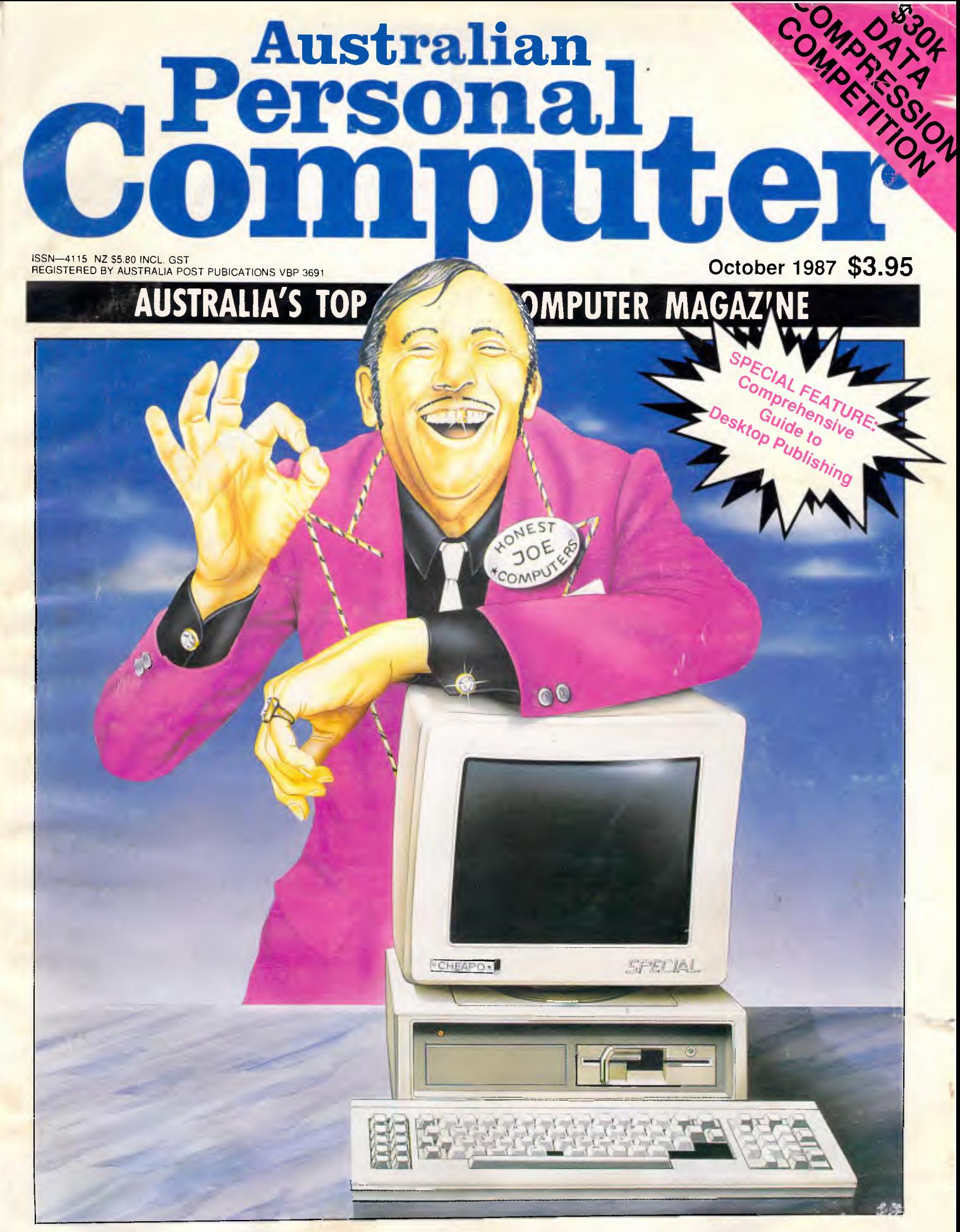

**ULTRA-CHEAP CLONES: BARGAIN BUYS OR HIGH-TECH JUNK? Seven budget PCs compared** 

## **Which of these new words will give you the most zitboodle?**

Remember the good old Anglo-Saxon days when wig meant war?

How about when radio was *wireless?*  Every year, new words creep into our language, giving us greater control of our ever-changing world.

In this list of recent arrivals you will find one new Word in particular that gives you power over all others.

- anfo  $[milit]$  a type of home-made explosive used for terrorist bombs in Ulster.
- **bumblepuppy** [sport] in bridge, a game played at random, with neither rhyme, reason nor sensible planning.

cocktail [medic] 1. a barium enema. 2. castor oil.

electronic smog *[audio]* non-ionising radiation i.e.: radio or TV waves or radar — emitted into the air in such amounts as to threaten public health.

FIDO *[aerospace]* Fog Investigation Dispersal Operation: a method of dispersing fog above airports by using the heat from petrol burners.

- **fuff** [TV] fake snow for wintertime effects. googol *[science]* slang for 10 to the hundredth power.
- humint *[espionage]* human intelligence: gathering of material by means of human beings  $-$  spies  $$ rather than by electronic surveillance.
- kludge *[computers]* 1. an improvised do-it-yourself lash-up which may well work. 2. a factory-made computer which still has some (endearingly) odd characteristics.

*meg [finance]* \$1,000,000.

- nodders [Tv] the interviewer's reaction shots, often no more than nodding at the answers his questions receive, which are usually filmed after the actual interview and edited into the tape prior to transmission.
- nuplex [industry] a complex of manufacturers all of whom use nuclear power within their factories or plants.

nybble [computers] half a byte or four bits.

- operant conditioning *[business]* the persuading of one's workforce to do what you wish them to do — often by providing incentive schemes, productivity bonuses, etc.
- psychic income *[econ]* 1. aka: *psychic compensation:*  the non-monetary and non-material satisfactions that ideally accompany an economic or work activity. 2. the non-measurable mental and emotional satisfaction a consumer gleans from an item or a service that he/she purchases.
- quasimodo [sport] in surfing, riding a surfboard in a crouched position; from the posture of the fictional 'Hunchback of Notre Dame' in Victor Hugo's Notre Dame *de* Paris (1831).
- rep-tile [maths] aka: reptile: two-dimensional figures of which two or more can be grouped together to make larger scale models of themselves.
- soup *[science]* the waste products of a chemical process.
- space gun *[aerospace]* a hand-held instrument that propels the astronaut while he is working outside the capsule.
- vidkids [entertain] youthful addicts of computerised the look of the whole page layout before printing. arcade video games.
- **wargasm** n [milit] a crisis that could lead to the outbreak of a war; the war that followed such a crisis: in both cases the image is of an escalating compulsion towards conflict that takes over from sense and restraint and must reach its nuclear climax.
- **white hole** *[science]* a hypothetical source of matter or energy, posited as the 'other ends' of black holes and as such expelling all the matter and energy.
- **wormhole** *[science]* a hypothetical passageway in space that connects a black hole and a white hole.
- **yumpsville** n *[movies]* the unsophisticated rural and small-town audience whose favourite films mix sex and violence and keep the dialogue and intellectual stimulus down to a minimum.
- **zitboodle** *[business]* power. (see *New Microsoft Word).*
- **New Microsoft Word 3.0** [for the Macintosh] is the last word in document processing.

You could say it's the new Word for Power: It is already acclaimed as the most powerful word processing program on any personal computer.

It is also the fastest.

Of course within the friendly graphic environment of your Macintosh, new Microsoft Word is an eminently simple program to fully exploit and explore.

It gives you the power to create and produce professional documents to a phenomenal desktop publishing standard.

One truly potent feature is integrated outlining which allows you to "brainstorm" your thoughts before filling in all the details.

You then juggle entire sections of a document by merely shuffling headings as they appear in your index.

To save valuable time, you can now preview

Imagine side-by-side paragraphs which you create and edit on the screen (rather than with scissors and glue), snaking columns, automatic hyphenation, glossaries, even mixed graphics and text either within the same paragraph or side-by-side.

All with lightning speed.

You will especially notice vast improvements in scrolling and saving speed, *regardless of the* length *of* document. Plus, new Microsoft Word will help you out with the spelling of 80,000 words. (Naturally you can add new words to the list, especially newspaper-fresh new words, with a single keystroke)

What's more, new Microsoft Word allows you to communicate [indeed, *co-exist]* with other computers and other programs. Need more words?

Why not call Microsoft now on (02) 452 5088 or toll-free on 008 226 850.

(Existing users of Microsoft Word for the Macintosh may upgrade for a modest fee)

Otherwise pounce on your copy of new Microsoft Word at your nearest Microsoft dealer. We know you'll find it a humungous success.

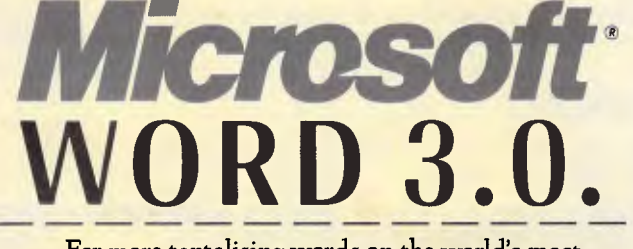

For more tantalising words on the world's most powerful new Word, please send to Microsoft, Freepost 3, Forestville, New South Wales 2087.

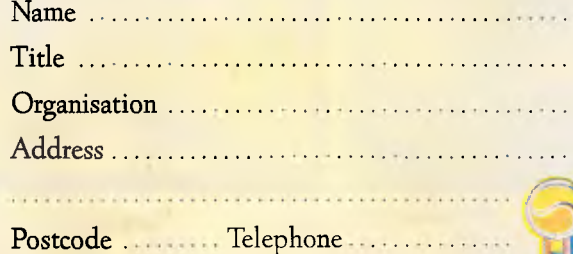

1

John Bevins M57

\* Definitions from *Newspeak. A dictionary of jargon* by Jonathon Green. (Except for zitboo<sup>1</sup>le. We invented one great new Word so why not another?)

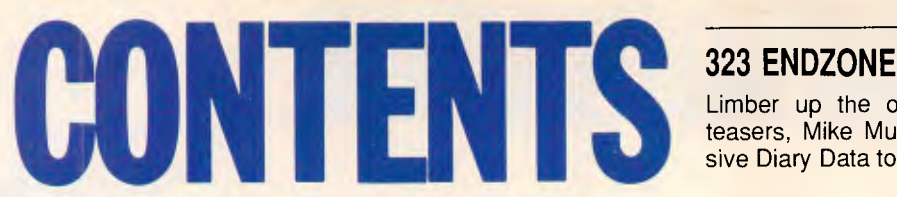

#### **Volume 8 Number 10 October 1987**

### **REGULARS**

#### **5 NEWSPRINT**

More DOS emulation for non-PC-compatible workstations; full details of Atari's new Transputer-based machines; Digital Research ships new DOS-based multi-tasking, multiuser OS for 8086 and 80386 systems and Lotus finally removes copy protection from 1-2-3.

#### **193 LETTERS**

An interesting epistle from an anxious *APC* reader eager to compress \$30,000 into his bank account.

#### **235 AFTER DARK**

Stephen Applebaum's sprite-battered screen swings into action again with a look at Roadwar 2000 and Barbarian.

#### **239 COMMUNICATIONS**

Steve Withers airs his views on the latest attack on hackers, and presents news and updates on local bulletin board systems.

#### **249 BIBLIOFILE**

Operating systems and dBase III come under the scrutiny of *APC's* literary team this month.

#### **297 TJ'S WORKSHOP**

More than just a bagful of tricks in this month's collection of hints and tips from *APC* readers.

Limber up the old grey matter with JJ Clessa's brain teasers, Mike Mudge's number theory and a comprehensive Diary Data to tell you what's on where and when.

#### **328 ADVERTISERS' INDEX**

Anyone who's anyone gets their name listed here.

### **FEATURES**

#### **75 PAGE PRINTERS**

The advent of desktop publishing has spawned a resurgence in printer technology resulting in manufacturers producing more powerful and versatile printers, and in some cases, less expensive.

#### **158 POWER TO THE TRANSPUTER**

Transputer add-ons are now available for the IBM PC, and give the machine more power than many mainframes provide. Dick Pountain explains the philosophy behind the Transputer concept and speculates on potential uses for this immensely powerful chip.

#### **179 BACK-PROPAGATION**

Recent neural-network developments have shown that the back-propagation rule is a powerful, general learning algorithm which enables a neural-network to self-organise in ways that improve its performance over time. William Jones and Josia Hoskins examine and demonstrate this recent development.

#### **201 GRAPHIC ALGORITHMS**

Amassing a collection of graphics primitives is a time-comsuming task, but they can be an invaluable programming tool. Mark Parlour presents a detailed collection of Turbo Pascal algorithms which could lead to some impressive graphic output.

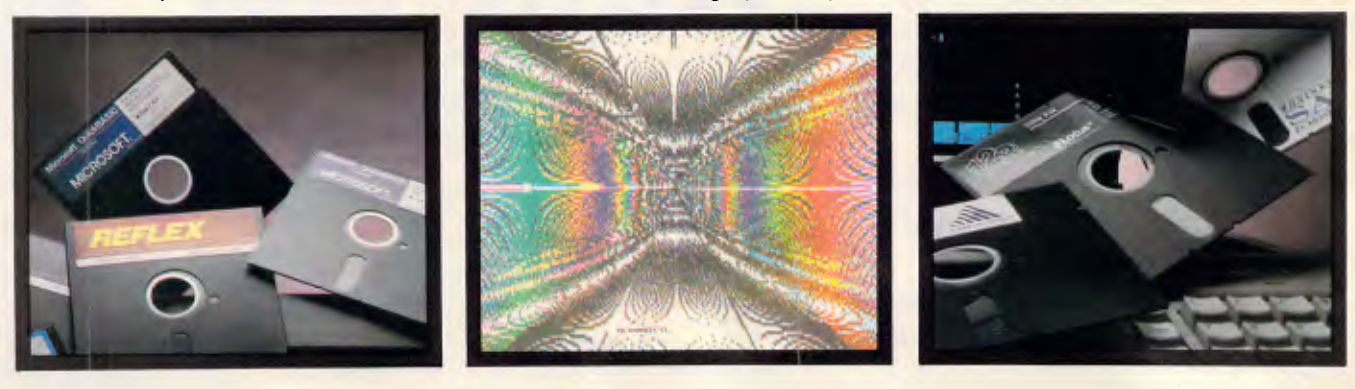

Managing Editor: Sean Howard; Assistant Editor: Maria Bokic; Consultant Editors: Steve Withers, lan Davies. Advertising Manager: Gerard Kohne; NSW and Old Slates Executive: Graeme Austin, (02) 264 1266; Vic, SA, WA and Tas Publisher: Computer Publications Pty Ltd (a subsidiary of Consolidated Press (Holdings Ltd)). Sydney Office: 124 Castlereagh Street, Sydney 2000; telephone (02) 264 1266;

telex AA 20514 CONPRES. Melbourne Office: 47 Glenhuntly Road, Elwood, 3184; telephone (03) 531 8411; telex AA 30333 'AMJ'. Printed by Quadricolor International (Aust.) Pty Ltd. Material contained within Australian Personal Computer is protected under the Commonwealth Copyright Act 1968. No material may be reproduced in part or whole without wr All rights reserved.

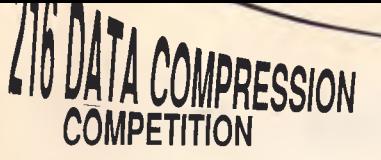

With the APC/Microsoft Data Compression Competition in full swing, *APC* presents some hints and tips on compression strategies to spur those who need some inspiration.

#### **277 EXPANDING DOS**

The DOS command interface can be both limiting to experienced users and confusing to beginners. Jeff Prosise  $presents$  his solution, DOSKEY  $-$  a memory resident utility which gives a command line editor, DOS keyboard macros, commands that stack and colours that stick.

### **BENCHTESTS**

#### **25 EL-CHEAPO PCS**

It's hard to ignore the abundance of low-cost IBM-compatibles currently available, and it's even harder to ignore the attractive prices. But what about the reliability? *APC*  got hold of seven low-cost PCs and put them through some rigorous testing for performance and value for money.

#### **55 PC DITTO**

Want to run 1-2-3, dBase III Plus, PC-Outline or SideKick on your Atari? Owen Linderholm marvels at pc ditto, a software emulator that turns an ST into a PC-compatible and runs nearly all the IBM-compatible programs.

#### **67 II-BLU**

As IBM-compatibility continues to spread, the Apple II has finally been bitten. II-Blu from AML not only gives Apple II owners access to the mountain of IBM software, but runs faster than a conventional PC. Neil Munro checks out a pre-release version.

#### **135 AMIGA WORDPERFECT**

At last a major software house has taken the Amiga seriously. WordPerfect fan Robert Schifreen checked out whether his favourite word processor gained from the Amiga's friendly windowing environment while retaining the power of its IBM-based parent.

#### **153 HYPERCARD**

Apple's latest innovation is so hot that clone makers are already busy creating a PC version. HyperCard, which will be bundled with all new Macs from October, will store and retrieve text, graphics, illustrations, digitised photos and even sounds, animation and video input. Marvin Bryan presents a sneak preview.

#### **169 POWER POINT**

For a graphics-based machine the Apple Macintosh is surprisingly lacking in good presentation graphics packages. Power Point from Forethought looks set to change this and Mick O'Neil takes an in-depth look at how the icon environment can simplify those slide shows.

## **CONNECTIVITY**

#### **246 BRIDGED LANS**

Continuing the series from last month, *APC* presents a table listing specifications and prices of networks capable of forming bridges.

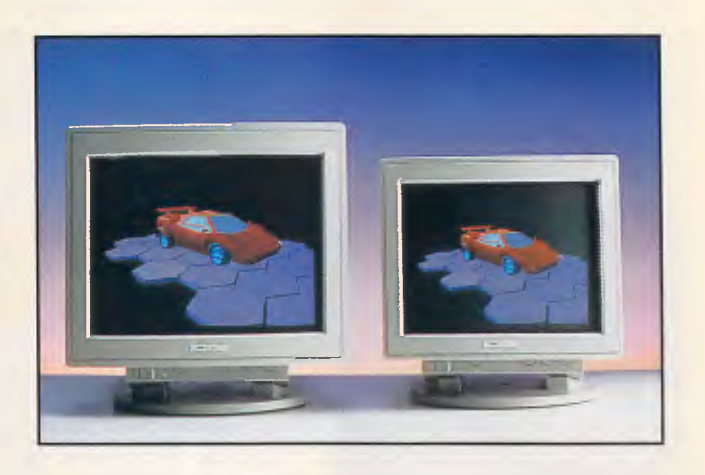

### **DTP SPECIAL**

#### **101 SEYBOLD DESKTOP PUBLISHING SHOW**

The second Seybold Desktop Publishing Conference, held last month in the US, will be remembered as a show for the Mac. Brian Anderson reports from a dazzling show displaying 19in screens with resolutions of 1024 x 768 pixels; printers capable of 1200 x 600dpi and a LaserWriter Plus-compatible Postscript printer which is selling for less than \$US4000.

#### **107 PUBLISHING ON THE IBM PC**

There's no doubt about the current boom in desktop publishing; and the availability of true WYSIWYG packages — such as GEM Desktop Publisher, The Office Publisher, PageMaker and Ventura Publisher — has spurred the increase in sales. *APC* takes an in-depth look at each of these products and then compares them against each other.

#### **265 PAGEMAKER V XPRESS**

PageMaker has long been in the forefront of desktop publishing for the Mac, but it seems that XPress, the latest release from Quark, is ready to take the lead and establish itself as the new yardstick. Kester Cranswick examines both packages and gives us his choice.

#### *DESKTOP PUBLISHING*

Unfortunately, due to lack of space this month, a table listing the features and specifications of desktop publishing packages, for the IBM PC and Mac, will be included in the November issue of *APC.* 

## *50.5 MBytes 51/4 " Half-Height Disk Drive*

## **3650**

- *Based on MiniScribe's 3000 family of 5 1/4 -inch half-height disk drives. - Field-proven rack and pinion actuator provides positioning accuracy throughout temperature extremes*
- **50.5** *MByte (unformatted)*
- **61 msec.** *average*  **access** *time*
- *Self-regulated head parking feature*
- *Tri-colored LED*
- *Product family growth to higher capacities*
- *Industry standard ST412 interface*

Responding to the demand for a higher capacity, cost-effective, 51/4 -inch half-height disk drive with increased performance, MiniScribe has met the challenge with its new model 3650. Based on MiniScribe's rugged 3000 family of 51/4 -inch half-height Winchester disk drives, the 3650 is an innovative three disk, six head, 50.5 MByte configuration with an average access time of 61 milliseconds.

The 3650 features a tri-colored LED which allows the operator to view various operational phases of the disk drive by displaying a green light during normal operation, a blinking red light for error codes and an amber light while the heads are parked at the landing zone.

Another innovative feature of the 3650 is the self-regulated head parking feature which will automatically park the heads at the landing zone after 30 seconds of inactivity to insure the operator that the heads are parked in a nondata area.

Like other MiniScribe products, the 3650 incorporates the company's high standards of quality and innovation. The 3650 utilizes MiniScribe's field-proven rack and pinion linear actuator system which provides positioning accuracy throughout temperature extremes as well as rugged resistance to shock and vibration. In addition, the drive incorporates the industry standard ST412/506 interface.

With planned enhancements to higher storage capacities, the 3650 demonstrates MiniScribe's technical leadership by delivering one of the most favorable cost per megabyte solutions for your current and future storage requirements.

In addition to the 3650, MiniScribe produces a complete line of 31/2-inch and 51/4 -inch Winchester disk drives which begins at 12.75 MBytes, extends to high capacity, high performance models, and includes a variety of standard, intelligent and custom interfaces.

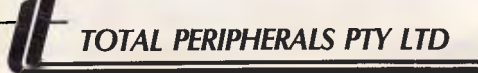

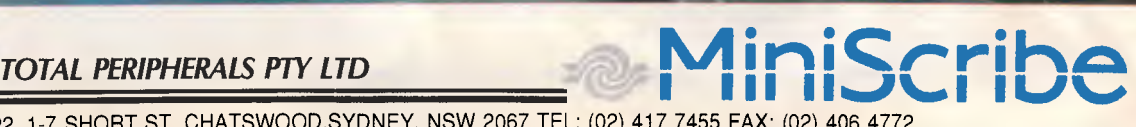

UNIT 22, 1-7 SHORT ST, CHATSWOOD,SYDNEY, NSW 2067 TEL: (02) 417 7455 FAX: (02) 406 4772

### **NEWSPRINT**

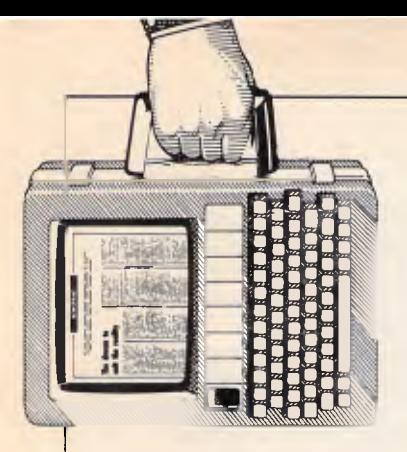

*More multi-tasking, multi-user operating systems appear — this time from Digital Research, more delays for PS/2 clones, Turbo Pascal breaks the 64k memory limit and Lotus removes copy protection from 1-2-3: just some of the news in this month's round-up of micro happenings.* 

## *DOS-emulation `liberates' programs*

Rapid advances in softwareemulation techniques are helping to bring PC software to non-PC-compatible workstations.

The latest research effort comes from Hunter Systems in the US, which claims its new XDOS emulation software may be one of the fastest of these programs.

XDOS, expected to be shipped by the end of this year, will allow computers based on the Motorola 68020 chip to run IBM PC software at speeds at least twice as fast as an AT, claimed Hunter Systems' President, Colin Hunter.

"PC software is going to be liberated from the constraints of the PC architecture and available on much more powerful computers," Mr Hunter said of the emulation technologies now being used by Hunter Systems and other companies.

Emulation allows a machine to run software designed for another machine without special hardware or recompilation of the software. Though emulation programs are believed to be the least expensive way to run incompatible software, until recently their operation on microprocessors slowed down software execution to unacceptable levels.

John Logan, senior analyst

at the Yankee Group, an American market-analysis firm, said emulation techniques signify a direct threat to the IBM PC architecture in the workstation market.

Machines based on the Motorola 68020 processor which comprise more than 40 per cent of the installed base of workstations — frequently offer superior graphics capabilities and a solid library of technical software, but in the past couldn't run MS-DOS software.

"Now companies like Hunter are saying you can have your cake and eat it, too," said Mr Hunter.

A version of XDOS for the Fairchild Clipper chip, an advanced Reduced-Instruction-Set- Chip (RISC) processor used in some high-end workstations, will be introduced in 1988, and other versions are likely to follow, Mr Hunter said. XDOS is currently implemented only for Unix, but Mr Hunter said it could be targeted to other operating systems as well.

In recent test, XDOS ran PC software on a Sun Microsystems' Sun 3/160 workstation, which contains a 16MHz Motorola 68020 chip, at about twice the speed of a PC/AT, Mr Hunter said.

He added that although no formal comparisons have

been made, he was confident that XDOS will enter the new year as the fastest emulation software available for the 68020.

Phoenix Technologies and Insignia Solutions both market PC emulators for the Motorola chip. Phoenix officials have claimed its emulation can achieve two or three times the power of an XT on a 16MHz 68020 machine.

According to Mr Hunter, XDOS uses a combination of both compilation and interpretation emulation techniques. Compilation seeks to translate 'foreign' instructions to a machine's native code prior to execution. Interpretation, on the other hand, performs that translation during execution.

"We get the performance benefits of a compiler, and the accurate simulation advantages of an interpreter," said Mr Hunter, though he declined to be more specific on his firm's technique.

Other companies' emulation techniques rely heavily on some form of interpretation. Phoenix's program, for instance, interprets whole blocks of instructions at a time whenever possible.

XDOS users must run a short installation process the first time PC software is run on a foreign workstation. Mr Hunter claimed that the process, called XStall, is "just like installing any software" for the PC, usually requiring a few minutes for most applications.

#### *Atari reveals all*

Finally, Atari has confessed: it is designing a Transputerbased system. When Atari has finished designing this new machine, the company should be able to wave two fingers at Acorn's claim to have the 'fastest micro in the world'.

A Transputer, for those who have spent the past few months reading other magazines, is a 32-bit microprocessor designed by a UK company, Inmos. It has two unusual features: first, it has a reduced (fast) instruction set; and, second, it is capable of working in parallel with other Transputers.

So much, readers of this column will already know. But up until now, all this has been denied by Atari. Now, it has done more than confess — it has revealed all. The company finally broke down the barriers and arranged for me to meet Jack Lang, founder and chairman of Perihelion, who has been designing a Transputerbased 'workstation' for nearly a year now; and whose workstation will become the new Atari machine next year, when it is finished. Lang was encouraged to tell all he wanted to about the future design.

The two companies have signed an official contract whose details are desperately hard to extract. But my sources seem convinced that the essence of it is that

## NEWSPRI

Atari has the rights to the machine, while Perihelion keeps control of the operating system, Helios. Atari will then license Helios from Perihelion. That is sensible because it will mean that there is a real chance of Helios becoming a Transputer standard, not an

Atari-only operating system.

Now, as to the machine. The good news for ST users is that it will be available to them as an upgrade. And it will also be available as a standalone box — roughly the same size as the Mega ST box.

There are already Transputer upgrade boards available, but what Atari and Perihelion are aiming for is a much more powerful, versatile system than a simple co-processor.

Eventually, what I expect to see (based on what Jack Lang and Hugo Davenport are designing with Richard Miller, the new managing director of Perihelion), will be under \$2500, and will have only the rudiments of the St left inside it.

The Transputer-based Atari ST is going to make the likes of Steve Jobs' next launch look sick, and will certainly end the debate about whether the Atari or the Amiga is the most advanced machine.

At a rough guess, the machine will be 10 times as powerful as an IBM AT more, if you measure floating point operations. The T800 version of the Transputer is a very, very fast chip.

The key aim will be to make genuine animation possible at very high resolution.

To do this, the ST will become just the input and output processor for the Transputer. The Transputer will be an amazing graphics engine and a hugely powerful number cruncher.

And, because of its Transputer links, it will be able to add other Transputers, either as a local area network of Atari

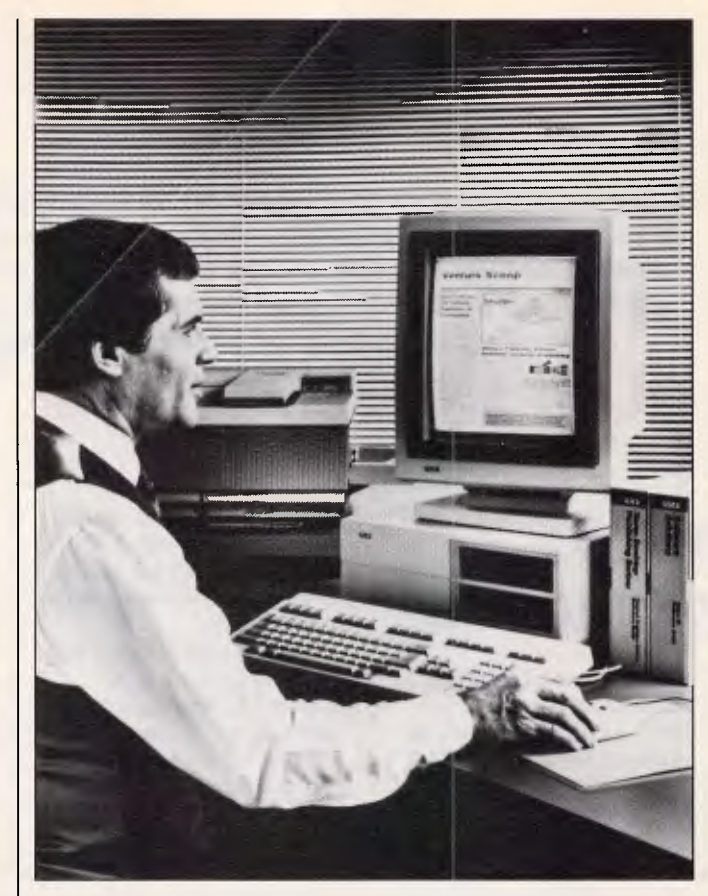

*Xerox has launched a free local bulletin board service for Ventura users. The board, which can only be accessed by registered Ventura users, carries technical information and hints and tips from Xerox staff and other Ventura users.* 

*Xerox is encouraging users to use the service to exchange advice and style sheets. The bulletin board is on (02)449 0463.* 

Transputer systems, or as a multi-processor array.

Inside, I would expect a special-purpose logic array to be the interface between Transputer and screen, and it looks as though it will have a wide range of very high-resolution screen modes — all very gee-whiz.

Gee-whizzery doesn't make a sensible machine, however. What makes this one sensible is that you should be able to emulate any other screen with the choice of these modes, so the appearance of a proper IBM PC emulator is almost inevitable.

I also expect the Transputer to have 1 Mbyte of screen memory, driven by a bit blitter, and 4Mbytes of system memory, upgradable to 64Mbytes (well, more actually, because the Transputer can talk to 4GBytes, but not in one box).

Now for the operating software. Tim King, managing director of Perihelion Software is the man who originally wrote AmigaDos for Commodore. He has been very open about the fact that he will *not* be writing AmigaDos again.

"We produced a better filing system with AmigaDos," said King, "but the world wants MS-DOS compatibility, not a better system."

Helios will have MS-DOS compatible files, but it will not be MS-DOS. And it will certainly *not* be Unix either. Tim King said: "Miles Chesney, the designer of the Transputer, always believed that you could — theoretically — get Unix on to a Transputer machine. But it would be silly."

Silly, because of the nature of the machine which Unix imagines it is running on. Unix has to have all its processes separate, and (says King) to do this on the Transputer, you'd have to have a different Transputer chip for each process. Typically, that would be 50 chips — an enormously powerful machine. And Unix requires system processes to be 'insulated' from each other, but, on the Transputer, you can't arrange this. It allows processes to communicate — no, it has been expressly designed to make such communication fast. "It would be like trying to power a bicycle by connecting a mains lead to the lamp dynamo," was the way someone put it to me. "It would work in that it would make the wheels go round, but you'd have to wonder what the point was."

As to what Helios will be (as opposed to what it *won't*  be) we'll have to wait for details. King wants it to be the standard non-Occam operating system for the chip. Occam is the multiprocessor language invented by Inmos, and now has the status, as Jack Lang put it, of an assembler. It's pretty good at getting the best out of the chip, but it isn't written in the C language, and a C compiler is what most software of the future will be written for.

There is precious little software currently available for a Transputer, and by the time the machine is ready for the market, there had better be some under way.

Programmers have to get excited about it, so Jack Tramiel, much against his own instincts, has decided to break the veil of secrecy, even though it will give potential rivals a chance to catch up earlier.

For my part, I'm amazingly excited already. Parallel

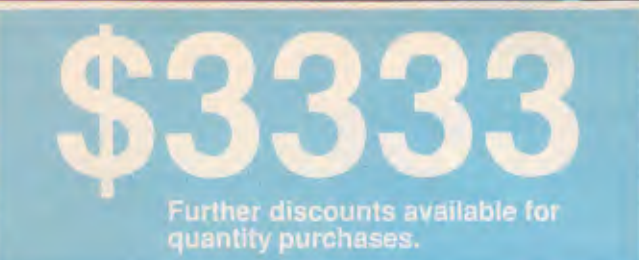

#### **WHAT YOU GET:**

- 6/8 MHz 80286 0 Wait State
- 1 Mb AT
- Small Footprint
- 20 Mb Hard Disc
- 1.2 Mb Floppy Drive

## **Telecomputing**

Telecomputing PCS Pty Ltd Sydney 02 439 5966 Melbourne 03 696 2333

ord D

- 200 Watt Power Supply
- Easy Word Processing Software
- Monochrome screen/graphics

a si

- Phoenix BIOS
- 12 months warranty
- MS/DOS

### **NEWSPRINT**

RISC chips are the way for this technology, and I wasn't expecting this much of a step forward this year. But not everyone will agree.

You will, believe me, read a lot of pooh-poohing about the idea from established commercial programmers and machine builders. Most of them will explain, as if to a troublesome child who simply will not pay attention:

"The trouble with having a machine which is very good at running parallel processes, is that there isn't any recognised way of dividing the world up into parallel problems."

Established programmers think of the world as sequential because they have been trained, brainwashed and tortured into seeing it that way, in order to cope with it on serial processors. But, as any fool who knows nothing about computing could tell you the world *is* parallel!

Indeed, there is a special branch of computing — realtime computing — devoted to the problems that arise when you try to get a system running in control of things that happen when *they* want to happen, rather than when the computer thinks it's okay.

The problem isn't getting the problems into parallel form, but getting the programmers untrained from the unnatural and perverse mind-set they have been distorted into by the need to write programs step by step on a sheet of paper. That will take time.

The technology of using processor arrays becomes tricky when you have to write programs for a limited number of parallel machines, and you don't know how many will be available.

A compiler that takes your code and 'spreads it around' according to the number of Transputers available, is said to be technically feasible, but no such thing will exist for a few years yet, say the theorists.

I expect Perihelion to work

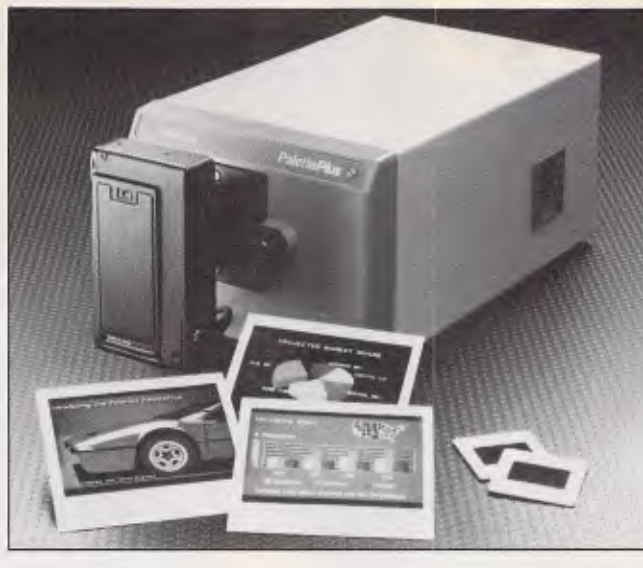

*Polaroid has introduced its PalettePlus image recorder. Advancements over the original includes compatibility with EGA output (or EGA compatible output utilising a 21.85KHz sweep) and improved operating software.* 

*While the PalettePlus is capable of producing images with resolutions as high as 920 x 700 pixels, output resolution is dependent on the actual hardware and application software combination used. So, if the graphics application software used does not have built-in drivers for the PalettePlus, image resolution with an EGAequipped computer will be 640 x 350 pixels.* 

*The PalettePlus sells for \$3800 (excluding sales tax).* 

on the next-generation machine at the same time a machine with eight Transputers — so that people know they will have eight chips to share the process with.

Atari will be running programmer seminars from around the end of this year, explaining in detail what the Transputer-based machine will do and how to exploit it. If you are asked to pay \$500 to attend, I'd suggest it was worth the money. *Guy Kewney* 

#### *PostScript clones pave way to powerful, cheaper lasers*

Eight developers at last month's Seybold Desktop Publishing Conference showed page description languages that the companies claim not only are compatible with Adobe System's PostScript, but surpass the current price/performance

barrier of PostScript laser printers.

Developers copying the language interpreter include Phoenix Technologies, Control-C Software, Imagen Corp, Conographic Corp, Eicon Technology, Lincoln & Co, Raster Image Processing and Bauer Enterprises. (Although the interpreter is proprietary to Adobe, the language specifications are in the public domain). Imagen and Conographic had previously announced their products, but showed them for the first time at the conference; the six other firms officially announced as well as demonstrated their languages.

The grand total of hardware and software manufacturers trying to tap the booming success of PostScript is now close to a dozen. Adobe licenses its languages to IBM, Apple, Digital Equipment, AST Research, Wang Laboratories and other large printer manufacturers.

For users, the PostScript clones mean lower cost and more powerful laser printers, several developers said. The units are expected early next year from Okidata, Kyocera International and other Japanese printer manufacturers, according to industry sources.

As compatibles makers work to get their products out the door, Adobe continues to add functionality to PostScript. Adobe officials last month demonstrated PostScript's support for a colour thermal printer from QMS Corp — the first colour printer to use the Adobe interpreter.

PostScript-compatible manufacturers such as Phoenix claim their interpreters are faster than Adobe's. As a result, they claim, the compatibles perform the job of describing sophisticated pages of text and graphics to the laser printer at a faster rate than offered by Adobe.

Bell & Howell's Qunitar Division is the first printercontroller manufacturer to use Phoenix's PostScript interpreter. Bell & Howell President Craig Douglass said the company will use the interpreter in its Texas Instruments TMS 34010 line of printer controllers and will license the controllers to laser-printer manufacturers. The laser should be available in the second quarter of 1988, he added.

The PostScript clones are still in development stages and have not been thoroughly tested for software and PostScript compatibility, according to Paul Brainerd, president of desktop publishing software developer Aldus Corp of Seattle.

"We have not seen prototypes of the printers or actual output," he said. "It is too early to see if they have achieved full compatibility. Before users run out and buy one, they should pause and make sure that the printer is fully PostScript compatible.

Charles Greschke, execu-

## **UPGRADING WAS NEVER THIS EASY!**

Now you too can enjoy the benefits of the **NEW** 3.5 inch floppy disk drive standard without any of the installation hassles. **CHINON's** new model **F354EI** fits simply and easily into your PC/XT or AT, offering either 720 Kbytes (DOS 3.2/3) or 360 Kbytes (DOS 3.1) of formatted storage.

## **CHINON**

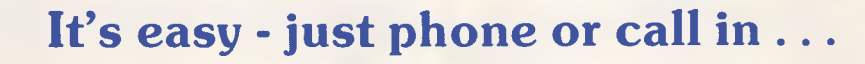

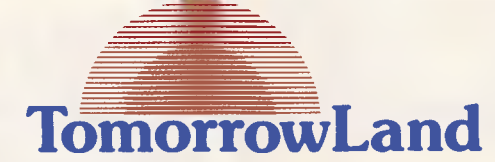

CANBERRA 27 Colbee Court. Phillip, 2606. Tel. (062) 81 1977.

**MELBOURNE** Tel. (008) 77 7163. Toll free.

PERTH 4/62 Ord Street, West Perth, 6005. Tel. (09) 481 5541.

DARWIN Royal Life Arcade. 13 Cavanagh Street, Darwin, 5790. Tel. (089) 81 5519.

NEW ZEALAND 110 Sandstone Road. South Auckland. Tel. 0011 649 530 8453.

O.E.M. ENQUIRIES J.I.T. Australia Pty. Ltd. Sydney: (02) 938 4399. Melbourne: (03) 720 1333.

ADELAIDE 6/135 Glen Osmond Rd., Eastwood, 5063. Tel. (08) 373 0352.

BRISBANE 72 Old Cleveland Rd.. Stones Corner, 4120. Tel (07) 394 2855.

#### BRISBANE 31 Sherwood Road, Toowong, 4066. Tel. (07) 371 7011.

T**OWNSVILLE**<br>169A Charters Towers Rd. Townsville, 4810. Tel. (077) 75 7300.

ROCKHAMPTON 99 Musgrave Street. Nth. Rockhampton, 4701. Tel. (079) 27 8813.

TOOWOOMBA Hooper Centre. Hume St., Toowoomba, 4350. Tel. (076) 38 5001.

GOLD COAST 2477 Gold Coast Hwy., Mermaid Beach. 4218. Tel. (075) 55 1855.

SYDNEY 16 Anderson Street. Chatswood, 2067. Tel. (02) 412 3909.

NEWCASTLE 23 Tudor Street, Hamilton, 2303. Tel. (049) 69 4114.

## **NEWSPRINT**

tive vice president of Adobe, said users will have to decide whether the **PostScript implementations** are successful and added that developing PostScript "was not a trivial task".

One concern for many users is font compatibility. Many of the PostScript clone manufacturers are licensing fonts from Bitstream Inc. The Bitstream fonts use the same metrics as Adobe's fonts (meaning that they have the same character widths), but a page printed on an Apple LaserWriter, and one printed on a PostScript-compatible printer will look different, according to Robert Friedman, president of Bitstream.

"That's because our fonts look different than Adobe's," he said, adding that the products will not be incompatible.

#### *Mac dBase shipping*

More than one year after it was announced and after a series of delays, Ashton-Tate is finally shipping the first copies of its dBase Mac for Apple's Macintosh.

Ashton-Tate originally intended to ship the program by the fourth quarter of 1986, but pushed that date up to July 31 of this year.

Unable to meet that deadline, Ashton-Tate announced in early August that it was rescheduling the program's shipping date to August 31.

Ashton-Tate began developing the dBase Mac prototype in 1985, and has since improved its performance and tailored it to support the new Macintosh II and Macintosh SE, according to a company spokesman.

"dBase Mac fulfills a key strategic element of Ashton-Tate's long-term strategy to extend the dBase standard into new market segments," explained Roy Folk, executive vice president and general manager of the company's Software Products Division.

dBase Mac is Ashton-

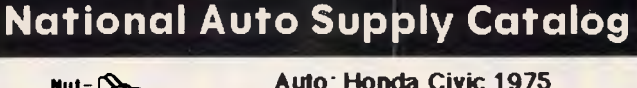

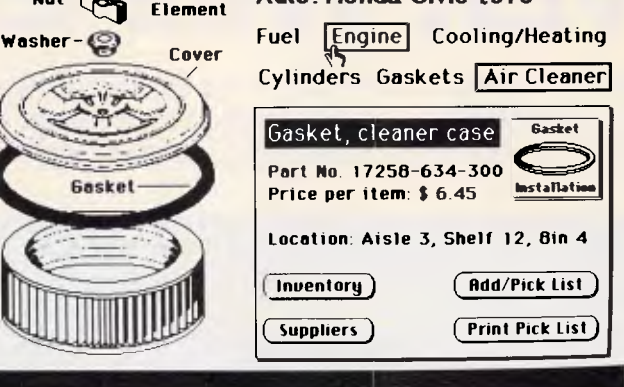

*Graphics and text are completely integrated in one of the Apple HyperCard information 'stacks'. (See 'On course for good training'.)* 

Tate's first Macintosh offering. The program will be available here sometime in October for \$995.

#### *On course for good training*

Apple's launch of the HyperCard is destined to have a major impact on the software industry. By enabling users to customise their work, as well as develop applications around their personal needs, Apple is continuing to hold IBM at a safe distance while at the same time making it difficult for IBM software to keep up with Apple's new, creative programs.

Although it has been suggested that the HyperCard would be useful for developing training and educational programs for computeraided learning, the product that will break ground in this area is called Course Builder.

Developed by Bill Appleton, a pioneer of visual authoring systems for the Mac, Course Builder brings a powerful level of creativity and intuitive design to the concept of courseware. Its unique visual language enables users to create courseware simply by drawing a chart of their ideas; the desired message can then

be delivered with graphics. text, animation and sound, and receive input from dialog boxes, menus, or mouse clicks.

The program includes object graphics such as rectangles, ovals, round rectangles, polygons, arcs, lines and text, while the paint program includes eight levels of 'fatbits' and autoscrolling. The animation system can enhance presentations with movement frame by frame control, sprite libraries, sprite chaining and movement interpolation and, finally, the sound program allows the designer to develop the background music or verbal instructions with three kinds of digital sound, and phoneme voice output.

Course Builder will make courseware design so simple that it could even be used as a teaching method for children. For details call TeleRobotics International on (615) 690 5600 in the US. *Tim Bajarin* 

#### *Multi-user DOS upgrade*

Digital Research is shipping new versions of its DOSbased multi-tasking, multiuser operating systems for 8086 and 80386 systems. Concurrent DOS XM (Expanded Memory) and Concurrent DOS 386 support most standard DOS applications. Moreover, applications written specifically for Concurrent DOS — of which there are more than 700 available — have multi-tasking and multi-user capabilities not available under DOS, according to Frank Iveson, vice president of international marketing.

Concurrent DOS 386 version 1.1 is a multi-user, multi-tasking operating system for 80386-based computers. Functioning as a control program that takes advantage of the 80386's virtual 8086 mode, it is capable of true simultaneous processing of DOScompatible applications.

Concurrent DOS 386 is available in a three-user system configuration (\$735) or a 10-user configuration (\$1005). The program is easy to install and operates with familiar DOS commands, according to the firm.

The enhanced version of Concurrent DOS XM, release 5.2, is a multi-tasking, multi-user operating environment for 8088/86 and 80286 PCs that takes advantage of EMMS (Enhanced Expanded Memory Specification) memory. The new product offers improved support of the Enhanced Graphics Adaptor (full 16 colours), enhanced support for the IBM PC/AT keyboard and disk formatting for up to four partitions per hard disk.

As with Concurrent DOS 386, Concurrent DOS XM will run standard DOS applications in single-tasking mode, or will run Concurrentspecific applications in multitasking, multi-user mode.

Concurrent DOS XM can manage up to four application windows on the system console. It is compatible with AST Research's AST-Four Port/DOS card and Control System's four-port Hostess Multiport Network Adaptor for supporting multiple users on a single PC. The three user version of DOS XM will retail for \$620

## *SETTING A NEW PACE IN SOFTWARE ECONOMY*

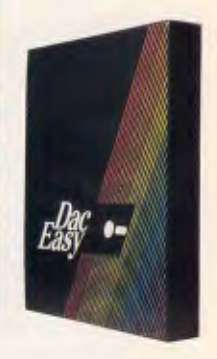

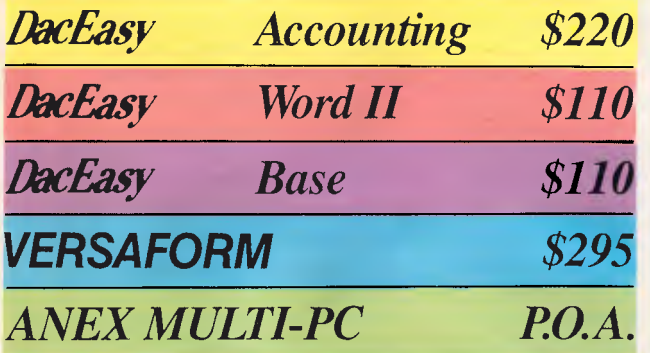

 $\rightarrow$ 

*Mace Software is setting the pace, bringing you a comprehensive range of innovative, low cost, quality software packages. Ask also about our Mate, Port, Tutor and Doctor Dos.* 

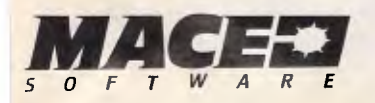

*SYDNEY MACE SOFTWARE 122 Arthur Street, NORTH SYDNEY 2060 (02) 922 4344 BRISBANE MACE SOFTWARE 23 Sylvan Road, 700WONG 4066 (07) 870 3600* 

*Full integrated accounting package with general ledger, debtors, creditors, purchase orders, invoicing, stock control and forecasting.* 

*Powerful word processing with windows, mail merge, spelling checks, automatic hyphenation and a lot, lot more.* 

*A great data base that handles unlimited records, 60 fields per record, and can sort or index on any number of fields at a time, memo writing facilities etc.* 

*Take your normal, every day business forms, automate them and perform calculations with electronic speed. A mighty business form data base.* 

*Turn your existing PC into a multi-user power house without having to purchase special software. Runs 99% of all PC DOS programs.* 

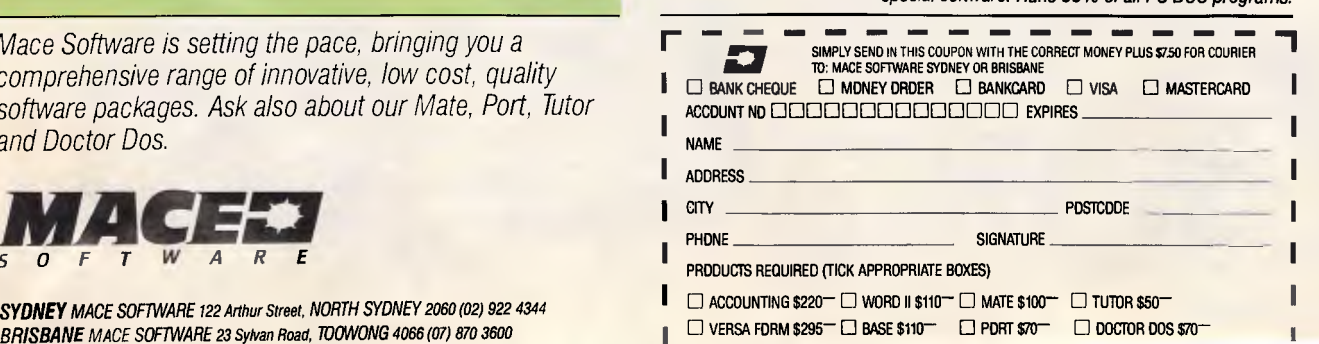

**NEWSPRINT** 

and the six user version for \$735.

Concurrent DOS products do not yet support IBM's PS/2s, but will be upgraded to do so before the end of the year. All registered users of Concurrent DOS 386 version 1.0 and Concurrent DOS XM version 5.0 will be offered an upgrade to version 1.1 and 5.2 respectively, at no charge. These new versions of Concurrent DOS should be available here this month according to Barry Clancy, the national product manager. Call MicroAustralia for more details on (02) 809 6722.

#### *Turbo Pascal beats 64k limit*

Borland International has demonstrated its longawaited upgrade to Turbo Pascal, version 4.0, which breaks the 64k program-size barrier developers have long agonised over with version 3.0.

Borland officials claim Turbo Pascal has an installed base of more than 750,000 users. The new version will carry the same suggested list price as the current version; existing users can upgrade, though as this issue went to press Tech Pacific, Borland's Australian distributor, could not confirm the upgrade cost.

The compiler smashes the 64k program-size barrier by enabling developers to build a program in logical units, each up to 64k in size, and then use Turbo Pascal 4.0's built-in linker to join the units together and create an executable file. Programs can be compiled to either memory or disk.

"When compiling to an .EXE file, the 'smart' linker removes all unused code, leaving more memory available for the program's work space," said Gary Whizin, Borland's Pascal product development manager.

Version 4.0 also has a built-in 'make' facility that enables it to automatically recompile and relink only

those program units or modules that have been changed since the last compilation. The program also has a stand-alone make facility that automatically relinks and recompiles units of code written in assembler or other languages, said Mr Whizin.

"If you ask it to do a make, it will automatically find, link and compile the correct components," said David Intersimone, Borland's director of languages and tools. "You don't have to build any lists and teach it the dependencies of your code."

The product includes an upgrade utility through which users can run their source code. The utility will either make changes to the code so that it is compatible with 4.0 specifications or flag pieces of code that need to be rewritten, Mr Intersimone said.

Compilation speeds have been dramatically improved, Mr Intersimone claimed. Version 4.0 compiles more than 25,000 lines of code per minute on an 8MHz IBM PC/AT, compared with the speed of version 3.0 at 15,000 lines per minute, he said.

"3.0 was good for small projects and applications, but it didn't have any library facilities, and you had to deal with everything as one big file." said one industry analyst.

Similar to Borland's Turbo C, 4.0 now offers an interactive, windowed user interface in addition to its original command-line interface.

Turbo Pascal's graphics support has also been enhanced, officials claimed. The compiler contains a module for device-independent graphics, with 10 drivers for various graphics adaptors, said Mr Whizin.

The new version should be available this month.

#### *Era of change at Borland*

Now that Borland and Ansa are one and the same company, expect to see some significant changes at Borland International.

With this move, Philippe Kahn, Borland's charismatic leader, is positioning his company as a serious player in the business applications market. Known primarily for its programming tools and desktop utilities, as well as direct marketing, Borland is taking some big chances in trying to get into an area where the big three software houses already *own* the market.

In particular, although databases serve as the underlying code behind most of the market's software applications, Ashton-Tate's dBase III Plus still reigns supreme.

Ansa's product came out to a fanfare of trumpets but, as anyone who has used Lotus 1-2-3 will realise, people are very reluctant to change products once they familiarise themselves with a particular application.

Borland's only hope is to grab the attention of users searching for their first database, and help them understand the advanced features that the Paradox system offers.

Although Borland's move is interesting, it is doubtful whether the company will be able to make any dent in Ashton-Tate's sales. But with the talents of Ron Posner, former executive vicepresident of Ashton-Tate and now president of Ansa, as well as a seasoned sales force from Ansa, Borland has an excellent chance of bringing out some serious DP-related products. And the sales force could build Borland beyond the cheap and dirty utility market.

The most controversial part of the deal was the naming of Ben Rosen on Borland's board of directors. One of the industry's top venture capitalists and the current chairman of Compaq Computers and Ansa, Rosen is one of the shrewdest and strongest leaders in the field today.

By comparison, Kahn, also known as a strong wheeler and dealer, has a much looser management style; sources close to Borland feel that the two will come head-to-head many times in the decision-making process at Borland International board meetings.

But don't expect major changes overnight.

Paradox still has a tough road ahead of it and Borland will need time before it can become a serious contender in the field. *Tim Bajarin* 

#### *Toshiba, treachery and the American way*

Toshiba appliances are currently being ritually stamped on, on Capitol Hill in the US, by Congressmen. They're outraged that the company should have supplied America's enemies with 'restricted' technology, and Toshiba equipment has been banned from the US in many places.

Toshiba ships equipment to Australia. Are we being treacherous in buying it?

My answer: only if it's treacherous to buy American goods, because America supplied weapons to Iran.

Here's what Toshiba supplied: a milling machine, supplied in 1982, which allows a Soviet factory to produce nine submarine propellers at a time. The tool makes it possible to produce a quieter propeller.

Here's a funny thing. According to The Source, an American online database, a tool which would permit the shaping of four propellers would have been permitted under the laws which Toshiba broke.

And another funning thing: the October 1979 issue of the US Navy's *Guide to the Soviet Navy* reports that the noise of Soviet submarines has decreased 'drastically'. Question: What will

## **Create graphics yourself!**

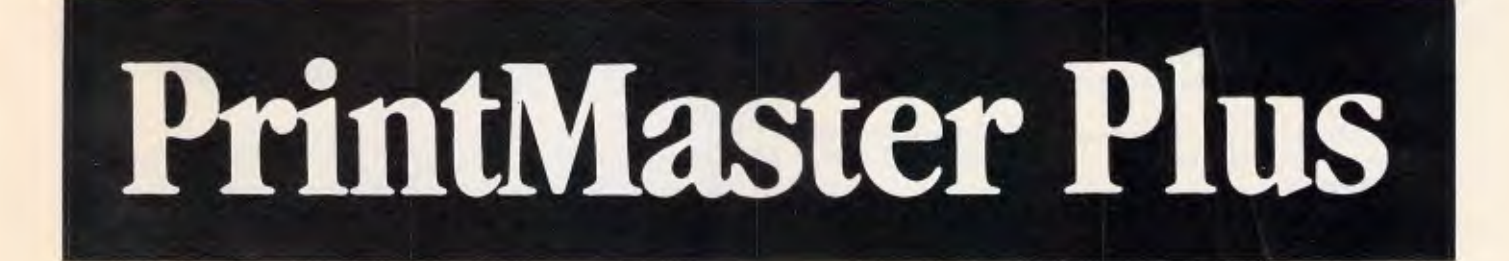

*Crand Openir fa.* 

2 Appelbanche &

..............

*, .........* 

Angel's Chocolate

慈

TED OFF With o

Li **Pully PrintMaster Print retailer** "Art Gallery" from one of our retailers  $A$ rt Galler  $I_{\text{ref}}$  of purchase  $I_{\text{ref}}$ and  $V^{\prime\prime}$  and send. you are and we will send you another

 $\tau_{\text{th}}$  offer is  $\frac{\mu_{\text{max}}}{1.1987}$  to only front offer  $1.198/10$ <br>October 1, 20, 1987. October 1, 1987 to<br>November 30, 1987

**DCS50463 TW87/9** 

New PrintMaster Plus is easy to learn and easy to use — this inexpensive, yet powerful software can turn you and your dot matrix printer into a very creative team. Suddenly, you're a graphic artist creating exciting banners, posters, stationery — even greeting cards and calendars! With the remarkable new PrintMaster Plus at your finger-tips, you choose your artwork, pick a layout, select a type font and enter your message. Add a border if you like. Then push a button and print. It's so easy.

Otearil

Art Gallery I and II are additional graphic libraries which together provide over 250 pieces of graphics.

*Distributed by*  **ataflow**  *Dataflow Computer Services Pty Ltd, 134 Barcom Avenue, Rushcutters Bay NSW 2011 Telephone (02) 3316153 Fax (02) 331 3665* 

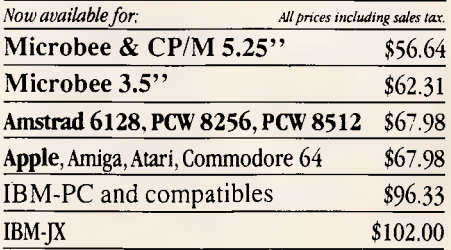

#### **The menu system used in hundreds of installations in banks, government, public utilities and many of Australia's leading companies**

**CUSTOM MENU is an easy-to-use, easy-to-update rapid access menu system specially designed for IBM PCs and compatibles.** 

CUSTOM MENU's in-built editor lets you write menus that include all of the software used with your Personal Computer / s.

Even the least experienced operator can quickly load programs automatically with just a few keystrokes. There is no longer any need to learn operating system commands or the concepts involved in disk directory structures. CUSTOM MENU replaces all those small batch files you have created to run programs.

CUSTOM MENU is based on a treestructured, page-by-page approach each menu and sub-menu can be updated at any time.

So CUSTOM MENU will handle your future as well as your present needs.

#### **CUSTOM MENU**

• An Australian system.

- No-copy protection.
- Suitable for hard or floppy disk.
- Password protection for menu alterations.
- On-screen menu path reminder for multi-level menus.
- Automatic screen blanking if the computer is inactive for 2 minutes.
- Constant display of date and time.

• Selectable colours for the menu display and moving highlight. **NB.** A menu item can request entry of specific parameters or options and a listing of your menu structure can be printed.

**CORPORATE LICENCING RATES AVAILABLE ON REQUEST** 

SERIES

**CUSTOM MENU...simply the fastest, most economical way to make your Personal Computer/s easier to use.** 

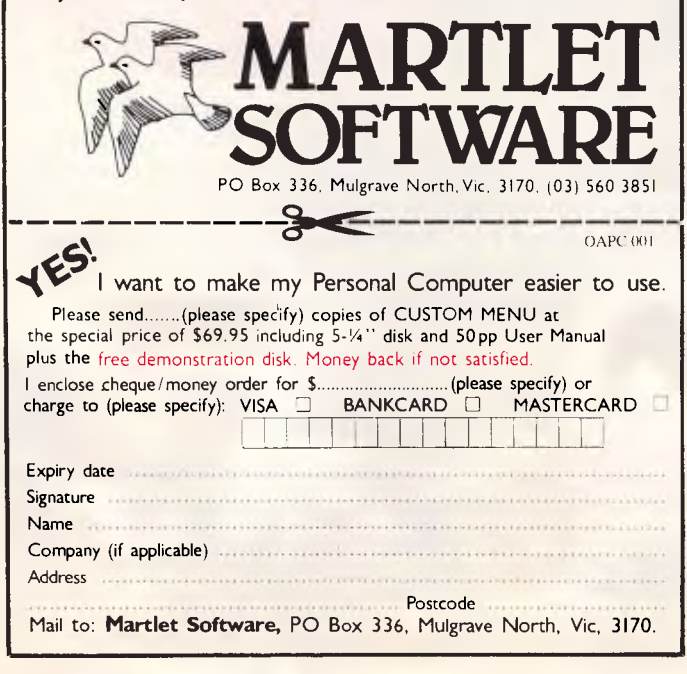

## **NEWSPRINT**

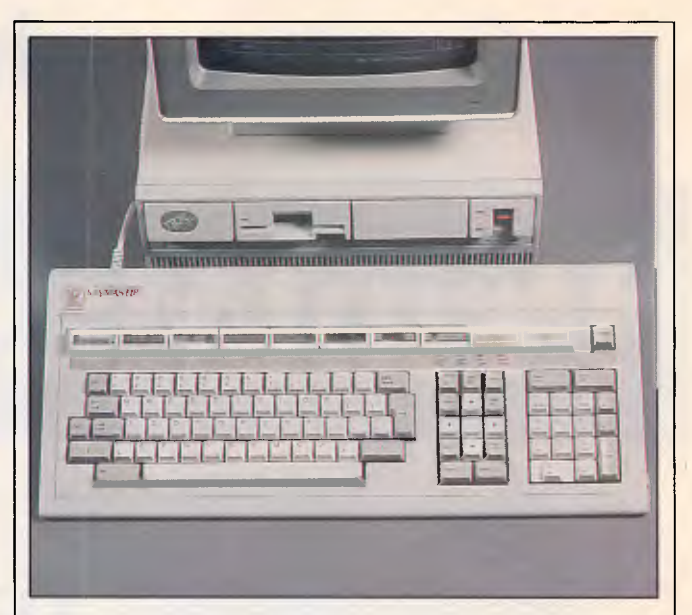

*If the keyboard pictured above casts your mind back to August 1986, your memory serves you well.* **APC**  *published a picture of a similar keyboard featuring LCD keycaps, which was only available in Asia.* 

*This time however, it's an Australian company which has come up with the goods, Keycorp Limited.* 

*The keyboard, called the Keymaster, was designed by 23-year old Newcastle lad, John Wood, who spent most of his time helping inexperienced users perform basic tasks, such as word processing, on PCs.* 

*The Keymaster keyboard and Keypad (used in conjunction with an existing keyboard) is designed to simplify the use and learning curve of software on a personal computer.* 

*The ten function keys found on a standard keyboard are replaced by ten 8 x 5 character LCD keycaps, which display a range of user options relative to the application in use. These 'intelligent function keys' change options as the user progresses into the application.* 

*The keycaps are driven by their own Z80 processor with 2k ROM and 16k RAM. The RAM is loaded with the 'map' of LCD display information for all operator options for a particular software package. The processor in the keyboard then tracks the position of the user in the package and displays the appropriate information on the keycaps. When the user depresses one of the keys, the processor performs the appropriate table look-up and sends the scan code, or sequence of scan codes appropriate to that function.* 

*The Keymaster operates with a variety of MS-DOS software, including Lotus 1-2-3, Framework II, WordStar, Word and dBase II and Ill.* 

*Summarising the benefits of Keymaster, David Ballantine, managing director of Keycorp, concluded "The principal benefit is that of making computers easier to use by inexperienced operators — thereby significantly reducting costly training time, reducing reliance on manuals and encouraging users to explore fully the capabilities of the package they are using."* 

*The full Keymaster keyboard retails for \$1500 and the Keypad retails for \$1200.* 

*For more details contact Keycorp (02) 698 5299.* 

## **..it's like putting your data in the bank**

If you are an IBM PC/XT/AT or compatible user you are probably amassing a large investment in data stored on your hard disc. To protect this data, you need the ultimate in reliability in your backup system.

Cipher Data knows how valuable your data is. That's why they've designed their model 5400 cartridge tape backup system to be the most reliable available. Unlike many 'cheapie' drives, the Cipher 5400 is constructed specifically to deliver the real performance needed by professional business users. TRUE read after write and automatic error correction ensures that your data is copied faithfully time-after-time.

So don't compromise when it comes to your investment in data. Talk to us about the Cipher 5400 - Disc backup with Cipher really is as safe as putting your data in the bank.

#### **•Up to 60MB per tape • network compatible.**

**AMARIN** 

**Available from leading distributors Including:** B.S. Microcomp Pty. Ltd. Adelaide (08) 223 2688 Melbourne (03) 67 9681 Sydney (02) 27 8273

**Ehneasco Instruments Pty. Ltd.,**  Adelaide (08) 344 9000 Brisbane (07) 875 1444 Melbourne (03) 879 2322 Perth (09) 481 1500 Sydney (02) 736 2888

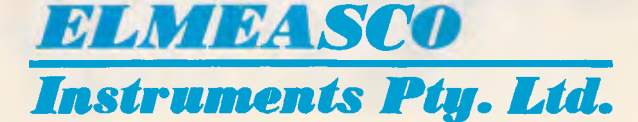

## **"Epson challenges you to find a faster XT compatible than the new Epson PCe"**

**BETTER** 

 $8042e$ 

EPSON FICE

The Epson PCe personal computer has been designed for your business.

In fact, the Epson PCe is the fastest XT compatible machine there is.

**EPSON** 

The Epson PCe makes maximum use of popular industry standard architecture and is switch selectable between 4.77 and an incredible 10 Mhz. But the Epson PCe is not only fast, it is also very flexible, with five expansion slots. Which means you can increase the capacity

of your PCe to suit your business growth.

**Quarterly Sales** 

EPSON

The power switch, speed selector and re-set buttons are all accessible from the front panel.

Standard features include: 640 KB RAM, Parallel and Serial Ports, Clock/Calendar, and a small footprint. All first class features in their own right.

As well as offering high performance as a standalone desk top unit the Epson PCe is also ideally suited for a L.A.N. or mainframe environment.

**In computers and<br>
printers your number one choice.** For more information, including details of our<br>
month<br> **SON**<br> **printers your number one choice.**<br> **SON** twelve month national warranty, phone Epson for your nearest dealer.

Sydney (02) 4360333; Melbourne (03) 5436455; Brisbane (07) 8325400; Adelaide (08) 3731377; or Perth (09) 3251744.

### **NEWSPRINT**

American Congressmen stop at, in the search for publicity that will win patriotic votes? *You* answer that one. *Guy Kewney* 

#### *CD ROMs and all DAT*

The news that Atari will shortly be showing a device for reading CD ROM disks coincides with the discovery that another audio breakthrough — Digital Audio Tape (DAT) — may be pretty useful for computer users, too.

Atari promised that it would announce a CD data archive as soon as the price dropped below \$1500. In fact, although the price is there, the ability to archive your own data on to CD isn't yet: you have to buy someone else's published disc with, say, an encyclopaedia on it.

In Atari's case, there will be a plus: it will be able to work as a genuine CD player, and you'll plug it happily into your hi-fi and listen to the Beatles, or whatever.

It will also come bundled with Grolier's American Encyclopaedia, which I think is normally worth \$US130.

From a New York company, Magnetic Press Inc, comes the other half of this story: the use of DAT for data storage — specifically, for backing up hard disks.

Theoretically, a single DAT tape can hold the data contents of three CD ROMs; that's 1400Mbytes, and they run at 1.53Mbits per second.

Magnetic Press doesn't actually sell such a thing: no one sells DAT, yet. At \$4000 per recorder in Japan, that's not surprising.

American lobbies fiercely oppose DAT because of the opportunity for piracy of CD music.

But Magnetic Press has published a little study hinting that American resistance to DAT (which keeps the price high) may crumble when American micro users realise how useful it could

be for copying the data on 40Mbyte hard disks. Details, if you're interested, on (212) 219 2831 in New

York. *Guy Kewney* 

#### *FM modems*

A Sydney-based company has introduced two modems that use the FM radio bandwidth, rather than Telecom leased or dial-up land lines. Using DCA-approved FM band 40.45MHz, these modems can transmit and receive over distances of 200kms at speeds up to 4800 baud.

The range of the modems depends on the terrain and environment and the topography of the network. "Existing US sites including difficult terrain in New York and Chicago, so the modem is quite flexible in overcoming many FM broadcast problems", said a spokesman for the Australian distributor, Peak Pacific.

Error-free transmission protocols and total data security are claimed of the modems. Each base costs under \$3000 (excluding sales tax but including installation).

#### *DTP market holds its breath*

Last winter at Macworld in San Francisco, Ann Arbor Software introduced FullWrite Professional for the Macintosh. This was the talk of the show, because it took the plunge towards the integration of word processing, graphics and page layout and put them all in one single, easy to use program.

Although the product has still not been launched, it is considered to be one of the most important products to be released this year in setting the tone for the next generation of word processors.

The idea that word processing and desktop publishing (DTP) will merge very soon is causing serious debate. Serious desktop

publishers insist otherwise and claim that the page layout task should be separated from the editing features so that the designer has better control. This opinion is evidenced by the DTP software that is currently available on the market.

Except for Ashton-Tate's soon-to-be-released Byline which includes a full-featured powerful word processor, almost all of the leading desktop publishing software treats the editing capabilities as precisely that — low-key editing functions.

But many industry leaders see the handwriting on the wall, so to speak.

The eventual merging of DTP and word processing is inevitable when you look at products such as T/Maker's WriteNow.

With FullWrite Professional, the user has access to word processing, illustration, graphics, and the type and layout capabilities inherent in desktop publishing.

Expect traditional word processing publishers to take note of these advances in integration. *Tim Bajarin* 

#### *Classroom brawl ahead*

The introduction of the IBM PS/2 Model 25 was greeted with a real yawn in the US computer market.

The single unit device — a sort of cut-down all-in-one Model 30 — copies the Macintosh concept, although it is much bigger than a Mac.

Although IBM will sell the Model 25 through its dealer channel, industry insiders say that what IBM is really about to do is make an allout assault on the educational market.

Last year IBM donated \$US500,000 worth of IBM PC/XTs to an elementary school in San Jose, California, and sources close to IBM say we should expect to see more donations in major school districts over the next 12 months.

This IBM tactic of 'buying

its way' into a market is scorned by folks at Apple as Apple has secured nearly 30 per cent of the education market on business terms.

To date, IBM did not have a machine specifically designed for the education market. But, with the Model 25, it can focus on marketing to the technology-driven education field. And with the 50-55 per cent discounts it gives to schools, IBM can make owning an IBM product *very tempting.* 

Apple is unlikely to sit still through this and let IBM take its territory. And it is rumoured that Apple will be aiming the Mac at the 9th-12th grades (14 to 17-yearolds) and leaving the Apple Ils in the lower end of the education market.

High school students are really enamoured of the Mac, and this could help Apple keep a foothold in the upper grades. And, as for the lower grades: well, Apple owns them today, but with the Model 25 and IBM's determined move to conquer even this territory, there could be some real bloodletting ahead. *Tim Bajarin* 

#### *IBM faces up to the WIMPs*

When Steve Jobs and his team were designing the Mac back in 1982, it was suggested to him that they make it IBM-compatible.

Being of a revolutionary nature, Jobs killed any talk about *his* machine having IBM compatibility, and went on with the Mac's proprietary operating system.

When Commodore was working on the original

Amiga, it *also* looked at IBM compatibility and decided that this would eventually be offered via a separate unit — Commodore didn't want any of that 'DOS' stuff muddling up the great Amiga graphics operating system.

At Atari, Jack Tramiel was also working on his own creation. He *also* looked at the issue of IBM PC com-

### **NEWSPRINT**

patibility and said that the market for his machines couldn't care less about DOS compatibility.

While it cannot be denied that these three machines have gained attention and various degrees of market acceptance, the IBM standard has continued to gain strength.

But, with Microsoft and IBM now adopting the WIMP environments used by Apple, Commodore and Atari, we are beginning to hear a different tune.

Apple now has cards which turn the Mac into an IBM-compatible PC; Commodore is secretly working on a new version of the Amiga that has both PC and Amiga operating systems on the board, and can be switched back and forth via a toggling method; and, finally, sources say that Atari may even bundle pc-ditto (reviewed in this issue) with its more upscale models of the ST giving the user a choice of OS and software.

Apple, Commodore and Atari still believe that their own operating systems and computers are the best, but they have had to take a more conciliatory approach to the dominant IBM way of computing.

The important questions are whether users really need two operating systems, or can they manage with the operating system that comes with their machine?

To which users must ask themselves the following:

• What tasks do I need the computer for?

• Do I need to run DOSspecific software on this computer or do I just need PC file compatibility?

There are over 10,000 different PC programs available. But it is worth noting that the basic applications required by PC users are available on any of the non-DOS computers as well.

At the current time some of the best solutions for computing are on the Mac — for example, Excel, Write Now and 4th Dimension. And for

first-time users the ease of use of the Mac makes it an ideal machine for beginners. With its new multi-tasking OS, Multifinder, the Mac is now more powerful than ever.

Ironically, despite its smaller sales, the Mac and its excellent human interface have revolutionised the world of computing to the extent that the PC world is soon going to look just like the Mac as soon as OS/2 and Presentation Manager arrive.

Giving 68000-based machines PC ability is a great marketing gimmick, but industry insiders feel that the issue of file compatibility is the thing to look for — not the ability to run PC software on the actual machine. *Tim Bajarin* 

#### *Voice printing: hear this*

A new application of voice technology called'voice printing' is beginning to catch on. Voice printing is the ability to extract database information in a spoken form, for use over the telephone or other voice systems.

Speech Plus has just signed a major agreement with Bell telephone operating companies which will use their system as an order and service entry device. Using this system, a field service engineer or repair man calls the computer by phone and the computer speaks back the information needed.

Directions for the next repair site can be issued in this way too. The system will replace many order entry clerks as it can be online 24 hours a day, and accessed, with the right codes, from any telephone in the world.

Until now Speech Plus' products have worked with large mainframes and some selected minis. But, with the power a fully-loaded PS/2 Model 80 can deliver, voiceprinting systems could be

available for distributors, supply houses and so on. Speech Plus is on (415) 964 7023 in the US. *Tim Bajarin* 

#### *Lotus will remove copy protection*

Succumbing to user demand, Lotus will drop copy protection on future versions of 1-2-3 and Symphony, company officials said last month "The next releases of 1-2-3 (version 3.0) and Symphony (version 2.0) will drop copy protection," a Lotus spokesman said.

Lotus has remained the only major software developer to market copyprotected products, despite a substantial backlash from the user community.

"We've found that copy protection is one of those aggravating nuisances that people want to remove, but they don't want to (purchase) the upgrade just for that. That's why we've timed it to coincide with the new releases," the spokesman said.

None of the nearly one dozen new programs the company has introduced over the last year has been copy protected, he said.

Users and industry analysts greeted Lotus's move with enthusiasm, although they pointed out that it was a long time in coming.

#### *Compaq borrows PS/2 features*

Compaq Computer's two new 20MHz 80386-based PCs, which should have been announced by the time you read this, will be equipped with VGA-compatible graphics and 3.5in disk drives — two key features of IBM's PS/2 line, according to several sources close to the company.

The move allows Compaq to borrow some of the

PS/2's elements while preserving compatibility with standard PC add-in boards.

In addition, Compaq is thought to be negotiating to bundle a new version of Microsoft's Windows 386 operating environment with the new machines.

These are among the latest details to emerge as the expected announcement of the machines draws closer (and this issue goes to press).

Industry observers also expect Compaq to release a faster version of its Deskpro 386. The enhanced computer, which reportedly will be built around a 20MHz '386 chip, will feature a faster memory architecture and faster disk access.

Compaq is also expected to release a '386-based model of its Portable III. The upgraded portable will also have new hard disks, including a 100Mbyte drive, said sources briefed by Compaq.

Compaq will offer 3.5in floppy-disk drives as an option on both new machines, the sources said. Users will now be able to buy machines with either 3.5in or  $5<sub>1/4</sub>$ in drives — or both on the same machine.

#### *PS/2 clones delayed*

Whatever claims they hear in the next few months, users shouldn't expect to see PS/2 compatibles on sale until the middle of 1988.

Between now and the end of November's Comdex, several companies plan to announce key components of PS/2 machines, such as peripheral chip sets of BIOS products.

But it will take until the middle of next year for vendors to design, test and massproduce PS/2 compatible machines, according to numerous sources in the compatibles industry.

"The consensus seems to be: expect to see products in dealers' hands in the Mayto-June time frame," said Collier Buffington, general

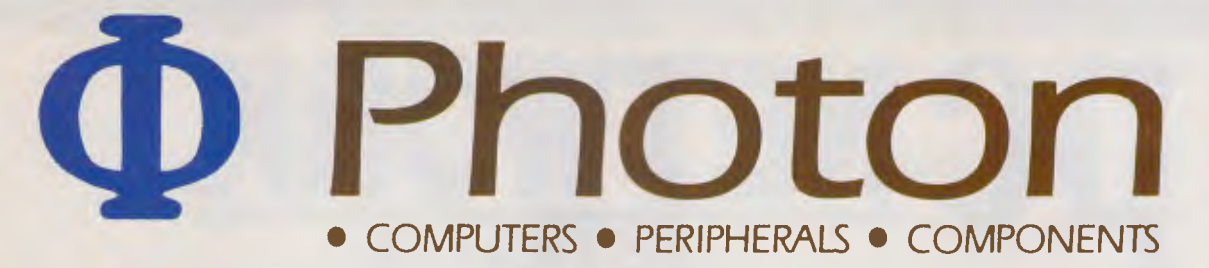

#### **FULLY INDUSTRY-COMPATIBLE COMPUTERS 12 MONTHS' WARRANTY**

## **CALL FOR A DEALER NEAR YOU**

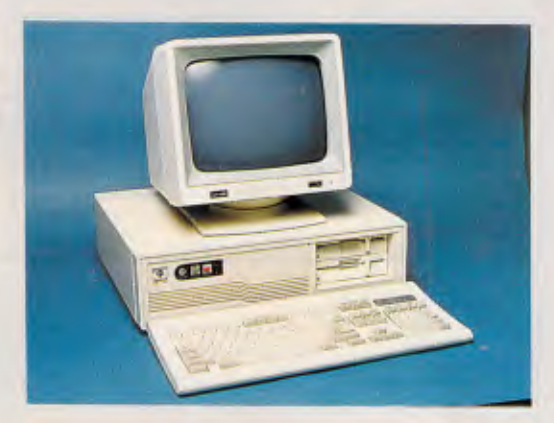

### **PC-2 86Z**

6/10 MHz, 0-wait state, 1 MB Nortons SI: 11.7 Serial & Parallel Ports 84-Key Deluxe Keyboard Optional 80287-8

> 1.2 M + 360 K Floppy Drive 30 MB Hard Disk (35 MS) Colour Graphics Adaptor Clock/Calendar

*Photon Computers are built, tested and supported in Australia. Satisfied customers already include Government bodies, numerous Educational institutions, corporate buyers, and thousands of personal and business end users. Whatever your needs we have the right power/price combination for you.* 

#### *Dealer Enquiries Always Welcome*

UNIT 3, 36 DEVLAN STREET,<br>MANSFIELD 4122. MANSFIELD 4122. 10 HYSAN AVENUE,<br>P.O. BOX 501, 10 HONG KONG MOUNT GRAVATT 4122 PH: (07) 849 4350 FAX: 5 765356<br>FAX: (07) 849 4794 FELEX: HX74378 FAX: (07) 849 4794

**AUSTRALIA: HONG KONG:**  HONG KONG<br>TEL: 5 8394321

#### **PC-88X**

4.77/10 MHz, 640 K Nortons SI: 3.7 Serial, Parallel & Games Port 84-Key Deluxe Keyboard Optional 8087-1

> 360 K Floppy Drive 20 MB Hard Disk (80 MS) Colour Graphics Adaptor Clock/Calendar

#### **PC-3 86X**

6/16 MHz, 0-wait state, 2 MB Nortons SI: 18.8 Serial & Parallel Ports 101-Key Deluxe Keyboard Optional 80287-10 or 80387

> 1.2 MB Floppy Drive 40 MB Hard Disk (28 MS) Mono Graphics Adaptor Clock/Calendar

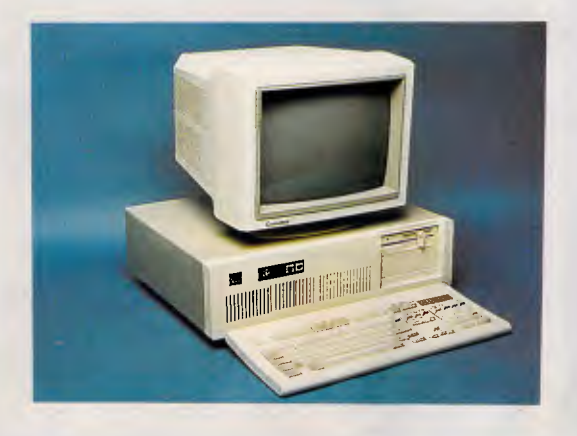

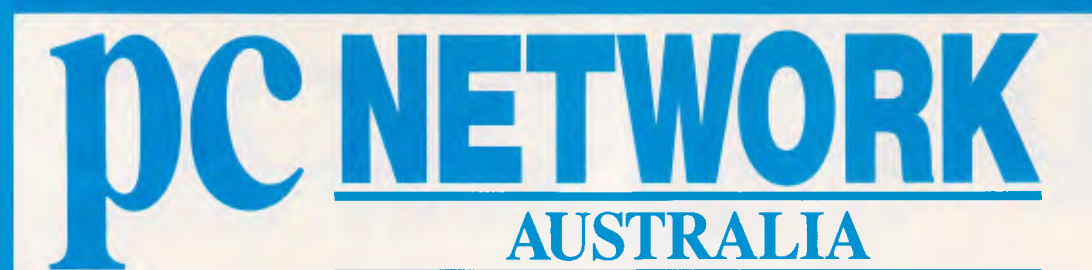

#### **LOTUS 1-2-3 V2.01 \$565**

**DBASE 111+ \$830** 

**MS WORD V3.11 \$595** 

**NEC MULTISYNCH \$1150** 

Lotus 1-2-3 **Mullet 31-2-3** No. 1-2-3 Lotus Hal \$215 Norton Editor \$195 Symphony \$850 Turbo Basic \$155 Freelance Plus **\$695**<br>Other Call **Call & Call Call** 

Word V3.11 \$595 Harvard Graphics \$495 Multiplan 5335 Mouse **\$245** Windows **\$190** Windows/Mouse **\$395** First Charles Choice \$195 Other Call Reflex \$225

DBase III+ \$830 Foxbase III+ \$540 Multimate Adv II \$675 SuperCalc 4 \$650 Wordperfect \$475 Framework II \$985 Paradox \$695 Xtree \$95 Wordstar 2000+ \$275 Wordstar Pro 4.0 \$445 The Auditor **Music and Auditor NETCOM MODEL ISS** 195 Timeline \$585 Modem 3+12 \$220 Fastback \$175 Smart 21/23 SA \$495 Carbon Copy \$285 Smart 1200 SA \$675 Sidekick ncp \$115 Smart 2400 SA \$850 Norton Advanced \$210 Smart 123SA \$675 Norton Utilities \$135

Other Call Crosstalk \$160

1. All prices includes sales tax.

- 2. All products sourced from the official Australian Distributor.
- 3. Guaranteed service, support and price

NEC **POWERMATE 80286 AT 20Mb 640K Multisynch 8MHz** 

> **PLUS HARCARD 20Mb \$1275**

**CALL NOW — FOR AUSTRALIA'S** 

#### **SYMPHONY V1.2 \$850**

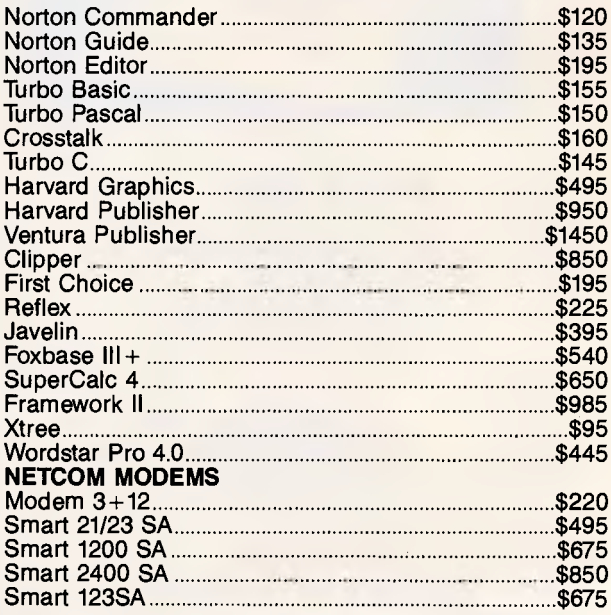

#### **SPECIAL OFFER**

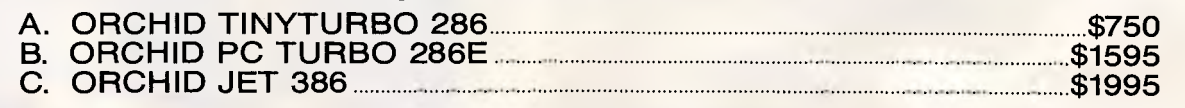

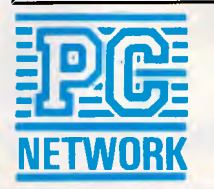

**LOTUS SOFTWARE** 

**MICROSOFT PRODUCTS** 

**GENERAL SOFTWARE** 

**PLEASE CALL FOR ANY PRODUCTS NOT LISTED To order or for further information call:** 

*APC October 1987 Page 20* 

**SYDNEY:** Ground Floor, 35 Myrtle Street, Crows Nest, 2065 **MELBOURNE:** 400 Park Street, South Melbourne, 3004 **From 5th October our Melbourne office will be at:**  5th Floor, 499 St Kilda Road, Melbourne 3004 Phone: (03) 267 4822 Fax: (03) 820 1243

#### **SYDNEY (02) 922 3155 MELBOURNE (03) 699 6055**

NEC POWERMATE 80386 AT 66Mb 640K Multisynch 16MHz

MULTISCAN 800x600 Colour screen 4 PS/2 \$1295

#### **BEST PRICES & DELIVERY**

#### **MULTIMATE ADV II \$675**

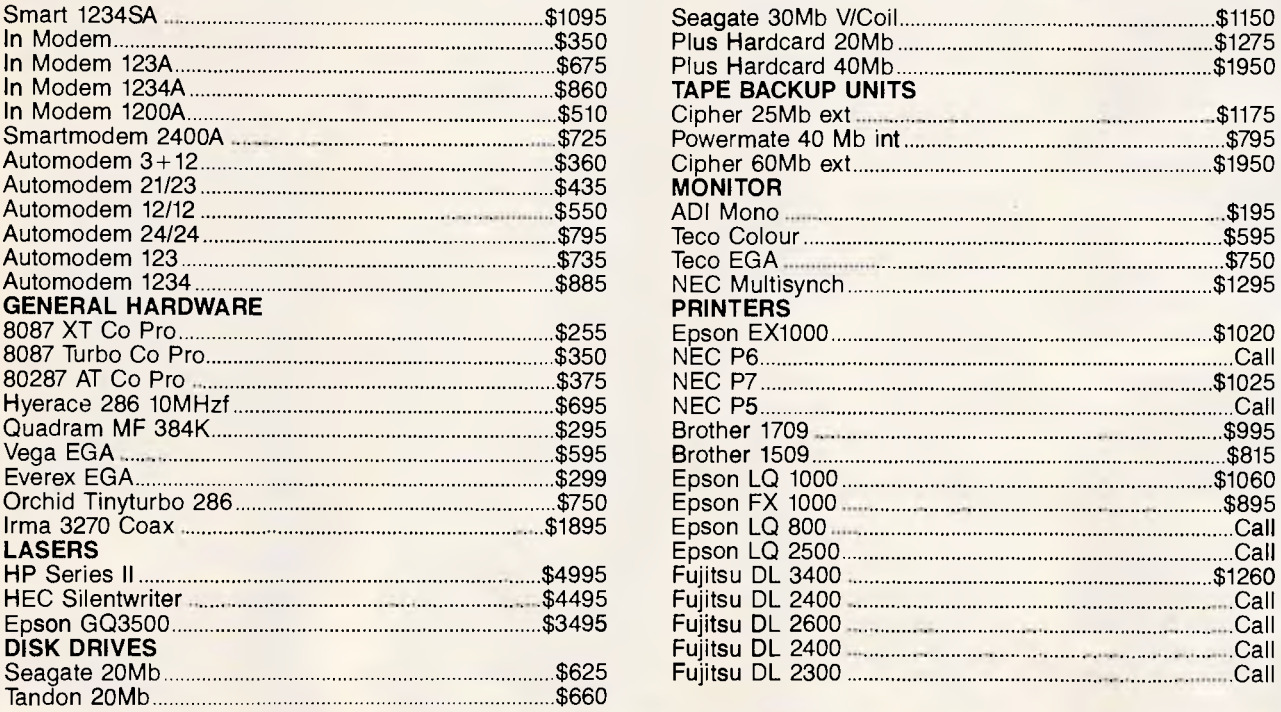

#### **SEAGATE 20 MB & controller \$625**

**WORDSTAR V. PRO 4.0 \$445** 

**WORD PERFECT V4.2 \$475** 

#### **INTEL ABOVE BOARD XT \$575**

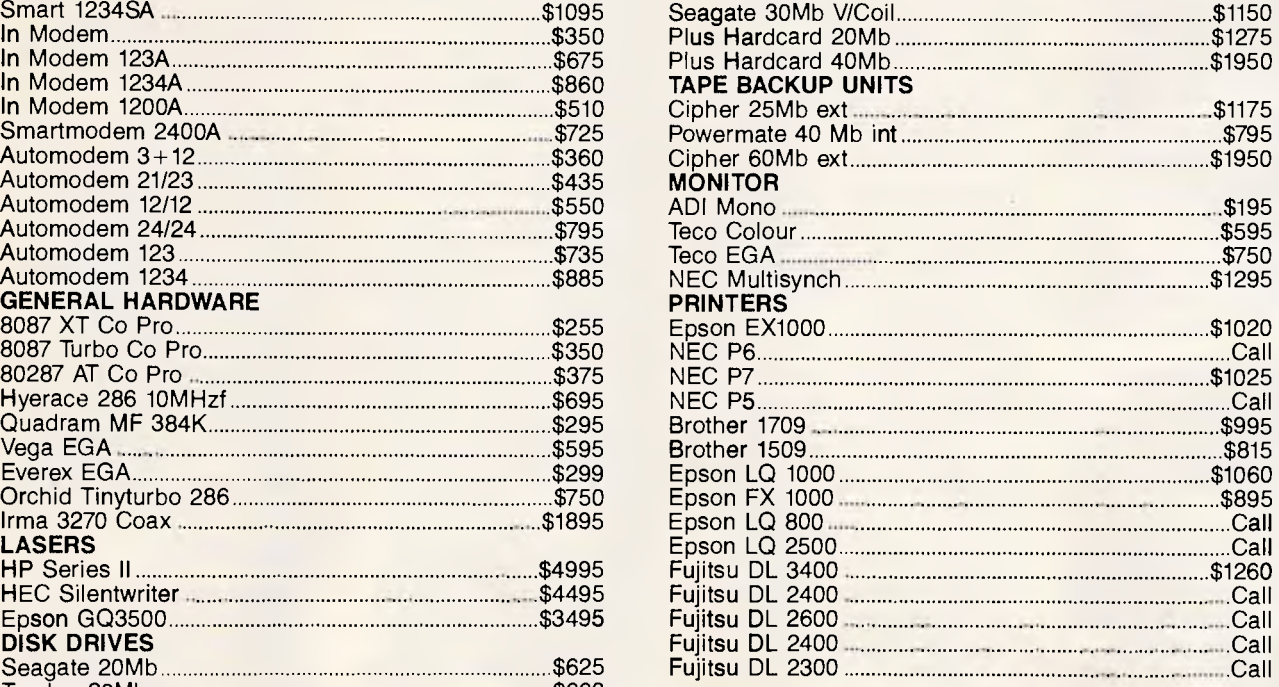

## **SYDNEY (02) 922 3155 MELBOURNE (03) 699 6055**

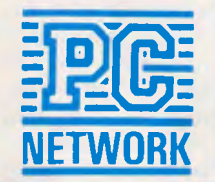

**NEWSPRINT** 

manager of the PS/2 effort at Western Digital.

"Toward August next year I think you can anticipate buying clones," said John Gordon, who recently resigned as vice president of sales for Phoenix to become president of another BIOS firm, Paterson Laboratories. "That's probably as quick as we can do it".

Some components of the PS/2 are or will soon be available from a number of vendors, including 3.5in disk drives and VGA chips.

But the BIOS and chip sets needed to replicate IBM's Micro Channel bus architecture are much harder to design.

Clone makers also fear IBM will sue them for patent or copyright infringement. This possibility could cause them to take a wait-and-see attitude while they puzzle out IBM's legal strategy.

Even when all the pieces are in place, the biggest question of all remains: will there be a market for PS/2 compatible computers?

The timetable for a PS/2 BIOS moved up last month, as Phoenix said it plans to introduce a working PS/2 BIOS at Comdex in November.

Western Digital's Faraday Electronics subsidiary will announce a PS/2-compatible BIOS and chip set, said Mr Buffington, but no date has been set.

While prototype PS/2 machines might show their faces at Comdex, the chip sets in them are 'jellyware' because they are only preliminary designs that still must be checked for problems, said Mr Buffington.

#### *dBase pop-up applications*

A new development tool from Apex Software in the US promises to give dBase programmers an entree to designing and executing memory-resident dBase applications.

The new package, called FrontRunner, is a memory-

resident development environment that comprises a subset of Ashton-Tate's dBase III Plus language and commands, popular extensions to the dBase language and an integrated compiler.

The program is positioned as a utility for programmers who want to develop memory-resident dBase applications or who want to access dBase power from other PC applications, explained its creator, Jeff Cooper, president of Apex and the author of a number of dBase programming utilities published by Ashton-Tate.

"Using memory-resident techniques to fit an application into 640k is a big advantage," said Adam Green, an independent consultant and the author of several books on dBase. However, he cautioned that FrontRunner would best serve users by focusing on portions of dBase's functionality.

FrontRunner, which requires between 110k and 150k, depending on the application, can be used to develop full dBase programs that pop-up on top of other applications.

In addition, FrontRunner's pop-up capabilities would enable a dBase programmer to write a memory-resident application that directly accesses a dBase database, he added.

"FrontRunner provides programmers with the first memory-resident programming language other than assembly language," Mr Cooper said. This means that developers can use dBase to develop any kind of pop-up utility instead of having to learn assembler.

Mr Cooper said that Ashton-Tate is currently negotiating to acquire the rights to the product. An Ashton-Tate spokesman was not available for comment.

*APCdoes* not know of any Australian distributor for the product yet, however it would be worth giving Ashton-Tate a call in Sydney towards the

end of this month. In the meantime, FrontRunner is available now from Apex in the US for \$US295. Apex is a small company that specialises in dBase utilities. It is located 'at 4516 Henry Street, Suite 406, Pittsburgh, Pa 15213. Tel: (412) 681 4343.

#### *New versions of Paradox*

Borland and Ansa Software held a press conference last month to reveal plans for Ansa's Paradox database, new links between Ansa and Borland products and the completion of the two companies' merger.

Six new versions of Paradox headed the agenda, and the firms also announced a software engine that will allow Turbo Pascal version 4.0, Turbo C and Turbo Prolog programmers to write applications that have hooks into the Paradox database.

A version of Paradox for • '386-based computers will be the first of the new products out of the block. It will be followed next year by versions for the OS/2; Windows; OS/2 Presentation Manager and Unix operating systems; and a version with SQL (Structured Query Language) capabilities, according to company officials.

All versions will be compatible with one another with the exception of the Windows and Presentation Manager versions, due to their graphical interface allowing users to transfer files freely and build applications that can run under all versions, said Philippe Kahn, Borland's president.

#### *Packets to Canberra*

Two groups of packet radio enthusiasts recently established a link from Melbourne to Canberra using a series of dedicated VHF repeaters.

According to a statement from the Melbourne Packet Radio Group, "data signals from Melbourne are lifted over the Great Dividing Range by station VK3RPL situated high in the Divide where it looks clear to the north over the Strathbogie Ranges and along the Goulburn Valley to VK3RPW at Shepparton.

"This central Victorian packet repeater provides excellent coverage and is the vital mid-state link. . . The Shepparton signals follow the general direction of the eastern section of the Midland Highway, passing north of Benalla and Wangaratta, arriving at VK3RPN Wodonga in good shape to travel interstate into NSW. The toughest part of the data highway is the job of VK3RPN: the long haul north-east over Albury to VK2WG-1, east of Wagga. VK2WG-1 is tasked with ensuring the packet signals avoid the Kosciusko National Park and have a clear run to Canberra.

"The time taken for the data signal to travel between Melbourne and Canberra will depend on the level of traffic on the data highway. An average time for the return trip is around ten seconds."

Anyone wanting to participate or find out more about packet radio should contact VK3QQ QTHR, call (03) 434 3810 or write to the President, Melbourne Packet Radio Group, PO Box 299, St Albans, Victoria.

#### *Bludners*

Last month's printer survey contained an incorrect telephone number for Genicom (Australia) Pty Ltd. It should have read (02) 406 6411.

The printer survey omitted the range of Mitsui printers, which will be published in the November issue of *APC.* 

And last month's advertisement for Oceanic Electronics should have stated that the Australian distributor is Computer Wholesalers, Suite 37, 406 Stirling Hwy, Cottesloe 6011 in Western Australia, Tel: (09) 3851765.

END

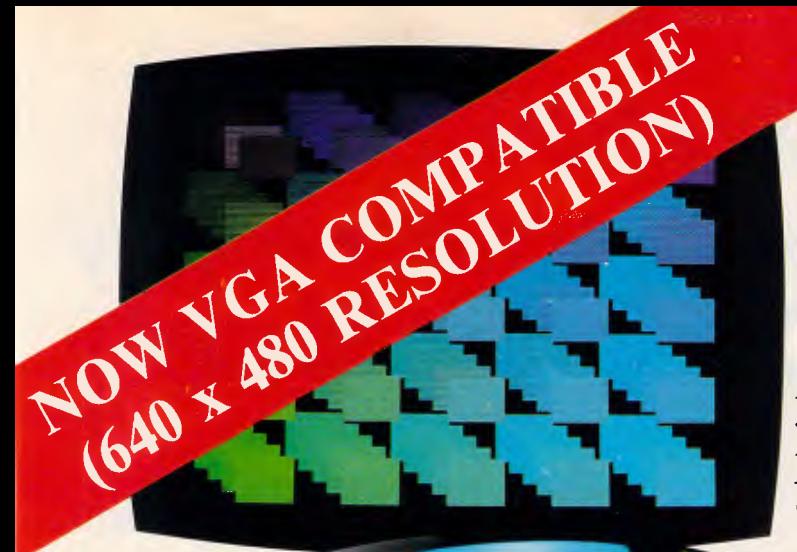

*The less chips on the board the better 28% less will do nicely.* 

*Higher resolution means sharper characters. More brilliant colors. And more information on the screen.* 

*If you count the pixels, you should come up with 640 by 480 And 752 by 410.* 

How to choose an EGA card.

First and foremost, look for high resolution. At least 37% higher than "standard" EGA. Like the resolution you get with the new VEGA Deluxe<sup>"</sup> card. (Remember, though, for more than 640 x 350, you'll need a Multi-Sync® or equivalent monitor.)

Next, look for 100% compatibility with every other video standard: EGA, CGA,

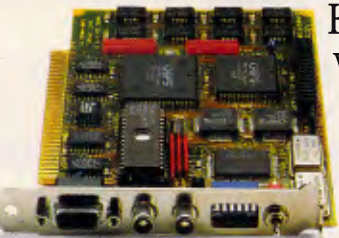

**Hercules and MDA. As well as an autoselect capability when used** with compatible monitors.

Naturally, the card should include high-resolution drivers for Microsoft Windows, Lotus (with 120 columns and 43 lines), for 1-2-3 and Symphony. And software support from packages like Auto CAD, Windows, GEM, Dr. Halo, EASYCAD, EGA Paint, *Make sure you choose a short card.* In•A•Vision, Windows Draw and Windows Graph. And, of course, *Like the VEGA Deluxe.* a full two year warranty All of which

you get with the VEGA Deluxe.<br>In fact, with over 200,000 EGA boards already In fact, with over 200,000 EGA boards already VIDEO SEVEN shipped, the VEGA Deluxe makes choosing easy. VIDEO SEVEN Just contact your distributor listed below.

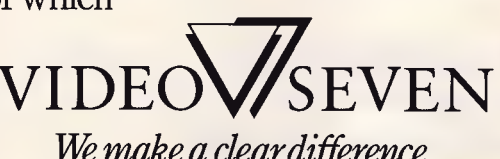

*Does the card work with your current software? It should.* 

receiption

Tech Pacific Pty Ltd: 119 Ferrars Street, South Melbourne, Vic 3205. Tel: (03) 690 9055, Fax: (03) 690 8283 • Sydney, Tel: (02) 319 2622 • Wellington (NZ), Tel: (4) 736820 Dimension Graphics Pty Ltd: 201 Miller Street, North Sydney, NSW 2060. Telephone: (02) 929 5855, Telex: AA25693 • Melbourne, Telephone: (03) 51 3353

High resolution modes require TTL color monitors capable of 25 KHZ and 29.4 KHZ. Trademarks: VEGA Detaxe—Video Seven Inc., Hercules—Hercules Somputer Technology, MultiSync—NEC Home Electronics (USA) Inc., EASYCAD—Evolution

## **The Amiga 500.. . buy tomorrow's computer today at The Local Computer Shop!**

You are looking at some of the basic components which help make the Amiga 500 the most advanced affordable home computer on the market today. The Amiga 500 is the only computer for under \$1000 which can offer the home user full software compatibility with the

Amiga 1000 and 2000. **Lives** Other outstanding EXEFAS features include, 512 KB Ram multi-tasking, analog RGB video output with 4096 colours, stereo audio outputs and RF

(VHF) modulator option for home TV use and additional external 3.5 or 5.25 disk drives and internally expandable to 1 Meg with battery backed real time clock for under \$300.00. Impressed? You will be even more impressed by the amazing Amiga deals you will receive from The Local Computer Shop. And when you purchase your Amiga, you will also get an unbeliev-

> able deal on a printer and software. Come into The Local Computer Shop today and discuss your needs, whether it be for Amiga, Commodore PC's, Epsons PC's,

peripherals or software. The Local Computer Shop won't be bettered on service and price.

The Local Computer Shop, Commodore Computer Specialists, 1216 Glenhuntly Road, Glenhuntly, Vic. 3163. Telephone (03) 572 2544 Fax: 211 7662. Mail order Telephone (03) 2114584.

INK17887 *APC October 1987 Page 24* 

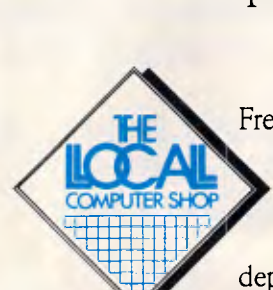

Free shipping anywhere in Australia on PC-5 systems. Limited offer while stocks last. Other brands stocked with unbeatable deals, Kaypro and Super 5 . Bankcard, Visa, MasterCard. No deposit finance through AGC to approved customers.

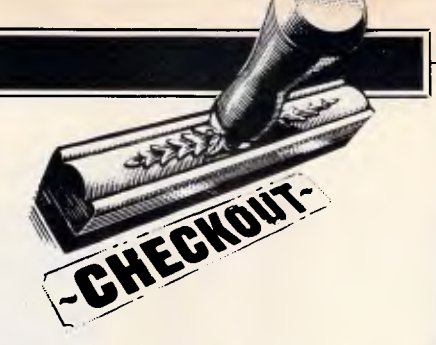

# **El-cheapo PCs**

*APC takes a look at seven of the cheapest IBM compatible PC systems currently available in Australia — are they junk, or bargain buys?* 

In these days of 80286-based 4Mbytes PCs and 80386 machines with demand paged virtual memory, gigabyte ad-dress spaces and throughput dress spaces and throughput<br>measured in MIPS, there are those among us who claim that the 8088 is dead.

They are wrong. The 8088 is more alive than ever, precisely because of the rapid movements at the top end.

Consider the situation. The 80386 is the premier chip of the time, having addressed all of the shortcomings of the 80286 and highlighted it as the stopgap it is. A new dawn of PC operating systems is about to break. Yet IBM comes along and forces OS/2 to support the 80286, thereby making the operating system more complex, less efficient and less powerful than it really should be. Moreover, OS/2 pricing and hardware support means that its global success is far from assured, except in the longer term. Add to this the Micro Channel Bus architecture, which IBM has hailed as the way of the future and the rest of the industry is scrambling to support. Yet IBM also provides a Model 30 which effectively obligates everyone to support the older bus standard as well.

The question arises, if you were going to spend money on a PC, what would you buy? My feeling is that the long term will see the 80386 or 80486 in a Micro Channel environment running a rationalised OS/2. However, very few people buy technology looking at the long term view, since most products have such short lifetimes. Many people are reluctant to spend the big dollars required for an 80386 system when OS/2 will run on 80286

processors. Others are not prepared to fiddle about with the hotch-potch 80286 when better things are available. Some are not the least interested in OS/2 until it has application availability equal to that of MS-DOS. Many might think seriously about an 80386, but remain undecided about the Micro Channel.

In a corporate environment, the decisions tend to be more easily taken since the money is coming out of someone else's pocket and purchases can be painlessly written off over two or three years. At the same time, the decision can be even harder, since an organisation will probably be reluctant to burden itself with a combination of OS/2, MS-DOS, 80286, 80386, Micro Channel Bus and normal bus machines. Software may not be easily ported between environments and expansion boards cannot be moved around freely.

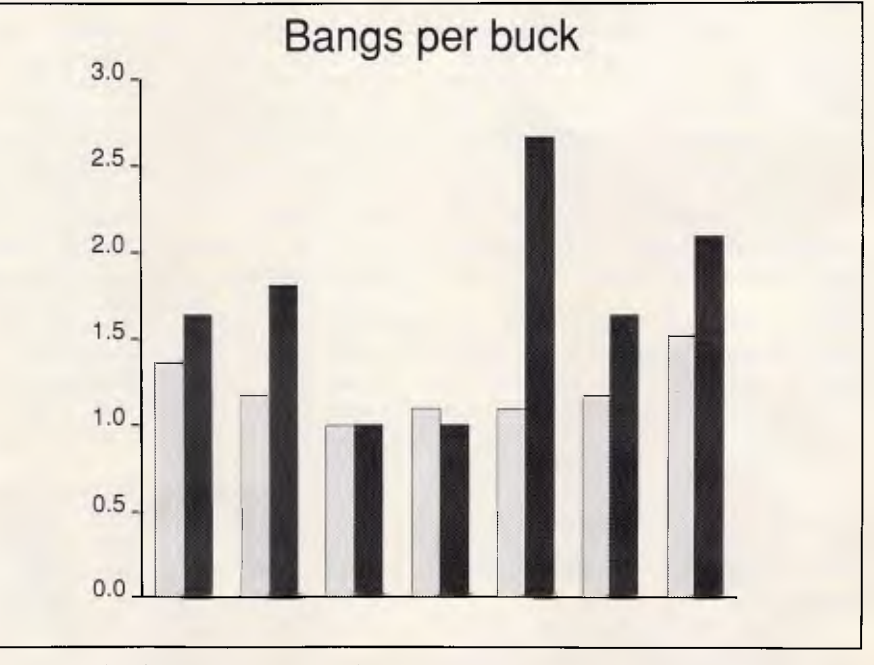

*`Bangs per buck' — just one way of comparing the relative merits of these seven ultra-cheap clones. The lighter shading denotes price (in thousands of dollars) and the darker shading a performance index. See Table 3 for more details. (Machines in order from left to right are from Altantis, Rod Irving, MicroDOS, Commodore , Uni-x, Atronics and Technology Interface)* 

## **CHECKOUT**

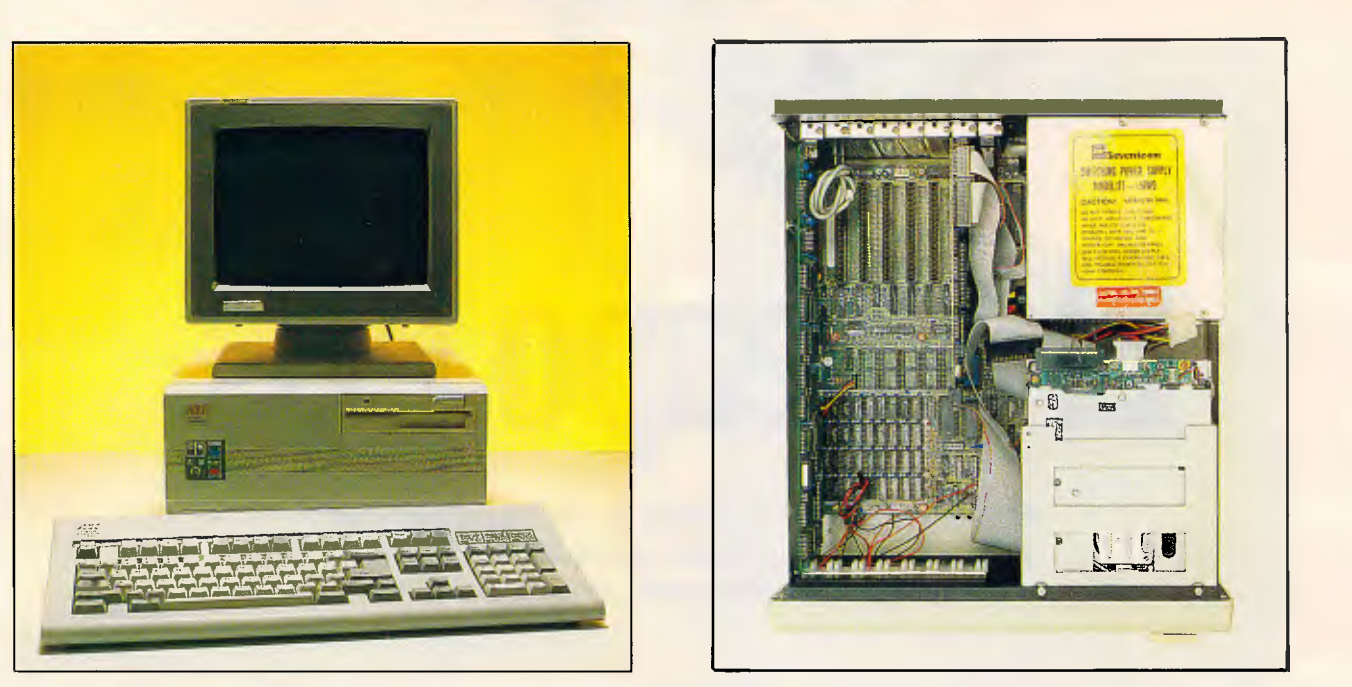

*A small footprint and stylish appearance makes the Atronics machine an attractive buy* 

Buying at the leading edge is often a difficult proposition. But for anyone who thinks it's all getting too hard, a viable alternative exists.

Possibly the best value buy available today remains the humble 8088, 640k, MS-DOS-burning PC. That statement may not be true if you calculate bytes or MIPS per dollar, but is certainly true in terms of buying a stable workhorse which is going to remain well supported for several years, immune to possible detours in the state-of-the-art.

If you want to perform communications in the background while you process words in the foreground, you can either go the 80286/80386 Micro Channel OS/2 route, or buy a spare, cheap PC and plonk it under the desk. It may sound crude, but its incredibly cost effective, fault tolerant and versatile.

Many corporate users and enthusiasts are buying PCs for home, and for these it is not so much the MIPS per dollar, but the absolute number of dollars which counts. Don't bother telling an enthusiast that a \$10,000 80386 system actually works out more cost effective than a \$1000 8088. You may be right, but it's a question of whether he's got the ten grand in the first place.

In the following pages, we take a close look at seven low cost PC systems. There are remarkable similarities between the systems, as the hardened skeptics would expect. But there is r-dso a remarkable divergence, given the competitiveness of the market and the commonality of their roots.

#### *Basics*

The machines we looked at were the Atlantis Budget PC Turbo (\$985), Rod Irving IBM XT Compatible (\$795), MicroDOS (\$899), Commodore PC5 (\$1295), Uni-x Super 10 XT (\$942), Technology Interface FTC Turbo XT (\$1195) and the Atronics International PC Turbo (\$999). All of the machines are 8088-based PCs. Cheap 8086 machines are, for some reason, quite rare. Each will be referred to by the name of the Australian representative.

The most notable and predictable feature of all of the machines is that they are largely made in Taiwan, which is now the PC capital of the world. Some claim otherwise, for example, Atlantis reckons its machine is built in Japan, yet the markings on the circuit boards clearly indicate otherwise, with the motherboard, display adaptor and multifunction board all being stamped in Taiwan. The Commodore machine has a more varied background, featuring components from Japan, Hong Kong and Taiwan.

Some PC buyers are reluctant to purchase Taiwanese machines, but the truth is that there is no good reason to hesitate. Moreover, it is becoming increasingly difficult to buy a machine built anywhere else. Even many of the big names are actually Taiwanese machines with new badges. Pulling off stickers and peering under badges can be quite instructive in this business.

When you look at what a PC is built from, you basically come up with a case, power supply, keyboard, monitor,

disk drive, a few cables and some etched circuit boards with integrated circuits soldered on to them. The most critical components in terms of performance and functionality are obviously the circuit boards, and here the functionality is instilled into the ICs. No matter what type of PC you purchase, it will inevitably contain a very cosmopolitan collection of ICs from places such as San Salvador, Malaysia, Singapore, Japan and Texas. Even true blue IBM machines contain this diversity. It is caused by supply and pricing fluctuations in the multi-billion dollar semiconductor industry, and is quite an accepted thing.

Many years ago, semiconductor manufacturers started a policy of 'second sourcing'. This meant that when one manufacturer originated a design for a new and exciting chip, they would make the design available to their competitors. This strategy was aimed at improving the market acceptance of a new chip, as manufacturers building equipment based on ICs would place serious consideration on the guaranteed availability. The practice still exists, although competitiveness places its future under some doubt.

The upshot is that it doesn't really matter where a particular chip comes from. It is most likely manufactured using the same masks as the original designers use, and so long as the fabrication plant employs adequate quality control, will be a faithful and long serving chip.

The next issue is the design which connects the various integrated circuits

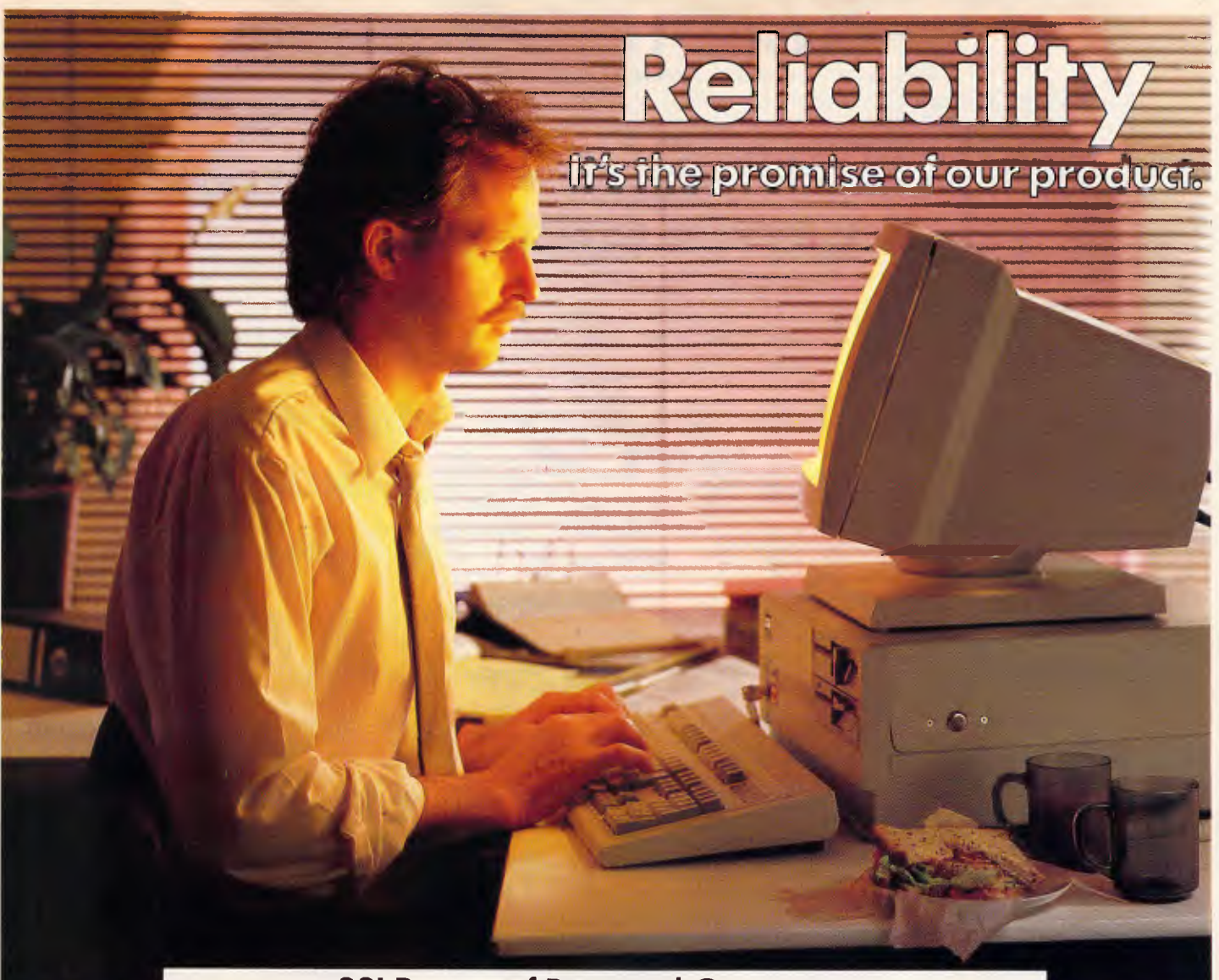

#### **SSI Range of Personal Computers**

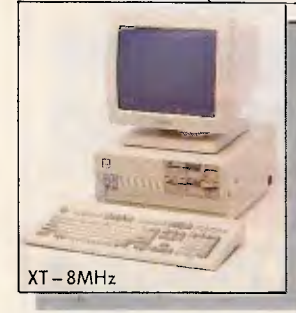

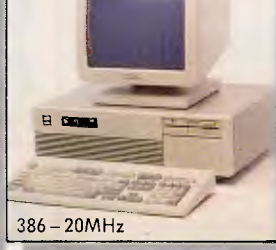

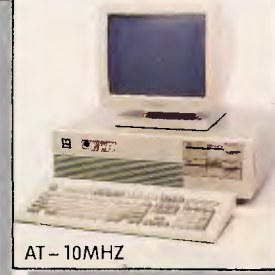

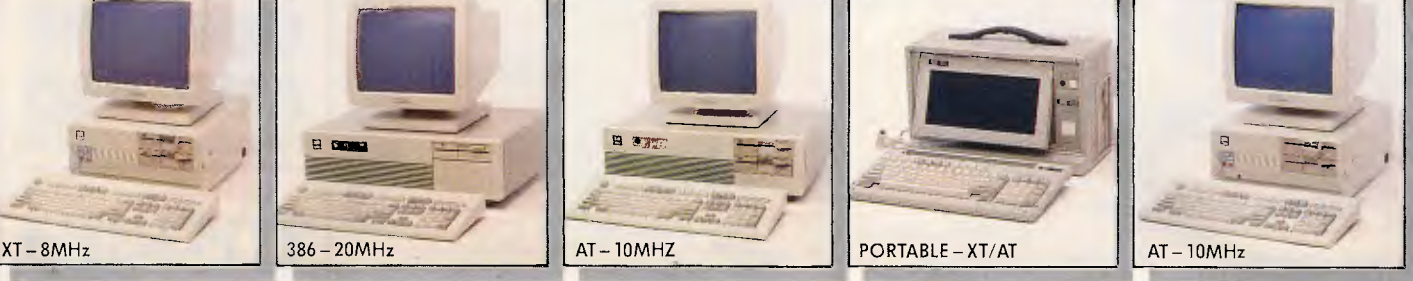

We know there are many personal computers out there that look the same and have similar functions.

That's why we felt it important to offer that little bit more.

Sure, our SSI personal computers can perform all the latest functions, and of course, they are compatible, but above all they're reliable.

So reliable that there are<br>So reliable that there are thousands of our machines being used around the world.

So when you need a PC you need The PC Pty. Ltd. to introduce you to the SSI reliable range of products.

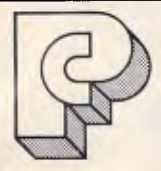

#### **The PC Pty. Ltd.**

NSW, OLD, ACT, SA, WA. Enquiries. Telephone: (03)8595022 Fax: (03)8594152 Ring for our free brochure.

Victorian enquiries through **Silicon Valley Pty. Ltd.**  17-19 Wangaratta St., Richmond, Vic. 3121. Telephone: (03)4280756 Fax: (03)4270171

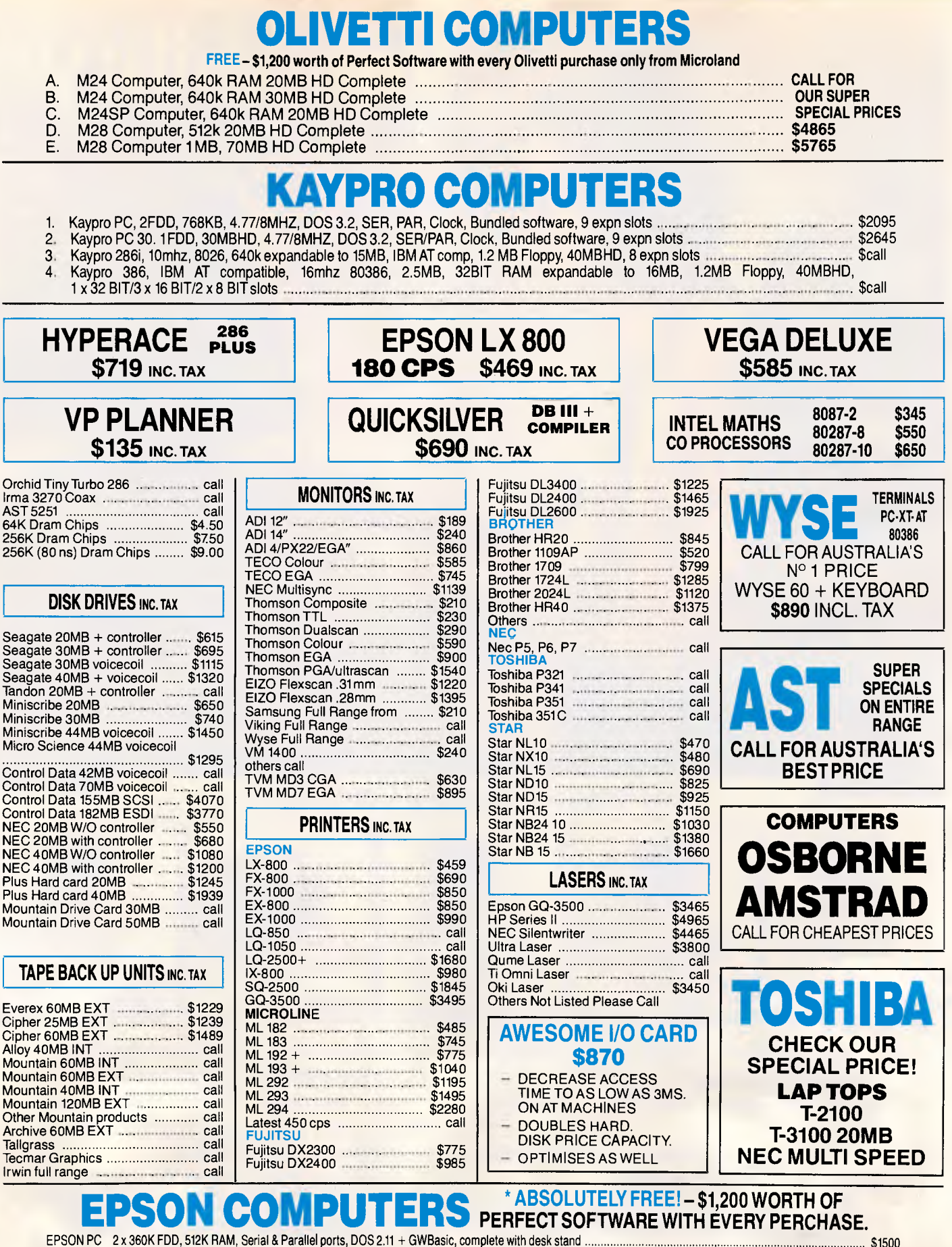

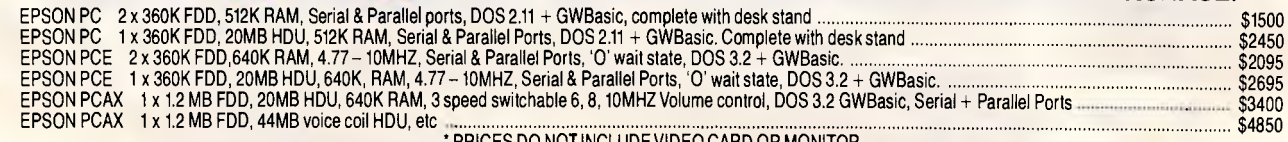

**ALL ITEMS NOT LISTED CALL: 02 - 331·7474** 

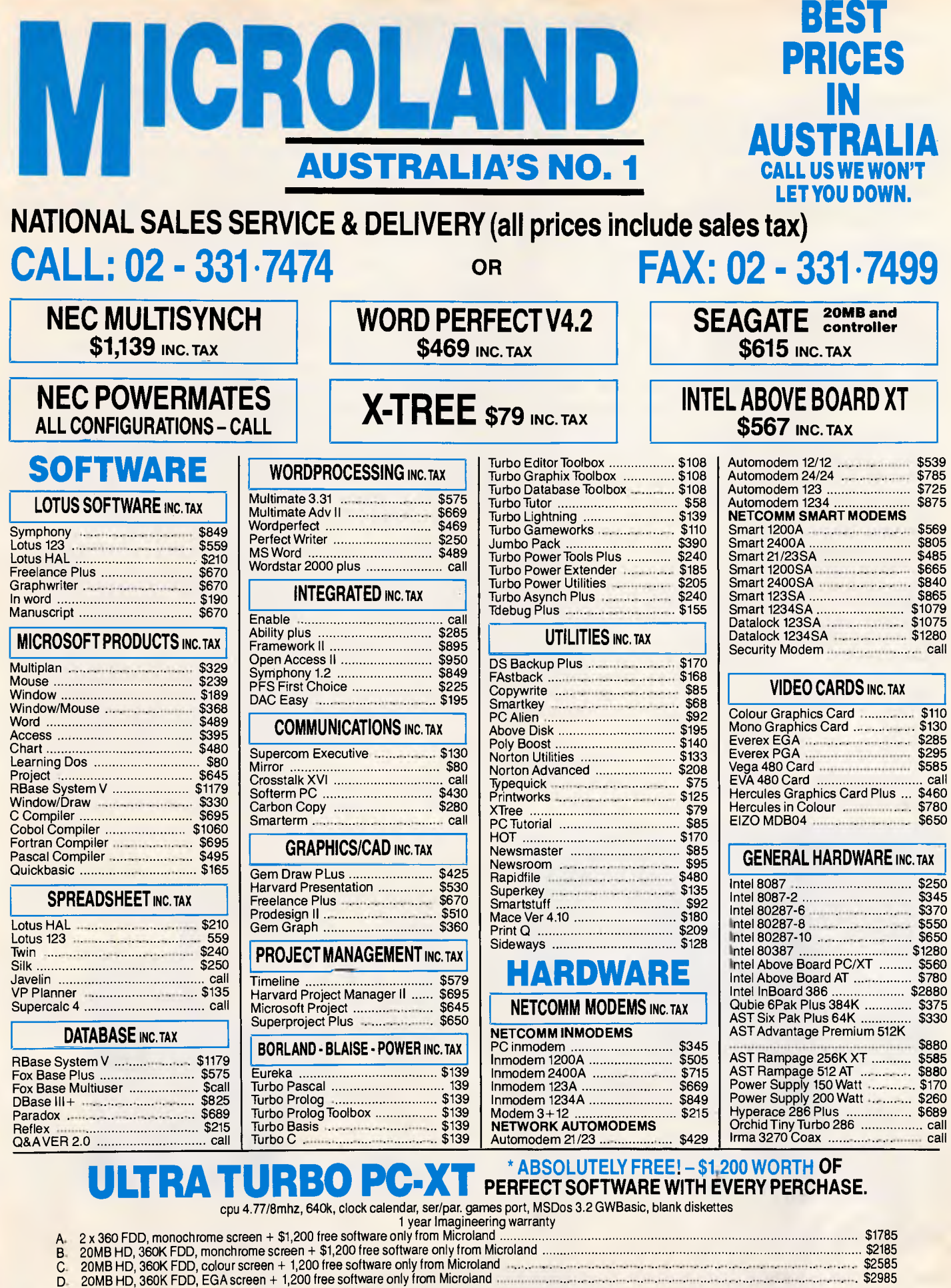

Limited stock available and only until stock exhausted.<br>With every Ultra purchase for the 1st 200 purchases only, one free set of Perfect integrated software (R.R.P. \$1,200)<br>**ABSOLUTELY FREE ONLY FROM MICROLAND!!!!** 

### **CHECKOUT**

together. As anyone who has designed digital hardware will know, there isn't a lot to it. By maintaining IBM compatibility, the designer commits himself to working with a 'family' of chips which are inherently matched to work together. An Intel programmable timer is designed to go with an Intel 8088, Intel DMA controller, clock generator, interrupt controller and memory chips. All in all, it's pretty hard to get the basics wrong.

These interconnections are then designed into copper tracks on a printed circuit card. This is more tricky, and some layouts will be better than others. However, everybody contemplating the task has a marvellous head start — they can take a peek at everybody else's PCB layouts. From there, unless amazing mistakes are made in the area of track width or proximity, the end result is going to be much the same as most other products. Thanks to Intel.

Some exceptions exist. For example, a display adaptor board is in many ways more complex than a complete motherboard. These boards utilise Motorola chips which are not part of the 'family', and offer the prospect of one or two wrong turnings for the designer. The other major area of divergence is the utilisation of VLSI components. Many manufacturers are moving to VLSI to lower their component count and simplify the PCB layouts. This naturally means that the traditional IBM design cannot be employed. It then becomes a question

of putting one's faith with the VLSI chip designer. Again, this is becoming a well accepted approach with companies like Chips and Technologies doing very nicely out of the deal.

From there, it comes down to a question of component quality. If a manufacturer went out of his way to buy inferior components to lower his costs, then the end result would be a lemon. However, with trading names like Efficient, Vigor, Previous, Shiten and Hedonic, it's hard to worry too much.

Disk drives are in a class of their own. Being mechanical assemblies, they are more likely to wear out with use and develop intermittent faults. There are also hundreds of different ways to build a disk drive. While it is possible (and common) to manufacture PCs in your back yard, the same is certainly not true of disk drives. Most Taiwanese machines utilise Japanese disk drives, built by large, recognised corporations.

So, there is really no good reason to be turned off buying a Taiwanese machine. Although it might be worthwhile recounting what happened when lightning caused a power fluctuation in an office full of Olivetti M24s and Taiwanese clones. The Taiwanese machines all rebooted and the users lost their work. The M24s, well, they 'just kept on tickin'.

#### *Processor*

All of the machines examined run 8088 processors, or compatibles. The AtIantis and Technology Interface machines sport an 8088 manufactured by Fujitsu under licence from Intel, and can be considered identical to a real 8088, as Intel undoubtedly supplied the fabrication masks. The MicroDOS and Commodore PC5 run an 8088 made by NEC. The Uni-x contains a NEC V20, manufactured by Sony.

This is all rather interesting, as the two NEC processors are real 8088s rather than V20s, and the only NEC V20 among the bunch was actually made by Sony.

The V20 is a slightly different kettle of fish. As well as fabricating real 8088 processors, some time ago NEC set out to design its own 8088 compatible CPU. This would allow NEC to sell millions of chips without paying licence fees to Intel. The V20 was designed from the ground up, based only on the specifications for the pin-out and instruction set of the original 8088.

Being an original design, NEC was free to make various enhancements, some of which may have been a natural consequence of taking different approaches. Some instructions were made to execute in fewer clock cycles, the end result being increased performance. Thus a V20 running at 4.77MHz will outrun an 8088 running at the same clock speed. Some vendors claim that the V20 doubles the performance of the 8088, but this is not quite true. The performance profile is different for each instruction type. Some instructions, such as integer multiply, do go twice as fast which is of

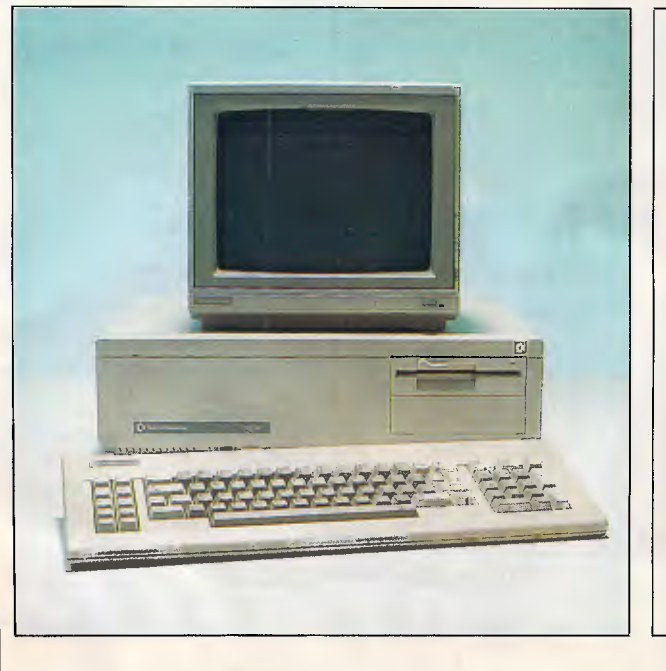

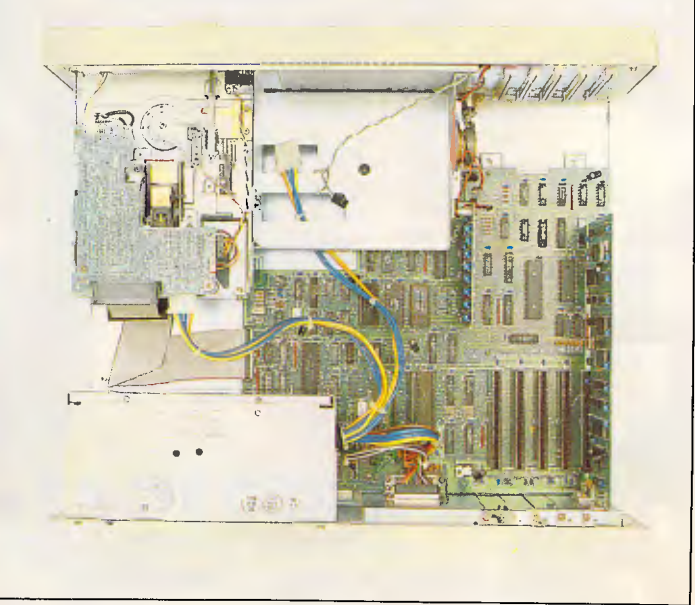

*Commodore's PC5 offers a complete package with low performance at a budget price* 

## **IF YOU'RE IN THE BUSINESS OF DEVELOPING PC-BASED APPLICATIONS...**

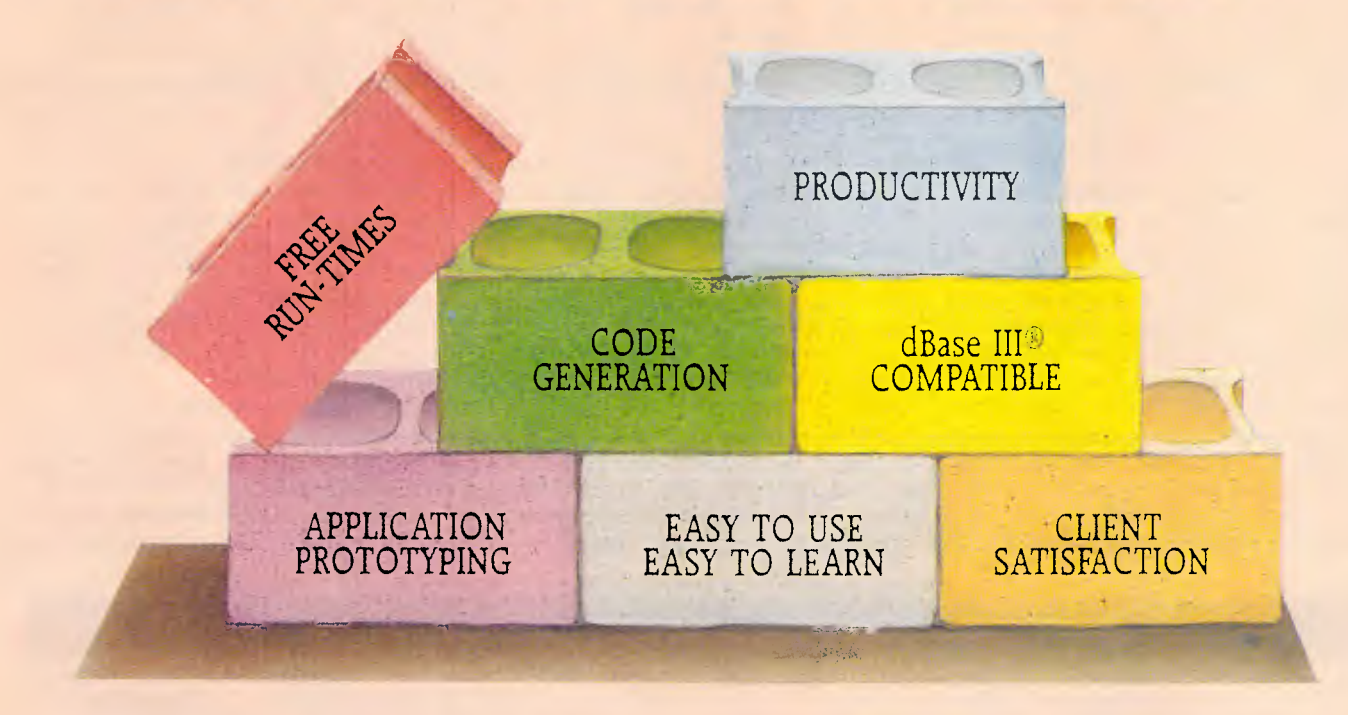

## **HERE ARE A FEW CONCRETE REASONS WHY YOU SHOULD E USING CLARI**

CLARION quickly generates code that would normally be time consuming. Have your client sit with you during prototyping, design screens and reports in minutes, eliminate design errors and get instant approval. CLARION's language, file system, and development utilities are all tightly integrated to improve your productivity. You don't have to write code for data entry screens, point-andshoot menus, windows, or field level help.

Moving to CLARION is easy. You build on what you already know. The language is clean and powerful, freeing you to be creative again. The Data Base Language Extension Module will let you read and write directly to dBase III files without converting or copying them. It's a great way to migrate dead-ended applications as your client's budget and business allows —

and a great business opportunity for you. Save precious man-hours and shorten the whole development process. Develop networked screen intensive applications with a userinterface that your client's will love. Your pricing will be more competitive too because your costs are lower and "run-times" are free.

Telephone Digital Matrix now on (02) 558 3344 and ask about our special introductory offer, and our 16 page colour brochure that will give you more exciting information.

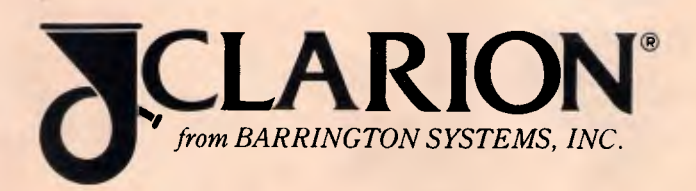

Distributed by Digital Matrix 25 Floss St, Hurlstone Park 2193. Telephone: (02) 558 3344.

**CHECKOUT** 

great benefit to applications which perform intensive array indexing. Others provide only a marginal improvement, and others offer nothing. Thus the actual boost delivered by a V20 depends on the instruction mix being run. Overall, one can expect around a fifty per cent increase in performance.

There are some people who avoid V20 processors, as it seems that NEC interpreted a few of the unspecified areas of 8088 behavior in a slightly different way. While this is certainly cause for concern, these same areas have been interpreted differently by Intel themselves between the 80286 and 80386 processors, and so most application developers tend to avoid them anyway. The classic example is pushing the stack pointer onto the stack. Some processors increment SP first, and then push while others do it in the opposite sequence. Either way, PUSH SP is not really a very sensible thing to do.

All of the machines examined provided a standard PC clock rate of 4.77MHz as a minimum, although the Uni-x delivered higher than standard performance even on this clock rate by virtue of the V20. The Atlantis and Atronics machines provided a turbo mode of 8MHz. while the Rod Irving, Technology Interface and Uni-x featured a turbo mode of 10MHz. All of the turbo machines except the Atlantis allow the speed to be selected either through a front panel switch or through the 'Control Alt Minus' keyboard sequence. The Atlantis only provides explored. The Alliance only provided access. The standard keyboard access. The standard<br>4.77MHz mode is traditionally provided to deliver performance identical to the standard IBM PC. This used to be a major consideration when games were written with hard coded delay loops.

These loops would be set to provide appropriate speed on an IBM PC, but could prove too fast to play on turbo machines. There was one well known education package which used to pose questions and give the user a couple of seconds to respond. On fast machines, this program would flash the question on the screen for a fraction of a second and then declare that the user had taken too long to answer. Quite entertaining. Similarly, many software anti-piracy mechanisms were speed dependent, and it was sometimes necessary to run at standard PC speed until the software booted, only then switching to turbo.

This is less of a problem in these enlightened times. Most software utilises the system timer to generate delays and security packages tend to be immune to speed dependencies, except on the fastest of 80386-based sys-

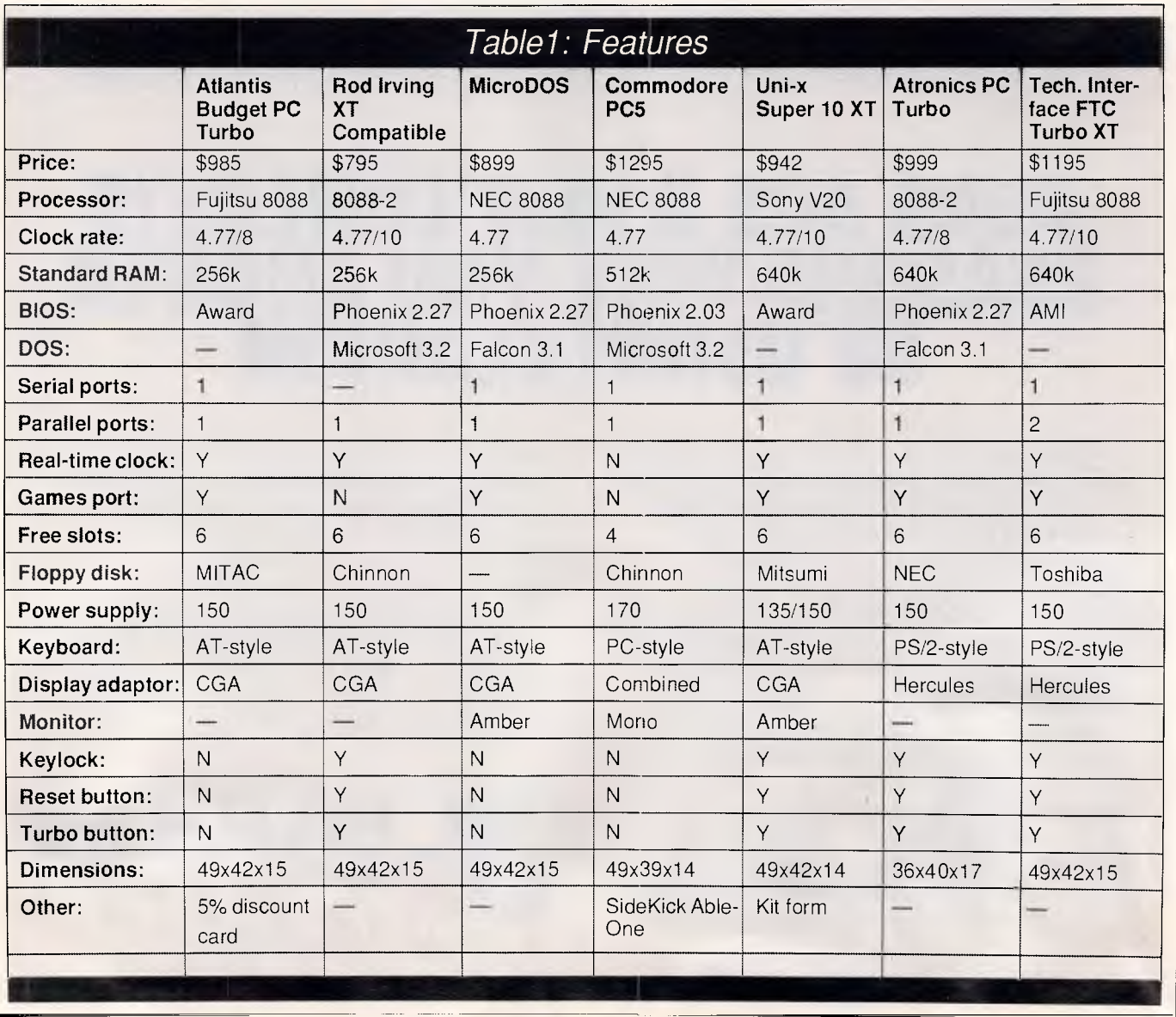

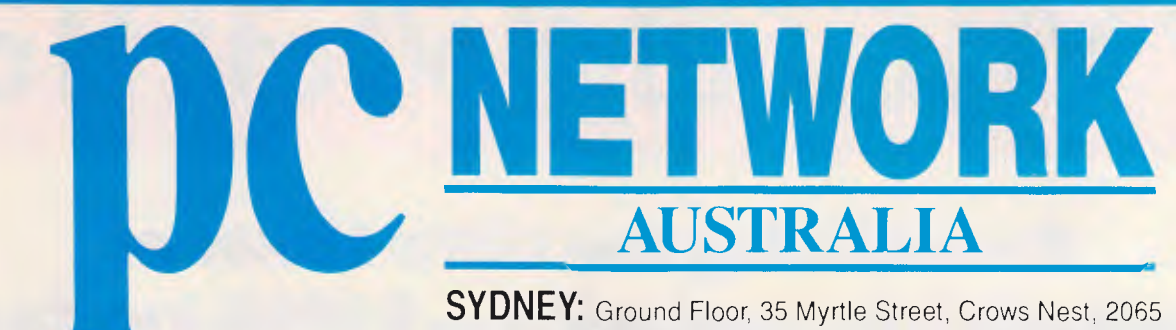

**MELBOURNE:** 400 Park Street, South Melbourne, 3004 **BRISBANE:** 286 Montague Street, West End 4101

**SYDNEY (02) 922 3155 MELBOURNE (03) 699 6055 BRISBANE (07) 844 4733** 

## **OCTOBER ONLY**

( or until stock exhausted )

## **SUPER HARD DISK 20 Mb SEAGATE includes**

**DTC Controller, cables, full kit, 12 months warranty.** 

## **\$625**

## **PLUS HARDCARD 20 Mb**

**Directory & file management software, 12 months warranty** 

**\$1250** 

## **50 Mb MICROSCIENCE includes**

**28 ms voice call, half height for PC XT/AT, 12 months warranty. \$1350** 

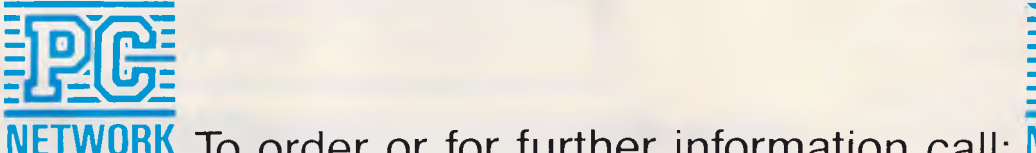

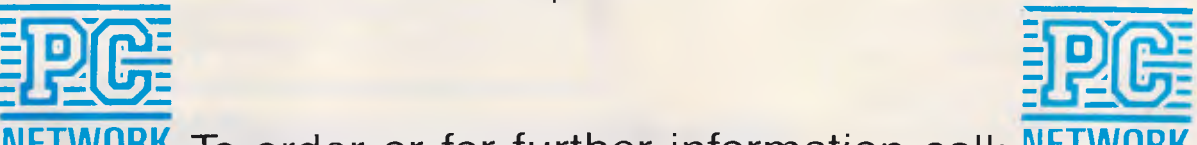

To order or for further information call: **NETWORK** 

**SYDNEY** (02) 922 3155 **MELBOURNE** (03) 699 6055 **BRISBANE** (07) **844 4733** 

# **icro)vlania**

## *Announcing the Ultra Laser at Australia's lowest price* **\$3999** *inc. tax!!*

#### **SPECIAL FEATURES:**

- HP Laser Jet Plus emulation
- Light-weight laser engine
- 1.5 Mbyte RAM on controller board
- Advanced 300 dpi full page bit-map graphics
- Vector graphics capability
- Faster download raster graphics
- More user-friendly utility
- Face-up or face-down paper output • Second paper tray option

#### **EMULATIONS (included):**

- EPSON MX-80 (with GrafTrax Plus)
- HP Laser Jet Plus emulation
- DIABLO 630
- NEC 3510/7710 NEC 3550
- 
- IBM Graphics Printer
- 
- QUME Sprint 5 HP 7470A Plotter

#### **PC's**

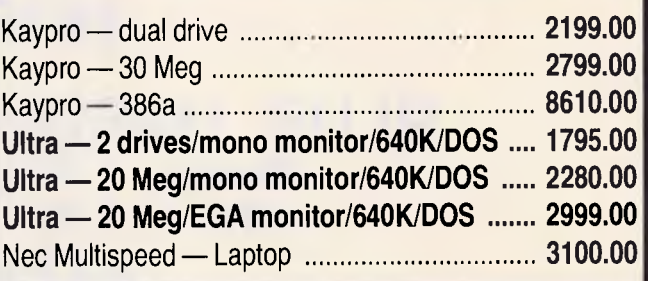

*Latest versions of all products.* 

*no grey market products • Shipped 24 hours or sooner • No surcharge for credit card or COD purchase. NEED TERMS? On-thespot credit to most public companies, government, educational, medical institutions. LOOKING FOR SOMETHING? We can get many more products just ask! NEED MORE INFO? Our Catalog and literature cover just about everything.* 

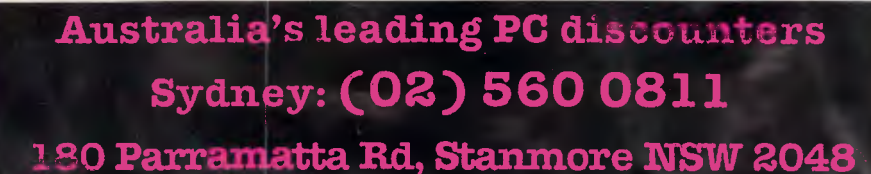

Dear Christine, I want to become a Micromaniac today! I wish to: receive your latest newsletter and catalog with over 600 products listed. **be placed on your mailing list to be kept regularly up to** n date with latest product releases and special offers. Name **Company** Address .. Postcode... I

**1111111111111111111111W11.11** 

 $\bullet$   $\bullet$ 

**1111■6111111111** 

I

My computer is .. I Send to. Christine, If ieromama, 180 ParramaNa Rd, Stanmore, NSW 2048 ..- ... ..... ...., .. e ,.., ,. IL **J**
# **./Plicroi/vIania**

#### **HARDWARE, SOFTWARE & PERIPHERALS AT** DISCOUNT **PRICES**

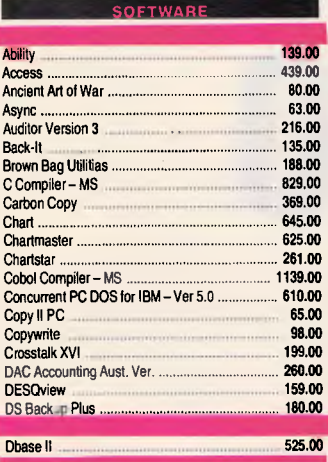

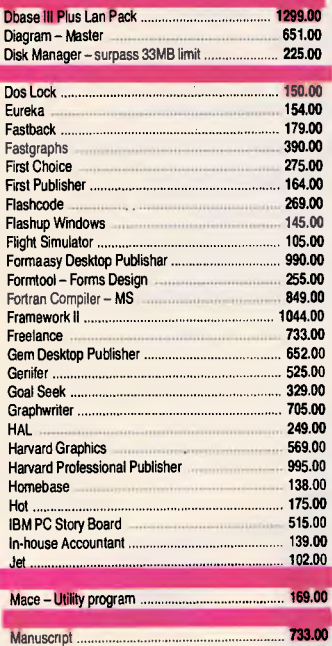

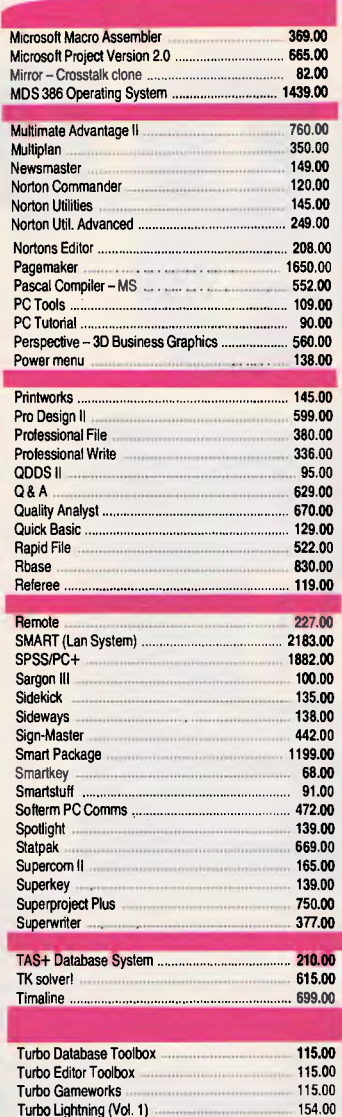

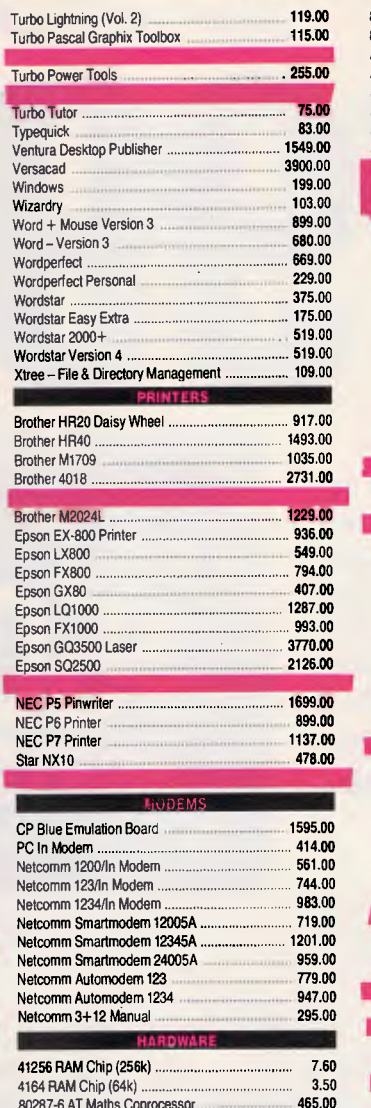

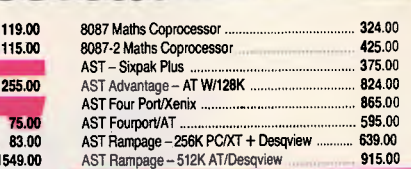

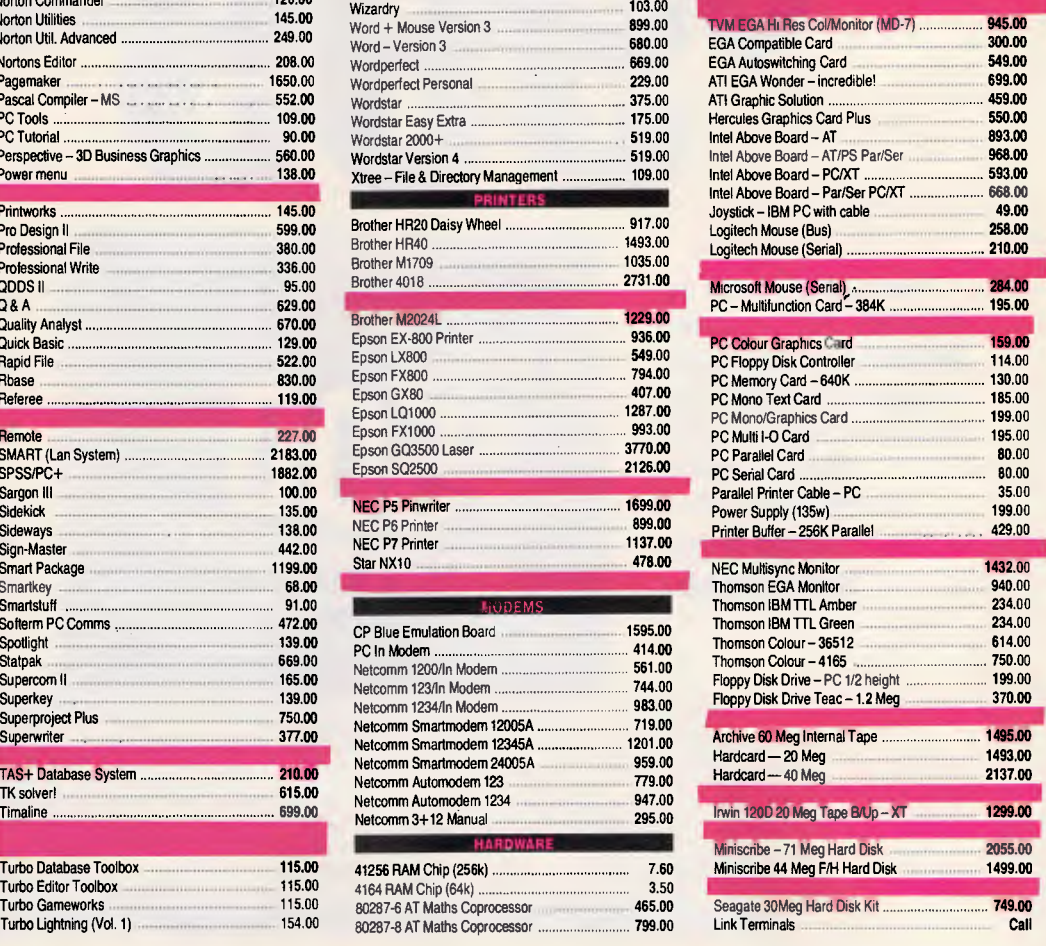

\*All prices include sales tax. We accept Bankcard, Mastercard, Visa.

**Product & Pricing - (02) 560 0811 Orders ONLY Hotline - (008) 25 1654 Fax: (02) 568 2196** 

**VOTED BEST VALUE**  For two consecutive years ATARI ST Personal Computers have been voted "the best hardware value for the year" by

Infoworld Magazine in the U.S. and, more recently Byte Magazine stated "the ST wins hands down..."

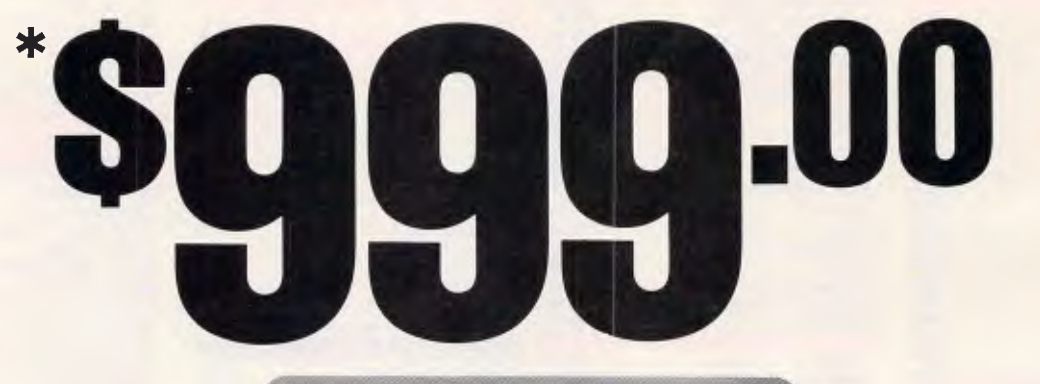

For a limited time the ATARI 520ST is offered at the introductory price of \$999 plus a free high resolution mono monitor valued at \$549. Unbeatable value!

> **OFFER ENDS 30th October.**

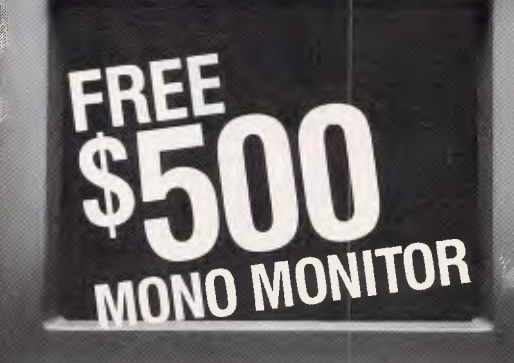

- \* Large capacity 512K RAM.
- \* Fast powerful Motorola 68000 processor:
- \* Access to an extensive software library.
- \* Easy to use.
- \* 360K Disk Drive.
- \* BASIC language.

ALSO AVAILABLE: 1040ST Personal Computer (1 MB) • High Resolution colour monitor.

**TARIS POWER WITHOUT THE PRICE** 

**AVAILABLE FROM YOUR ATARI SPECIALIST DEALER** 

**CHECKOUT** 

tems. Most vendors seem to be abandoning security disks anyway.

#### *Performance*

A number of extensive benchmarks were run on each machine. Initially, the Norton SI system performance index was obtained in both turbo and nonturbo modes, if applicable. The index returned is supposed to be the power of the machine relative to the standard IBM PC. Thus a score of 1.0 means identical performance, and 2.0 would mean the machine goes twice as fast. Norton SI is notoriously inaccurate, and has even been known to fluctuate on the one machine. Nevertheless, we include its measurements because many people tend to swear by it.

A series of tests were then run to gauge various aspects of processor performance, and all were run in turbo mode. The figures shown are the elapsed seconds required to run the test, as measured by the machine's system timer. The timer was first checked with a stop watch to ensure everything was above board. The 128k NOP loop tests processor performance in a straight line, measuring almost exclusively the instruction fetch and decode times, plus the effectiveness of any instruction look ahead cache which may exist. The integer add and multiply tests check the most common arithmetic operations, and the string sort and move evaluates the efficiency of the word and byte string instructions. The instruction mix test runs a typical

mixture of instructions, and is indicative of the performance level one could expect in everyday usage.

The standard *APC* tests were then run. These were written in Turbo Pascal and the same code run on all machines. They also provide a good overall indication of performance, and are timed with a stop watch. Recent nefarious goings-on in the industry have shown that a stop watch test is an essential component of any indepth benchtest.

In general, all of the machines provide a base level of performance exactly equal to the IBM PC, except for the Uni-x, which is around 60 per cent faster even at 4.77MHz. The two fastest machines are the Uni-x and Technology Interface, with the Rod Irving coming close behind. All of these offer a 10MHz turbo mode. The Uni-x is fastest overall, providing a 50 per cent boost over the Technology Interface due to the V20.

Most interesting of all, there is almost a three fold difference in performance between the fastest and the slowest, and the fastest is the cheapest and the slowest is the most expensive. Although, we shall see later that the pricing does not work out quite that simply.

#### *Storage*

Quite a variation exists in the amount of RAM delivered as standard. The Atlantis, Rod Irving and MicroDOS are all provided with 256k, while the Commodore sports 512k and the Uni-x, Atronics and Technology Interface are delivered fully configured to 640k.

Memory chips are so cheap these days that it is hardly a consideration. The only expense arrives when it is necessary to install additional boards.

The MicroDOS and Rod Irving machines include three empty banks of chip sockets, allowing memory to be expanded up to 640k simply by the addition of 27 RAM chips at around two or three dollars each. Many dealers will throw in additional chips as part of the bargain, unless their price has been slashed to the bones to begin with.

All of the machines provided a single 5114in 360k double sided double density disk drive, compatible with the original PC drive. This standard has now been superseded several times, and 3.5in drives with capacities in excess of 1 Mbyte are now the strategic way to go. Nevertheless, the ancient 5174in DSDD drive is still a force to be reckoned with. There are no known software vendors who do not still produce their wares in this format, and the situation is unlikely to change for many years to come. The Technology Interface machine is pictured with dual drives, but the prices refer to a single drive system.

The Atlantis PC was delivered with a Mitac drive, while the Rod Irving and Commodore featured Chinnon devices. The Atronics revealed a NEC drive and the Uni-x contained a Mitsumi, although subject to availability it may also be provided with Mitsubishi or NEC drives. The MicroDOS drive was

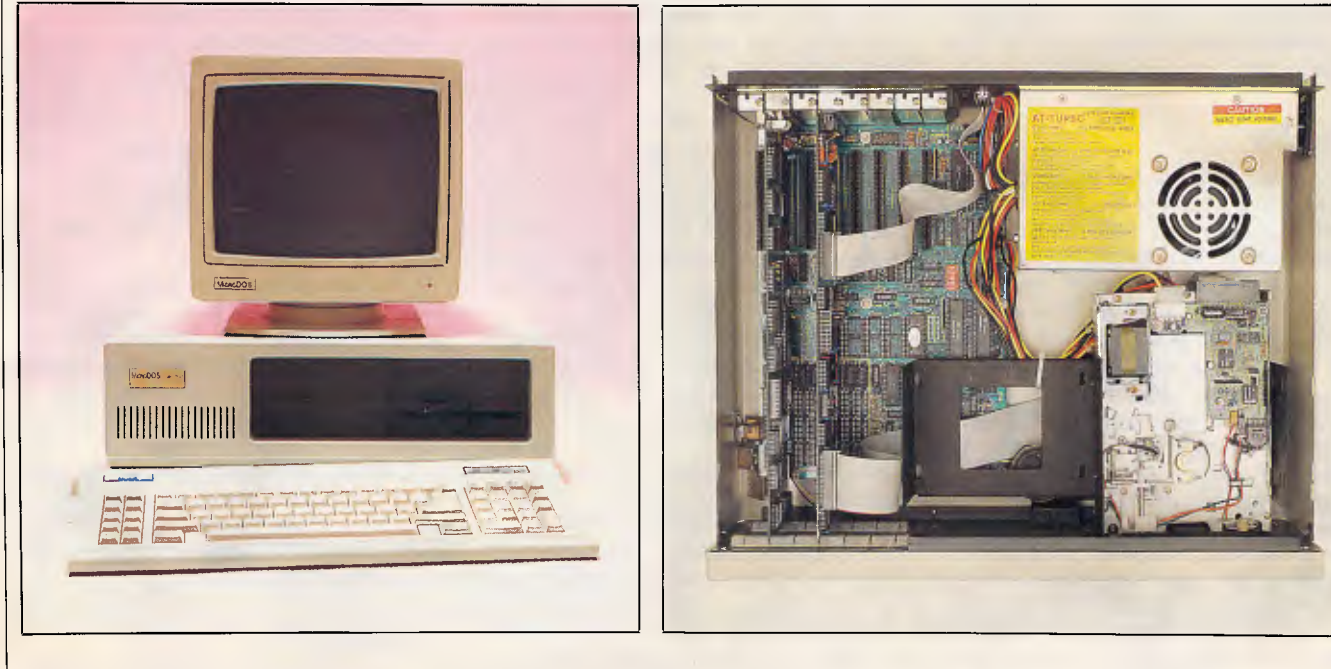

*The MicroDOS machine has the lowest overall price for a complete functioning system* 

#### *<u>I</u> • CHECKOUT*

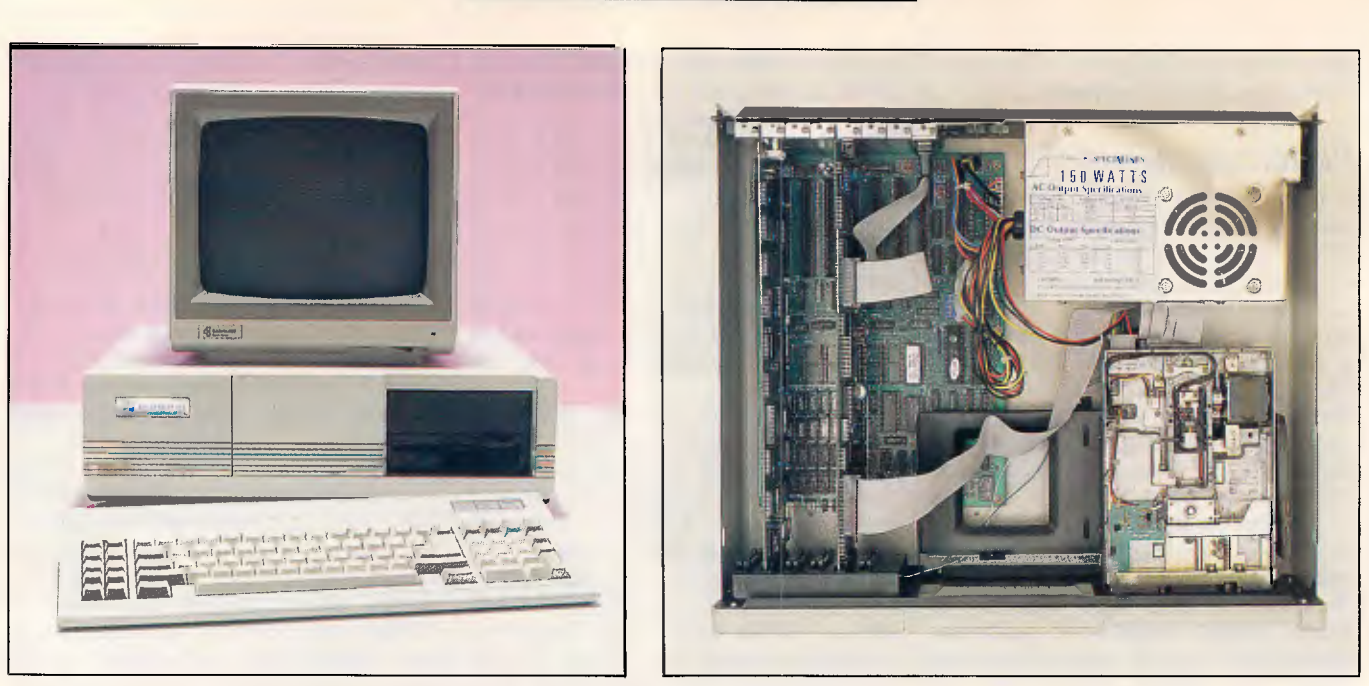

*A five per cent discount card from Atlantis comes in handy for future upgrades* 

unidentifiable and the Technology Interface machine contained a Toshiba.

The benchmark results also show the average speed of the disk drive. This was measured by performing 1000 random sector reads via DOS interrupt number 25h. The average time for each read was then calculated. Most of the drives provided a similar level of performance: around 220ms per read. The only machine with a great variation was the Commodore, with an average access time of just over 300ms. The skeptics might argue that Commodore used the same team responsible for its C64 1541 drive, but the problem more likely lies in the controller.

#### *Display*

The prices listed are not an accurate indication of the cost of the machines, as some are delivered with monitors and some without. The MicroDOS includes A tilt/swivel amber screen; the Commodore comes with a monochrome monitor from Taiwan; and the Uni-x is delivered with a nice INTRA tilt/swivel amber screen. The others charge extra, and generally supply either Samsung or Sakata monitors. Later, we make an attempt to normalise the prices of the seven machines based on the features they provide as standard.

All of the machines were supplied with display adaptor cards as standard. The Atlantis, Rod Irving, MicroDOS and Uniall feature CGA compatible adaptors, thile the Atronics and Technology Interace contained a Hercules compatible card and the Commodore featured a<br>card apparently capable of apparently capable of monochrome, Hercules, CGA and Plantronics compatibility. The Rod Irving was a little unusual in that the CGA card also provided a printer adaptor.

The choice of display adaptor is largely a personal one. It all depends on what you plan to do with the machine, and how you rank the relative merits of each option. The CGA adaptor is capable of graphics and colour, but is often only connected to a monochrome screen. If you are lucky, this will mean grey scales instead of colour, but can often mean an unintelligible display, depending on the colours used. The best option is to connect a colour monitor to a CGA, but colour screens<br>cost at least \$300 more than \$300 more than monochrome. CGA uses an 8 x 8 character matrix which becomes quite tiring to read for extended periods. Additionally, the CGA scrolls more slowly than other alternatives and some software generates 'snow' when it accesses video memory directly.

A straight monochrome display adaptor and monochrome screen provides the best character font and best screen speed, but is totally incapable of performing graphics. For this reason, many vendors provide a Hercules compatible card which delivers the advantages of monochrome while retaining graphics ability. The graphics, however, is not CGA compatible, and so you must run software which has been specifically customised to support the Hercules. Most popular packages do, but there will inevitably be some which do not as Hercules is not an IBM standard. Hercules compatible display adaptors generally need additional software to work well. For example, Microsoft GW-Basic will not perform graphics, and so you must use a special program called HBasic. Taiwanese Hercules cards usually do not come with all the utilities, and some tend to be better than others in terms of compatibility. The Atronics card was one of the better ones, while the Technology Interface card was a little weird, demonstrating some of the basic compatibility problems such as the screen flashing when it is not supposed to.

The best all-round option is EGA, as it provides a good character quality, the highest graphics resolution and a wide choice a colours. The catch is that any good advanced adaptor, while not expensive on its own, requires a very costly monitor. Going the EGA route can add \$2000 to the cost of your system.

If you are primarily interested in text and expect to only occasionally generate graphs from popular software packages, then a Hercules may be the best way to go. On the other hand, if you can see yourself playing games from time to time, rarely do word processing, and would like to try your hand at graphics, then the CGA may be best. If you have no idea what you want to do, then CGA probably provides the greatest number of options.

#### *Software*

We have said that it is rare for com-

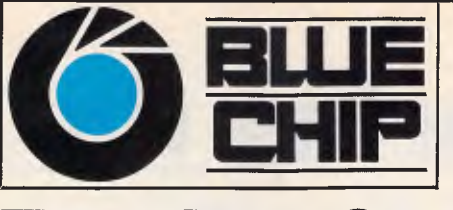

### **A CHIP OFF THE OLD BLOCK**

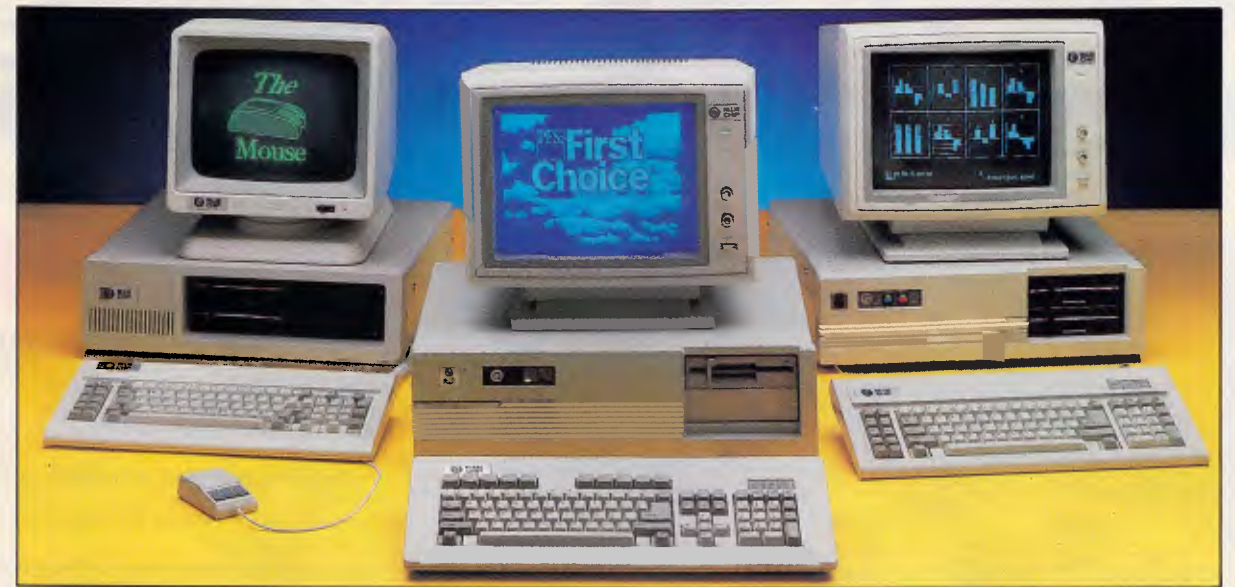

#### **For quality, value and service the Blue Chip Network meets your needs.**

\$

#### **BLUE CHIP Al**  1x360K D/DRIVE

256 KB RAM, colour display card, multi-function card, XT style keyboard, green or amber monitor.

#### **\$995**

#### **BLUE CHIP PC/AT**

1 MEG RAM, 20 MEG hard drive, 1x1.2 MEG disk drive. Green or amber monitor.

#### **\$2995**

- Add \$50 for 640 KB RAM
- Add \$200 for Turbo option
- Add \$100 for hi-res monographic
- monitor
- Add \$450 for colour monitor • Add \$1200 for EGA monitor
- 

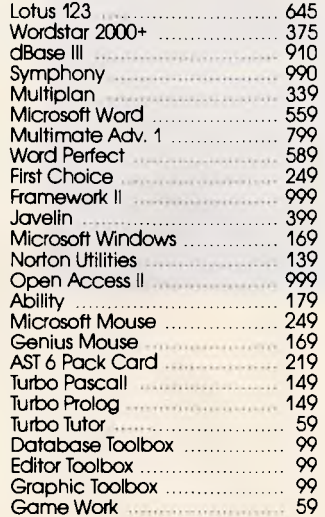

#### **BLUE CHIP A2**  As per the Al with 2 disk **\$1195**

drives.

**BLUE CHIP A3 \$1395**  As per the Al with 5 MB hard disk.

**BLUE CHIP A4 \$1595**  As per the Al with 10 MB hard disk.

**BLUE CHIP A5 \$1795**  As per the A1 with 20 MB hard disk.

#### \*ALL PRICES INCLUDE TAX

#### *Blue Chip computers are assembled, sold and supported exclusively by the Blue Chip Network.*

**DANDENONG**<br>92 Thomas Street **RINGWOOD COBURG**  328 Sydney Road Ph: (03) 383 5655 **ST. KILDA**  106 St. Kilda Road Ph: (03) 534 9437

Ph: (03) 794 0966 Ph: (03) 870 2243

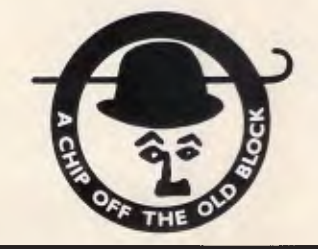

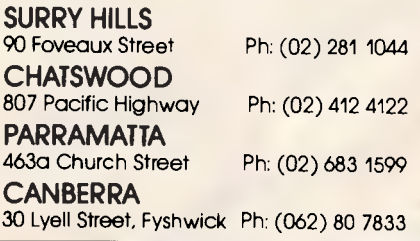

# **Introducing the 2 and 4 megabyte add-on memory board for the very fast 286.**

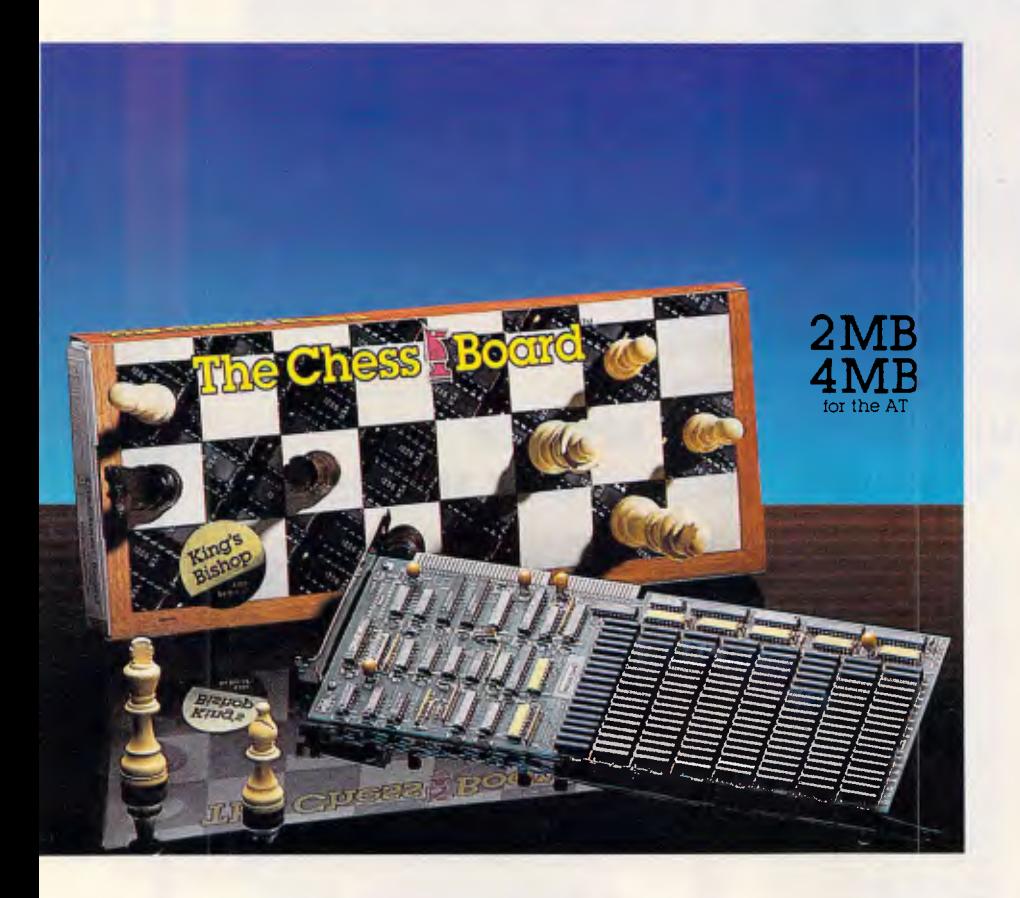

John Waugh Components introduce straight from America, the latest in add-on memory products for the I.B.M. PC, XT, AT and compatibles. From Micron Technology - The King's Bishop, a 2nd 4 megabyte memory board for the AT, provides you with more memory and more speed. - Shipped fully populated with 2MB and 4MB

of memory.

Compatible with the SM, AT, XT-286 and other AT compatible.

- Fully tested and warranteed for two years. - Fully compatible with LIM /EMS memory specification.

- Speed grades include 6 MHZ with zero wait-state, 8 MHZ with zero wait-state - both run 10 and 12MHZ with one wait-state.

- Backfills the AT conventional memory to 640KB and provides expanded and/or extended memory operation.

- Use up to four memory boards to fill all 15 MB of AT extended memory.

Ram Diagnostics, Ram Disk and print Spooler software included.

Compatible with DOS, UNIX and XENIX operating systems.

To order your 'Kings Bishop' memory board, contact John Waugh Components by phoning (03)6999111 now or send the coupon below. Please send me more information on the amazing 'Kings Bishop' add-on memory board.

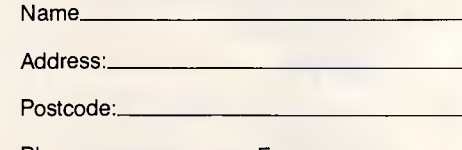

Phone: Fax:

CODE KB

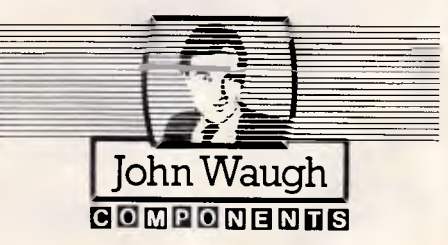

Computer House, 27 Raglan Street, South Melbourne 3205. (03)6999111 Fax (03)267426

patibility problems to be designed into the hardware. It is, however, easy for problems to arise in the software, particularly the ROM BIOS firmware.

This ROM provides the interface between DOS and the hardware, although applications often are obliged to call the BIOS directly due to inadequate DOS facilities. Whereas DOS is generally available to all PC manufacturers directly from Microsoft, the BIOS is entirely the property of IBM and it's not about to let it go.

Some Taiwanese manufacturers have been known to steal IBM's BIOS, obliterating the copyright notices and slightly changing portions of the code. This almost never happens these days, mainly because there is a viable alternative in the form of Phoenix. Phoenix is one of the great success stories of the clone industry and specialises in the production of IBM compatible BIOS firmware. The firm protects itself by dividing its programmers into those who have seen the IBM BIOS and those who have not. The two groups are kept carefully away from each other, and Phoenix wins its court cases.

The Rod Irving, MicroDOS and Atronics machines all use Phoenix BIOS version 2.27. The Commodore uses Phoenix version 2.03, under licence to Commodore which has made a few changes to it. Unless Commodore has managed to really botch it up, all of this firmware can be approached with great confidence. Its most obvious modifications lie in the copyright message and an annoying **CHECKOUT** 

burble the machine emits when booted. The Technology Interface FTC uses an FTC BIOS from AMI, whoever they are. The other two machines use the Award BIOS, which is also a known name and has been used enough for most problems to be ironed out. You really only need to worry if the BIOS has been home grown by the same people who bolt the disk drives on.

The Commodore and Rod Irving PCs are delivered with Microsoft MS-DOS version 3.2, complete with GW-Basic. The real thing and, as such, accompanied by good documentation and all the trimmings. The MicroDOS and Atronics products come with Falcon DOS 3.1. This is really MS-DOS, but `OEMed' through Falcon, just as the M24 comes with MS-DOS OEMed through Olivetti. One can only assume that Falcon exists so that small Taiwanese manufacturers may be supplied with MS-DOS without the trouble of signing an agreement with Microsoft.

The Falcon manual is an abbreviated form of the standard Microsoft work, and is therefore intelligible. Falcon DOS includes some good OEM extensions, including the popular WHERE command to locate files in directory structures, a rename directory command, a bad sector isolation command and a facility to park hard disks.

The Atronics also comes complete with a Basic interpreter called ERSO Basic. This would be something to be a little more wary of. ERSO Basic is supposed to be a GW-Basic com-

patible, and seems to provide all the major features. The Uni-x and Technology Interface PCs are not supplied with DOS, and neither is the Atlantis although it may be purchased for \$150 complete with Basic.

Very few PC owners have any use for a Basic interpreter these days, and with any luck Basic may gradually disappear altogether. DOS, however, is appea. and generic boot networking everybody.

The Commodore PC5 comes complete with Borland International's SideKick pop-up desk utilities and Able-One, an integrated applications package. Some 'buyers are actively discouraged by bundled software, as they feel they are paying for something they don't really want. In most cases, bundled software adds very little to the purchase price and is probably best considered a give away.

The Atlantis machine is supplied with four disks of public domain software including a bare bones spreadsheet program, word processor and utilities. A plastic card offers five per cent discount to any future purchases from Atlantis and access to public domain bulletin board systems.

#### *Ports & slots*

All of these machines offer eight expansion slots, of which six are free and one can only support three quarter length boards. The exception is the Commodore PC5, which only provides five slots in total, of which four are

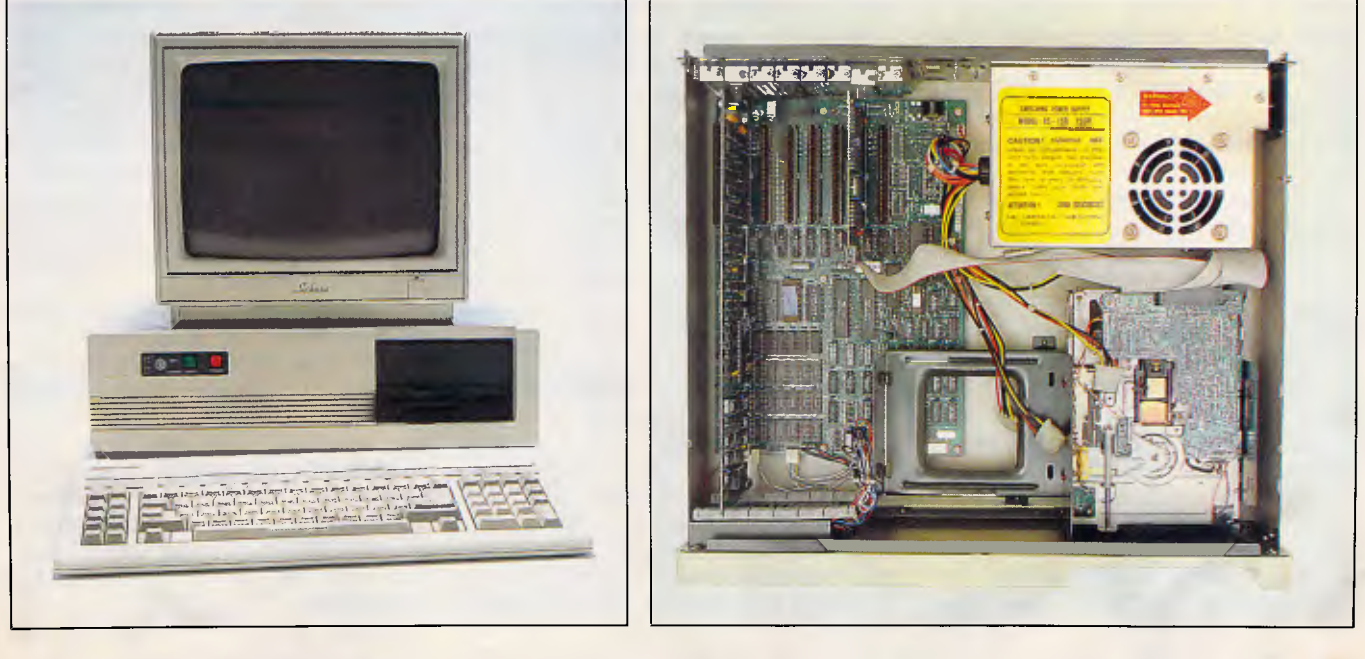

*The Rod Irving XT features the Phoenix BIOS 2.27, Microsoft's MS-DOS 3.2 and GW-Basic* 

#### **CHECKOUT**

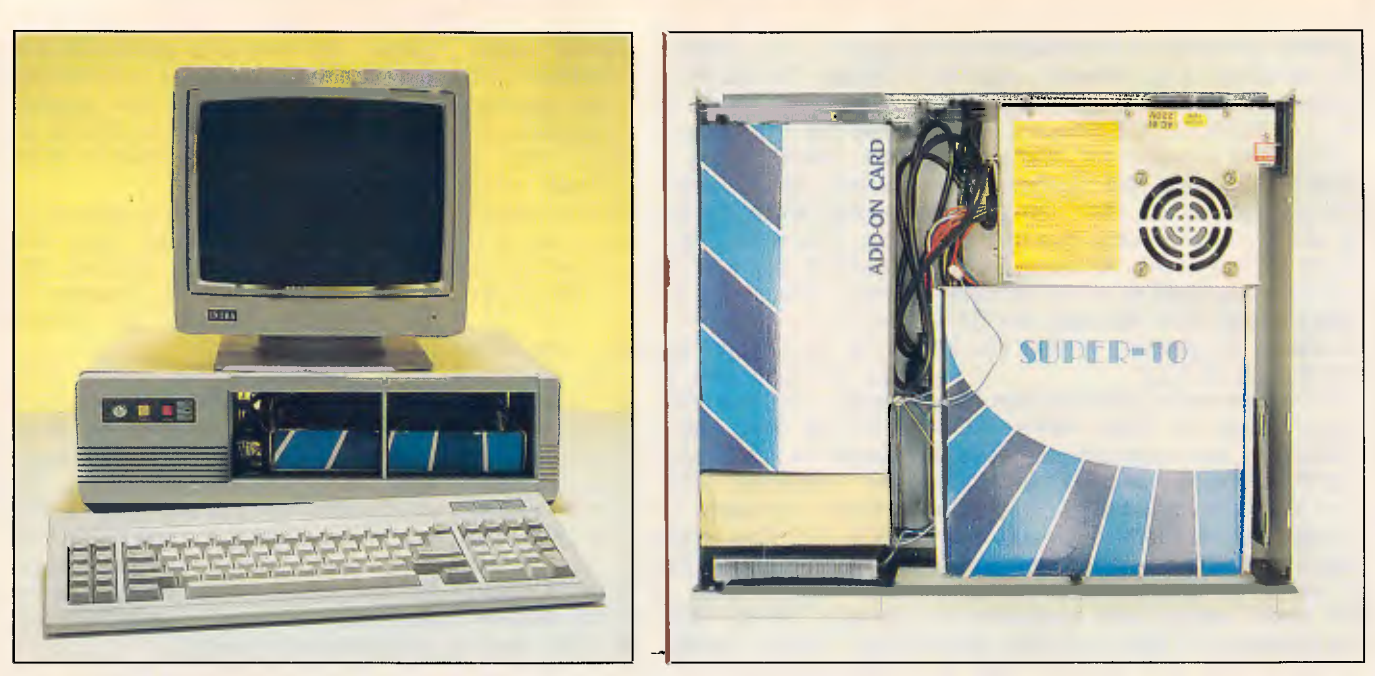

*Build-it-yourself Uni-x XT comes in first on the performance index* 

free. In these days, when all the essential ports are included in the machine, the number of free slots is not as important as it used to be.

All of the machines provide a serial port, parallel printer port, battery backed real-time clock/calendar and games adaptor; except for the Atronics which has two serial ports, the Technology Interface which has two printer ports, the Rod Irving which does not have a serial port or games adaptor, and the Commodore which lacks both a games port and battery backed clock/calendar. The most serious omission among these is in the Rod Irving PC, as a serial port is of use to just about everybody. The port could be added either by purchasing a card which provides only that function, for about \$100, or by adding a full blown multifunction card.

If it seems remarkable that the machines provide such a similar array of ports, then it may start to make more sense when you know that the Atlantis, MicroDOS, Uni-x, Technology Interface and Atronics machines all use the same (or very similar) board to do it. This board provides all the ports, clock and floppy disk controller in a single slot. The Rod Irving PC uses a different board, and the Commodore has gone completely its own way.

For disk expansion, all of the machines provide space for three additional half-height devices or two halfheights and one full-height. The exception to this is the Atronics which, due to its small footprint, has only enough space for two half-height devices and may present some problems in accessing the bottom most device. In all cases, this provides more than enough scope for the addition of a hard disk or second floppy which could be run from the existing controller card. Some users may wish to add their hard disk in the form of a 'hard card', in which case device accommodation is not a consideration.

#### *Of cases & keyboards*

If these machines are starting to blur uncontrollably together, it is here that they start diverging. Slowly.

Six of the seven machines present themselves in a traditional PC-sized case in standard livery. The Atronics, however, goes out on a limb by offering a smaller footprint. It does this by increasing its height a couple of centimetres and manages to reduce the width by around 13cm. The front panel lights and switches are arranged in an original style and the overall effect is rather pleasing, being more reminiscent of an M24 than an IBM PC.

Most of the machines provide a 'flip top' lid, allowing easy access to the internals. The Taiwanese machines originated this feature (I think), and it is perhaps the greatest single breakthrough in clone design. It is also a very handy feature for anyone who needs to poke around inside their machine every couple of weeks. The exception is the Commodore, which hides beneath a traditional screw down top, affixed by an unheard-of total of seven screws, including two on the side.

The Atlantis, Rod Irving, Technology Interface and MicroDOS machines provide holes in the rear of the case for mounting additional 'D' type connectors. Many multi-function cards provide a staggering array of ports, and often come complete with additional back plane facades just to support the extra ports. This is often a waste of a slot, so the provision of 'D' type holes means that the additional ports can be mounted without obscuring a slot. Not a major feature, but a nice touch.

The Rod Irving, Uni-x, Technology Interface and Atronics machines all provide a key lock, reset button, turbo button and turbo LED indicator. Three of these are so similar in this respect that the only significant distinguishing feature is the colour of the buttons.

All of the machines are driven by a 150W metal box power supply, except the Commodore which boasts 170W and the Uni-x which may reveal either a 135W or 150W supply, depending on when you purchase it.

As far as keyboards are concerned, the prevalent trend would seem to be IBM AT-style layouts. The exceptions here are the Commodore, which has a traditional PC-style keyboard with a few relocated keys; the Rod Irving which is AT-style but lacks a scroll lock indicator; and the Atronics and Technology Interface machines, which provide the new IBM-style layout with 12 function keys and separate numeric and cursor pads.

Quality is a very subjective thing, and hard to convey from one person to another. One's viewpoint also changes

#### Here's what Imagineering Dealers can supply NOWfor IBM PS/2.

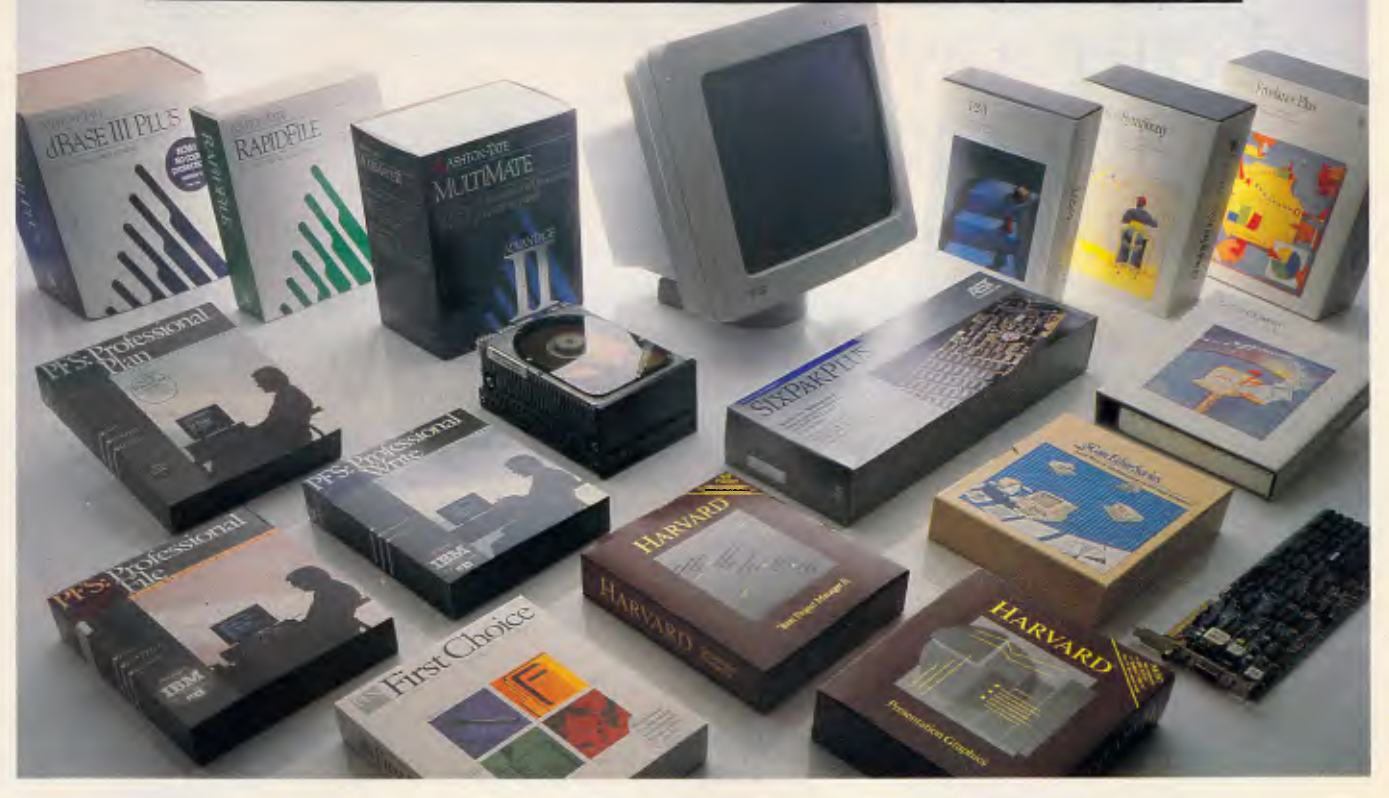

### **Trust Imagineering to take the confusion out of recent PS/2 announcements.**

All networking products produced by 3Com allow both PC and PS Systems 30's to participate in PC networking without

regard for media or architecture incompatibility **3Com**<sup>\*</sup> The Wyse 700 high resolution monitor is compatible with the IBM Model 30 — for the Wyse monitors for 50, 60 and 80, WYSE please see your dealer Ills

TD 4000 Mountain computer delivers again by manufacturing the first tape backup system for the new IBM Personal System/2 computers (Models 30, 50 and 60). These are the same reliable high-performance drives backing up the IBM XT, AT and most

compatibles. And all come network-ready!

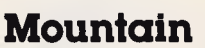

All current AST (where applicable) IBM enhanced memory **A\_Sr**  and communication boards work with the IBM Model 30 **RESEARCH INC.**  G<sub>DATROL</sub>

Control Data high capacity drives operate with Models 50, 60 and 80.

For your complimentary copy of Imagineering's four-page detailed

*Software Publishing , A ASHTON TATE LOTUS. Corporation* 

supplement covering the implications of IBM's Personal System 2 and OS/2 for hardware, software and networking, please complete the coupon below.

All respondees will also be sent, free of charge, our 96 page Imagineering Product Directory normally priced at \$14.95.

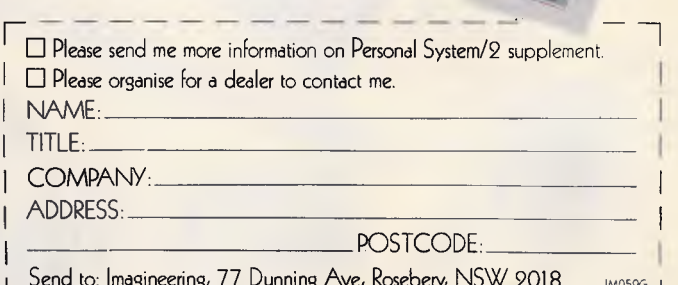

**Studio Australia Pty. Ltd. T/A Imagincoring** 

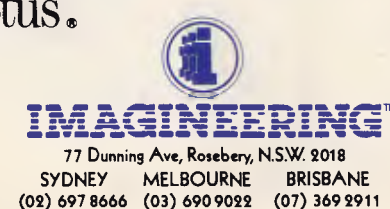

### **Introducing abetter way to scan images: HP** ScanJet Scanner.

It only makes sense. The company that brought you LaserJet, the world's best-selling laser printer, now brings you Scanjet, a new standard in desktop scanning.

Only ScanJet offers you so much in one package for your MS-DOS desktop publishing system. Consider ScanJet's flatbed design. It works much like your copier, letting you scan anything from wallet-sized photos to hefty, bound documents.

Plus our Scanning Gallery software makes scanning easy. Our exclusive Preview Scan lets you see your image on screen before cropping it. Then lets you size the cropped image to  $fit$  – even enlarging your original 200% or reducing it 50%. HP's ScanJet is compatible with the most popular desktop publishing and optical character recognition software, too.

What's most important, though, is the end result. ScanJet produces professional quality output by letting you input both black and white and colour photos, line art and text.

What more could you ask for? How about a price tag of only for ScanJet, Scanning Gallery software and interface kit.

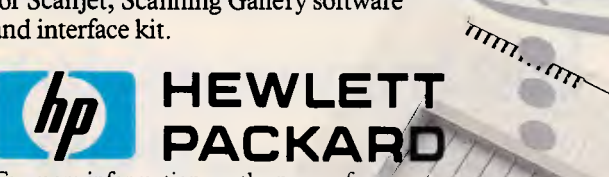

For more information, or the name of your ,' nearest authorised HP dealer, phone:<br>Sydney: 8884444 Melbourne: 8 Melbourne: 895 2895<br>Perth:  $\leq$  Adelaide: 2725911 Perth: ..13risbane: 3004133 Canberra. 1 §49

Century

 $\geq$ 

*We never stop asking* 

MANAMAN

\* Recommended retail price, plus tax ifapplicable.

schiet Upd

Century

#### **CHECKOUT**

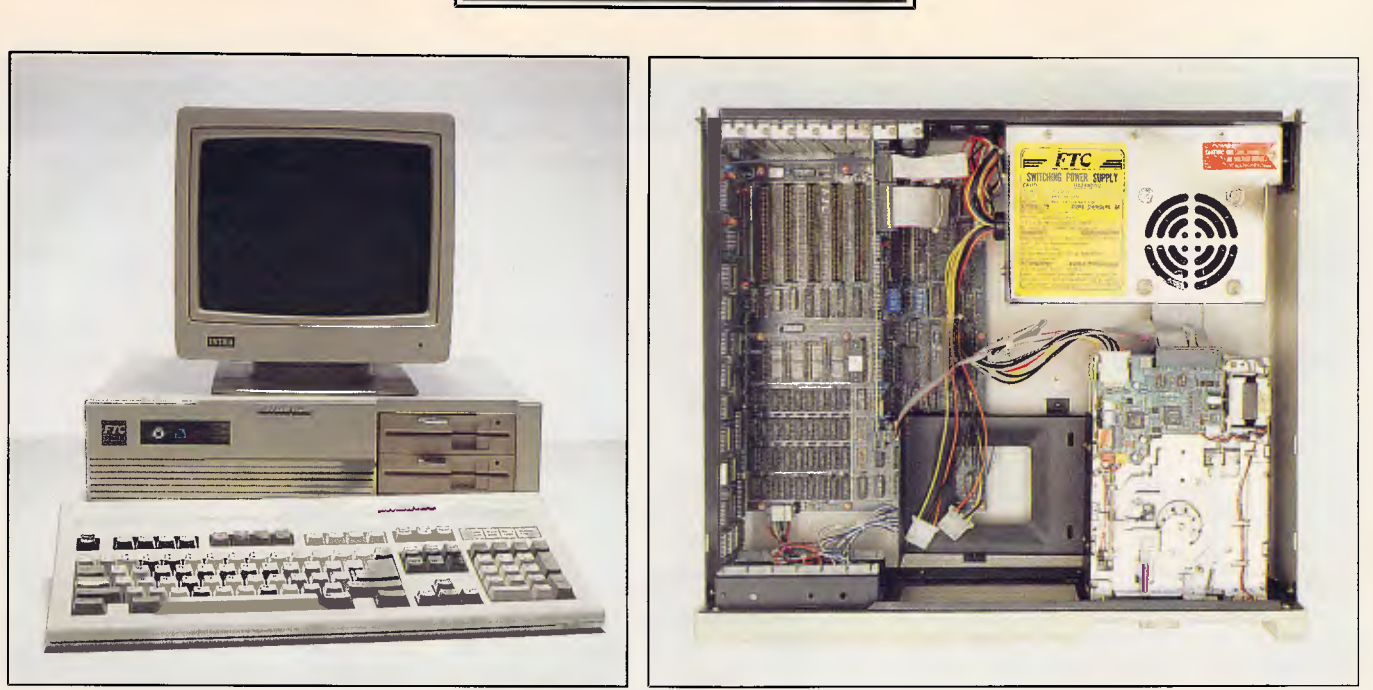

*Technology Interface includes the new IBM-style keyboard with 12 function keys, separate numeric and cursor keypads* 

according to the number of hours spent at the keyboard. There are people who maintain that IBM PC keyboards are terrible because they are so 'positive' and 'clicky', and others who dislike 'squishy' or soft keyboards. All of the keyboards supplied were a little clattery, a little clicky and a little rattley, to different extents on different machines. It may be best to test it for yourself and have a poke at the machine of your choice, just to make sure you're not violently opposed to its style of keyboard. You may even find that the keyboard feel changes from production batch to batch.

#### *Assembly & installation*

The Atlantis and Rod Irving machines are assembled in Australia, and the MicroDOS is assembled in either Australia or Hong Kong, depending on supply and demand.

The Uni-x, on the other hand is assembled in the country of your choice. Just take it there, then assemble it!

Most of the machines are installed by unpacking, placing it on a desk, plugging in the keyboard and monitor,<br>removing the disk protecting removing the disk protecting cardboard, applying power and switching it on. Pretty easy stuff.

The Uni-x, on the other hand is a different story. Lifting the top reveals not a hive of circuitry and cable, but rather a coven of blue and white striped boxes entitled 'Add-On Cards'.

The only component ready installed in the machine is the power supply. Apart from that, the case is entirely empty. The indicator LEDs must be glued into the front panel and plugged into the motherboard. The disk drive must be mounted, the switches connected, even the rubber feet have to be stuck on. A small box of screws, washers and brackets is included, allowing the motherboard to be screwed on to the bottom of the case via small pillars.

However, there is absolutely no soldering required. It can all be done with a screwdriver which Uni-x claims to supply with the machine. We couldn't find the screwdriver, and also couldn't find any instructions. Manuals are provided for each board, detailing its features and even the circuit diagrams. There was, however, no manual describing how to put it all together. No doubt full instructions are normally provided, and we just missed out.

Full installation, although simple, would be a reasonably lengthy affair, most likely taking two or three hours. We did it in about fifteen minutes, but the result was not a pretty one and we did have one or two . . . umm . . . 'left over' bits. Assembly without the instructions takes a few guesses, and the novice may be a little hesitant, even with the assistance of a manual. We would suggest that you enlist the assistance of a knowledgeable friend, or pay someone to put it together for you.

It is unlikely that the captains of industry will bulk buy do-it-yourself PCs. It is more likely that home buyers will elect to spend a few hours to save a couple of hundred dollars. Small or medium size companies which have a resident 'Gofa' could well consider the savings offered by self assembly. Uni-x offers a 90-day warranty.

Either way, assembling it yourself does serve to remove any 'techno-fear' from which you may be suffering.

#### *Of incest & imports*

The reason for the great similarity between many of these machines is to do with their upbringing.

Taiwan has companies which build power supplies, others which build cases or keyboards, others which make motherboards, and others which construct multi-function cards. Take a walk down any road in Taipei and you will pass all the manufacturers you need to put together an entire computer.

Taiwan also has other companies which buy components from the manufacturers and screw them together into computers. Thus the Taiwanese computer industry is, to a certain extent, all about combinations and permutations. This is why four different brands of computer have the same multi-function board, a different three have the same case, yet another three have the same power supply, two have the same display adaptor, two groups of two have the same screen, four have the same keyboard, and so it goes on. If you ever have the illusion that you're looking at the same machine, don't worry, you probably are.

There is nothing wrong with that, and it offers an opportunity for Australian companies to assemble their own com-

#### **CHECKOUT**

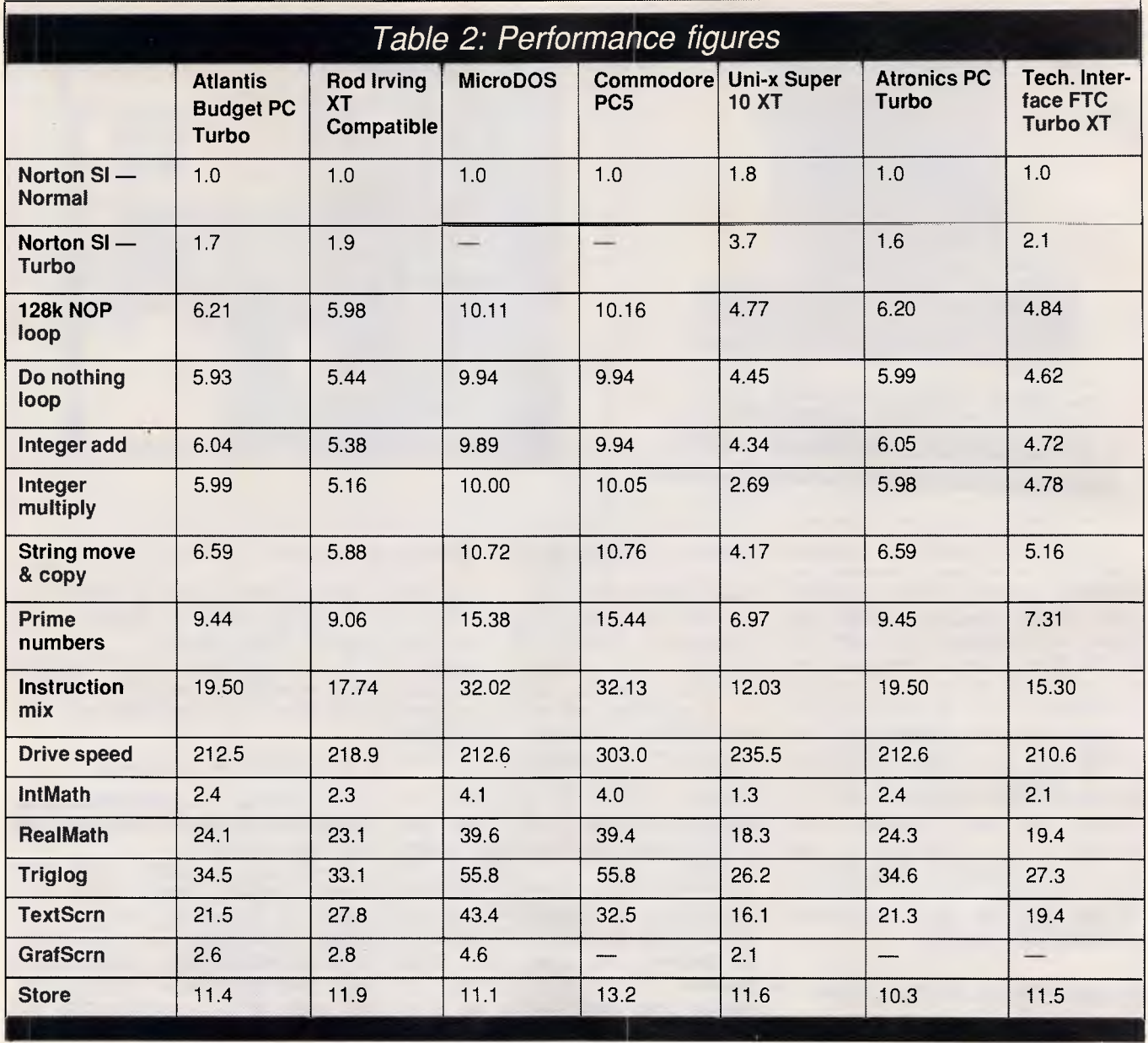

puters. All they need do is import the various bits and pieces, and do the assembly here. In fact, many computers assembled in Australia would involve a construction process identical to that of the Uni-x.

It does, however, cause problems when asked the brand name of a good<br>Taiwanese computer. Everybody Everybody knows someone who has bought a clone and had nothing but problems, just as everybody knows someone else who bought a clone and swears by it.

The fact is, they're all much the same. Variations exist, but they tend to be minor and may even change from batch to batch. And it works to your advantage. The more times a particular board is badge engineered, the greater your confidence in that board can be.

#### *Specifics*

Having covered all of the above, there remain only a few miscellaneous comments which may be applied to specific machines.

The monitor supplied with the Atlantis PC, although not included in the price, did not work very well with the display adaptor. Scrolling displays, even just in DOS, caused a great deal of flickering and proved difficult to read. The Hercules-compatible card included with the Technology Interface PC also presented a few problems. Try before you buy.

The Commodore was perhaps the most different of all the machines. The motherboard was of a radical design built in Hong Kong, and the RAM chips were mounted on a vertical 'appendage board'. Like most Commodore gear, many of the labels were in German but the machine was actually a collection of Taiwanese, Japanese and Hong Kong components. The PC5 also had the keyboard connector plug on the front of the case, which is a very sensible place for it to be.

The Uni-x features a delightfully small motherboard. It has employed a VLSI component to replace the Intel 8253 timer, 8255 PPI, 8237 DMA controller and several other components. This reduced the component count and a<br>simplified motherboard serves to motherboard serves to reduce costs.

As far as documentation goes, most of the machines supplied the hardware manuals originally provided by the com-

#### **Borland's Turbo Lightning FREE**

Enlarged *Shift* keys

Switchselectable compatibility with IBM, PC, XT, AT, and all compatibles. *IBM's new Enhanced Keyboard runs only on their new XT's, AT's and ignores their installed base which probably includes you.* 

Switch allows you to swap position of *Ctrl and Caps lock*. *IBM moved Ctrl to bottom row, you have no choice!* 

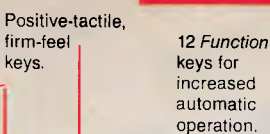

firm-feel keys.

find *Return* key. *Return key.* 

Extra-wide, easy-to-*IBM changed sizes again by shrinking their*  Dedicated *Function Control* keys.

*Caps, Num* and *Scroll* Lock indicator lights. *IBM has no lights on their XT.* 

Separate dedicated *Numeric Pad*  with enlarged *Enter* key, four *Arithmetic Function* keys.

Separate *Cursor* and *Screen Control*  keys.

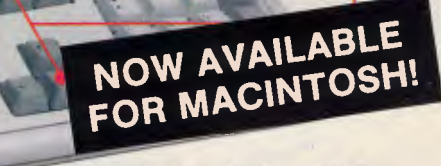

r

### **re-it is...DATADESK'S**  *0-101 ENHANCED KEYBOARD*  **for the 10 million PC users IBM just ignored!**

**IBM** just announced their new redesigned "standard" keyboard for personal computers. There's only one problem: *it won't work* on your IBM computer if it was purchased prior to June 1986 or on *any*  PC compatible purchased at any time!

Two *Ctrl* and **Alt keys for** ambidextrous access. Isolated *Escape* key.

Not to worry. Our new *Turbo-101* Enhanced Keyboard gives you the layout and enhancements of the IBM with some logical improvements (see above photo). And it works on your existing PC, XT, AT, PCjr, AT&T, Epson and virtually all compatibles!

#### *Get Borland's Turbo Lightning* ™ *For FREE!*

To *really turbocharge your productivity, we are including, free-of-charge, Borland's red-hot Turbo Lightning software with each keyboard.* Now,

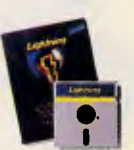

when using SideKick, WordPerfect, Microsoft Word, 1-2-3 or most popular programs, our Turbo-101 Keyboard will check your spelling *as you type,* gives you instant access to Random House's 80,000-word Concise Dictionary and 60,000-word Thesaurus and much, much more!

*"Lightning's good enough to make programmers and 'users cheer, executives of other software companies weep,"* says Jim Seymour of PC Week. Sold separately, Turbo Lightning retails for \$99.95!

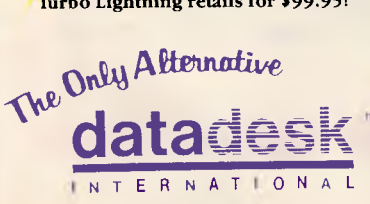

7650 Haskell Avenue Van Nuys, California 91406 (818) 780-1673

Turbo-101 is a trademark of DataDesk International. Turbo Lightning is a trademark of Borland International. IBM and IBM AT are registered trade-marks of International Business Machines. Inc.

'Price does not include adaptor cables required by certain compatibles • A limited offer — price subject to change without notification.

#### *The Turbo-101 is the best data entry tool since the pencil!*

For users of spreadsheets like 1-2-3, the Turbo-101's *separate* cursor controls and numeric keypad makes entering numeric data into cells and moving from cell to cell as natural as moving your fingers. And for *word-processing,* the *'Selectric'* typewriter layout makes the Turbo-101 as easy to use as a pencil; and with the extra large Enter, Shift & Control Keys, you'll make so few mistakes, you won't even need an eraser!

#### *SPECIAL OFFER!*<br>ONLY \$275 00\* FOR BOTH *ONLY \$275.00\* FOR BOTH*

*KEYBOARD & SOFTWARE*  Includes 30-day money back guarantee and 2 year full warranty.

**To prove that we don't ignore you or your pocketbook, you get our Turbo-101 Enhanced Keyboard and Borland's Turbo Lightning for an astounding \$275.00.\*** No, you didn't read it wrong. During this amazing **Introductory Offer you get both** keyboard and software for less than most software programs by themselves! Now, if you're still feeling ignored, you can always do what you-know-who wants you to do .. . *and buy*  a *new computer to get their keyboard!* 

#### *Distributed by:*  **Computec Pty.Ltd. 269 Auburn Road**

**Hawthorn Vic 3122 In Melbourne Call 882 1326** 

**Outside Melbourne Area (008) 33 1005** 

Up to now, DataDesk International may be one of the best kept secrets, but here's what's being said about our first *end-user* Keyboard/Borland software bundle:

*Department. Talk about an feel: the keys have tactile*   $aggresslve product$ !'

*great baegain!" exhibited by their regular PC/XT keyboard... it's a PC Productivity Digest "It solves all of the problems* 

"DataDesk Intl. has designed  $\frac{type}{one}$  on ana jeets solia. It<br>a sturdy and handsome key-<br>hoard that has tactile free hack heyes...<br>sponse... is the bardware Test Drive Scorecard:<br>sponse... is the bardware Test Drive Score *Jan 86* 

*"The best part of the keyboard is the way it feels. It's ideal! And fast. I've never worked on a keyboard with a nicer touch." Business Computer Digest Aug 86* 

*111*

*"Who Can Pass Up a Deal? "It's a good keyboard. Good John C. Dvorak, This is about as good a key-InfoWorld Mar 86 board deal as you're likely Jerry Pournelle, hesitation in recommendto find...I have absolutely no Byte Magazine Sept. 86 ing the Model PC8700."* 

*May 86 "This keyboard is neat to type on and feels solid. It* 

**BOTH TURBO-101 ENHANCED"** *NEYBOARD AND BORLAND'S TURBO* **LIGHTNING" SOFTWARE FOR ONLY:** \* LIMITED · Plus Shipling & Wandles

*1111111111111111.* 

**SA CONTROLL OFFICIAL SA CONTROLL OFFICIAL SA CONTROLL OF THE CALCULATION OF THE CALCULATION OF THE CALCULATION OF THE CALCULATION OF THE CALCULATION OF THE CALCULATION OF THE CALCULATION OF THE CALCULATION OF THE CALCULAT** AMOUNT ENCLOSED: \$

Enter **NAME:** ADDRESS:

 $CILA$ . PHONE:

CC NO.

 $2IP$ STATE:

COMPUTER TYPE: **EXP:** 

**NEW Toshiba T1200 — 20MB storage and no power cord!** 

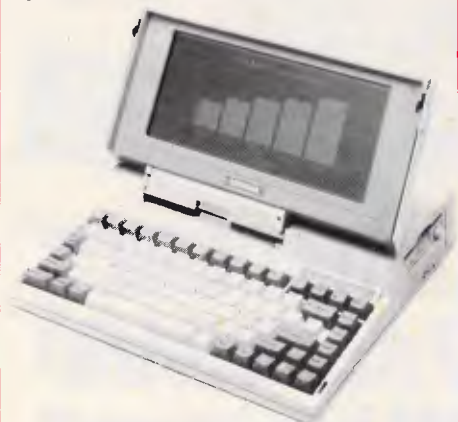

Real computing power and hard disk storage on this power packed portable. The new T1200 delivers remarkable performance with a 9.54MHz 8086-2 CPU. 1MB of CMOS battery backed memory for "instant on".

Best of all, the T1200 provides up to 6 hours of operation with the hard disk not running and up to 2 hours with it running. RAM backup is around 2 months. The screen is very easy to read, with the latest "super twist" LCD technology.

# **For the best advice on Toshiba, stop**  here.

#### **13100/T2100 — the world's finest PC portables**

#### **T1100 Plus — Toshiba's most popular portable**

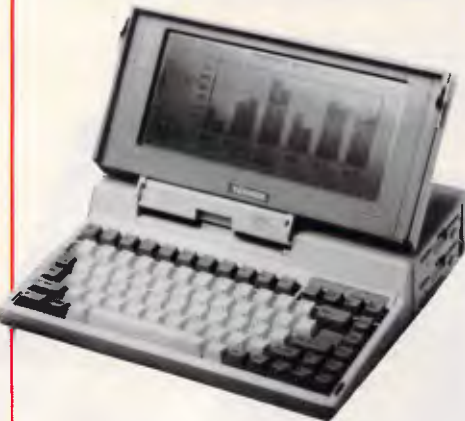

Fast 7MHz clock, battery backed memory and twin 720K microfloppies make this one of the most convenient laptops in the market.

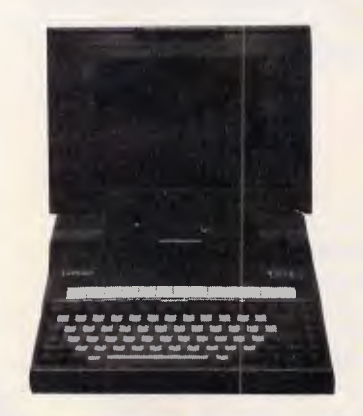

When you want the ultimate performance and screen resolution in a PC compatible, Toshiba's T3100 and T2100 are unbeatable.

The T3100 runs a lightening fast 80286-8, for PC/AT performance and more. 640K of RAM and a fast 20MB hard disk make it the ultimate business machine.

The T2100 comes with an 8082-2 processor running at 8Mhz for Turbo performance.

Both machines have 640 x 400 pixel high resolution plasma screens for easy reading, day or night.

**Toshiba T1000 — new portable smashes price bonier** 

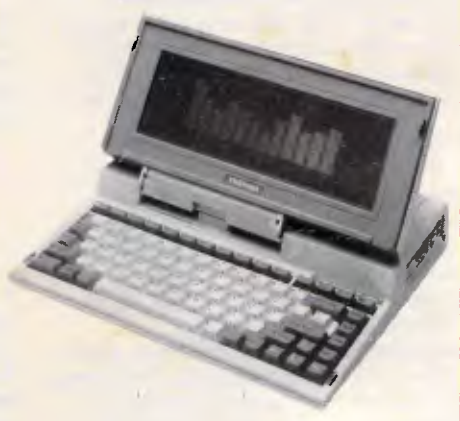

512K RAM, expandable to 1.28MB, 720K disk capacity and the latest super twist LCD screen make this one of the most convenient PC compatibles on the market. Full battery powered, with charger for computing wherever you go!! Phone now and find out the low, low price. Interfaces for Parallel printer, RGB and composite colour, external floppy, numeric keypad and RS232 serial are all built in.

#### **ASI-386 — the cost of 32 bit computing just**

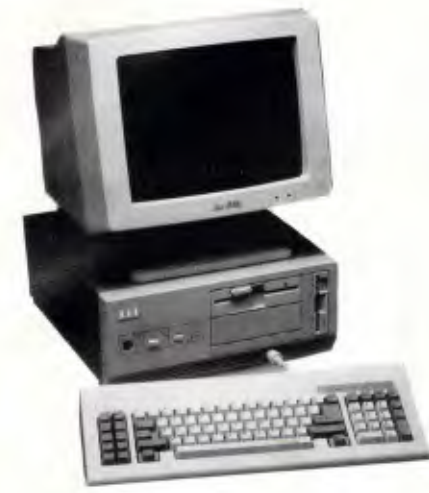

The ASI-386S is a superb quality 80386-16 (16MHz) PC which is really set to change things. While offering more performance and facilities than "big name" 386 machines, it is competitive with lower performance 286 machines.

**NEW Toshiba P321SUP341SL — slim, quiet and compatible, they deliver quality the others just can't match** 

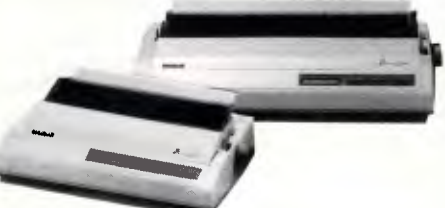

- **Superb letter quality and high speed drafts** at speeds up to 216 cps.
- Front panel controls allow you to select
- fonts, pitch, emulation and other settings. • Noise level only 54dB (51dB in quiet
- mode)
- 32K buffer (extra 32K option)
- **Push tractor built in • Low price.**

With a multistrike film ribbon and o super fine 24 pin head, you'll get superb quality. Graphics can be printed at up to 360 x 360 DPI. Altogether a superb office printer. Toshiba, Qume and IBM Proprinter emulations plus Epson LQ option mean the P321SUP341S is fully industry standard.

### **fell 50%! Low cost tape backup for your IBM PC/XT/AT or compatible**

**Alloy APT-40 low cost internal 40MB cartridge backup** 

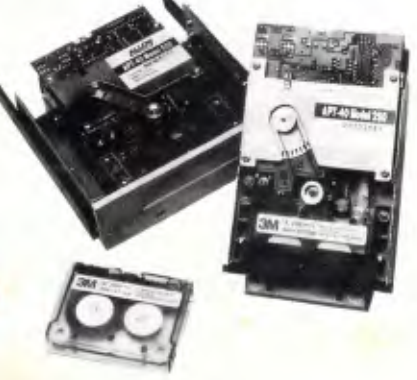

Inexpensive backup for IBM PC/XT/AT with Alloy's APT-40.

#### **Both models provide:**

■ Data moves at a fast 3.75Mb/min. Complete file-oriented backup takes less than 10 minutes

• Store up to 40MB of data on a single DC2000 mini data cartridge

**• Backup or restore single or multiple files,** groups of files or an entire directory

**Easy to use software is menu driven with** prompts and on-line help

**• Tape directories at the beginning of the** tape allow for fast random access to any tape file. Print feature allows for permanent archiving of a backup session

• Batch mode backup and restore allows backing up at a single command

• No controller required — uses existing IBM floppy disk controller

**• TIPTOK allows for bockups automatically,** at any time, unottended.

#### **Alloy FT-60**

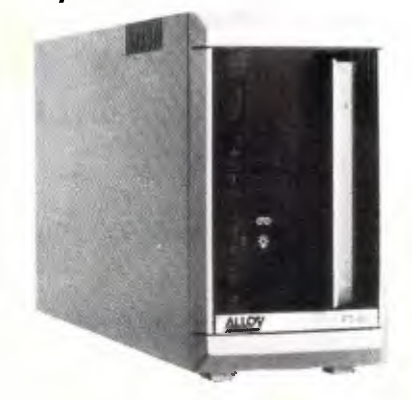

A fast and secure way to back up your hard disk, at an affordable price. The FT-60 moves data between your hard disk and tape cartridge drive at rates up to 1.8MB/min. A complete file oriented backup takes less than 10 minutes, with automatic verification and correction after backup.

The FT-60 stores up to 60MB of formatted data on a single DC600A type cartridge. You can back up or restore individual files or an entire disk, including subdirectories with time and date stamping.

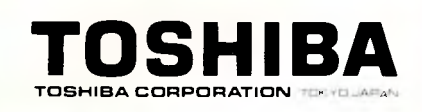

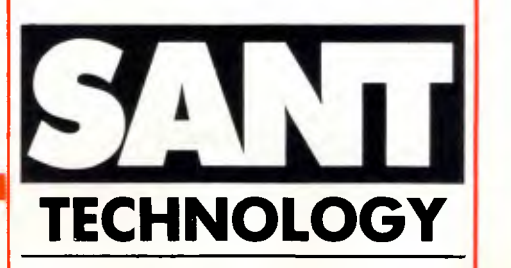

1st Floor, 440B Princes Hwy. Rockdale 2216 NSW Phone: (02) 597 2355 (02) 588 1913

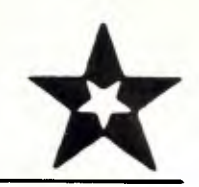

# **BUSINESS COMPUTERS AFFORDABLE PRICES COMMODORE PC-20 XT**

**FAIRSTAR COMPUTER** 

20MB HD, 360K FDD, Parallel, Serial, Advanced Graphics

### **INCLUDES MONITOR: \$1999**

### **COMMODORE PC-40 AT**

10 MHZ, 1MB RAM, 1.2MB FDD, 20MB HD, Parallel, Serial

### **ADVANCED GRAPHICS INCLUDES MONITOR \$3499**

**293 CHURCH ST. PARRAMATTA N.S.W. 2150 (02) 891 1944 OPEN 8AM - 6PM 7 DAYS** 

 $t -$ 

*APC October 1987 Page 50* 

#### **CHECKOUT**

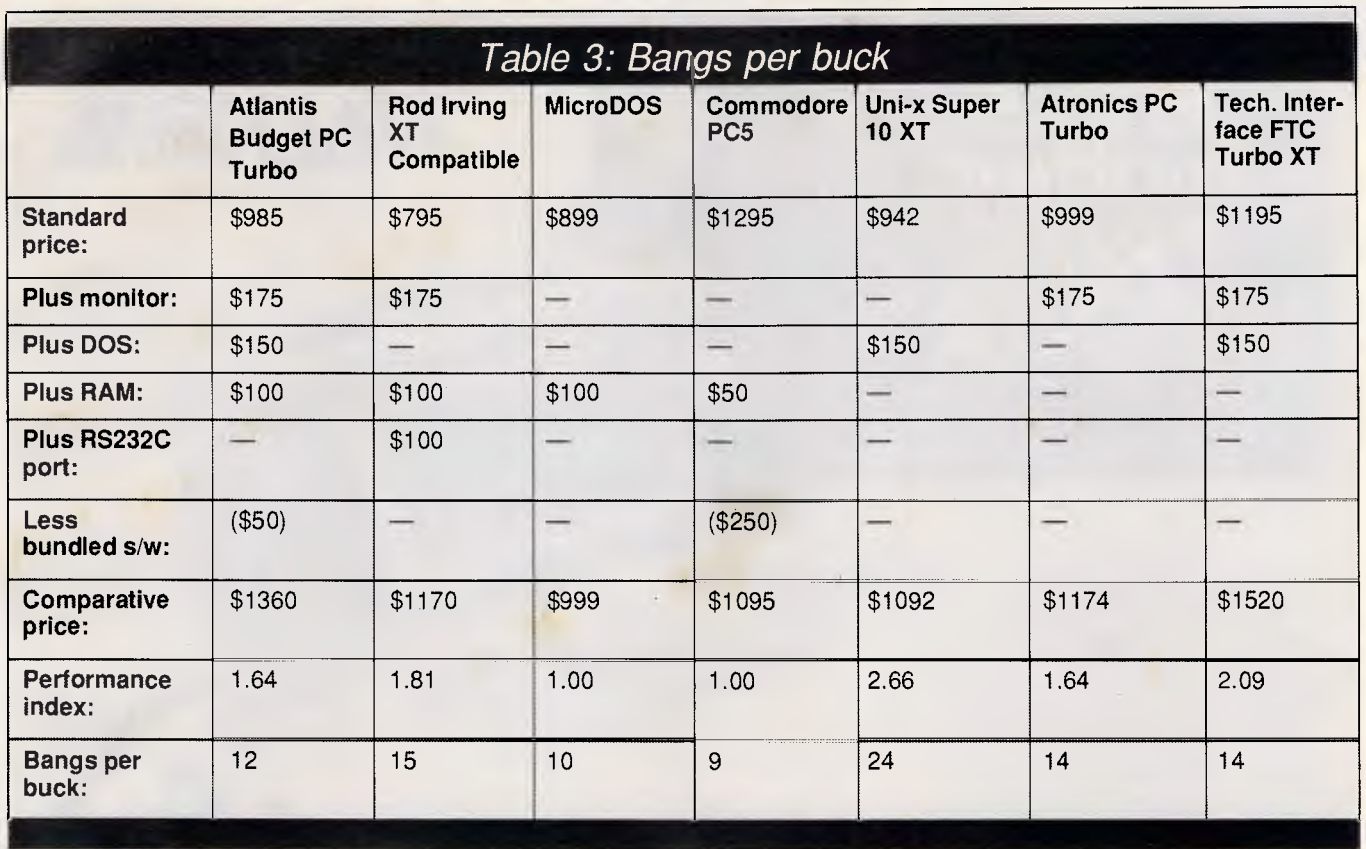

ponent manufacturers. These manuals are of very little use in every day life. System reference manuals were also included, except for the MicroDOS. Rod Irving's system reference manual was completely generic, and could have applied equally well to any of the machines. The Commodore PC5 had the best documentation, with the Atronics a close second.

#### *Cost effectiveness*

At first glance, it appears that the Commodore is the most expensive and Rod Irving is the cheapest.

However, not all machines provide exactly the same configuration. For example, many do not provide a monitor or DOS. To compare 'apples with apples', we have tried to standardise each machine to a similar configuration.

We have added \$175 for the cost of a monitor to those machines which do not already include one, another \$150 for DOS, \$50 per 256k of RAM chips and \$100 for an RS232C serial board. For the five per cent discount offered by Atlantis, we have assumed a value of \$25. For the Commodore PC5, we have arbitrarily assigned a value of \$250 to its bundled software. This is a difficult point, as every other adjustment is required in order to obtain a fully functional system. The bundled software is not essential, and few people would buy exactly those products. It comes down to how you personally feel about bundled software as to whether you want to cancel out our \$250 adjustment.

As you can see, this evens out the prices somewhat, and even reverses the trends. We have then standardised the performance based only on instruction throughput, to come up with a figure which is relative to the standard IBM PC. This is similar to the Norton SI index, but more accurate. From this, we have calculated a 'Bang per buck'.

As you might expect, the do-it-yourself Uni-x comes up trumps with its low cost and relatively high performance. However, if you're not prepared to do the assembly work, then the machine would be out of the question.

The Commodore scores least, although it is the most complete machine of them all. If you want to avoid running all over town collecting extra bits and pieces, and are not at all interested in performance, then this machine would have its merits. Its rating depends greatly on the value assigned to the bundled software, and that is quite subjective.

All the other machines fall roughly in the middle, with the MicroDOS lagging slightly due to its unimpressive performance.

#### *Of horses & courses*

Finally, around this time we always think it's pleasant to find at least *something* nice to say about each product. So here goes.

The Commodore PC5 is the machine to buy if you're interested in a complete package at a budget price and have no interest in performance. It might suit the professional buying a machine for home who has a restricted budget, no time to rush around, and has a more powerful beast in the office.

The Uni-x is a good machine for the hacker, providing lots of power so long as you're prepared to put it together. Or, alternatively, you may be the sort of person who would end up pulling it to bits anyway. It is possible to purchase the machine (with the same internal components) fully assembled if you prefer, but costs \$1922. Its CGA adaptor makes it particularly well suited to the hacker as there will be no problem with games. On the other hand, for reasonable performance at a reasonable price, there is always the Rod Irving machine. This becomes quite good value if you already have a monitor, don't need much RAM and are happy to buy an RS- 232C card.

For users planning a great deal of textual work and very few games, the Technology Interface or Atronics

AFC October 387

# Is this **INNER?**

CRT QUALITY IN AN LCD PORTABLE —the new WALKOM LCD mini portables expand the limits of LCD technology. Similar in size and convenience to other laptops, their non-glare built-in backlit displays offer improved contrast comparable to standard CRTs, from any viewing angle. And both the XT-compatible LCD-88 and ATcompatible LCD-286 have all the power and expansion capacities of desktop units twice their size, including six expansion slots, two 51/4 " floppy (or one floppy and one hard) disk drives, and an auto-switching power supply for direct use with any 110V or 220V power outlet.

Combine these features with a detachable 86-key keyboard, 45° adjustable screen and stylish ergonomic design, and you'll agree there's only one way to go for both lightweight flexibility and heavyweight performance the WALKOM way.

### **LCD PORTABLES**

UNMATCHED PERFORMANCE AND UPGRADABILITY — the new WALKOM PTC portable microcomputers offer all the capability and expandability of the larger desktop PC systems combined with the convenience and versatility of true portables.

WALKOM

Both the XT-compatible PTC-900 and ATcompatible PTC-286 come equipped with two 51/4 " floppy disk drives, and can be easily enhanced with an optional hard disk drive and tape back-up to meet the needs of more serious users. With their built-in 9" high resolution monochrome displays and detachable 84-key keyboards, WALKOM's powerful portables provide an ideal combination of features, functions and flexibility for computer users either at home, office or on the road.

**DEALER** 

La Rich

**WELCOME** 

**ALL PRICES PLUS SALES TAX. AT & XT ARE REGISTERED TRADEMARKS OF INTERNATIONAL BUSINESS MACHINE CORP.** 

SET195

a unit al Pannell Plant Engineers Pty. Limited (Inc. m N.S.W.) **WINNERS OF THE.-** 

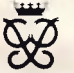

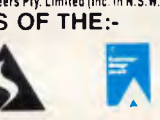

MERICAN<sup>P.O. Box 1, Berkeley Vale 2259</sup> 9 Claremace Crescent, Business Machines **Perkeley Vale, 225** Fax  $\overline{9}$ : 043 88 5035

**PTC PORTABLES ENQUIRIES** 

*<sup>A</sup>* PC *0-sober 1987 Page 52* 

#### **CHECKOUT**

machines include a Hercules adaptor which provides adequate character resolution. The Atronics becomes particularly attractive due to its small footprint and stylish appearance. On the other hand, for buyers on a strict budget, the MicroDOS machine has the lowest overall price for a complete functioning system. Lastly, if you're planning to upgrade to a hard disk, printer and all the trimmings, then the five per cent discount card which comes with the Atlantis machine could prove very handy.

#### *Conclusion*

People often ask which is the best cheap clone to buy. The answer usually is 'it doesn't matter'. Hopefully this review will have demonstrated that there are common threads throughout all clones, and that most have their roots in Taiwan. Although we have highlighted the display adaptor as being an important component in matching your machine to your requirements, don't be put off simply because one of the machines listed here suits all your needs except comes with the wrong sort of adaptor. All of the distributors can provide virtually every type of display adaptor, and it would certainly be worthwhile giving them a call.

If I had to pick a winner from these seven machines, it would probably be the Atronics due to its footprint and presentation combined with a good level of performance. Hot on its heels is the Uni-x, just because of its price/performance ratio. From there, things tend to merge a bit, and the only other distinctive machine is the Commodore which appears to be the worst value of the bunch, but offers a different sort of value by coming as a complete package.

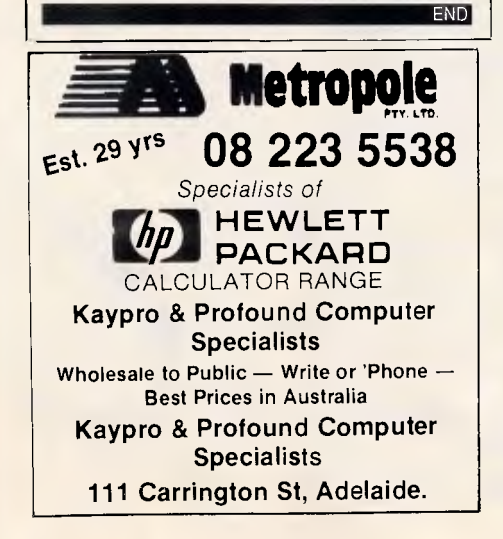

#### **OUTSTANDING SOFTWARE**

**For IBM PC's and Compatibles** 

**i At last FREE-SOFT ® International is here! We have more than 900 I programmes in our international library,** you **get any disk for \$12, and if you I** join FREE-SOFT NETWORK <sup>®</sup> it will be \$1 p **only per disk! plus getting our SOFT-LINE @ Newsletter.. full of tips to help you get the most out of your PC! SOFT-LINE ® Newsletter.. full of tips to help you plus receiving regularly our SUPER-SOFT ® sheet software programmes available in our library! plus receiving regularly our SUPER-SOFT**  $\otimes$  sheet listing in details the best 10 **reprogrammes.available in our library! plus** SPE**C**IAL P**RIVILEG**ED **STATUS**  $\otimes$  .. you will have advance access to the latest Public Domain and **I** User-Supported software programmes before its release to the public! plus having **EXECUTE:** USER SURVEY OF THE USER SURVEY OF THE USER SUPPORTED USER-Supported software programmes before its release to the public! plus have 24 hours, 7 days hot line to order from! Membership in the NETWORK is **\$39 annu** 

**# 0125 PC-PROFESSOR —** Your computer will teach you all about BASIC programming in colour! **# 0180 PC-TUTOR —** Tutor will teach you

all what you need to know about Your PC and its DOS! # **1000 PC-WRITE+ —** Super word processor, comes in 2 diskettes, this is

part 1, full-featured package with 55000 word dictionary in colour, even support

a Laser printer.<br># 1001 PC-WRITE + - Part 2 as above.<br># 0054 SIDE-WRITER - It will allow your<br>printer to print SIDEWAYS on paper! a must for lotus users! **# 0051 EZ-FORMS —** allows you to generate master forms tailored to your

need. Super for business. **# 0028 PC-MUSICIAN —** Great programme, you can create and play songs on your PC! **# 1003 PC-FILE+ —** Just when you thought PC-FILE couldn't get any better File+ create new standard in Database managers, comes in 2 diskettes, this is part 1, it is easier, faster and more. . . more powerful. **# 1004 PC-FILE + —** Part 2 as above.

#### **# 0130 PERSONAL FINANCE**

**MANAGER** - Good personal accounting system. You can keep track of all household money matters from Cheque account to Investments.

**# 0148 PC-TOUCH —** Your Computer will be your typing tutor, let you go at your own pace and keep track of how well you are doing.

**# 0147 SLIDE --** Images can be created, I edited, saved, displayed and printed using<br>Ithe programme. Handy for Disktop Publisher.

**ilianse ilianse konstantiniste konstantin IYES!** I want the best! Send me my MEMBERSHIP KIT in FREE-SOFT NETWORK ®, plus the following diskettes. (write catalogue # of any FIVE of the above list) At your SPECIAL OFFER for  $\dots \dots \dots \dots \dots \dots \dots \dots \dots \dots \dots \dots \dots \dots \dots \$ \$39 I Plus, postage & handling I '(if you want more than five diskettes, just add for each extra diskette \$10) As per  $\Box$  My Cheque  $\Box$  Bankcard  $\Box$  Visa  $\Box$  MasterCard  $\Box$  Am. Express I Signature Name Sub: Address . . . . . . . . \$3 Card No Exp. Date colour and graphics, combines the best few tricks of its own!

**FREE-SOFT** 

INTERNATIONAL

*LIBRARY* 

Postcode Phone State Or by using our 24 hrs,<br>
7 days a week,<br>
HOTLINE (03) 859 4697 Post to ... (No stamps Needed) ... HOTLINE (03) 859 4697

**# 0172 THE LIBRARY for lotus —** 20 Super worksheets for lotus 123, from Cheque Book balancer. Cash Flow Manager to New Venture Budget!

**# 0197 HARD DISK UTILITIES —** Super collection of Hard disk Utilities from a utility tells you which files have not been backed up to the one helps you create subdirectory no one knows about but you! **# 0174 KID'S WORD PROCESSOR** —

Excellent word processor written for Children (and adult too!) in super colour and sound, features graphic menus and the lot!

**# 0175 PC-DRAW # 1 —** A must as a part of your Desktop Publishing Library, it is a combination of programmes, providing keyboard, screen drawing, graphics printing and slide show capability. **# 0176 PC-DRAW # 2 —** A selection of drawings and pictures made by PC-Draw #1, plus a super slide show, you must have PC-DRAW #1 to be able to use it. **# 0201 PROCOMM —** The professional communications programme, if you have a Modem then you need Procomm. **# 0046 PTROOPER —** A game, in Super Colour, keep the invading paratroopers from landing in your country! **SPECIAL ANY 5 DISKS PLUS 1 YEAR MEMBERSHIP ONLY \$39** 

**# 0049 PC-CHESS —** Very good Chess game, you can play against the computer or a friend!

**# 0065 AFGHAN-WAR —** Good WAR GAME, in colour based on Afghanistan War.

**# 0157 LANDER —** In excellent graphics and colour, can you land a space ship on a pad without crashing?

**# 0165 SPACEWAR —** Arcade game in features of Asteiods and Startrek with a

FREE POST No. (1),<br>FREE-SOFT International,<br>P.O. Box 398,<br>NORTH BALWYN, VIC. 3104.

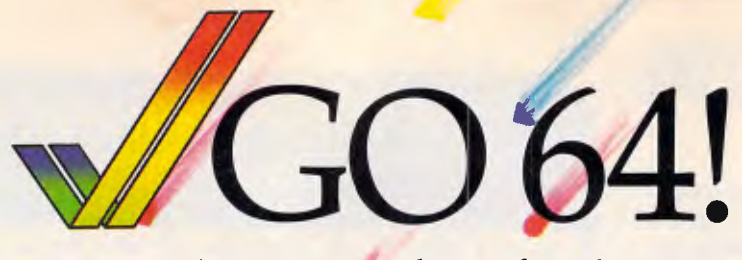

*A Commodore 64 Emulator for the Amiga* 

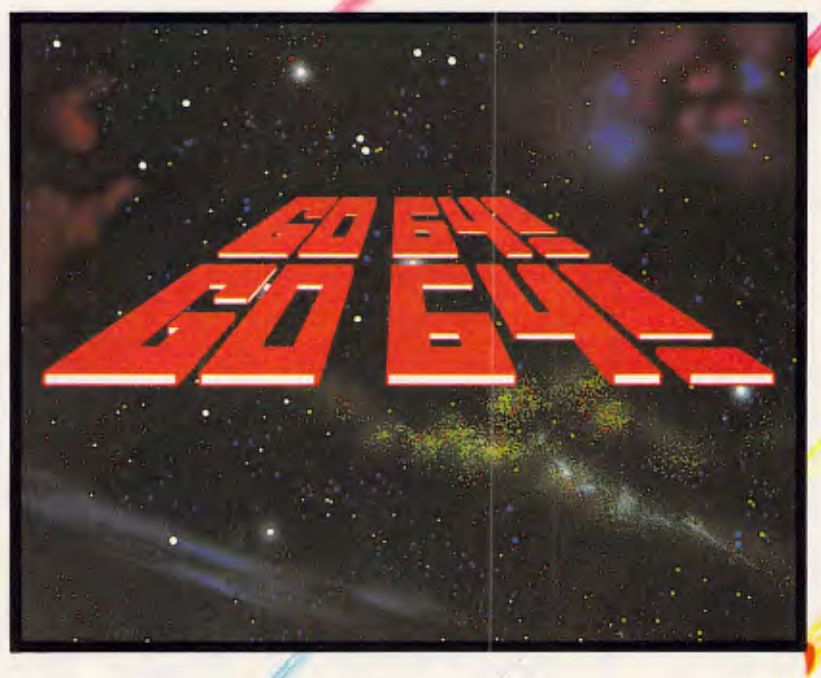

**Integrates/your Amiga and C64 Computers. Instantly ingreases your Amiga Software Library.** It's like having two **Computers in One!** 

#### **PRODUCT FEATURES**

- **Run Thousands of C64 Programs written in** BASIC or Assembler, including GEOS.
- O Full C64 Serial Port Compatibility.
- **CD** Supports Game Ports.
- *C* Works with Amiga's Numeric Keypad.
- ,CC Support Full C64 Graphics.
- D Supports RGB or Composite Video Output.
- $\odot$  Comes complete with Hardware and Software.
- Works with C 64 Disk Drives and Printers (IE. **1541 and MPS Series of Printers).**

*Distributed Exclusively in Australia by:* 

#### mnutamart

**Computamart Pty. Ltd. 622 Newcastle Street, Leed**erville, 6007, Western Australia. **tephone: (09) 328 9799 Fax: (09) 227 7324 Telex: AA92841.** 

*f*, *f*, *f*, *athe world of Amiga to you fast!* 

•

#### **SCREENTEST**

# pc-ditto

*Designed from the start to run IBM PC-type business applications on the Atari ST, pc-ditto from Avant-Garde Systems is a cheap, easy-to-install but, above all, 'working' IBM emulator. Owen Linderholm assesses its appeal to ST owners who want to get 'serious'.* 

#### *SPECIAL OFFER! Buy this \$1200 pcditto IBM clone and get an Atari ST free!*

This headline may sound like a computer buff's fantasy, but it could very soon become reality; the reason being that a US company has brought out an IBM emulator for the Atari ST. The astonishing thing about pc-ditto is that it *does* work and, indeed, works very well. This is especially impressive when you realise that the 68000 processor is being made to emulate an 8088 processor and a 6845 display chip and some other support chips and a ROM BIOS and ... you name it.

The company which has produced this *marvel,* Avant-Garde Systems, is aiming the product at people who have an ST and a PC; but specifically those who use a PC in their business and an ST at home. As a result of extensive market research, Avant-Garde Systems developed an emulator designed to run business applications for the IBM on an ST. As the performance tests in this review show, it has achieved its objective admirably.

At present pc-ditto will run on any colour ST system, although it ideally requires 1 Mbyte of memory and doublesided disk drives for best performance. This means that you can now get an IBM compatible for \$1124: \$999 for an Atari 520STFM and \$125 for pc-ditto. And, as the headline above indicated, you get the Atari ST thrown in for free. Of course, it won't run as fast as other PC compatibles and it doesn't have an IBM standard keyboard or the 'Blue' seal of approval, but you can always get another 'badge' for it.

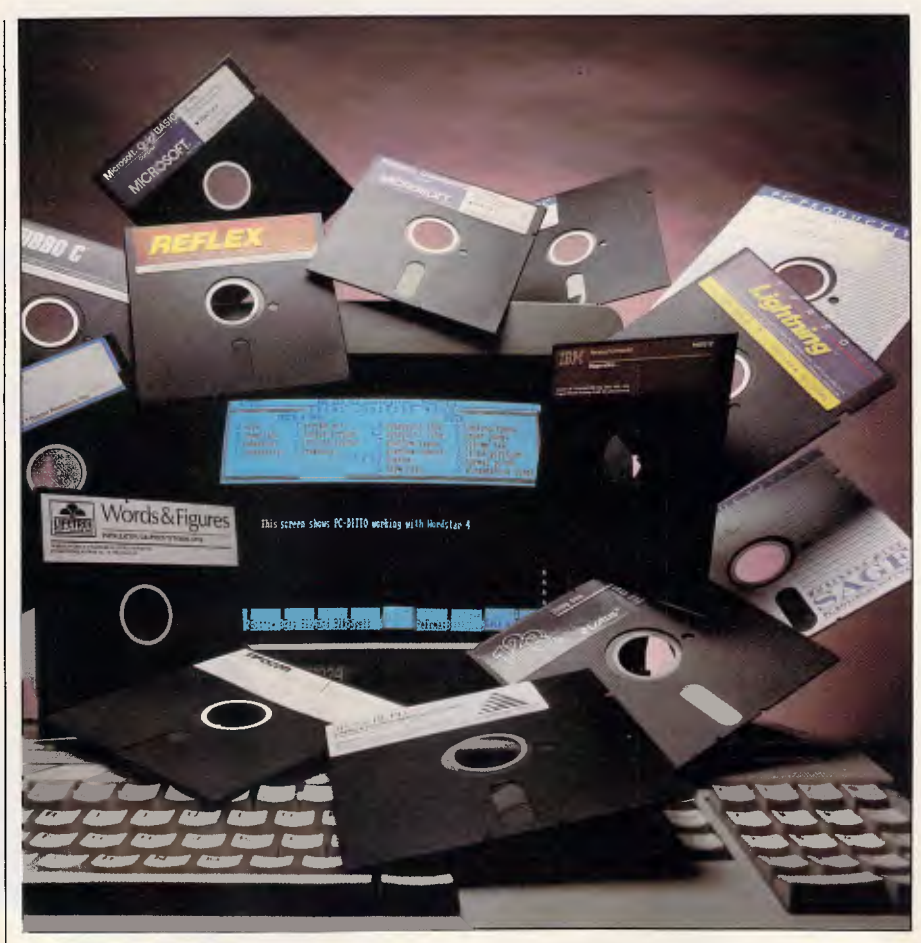

#### *Installation*

Contrary to expectation, pc-ditto is very easy to install considering the major task it has to perform. The program will run as it stands and will emulate a PC with a single floppy disk drive. If, however, you want to customise the set-up, a simple ST program called PC-DMENU.PRG will do it for you. This allows you to set up the disk drive configuration, video options, keyboard speed and repeat and display colours.

The disk drive option lets you install the program for a hard disk and one or two floppy disks. The floppy disk can

#### **SCREENTEST**

be either 3.5in or 5<sub>1/4</sub>in if you have an | fore, to pick a set of colours which will | individual manufacturers optimise MS-<br>external 5<sub>1/4</sub>in drive (available in the | work well. The default set for pc-ditto is | DOS fo external 5<sub>1/4</sub> drive (available in the work well. The default set for pc-ditto is DOS for their specific machines, ver-<br>US but not here in Australia as far as I black, white, red and blue: and this sions of MS-DOS differ **know). The hard disk is automatically recognised and the program even recognises the partitions that have been created. At the moment the program can only access the first parti-** quest for you to start up the IBM PC's tion, but this should have been sorted DOS or return to GEM DOS. This tion, but this should have been sorted DOS or return to GEM DOS. This disk, MS-DOS 3.2 for a Toshiba T1100 out by the time the next version of the same screen reappears when you per-<br>portable. This worked fine, except that out by the time the next version of the same screen reappears when you per- portable. This worked fine, except that software is released.

want to emulate a monochrome or a **teresting because it tells you that you**<br>colour screen. You can also set up have 703k of memory available for apcolour screen. You can also set up | have 703k of memory available for ap- | Two IBM PC programs are supplied which of the monochrome attributes | plications whereas a PC compatible | with pc-ditto: SPEEDY3 and QWICKwhich of the monochrome attributes plications whereas a PC compatible with pc-ditto: SPEEDY3 and QWICK-<br>should be emulated, such as blink or only has 640k. This is useful as it EYS respectively. Both are publicshould be emulated, such as blink or only has 640k. This is useful as it reverse. Emulating these attributes means that you can hold up to 703k of **reverse.** Emulating these attributes means that you can hold up to 703k of domain utilities: the former speeds up takes time, but you are allowed to igtakes time, but you are allowed to ig- | data in memory. Not all applications | the screen while the latter speeds up nore them to speed up the display. | will recognise this extra memory, | the keyboard. The keyboard is one of **The keyboard set-up lets you indicate** however, and on an Atari 520ST the the big problems for pc-ditto since the how quickly keyboard repeating should memory available is reduced to about ST has a very different keyboard how quickly keyboard repeating should memory available is reduced to about ST has a very different keyboard to the work. And, finally, the colours menu 200k. Also, the new Mega STs will still IBM. pc-ditto remaps the keys lets you set up which colours are dis- only be able to use up to 703k of played in the different modes, which is **memory** because of the memory-ad**played in the different modes, which is memory because of the memory-ad-** keys, and provides an overlay card to very important in 80-column text mode dressing limitations of IBM PCs. very important in 80-column text mode dressing limitations of IBM PCs.<br>as this is where pc-ditto is least com- At this point, you can insert almost robust and worked successfully with all as this is where pc-ditto is least com- At this point, you can insert almost robust and worked successfully with all patible. The 80-column text mode on any 3.5in DOS disk for IBMs or com- the software I tried, significant **the IBM uses 16 colours, and is emu- patibles, and pc-ditto starts DOS up. I ing up several programs. They are**  lated by pc-ditto in the Atari ST's say *almost* because not all versions of good utilities for any IBM or compatible medium resolution mode which only MS-DOS will work correctly. All ver- that needs to have the screen or has four colours. It is important, there- sions of PC-DOS work correctly, but as suckeyboard operate more quickly.

**black, white, red and blue; and this black, white, red and blue; works well for most applications.** 

**When pc-ditto starts up, the ST displays a copyright message screen, some system information and a re**oftware is released. **form a PC reboot while an application** for some reason, it wouldn't access the <br>The video options cover whether you is running. The system information is in- hard disk: perhaps because the T1100 The video options cover whether you is running. The system information is in-<br>want to emulate a monochrome or a teresting because it tells you that you doesn't have a hard disk? 200k. Also, the new Mega STs will still IBM. pc-ditto remaps the keys that only be able to use up to 703k of aren't on the ST keyboard to spare ST

any 3.5in DOS disk for IBMs or com-

**guaranteed to work correctly. However, Avant-Garde did promise me that all the most popular versions of MS-DOS**  will be supported. I only had one ver-<br>sion of MS-DOS available on a 3.5in

that needs to have the screen or

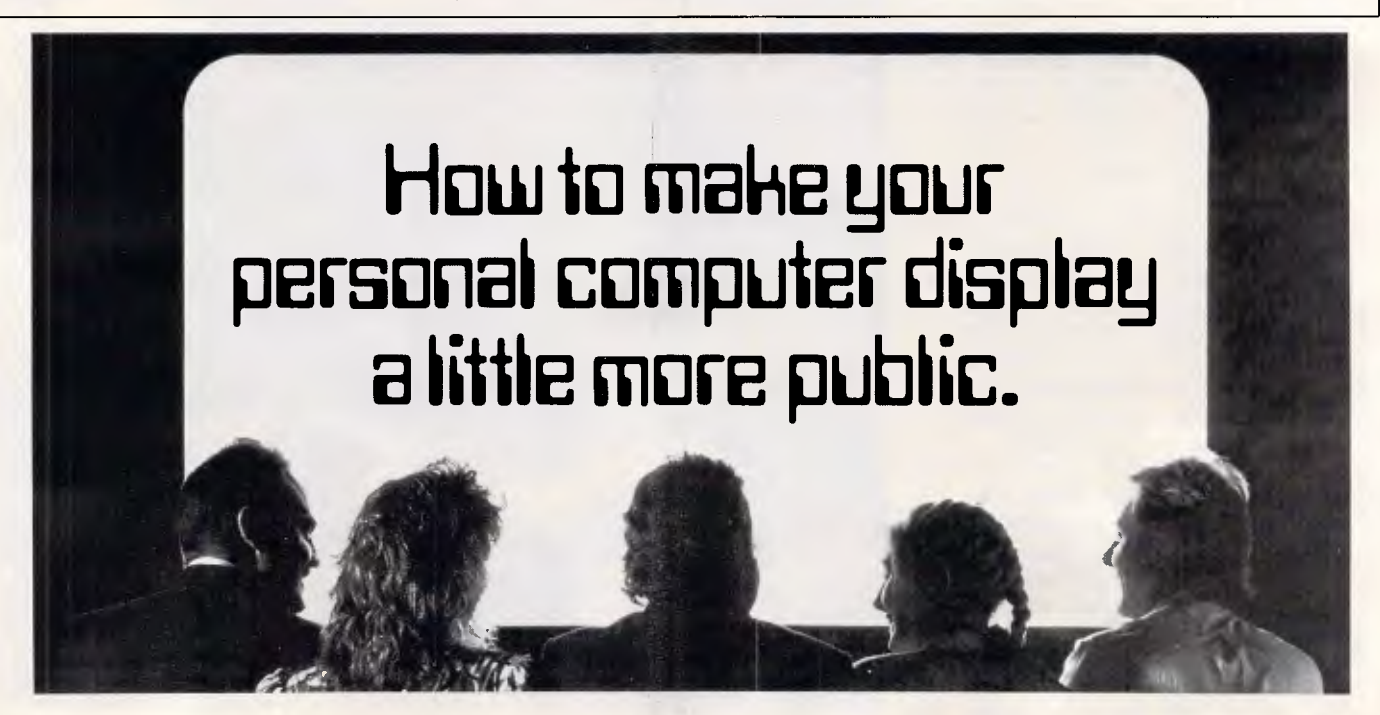

**electronic display system under overhead projector, connect**  two thousand dollars<sup>\*</sup> to your PC, and away you go.

**on your IBM or IBM-compatible random access, split screen, personal computer, you can reduce and highlight. And all plaster across a wall.** by fully remote control.

**Introducing the first Place Datashow on your** 

**New Kodak Datashow. You can program. You can Any image you can generate forward and reverse. You can** 

**For full Datashow data, in Melbourne call 3532185. Elsewhere, 008 (toll free) 33 9801.** 

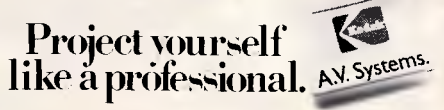

Kodak is a re-gistered trademark <sup>+</sup>Plus sales tax if applicable, 342P7007

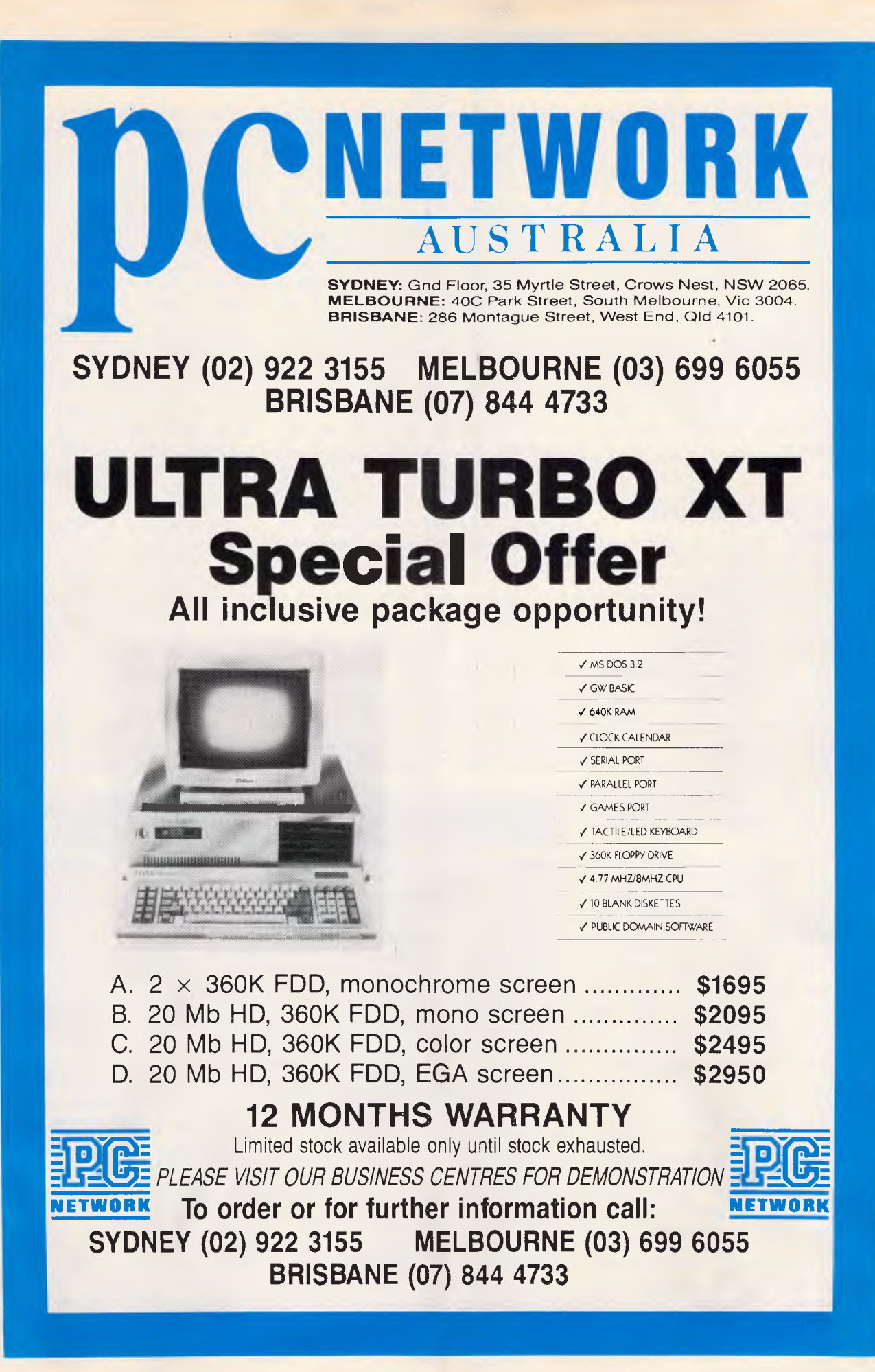

pc-ditto works with all standard IBM 3.5in disks and, with an add-on 51/4in drive, it can read standard IBM 51/4in disks. There is no problem with reading and writing any of these disks. In fact, early versions of DOS can only access 360k 3.5in disks, and Avant-Garde has provided a driver to let these versions of DOS format and access the higher capacity 720k 3.5in disks.

There aren't any special commands in pc-ditto. Once it is running, it is exactly the same as using a  $PC - ex$ cept when you press CTRL-ALT-DEL to reboot the DOS. In this case, pcditto gives you the option to either reboot or to return to the ST's GEM environment.

#### *How a 68000 emulates an 8088*

The basis for emulation is that one processor must be able to correctly imitate the functions of another, with the difficulty of this task depending upon the differences and similarities of the two processors involved. In this case, the 68000 has to fully emulate the instructions of an 8088 and the consequent effects on, say, memory, registers and data bus. This is difficult since the two processors are fundamentally very different: the 8088 is an 8-bit processor with a fairly complex instruction set, and it is coupled to some fairly idiosyncratic hardware within the IBM PC.

This makes the task of the 68000 very tricky. And it is only because the 68000 is a 16-bit processor operating at high speed that it can manage it at all sensibly: What Avant-Garde has provided is a program that not only emulates the 8088 but also as much as possible a program that maps the environment of an IBM PC onto the very different hardware of the Atari ST. For example, the serial port on an ST is connected differently, will be placed at a different hardware address, and will have different hardware controls, all of which must be made to 'appear' the same as on the IBM serial port. Also, Avant-Garde has had to emulate the BIOS of the IBM PC using a piece of 68000 code. Instead of using a currently existing BIOS, such as Award's (the result of which would have been dreadfully slow), Avant-Garde has cloned the BIOS using 68000 code to increase speed. Since so much IBM software runs under pc-ditto, it has obviously succeeded very well. pc-ditto's code also emulates various

parts of the hardware that are in an IBM PC but not in an Atari ST, an example being the 6845 video chip. There is a short public-domain program that will produce 130 colours on the screen by mixing existing colours and by directly accessing the 6845 chip. This program uses the PC's 16-colour text mode and so has only four colours available to it when working on the Atari ST. Thus, it doesn't produce 130 colours, only eight or so, but the emulation of the 6845 chip obviously works correctly. It is only the video capabilities of the ST in the 80 column text mode that let pc-ditto down.

**SCREENTEST** 

Understandably, Avant-Garde wasn't willing to discuss how the emulator worked in detail, but the company did say that it had been optimised for standard business use activities. In other words, screen updating is quick, keyboard response is somewhat less good and arithmetical calculations are poor.

#### *In use*

The proof of the pudding is in the eating, so the saying goes. So, how well *does* pc-ditto work in emulating an IBM PC? The answer is *very well,*  somewhere around the 95 per cent mark. I have seen several PC compatibles which work less well with PC software, and the big problem isn't particularly *what* it will run but *how quickly*. To give you a brief and slightly misleading idea, the Norton Utilities' SI program rated pc-ditto at 0.3 or three tenths the speed of an IBM PC, while PC-Tools rated it even worse at 15 per cent for the processor and 25 per cent for memory. However, for many applications pc-ditto certainly seems to perform better than these records state. I wrote the first half of this review using pc-ditto and NewWord 3, and the program was noticeably slower than a PC but definitely *not* more than three times slower, let alone six times worse. The program was useable, even though it struggled to keep up when I was typing at high speed. Experiments show that with slow editors you might lose some characters when typing fast, but that fast editors are quite able to keep up.

Some indication of the tricky nature of speed timing on an emulator can be seen from the 'Benchmarks' table. Comparing pc-ditto with an IBM PC under Basic makes pc-ditto seem very much worse. It is about seven times slower, except for the screen-writing tests which are five times slower. Then, comparing Turbo Pascal on an IBM PC with Turbo Pascal on pc-ditto shows pc-ditto to be only one and a half or twice as slow as the IBM PC on writing to the screen, but up to ten times slower on trigonometric calcula-

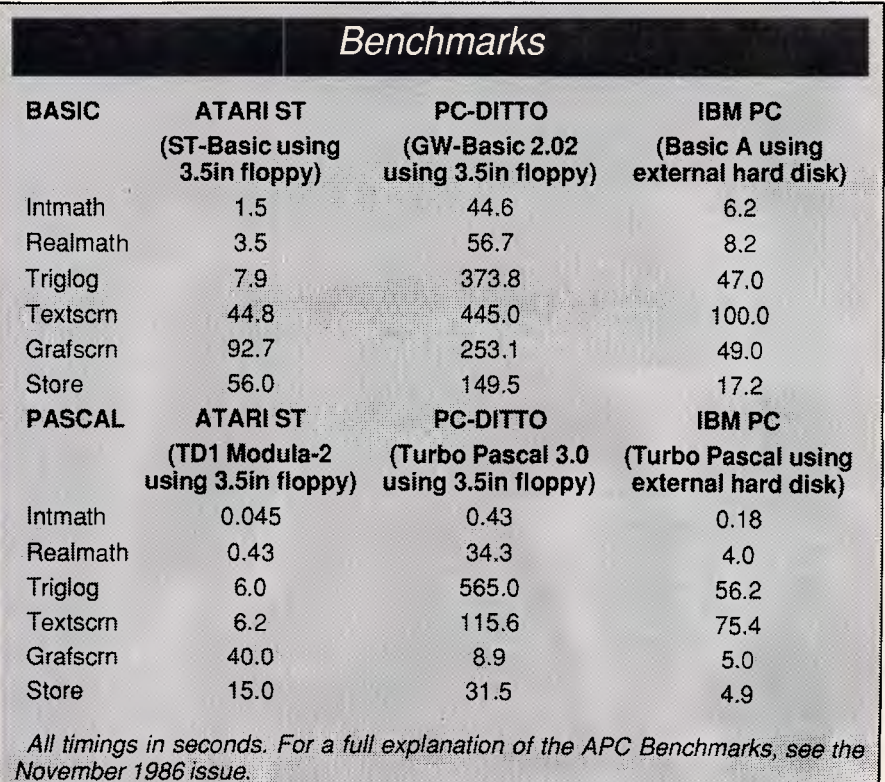

*APC October 1987 Page 58* 

## **BUSINESS BREAKTHROUGH**

A high quality easy to use complete business computer package from around \$2699

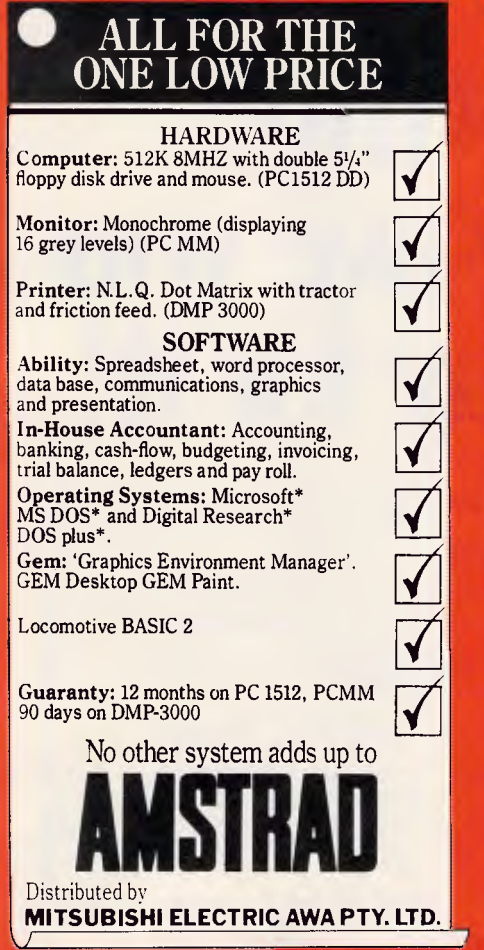

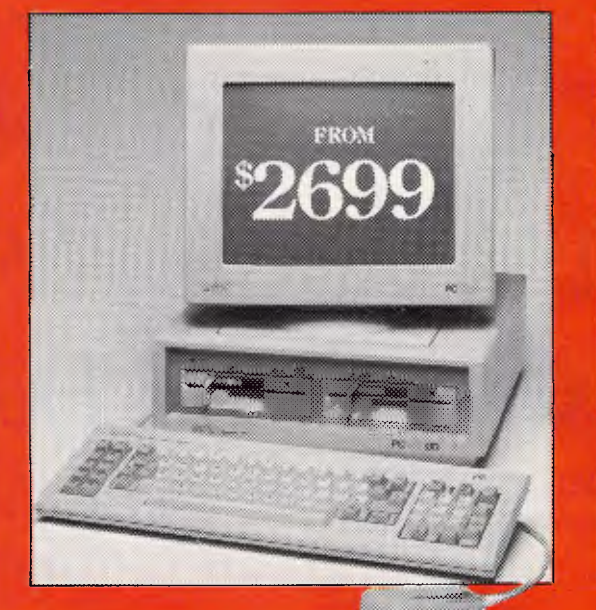

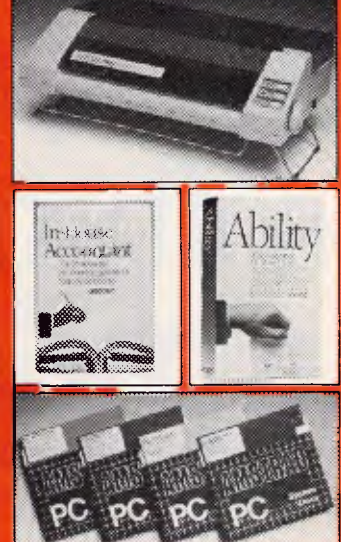

Amstrad presents the total business computer package.

The Amstrad PC 1512 is IBM\* compatible and this offer includes  $\frac{1}{2}$  double 5<sup> $1/4$ </sup> floppy disk drives, monochrome monitor, printer and mouse. Plus comprehensive word processing, spreadsheet, data base, accounting & graphics software. All at one low price.

So your business can enjoy the

Please send me more information on:

benefits of computerisation without the problems of getting it all together.

In addition we back up the PC 1512 and monitor with a 12 month guarantee.

#### 1512 Hard Disk Option

For larger businesses, a 20 megabyte hard disk option with colour monitor is available.

\*IBM is the trademark of International Business Machines Corp. MS DOS is the trademark of Microsoft Corp. DOS Plus. GEM Graphics Environment Manager. GEM Desktop and GEM Paint are trademarks of Digital Research Inc.

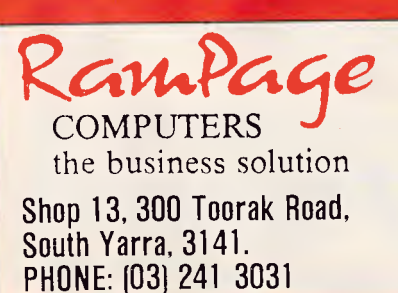

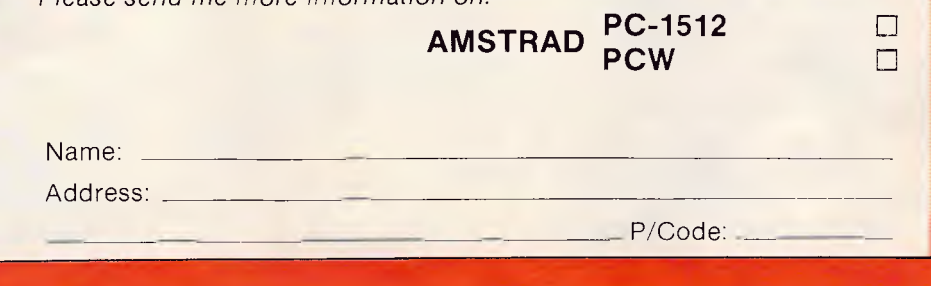

 $\Box$ 

# **If our accounting software doesn't save you a packet, don't pay for it!**

There's plenty of accounting software packages to choose from.

But only one company has the guts to put their money where their mouth is: Future Business Systems.

We're so confident that our general accounting software can solve your invoicing, debtors; creditors; stock; and general ledger headaches, that we'll send it to you for a free evaluation.

(The real McCoy too  $-$  not a limited 'demo' version.)

A fair go.

You get a fair go. A chance to really put it through its paces.

You get to use your own computer; in your own place; at your own pace.

(If you don't already have a PC, we can demonstrate one of those too.)

Either way, you can't lose.

So send the coupon now with a hundred bucks deposit and we'll send you the disks and manual.

If you like it (and we're sure you will), send us another \$850 and the package's yours to keep.

If you don't like it; don't pay for it.

If you don't reckon it's going to save you a heap of time and money; send it back.

We'll send your hundred dollars back too so you haven't lost a thing.

(Except some exceptional accounting software of course.)

Over 2,000 satisfied users. Read what existing users

say:

"We've been using FBS for 3 years. Our staff were able to use it with no previous PC experience:'

*- Mr John Tilley, Dunlop Group* 

"FBS was our first PC accounting system. Our financial reporting requirements were extensive. The package performed extremely well in this area."

*- Mr Bruce Cook, Hitachi*  Give it a go.

So give it ago. Stop comparing brochures and contrived demonstrations. Prove our promise. Send the

coupon.

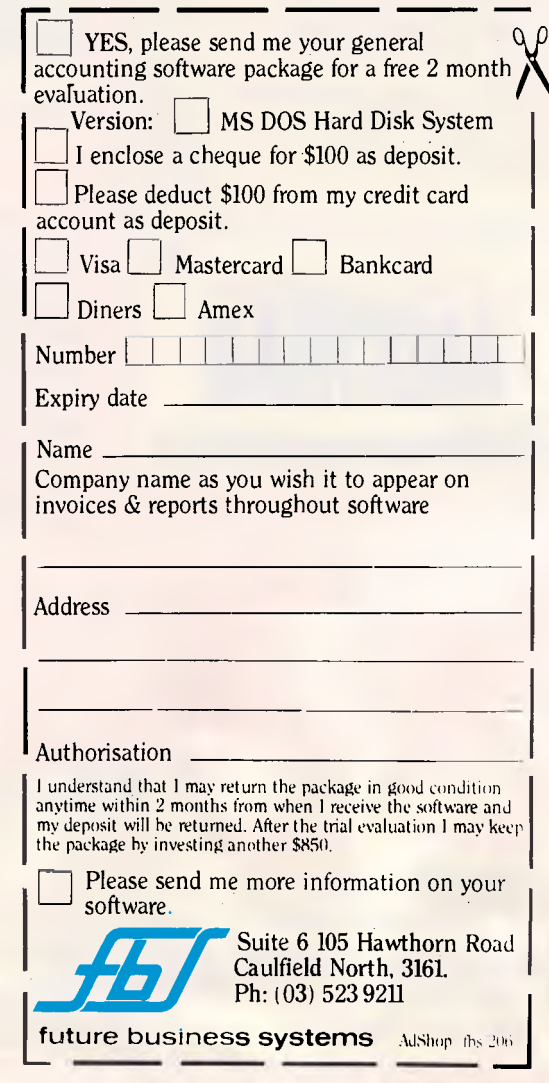

tions. Even stranger are the results when you compare the Benchmarks for pc-ditto running Turbo Pascal and GW-Basic. Turbo Pascal is significantly<br>faster, except in the 'triglog' frialog' Benchmark where it is slower. The Benchmark comparison with plain ST programs is less interesting but still shows some anomalies. What is going on? How can Turbo Pascal under pcditto be much faster than GW-Basic, except in one case where it is much slower?

The answer is related to the parts of the emulation which Avant-Garde has optimised. Quite obviously, screen timings are better than average for both text and graphics. This reflects the fact that Avant-Garde specifically<br>optimised pc-ditto's screen-writing pc-ditto's screen-writing code. Conversely, it has obviously done nothing to speed up real mathematical calculations and this only makes them look worse.

This still doesn't explain why Turbo Pascal was so much slower than GW-Basic for the 'triglog' Benchmark. The answer must lie in the way these programs calculate trigonometric functions. GW-Basic may well calculate them all itself using integer approximations as much as possible, while Turbo Pascal may make use of any routines it can find in the BIOS, or may use the more advanced and tricky arithmetic instructions of the 8088. (Incidentally, all the Benchmarks for pc-ditto were run with the SPEEDY3 program in place since it comes as a standard part of pcditto.)

I tested more than the usual full range of *APC* test software on pc-ditto. Let me give you the list of what *wouldn't* run first: an arcade game Zaxxon; DESQview 2.0 (although version 1.2 works); MS-DOS version 3.2 for the Toshiba T1100; and Stargate, another arcade game. Occasionally the system crashed at other times when I was running several memory resident programs, and trying to do such things as examine which memory-resident programs were in memory with a program called MAP.

I'll only tell you the more *unusual*  things that worked since the list is very long. Firstly, I demonstrated why people won't get into a car I'm driving (apart from the fact that I haven't passed my test) by trying to optimise the Atari hard disk using PC-Tools and pc-ditto *without* taking a back-up first. Fortunately, my faith was vindicated when PC-Tools ran beautifully and speeded *not only* DOS access to the hard disk, but also ST TOS and GEM access when using the ST as an ST.

#### **SCREENTEST**

Here is a list of software I tried that worked: Sidekick, PC-Outline, PC-Write, NewWord, Lotus 1-2-3, Turbo Pascal, GW-Basic, Turbo Basic, Turbo<br>C. QuickBasic. Eureka!. ProComm QuickBasic, Eureka!, ProComm (though only at up to 2400 baud, not above), Norton Utilities, PC-Tools, Xtree, and the game Digger . . .

Some of the things that impressed me when using pc-ditto were how the internal clock had been emulated, and how the program coped with potentially very difficult tasks such as compiling large programs. Eureka! dis-Not surprisingly, there *were* problems

plays a time count while iterating towards a solution and this time count on the screen was completely accurate. Not bad considering that the ST doesn't have an internal clock!

The list of software that Avant-Garde has tried runs to six pages and includes hundreds of packages. Without doubt, almost all standard business packages will run.

#### *Problems*

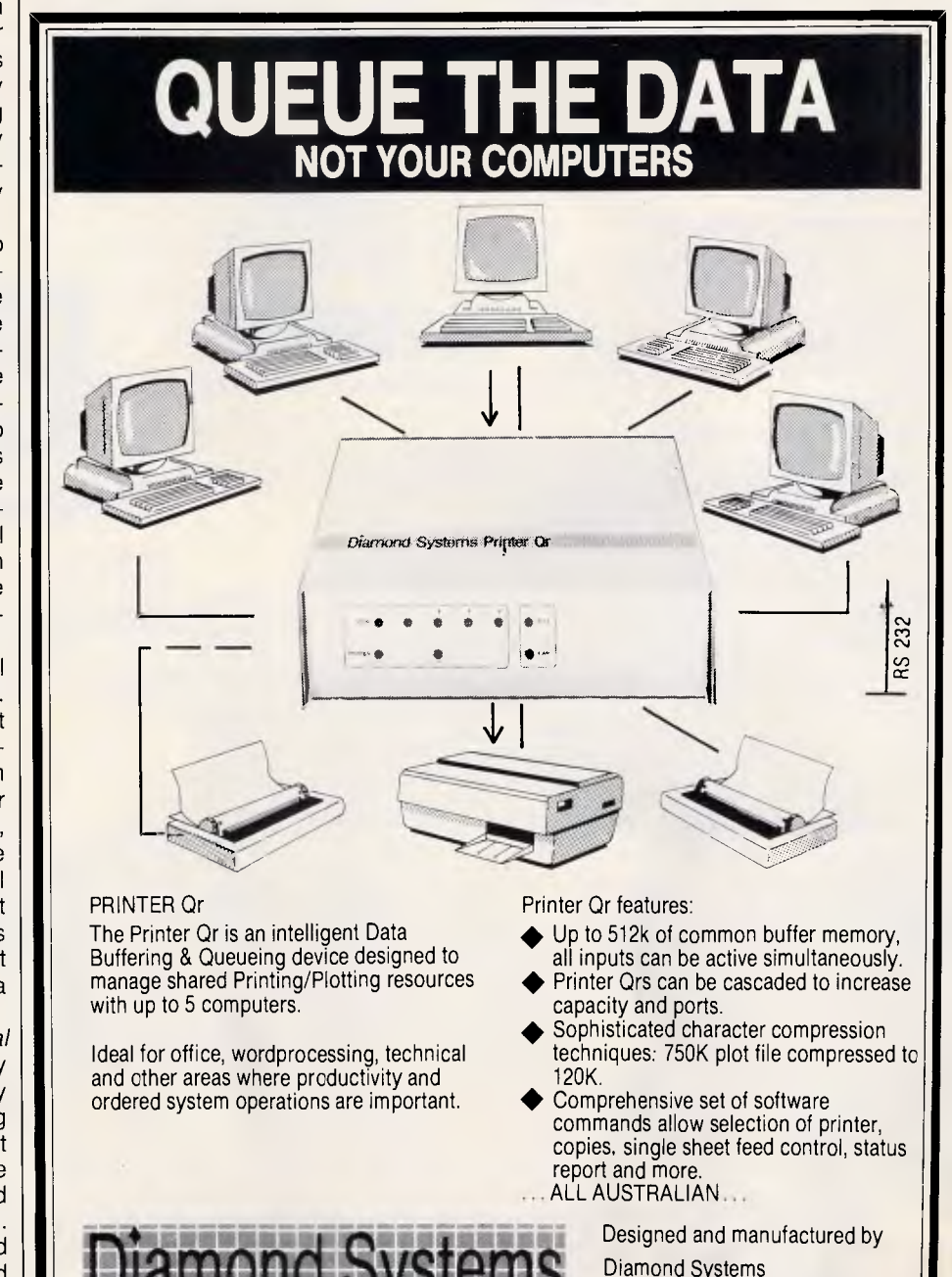

Call for details (03) 714 8269 P.O. Box 105 Hurstbridge 3099.

### **PX IPEX COMPUTERS (W'SAL**

**TRUE IBM/PC COMPATABLITY • HIGHER QUALITY • 18 MONTH WARRANTY** LOWEST FAILURE RATE (RECORDED SINCE 1983) • SPECIALLY SELECTED QUALITY **COMPONENTS • ASSEMBLED AND TESTED IN AUSTRALIA** 

**IPX 286 AT-TURBO** 

**IPX PC-301 IPX 401 XT Ipx 8088 XT IPX TURBO XT IPX 386**  2 **Ipex Special Component Selection**  Components are tested against a standard set of specifications. Only components that pass all the tests are used. All others are  $\ddot{\phantom{0}}$ rejected. ë **Thermal Shock Tests.**  Each assembled Computer is subjected to seven thermal shock tests, similar to test procedure at NASA. Any 画 suspect computer is ī rejected. **I**m **Ipex Service**  There are four categories of service. 1. User level — Diagnostic and replacement of 75600 subassemblies.  $1.11111$ 2. Service centre — Repair to component level. 3. Factory — Refurbish and test. 4. Hotline — Software and hardware interrelated problems. **IPX 286 AT Turbo IPX 88 Turbo**  6 speed — selectable 4.77 - 8 MHz Select<br>2 Floppy Drives 2 floppy drives (1.2Mb, 360K) Floppy Drives Optional 31/2" 1 Backup Tape — cartridge 1 Hard Disk — 30Mb 1 back up tape — cartridge 2 Hard Disk Drives — 140 Mb 640Kb, Auto Clock 640K Expand — 12Mb Serial, Parallel, Game, Extended Keyboard EGA. CGA, Hercules, Magic. Reset, Keylock. etc. 200W Power Supply Serial, Parallel EGA, CGA, MDA, Magic Video Reset, Keylock, etc.

144111 FER 11

 $\Xi$ 

**IPX 386**  80386 —16 MHz/8MHz 2 floppy drives 1 back up tape — cartridge Hard Disk 30-310 Mb  $512, 2.5 \, \text{Mb} \ldots$  14Mb Extended keyboard 240W Power Supply Serial, Parallel EGA, MDA, Magic, Reset 2 32 bit slots 4 16 bit slots 2 8 bit slots

Users (Quality Minded), Government Departments, Telecom, Hospitals, Universities, Engineering, Manufacturing, Administration and Accounting Divisions, Professionals, Software Development Companies.

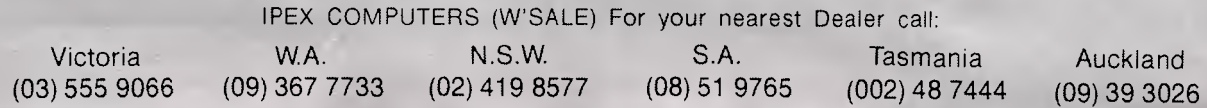

#### **SCREENTEST**

with pc-ditto, although none of them were insurmountable. When changing resolutions from graphics to text, the ST sometimes generates problems with the 80-column text display. Switching resolutions again usually solves<br>them, but it is an irritating but it is an phenomenon. ProComm worked fine with pc-ditto but could only up and download files at speeds of up to 2400 baud, above which the machine crashed. Fortunately, accessing online systems is only done at speeds of 2400 baud or less at present, so in practice this shouldn't be a problem.

Finally, programs using the DOS ANSI.SYS driver will only run very slowly. This is because using ANSI.SYS considerably slows down pc-ditto.

#### *Documentation*

The documentation accompanying pcditto is pretty dreadful, but this doesn't mean that you won't be able to get the

program running. pc-ditto **is** *so* easy to use and straightforward that a manual is almost unnecessary, but nevertheless for a manual it is unclear, short and not of much use. Fortunately, it does indicate that you should look at the file README.1ST on the distribution disk. This turns out to be a useful list of files, disk information, and problems and solutions. The description of how to back up pc-ditto is vague, but, as far as I can make out, you are quite safe in just copying the disk by whatever means you normally use.

The rest of the manual deals with starting pc-ditto, problems, customising it and high-capacity 3.5in disks.

#### *Conclusion*

pc-ditto is an attempt to plug a gap in the market that no-one has yet tried to fill. Although there is plenty of demand for an IBM emulator, there may not be much demand for an IBM emulator that works slowly.

But pc-ditto works, unlike other previous 'emulators'. If your purpose is to access files from an IBM PC and make minor adjustments, evaluate data, edit files or perform other fairly light tasks, then pc-ditto is ideal. It isn't, however, a replacement for a high-powered PC. Be warned, don't try to do any desktop publishing using pc-ditto!

pc-ditto will also be very interesting for ST owners who want to investigate the world of the IBM PC. For very low cost you will have access to worldwide best sellers such as Lotus 1-2-3. It is now possible to own a machine that can run Apple Mac software, IBM PC software and Atari ST software, and all for not much more than \$1000. END

*No details were available regarding local distribution of pc-ditto at the time of going to press. Details will be published in a subsequent issue of APC.* 

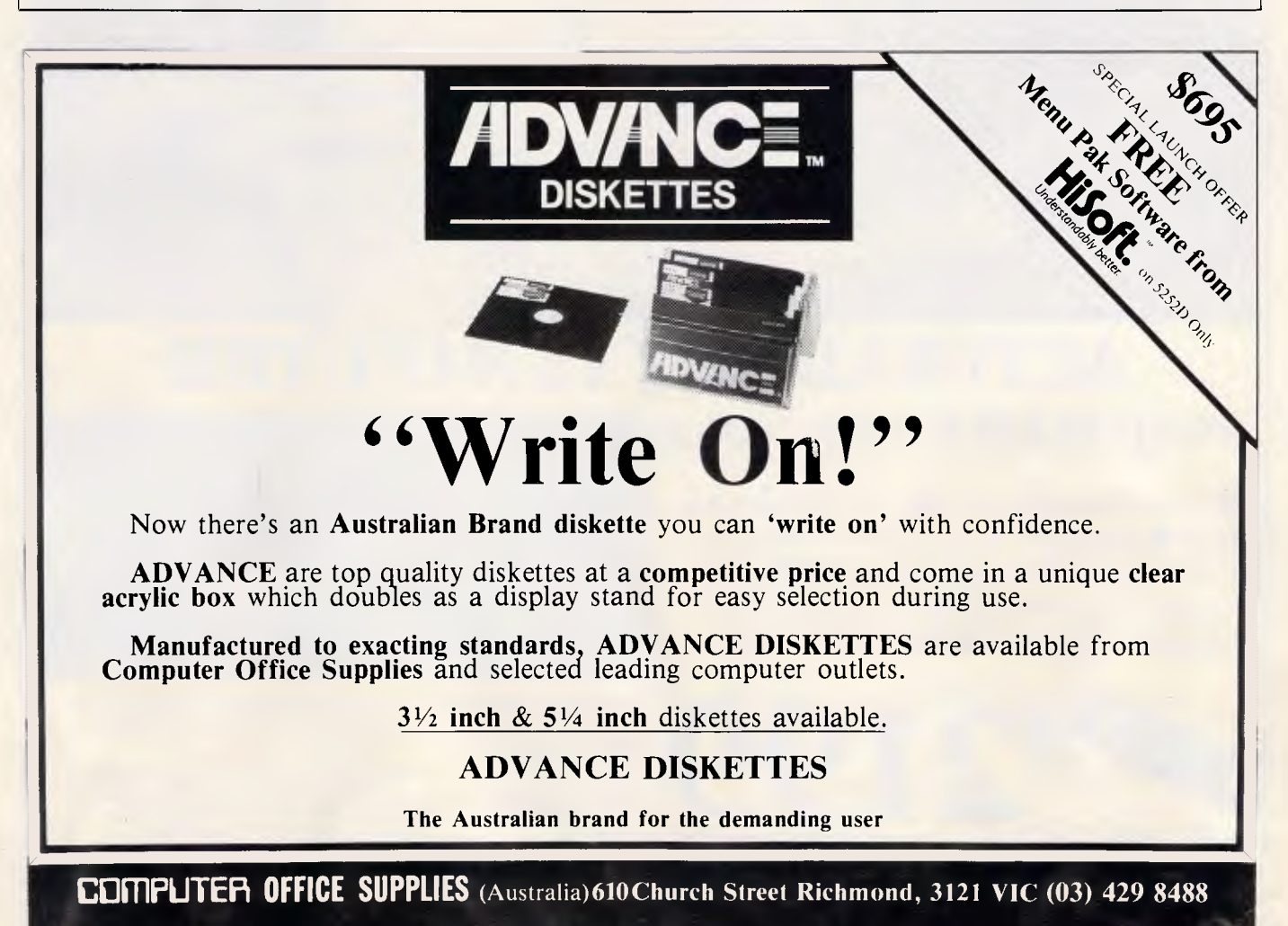

**DEALER ENQUIRIES** WELCOME

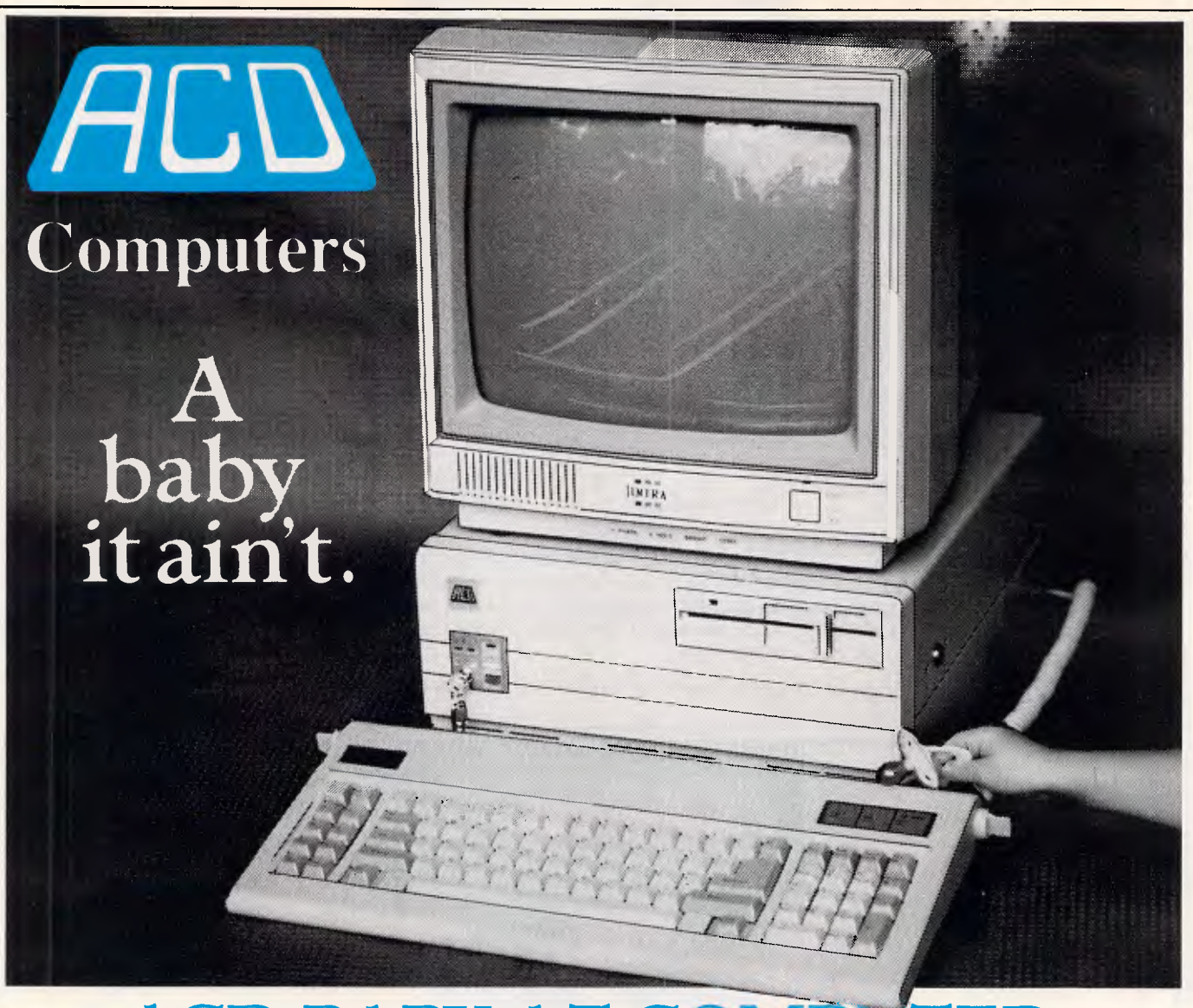

### **ACD BABY AT COMPUTER.**

#### **SWITCHABLE 6/10/12 MhZ**

 $\blacksquare$  512 Kb Ram memory  $\blacksquare$  1.2 megabyte disk drive **II** serial port **II** parallel port **II** 180 watt power supply  $\blacksquare$  84 key keyboard  $\blacksquare$  battery backed clock/calendar **•** colour graphic or hercules compatible monographic card.

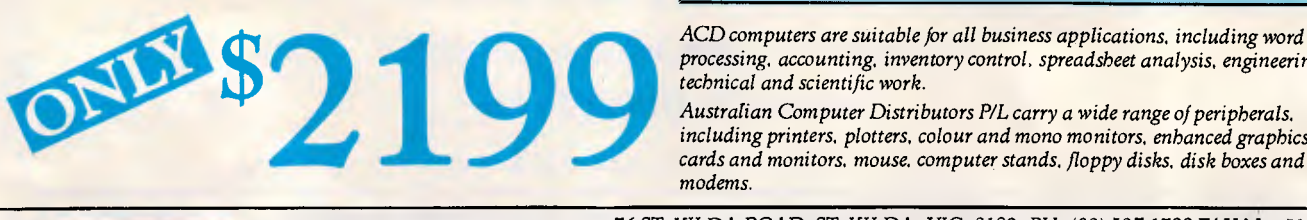

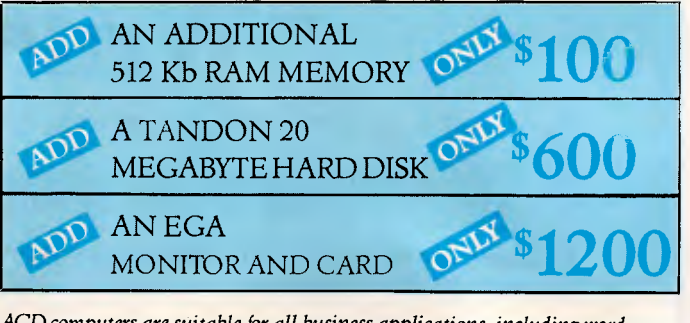

*processing, accounting, inventory control, spreadsheet analysis, engineering, technical and scientific work.* 

*Australian Computer Distributors P/L carry a wide range of peripherals. including printers, plotters, colour and mono monitors, enhanced graphics, cards and monitors, mouse. computer stands, floppy disks, disk boxes and modems.* 

**Australian** <sup>76</sup>ST. KILDA ROAD, ST. KILDA, VIC. 3182. PH. (03) 537 1722 FAX No. 534 1597<br> **Computer** *MAH AN E AT CAMPUS BOOKSUOPS AT LA TROPE UNIVERSITY AT 2021* 

AVAILABLE AT CAMPUS BOOKSHOPS AT: LA TROBE UNIVERSITY: 470 2011 NEWCASTLE UNIVERSITY UNION: (049) 68 3717

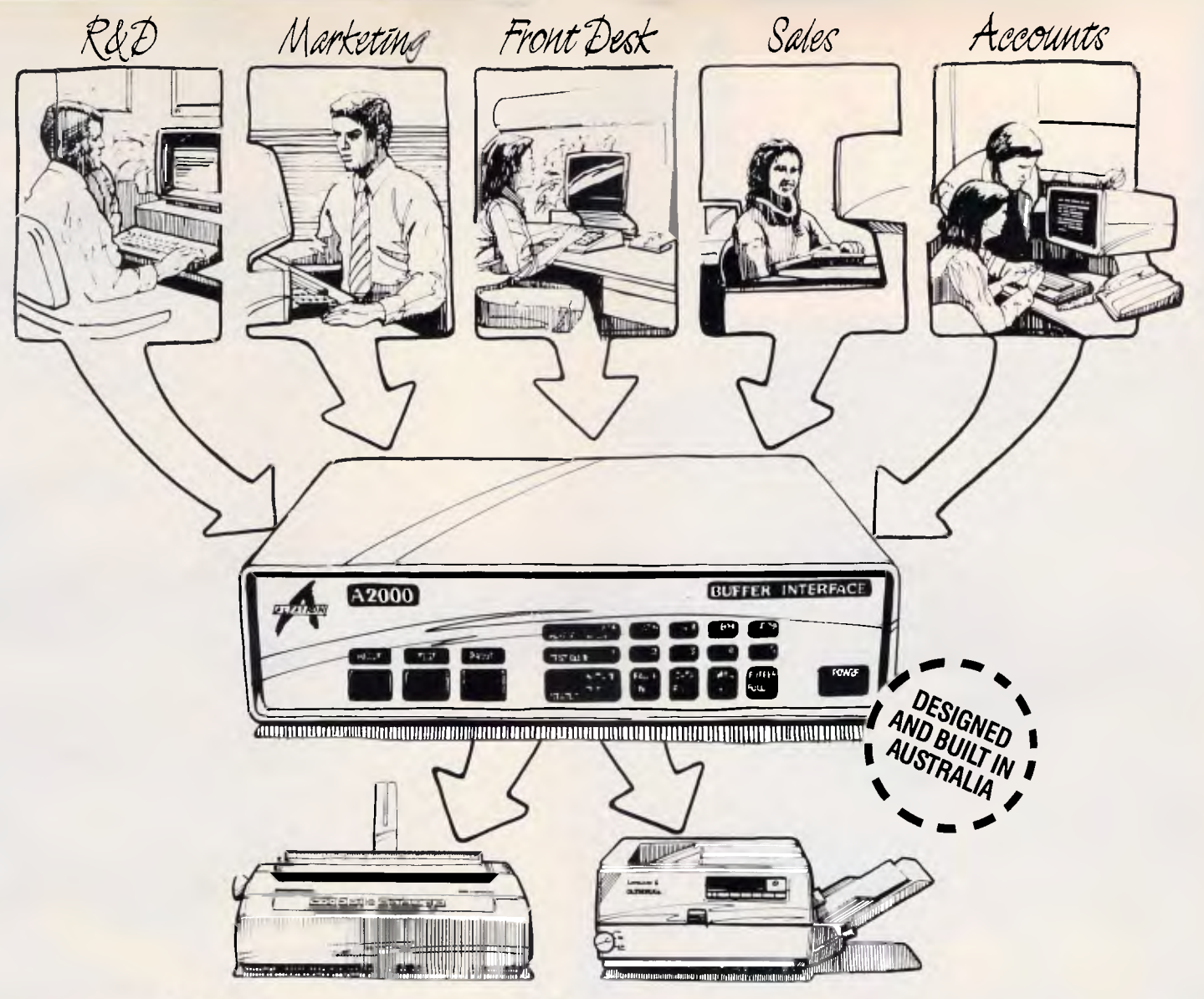

### *"Share and share alike."*

#### **Flexible interconnections at an affordable price**

The Alfatron A2000 Communications Interface lets you maximise three very important resources- your people, your computers and your printers. And, it costs far less than you might think. In fact, the A2000 is significantly lower priced than equivalent imported products. Much more than a switching device, the A2000 also functions as a data buffer so there is no waiting for devices to become free - your people can keep working without frustrating delays.

#### **Easy to set up and use**

Working with the A2000 could hardly be simpler. On power-up or reset, the A2000 connects all devices to one port such as a printer. To connect to another device, the user has only to key in another port. That's all there is to it. Several personal computers or work stations can conveniently share printers or work stations can conveniently share printers as well as transfer data or files amongst themselves. Menu set up is available as an option.

#### **All systems go**

Up to eight independent channels can be operated simultaneously, using the basic memory size of 256K which is expandable to 1M. What's more, a dynamic memory allocation algorithm ensures that each channel only uses as much memory as it needs, leaving the remaining memory free for other channels.

#### **You're in charge**

The A2000 is very flexible. User controlled configurations range from simple serial/serial, serial/parallel or parallel/parallel conversion to an intelligent networking interface. The two parallel ports can be either input, output, Centronics or Data Products and the six serial ports are RS-232. If desired, units can be cascaded to increase the number of input channels to suit the application.

#### **One of a series**

The A2000 is one of the Australian designed and built Alfatron A-series of interfaces which between them cover virtually all data interface requirements.

The A500 is a low cost serial/serial converter whilst the A1000 is a serial/parallel buffered converter featuring speeds up to 19.2K Baud and a choice of buffer size up to 32K. The A3000 Flexible Buffered Converter is available in 2 or 4-channel versions and is microprocessor based. It provides intelligent multiple line interlacing and storage up to 256K Bytes.

For information on any of the Alfatron A-series converters, please ask for the comprehensive literature. Dealer enquiries welcome.

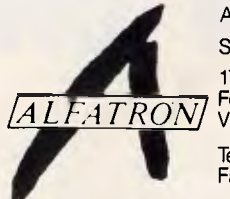

Alfatron Pty Ltd Solid Solutions 1761 Ferntree Gully Road<br>Ferntree Gully<br>Victoria, 3156

Telephone (03) 758 9000 Fax (03)7589421' י<br>י

Price & Payne 1827 ALF

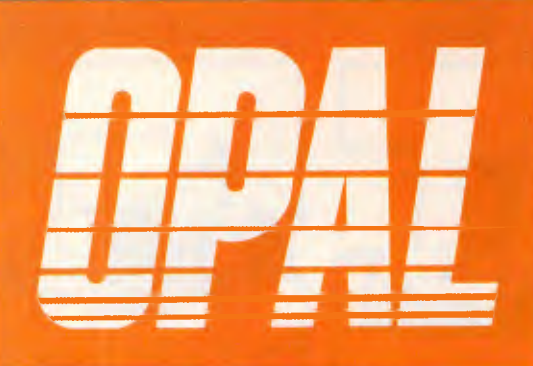

## **DESKTOP PUBLISHER**

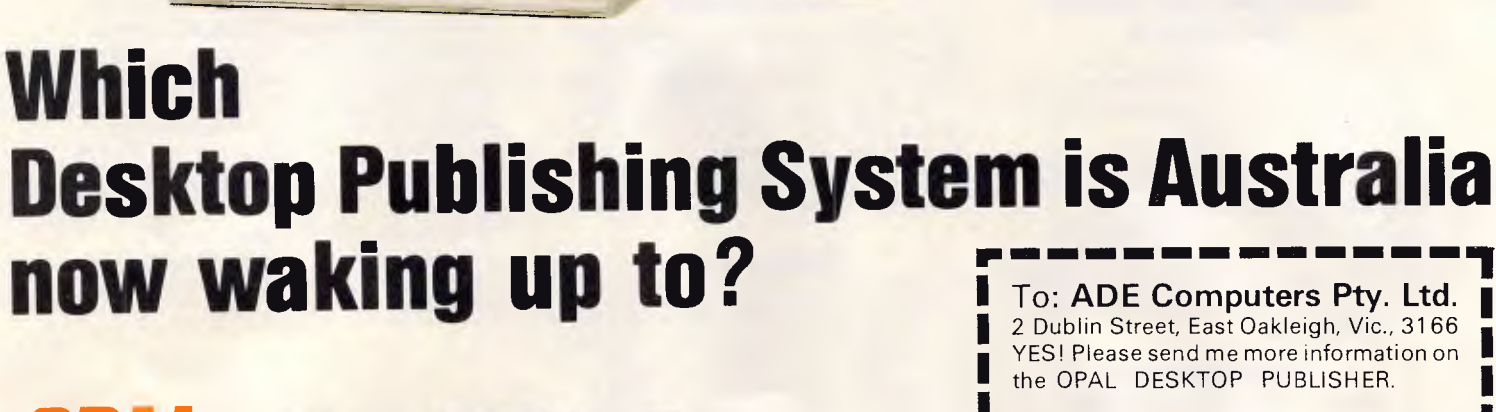

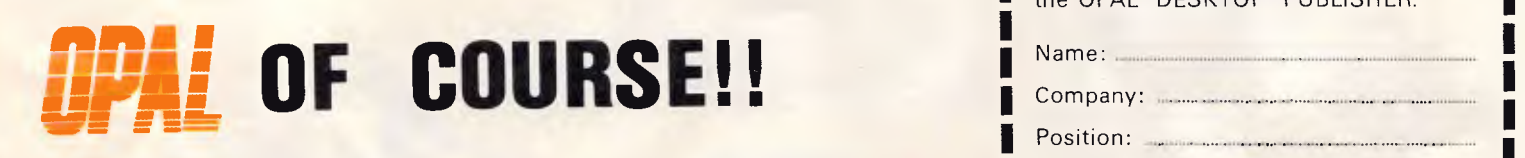

111111111111111111011111111111111IIMMI111111111111111

**ADE Computers Pty. Ltd.** 

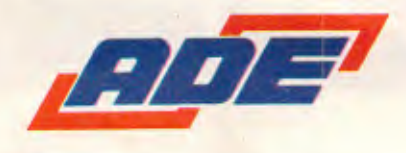

2 Dublin Street, East Oakleigh, Vic., 3166 • YES! Please send me more information on **I**  the OPAL DESKTOP PUBLISHER.

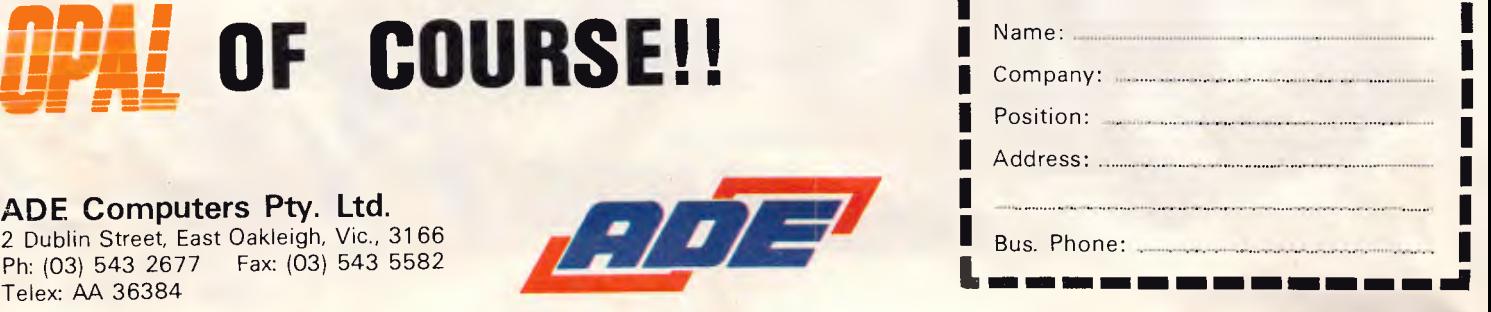

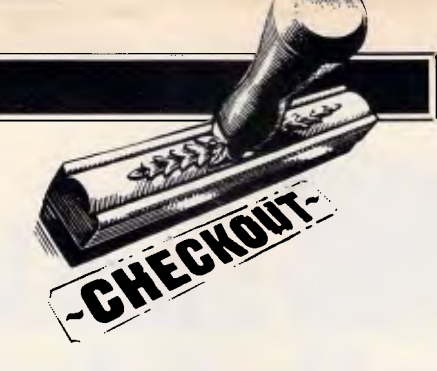

# **H Blu**

#### *The long-awaited system to turn an Apple II into an industry compatible PC is soon to be launched in the US. Neil Munro checks out a pre-release version of the ll-Blu.*

By the time MS-DOS had replaced CP/M as the standard operating system for personal computers, Apple II owners were reputed to be the largest single group of CP/M users. Now Austek Microcomputing Ltd (AML) is hoping that history will repeat itself with its II-Blu MS-DOS system.

II-Blu is a system level product consisting of both hardware and software which allows MS-DOS based software to run in an Apple II+, Ile or IIGS operating environment. But unlike the Blu are: an Apple II+, He or IIGS, Apple ProDOS, at least 64k of RAM, IBM PC-DOS (or MS-DOS) 2.00 or greater, one Apple disk drive (51/4in or 3.5in), an Apple-compatible composite video monitor, and a PC/XT-compatible keyboard (II+ only).

#### *Hardware*

The hardware aspect of the II-Blu system consists of a card which plugs into any spare Apple II slot. The card feathe Apple's RAM for greater speed. The Apple II processor and peripherals carry out the task of emulating all the ports available on a PC-compatible.

This allows the 8086 to operate at full speed when accessing memory and slow down only for the I/O operations carried out by the Apple II's processor. In practice, the I/O speed reduction is not noticeable because most I/O operations are usually slowed down by the peripheral with which the processor is communicating.

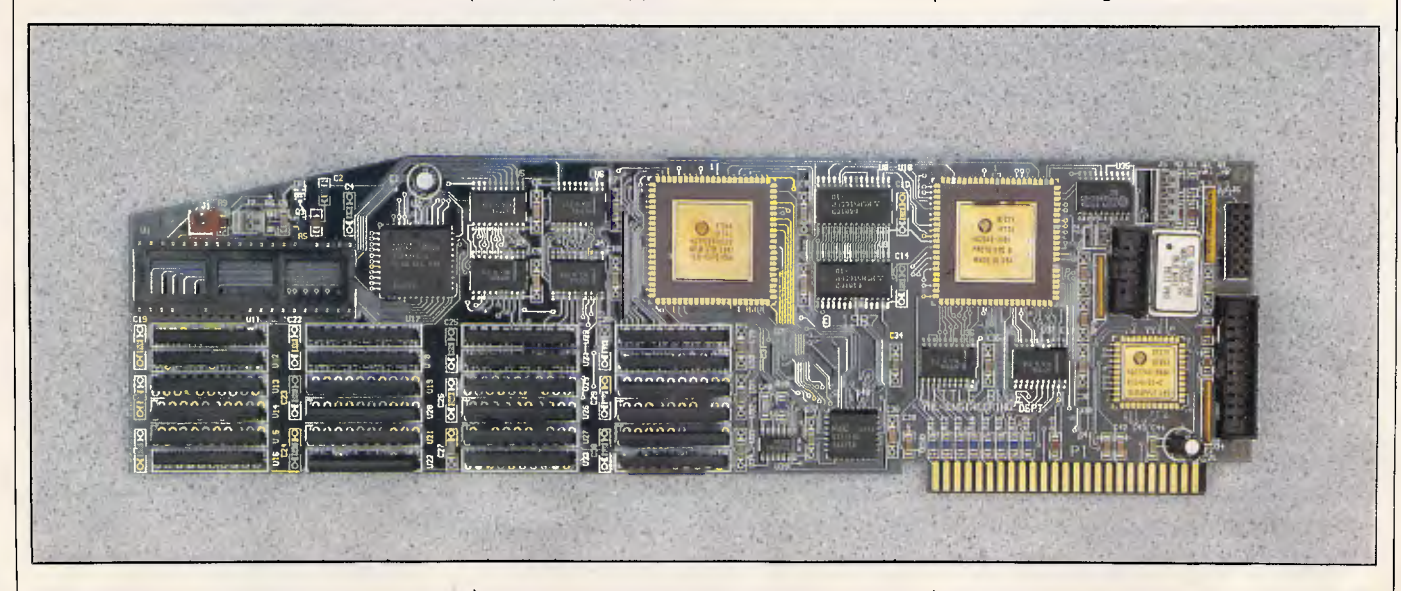

unorthodox implementations of CP/M in Apple II micros, II-Blu allows the user to access and create standard MS-DOS software and files on standard MS-DOS format disks.

tures an 8086 microprocessor operating at 7.2MHz, and a spare socket is provided for an optional 8087 maths coprocessor.

The minimum requirements to run II- | up to 640k of its own RAM, bypassing Fully configured, the card can carry

In fact, the II-Blu is quite fast in operation and runs about two to three times faster than a conventional PC. In speed tests it checked out at 3.5 on the Norton Utilities index.

II-Blu I/O emulation is carried out

# **Our Sare better than their Apples. Taste the difference.**

**Four Apple Computer Centres which guarantee a quality of sales and service which no one else can possibly match.** 

range – from the Plus to the Mac SE in all its<br>configurations, to the Mac II which knows few boundaries and is destined to work in the Computer Knowledge Group which no<br>harmony with IBM whenever the need one else can provide. Our ability to supply harmony with IBM whenever the need one else can provide. Our ability to supply<br>sales tax exempt, plus further qualified-

ware is more comprehensive than that of any other Apple dealer in Australia. And our Computer Knowledge people have Apple<br>on-the-floor staff are the most Apple and Constant and Mac based academic backgrounds. The Macintosh literate people in all aspects of<br>hardware and software.

He, IIc or IIGS has applications which are specialist service department does the of importance and interest to young At the most reasonable price, in the of importance and interest to young<br>
children as they are to older people's<br>
At the most reasonable price, in the most reasonable price, in the fastest possible time. Wherever children as they are to older people's fastest possible time. Wherever<br>pursuits and computer requirements. pursuits and computer requirements.<br>We can supply every Apple need for  $\sum_{n=1}^{\infty}$  with a change-over unit until yours is We can supply every Apple need for the home user. Our range of on-theshelf programs is literally endless. We may not stock the entire<br>
16,000 programs which have<br> **COMPUTER** knowledgeable people. 16,000 programs which have **COMPUTER** knowledgeable percept of the people. We guarantee it. already been written for the **KNOWLEDGE** Apple, but we're doing our best!

### **The Office environment:**<br>We can show you the complete Macintosh<br>Primary Schools, Secondary Schools,

We can show you the complete Macintosh Primary Schools, Secondary Schools, range – from the Plus to the Mac SE in all its Technical and Tertiary establishments enjoy configurations, to the Mac II which knows a level of involvement and satisfaction from<br>few boundaries and is destined to work in the Computer Knowledge Group which no arises.<br>We believe our range of on-the-shelf soft-<br>We believe our range of on-the-shelf soft-<br>Leacher-discounts gives us an Apple edg teacher-discounts gives us an Apple edge<br>which you can enjoy immediately. Many and Mac based academic backgrounds. They<br>know what you're talking about, and they know what they're talking about.

### **The Home environment: Computer Knowledge Service:**<br>The Apple computer in configurations of the Should service ever be needed, our own

The Apple computer in configurations of the Should service ever be needed, our own<br>Ile, Ile or IIGS has applications which are specialist service department does the job.

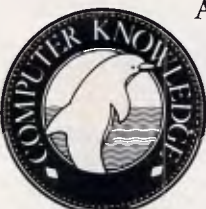

ready. Our staff know what today's<br>computer buyer really wants –

*Helping you meet the future.* 

**Armadale.** Computer Knowledge, 1131 High Street. Telephone 20 8767 **Footscray.** Computer Knowledge Sales, Cnr Victoria & Charles Streets. Telephone 689 8755 Footscray. Computer Knowledge Service Centre, Cnr Victoria & Charles Streets. Telephone 689 9619 Port Melbourne. Computer Knowledge, Suite 2, Cnr Beach & Dow Streets. Telephone 646 4077 Geelong. Computer Knowledge Sales, Shop 3, 75 High Street, Belmont. Telephone (052) 44 3255 Geelong. Computer Knowledge Service Centre, Shop 5, 75 High St, Belmont. Telephone (052) 43 1750

**a** Authorised Apple Dealers

#### CHECKOLIT

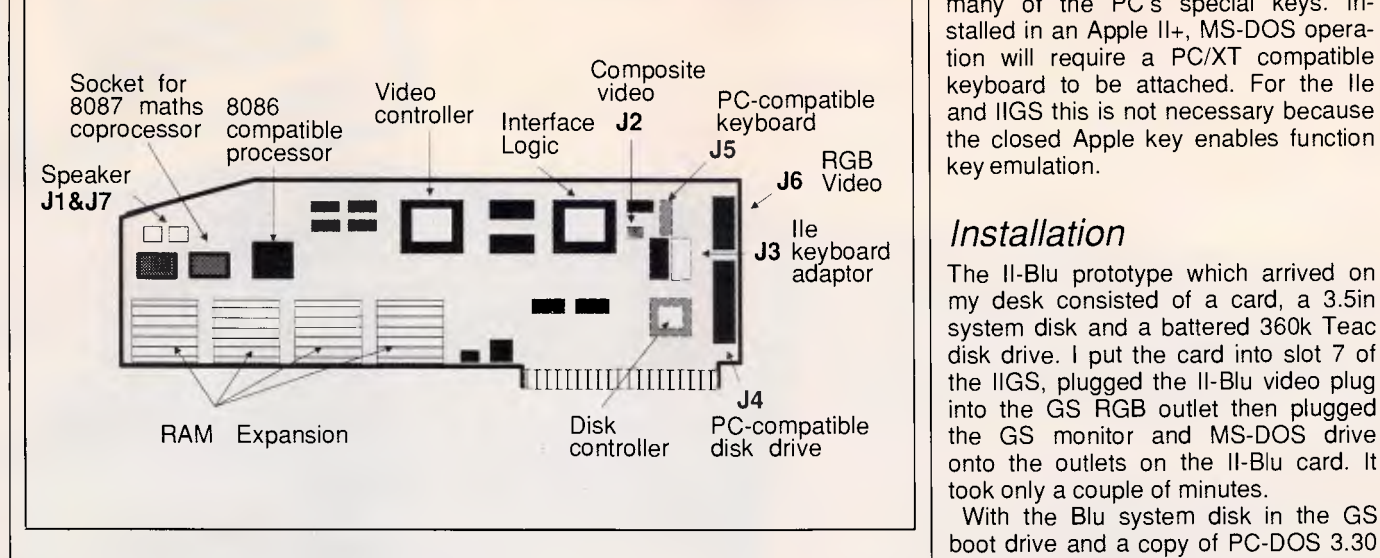

*II-Blu card for MS-DOS on Apple ll* 

transparently to the 8086 microprocessor, and hence, MS-DOS. The system's hardware and portware takes care of translating the peripheral input and output tasks into ones that the Apple II can handle with its own peripherals.

Those peripheral devices that the Apple II is incapable of emulating are built into the II-Blu card. These are devices such as a CGA, an MFM Floppy Disk Controller and the PC-compatible keyboard interface.

Obviously, the Apple keyboard lacks

many of the PC's special keys. Installed in an Apple II+, MS-DOS operation will require a PC/XT compatible keyboard to be attached. For the Ile and IIGS this is not necessary because the closed Apple key enables function key emulation.

#### © He *Installation*

The II-Blu prototype which arrived on my desk consisted of a card, a 3.5in system disk and a battered 360k Teac the IIGS, plugged the II-Blu video plug into the GS RGB outlet then plugged the GS monitor and MS-DOS drive onto the outlets on the II-Blu card. It took only a couple of minutes.

With the Blu system disk in the GS boot drive and a copy of PC-DOS 3.30 in the MS-DOS drive, I switched on the power. The II-Blu ProDOS disk booted and came up with a desktop displaying BLUE.SYSTEM. Running this utility booted the PC-DOS disk in the Teac drive.

The screen briefly went blank, and before long the Apple IIGS was displaying the familiar A> prompt. The screen display looked as it does on any other

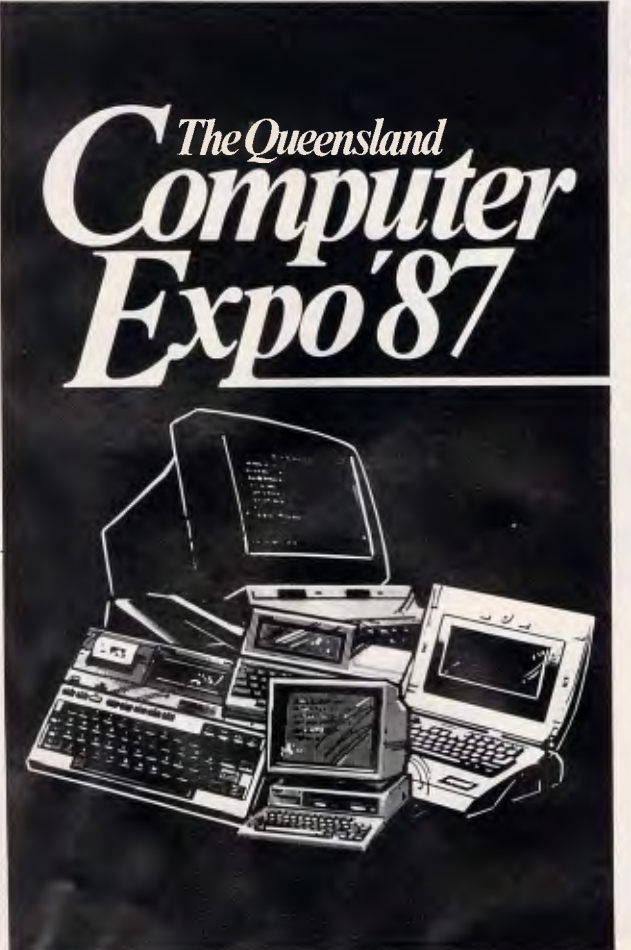

**QUEENSLANDS MAJOR COMPUTER EXHIBITION Don't miss this vast showcase of computer & Software Technology for Business, Home & Education. It's the biggest P.C. Show ever staged in Queensland.**<br>
4th — 7th November, 1987<br>
New Exhibition Centre **Queensland.**  Don't miss this vast showcase of computer &<br>Software Technology for Business, Home &<br>Education.<br>It's the biggest P.C. Show ever staged in<br>Queensland.<br>4th — 7th November, 1987<br>New Exhibition Centre,<br>R.N.A. Showgrounds, Bris R.N.A. Showgrounds, Brisbane<br>Admission: \$3.00<br>All Enquiries: *Admission: \$3.00* **PERIL Robert**  $W$ oodl*and* **mood** *Exhibitions* 

*P.O. Box 280 Sunnybank O. 4109 Phone (07) 273 4066* 

NEW MELBOURNE **STORE NOW OPEN**<br>GROUND FLOEN **SIORE NOW OPEN<br>GROUND FLOPEN<br>11 QUEENS POOR<br>AFLAUEENS POOR SROUND FLOOR**<br>**11 QUEENS ROAD**<br>MELBOURNE 30AD **MELBOURNE 3001**<br>MELBOURNE 3001 PHONE (03) 820 9090

### basic Lime  $B$ <sup>T-40</sup> T<sup>o</sup> Unit st-40 ming

The BT-40 is a state-of-the-art tape streaming unit of 40 Megabytes capacity that can be added to most desk top personal computers for data backup.

Back-up and storage of blocks of data can be accomplished from the computers hard disc. Data is stored in formatted form over 20 sectors on a high density DC-2000 mini tape cartridge.

The BT-40 has proven to be very reliable and replaces directly the floppy disc drive of your PC.

For further information on the BT-40 please refer to specifications below or visit us at our Parramatta showroom for a hands-on experience of the sensational BT-40 tape streaming unit.

#### SPECIFICATIONS BT-40 TAPE BACK-UP UNIT

Media

Capacity (formatted) Recording Format Recording Density Number of Tracks Blocks per Track Bytes per Block Data Transfer Rate

Tape Speed (Read/Write) Tape Speed (Rewind) **Error Rate** 

Size and Mounting Overall Size Overall Weight

DC-2000 Mini-Cartridge 40 Megabytes<br>MFM bit-serial 8333 bpl 20 Tracks 256 Blocks 8192 Bytes or us<mark>er selectable</mark><br>250Kbs/second = 1.875Mb/minute 500Kbs/second = 3.750Mb/minute 30/60 ip<mark>s</mark><br>78 ips nominal Soft Error Read Rate 1 x 10e9 Hard Error Read Rate 1 x 10e11 Seek Error Rate 1 x 10e6 3 1/2" or 5 7/8" Form Factor<br>4" x 1 5/8" x 5 7/8" Lesss than 20 oz.

### **basic Lime**

20 PARKES STREET PARRAMATTA 2150 **TELEPHONE** (02) 635 8877 STORE BUSINESS HOURS: MON - FRI 9am - 5pm SATURDAY 9am - 4pm

**CREDIT CARDS:**  MAIL ORDERS WELCOME PHONE FOR DETAILS

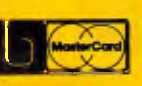

*CALL INTO OUR PARRAMATTA SHOWROOM AND MEET THE FRIENDLY STAFF WHO WILL BE ONLY TO PLEASED TO SHOW THE BASIC TIME RANGE OF COMPUTER EQUIPMENT* 

30 Minutes

Mounting

Interface Power Requirements

MTBF **MTR** Environmental Temperature Humidity Altitude **1,000 to 15,000**<br>The two transfer rates are to support the XT and AT, the slower speed will support both.

3 1/2" Standard<br>5 1/4" Haif-Height SA-450/475 with Intelligent Command Set Drive Select - A B C D<br>15 Watts Maximum 15 Watts Maximum<br>+12 VDC 0.75A Typical<br>+5 VDC 0.65A Typical<br>1.0A Maximum 20,030 Hours

+5C - +45C -30C - +60C 20% - 80% 0% - 99%

Non-Operational<br>-30C - +60C<br>0% - 99%

il
#### **CHECKOUT**

MS-DOS PC, with Apple's undernourished text font being replaced by the thicker PC text characters.

This already schizophrenic Apple IIGS, (dual 8/16-bit), had now become a tri-system PC. I was tempted to dig up an old Apple CP/M card to make it a quartet, but resisted the urge.

Being suspicious of add-on systems ever since the days of Apple CP/M, I was pleasantly surprised by what I saw on the screen and the way the system operated.

Both text and graphic-based software operated as normal and the system's colour display, via the II-Blu CGA and IIGS RGB monitor, was excellent. The image and colours were as stable, defined and saturated as they are in normal GS operation. Re-

*. . the ll-Blu is quite fast in operation and runs faster than a conventional PC.'* 

routing the RGB outlet through the II-Blu card made no difference to the monitor display in normal Apple II mode.

#### *DOS drives*

The only things which set II-Blu PC operations apart from other PC clones are the disk drive configurations and the cross-system transfer software. But neither of these differences represent disadvantaged to the user.

You can connect up to four floppy disk drives directly to the one drive port on the II-Blu card. Daisy-chained via DB19 connectors, up to two standard 360k MS-DOS drives and up to two GS/Macintosh Apple Disk 3.5in drives can operate in conventional MS-DOS mode.

If a disk drive is plugged into the II-Blu disk controller, the system assumes that the drive is a Standard drive. 'Standard drives' use the MFM disk encoding technique. This MFM file format is compatible with disk drives on IBM PCs and compatibles.

Apple's new platinum-coloured 3.5in disk drives can be connected to the II-Blu card because they are capable of reading and writing either Apple GCR or IBM MFM formats. The only thing these Apple drives cannot do is format disks in MFM format for interchange with other PC systems.

Obviously, most users will be content with connecting just one or two MS- DOS drives to the II-Blu, in most instances. However, temporarily plugging a 3.5in drive into the back of one of the 51/4in drives could be handy for transferring programs or files to or from a 3.5in MS-DOS formatted disk.

Of course, the 514in MS-DOS drives are capable of formatting disks in MFM format.

#### *ProDOS drives*

Although I had only a single MS-DOS drive to work with, the system enabled me to use the ProDOS drive attached to the Apple disk controller as a pseudo MS-DOS disk drive. To do this I had to put in a ProDOS formatted disk in the Apple drive and then format it, using the normal FORMAT.COM utility on the PC-DOS disk.

This procedure produced a pseudo MS-DOS disk which functioned normally. The II-Blu system had allocated this pseudo drive as C>, and showed no prejudice towards it in operation. To try out various software packages, I copied disks onto this C> drive and pretended it was a hard disk.

Back in normal Apple II ProDOS operation, the reverse also applies the MS-DOS disk drives can be used as 360k pseudo ProDOS drives. With a II-Blu system installed, any and all disk drives attached to the Apple II can be used in both MS-DOS and ProDOS modes.

As a bonus, the RAM installed on the II-Blu card becomes a 700k RAM disk which is recognised as an Apple memory expansion card by Apple II programs.

#### *Control panel*

A software Control Panel is built into the II-Blu system and can be accessed at any time via the Shift and Caps Lock key.

This panel allows the user to adjust hardware settings including printer interface, communications equipment and the optional maths coprocessor chip. It also allows the user to configure floppy disk drives and map to II-Blu's ports to a PC's ports.

This Control Panel also allows an Apple-compatible hard disk to be installed for use under MS-DOS. Partitioned, ProDOS and MS-DOS can both share the same Apple hard disk.

#### *Utilities*

Special MS-DOS software utilities are provided with the II-Blu system. The APLCLOCK.COM program sets the MS-DOS real time clock. It reads the

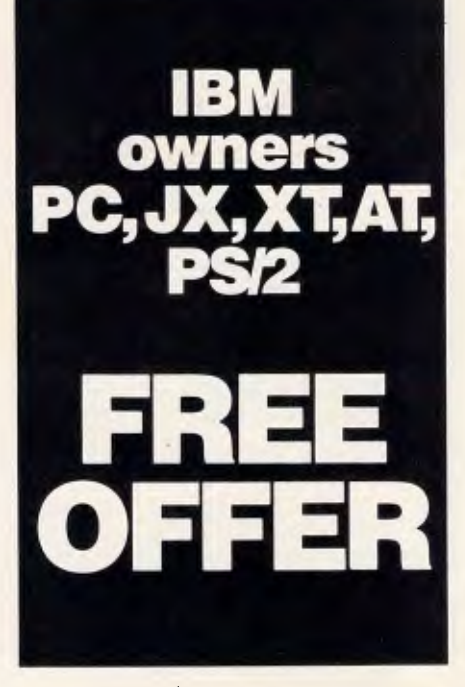

Let Attaché Software introduce you to computerised accounting the easy way, absolutely FREE and without obligation.

Attaché, the biggest name in micro accounting systems, has prepared a demonstration disk that runs just like the real thing.

Just load it into your IBM or compatible and examine Attache in the convenience of your office or home.

Attaché can do it all: accounts receivable, order entry, invoicing, sales analysis, inventory, accounts payable, department/project costing, general ledger and payroll.

This is your risk free opportunity to prove to yourself how Attaché can streamline your accounting. At prices starting as low as \$788, you can't go wrong.

Simply mail your FREE OFFER coupon today or phone (02) 929 8700. Distributors Australia-wide.

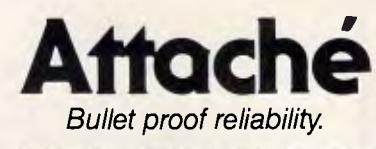

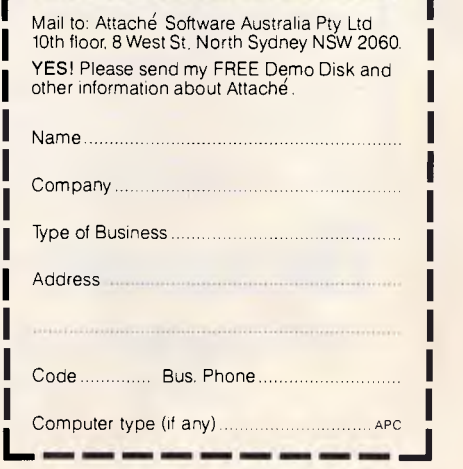

## **BENSON SYSTEMS** FOR OOHEOOOMPOETEOSYSTE

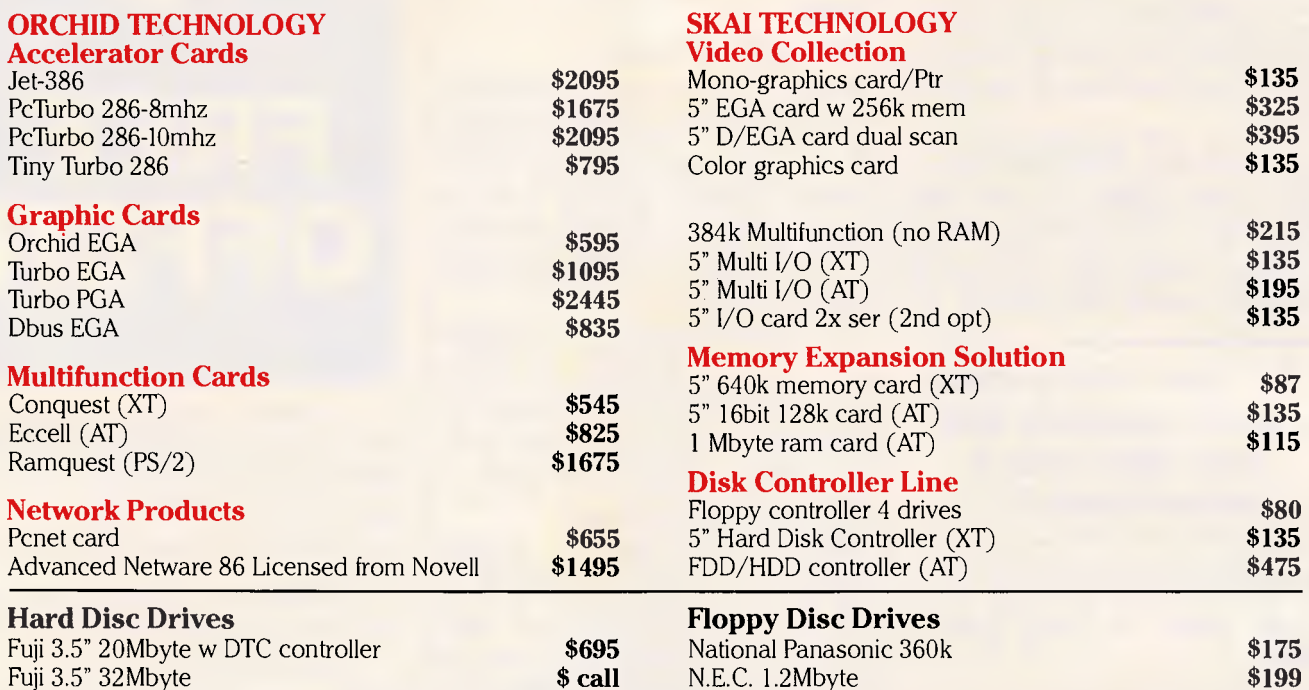

#### **Product of the Month - Turbo EGA**

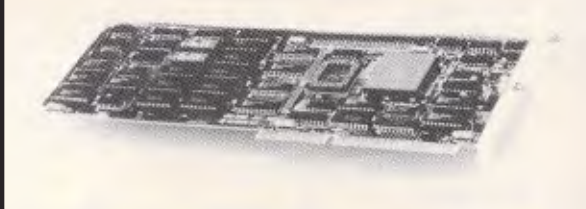

Was \$1745 NOW **PLUSS**<br> **SPEED: •** Supercharges a PC or XT to run faster than an IBM-AT • 80286 runs applications from high-speed cache on its 16-bit bus • Speeds up graphics, networks, spreadsheets, EMS memory, data bases • 8088 processor stays in the system for 100% compatability

#### **AND GRAPHICS ON ONE BOARD:**

• Four-in-one graphics board: EGA, CGA, MDA and Hercules compatability on a single board • 256K graphics RAM comes standard • High-resolution color graphics: 650x350 resolution; 16 colours displayable out of a palette of 64.

#### **-SPECIALS-**

#### **SKAI BIZPAK**

Skai XT-Turbo: 2 floppies, 640k, Multi I/O & Monitor together with **Integrity Accounting ONE** software. The easy to use Accounting System for small business.

Normally \$3965 OUR PRICE **\$2095** 

#### **OPTIMOUSE-DESKTOP PUBLISHERS GRAPHICS**

An optical, solid state three button Microsoft compatible mouse. Pop up menu software.

DPG. Add graphics and scanned images to Ventura and Pagemaker.

Edit images at up to Pixel resolution and use your WordProcessor to add text. Design your own page layouts etc.

Normally \$745 OUR PRICE **\$395** 

## **Benson Computers Pty. Ltd.**

#### **177 BARKLY STREET, ST. KILDA, VIC. 3182. TEL: (03) 534 0994 FAX: (03) 537 2490.**

Money Order, Bank Cheque and credit cards accepted. ALL prices include sales tax. CALL TODAY

CHECKOUT

Apple ProDOS compatible clock on the IIGS and other II computers, if present. An AUTOEXEC.BAT file can be used to automatically call up this utility at first boot.

AMOUSE.SYS is a driver which allows an Apple mouse to emulate the Microsoft bus mouse. This mouse driver is placed in the root directory of the MS-DOS boot disk. AMOUSE.SYS can then be added to the CON-FIG.SYS file on that disk.

But perhaps the most useful utility of all is TRANSFER.EXE. This utility copies files across the ProDOS/MS-DOS boundary — in both directions.

The program can be used in two ways. The first is to provide the source and destination path names on the same command line when calling the program. This runs the program, transfers the file and then quits back to the system prompt.

For example, to transfer an MS-DOS text file called 'MYFILE' on a disk in drive A> to a ProDOS disk called /DISK1/ in any Apple ProDOS drive, you would type:

A>TRANSFER MYFILE /DISK1/ MYFILE(TXT)

The system will look in all the drives for the named ProDOS disk and then copy the file across in ASCII text format.

Transferring a file from ProDOS to MS-DOS is just as easy with the ProDOS file being named first.

This system to system transfer technique is the easiest and the fastest I've seen. It took no longer to execute than a COPY command.

A second way to transfer files is to call up the menu-driven program itself. This is the recommended way until the user becomes familiar with the<br>program's operation. Within this program's operation. program there is a Help screen which explains what the utility is all about.

#### *Documentation*

The alpha draft of the manual which accompanied the II-Blu card and drive was well laid out and explained the system's functions in non-technical terms. A brief overview of MS-DOS was included in the manual's appendix.

#### *Conclusion*

There is no doubt that there is a

market out there for a system of this type. The II-Blu system has been well designed and works quickly and efficiently.

With a II-Blu card installed, an Apple user would have access to the world's two largest libraries of software Apple II and PC/XT programs. Unlike the Apple CP/M implementations of the past, PC/XT software does not have to be converted or changed in any way for use with II-Blu.

Imagineering is examining the system with a view to distributing it here in Australia, but no decision has yet been reached. It seems that establishing a local price is the main sticking point. Imagineering believes it will only be viable if it can retail the product at under \$1000.

With an installed base of over three million Apple Is around the world, the market potential for a system such as this is enormous. Let's hope that AML opts for low-price/high-volume sales.

END

Contact: AML, 10061 Bubb Road, *Cupertino, CA 95014 USA.* 

This modem is an advanced technology product and offers functions usually only available in a high-cost top of the range model.

PCI's reputation alone is endorsement of a

*Peripheral Computer Industries Pty. Limited Incorporated in New South Wales*  N.S.W. 2/6 Redfern Street, Wetherill Park. 2164 Telephone (02) 604 8544 Vic. 1396 Malvern Road, Tooronga. 3146 Telephone (03) 209 9141 Old. 379 Queen Street, Brisbane. 4000 Telephone (07) 229 8774

14 is also fully **TELECOM APPROVED.** 

high quality product. Your reputation will be improved by choosing the BIT Blitzer. Bankcard and Mastercard welcome.

### As moderns get better, so does the price.<br> **Bit Blitzer 12E, only \$349** *plus tax if applicable.*  As modems get better, so does the price.<br> **As DELECTE OF LATE AREA ACTE**

The Bit Blitzer makes good business sense. For half the price of competitive modems you enjoy these features.

- CCITT V22 (1200 BPS) and V21 (300 BPS) plus BELL 212A (1200 BPS) and 103 (300 BPS).
- Full Hayes AT command set including all 17 'S' registers.
- Auto dial. Tone or pulse dialling.
- Full duplex Auto answer. Auto redial.
- Call progress monitoring.
- Loop back for remote diagnostics.
- Internal speaker with manual and software volume control.
- 8 LEDs (lights) indicate status and activity.
- Low 1.5 watt power consumption.

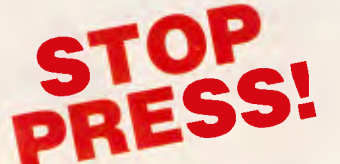

**.rop** New! Bit Blitzer 123E with **STOP** New! BILBILLER 125E WILL I

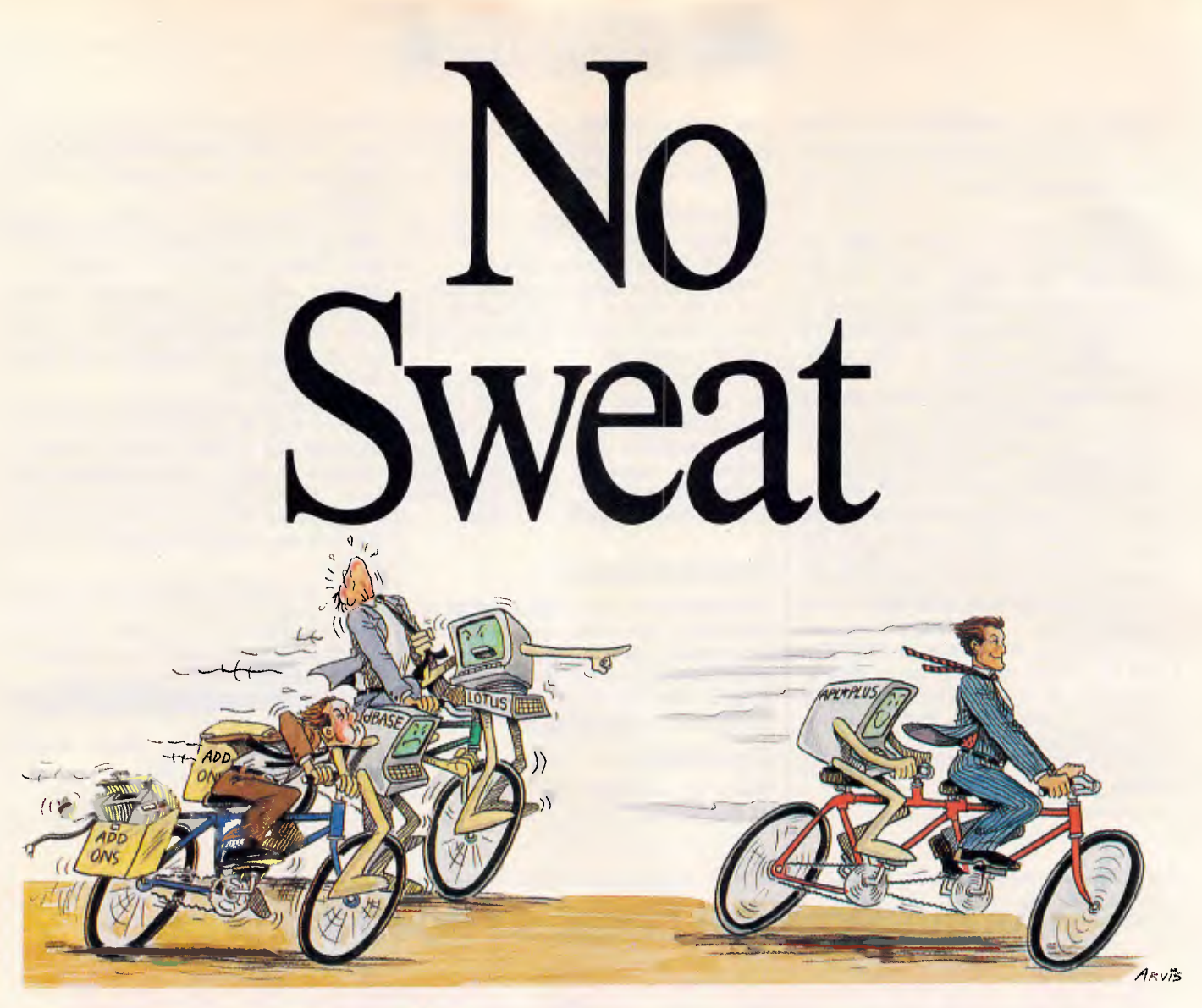

## The APL ★ PLUS LA

Lotus,® dBase® and other popular PC software give you the basic tools necessary for survival in today's business environment. They provide you with an easy way to set up tabular data, enter numbers and compute simple model calculations. But, doing more with them is like pedalling uphill — difficult and time-consuming.

APL \* PLUS® is different. Its unique analytical powers give you the ability to quickly solve complex business problems that packages like Lotus and dBase are simply not designed to handle.

 $APL \star P LUS$  is also unique in that it is available for PCs, the Macintosh, and both mini and mainframe computers. APL  $\star$  PLUS's standardisation means that programs and data can be easily transferred between systems.

#### **Convenient interfacing**

 $APL \star PLUS$  has its own powerful file system and can read your native system files directly. The optional Spreadsheet Manager lets you import Lotus or dBase files, perform your calculations, and then return the results — all without reformatting.

#### **Concise notation**

A set of easy-to-learn symbols, which are at the heart of APL, condense complex operations into a handful of keystrokes. These form a concise notation that allows you to perform calculations with a few keystrokes, without all the loops, and other paraphernalia that other methods require.

#### **Immediate results**

APL is an interpreted language, so results are immediate. You can develop and debug programs so much faster because changes can be made immediately, without having to re-compile. Also, data can be manipulated directly, without writing any programs at all.

#### **APL \* PLUS, the software developers' tool**

Numerous products have been written in APL  $\star$  PLUS by many software companies, including financial and statistical routines, STATGRAPHICS, asynchronous and 3270 communications utilities, a relational database and an interactive debugger. These, and more, are available to the APL  $\star$  PLUS user.

**S** A PLUS★WARE<sup>™</sup> PRODUCT III

APL, computing at the speed of thought. APL ★ PLUS is part of the STSC Inc family of PLUS  $\star$  WARE products, and is marketed and supported throughout Australia by McMullan Kilvington Pty. Ltd. Demonstration disks and

training are available. Contact: Tom Mullin on (03)6904466.

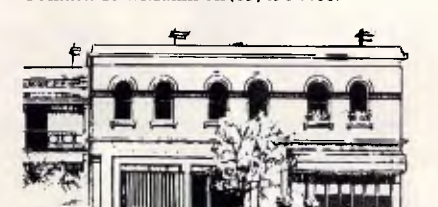

**McMullan Kilvington Pty. Ltd.**  70 Bridport Street, Albert Park, Victoria 3206. Tel. (03)6904466.

STATGRAPHICS and PLUS \* WARE are registered trademarks of S1SC, Inc. dBASE is a registered trademark of Ashton Tate. Lotus 1-2-3 and Symphony are registered trademarks of Lotus Development Corp.

Price & Payne 1736 MMK

*New technologies help laser printers and their cousins cost less and* 

**Page Printers** 

*produce better results, Rick Cook explains.* 

Today's page printers have two problems. The first is obvious: price. At a time when a very good printer costs less than \$1500 and a less capable unit can sell for under \$500, laser printers start at \$3000 and go up quickly.

The second problem is resolution. For traditional computer-printing jobs, the 300-dot-per-inch resolution of currentmodel page printers is more than adequate. However, the advent of page printers has spawned new applications — notably, desktop publishing where 300dpi is not always good enough. Traditional graphics-reproduction methods for typesetting and photography use resolutions of 1000 to 2400dpi.

Help is coming on both fronts, thanks to new technologies such as LED, liquid-crystal-shutter, and ion-deposition imaging, and to traditional market forces such as volume production and changes in the design philosophy regarding printer intelligence. In this article, I'll survey the present technology and look at some of the developments that promise to make page printers even more powerful and versatile and, in some cases, less expensive.

#### *How a page printer works*

Most page printers use electrostatic forces to create a page image from rasterised digital information and to transfer that image in the form of toner onto a piece of paper.

The heart of an electrostatic page printer is a drum or belt coated with a photoelectric substance that develops a positive or negative charge in response to light. The usual coatings

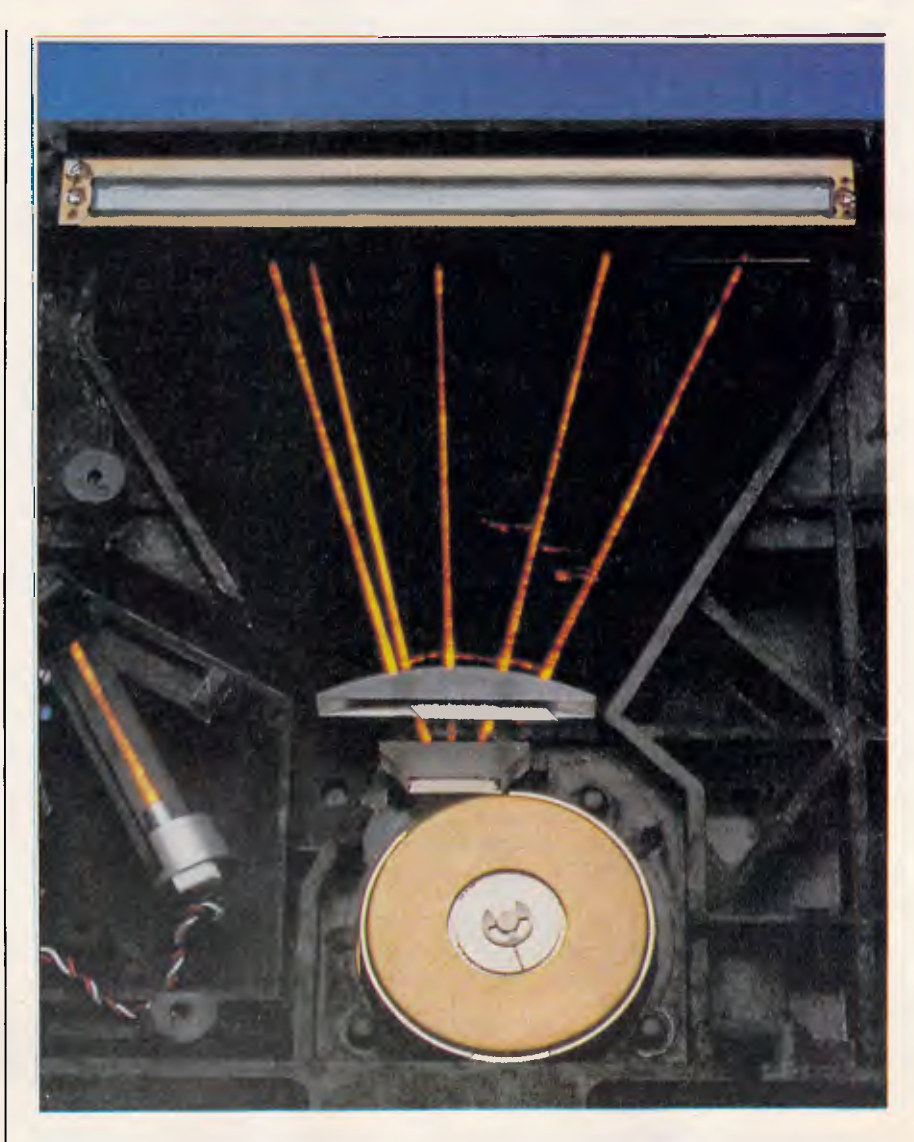

*Photo 1 Inside a laser printer. This photo was taken using timed exposures on a laser phosphor card, creating a visible trace of the invisible infra-red beam (Photo courtesy of Xerox)* 

are selenium and some organic compounds. A beam of light (or an array of individual light sources) 'writes' an image onto the drum one row of dots at a time (see photo 1). As each row of dots is written out, a stepper motor advances the drum by one row and the light source writes out the next line of the image.

The result is a 1000-volt electrostatic image of the page on the drum, against a background potential of about 100 V. As the drum rotates, it passes over a reservoir of toner, finely divided particles of an organic compound that is susceptible to static charge. The charged areas on the drum attract and hold the toner. The toner-laden image on the drum is then brought into contact with a sheet of paper that has been charged to an even higher potential, usually about 2000 V, by means of a corona mechanism. The toner jumps to the paper in the same way that bits of lint will jump up and cling to a vinyl comb. Heated rollers fuse the toner to the paper to produce the finished page, and the paper-handling system passes it to the output tray.

After transferring the image onto paper, the drum rotates past a discharge wire to eliminate any remaining charge. Then a scraper assembly removes the last traces of toner, leaving the drum clean and ready to receive the next image.

Fig 1 illustrates the entire system (for a laser printer) schematically, but don't be misled: the process is not simple. A good laser printer is a tightly coupled system of electronic, chemical, optical, and mechanical parts. This intricacy and interaction of technologies is largely responsible for the laser printer's high cost.

Consider just one element: the image drum (or belt, in some designs). The drum must rotate smoothly, precisely, and eccentrically. If it is out of round or mounted concentrically, the light will be out of focus on the surface at some points, and any spot of toner left at that point will be too large. Furthermore, if the drum does not advance smoothly and accurately, the rows of pixels will be blurred or misplaced. Getting the required precision from the drum movement takes a good stepper motor, quality bearings, and a drum manufactured to close tolerances.

Because these active elements have to be so closely matched, manufactures buy them as preassembled 'engines' from one of the OEMs, such as Canon, Ricoh, and Kyocera. The endproduct manufacturers then add a controller, a paper-handling mechanism, and other components to make a complete printer.

#### *Kinds of page printers*

Laser printers were the original page printers and are still the most widely used variety. They have been available for about 10 years, starting on printers for large computer systems and filtering down to microcomputers. Today,

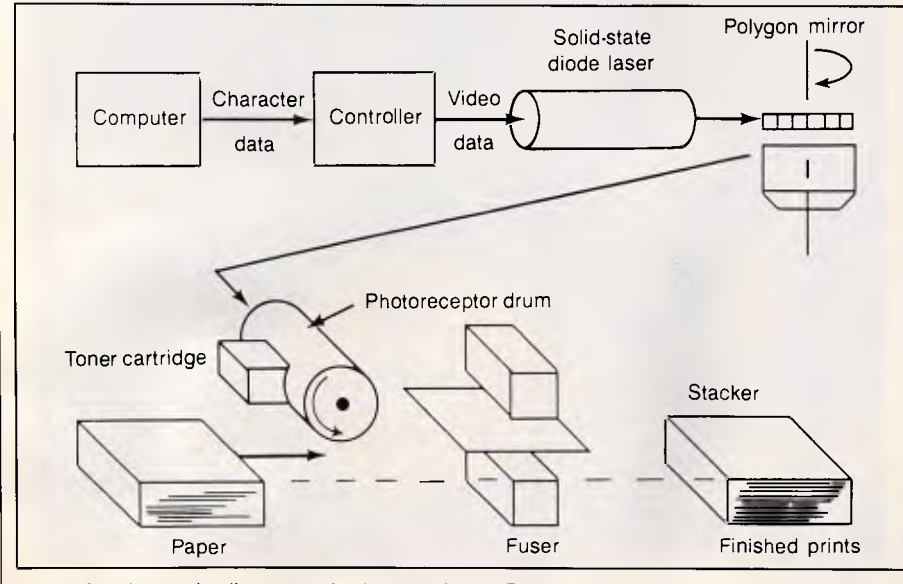

*Fig 1 A schematic diagram of a laser printer. Raster-scanned light from a laser is deflected by a mirrored cylinder to expose the surface of a photoreceptor drum. The charged areas attract toner to the drum, which is then transferred to paper and fused on by heat* 

laser-printer technology is widely available and generally well understood.

These printers use a laser beam to write the image onto the drum. The laser isn't aimed directly at the drum. Instead, it is aimed at a rotating mirror, usually with 8 to 16 faces, that scans the beam across the face of the drum, turning on and off according to the digital information coming from the<br>rasterised image. The controller rasterised synchronises the scanning beam and the drum-advance motor with the flow of rasterised information.

Small laser printers that produce fewer than 10 pages per minute generally use a laser diode to produce the beam. Faster printers use a more powerful helium-neon or argon laser; the power of the beam determines how quickly the laser can charge the individual points on the drum.

Compared to other kinds of page printers, the biggest design challenge associated with laser printers is their optical system. To work properly, the laser printer's beam must be equally strong and precisely focused at every point along the scan line. It must also be aligned with the drum and synchronised with its rotation.

Any scanning beam is subject to what are called cosine-fourth losses, named for the function that describes them. (The losses are proportional to the fourth power of the cosine of the angle between the beam and the scanned surface). As a result of these losses, the beam is weaker and more diffuse at the edges of the scan than at the centre. Laser printers use a complex lens system designed to compensate for these losses. Likewise, the faces of the rotating mirror need to be precisely aligned and perfectly flat. Any irregularity will cause misalignment of a row of pixels.

Finally, the optics have to be held in precise alignment with the drum and each other. Vibration or misalignment can ruin a laser printer's print quality. (This is one of the reasons laser printers are so heavy, but transformers needed to produce the high voltages also contribute weight.) If a laser printer's optical system gets knocked out of alignment, it is not simple to repair; the unit generally has to go back to the manufacturer.

Although the laser-beam design is the most common approach to writing an image on the electrostatic drum, other designs are available and offer certain advantages. One type of page printer uses a row of LEDs, one for each pixel in the row, to write the image to the drum.

## **WHICH MONITOR WILL GIVE YOU THE BEST VALUE NOW AND IN THE FUTURE?**

#### **SKAI-IDEC 15" MULTIFL AT**

#### **Here's why:**

**IDEC** Corporation has drawn on its experience in manufacturing monitors for some of Japan's largest companies to produce this technologically advanced monitor.

**15"** display area. Draw and read text right to the corner on this monitor without distortion.

**MULTI** automatic scanning from 15.5- 37KHz. This means it is compatible with all recognised video standards, including IBM's new PS/2 range.

**FLAT** square anti-glare tube means:

- 1. you get a clearer picture.
- 2. no more bowed lines.
- 3. glare is virtually eliminated.

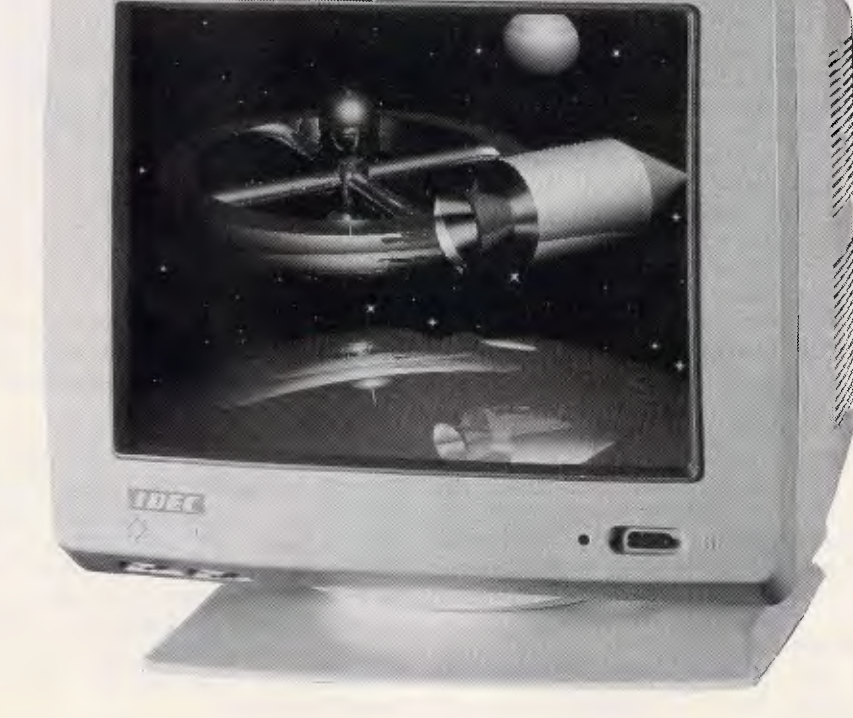

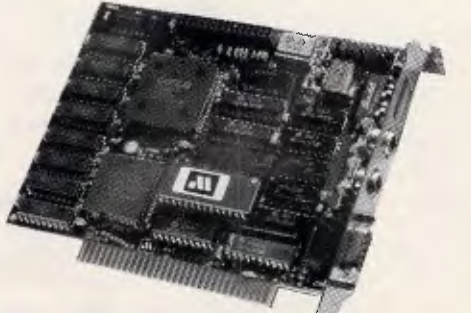

For more information contact:

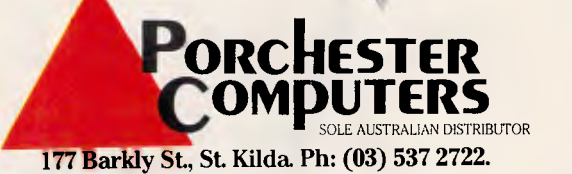

Fax: (03) 537 2490. N.S.W.: Ph: (02) 957 2464.

#### **Announcing the SKAI "DEGA", a deluxe EGA card, setting a new standard in high quality GRAPHICS PRODUCTS!**

Choosing the SKAI "DEGA" could be one of the wisest buying decisions you could make for your organisation. This amazing product offers you compatibility with every recognised video standard plus many more advanced features which give you:

- Readable text when displaying an A4 Ventura document.
- Display 132 column lotus 1-2-3 spreadsheets on screen at once.
- Enjoy AutocAD, GEM, WINDOWS and PageMaker in 640 x 480 resolution.

• 132 characters across the screen when using WordStar and WordPerfect.

• Display colour graphics programs, including games in 640x400 resolution, even games that boot from floppy.

LED engines are made by NEC and Sanyo at the low end (less than 10ppm), Kentek and Agfa at the medium range (more than 12ppm), and Kodak at the high end (up to 92ppm).

A third variation is the LCS printer, which has a row of liquid-crystal 'shutters' in place of the diodes. A powerful fluorescent bulb provides the light, and pulses of electricity open and close the shutters to write the image. Fig 2 shows an LCS print head.

Because LED and LCS printers use fixed, multiple light sources rather than scanning a beam across the drum, they are optically simpler than a laser printer. Alignment is easy to maintain, and you can replace the print bar (the part that holds the LEDs or LCSs) in the field in a few minutes.

This optical simplicity is somewhat offset by the need to drive each light source individually, which increases the electronic complexity. Most LED and LCS printers multiplex the control signals to cut down the number of signal lines. However, this means that all the light sources cannot be on at once — the printer has to write different sections of the scan line at different times. In some designs, the light bar is mounted at an angle to the drum's rotation to let it write to only part of the drum at once.

In both LED and LCS printers, the number of elements in the print bar determines the resolution. The difficulty of packing the light elements densely enough to achieve high resolution is one of the reasons LED and LCS printers came later than laser printers. In the case of LED printers, the devices must be packed onto LSI chips. For instance, the NEC engine uses LEDs built on chips with LSI technology, 128 LEDs per chip. In the LCS printers, the shutters had to be much smaller than previous applications had demanded (see photo 2).

The LCS design poses an additional problem: the heat from the light source tends to distort the cells in the array. The solution has been to minimise the light intensity and to engineer the print bar to handle the strain.

A close relative of electrostatic printers is the ion-deposition printer, which uses a beam of charged particles (ions) rather than a beam of light to write the image on the drum.

Like LED and LCS printers, an iondeposition printer uses a row of elements to write to the drum. The elements are conceptually similar to a triode vacuum tube with ions flowing from cathode to anode, regulated by a grid. Unlike other page printers, these

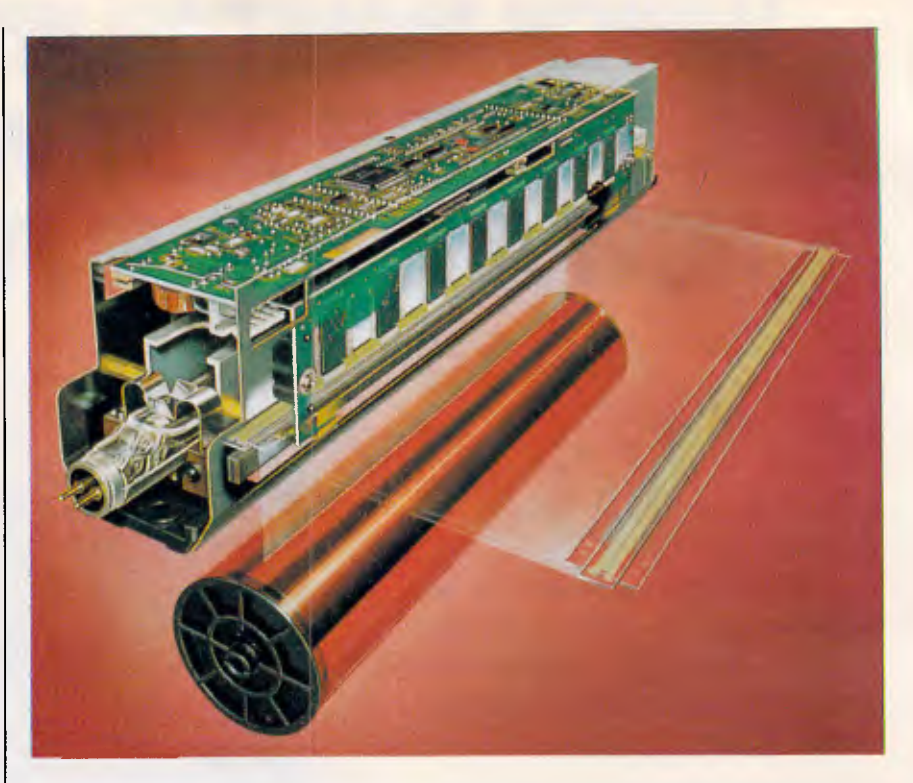

*Fig 2 The print-head assembly of an LCS printer. The fluorescent bulb in the head provides light to the shutters, which open and close according to commands from the controller, charging selected dots on the photoreceptor drum (Figure courtesy of Taxan USA)* 

printers do not use heat to fuse the toner to the paper. The drum is much harder than the light-sensitive ones used in laser, LED, and LCS printers, making it feasible to cold-fuse the toner particles onto the paper by means of a pressure roller. As a result, the printer generates less heat. Fig 3 is a schematic illustration of the iondeposition design.

**PRINTERS** 

Ion-deposition technology offers a number of advantages in medium-tohigh-speed printers, most notably durability. In a laser printer, 500,000 copies per drum is considered excellent performance, and some printers will do only 15,000 copies before the drum needs replacement. By contrast, C.Itoh claims that the drum on its iondeposition printer will print between one and three million copies before it must be replaced. These printers have fewer moving parts than laser printers — contributing to the design's reliability.

Moreover, the drum's hardness lets it stand up to harder scraping than is possible with an electrostatic drum. More of the excess toner particles are removed, resulting in fewer 'freckles' on the pages.

Ion-deposition printers are basically volume devices. Although the technology could be used in a desktop printer, it tends to be more expensive in lowvolume applications than electrostatic systems. Furthermore, because the rollers have to press the toner onto the paper, ion-deposition print has a shiny ('calendered' is the technical description) look that some people find objectionable.

#### *Cutting costs*

One way to cut the cost of page printers is to build a lot of them. As production increases, economies of scale set in and the cost of making a page printer drops. Copiers are made in much larger numbers than laser printers, one of the main reasons a plain-paper copier sells for half the price of a laser printer.

Other page-printing technologies, such as LED and LCS, can also push down prices. Currently, LED and LCS printers are no cheaper than laser printers. But laser printers have been made for longer and in larger volumes than LED and LCS designs. Manufacturers claim LED and LCS prices will drop as they move farther along the learning curve and production increases.

The declining cost of electronic components, especially RAM, helps, but so much of a printer is electromechanical that prices probably won't drop as rapidly as they have for computers.

## **FIT THE PIECES TOGETHER**

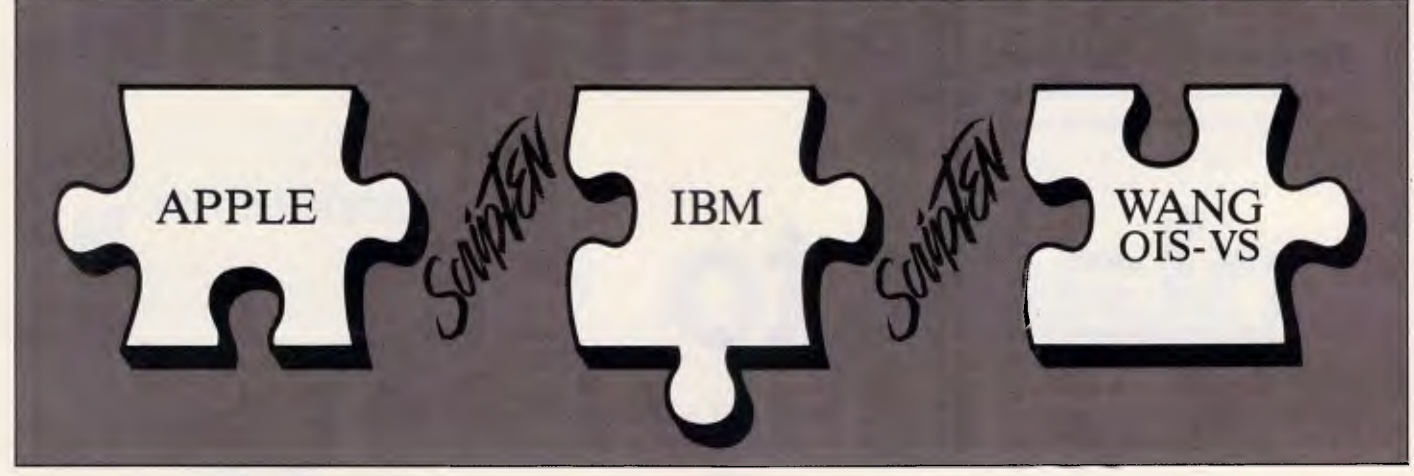

## **With the NEW QUME SO Laserprinter**

**The only 10 page Laser that can interface to Apple, Wang and IBM** 

QUME ScripTEN is available from: **COMMUNICATIONS &** 

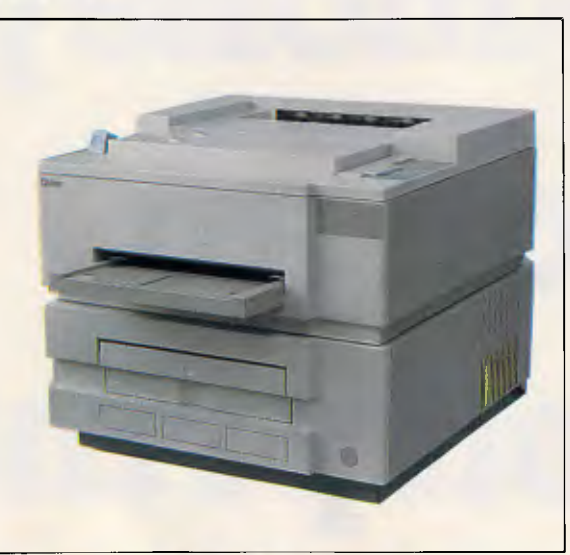

ScripTEN from QUME — the tenpage-per-minute, 300-dot-per-inch, printer that offers advanced desktop publishing capabilities with POSTSCRIPT - 25% FASTER than most of the other popular POSTSCRIPT printers.

ScripTEN enables you to print text in 11 different type families with over 35 ROM-resident typefaces, in plain, bold and italic. With the largest available memory of 2MB or 3MB of RAM, high speed performance and excellent print quality, ScripTEN is sure to be a leader in the Desktop Publishing market.

ScripTEN works on most software packages that drive a POSTSCRIPT output device.

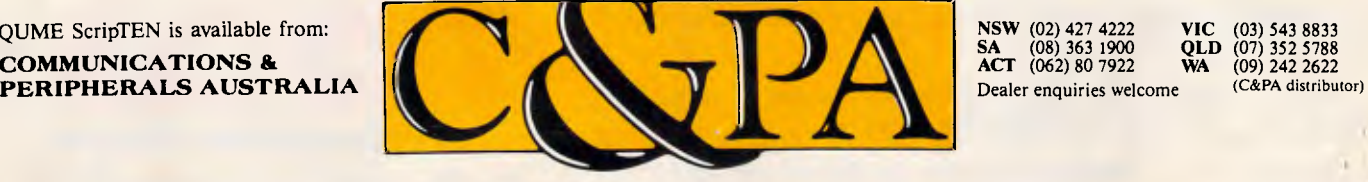

**There's still** 

# **no better**

**SQ-2500. Only \$1,975, Save \$523!**  Large 136 col; superquick 540 cps, 24 nozzle ink - jet dot matrix 5 fonts; noise free.

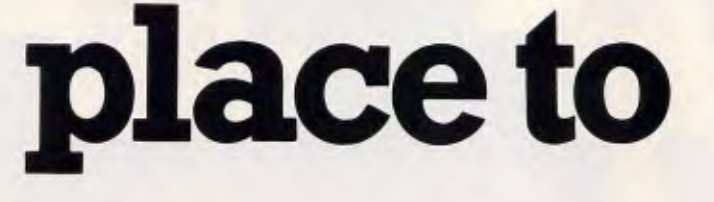

q

:1111111111111111111111 ziazio dell'India della Parte della Parte della Parte della Parte della Parte della Parte della Parte della Pa

**LQ 1000. Only \$1,194, Save \$150!**  Large 136 col; fast 180 cps; Roman font 24 pin dot matrix.

**save yourself** 

noney

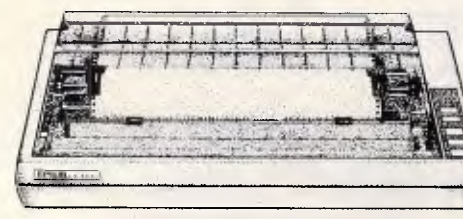

**FX-1000. Only \$922, Save \$244!**  Large 136 column, fast 240 cps; 9-pin dot matrix.

**on an LX-800. Only \$499, Save** \$145! 80 col; 180 cps; two fonts; 9 pin

## **Epson printer.**  •<br>•

Thanks for helping us to become one of Australia's largest suppliers of Epson printers.

We aim to keep bringing you the best prices possible with the finest support and service there is.

vVe'll match any advertised price to ensure you don't go isewhere.

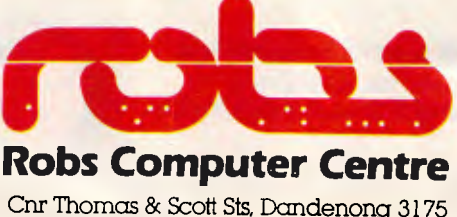

dot matrix

Phone (03) 794 8990

**APC October 1987 Page 80 AdShop/Rob276 AdShop/Rob276** 

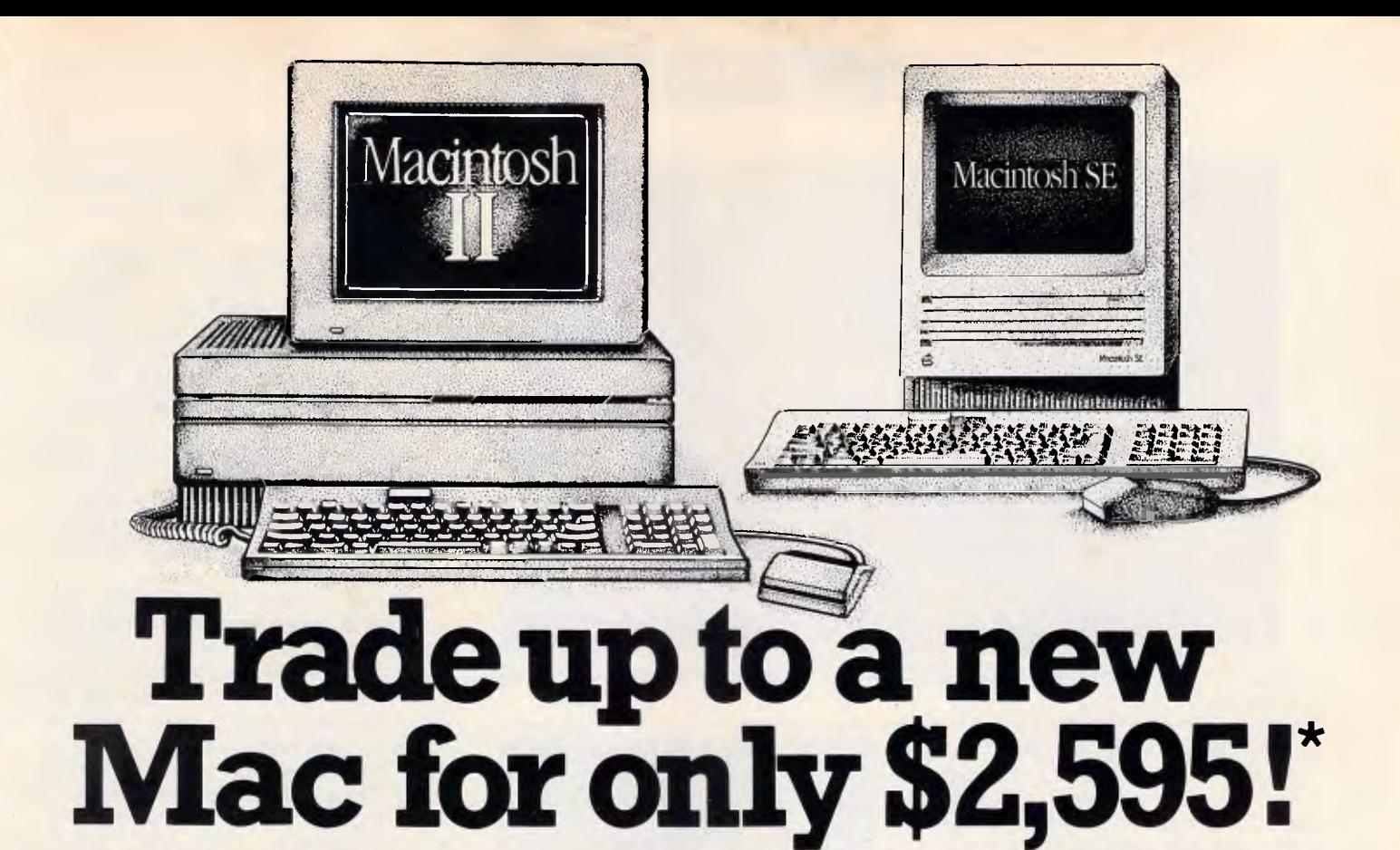

At last, the new Macintosh II has arrived here in Australia.

Together with the Mac SE they are the most exciting Macs yet.

Apple have listened to the millions of Mac users like yourselves and incorporated all you could ask for in a Mac.

#### The new Mac II:

• Runs at twice the clock speed of your old Mac (16Mhz)

• Halves processing times due to its 32-bit data path instead of the standard Macs 16-bit

• Has a MC68881 maths coprocessor to perform calculations and graphic manipulations from 4-300 times faster than a normal Mac.

• Separate video and sound processors.

• Choice of Colour or Monchrome Screens for the first time on any Mac.

• 16.8 million colour palette

• Up to 256 colours can be selected simultaneously

• Type Fonts up to 255 point instead of a previous max of 127 point

• Excel spreadsheets recalculate 6 times faster.

• NuBus expansion slots make networking, MS Dos and Unix compatibility possible through the use of add on cards. In true Macintosh Style these slots are self configuring and require no frustrating dip switch configurations. The Mac II works out for itself what's been plugged in and what to do about it.

• Dedicated sound chip for high powered audio applications

• 1 M-Byte RAM standard, expandable to 8 M-Bytes on the

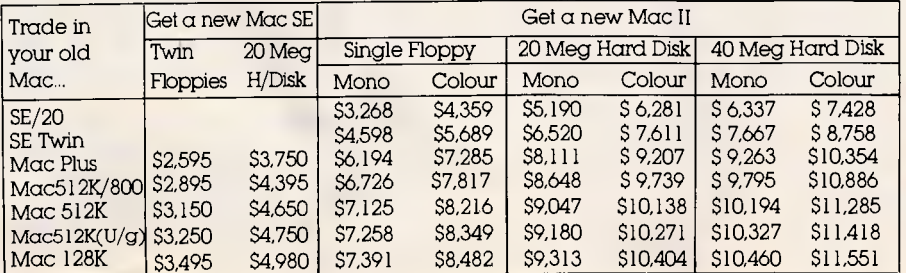

\*with approved trade-in

AdShop/Rob269

mother board! Now you can load and run many high powered programs at once.

• The Mac II is compatible with the majority of your existing software

#### **Apple doesn't have trade in policy but we do.**

Again Robs Computer Centre is leading the way in providing you, the loyal Mac user, a tradeup path.

We'll find a caring new home for your old Mac and give you a new Mac SE or Mac II in return.

Check the table below for your changeover investment...

#### **Phone now for more information**

Give us a call now on (03)794 8990 for more details on these or other configurations.

Your new Mac is ready for action.

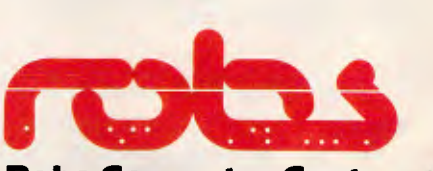

**Robs Computer Centre**  Cnr Thomas & Scott Sts, Dandenong, 3175 Phone (03) 794 8990

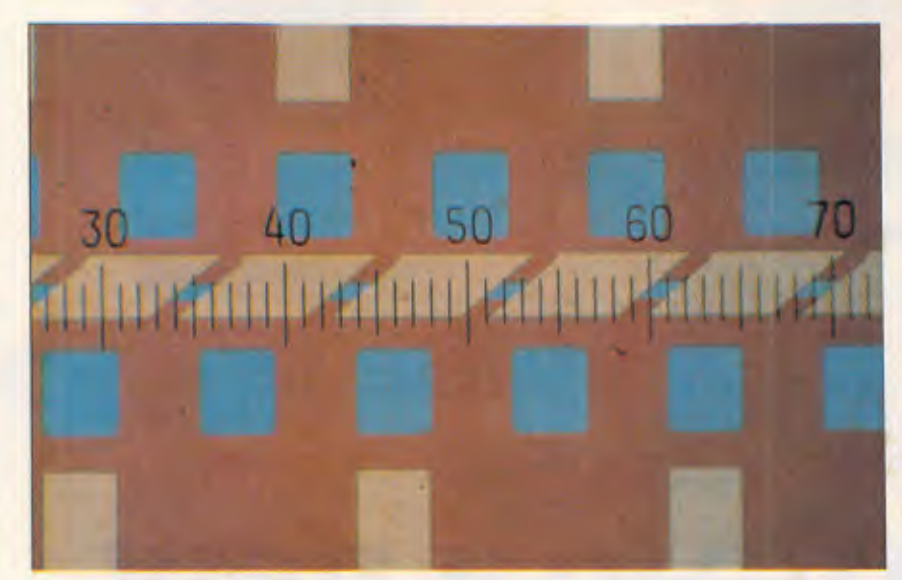

*Photo 2 A photomicrograph of part of a shutter array on an LCS print head (Photo courtesy of Taxan USA)* 

Another way to cut the cost of a page printer is to reduce its intelligence. Moving the rasterising and imagestorage components from the printer to the computer reduces the cost of the printer significantly. The amount of actual savings to the user depends on whether the computer's main processor and memory are used to control the printer, or whether a full-featured computer-on-a-board must be added through an expansion slot. For example, Atari's laser printer (see July *APC* — Ed) uses a separate controller box between the printer and the computer. Apple is also reportedly taking this tack (ie, taking the intelligence out of the printer) with its new design for a laser printer that will supposedly list for between \$4500 and \$6000. IBM's Personal Pageprinter (\$16,587) uses a similar approach.

On the negative side, when the computer handles the control functions, a complete bit map of the page must be passed to the printer for every copy of the page printed. Without a fast communications channel, printing will be slow. Some companies, such as Electronic Form Systems and Electronic Form Systems and<br>TallITree, use a video interface to keep<br>the speed up. IBM's Personal the speed up. IBM's PagePrinter uses a video interface. The least expensive way is to use a serial or parallel interface and just accept the slower speed.

#### *Increasing the resolution*

Aside from lower cost, what users want most from a page printer is higher r9solution.

At 300dpi standard resolution, the

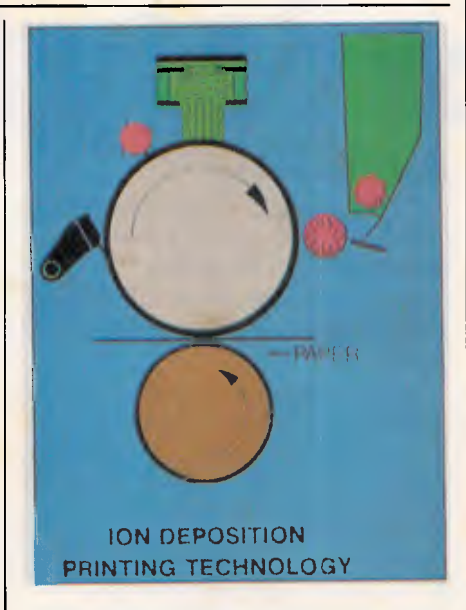

*Fig 3 A schematic diagram of an ion deposition printer. A modulated ion source (top) similar to that in a triode electron tube generates the ions, which are directed onto the drum, forming a latent image. The image attracts toner from the cartridge, which then is pressure—fused onto paper passing between the drum and a pressure roller (Figure courtesy of C.Itoh Electronics)* 

page printer falls in an uncomfortable middle ground. The quality of text and graphics on a 300dpi page printer is superior to that from other kinds of computer printers but not as good as the typeset material found in books and magazines. Traditional typefaces can only be approximated on a 300dpi device (see the accompanying box 'Page Printer Typography'). In particular, half-tone images suffer on a page printer (see the accompanying box 'A Grey Area for Page Printers— Photography').

The minimum resolution on typesetters today is about 1200dpi. If inexpensive page printers could print at that resolution, they would be much more useful. In fact, doubling the current resolution to 600dpi would be good enough to handle most graphic-arts jobs.

As a printer's resolution increases, so does its cost of manufacture. The individual dots have to be made smaller, and their placement must be more precise. This is true for both vertical and horizontal resolution.

Increasing horizontal resolution requires better optics, especially on laser printers, because the effects of the cosine-fourth losses become more significant; at higher speeds and densities, the power level is more critical. Increased resolution also requires more precise control of the light source. On a laser printer, that means more accurate mirrors and more precise scanning. LED and LCS printers need more elements in the print bar and the ability to turn the elements on and off more quickly.

The accuracy of the drum-advance mechanism basically determines vertical resolution, since the drum must advance by one pixel for each new row of pixels. That means a better stepper motor and other components, as well as more precise electronic control.

Another consideration is the size of toner particles. Generally speaking, the smaller the average size of the toner particles, the higher the printer's resolution can be. However, the smaller the particles, the harder they are to control. A page printer is basically an electrostatic material-handling system where the material handled is toner. Ideally, there should be no charge anywhere except where the printer puts it, there should be no attraction among toner particles, and the particles should not move except in response to applied static fields.

In practice, however, toner particles are attracted to each other, they adhere to the drum, and they are influenced by stray electrostatic forces within the printer. The particles seep into other parts of the printer. All these effects get worse as the toner particles get smaller.

The traditional solution is to use a wet toner in which the particles are suspended in liquid. This method is used by high-resolution electrostatic printers like laser phototypesetters,

## THE FULLY TRANSPORTABLE **OFFICE SYSTEM**

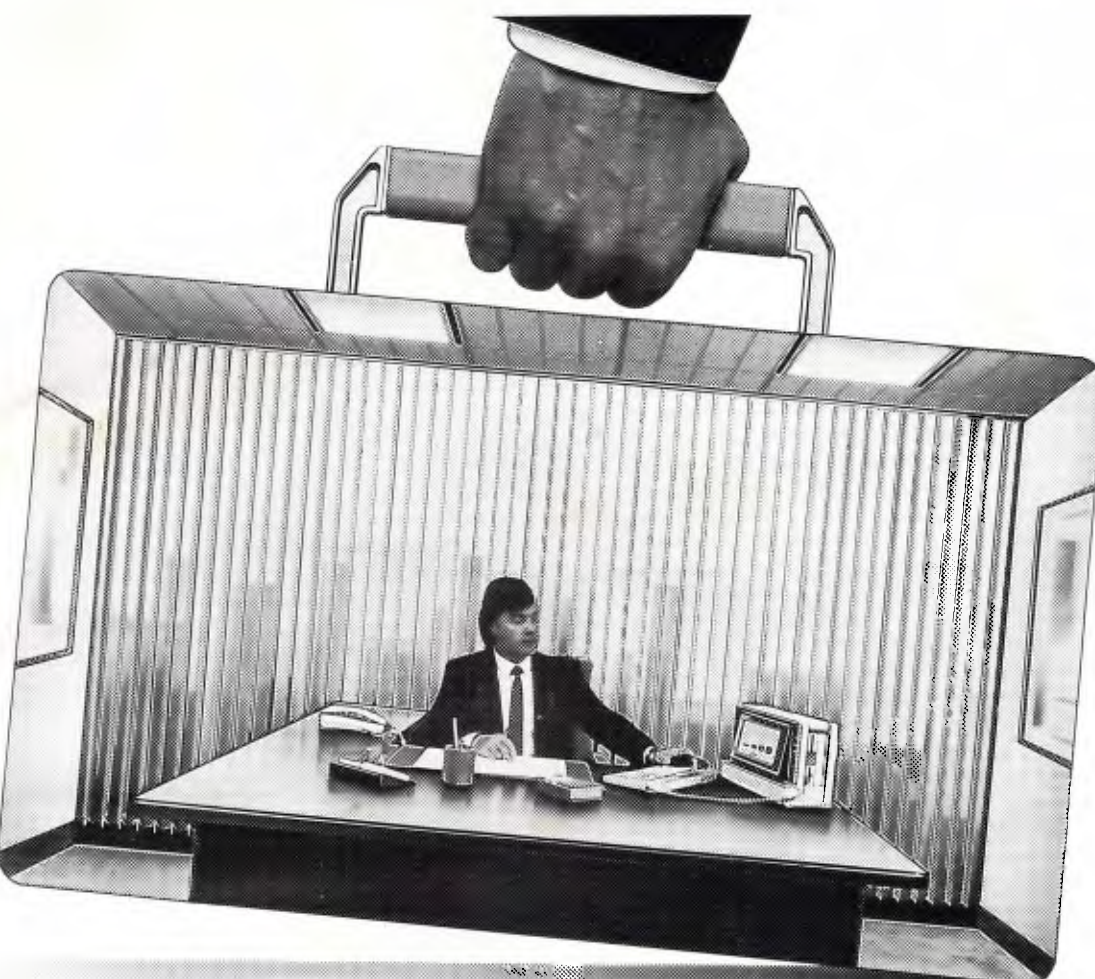

## THE NEW SHARP PC-7200

The new Sharp PC-7200 is totally portable — yet it packs all the features and power of a PC/AT.

#### LIKE NO OTHER PORTABLE

No other portable offers the latest technology in backlit, hi-visibility screens; or an enhanced keyboard that conforms to the IBM/AT, including 102 full stroke keys, 12 function keys and separate numeric, cursor and editing keypads.

The Sharp PC-7200 also has a 20MB hard disk drive, generous RAM capacity and a standard internal expansion slot to network with IBM PC and PC/AT, plus other applications.

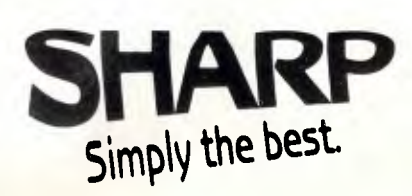

#### **LIKE NO OTHER DESKTOP PC**

No other sophisticated desktop PC offers so many features and power, in a package only 41cm wide, 24.3cm high and 16cm

deep. And that's not all that's small.

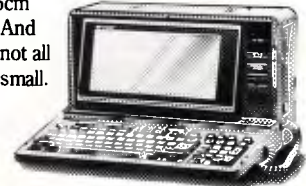

The price of the PC-7200 makes all other portables sound heavy.

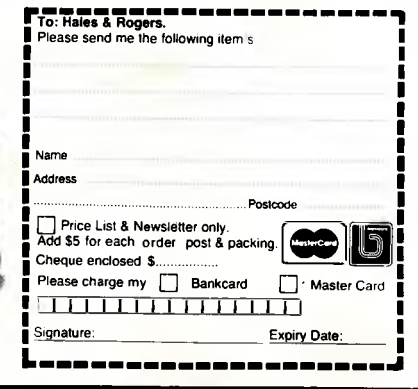

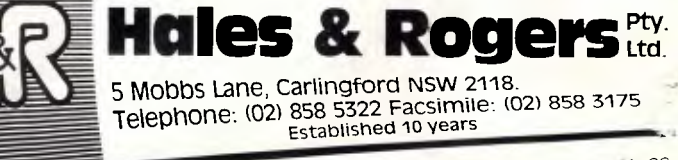

# **Judge us by the Company we Keep.**

**Do you find purchasing PC equipment for your business confusing? You should!** Unless you devote more time to studying the range of micro-computer equipment available than to conducting your business activities you will find it extremely difficult to stay abreast of a product range that changes daily.

The only practical business solution is to seek advice from someone who makes a living from staying intouch with the PC market.

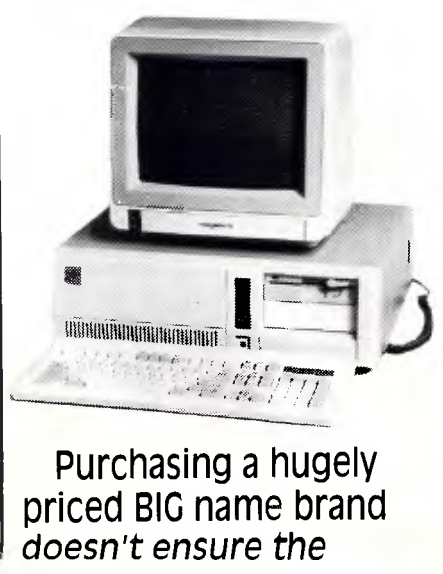

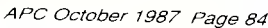

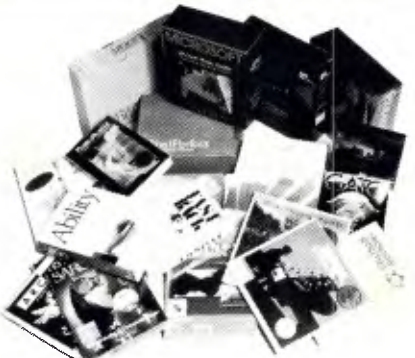

package you buy will do what you want. The ultimate suitability of the equipment is dependent on the dealer who sells the system to you.

**This is why we ask you to judge us by the company we keep.** We have built an enviable reputation selling only the world's leading brands. With the best service and support. So, if you would like to put your company in the very best company, come see our company. We're fussy about the company we keep.

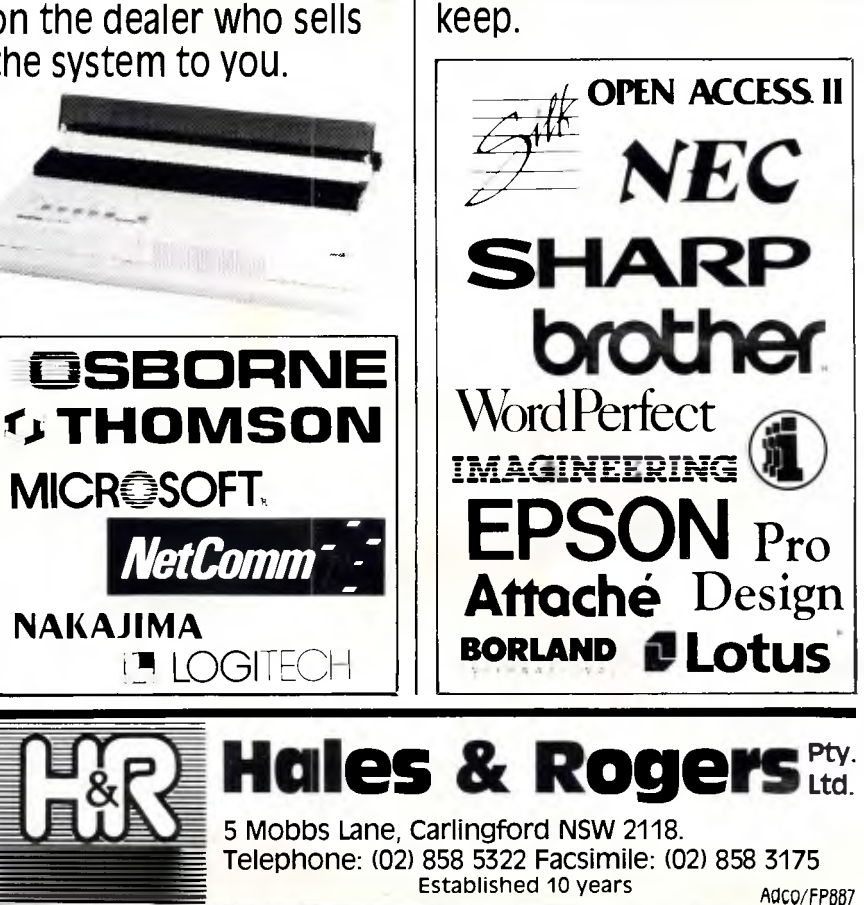

## **BETTER ALTERNATIVES FROM MICROAUSTRALIA**

The prestigious US Info World Magazine summed up Computer Associates new Super

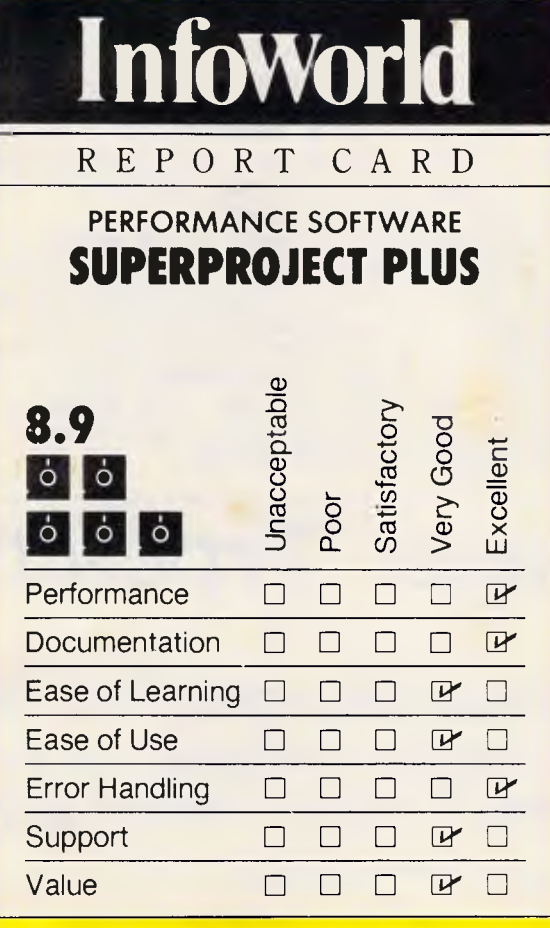

Project Plus package thus:

"For the Professional Manager who wants it all. A first-rate Project Management Program, its exhaustive list of capabilities includes critical path method, PERT and Gantt charts, many levels of detail reporting, and powerful resource management features.

"The program performs well, is easy to learn and use, and is not copy-protected:'

Now MicroAustralia offers Time and Resource Managers throughout Australia virtually every conceivable option, linkage, report,

\$729 Recommended

I

level of detail and choice, with Super Project Plus.

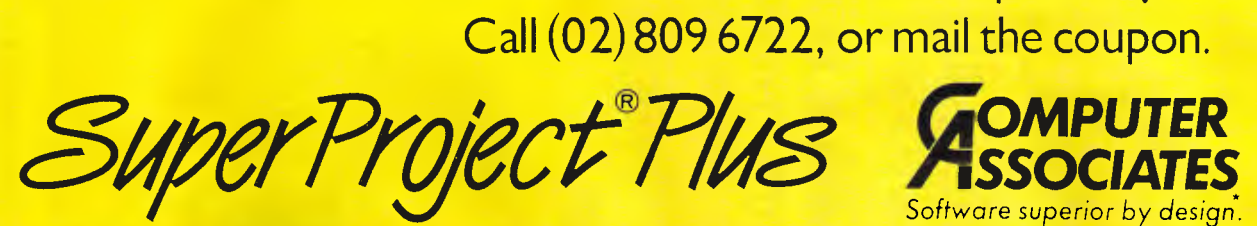

Compan Address

Please send details on how Super Project Plus can turn my chaos into control. To: MicroAustralia, Software Distributors, Ground Floor, 55 Blaxland Software Distributors,<br>Ground Floor, 55 Blaxla<br>Road, Ryde NSW 2112.

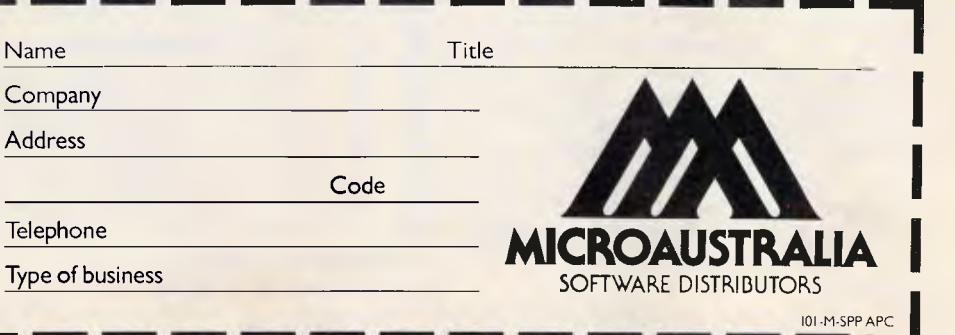

Software superior by design.

*APC October 1987 Page 85* 

but it is messy and adds complications of its own. New toner formulations and better toner-manufacturing processes are another possible approach.

The paper becomes a factor as resolution increases. One of the reasons laser phototypesetters achieve such high resolution is that their output is printed on very glossy stock. The smooth surface makes fine detail possible. But the quality of paper supplied to most office page printers isn't nearly as smooth; thus, the page printer's output isn't as good at comparable resolutions. Apart from the cost of ultra-smooth paper, the paper-handling mechanisms used in desktop page printers depend on the surface roughness of the paper to get a grip. Paper on very smooth stock requires different, more complicated methods, such as vacuum gripping.

As resolution increases, the electronic components of the printer become more expensive. Doubling the resolution to 600dpi from 300dpi means quadrupling the amount of RAM needed to store a page image to 5Mbytes from 1.25Mbytes. Furthermore, the controller must either work twice as fast to lay down twice as many dots per scan line in the same time or slow down the laser beam, increasing the time required to print a page. While the electronics costs don't increase in proportion to the mechanical costs, the increases are significant.

Intrinsically, there is no reason a desktop page printer cannot match the resolution of phototypesetters — if the buyer is willing to pay the price. For example, Varityper now makes a small 600dpi laser printer that costs about \$33,000.

A sample of its output appears in Fig 4. Judge for yourself whether its 600dpi plain paper output differs significantly from the 1200dpi phototypeset output used for *APC's*  body text. (Call AM International on (03) 561 1444 for more details — Ed.)

Some phototypesetting machines are basically specialised laser printers, but they are even more expensive.

One factor holding back the development of high-resolution personal desktop page printers is that the manufacturers aren't sure that enough users are willing to pay the price. So far, the small page printer market has been highly price-sensitive, and the makers aren't sure most users will pay for higher resolution. Varityper's printer, for instance, is aimed at the typesetting market.

#### *The coming printers*

No one kind of page printer is going to give users everything they want. There are too many basic conflicts and tradeoffs. Instead, you will probably see a range of desktop page printers with different mixes of price and features.

At the low end will be inexpensive 300dpi printers with print speeds of 5ppm or less and street prices between \$1500 and \$2500. These printers will rely on the computer's processor and memory for control. Due to memory constraints, they will probably not be able to print full-page graphics and will not use a pagedescription language (PDL). They will probably be limited to A4 paper and might handle only certain weights of paper. You might see the first of these by the end of the year, although the very inexpensive examples are probably two years off.

The next group of printers will offer higher print speeds and more features for a higher price. They will include a

PDL, full-page graphics, more flexible paper-handling, and a variety of bells and whistles. These printers will probably start at about \$4000 and run to to \$12,000 or more, depending on features. These printers are essentially refined versions of today's page printers. In that sense, they are already available.

Above that will be the high-resolution page printers. Except for their 600dpi resolution, they will be much like the preceding group of printers. Prices for high—resolution printers will probably start at around \$15,000. It will be at least a year, more likely two, before these desktop high-resolution page printers appear.

Finally, there will be desktop colour page printers. These will probably come in at around \$30,000 and won't be available for at least two years.

One thing is certain. Users want fast, quiet, high-resolution printing. That being the case, page printers of all sorts are going to proliferate for the rest of the decade.

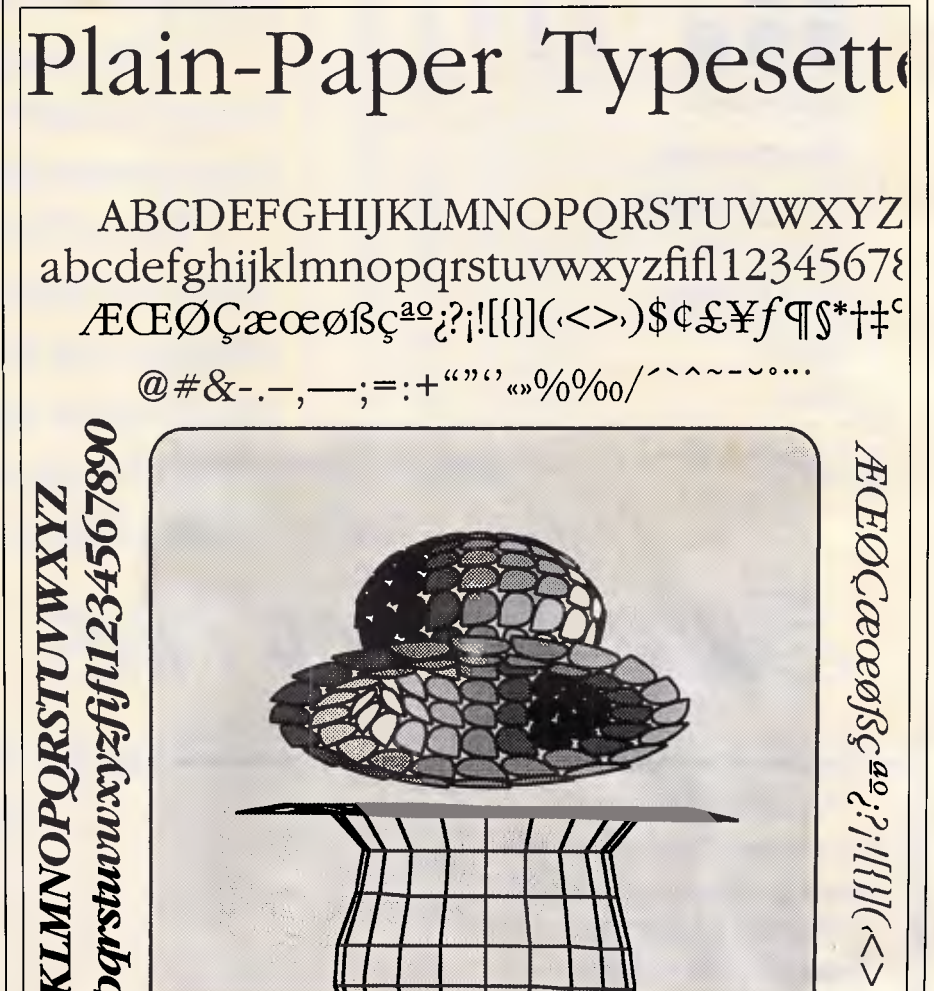

*Fig 4 Sample output from AM International's Varityper VT600* 

## **BETTER ALTERNATIVES FROM MICROAUSTRALIA**

The GEM Presentation Team is a combination of the most amazingly simple to use and powerful graphics package ever<br>devised.<br>GEM Draw Plu devised. PRESENTATION

GEM Draw Plus is a drawing program with which you create either geometric elements or your own freehand sketches. GEM Business Library provides extensive 'CLIPART' which integrates perfectly into your professional graphics presentation.

GEM Graph presents your data in colourful 3 dimensional graphs, either to be printed on documents, transparencies or slides. GEM Word Chart completes the team, giving you the ability to create

dynamic, professional word charts.

TEAP RIGHT OFF

THIS PAGE.

Best of all the Team works perfectly together giving you a unique combination for producing a total graphics solution. Presentation Team is a must for all VENTURA users. For more details, call MicroAustralia on (02)809 6722, or mail the coupon.

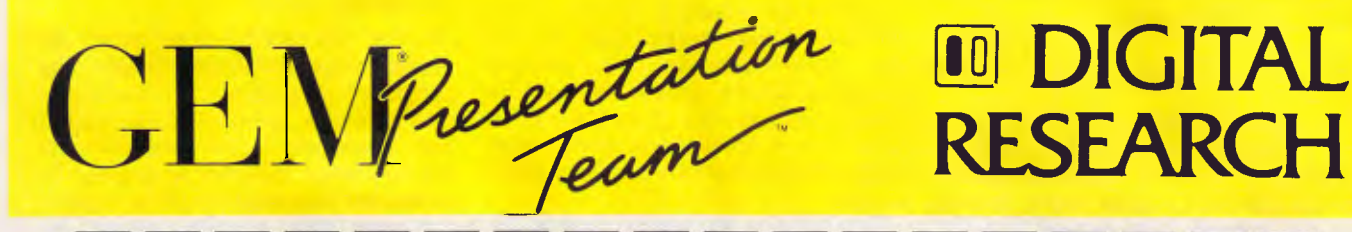

I

I

# **RESEARCH**

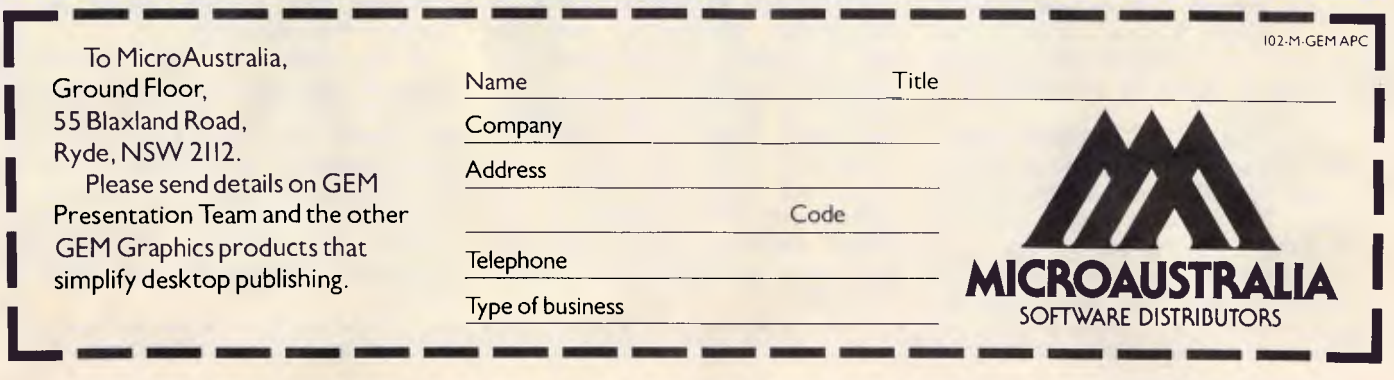

*APC October 1987 Page 87* 

#### *A grey area for page printers — photography*

Photographs are a challenge for today's page printers. While text printed at 300dpi might look beautiful to the casual observer, photographs rendered at the same resolution are decidedly second-rate. The reason for this is best summed up in two words:

continuous tones.<br>The typical black-and-white photograph consists of continuously varying tones of grey. An artist attempting to copy a black-and-white photo can recreate the greys by mixing varying amounts of black and white paint on a palette. Of course, that solution isn't feasible in mechanical reproduction systems such as printing presses, which work with only one shade of ink. Because of this fundamental limitation, photographs and other continuous-tone images must go through a process known as screening before they can be mass-printed.

#### *Photographic screening*

In the screening process, a grid of dots or lines called a screen is placed over the photograph, and a new photograph is made. The resulting halftone has no grey tones; instead, the grey regions are approximated by means of black dots that vary in size and shape. The density of the screen (ie, the number of dots or lines per inch) along with certain other factors determines how well the halftone reproduces the original's gradual changes in tone: higher density allows more gradual changes. Newspaperquality halftones are typically made with an 85-line screen (ie, 85 dots or lines per inch); magazine-quality uses a 100 or 133-line screen.

#### *Digital approaches*

The same process can be simulated on a computer. First, the photo is digitised. A scanner moves across the photo just as a print head moves across a page, but, instead of printing, it reads the grey level of the image at fixed intervals. Each sample reading is stored as a number in a given range.

To reproduce the digitised image, the computer creates a bit image made up of small two-dimensional cells. The sampled grey levels are mapped into these cells. To mapped into these cells. To<br>reproduce a grey level from the digitised image, a corresponding percentage of pixels within that cell are turned on. For instance, if an 81-dot region is to have a grey level of 25 per cent, 20 of the dots inside the cell are turned on.

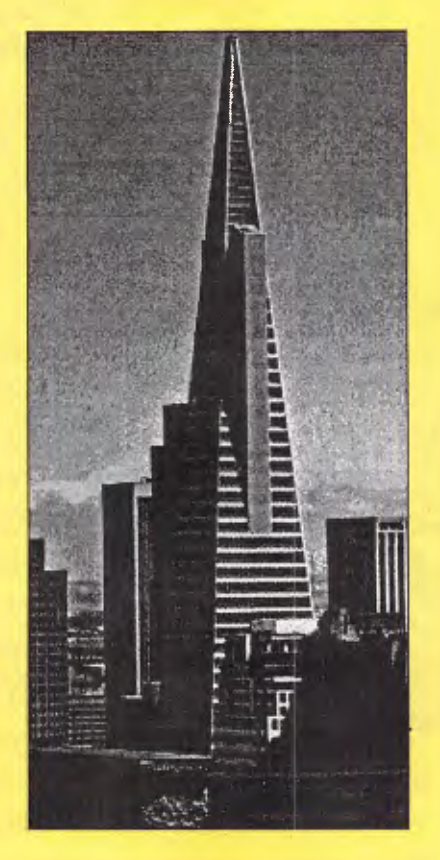

*Fig A A Laserport simulation of a 100 line screen, based on a digitised photo provided by Adobe Systems* 

#### *Resolution vs. shading*

To allow for smoothly varying tones, small cells are needed (just as with the small dots in the halftone screens). But the smaller the cell, the fewer dots can be placed inside it. This, in turn, limits the number of discrete shades that are possible within a cell.

For instance, to approximate a 75 line screen requires 75 cells per inch. At 300dpi, a page printer can place just 16 (ie, 4 by 4) dots inside such a cell, yielding only 16 possible grey levels. Note that the resolution is now 75 cells per inch — the image will have only 75 discrete regions per inch, instead of the 300dpi resolution when only two grey levels, black and white, are represented.

Some printers come with software to accomplish this kind of halftone<br>simulation. Adobe Systems' simulation. PostScript, the PDL used in Apple's LaserWriter and certain other models, provides screen for setting the cell size, setscreen for controlling the method of filling pixels inside each cell, and settransfer for applying further transformations to the grey level inside each cell.

The net result of this software-simulated halftoning still falls short of the result of true photographic halftoning. The problem is the shape of the dots.

If you examine a printed photo under a magnifier, you will find that the shape of the dots varies depending on their surroundings. This is especially true along edges where the dots tend to elongate in the direction of the edge. This makes edges stand out much more clearly. Since edge definition is vital to perceived sharpness, the result is a<br>major improvement in effective improvement in image quality.

Page printers generally cannot vary the shape of their smallest dot, and thus, at the lowest level, they cannot<br>duplicate the effect of the effect of photographic halftone. At a higher level — the cells made up of dots page printers can vary the way the cell is filled in, but this approach operates at the expense of resolution.

One solution to this problem is to use a higher-resolution laser printer, so that the cells can be smaller and still represent a large number of discrete grey tones. This is effective but also expensive.

#### *Smaller dots*

DP—Tek has taken a more direct approach to the dot-shape problem. The company manufactures a Canon-engine controller called Laserport. Laserport combines a software package (for simulating the halftone process as explained previously) and a custom controller that actually varies the shape of the laser's dots.

DP-Tek claims that the Laserport controller can produce the equivalent of a 100-line screen print on a standard Canon print-engine laser printer, when driven by an IBM PC AT or comparable computer. (Fig A is a Laserport simulation of a 100-line screen, using as input a digitised photograph provided by Adobe Systems.)

## **BETTER ALTERNATIVES FROM MICROAUSTRALIA**

In-House Accountant is a simple but very powerful accounting program which gives

**WANTED IN-HOUSE ACCOUNTANT Instead of \$40,000-plus per**  annum, we'll settle for \$185\*one**off payment. You must be able to do everything a qualified accountant can (well almost), and run a small business with just a personal computer. (Oh, incidentally, you'll have to be a floppy disk. We can't afford human accountants here.)** 

financial controls they need, without needing a real life \ accountant on staff. small businesses all the

It handles all transactions and continuously monitors entries.

It controls the cash book, writes cheques, reconciles and automates recurring transactions like rent.

It produces Balance Sheets, Income and

• (Price rec. retail, ex tax)

Expense Reports,Trial Balances and Summaries. It makes pie charts, trend lines and graphs easy for even a novice businessman. For more details, call (02) 809 6722 or mail this coupon.

### **In-House**  In-House<br>Accountant **MIC-**TM  $\begin{array}{c}\n\hline\n\end{array}\n\qquad\n\begin{array}{c}\n\hline\n\end{array}\n\qquad\n\begin{array}{c}\n\hline\n\end{array}\n\text{Send to MicroAustralian Software}\n\begin{array}{c}\n\text{Sistributors, Group Eloor 55}\n\end{array}$

Code

Distributors, Ground Floor, 55 Blaxland Road, Ryde NSW 2112. "I'd like to know more about the In-House Accountant and why it beats the socks off more complicated computer accounting packages which cost six times as  $\begin{bmatrix} 1 & 1 \\ 1 & 1 \\ 1 & 1 \end{bmatrix}$ much or more...

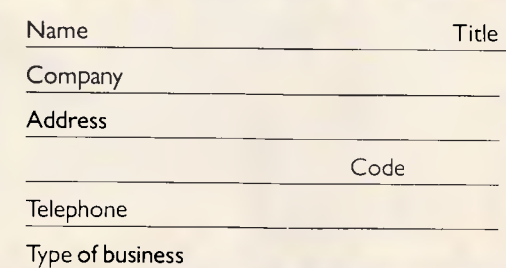

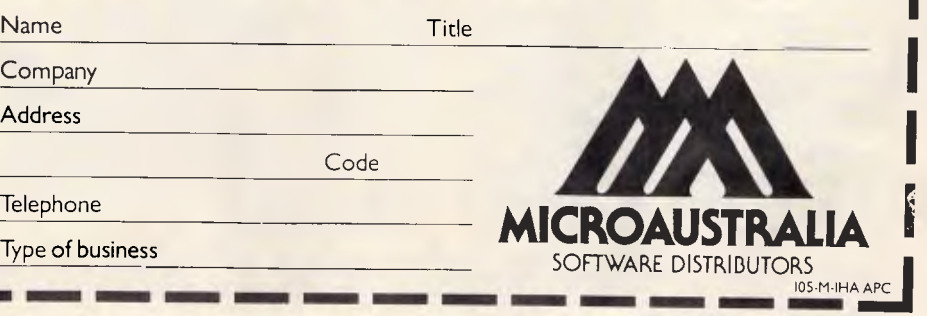

*APC October 1987 Page 89* 

According to DP-Tek, the Laserport system is based on two elements: the controller's ability to produce dots in any needed shape and the company's rasterisation process, which mathematically models the effects of screening a photograph.

Dp-Tek originally developed the system because it had to put in a system to prepare a computerised Multiple Listing Service book. The books show realestate agents the houses available for sale in a particular area and usually include a photograph of the house as well as the description. Because the books are updated frequently and issued in fairly small print runs, this was an ideal application for a laser printer — except for the photographs.

"The computer industry has always used standard graphics techniques, says Alan Frazier, DP-Tek's president. "We took the same approach at first, but we couldn't get a satisfactory quality level. Finally, we spent a lot of time looking at dots."

According to Frazier, one of the most important parts of developing the system was modelling what hap-pens when a photograph is pens when a photograph is<br>screened; in other words, when light is reflected through a variable-density screen from an image. The development work was done on ATclass computers in C and Pascal and later optimised and converted to assembly language for run-time packages. This was combined with a proprietary controller that can vary the shape of dots.

The company is closemouthed about the details of the process. All Frazier will say about the way the controller works is that "in electronics, states are rarely purely on or off." Presumably, the controller varies the intensity of the printer's laser beam and/or the scan rate and drum-rotation rate to vary the shape of the dots. Fig B is an enlargement of a 300dpi test pattern produced by Laserport, showing the system's ability to vary the dot size over a wide range.

The controller fits in the computer's case and works with the printer's resident controller. When the printer is printing text or graphics, the Laserport controller stays in the background. When it has to print a photograph, the Laserport controller handles it. The company claims that Laserport is transparent to the software that works with the laser printer.

The Laserport software includes drivers for the printers, modelling software to duplicate the effects of screening a photograph, and a set of high-level picture-printing commands. To print a picture, the user or the application program must tell Laserport where the picture is to go on the page and the name of the file containing the picture image.

The DP-Tek controller is sold to OEMs for incorporation into their systems. One customer is Chorus Data Systems, which uses it with its Photobase graphic database.

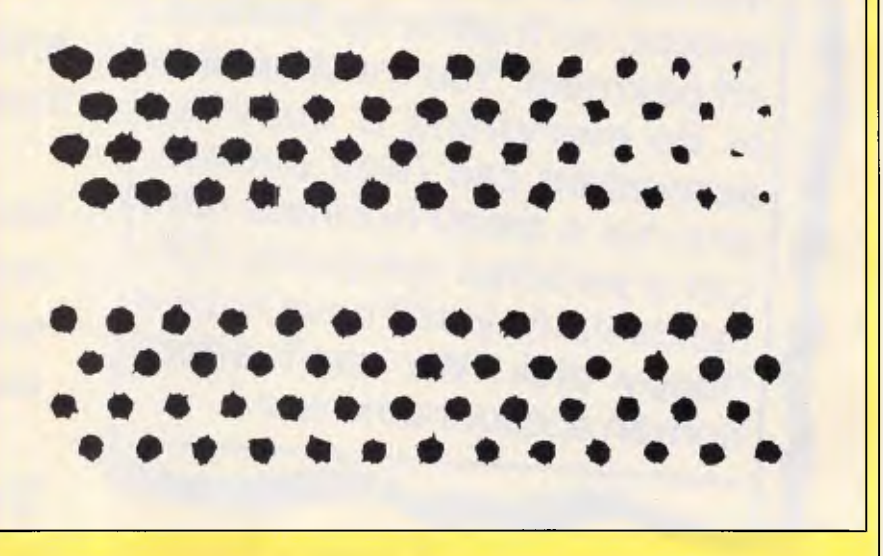

*Fig B An enlargement of a 300dpi test pattern produced by Laserport, showing the system's ability to vary the dot size over a wide range* 

#### *Page printer typography*

Laser printers are producing a revolution in typography. Type designers are adapting existing type styles to laser printers and designing new type styles to capitalise on the strengths of image printers and minimise their weaknesses.

The first mechanical composing machines, such as the Linotype, provoked a similar revolution when they appeared in the 19th century. The rigid mechanical spacing of the letters and the limited number of characters available in typesetter magazines forced designers to modify their type families. For example, italic fonts tended to become wider to match the spacing of regular fonts.

Phototypesetting precipitated another, smaller revolution in the 1950s. Rather than handcrafting each font in its own point size, typographers could design a single font and then use optics to produce a range of smaller and larger fonts. In some cases, the substitution of optics for hand design has resulted in a lowering of typographic quality.

The onset of digital type in the 1970s and 1980s has brought with it the promise of a return to the high art of typography. Having characters stored digitally brings all the power of CAD to the hands of the type designer. Page printers have brought the world of digital type to the personal computer desktop.

#### *Typefaces and fonts*

Type is classified according to families. A family is a group of alphabets that are stylistically related. Within each family are several typefaces — alphabets sharing the same characteristics. Times Roman, Times Roman Bold, and Times Roman Italic are all members of the same type family. Typefonts are examples of a typeface in a particular type size. For instance, 24-point Times Roman Bold is a font, but Times Roman Bold is a face, a member of the Times Roman family. What computer people commonly call a typefont on a laser printer is really a typeface, since it comes in several different sizes.

## **BETTER ALTERNATIVES FROM MICROAUSTRALIA**

Ability by Migent Inc is being hailed as the most powerful, yet simplest and easiest-to-use business tool yet to come out of the USA. It puts six of the most practical everyday business functions together on one disk which fits all IBM pc's and compatibles.

Even novice computer users can profit from Ability. You can profit from efficiently plugging into telecommunications, accessing and storing databases, creating spread sheets and speeding up word processing. All these functions work together perfectly, on the one Ability disk. You can also profit from improving your business presentation. A remarkable graphics package comes on the same Ability disk. This even gives you the ability to make presentation slides.

In the unlikely event that you need more Ability than all this on the one disk, here's a plus. Ability Plus<sup>TM</sup> gives you all that plus a spell checker, advanced macros, windowing and relational databases normally found only in software costing thousands.

**Ability costs \$199: Ability Plus costs just \$399!** 

At these prices you've made a profit already! Call MicroAustralia on (02) 809 6722 or mail the coupon for more details.

**MICENT** 

( 'Recommended retail ex tax)

**MIGENT** 

**SIBM NO. ARROWLED** .<br>Ni Fanci (ML)A) Litt

•

System 1

**MIGENT** 

**Demonstration** To operate derivonships ustil<br>The diskuster in drive A. 2.11. The diskuster at chive A.<br>3.1 Jype DEMO and  $\leftarrow$ 

**r** To MicroAustralia, Software Distributors, Ground Floor, 55 Blaxland Road, Ryde NSW 2112. "I'd like to know how something so inexpensive has the Ability to do so much for business profitability."

Ability

**PROFIT** 

FRON

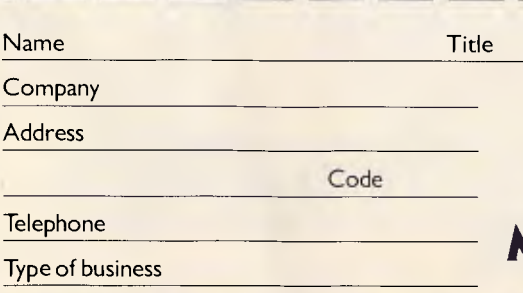

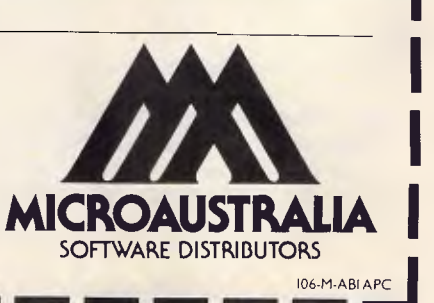

*APC October 1987 Page 91* 

The distinction between typeface and typefont is important because there is more to the different fonts in a face than enlarging and reducing the type. This is especially true with laser printers.

#### *Low-resolution typography*

A type designer working for laser printers has two interrelated problems. Fig C illustrates them.

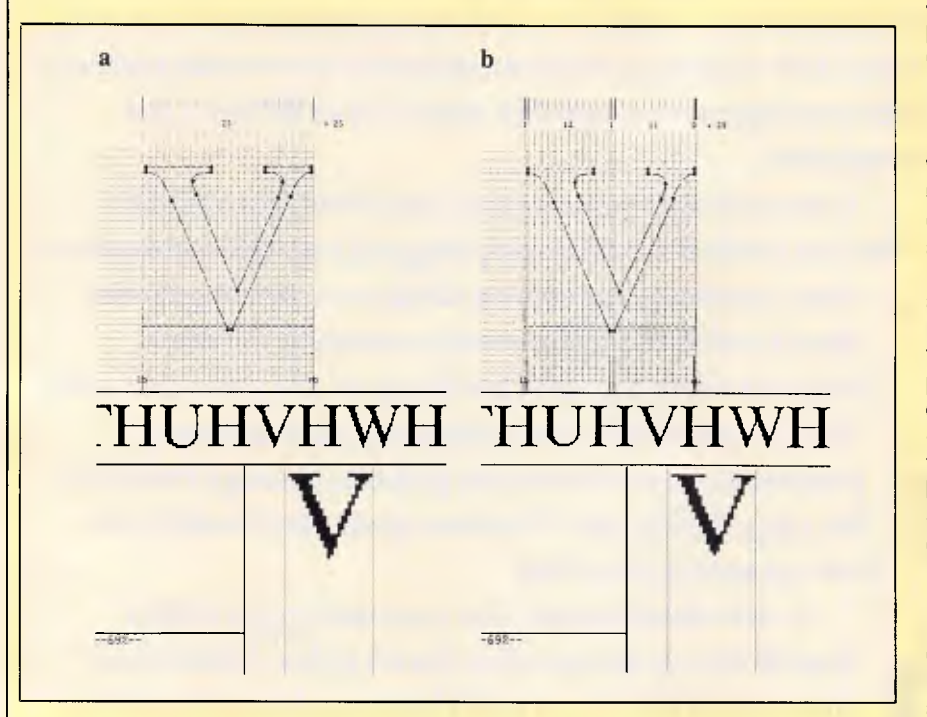

*Fig C Examples of typographic designs that are hard to duplicate on .a 300-dpi page printer: (a) Before optimisation: Note the uneven base-alignment of U, V, and W, caused by the slight descent of the curved and pointed bottoms of the characters. (b) After optimisation: Bitstream's Fontware corrects for the variations by moving the outlines. These corrections will be made automatically until the point size is large enough to allow the resolution to be aesthetically displayed (Figures C, D, and E are courtesy of Bitstream)* 

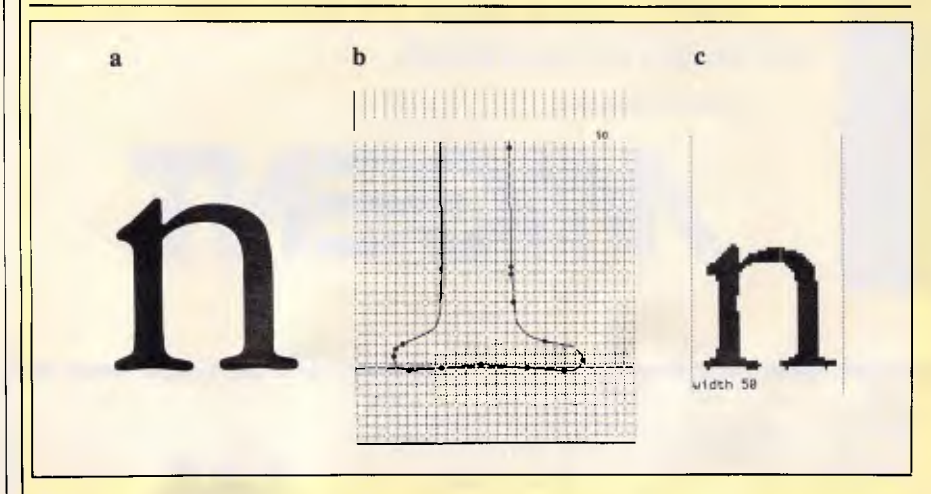

*Fig D Some type styles are not representable at resolutions below 800dpi. The lowercase n (detail a) from Garamond #3 has wavering strokes and serif features that cannot be fit to conform to the grid (details b). To get the effect of a finely wrought typeface using 300dpi, designers often trick the eye by adding dots where they don't belong (detail c)* 

The first one is that some faces don't work well at 300dpi. For instance, a face with slight angles in its long strokes will cause trouble. The classic example is Optima, a face with gently slanting verticals. At 300dpi in common book sizes, this produces a jarring break in long verticals, such as the stem of a *d* or and I. Italics from many families give designers trouble for the same reason.

The lower resolution can interfere with subtle features of typefaces. Garamond, a common book face, has cups at the top and bottom of many strokes. At 300dpi, those cups are hard to reproduce in common font sizes.

The second problem is that, even in fonts that are adaptable to laser printers, the coarser resolution requires adjusting the letter shapes. For example, in many faces, the points of the  $w$  and  $v$  extend slightly below the baseline. At 2000dpi, this looks elegant. At 300dpi, the extension becomes crude and jarring.

A related consideration is font size. Relative letter spacing and weight (ie, thickness of strokes) tend to change with the size of the font. Details that cannot be reproduced in small sizes are important in larger sizes; without them, the type looks wrong. Similarly, spacing that is appropriate for small sizes is often too loose in larger sizes.

This' is nothing new. Type designers have always had to adapt fonts to the method of typesetting. But today's bitimage printers require more adaptation than previous innovations.

The correct, but not universally practised, process of adapting a typeface to a laser printer starts with an idealised version of the face at very high resolution. This is as close to the original type design as possible, without any compromises for reproduction or resolution. Typically, before a type foundry begins adapting a typeface, a type designer must 'clean up' the letter forms to correct for adaptations that were made for the sake of other typesetting processes.

Once the idealised face is in hand, the designers can begin adapting the face for different fonts. A laser printer complicates this process because the resolution is so low. Information is lost when letters are reduced without any increase in resolution.For instance, a serif might disappear in the smaller typefonts, or a thin stroke may become exaggerated. As a result, type<br>design for laser printers is in laser printers is in

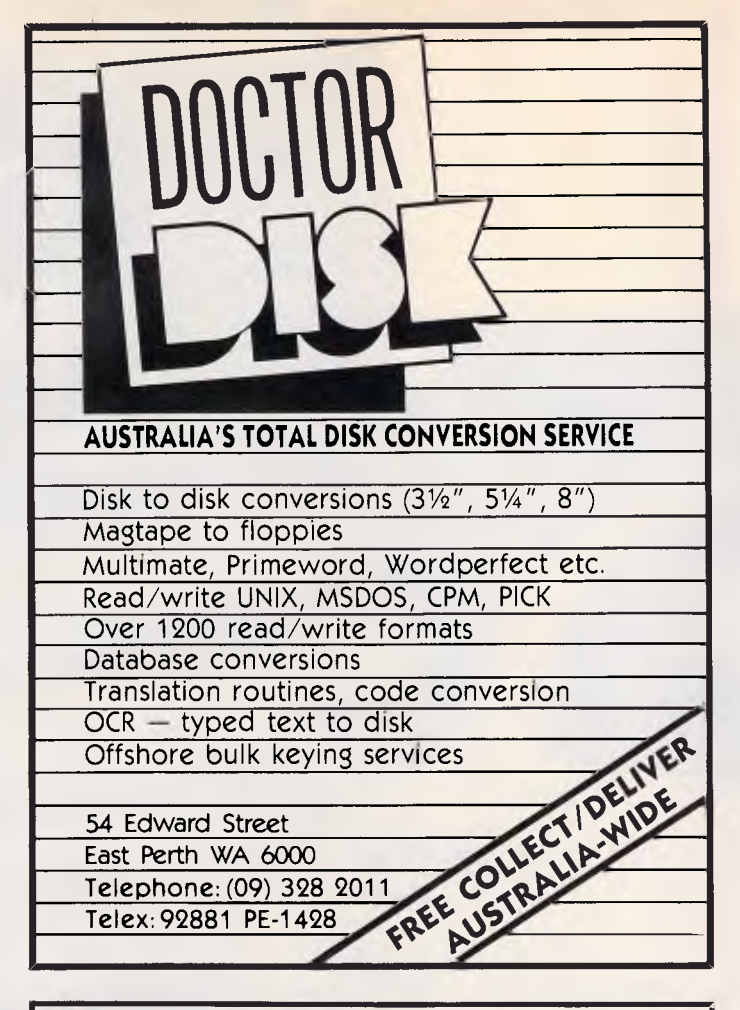

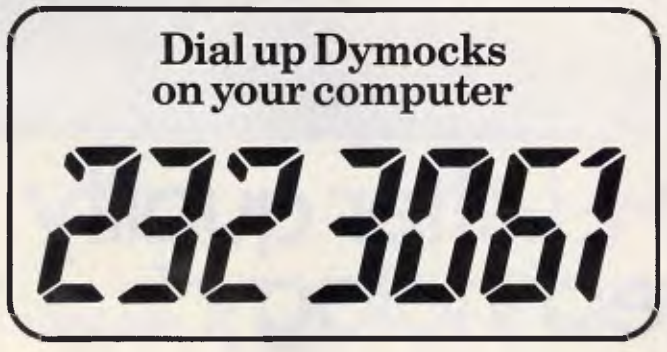

Announcing a unique service from Sydney's leading bookstore.

Just dial up Dymocks' Bulletin Board and Home Shopping service to gain access to one of the biggest ranges of computer books in Australia.

Whether you use computers for business, or as a hobbyist, we'll give you the latest information available on books, software, etc.

And you can shop electronically too. Because we'll deliver to you the next business day (or by post if you're outside the Sydney area).

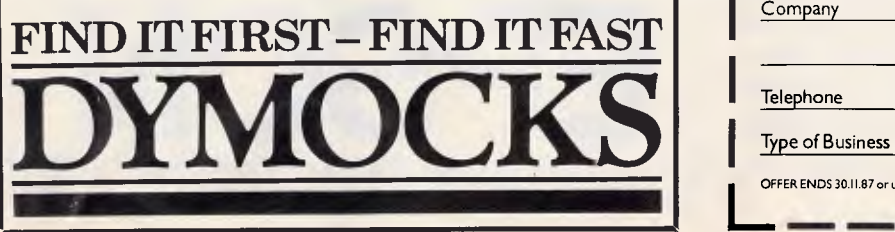

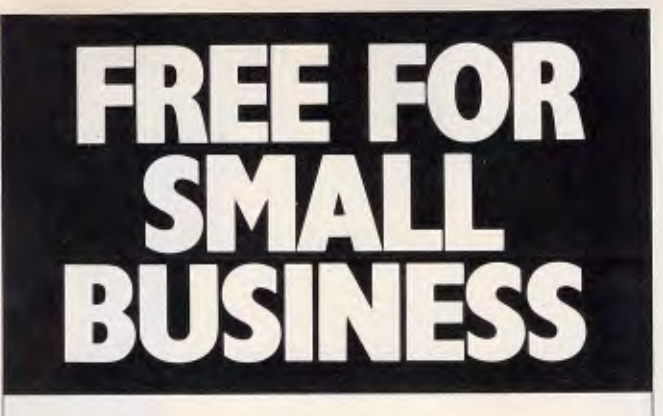

Call (02)809 6722 or send the coupon below for a free demonstration disk that will explain on your IBM PC how these powerfulyet-simple new business tools from Migent Inc can save you time and make you money.

Ability gives you spreadsheets, word processing databases and more, in one powerful package for just \$199.\*

Ability Plus adds features normally found only in \$1,000-plus software, yet sells for only \$399.\*

In House Accountant is a \$299 accountancy

**Ability** package which **MOENT** literally eliminates the need for a Demons In-House full time in-house Accountant **MOENT** accountant in many small businesses.

'Recommended retail. Ex tax

To MicroAustralia, Ground Floor, 55 Blaxland Rd. Ryde NSW 2112 Please send me □ Ability □ In House Accountant. (Tick one only please)

Code

**Name** Title

Company

Telephone

L<sub>ott</sub><br>Lotter<br>Lotter<br>Lotter<br>Discontinued Lotter<br>Discontinued Lotter<br>Discontinued Lotter<br>Discontinued Lotter<br>Discontinued Lotter<br>Discontinued Lotter<br>Discontinued Lotter<br>Discontinued Lotter<br>Discontinued Lotter<br>Discontinued L

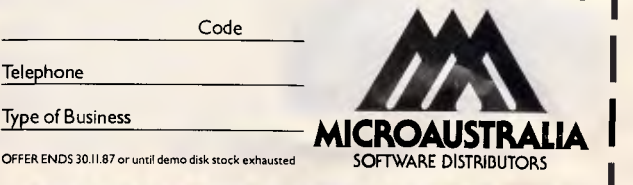

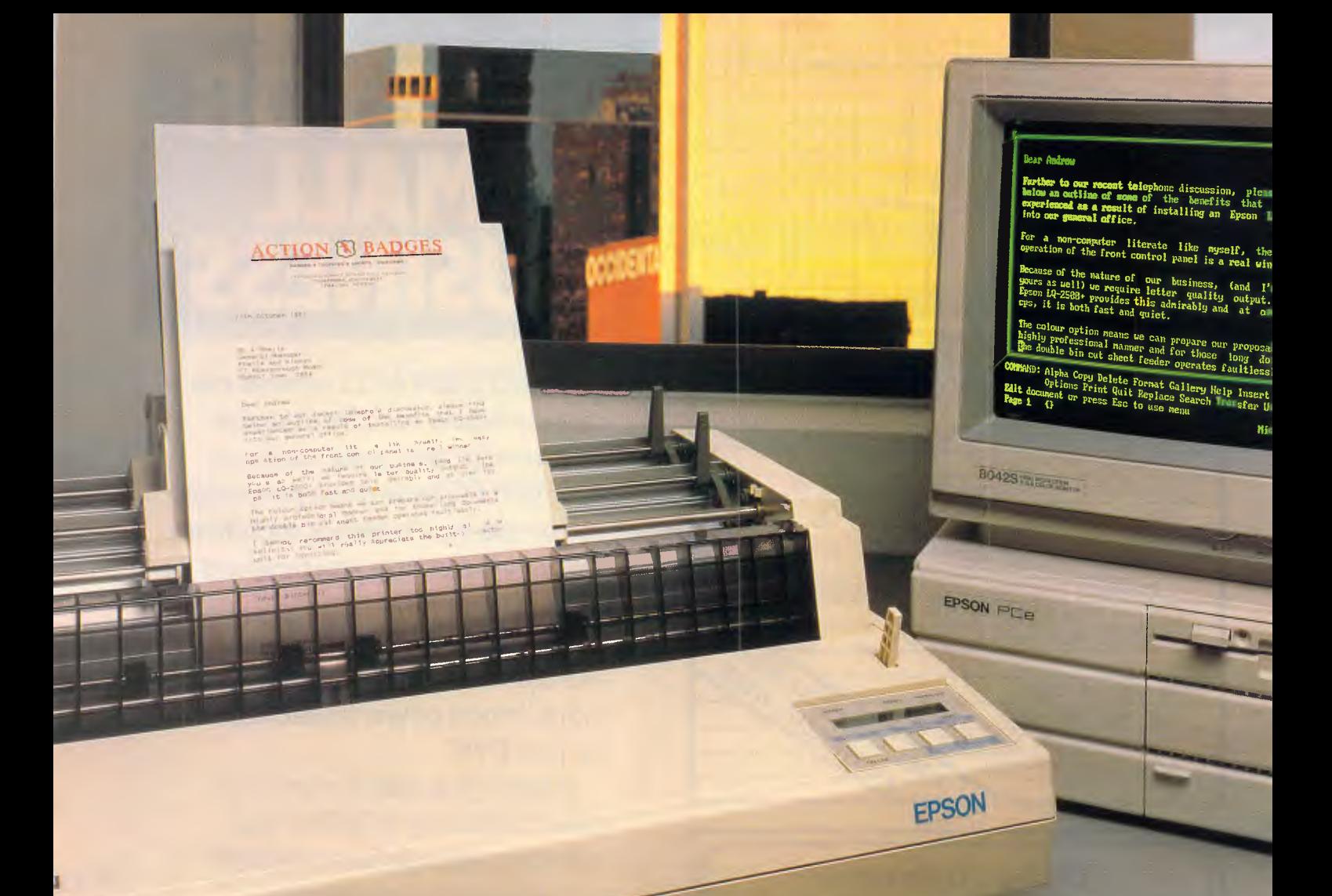

## **l'Epson LQ-2500+ Letter quality from 24 pin technology."**

To get the best from your computer you need a printer that gives you letter quality printing, quickly. To find such a printer look

no further than the new LQ-2500+ from Epson. The latest in 24 pin technology from Epson, the LQ-2500 + produces letter quality printing at an exceptionally fast rate. There's also a colour option for outstanding graphics

in seven colours. And of course the new LQ-2500 + is fully backed by Epson's 12 month national warranty. The new  $LQ-2500 + is$ another fine example of why Epson is the world's number one name in printers.

For a first hand demonstration of Epson's exceptional new printer, ring today for ti name of your nearest dealer.

**In computers and printers your number one choice.** 

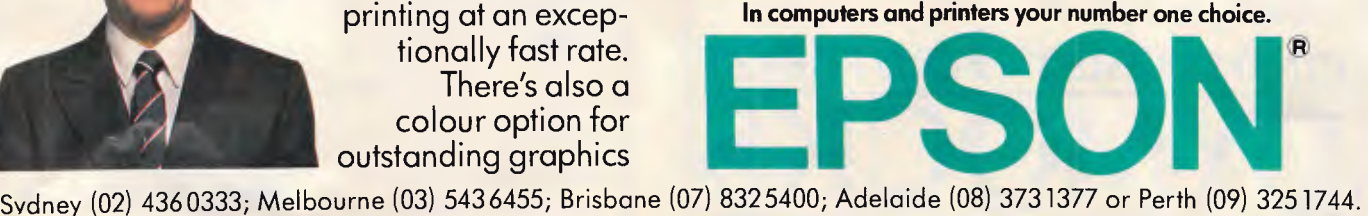

EPS0239

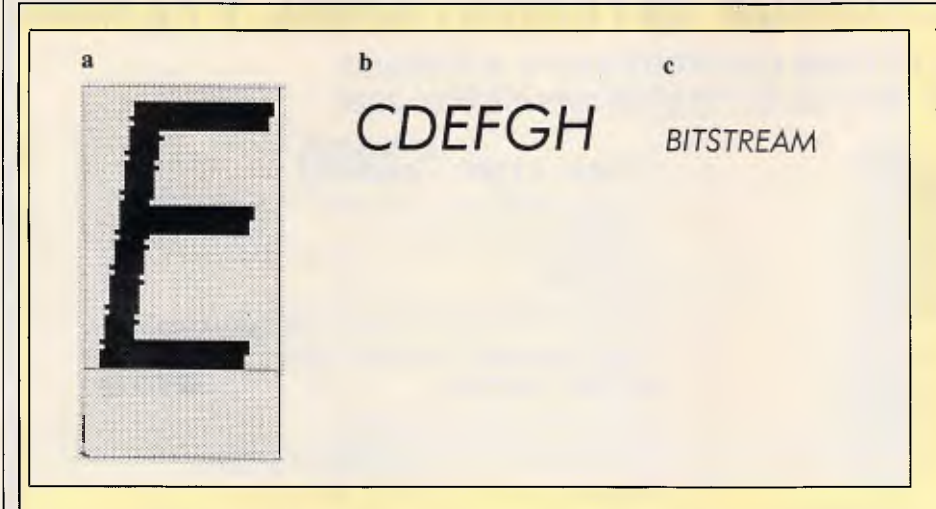

*Fig E Characteristics of some type styles are representable with manual corrections by designers working directly with the output technology. The uppercase E of Futura is enlarged at 12 times actual size (detail a) to show the serrated edge of the sloped vertical. At twice actual size (detail b), the serrations are still visible; but at actual size (detail c), the letters appear smooth and consistent* 

part a matter of 'trompe I'oeil'. The eye must be fooled into believing features are present that actually aren't. The question facing the type designer is: which information can be lost without distorting the letter too much? In one case, it might be better to compress a letter. In another, the stroke might be widened or a serif might be omitted.

One common adjustment is to increase or decrease the width of the strokes (vertical lines) so they coincide with a pixel column. Curves are less of a problem because the pixels of a curved line naturally fall on different scan lines, and the roughness can be made to average out. The extreme points of curves must coincide with pixel columns or they will become flat or pointed.

If you examine an enlargement of a laser-printed font, you will often find dots that don't seem to belong. An *r*  might have a dot that appears too high in the curved stroke, or a *d* might have a dot almost floating inside the enclosed space. Actually, these 'excess' dots are carefully placed to add weight or thickness at critical points and 'rick the reader's eye into seeing elements or details that are not there (see figures D and E).

The scaling is typically done algorithmically, at least in part. Type foundries usually have proprietary algorithms to change letter shapes as they enlarge and reduce their basic designs.

Once the face has been enlarged or reduced, a type designer usually optimises it to make the font look as good as possible. This can involve not just resolution and size; it can also depend on the nature of the printer that will output the type. For instance,

*`No one kind of page printer is going to give users everything they want. There are too many basic conflicts and trade-offs.'* 

not all bit-image printing engines have the same ability to reproduce thin lines. The amount of optimisation that is done depends on how well the algorithm represents the face in the new font and how much money the customer is willing to spend to get it right.<br>Adobe's PostScript PDL and PostScript PDL and Bitstream's Fontware system include algorithms for sizing faces effectively.

Bitstream has automated much of the design process with a program. Originally written in LISP on a Symbolics LISP machine, it is an expert system that chooses the best adjustments when scaling a face based on the rules used by Bitstream's type designers. Bitstream offers Fontware to OEMs so they can scale and finetune faces for their equipment themselves. The company plans to offer a run-time package to do the scaling on

the laser-printer controller or the computer driving it. Hardware and software OEMs will be able to adapt the package to their equipment or software to give their users the same kind of control over their fonts. If a user needs a 22-point font, he or she can get something optimised for 22 points, not something designed for 24 points and scaled down.

Despite the problems involved in adapting faces to bit-image printers, there is only limited interest in designing faces, especially for 300dpi printers.

Matthew Carter, vice president of design at Bitstream, is adamant that good type is good type; it doesn't change over the centuries. centuries. Garamond, a very popular face today, was designed about 400 years ago. It is a mistake to discard one face and design a new one just to accommodate the limitations of a new technology, Carter claims, because the technology will have improved enough to handle the standard face before the new face catches on.

END

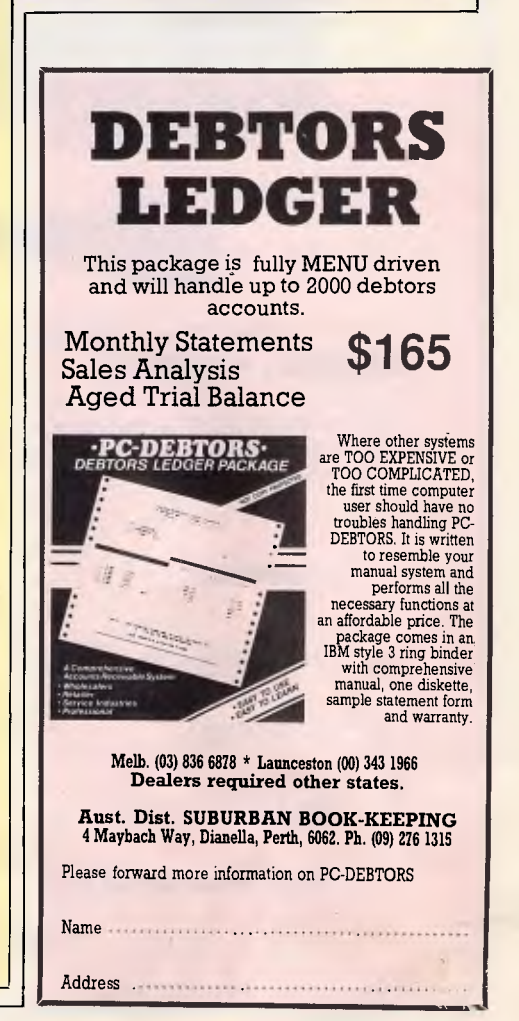

#### **HI-COM UNITRONICS INTERNATIONAL P/L= 7 PRESIDENT LANE CARINGBAH NSW AUSTRALIA PH: 02-524 7878 TELEX: 72573MAMS P/CODE 2229 Hicom AT286 \$3990**  6/12 MHz switchable 1.2M & 360K Floppy Drive 20M Miniscribe Hard Disk Extended keyboard 101 keys with mechanical "click" × 1024K RAM u Multivideo display card (EGA, CGA, MGA) Version 6 G. Mouse with 3 Button EGA Colour Monitor , **Voice Record & Playback Card \$199 for IBM PC/XTIAT**  Built-in VLSI Voice AD/DA circuitry Interrupting Support, DMA operation VOICE RECORDING, VOICE COMMUNICATION VIA MODEM **application** Dictation for secretary, play music, etc. **TURBO XT 4.7/10 MHZ SUPER FAST LEE LEAST MALE LEE LE SAVING XT COMPATIBLE FULL SYSTEM WITH 2 DRIVES 640K......\$1290 FULL RANGE OF ADD-ON CARDS AVAILABLE NEWIIIIIII 12 BIT AD/DA CARD \$290**  1 channel D/A 0-9V output, 12 Bit 16 channel input 0-9V **MULTI SERIAL CARDS (4 SERIAL PORTS) \$290**  Programmable baud rate 50-9600. RS232 Interface *ADD-ON CARDS NEW !!!!!!!!!!* 1488, 1489 SIO 8250 **VOICE RECORD & PLAY BACK CARD \$199 \$199 \$199** The voice record card includes microphone & speaker plug directly into the IBM PC/XT/AT & ready to be used. Application includes voice communication, dictation for secretary, language learning tool & computerized security system. **\$30 XT SHORT CARD**  <u> TITTI TITTI TETTI TAI TAI TA</u> **S320 EPROM WRITER CARD \$40**  Program 2716 to 27512, 27C64, 27C128, 27C256, **XT LONG CARD**  one time prom. VPP 12.5V, 21V, 25V includes external four zif sockets.  $SAB$ **AT LONG CARD S28 APPLE II EXTENSION CARD FOR \$32 SECOND SERIAL PORT KIT FOR XT YOUR IBM PC/XT/AT \$120 \$45**  A plug-in card with cable extension & sockets to bring **FOR AT**  the slots outside the computer. (2 slots provided) Experimental plug-in card for your PC/XT/AT

## **OMNILASER**  the first family of second-generation laser printers

The first generation of laser printers represented a major step forward in printing capabilities. But that was just the beginning.

Thanks to advanced second-generation print engines and proprietary T.I. controllers, we've created a family of laser printers which offers improved compatibility and up to 10 times the duty cycle, 15 times the machine life and five times the paper capacity. For example, first-generation lasers were capable of handling 3,000 pages per month. With T.I. OmniLaser Printers, you can produce as many as 25,000 pages a month and at speeds of eight and 15 pages per minute.

It's what we put into OmniLaser Printers that makes the output so special. Each machine combines advanced electrophotographics technology with the latest semiconductor technology. Text and images are produced with outstanding resolution by addressing over 7.5 million dots on each page.

We also made our OmniLaser Printers easier to operate. Because, when you've been building printers as long as T.I. has, you develop an understanding of ergonomic factors. Like the convenience that comes from placing virtually all of the operator controls on an easily accessible front panel.

#### WITH THE POWER OF POSTSCRIPT<sup>TM</sup>

A standard in the desktop publishing industry, Postscript is a page description language which integrates text and graphics, letting you control the placement, size and appearance of every element in your document: It's supported by both the OmniLaser 2108 and 2115 models, and with it you can produce cleaner, clearer, more professional output than previously possible.

The OmniLaser family also includes models which emulate the features of many printer standards, including HP Laserjet Plus, HPGL, IBM Pro Printer<sup>TM</sup>, Diablo 630 and the T.I. 855 WP. And since they're compatible with IBM, Apple<sup>TM</sup> and others, there's an OmniLaser printer that's right for most applications.

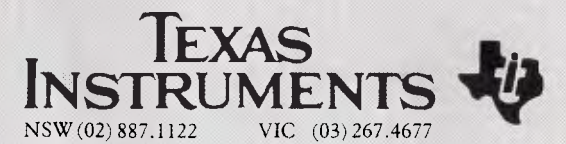

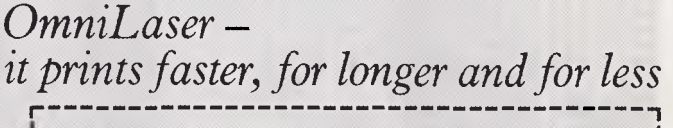

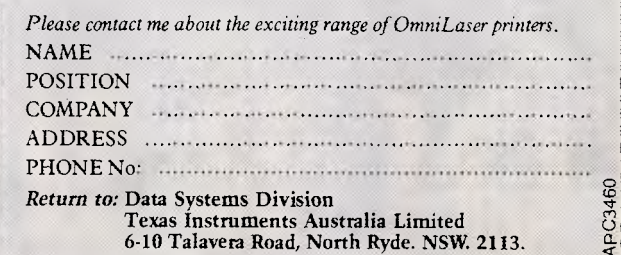

# PC WEEK'S TA

# YOUR ROUTE TO

# NCE:

volcanic **1959**<br> **1959**<br> **1959**<br> **1959**<br> **1959**<br> **1959**<br> **1969**<br> **1969**<br> **1969**<br> **1969**<br> **1969**<br> **1969**<br> **1969**<br> **1969**<br> **1969**<br> **1969**<br> **1969**<br> **1969**<br> **1969**<br> **1969**<br> **1969**<br> **1969**<br> **1969**<br> **1969**<br> **1969**<br> **1969**<br> **1969**<br> **1969 volt**, the and implementation will have to be changed to <br>all the anisher organisation will have to be changed to

**de "known to be regular readers of PC Week".** 

**eek will be the only Australian computer title eting this group of individuals. A group which unts for the majority of PC sales in Australia.** 

**ou need to reach this influential market — reach it ough PC Week.** 

**all PC Week's sales team on (02) 264 1266 or 03) 531 8411 today for more information.** 

**BE IN IT.** OR BE OUT OF IT. IE SALES

# **Xerox Ventura Desktop Publisher Save\$475**

It's pretty hard to use a desktop publisher without a mouse. So why not trap yourself one for free and take advantage of Supermicros' special offer on Australia's leading desktop publishing software.

For only \$1450 we can supply the Xerox<sup>®</sup> Ventura Version 1.1 Desktop Publishing Package plus Microsoft°Mouse - plus PC Paintbrush. That's a saving of \$475\*

Better still, Supermicros can take care of every aspect of your installation. Computer. Printer. Service Support. Peripherals. Staff Training. Even Finance. All backed by the reputation of one of Australia's leading Xerox suppliers.

Clip the coupon. Or phone 4293111 now. But hurry! Improving your company's presentation will never again be such a snap.

**\*Off RRP Ex Tax** 

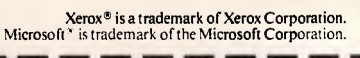

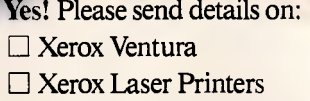

 $\Box$  Total desktop publishing packages

Name Title

Company

Address\_

Phone

**Supermicros A division of the United Computer Group Limited**. **L 45 Albert Street, Abbotsford, Victoria 3067 Fax: (03)4285245 Phone: 034293111** 

**IF2213** 

#### **DTP**

# **Seybold Desktop Publishing Show**

*We flew Brian Anderson to the US in September to report on the premier DTP event: the Seybold desktop publishing show. He facsimiled this report back to APC as this issue went to press (the modem failed us . . . again).* 

The second Seybold Desktop Publishing Conference was once again held this year in Santa Clara, California. The conference drew 2000 delegates from all over the world, while almost 10,000 visitors navigated their way through an ocean of scanners, full page screens, imagers, and fast silicon wizardry at the associated exposition of over 130 specialist vendors.

If there were a single theme which became clear from that week in the heart of Silicon Valley, it was one of standards, rationalisation, and the emergence of strong industry leaders. This is a young industry, in which John Meyer, one of the ar-

chitects of Ventura Publisher, and now president of Ventura, described a three year period. He asserted that 1986 was a year of development, 1987 is a year of shake-out, and forecast that 1988 would be a year of maturing. We have seen some vendors quit the market (Studio Software, developers of the ill-conceived and flat footed Do-It), other products withdrawn (Harvard Professional Publisher), and an alignment of the remaining players into essentially one (and sometimes both) of two camps — Macintosh and PC.

#### *Platforms*

This was a show for two chips — the Intel 80386, under the covers of the

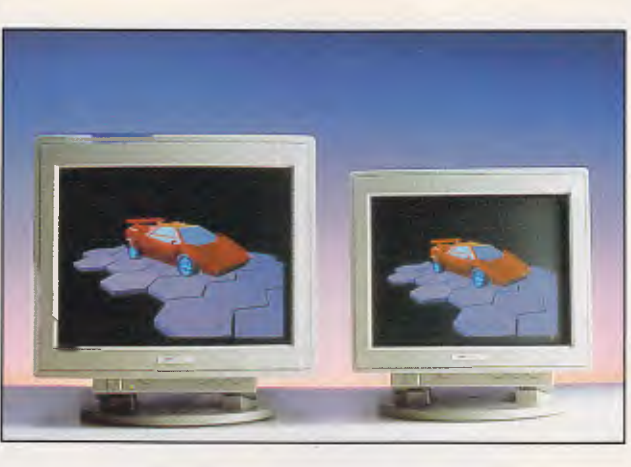

*SuperMac's 1024 x768 pixel colour graphics display for the Mac II — the basis of full-colour DTP systems?* 

> fast PC clones, and Motorola's 68020, found in the Macintosh II and Sun. At every turn, on every table, and under every large screen were 80386s and Mac Ils. I only spotted one 8086 device at the show — a tired old Olivetti M24 at the Monotype booth running a sleepy demo of Ventura. 80286 machines were typically relegated to a subservient duty such as providing 5 and 12 volt power, and a chassis in which to plug a screen card or printer driver.

> Desktop Publishing software is becoming sophisticated, and that sophistication is now being reflected by the type of processors on which the software is run. Functions which were previously available on separate products — text

editing, layout, graphics — are now being integrated and offered as-part of a bundled DTP solution. This integration is reflected by a seemingly insatiable appetite for large address spaces, and raw computing power. This is the environment in which both the 68020 and 80386 flourish.

#### *Operating systems*

prisoned within a 640k cell, the If the 1987 conference was a showplace for two chips, then from a system developer's viewpoint, 1987 has been the year for a single operating system that of the Apple Macintosh. While the PC world remains im-

Mac developer has clearly enjoyed the open expanse of the 68020's 8Mbyte plus linear address space. It seems that developing software for the Mac II is like lining up for takeoff in a Cessna 150 on a runway built for a 747.

It is clear that MS-DOS is not a viable operating system for the next wave of DTP software, and lash-ups such as the Intel EMS option provide only a temporary and grubby solution. While the DOS world waits for the promises of OS/2 and Presentation Manager to materialise, Mac developers have climbed into a window of opportunity and have clearly outclassed DOS developers since the Mac II was introduced earlier this year.

This was evident in the type and

#### **DTP**

volume of new products shown on Mac Ils at the show. Cricket Presents (a presentation publisher from Cricket Software), Image Studio from Letraset, (first grey scale picture editor), and HyperCard from Apple (first practical implementation of hypertext) all provided a dazzling display of the Mac II's capabilities. During the show, Paul Brainerd, president of Aldus Corp, commented on the findings of recent market research related to their PageMaker product. "We found that both Mac and PC buyers made essentially the same use of our product," he said. "But there is a 20 per cent difference in the background of Mac and PC users. Sixty six per cent of Mac users have a graphics arts background, while only 46 per cent of PC users have the same origins. Furthermore, 85 per cent of Mac users send output to a LaserWriter, whereas less than 20 per cent of PC users have LaserWriter output."

It seems that in 1987, the most creative DTP applications were written for the Mac, and the most creative users bought DTP for the Mac.

#### *Page description languages*

At the Seybold Show last year, the debate was largely one of page description languages. Apple's darling, PostScript, was meeting challengers in the form of Xerox's Interpress, Imagen's DDL, and Hewlett Packard's PCL. Strategies were formed, alliances made, and battle lines drawn. Steve Jobs, in his now famous statement described Hewlett Packard's decision to support PCL as 'brain damaged'. Then suddenly, in April of '86, the battle was over. IBM had endorsed PostScript as its printer standard (and in the same announcement Microsoft Windows as its display standard). PostScript had won.

That is not to say the inventor of PostScript, Adobe, now has an easy ride. A year ago, Adobe's competitors were alternative languages. It now appears that a new battle is about to be fought. This time, the competition is coming from a number of PostScript clones which are beginning to surface. Headed by Control-C, Conographics, and Phoenix, the clone makers typically claim implementations which are supersets of PostScript. More features are provided, while all of the features of the real PostScript are maintained, guaranteeing 100 per cent compatibility with existing laser devices and

software. As the conference convenor, Johnathon Seybold, has persistently reminded us however, manufacturing true PostScript compatibility is more than simply a matter of emulating the language. The real problem lies not in the implementation of the description language itself, but in providing true compatibility of fonts. How can a PostScript pretender guarantee that character shapes and widths are identical at the printer end to the real thing? That is not a trivial problem and may well be the toughest challenge for the clone makers.

This view appears to be supported by Paul Brainerd, who explained that Aldus had supplied the clone-makers with page layouts designed to test compatibility. At the same time Aldus would itself check out printers supplied by the clones. "To date, no printers have been offered for testing, indicating that the clone makers are not yet confident with their implementations," he said.

#### *Large screens, colour and grey scales*

While the DOS world is still having problems shaking off the 640k addressability limit, that white 9in Achilles Heel of the Mac is now history. A number of vendors now offer superb 19in screens for the Mac, in both paperwhite and colour versions. SuperMac, for example, showed its top of the line 19in Trinitron colour monitor driven by a 1024 by 768 colour graphics card, and accessing the full range of the

Mac II's 16.8 million colours, through palettes of 256 colours at a time. Large screen, colourful luxury comes at a price however, and in this case its \$US1500 for the graphics card and another \$US3700 for the monitor.

E-Machines showed off its Big Picture IQ — a 17in mono screen for the Mac II which displays 1024 x 808 pixels in 256 levels of grey, resulting in a true 300dpi photographic image quality.

In the PC world, large screens have been around for some time, and most vendors still base their offerings on the 19in Moniterm monitor, which is also found in the high-end Sun workstations. Ergonomic refinements such as tilt and swivel bases and non-glare coatings are evidence that this industry is maturing.<br>Interestingly, some large format Interestingly, graphics controller cards are now doing more than just driving the display. DBM Corp has built a 1280 x 980 card which includes two serial ports, a parallel port, light pen interface, and even a clockcalendar. Renaissance GRX bundles a mouse interface onto its hi-res card. It seems as though the hardware vendors are now building a complete DTP hardware environment onto their display cards, just as the software vendors are beginning to bundle complete DTP functionality up at the front end.

#### *Output devices: higher-res, faster and cheaper*

We clearly live in a world of at least 300 dots in an inch.

#### *Interleaf's Mac DTP entry*

Perhaps the hottest single item at the Seybold DTP show was the an-<br>nouncement by Interleaf, of nouncement Cambdridge, MA, that its electronic publishing package would now be available on the Macintosh II. Previously, the same software had been available only to buyers of highend Sun, or Apollo workstations, or the IBM RT PC. In the an-<br>nouncement, Interleaf president, nouncement, David Boucher told a packed press conference that "Interleaf on the Mac II is possibly the most powerful program ever to run on a standard personal computer. Interleaf on the Mac II is a productivity tool that's going to place Macintosh computers directly in the corporate mainstream."

Unlike the current generation of PCbased publishing programs, Interleaf on the Macintosh II is especially appropriate for creating very long com-plex documents. Page layout programs require the user to create pages one at a time by moving text and graphics around by hand. Interleaf automates this process for multipage documents, using the computer to lay out documents possibly thousands of pages long.

The software package would be sold in the US by both Interleaf, and through selected dealers. Interleaf announced that it had signed a VAR agreement with Apple to sell the Mac II as part of its product offering. Initial price was set at \$US2495, but Boucher conceded that this price would fall as the package found its way to the end user through mailorder discounters.

**Cables Cables Cables Cables Cables Cables Cables** Cables

#### **ALL YOU WILL EVER NEED**

We have cables. Heaps of them. Short cables. Long cables. In-between cables. To suit your every need.

Standard PC Printer Cables in 2 metre and 3 metre lengths.

Centronics cables. Serial cables.

All RFI shielded with gold contacts. In other words, premium quality. To last you a lifetime.

Special custom cables made to order. Overnight delivery.

Just give us a call. Tell us what you need. And what you want to connect. Usually you will have your cables just 24 hours later.

#### **PRICES**

How much do they cost? The pricing of our standard range will give you a pleasant surprise:—

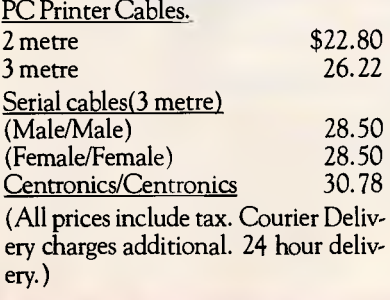

#### **OTHER PRODUCTS**

Printer cables are just a very small part of our high quality product range.

Cabl

We supply the most comprehensive and specialised range of peripherals, software and computer systems, you will find anywhere.

If you have a need in any of our specialist areas please give us a call. We will be pleased to discuss any of the products with you. Or give you a demonstration.

Our offices and showrooms provide relaxed surroundings. And there is plenty of free parking.

#### **CAD SYSTEMS**

❑ AUTOCAD ❑ Drafix ❑ LOGO TECHPAK • ❑ CiviICAD

**High Resolution monitors**  ❑ 14" to 20" for CAD & DTP

#### **Plotters (A3 to AO)**

**Word Processing Systems**  ❑ WPS-PC ❑ WordPerfect

#### **Desktop Publishing Systems**

**Laser Printers**  ❑ OKI ❑ IMPACT

❑ Texas Instruments ❑ Dataproducts

**Star Printers Print Manager? Switchmates\* Scanners FAX Boards for PCs Computer Furniture Media Master (DEC & IBM)\* Media Master Plus\* Display Master\* Backup Master\* Code Blue (DEC)\* Trackstar\* SuperCom\***  • Exclusive National Distributor.

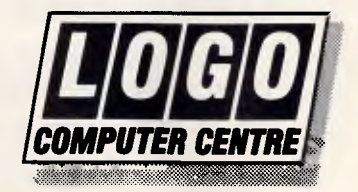

#### *Suite 303,*

*Henry Lawson Business Centre Birkenhead Point, Drummoyne*  **(PO** *Box* **389,** *Drummoyne, 2047)* 

*Phone (02) 819 6811 Fax (02) 819 6930* 

## **It's Time To Get Serious About Desktop Publishing.**

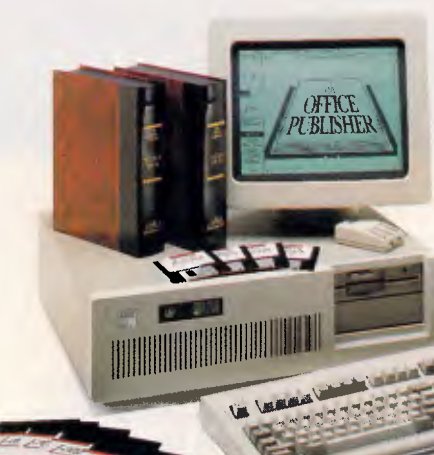

Five years ago, in a Toronto boardroom, a select group of typographers, printers and computer programmers gathered for a meeting.

All were employees and consultants of one of North America's leading forces in commercial, electronic and instant printing — a company that for 20 years has been pioneering technological innovations in the printing industry.

The mission was to design a desktop publishing program for the IBM PC-based marketplace. A program that would take the accumulated expertise of its creators and translate

it into a serious personal computer productivity tool. A program that would combine power, control, versatility and simplicity. A program the user could grow comfortably into for years, not out of in months.

the next generation in desktop *PUBLISHER* Desktop Publishing publishing is here. sophisticated, it is a productivity tool that equips you perfectly for the era of serious desktop publishing. They succeeded. It's called 1 THE OFFICE PUBLISHER .. .

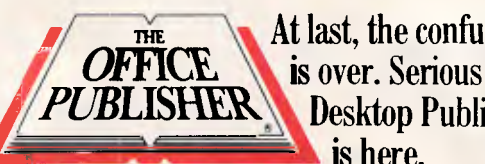

At last, the confusion

**PANTEK CORPORT PANTEK CORPORT PANTEK CORPORATION**  757-9 Riversdale Road, Camberwell, Vic. 3124 Tel: (03) 836 9633 Fax: (03) 836 1682 A member of the  $\leq$  DATRONICS Group

#### *Desktop presentations*

"The second wave — more than just pretty paper!"

That was how John Sculley (ex Pepsico marketing supremo, and now CEO at Apple Computer) described Apple's latest positioning in the explosive DTP market. According to Sculley, by 1990 there will be more than 65 million white collar workers in the US, and they would spend more than 70 per cent of their working hours in front of a VDT. Every working day there would be 15 million meetings, 8 million sales presentations, and 10 million classroom presentations. This creates<br>a huge market in presentation huge market in presentation materials, which would be dominated by 35mm slides.

Darragh Muldoon, president of Crick-<br>et Software, echoed Sculley's Software, echoed Sculley's forecasts, and used the Seybold show to unveil Cricket's latest foray

Once regarded as a high-end output device, the 300dpi laser printer is now looked on as the base level of resolution acceptable to serious desktop publishing. No-one is expending any energy on improving character shapes and aesthetics at resolutions below 300dpi. Dot matrix printers are out, and lasers are in. Workhorse of the industry is still the Canon CX engine, which appeared at the show in one guise or another in most vendors' offerings. But things are starting to change here too. Canon has brought out a second generation engine called SX which, while still working at 300dpi, offers higher speed, richer blacks and a more consistent appearance.

A number of vendors are learning how to extract more resolution from the existing CX. For example, Tall Tree Systems, using its JLaser Plus card in a PC, is pushing the CX engine to 600dpi horizontal by 300dpi vertical for some specially written software applications.

The race is on however for more dots to the inch.

Nisho Electronics demonstrated the LN-2248 printer which is based on a 22-page per minute (ppm) Minolta engine giving 480dpi. Printware had its 720IQ 8ppm printer which images at 1200 x 600dpi. Varityper demonstrated the VT600 plain paper typesetter, at 600 x 600dpi, and Tegra showed the Genesis printer which images text and graphics at 500 x 1000dpi.

And while resolutions are going

into the market: Cricket Presents. She described Cricket Presents as a fully integrated 'one-stop' desktop presentation solution that provides Macintosh users with the ability to create high quality presentations in colour, and to reproduce them on a wide variety of output devices. The package would be available from October 31, and would cost \$US495.

**DTP** 

Cricket also provides a new, optional Autographix device driver that would enable users to transmit images from their Macintosh, via modem, to any of the Autographix imaging centres throughout the USA. Images would be output to a wide range of materials, including 35mm slides, ink jet printers, and laser and thermal printers, and finished artwork would be returned to the client through an overnight parcel service.

higher, prices are getting lower. AST Research demonstrated an 8ppm LaserWriter Plus-compatible PostScript printer which is on sale now for less than \$US4000.

Where will it all end? The plain paper resolution war has started. The typesetting industry regards 1000dpi as being the lower limit of acceptability for professional imaging. So far, this value has only been attainable by high cost typesetters which expose laser light onto photographic material. These machines use expensive silver-based paper, which is developed, fixed,

washed and dried in a wet chemical film processor. The industry is huge, and the incentives for plain paper devices to crack that elusive 1000dpi barrier are enormous. This is a war that has only just begun, but the final outcome is now becoming clear. The winners will be high speed plain paper imagers capable of resolutions exceeding 1000dpi, and delivering professional quality type and pictures. The losers will be silver-based photographic typesetters, and their associated support chemistry.

#### *A year from now*

And what do we think of the show next year (to be held once again in the Valley, in the first week of September)? The general consensus is that whereas 1987 will be remembered as a show for the Mac, 1988 is forecast to be the year of colour. We will see more high resolution colour screens, colour separations in DTP packages, and above all, the emergence of sophisticated digital colour-picture manipulation workstations. Whether Macintosh maintains its dominance over the PC platforms in this highly creative area is anyone's guess. There is no doubt that increasingly creative software will continue to surface for the Mac II, and it does seem that the 68020 chip has a natural edge over the 80386 in handling on-screen graphics. But OS/2 will hit the streets early in 1988, and that event will be the catalyst for a renais-<br>sance in PC-based DTP product sance in PC-based DTP development. END

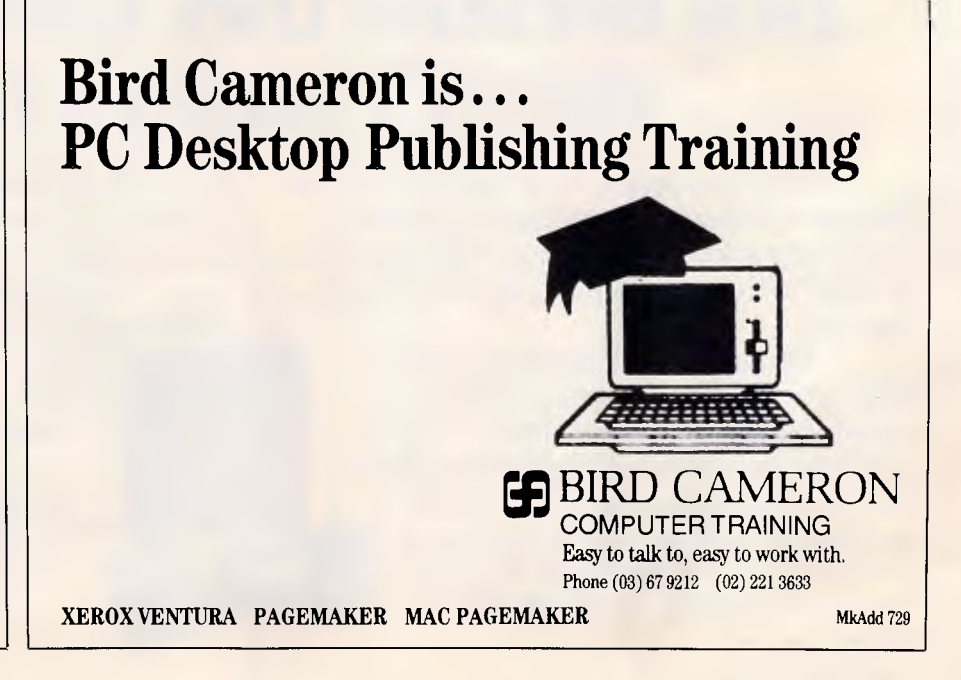

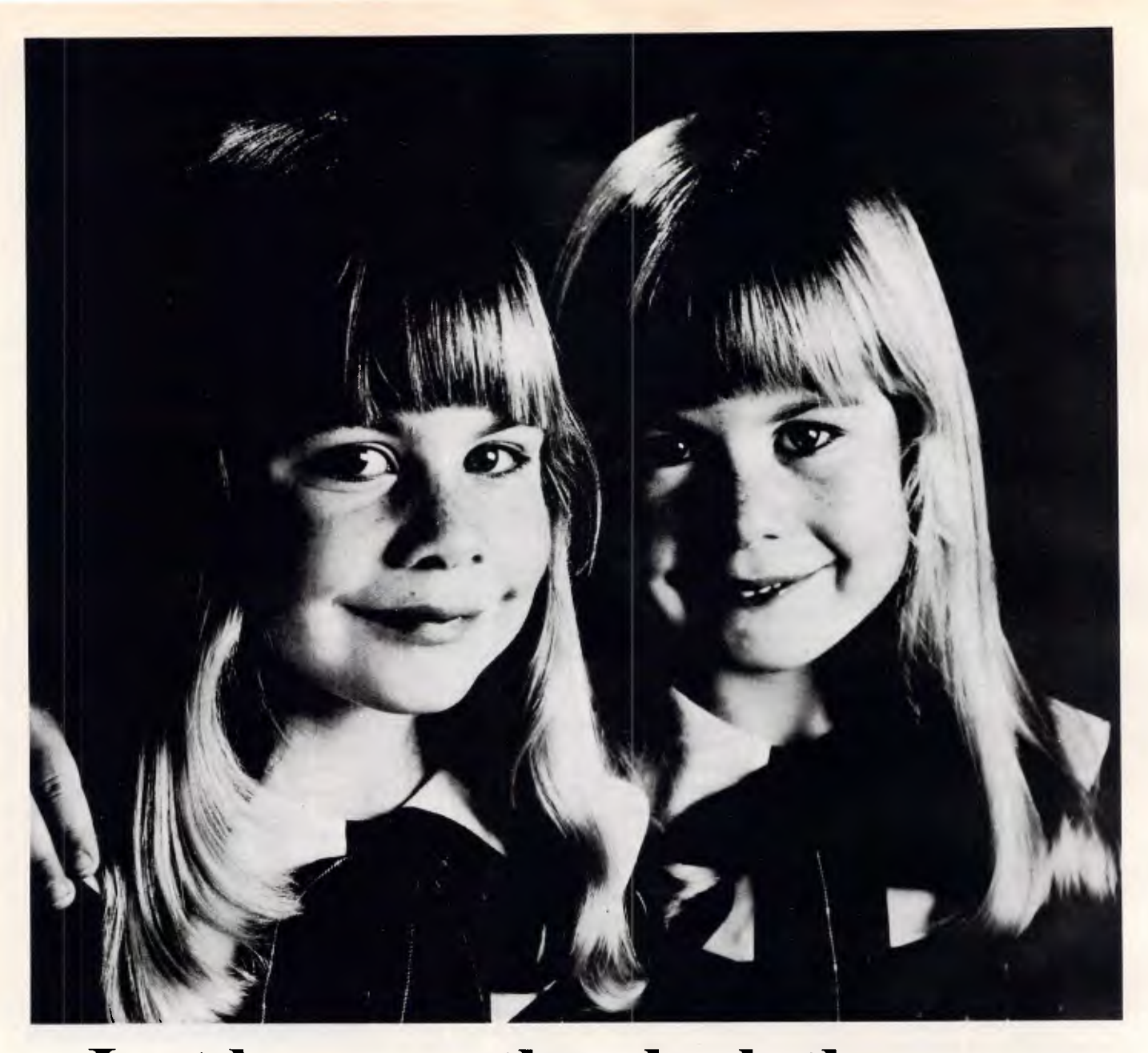

## **Just because they look the same doesn't mean a thing.**

A Nashua diskette looks like most others. But, as with identical twins, there's a world of differences between them. Important differences in how they're made and, consequently, how they perform.

Nashua 53/4" diskettes are made in Australia. Their quality far exceeds that found in cheaper, imported brands. Why? Because each Nashua diskette is checked at every stage of its production. So you're assured its quality is built-in, every step of the way. You can also trust this quality is consistent. Guaranteed. **Ruwald & Skinner 466NA** 

If you're looking for 100% reliability at a competitive price, then the choice is simple; Nashua. After all, you can't just judge a diskette by its cover. Head Office: (02) 4288511; Sydney 9582044; Canberra 470511; Melbourne 4280501; Brisbane

3694244; Adelaide 420021; Perth 3281888; Hobart 234377; Darwin 816204; Auckland 392454; Port Moresby 256766.

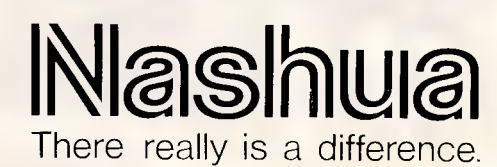
# **Publishing on the IBM PC**  *Now that the market for desktop publishing has begun to grow in great*

**DTP** 

*leaps, four true WYSIWYG packages — GEM Desktop Publisher, The Office Publisher, PageMaker, and Ventura Publisher — are making their influence felt in a variety of applications. We pitch these four against each other in this exhaustive test.* 

After months of slow simmering, the PC desktop publishing market has caught fire. In 1986, 4000 desktop<br>publishing packages were sold publishing packages worldwide; estimated sales for 1987 are put at 53,000. And according to DataQuest, sales figures for 1990 are projected at more than 300,000.

The projected sales figures for the hardware that is used with desktop publishing software show similar expansion: CPUs used for desktop publishing are expected to jump from 4000 in 1986 to 53,000 in 1987 and to nearly 400,000 in 1990. Laser printers, 4000 of which were sold in 1986, are projected at 37,000 units in 1987 and 134,000 in 1990. And scanner sales, at 2000 in 1986 and 9000 in 1987, are expected to reach 134,000 in 1990.

Because an entire desktop publishing system requires special monitors, laser printers, and scanners, in addition to the software — with all the potential incompatibilities that that entails — the past few months have seen a profusion of announcements for complete desktop publishing 'solutions'.

One might argue that desktop publishing has been available for the PC for two to three years in the form of codebased packages, which act as front ends for high-end typesetting systems. But the explosion was ignited by the recent availability of another type of page layout for the IBM PC and compatibles.

These IBM <sup>2</sup>C packages strongly resemble their granddaddy, Aldus' PageMaker for the Macintosh. All of

them share a what-you-see-is-whatyou-get (WYSIWYG) display on which you can make and view adjustments in page format, font size, character spacing, and so forth. All also share the ability to import text and graphics created by other programs, integrate them into a single document, then print the results on a high resolution laser printer or phototypesetter.

### *Uses for desktop publishing*

As laser printing and scanning technologies have become more sophisticated and less expensive — and as the disparate pieces of hardware and software have become more unified more and more people are finding that it makes sense to bring publishing to their own desktop. Moreover, the availability of these packages for the past half year has led to a greater understanding of their uses.

While desktop publishing technology was first embraced by hobbyists, small businesses, and adventurous design studios, it has become increasingly recognised as the solution of choice for all types of companies, including major publishers, corporate communications departments, and professional designers and typesetters.

Clearly, PC users have moved beyond the popular perception that desktop publishing is synonymous with newsletters. Corporate users, for instance, now realise that reports have more impact when they are 'transformed' from typewriter fonts such as Courier to typeset Times Roman and Helvetica, are gussied up by ruled lines and boxes, and contain figures that appear on the same page they are referred to. Instant printers, designers, and freelance writers are also using this technology to offer typesetting to their clients.

### *Confusion and a few hurdles*

But while buyers are gaining more savvy about the uses for desktop publishing, sorting out the packages has become more of a challenge. Vendors have caused a great deal of confusion in the marketplace by attaching the magic words 'desktop publishing' to all sorts of products in the hope of catching the wave of interest in publishing and riding it to new peaks in sales and profitability. Anyone out there with no experience with typesetting, page layout, and laser printing will be hard pressed to find his or her way through the advertising hype.

For instance, you could call a word processor such as XyWrite or WordPerfect, together with a package like Inset, a desktop publisher because it will give you multi-column text along with graphics. You'll also find quite a<br>number of low-end packages number of low-end packages<br>masquerading as desktop publishers. These low-cost packages, however. are best suited to producing flyers,

# **DTP**

since they offer just a few 'display type' bit-mapped type styles for dot matrix printers or low-resolution printing on a laser printer but cannot import text and graphics from other programs.

Also, code-based front ends to typesetting equipment often go by that moniker. While they don't meet our definition of DTP, these packages are useful for their purpose and even offer<br>some advantages. Code-based Code-based products don't require the extra memory and graphics cards that you need to run WYSIWYG page layout packages, and their faster processing can make a significant difference when you are dealing with a large volume of text. On the other hand, code-based products tend to be more difficult to use than their WYSIWYG counterparts.

After a mad scramble last year by the major vendors to acquire ownership of marketing rights to page composition packages from independent programmers, few of the promised products have made it to market. Software developers are finding that it's not as easy as they had hoped to create a page layout package.

A true page layout package must be able to integrate all formats, support all fonts, and embody all the tools in a graphic artist's studio. Creating a complete page composition package is a much more ambitious endeavour than developing an 'integrated' package like Symphony, Framework, and Enable all considered major innovations in their day. It's not surprising, then, that many of the products that were 'not quite ready' for review earlier this year are still under development. Other packages, which were brought to market quickly, have now been withdrawn following end-user criticism — Harvard Professional Publisher, for instance.

Meanwhile, the products that had the most promise eight months ago have gained a stronger foothold in the market. Among the packages that do qualify under our definition of desktop publishing, you'll find various degrees of text and graphics integration and<br>typographical capabilities. GEM typographical Desktop Publisher, for instance, which is tailored to a narrow range of applications, offers limited typographical controls and supports few file formats for imported text and graphics. The higherend packages, such as Ventura Publisher and The Office Publisher, are suitable for a wide range of publications. They support many graphics programs and word processors and can satisfy the demands of professional designers and typesetters for precision and flexibility. But these greater capabilities are reflected in their prices. While GEM Desktop Publisher retails for \$746, Ventura Publisher and The Office Publisher retail for \$1750 and \$1995, respectively (though many dealers are offering better prices).

#### *The test procedure*

In our testing and reviews of these packages, we have attempted to pinpoint the strengths and weaknesses of each of the tested packges for various types of applications.

To do so, we built a four-page newsletter and a long, all-text document using five different page layout packages. We started with PageMaker

*`As laser printing and scanning technologies become less expensive, more people are finding that it makes sense to bring publishing to their own desktop.'* 

for the Macintosh as the 'control' in our tests, since that environment is the de facto standard for desktop publishing. We then produced the same two documents using PageMaker for the PC, GEM Desktop Publisher, The Office Publisher, and Ventura Publisher.

To see how each of the packages handled different features, we designed a four-page newsletter that forced us to use nearly every command on the menu of each of these packages. Since short newsletters are not the only type of publication produced in corporations, we also tested flowing a long text file into each package.

By design, our short newsletter incorporated a variety of challenging elements, including the following features: **Imported text** 

The text for each article was imported from Microsoft Word (either formatted or saved as a text-only ASCII file). When you import text into page composition software, you should consider whether or not you can also import the formatting. GEM Desktop Publishing was the only one of these packages that required you to import straight, unformatted ASCII text, but the degree of formatting that the rest of the packages could import varied. Only PageMaker, for instance, could retain indents, tabs, and typefaces from a word processor.

#### **The logo**

The graphic 'BMI' logo was developed in one of three draw programs: MacDraw, GEM Draw, or Windows Draw. Although our specifications included applying a screen pattern to the logo, only PageMaker for the Macintosh was able to do so.

#### **Line Art**

The drawing of the building on page 1 of the newsletter was created in a paint program: MacPaint, Publisher's Paintbrush, or GEM Paint. You save the file on disk, and the package can just read it in. While the .PCX format from Publisher's Paintbrush is a widely<br>supported one. GEM Desktop supported Publisher was unable to import such files. Instead, we used GEM Paint software for that package.

# **Scanned images**<br>The newsletter

incorporates two scanned images: the map on page 2 and the photograph on page 3 (stored as a 300-dot-per-inch high-resolution image file). We used a Microtek scanner and imported the scanned images directly into the page composition program except in the case of Ventura, where we saved the files in Publisher's Paintbrush format.

#### **A 1-2-3 bar chart**

We imported a bar chart from Lotus's 1- 2-3, though for PageMaker for the Macintosh, we substituted a bar chart produced in Excel. All the PC packages except GEM Desktop Publisher were able to import these files. GEM requires you to use a conversion program for .PIC files, which is available from a third party but not included with GEM Desktop Publisher or with 1- 2-3. We therefore left this part of the page blank in our printed examples. We used GEM Draw to create the chart for the timed printing tests, however, to get a fair comparison with the packages that could import the chart directly.

#### **Column formats**

The newsletter mixes one, two and three-column formats. All four packages were able to handle these formats easily.

#### **Jumped text**

Text for the lead article jumps from page 1 to page 4. A second article jumps from page 1 to page 3. We typed in the 'continued on page x . . . line for packages that could not provide this automatically. None could.

#### **Text wrapping**

The newsletter calls for wrapping text around a graphic in three different ways. On page 1, two-column-wide

# **WHAT IS AN OMT?**

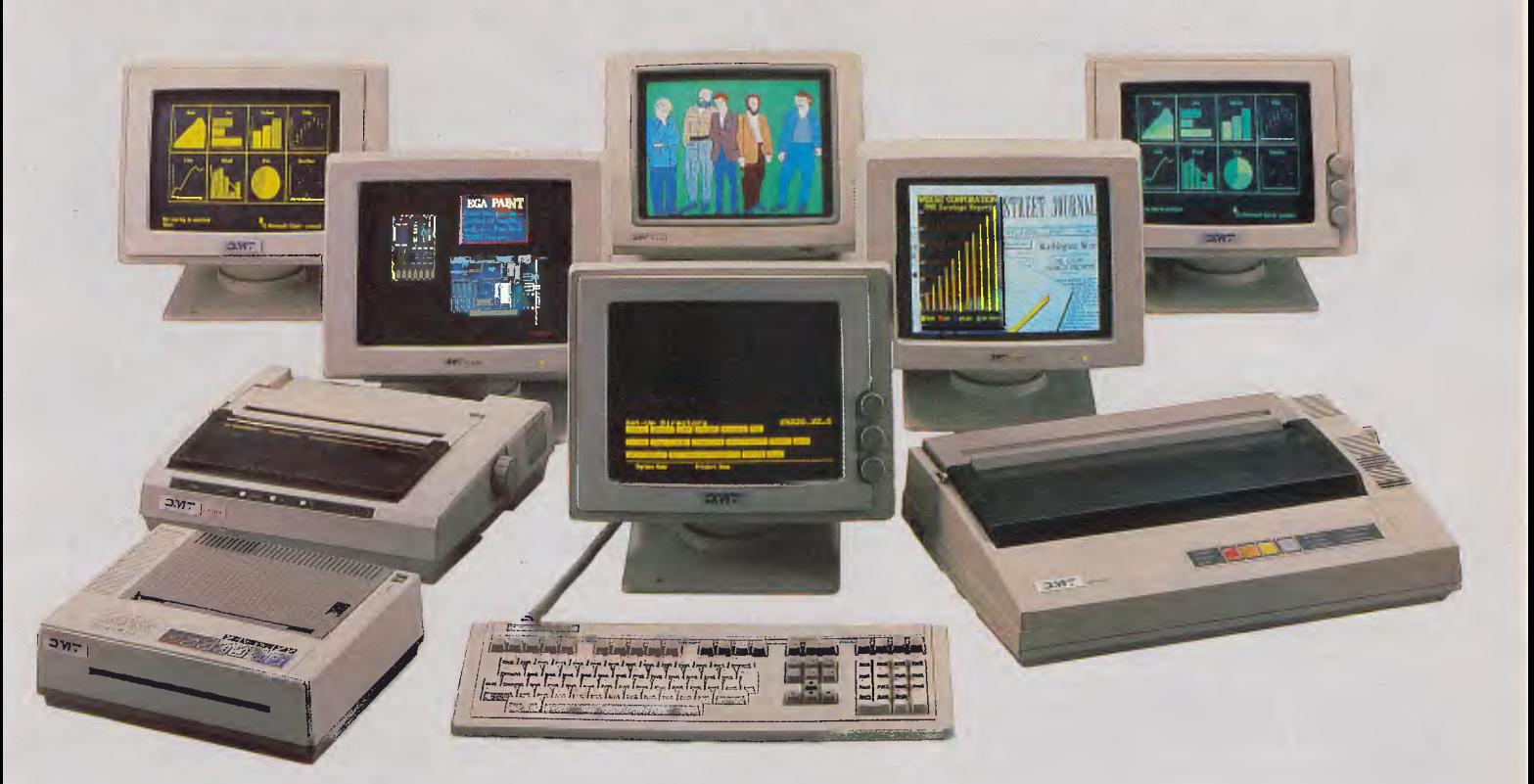

# MONITORS, TERMINALS, PRINTERS AND FAXES -

# MADE BY TECO AND DISTRIBUTED BY OMT

## (ORIENTAL MASCON TAIWAN)

## THROUGHOUT THE WORLD.

Now the range is here in Australia - exclusively supplied by Eastern Micro Electronic (Sales) Pty. Ltd.

CALL E.M.E. FOR THE LOCATION OF YOUR NEAREST OMT DEALER

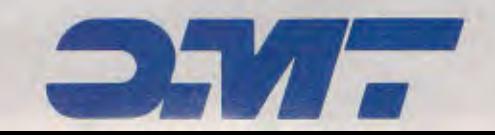

**SYDNEY** 

(02) 212 6944

**MELBOURNE** 

 $(03)$  699 3088

text changes to one column to accommodate a graphic. On page 2, a graphic falls between two columns of text, forcing each into a half-column wrap. On page 3, the text is intended to wrap along the curved outline of a scan of a man's head. Every program allowed us to change the width of the text in order to wrap it, but only the three GEM-based programs GEM-based (PageMaker, The Office Publisher, and GEM Desktop Publisher) also offered an automatic text-wrap feature (by opening text up around rectangular frames that contain graphics).

#### **Drop caps**

Two articles open with initial drop caps — that is, the initial letter in each article was enlarged and positioned so that it extended several lines below the first line of text. Ventura Publisher allowed us to use a menu selection. In other cases, we wrapped the text around the drop cap using the same techniques required for wrapping text around graphics.

#### **Hairline rules**

The design called for hairline rules between columns. We had to draw these as graphics in three of the packages. In the case of GEM Desktop Publisher, you could create rules using a menu selection, but the program offered no control over the width of the lines.

#### **Running headers and footers**

The running headers and footers on each page include graphics (shaded rectangles) and page numbers. All of the packages offered some way of entering the text of running headers and footers with automatic page numbering.

#### **Tabs**

Page 3 includes a table that calls for centre-tabbed headings over decimaltabbed rows of numbers. All four of our packages support these tabbing requirements.

#### **Printouts**

All of these packages support PostScript-compatible printers, and we designed this newsletter for Apple's LaserWriter because of the nearly infinite range of typefaces and sizes this standard desktop publishing printer offers. The newsletter would have looked very different had we designed it to print on some of the other printers that are supported by these packages. The Hewlett-Packard Laserjet, for instance, offers a limited number of fonts, and you'd have difficulty using it for even the simplest graphics.

#### **Other considerations**

Besides the features listed above, in every program reviewed we examined and evaluated how the package handled leading (spacing between lines) and kerning (spacing between letters) — two features that are especially important to professional typesetters and designers. We also made note of the number of typefaces offered with each package and the differences between their handling of PostScript-compatible printers as opposed to how other output devices, such as the Hewlett-Packard Laseriet, handled them.

We looked at how each package handled overflow text or graphics that needed to be sized or cropped in order to fit on the page. We tried editing text

*`Informed buyers tend to favour those packages that already support their current word processing and graphics software. The more file formats supported, the more likely the success of that package.'* 

in each package — adding and deleting written material to see how the package handled text adjustments across columns or across pages. We also tried repositioning text and graphics after a page was fully laid out.

All packages must deal with files from a variety of other programs. Most packages will import text and graphics from other programs, then allow you to edit them within the desktop publishing system. Informed buyers tend to favour those packages that already support their current library of word processing and graphics software. Hence the more file formats supported by a page layout package, the more likely the suc-<br>cess of that package in the cess of that package marketplace. You'll find a listing of each program's supported file formats in the features table.

Once you begin to edit with these packages, you'll find that all share the ability to display a full-page view on the screen and an actual-size view, as well as making reductions and enlargements of the actual size. All four packages let you edit the page in every one of these views. All four let you edit text directly on the page layout. Some of the four show 'greeked' text in the full-page view, but every package shows text characters in closer views of the page. Screen displays may differ from file output because some packages show text in the font in which it will be printed, while others display only generic fonts on the screen.

#### *Timed tests*

Finally, we used a stopwatch to time a few procedures as a measure of the volume of work each package would be capable of handling in an average day. In some cases, these tests are no more than rough measures of an operator's subjective experience of 'speed'. In fact, the difference of a few seconds in opening or saving a file or turning a page may be a measure of the product's complexity rather than its inefficiency.

If you expect to produce a high volume of pages, you need to assess each product's printing speed as well as its processing time. For example, if it takes 30 minutes to print a single page — as it can when you use highresolution scanned images — and you have only one available printer, you will be able to print only 16 pages during one 8-hour day.

#### *The test environment*

We used an IBM PC AT running at 8MHz with 640k RAM, a 30Mbytes hard disk, a Microsoft mouse, and an EGA card with Enhanced Colour Display. We chose this configuration because it is the most common one used in desktop publishing, rather than the most optimised system. Some of the packages also support a Hercules card and a monochrome screen, but we did not test this setup.

As you'll see in the following reviews, there are a few basic features that all these packges have in common, but there is a wide range of features that are not shared by all or implemented as well in every package. You'll find that each package has its own area of specialty that makes it well suited for certain types of documents but ill suited for others. No single package stands out as *the*  solution for everyone, and a careful analysis of your own needs will be well worthwhile before you decide which package is best for you. You'll find the reviews that follow listed in alphabetical order by product name.

#### *GEM Desktop Publisher*

A low-cost alternative at \$746, GEM<br>Desktop Publisher, from Digital Publisher, Research, is designed for offices with

# **Automatic Printer Switches and Print Buffers**

#### **PRINT MANAGERS • SWITCHMATES**

#### **SAVE MONEY • SAVE TIME • SAVE EFFORT**

#### **SAVE MORE THAN 70% ON THE COST OF PRINTERS**

To get the most production from your computers they need printers. Buying good printers for each computer costs a lot of money.

Too much, when you know they are going to be idle for most of the day anyway.

#### **PRINT MANAGERS SOLVE THE PROBLEM**

Each computer can get access to a really good printer. And it costs a lot less money.

#### **PLUS KEEP YOUR COMPUTERS WORKING ALL THE TIME**

LOGO Print Managers have 256KB buffers built in as standard. This means that the document is stored in the Print Manager while it is waiting to print. Not in the computer.

That means the computer doesn't have to wait and your operators can immediately go on to the next document or task.

The result? You get maximum throughput and value for your printers. And your operators.

#### **AND REVEL IN THE CONVENIENCE**

Operators needn't even know that Print Managers are installed. The Print Managers are completely transparent.

Operators send document as though they were connected straight to the printer. The Print Managers do all the work.

The Print Manager automatically scans all input lines for the next job. As it finishes loading one it starts scanning again. The documents are then stored in the buffer until the printer is ready.

No manual switches to switch. No cables to plug and unplug. No untidy nest of cables to trip over. Just continuous full production.

#### **A MODEL FOR EACH SITUATION**

Print Managers come in various configurations to suit your needs. For a large office network, several Print Managers may be "cascaded" to tailor the printing facilities virtually anyway you may require.

#### **PRINT MANAGER MODELS**

**Model U** (Universal) — with an RS232 and Centronics port for input and output (4 ports in total) this model will let you handle just about any situation you are likely to encounter. Simple switches on the front panel enable you to select which ports to use at each end.

**Model D** (Dual) — with one Centronics input and two Centronics outputs you can have two printers connected to one computer. Both going at the same time. Print letters on one while the other prints your labels.

**Model 4P —** six Centronics ports let up to four computers share two printers automatically. Select the printer you want from your document or a switch on the front panel. Copy and reset functions. Auto and manual modes.

**Model 4S —** six serial ports allow up to four computers to share two printers (or plotters). Same features as the Model **4P.** 

**Model 3S —** the ultimate flexibility with one Centronics and three RS 232 inputs. PLUS RS232 and Centronics outputs. Share a parallel printer and serial plotter. Other features are the same as the Model 4P.

**Model 2S —** another flexible model, this time with two Centronics and two RS232 ports for input and two Centronics ports for output. Other features are the same as the Model 4P.

#### **SWITCHMATES**

If you have DECmates this is the only fully automatic printer switch in the world to fully support all WPS formatting controls. Even non-DEC printers that are normally not compatible with DEC computers.

Switchmates enable DECmates, IBM PCs, VAXmates, VAXes and PDP/IIs to automatically share one or two printers.

#### Models include:-

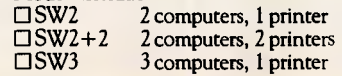

❑ SW6 6 computers, 2 printers Run two lasers concurrently. Or a laser and dot matrix. Supports all DEC printers plus HP LaserJet.

#### PRINTER CABLES

Whether you need cables for printers, Print Managers, terminals or whatever, LOGO cables are the best value around.

Standard 2 or 3 metre length printer cables. Or custom made cables to your own specifications.

XT to AT (RS232) conversion cables. Gender changers. Plotter cables.

Fast service. Excellent value. Just give us a call and tell us what you need. You get a quote before you order.

#### **INSTALLATIONS**

Print Managers and Switchmates are installed throughout Australia in small offices, major corporations and Government Departments. In all situations where greater productivity and cost savings are required.

**So why get into expensive and complicated networking when a Print Manager or Switchmate is all you need?** 

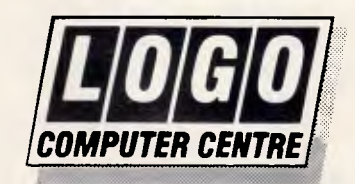

*Suite 303, Henry Lawson Business Centre Birkenhead Point, Drummoyne (PO Box 389, Drummoyne, 2047)* 

*Phone (02) 819 6811 Fax (02) 819 6930* 

modest publishing requirements. As a result, it purposely trades features for simplicity and ease of learning.

For instance, GEM Desktop includes no features for creating text or graphics within the package. Instead, GEM Desktop will help you lay out and edit only graphics imported from GEMbased graphics programs and IMG scanner files, as well as text imported from ASCII files and MutliMate, WordPerfect, WordStar, GEM Write, and RFT-DCA formats (DisplayWrite, Microsoft Word 3.0, WordStar 2000, Lotus's Manuscript, Samma Word IV, PFS:Professional Write, and Volkswriter 3).

On the other hand, GEM Desktop Publisher makes the page layout process relatively simple. To begin with, the package uses the interface common to all products that run under GEM, which uses dropdown menus. scroll bars to move the image around the screen, and scrolling lists of options in a mini-selection box at the left of the screen.

Extremely helpful, too, is the display of coordinates at the mouse pointer that indicate the position of the pointer on the page (from the top-lefthand corner) or the actual size of the rectangle that you are creating or scaling.

To lay out a page, you draw rectangles on the page and fill each one with text or graphics by selecting from a list of files that you've created using other programs. You can work in four different views of the screen - from full-page views of two pages at a time down to a 200 per cent enlarged view of a portion of a page.

GEM Desktop automatically repeats the arrangement of rectangles that you set up on the first page on subsequent pages, although you can easily override this default in order to customise a page. Its automatic page formatting allows you to create, in two or three steps, simple documents that repeat the same format on each page three columns, for instance  $-$  with a continuous flow of text from one word processing file.

After flowing the text, you can go through the document and format text headings. To open up a space for graphics, you draw a new rectangle anywhere you wish within a column of text. The text in the first rectangle automatically wraps around the second rectangle.

To create more complex layouts, such as the newsletter we used for our performance tests, you lay out each page individually with rectangles for

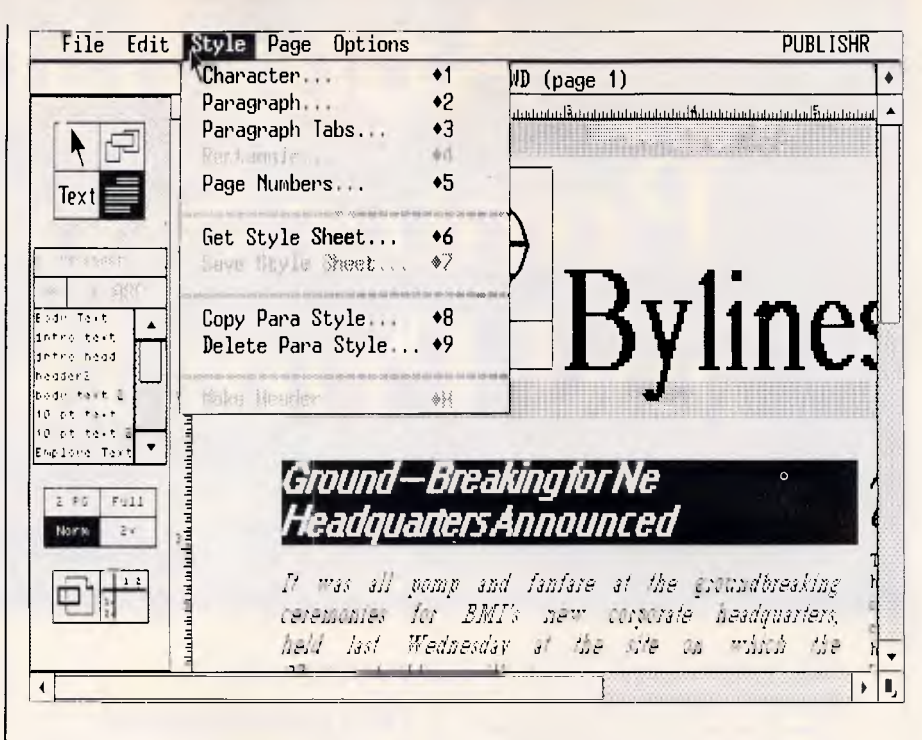

Using a pull-down menu. GEM Desktop Publisher lets you create style sheets to set formatting definitions for headings and paragraphs within text. To change the font and format for selected elements throughout the document, you simply change the style sheet specifications

each text or graphics file. The page layout process is relatively simple and flexible.

Although the page layout process in GEM Desktop is simple, the package offers few features that will allow you to create special effects such as hairline rules and boxed text. For these, you'll need to improvise. For example, text and graphics normally extend to the edges of each rectangle. If you'd like a margin of white space around graphics that are surrounded by text, you can draw two rectangles: one to hold the graphic and one slightly larger to push the text from the graphic's edge. Similarly, while you can't make a border around a rectangle, you can 'fudge' one by creating an opaque white box on top of a slightly larger black box.

#### **Text formatting**

Text formatting is one of GEM Desktop's great strengths. The package allows you to create style sheets that set formatting definitions for headings and paragraphs within text. In a style sheet, you assign a style name such as 'body text', 'heading 1', 'heading 2', 'caption', and so forth to each format used in the document. For each style name, you define the character format (typeface, style, size) and paragraph format (alignment, indentation, tabs, and line spacing).

Once you've defined a style sheet and imported the text, you format the text by selecting each heading or paragraph and clicking on the appropriate style name, which is listed in the mini-selection box on the left of the screen. Different documents can share style sheets, and you can change the font and format for selected elements throughout the document by changing the style sheet specifications.

Besides following the style sheet specifications, GEM Desktop also retains the formatting for boldface, underscores, italics, and tabs from supported word processing programs. You can also edit text and change format characteristics such as boldface and underscores within paragraphs by clicking or dragging the mouse to select individual words or phrases.

Your choice of typefaces depends on the fonts that you've loaded into the WTABLES.WID file, which is part of the GEM operating system. These include typefaces called Swiss (a serif font like Times) and Dutch (as sans serif font like Helvetica).

You have a choice of only the seven type sizes listed on the menu, from 7 to 72 points. The first three sizes are 7, 10, and 14; however, the sizes most

# **HIGH SPEEDS LOW PRICES!**

**Significantly speed up your PC without spending thousands of dollars to upgrade. You can do it brilliantly with Hypertec's Australian designed and assembled accelerator boards - Hyperace-286 and Hyperace-286 Plus.** 

#### **Specifically designed for the IBM PC/XT (and compatibles).**

Both boards run on an Intel 80286 processor chip. The Hyperace-286 runs at 6MHZ — equivalent to IBM PC/AT performance and up to three times faster than a Standard PC

The Hyperace-286 Plus runs at 10MHZ, producing an amazing five times increase in your PC's performance. You can even switch back to your PC's original speed through a pop-up menu (software controlled).

 Add to this both boards' support for the 80287 maths co-processor chip, and you have two short boards long on user benefits.

#### **Our reputation is your guarantee of quality.**  These boards are:—

 $\blacksquare$  Designed to increase the power, flexibility and range of uses of IBM PCs and true compatibles.

**• Australian designed, manufactured and locally** supported—all by us.

• Guaranteed the highest quality with full 12 months warranty.

**II** Available at highly competitive prices.

Both boards come with full manual plus simple step-by-step procedures in plain English to make installation a breeze.

These boards are ideal for desk top publishing and CAD applications.

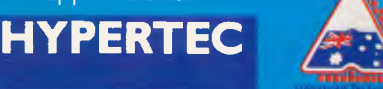

Hypertec Pty Ltd Suite 404, Henry Lawson Business Centre Birkenhead Point, Drummoyne NSW 2047 Phone: (02) 819 7222 Fax: (02) 819 7428

IBM<sup>1M</sup> is a registered trade mark of International Business Machines

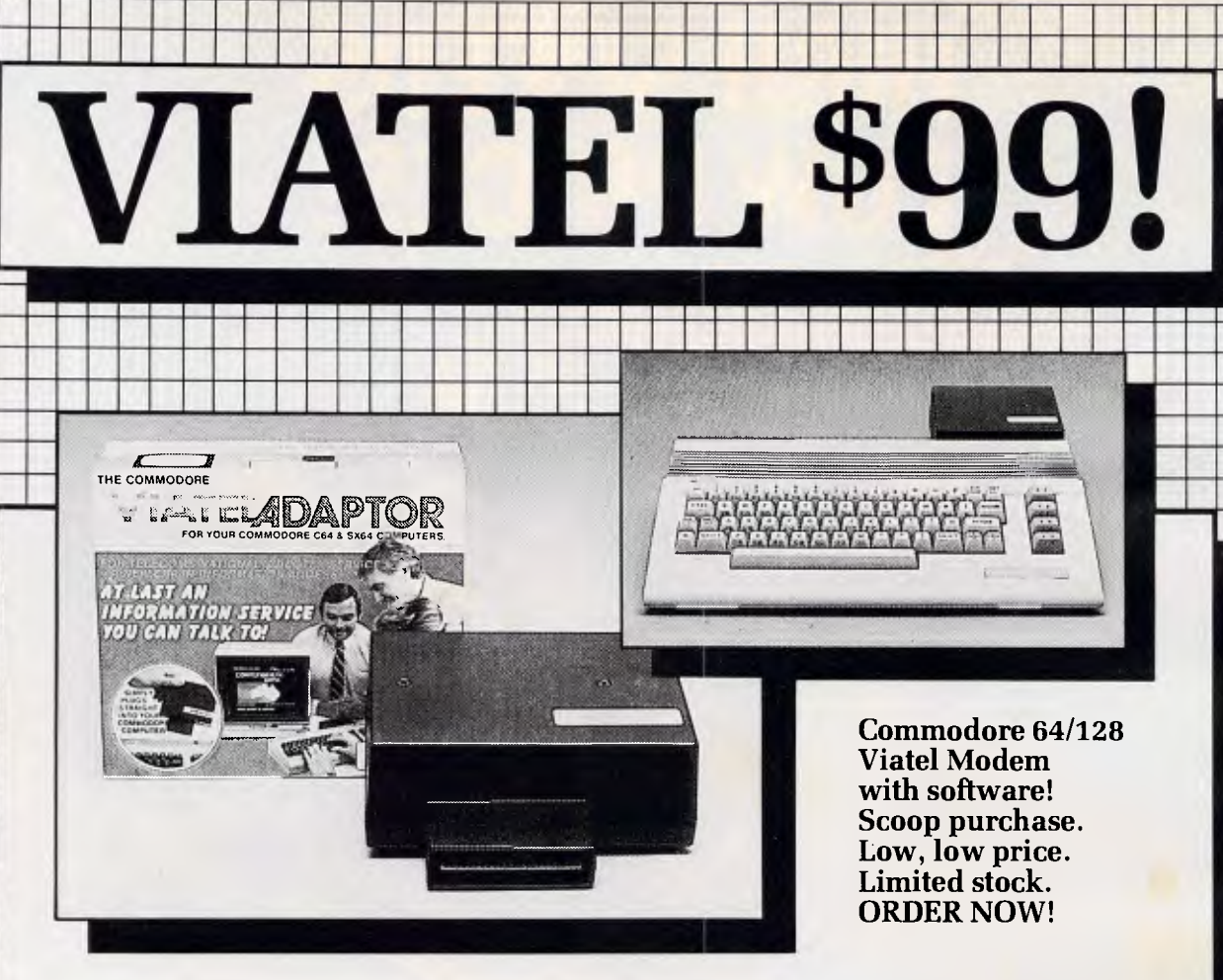

There has never been a better time to get into Viatel. For only \$99, you can purchase this TELECOM APPROVED,<br>full featured Commodore 64/128 Viatel Modem. And you don't even need a datasette or disk drive to use it! Included is a sophisticated soft features, easy installa supplied, cartridge b for software to load! screens to disk or tap

Our price of \$99 incl and sales  $tax - NO$ 

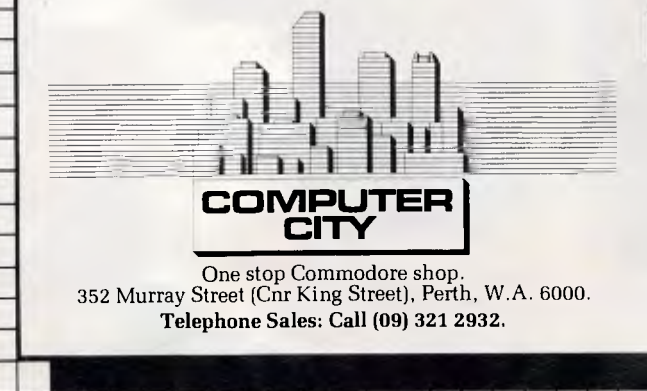

By the way if you don't already have a Commodore 64 computer, we'll sell you one for only \$349, (also including freight, and sales tax etc!)

Order now! Stocks are limited!

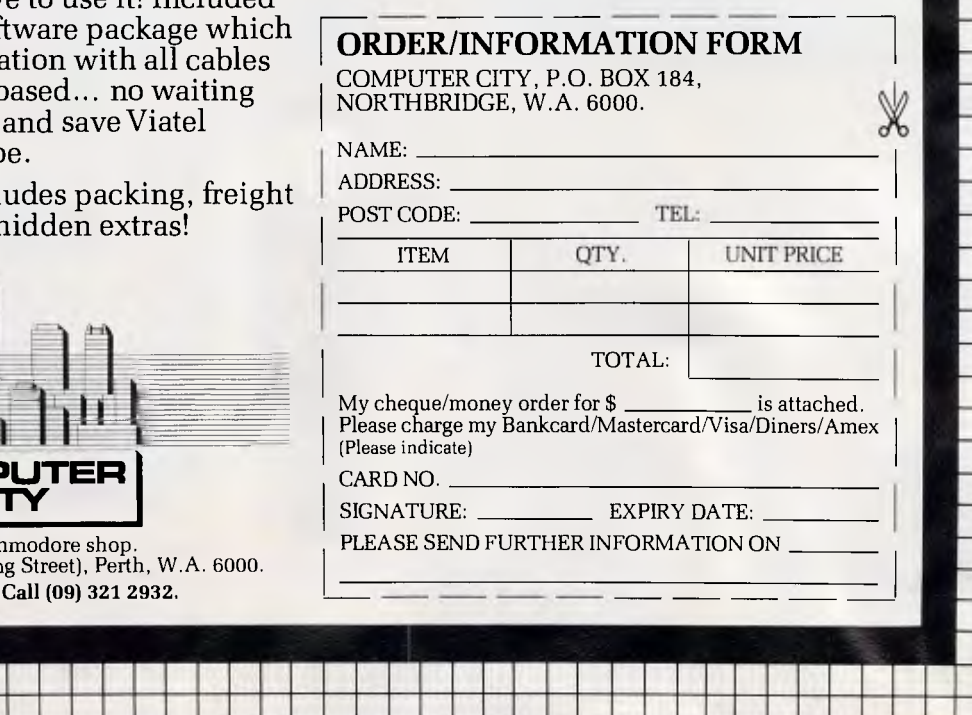

commonly used in body copy (9, 11, and 12) are not included with the default GEM Desktop setup. You can purchase additional fonts and sizes that are available from font manufacturers (Adobe, Bitstream) and install them through GEM Desktop.

Except for the ability to create shaded rectangles, GEM Desktop Publisher has no graphics or drawing features. Instead, you import graphics. GEM Desktop automatically scales graphics proportionally to fit the rectangle into which they are loaded. You can also rescale a graphic by changing the size of the rectangle. If the rectangle does not have the same proportions as the graphic, the program will centre the graphic, leaving equal margins of white space on either side (or top and bottom) within the rectangle. GEM Desktop also offers a cropping feature that makes the image fill the rectangle completely by automatically trimming equal amounts from either side (or top and bottom) of the image.

You can set up a document for either letter-size or legal-size paper and print it in either portrait or landscape orientation.

All of the desktop publishing packages that run under GEM store each document as a series of files. For instance, a .GMP file stores the basic page layouts including the text and graphics, an .STL file stores the style sheet setting, a .WID file stores the width tables required for defining the widths and spaces between characters in various fonts, and .ASC files store information about the text used in the document.

You need not have all of these files on

## *At a glance*

**DTP** 

**GEM Desktop Publisher, Version 1.0 Supplier:** Micro Australia **Tel:** (02) 809 6722 **Price:** \$746 **Requires:** 512k RAM, two disk drives, DOS 2.0 or later. **In short:** An easy-to-use package with limited features. You cannot add text or draw graphics from within the program. However, the<br>GEM Desktop Publisher style GEM Desktop Publisher style sheets are incredibly useful. Not copy protected.

a disk in order to print the document, however. The Copy Print Files command allows you to copy the files required for printing (such as the .GMP file and an .IMG file for each scanned image used in the document) from the hard disk onto a floppy disk or into another directory for printing on a printer that's not attached to your computer.

#### *Installation*

You cannot install or run GEM Desktop Publisher without the GEM operating system software (which is sold separately). Once you install the GEM operating system, it takes only a few minutes to install GEM Desktop Publisher. The installation program simply presents a series of questions about your equipment configuration and hard disk directory names and copies the program files and drivers from the master floppy disks to the

hard disk (or to floppy disks, if you choose that option).

The 150 page manual includes a short tutorial that takes about an hour to complete and introduces the basic principles of the program.

GEM Desktop Publisher is a simple, effective tool for most business applications. It is easy to learn and easy to use as long as your design doesn't require effects that the package doesn't support. Moreover, the style sheets are an incredibly useful feature not offered by any other product in this price range (under \$1000).

### *The Office Publisher*

The Office Publisher is a recent release from a Canadian company, Laser Friendly, which is a spin-off of Print Three, the largest print shop franchise in Canada. Laser Friendly began developing the product three years ago as a typesetting system that would let customers use their PCs to prepare documents for printing on a high-end laser printer or typesetter at a remote location (such as a Print Three print shop). After building the guts of the system to run under MS-DOS, Laser Friendly incorporated the GEM operating environment with WYSIWYG page displays and dropdown menus. Priced at \$1995, The Office Publisher is clearly a high-end product. This flexible package, which offers a full range of typographic and page layout controls, also incorporates a number of features that no similar product has. Notably, it offers a powerful formsdesign feature, the ability to edit im-

# **Don't waste money on DESKTOP PUBLISHING**

DESKTOP PUBLISHING can save you more time and money than any other P.C. application. With the wrong advice, however, you may be wasting your money instead of investing it Some good ways to waste money.

- *Buy bits and pieces from all over the place, and try to cobble them together.*
- **Go** *to a non-specialist P.C. dealer who will also try to cobble a system together.*
- *Go to a stockist who only pushes one line of equipment, regardless of how it fits your needs.*
- *Go t9 a dealer who delivers the boxes, then shrugs his shoulders the first time you have a problem.*

At COLLINS DESKTOP PUBLISHING, we are specialists. It makes sense: we've been Publishing for over 150 years. We understand your Publishing requirements, and know how to satisfy them. We know which systems work, how to integrate or upgrade your existing equipment, and what software and hardware is compatible with which systems. We are not tied to any supplier, so we can recommend a system targetted to your needs. And we can give you the Training and Support you require to ensure your system is a boon rather than a burden. 11111 a **Collins Desktop** 

**CALL THE SPECIALISTS (02) 290 2066** 

*APC October 1987 Page 115* 

**Publishing** 

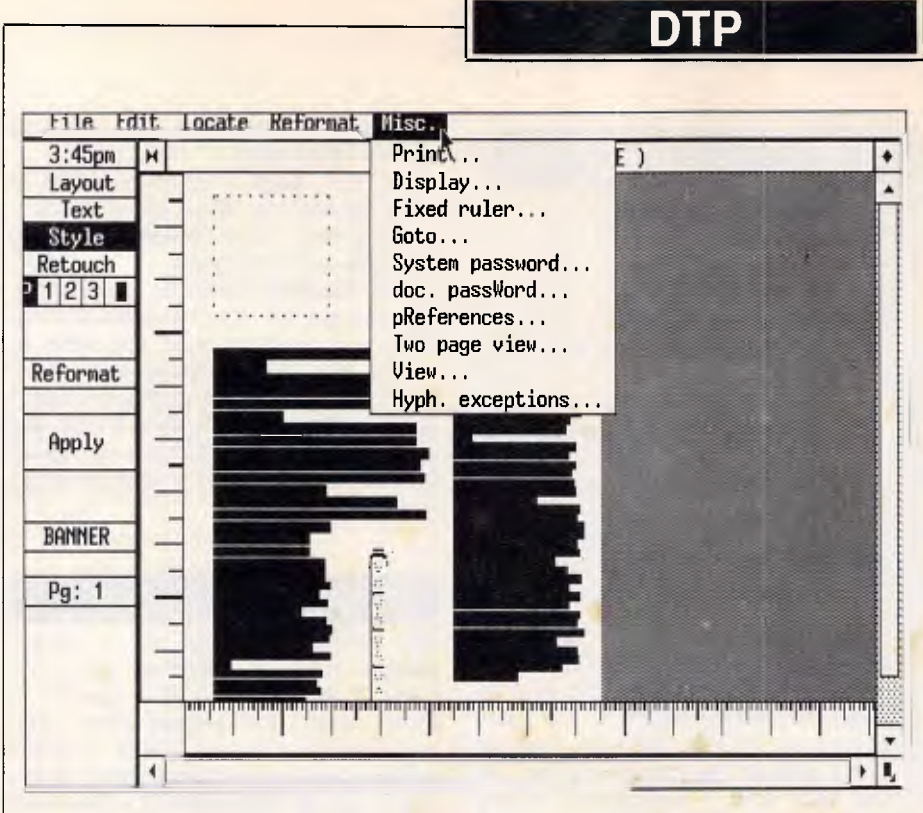

*The Office Publisher's screen redraw is relatively slow compared with the other packages reviewed here, since the package refreshes the screen every time you change a view of the page. But you can speed up the process by suppressing the display of graphics and/or text* 

ported bit maps pixel by pixel, a floating ruler that you can move around on the page in addition to the rulers at the edge of the screen, and user-definable zoom settings.

You can use keyboard commands for many of the features and create textonly documents with simple formats without using a mouse. For this reason, a mouse is considered optional, but it would have been impossible to build our performance test newsletter without one.

The Office Publisher allows you to specify any page size up to 27 by 27 inches. You begin the page layout process by drawing rectangular areas on the page to hold imported text, typed text, or graphics. The package will automatically apply your first page layout to subsequent pages unless you choose to override this feature. You can also save a page layout as a separate file and use it later in order to format any other page or other documents.

Rectangular areas for text can have their own margins, columns, and borders. The simplest document design would require you to set up a single rectangle on the first page and carry it through the entire document.

More complicated page layouts, like those in our newsletter, require several rectangles per page. If you layer rectangles, the text in rectangles on lower layers will automatically wrap around those on higher layers. A particularly powerful feature is that you can rearrange the sequence of layers by entering 'priority' numbers for each layer in a dialog box.

Another powerful and timesaving fea-

*The Office Publisher offers graphics tools that are part of a library of special graphics objects, such as polygons, that you can modify and import.'* 

ture is the package's automatic forms design. You can specify the line width and space between lines to create a horizontal or vertical grid of evenly spaced ruled lines in a rectangle.

#### *Viewing the page*

The Office Publisher lets you zoom in and out among five different views of the on-screen page. It allows you to view any two pages on the screen

#### *At a glance*

**The Office Publisher, Version 1.0 Supplier:** Pantek Australia **Tel:** (03) 836 9633 **Price:** \$1995 **Requires:** 640k RAM, 20Mbyte hard disk, DOS 2.1 or later **In short:** This package offers the features required by professional publishers. Features unique to this package include a powerful formsdesign option, the ability to edit imported bit maps pixel by pixel, a floating ruler, and user-definable zoom settings. Not copy protected.

simultaneously: they need not be leftright pages or contiguous pages.

While the on-screen text display accurately reflects the placement of printed characters, based on the<br>printer you specify, The Office specify, Publisher displays most fonts in one of the generic screen fonts available through GEM's screen drivers. However, Laser Friendly does package its own screen drivers and several Intel-<br>lifonts (bit-mapped fonts from (bit-mapped fonts from<br>aphic) with The Office CompuGraphic) with The Office<br>Publisher, and these bit-mapped Publisher, and printer fonts give you a more accurate screen representation of how the printed font will look.

The screen redraw, however, is slow compared with that of the other products we review here, and the package refreshes the screen every time you change a view of the page or call up a dialog box — a very frequent occurrence. You can speed up the process by minimising the number of graphics elements on the display (hiding the grid and the rulers, for example) or by using a menu command to suppress the display of graphics and/or text.

That the size of a single document is limited only by the space available on your hard disk has two potential drawbacks. First, any program with such large files will be slower in executing certain commands than will one with small files. Second, it's more difficult to back up files larger than 800k onto floppy disks.

Like most of the other packages, The Office Publisher stores documents in a number of files. A document can be composed of one or more page layout files, a style sheet file, individual text files, individual graphics files, and reference to forms and grouped objects from the object library.

# **FAIRSTAR COMPUTER**

# **20 MB HARD DISK DRIVE KITS \$699.00 33 MB DRIVE KITS \$799.00**

*INCLUDES: 12 MTHS WARRANTY, CABLES & CONTROLLER. INSTALLATION \$40.00* 

293 CHURCH ST. PARRAMATTA N.S.W. 2150 (02) 891 1944 OPEN 8AM - 6PM 7 DRYS

#### **WARNING!**

#### **LEARNING LOTUS 1-2-3 CAN** BE **FUN!**

#### DON'T FALL ASLEEP READING BORING BOOKS — PLAY THE GAME!

Templates of Doom teaches you to either use Lotus 1-2-3 or improve your Lotus 1-2-3 skills.

Also works on VP-planner, the TWIN, words and figures.

# mood to zetalqmel **It's a game played on Spreadsheets.**

Templates of Doom is a witty, tongue-in-cheek, James-Bond-like adventure in which the player is confronted with a series of puzzles that require the use of different spreadsheet commands or formulas. Each puzzle is progressively more difficult, from simple commands to complex formulas.

### **It's a learning experience.**

Four levels of Help are available, **but at the price of penalty points.** You can choose the level that both challenges and teaches.

#### **It can be used as a classroom exercise.**

Any of the 24 puzzles may be played over again in any sequence. The puzzles may also be separated from the story and used as a classroom exercise. This is both an ideal stand alone training package as well as an outstanding addition to any training course.

#### **Will run on IBM-PC, XT, AT and COMPATIBLES using MS or PC-DOS 2.0 or above.**

**"Write to Accounting Management Resources, P.O. Box 363, Pymble 2073 for additional information and/or details of other \$69 programs.** 

- The Australian Cheque Book Management Program.
- Australian Simple PC Accounting (intergrated GL/AR/AP).

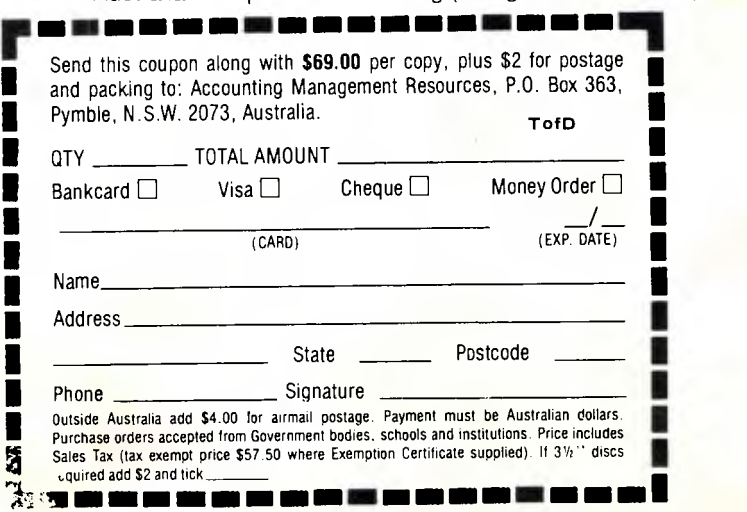

#### **SOLAR SYSTEMS TEMPLATES OF DOOM**

**T** *emplates of Doom* is an amusing<br>
spoof of today's adventure **B** mov*emplates of Doom* is an amusing ies; and an excellent training device for Lotus *1-2-3.* It consists of a series of worksheets that test your knowledge of Lotus commands while you read through a story of the exploits of one of today's new breed of superheroes. The worksheets help sharpen your Lo-

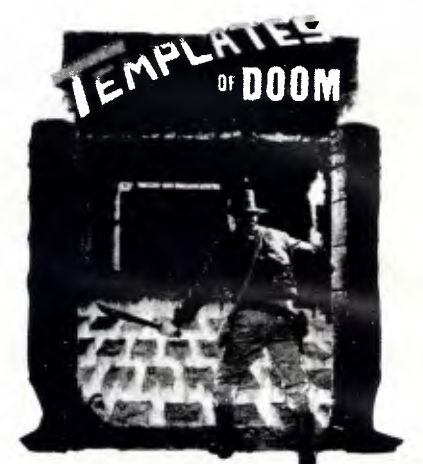

**The program That teaches Spreadsheets by making a game out of it.** 

*tus 1-2-3* skills in everything from global column width settings to range label prefixes, data query criteria, and @VLOOKUP commands.

The documentation is only six pages, but we found it sufficient for us to load and run the program. The program keeps score for a character whose name you invent. Hints are available via the ALT/H combination, although penalty points are added to your score if the program helps you. Even a TBIC (The Boss Is Coming) switch is provided to remove the *Templates of Doom* from the screen and display a fake, but realistic-looking, worksheet.

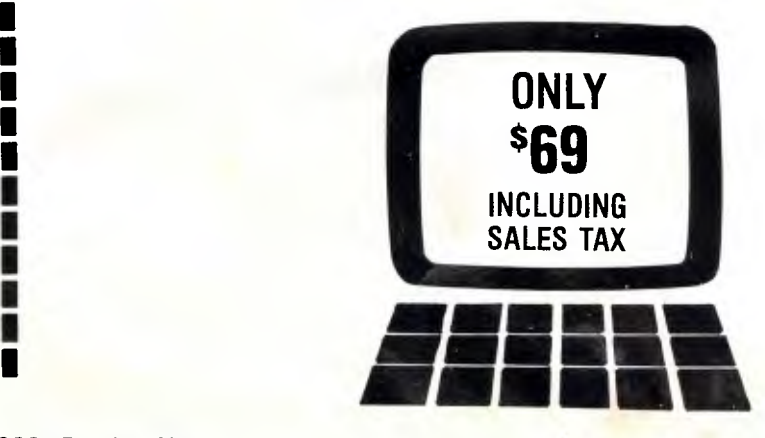

### ACCOUNTING MAHAGEMENT RESERVAGES 7.0 Box 363, Pymble N.S.W. 2073 aFP *Ocinver* &457 l'ag3 11e3

**FROM —** 

# **14 INCH FLAT SCREEN**

# **IBM PC COMPATIBLE MONOCHROME MONITOR**

This is the monitor you've been looking for. It gives you everything you require of a top quality monitor, and it is compact and stylish in design. Furthermore, it is IBM PC compatible and meets the most important agency standards. Contact us right away for a winner to boost your sales!

Consumer Products Group Sales

MAIN FEATURES:

• Flat screen, non-glare, dark glass, flicker-free, ultra high display quality.

OD

- Compact, stylish, ergonomic cabinet with tilt and swivel mounting.
- • Power on-off, contrast and brightness controls at front.
	- Compatible with IBM PC, XT, AT' and other popular systems.
	- Proven hardware reliability in compliance with most important agency standards.

# **Distributors & Dealers Wanted**

# **DIGITAL RESOURCES PTY LIMITED 169 Phillip St., Waterloo, N.S.W. 2017, Australia**

 $V_{2.7,250}$ 

Phone: (02) 690 1268 - 690 1540 Fax: (02) 699 96<sup>c</sup> Telex: AA75496

'GRU

上学

 $\bigcup$ 

Hicrosoft Chart: ordersB

# **DTP**

To print a document on a remote printer, you can create a print file of the document (using the Print command in The Office Publisher). If the print file takes more memory than your 360k or 1.2Mbytes disks, you can use the DOS BACKUP command to copy the print file onto several floppies. At the remote site, you use the RE-STORE command to put the print file onto the hard disk before printing. If you are seriously trying to produce a<br>32,000 page book (The Office  $32,000$  page Publisher's ultimate page limit), you will probably want to divide it into small sections anyway for distribution among the production team.

### *Text*

You can type text directly into The Office Publisher or import it from other programs. While you can import any ASCII text file directly, you must convert text that has been formatted in a word processor before importing it to the page. The Office Publisher retains some formatting from word processors, such as boldface and underscores, but it automatically sets all imported text in the paragraph format, typeface, and size specified for the 'body text' style sheet. Style sheets can be saved as a file that any number of documents can share, and you can reformat an entire document by changing the style sheet.

Laser Friendly's style sheet implementation is unique and more flexible than that of our other review programs in several ways. For example, you can set up style sheet definitions that carry a different style specification for selected words or phrases within paragraphs. You can also view or print style sheet specifications, as well as keep a log of the changes you have

made to the file — two features not offered by other programs in these reviews.

The package allows you to adjust point sizes from 5 to 252 (for printers that support that range) and change the leading in increments of tenths of a point. You can adjust letter spacing (kerning) manually or by simply activating the kerning tables; you can also define the size and positioning of superscripts and subscripts. You can use a wide variety of measures in setting up type specifications, including inches, centimetres, picas, points, ems, ens, or dots (300 or 1200 dots per inch). You can also skew text to any angle to produce customised 'italics' on PostScript-compatible printers.

Text is hyphenated using a hyphenation formula developed by Proximity that is said to be extremely fast and accurate. The package checks words against an exception dictionary to which you can add your own terms. If you choose to limit the number of lines hyphenated in a row, or if you select automatic widow and orphan control, The Office Publisher will issue a warning whenever it finds the conditions you specify, and you can intervene to fix the bad line break, page break, or column break.

The Office Publisher offers automatic generation of an index and table of contents based on flags that you can enter for index terms and heading levels in the text.

#### *Graphics*

The Office Publisher offers graphics<br>tools for lines, rectangles, and rectangles, and polygons. These tools are unique because, unlike those of the other review packages, they are part of a library of special graphics objects, such as lines, squares, and polygons, that you can modify and import onto a page. You can edit these objects by moving the vertices (corners), combine several objects, and save modified versions in the same object library, but you cannot otherwise originate a drawing.

You can import scans and bit-mapped images from any PC paint program. The Office Publisher is the only page composition package we know of that lets you edit imported bit maps pixel by pixel, with the ability to zoom in to an area and work at 300 dots per inch. You can also select parts of a bit map and invert them or mirror them across the horizontal or vertical axis, or clip them and save them as a separate graphics file.

The package also supports objectorientated graphics from GEM Draw, as well as .PIC files from Lotus's 1-2-3 and Symphony. You can scale and crop all packages directly in The Office Publisher.

The Office Publisher comes on 11 disks. As with other page composition packages reviewed here, installation consists simply of answering a series of questions about your equipment setup and directory names.

The Office Publisher offers the full range of features required by professional publishers and could be a strong contender against other page composition programs in the price range. However, its success will ultimately be determined by factors such as product reliability and customer support. With all of its sophisticated features, The Office Publisher will take some time to learn, and new users will appreciate formal training and a '008 hotline' to knowledgeable problem-solvers which is shortly to be established by its Australian distributor, Pantek.

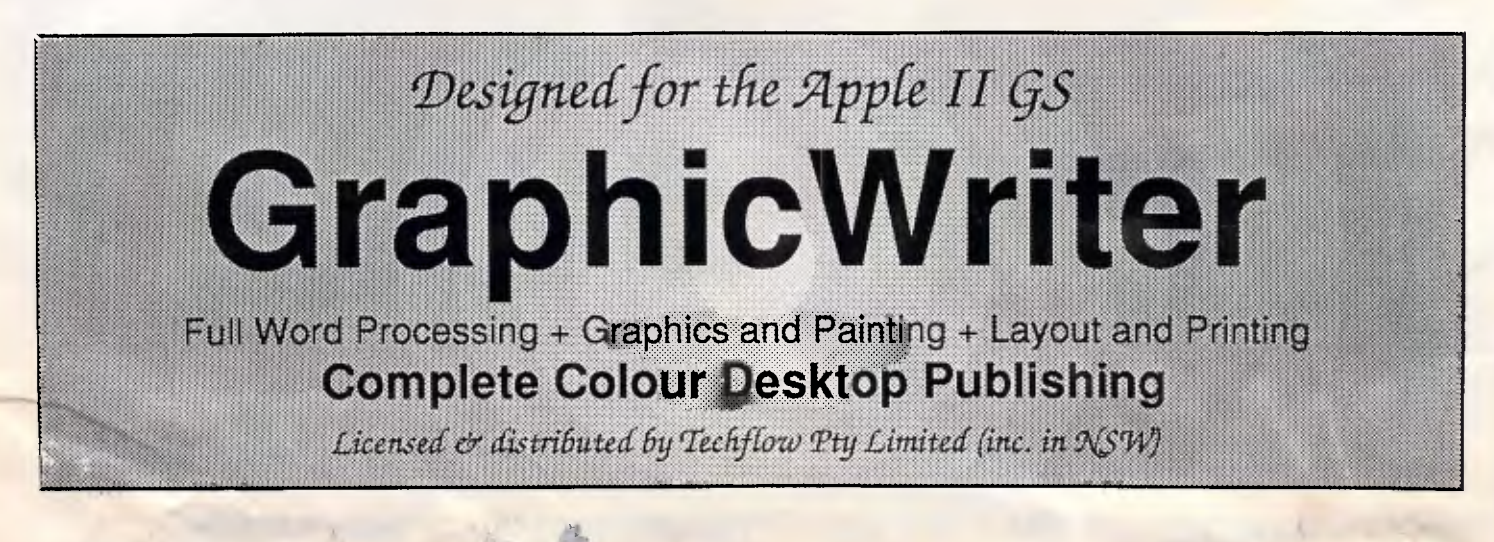

# **How To MAKE A DIFFERENCE WITH PICA'S TYPE LIBRARIES.**

 $E_b^v$ VERYDAY, people are exposed to hundreds of messages. From billboards to TV commericials to business memos.

An effective way to get your message noticed is through the creative use of type. That's where PICA's Adobe and Casady typeface libraries can help make a difference.

With your Macintosh<sup>™</sup> or IBM® PC-based electronic publishing system, a POSTSCRIPT-equipped printer and PICA's down-loadable fonts, there's no limit to what you can do.

The Adobe Type Catalog available from PICA will help you to choose typefaces for any publication. The catalog shows:

- The entire Adobe Type Library
- The faces including in each Adobe Type Library package.
- A sample of the type in action.
- A complete character listing.
- Text set in 10 point type to show the "colour" of a font.
- Suggested uses for each typeface. Write now to PICA for your copy. Only \$19.95 inc. postage and handling. Or ring with VISA or Bankcard.

Adobe Type Library

The Adobe Type Library offers a wide range of typefaces, thiryfive currently, for one very important reason.

Different messages require different type solutions.

In one situation you may want to convey a sence of power, while in another you may want to communicate a message that is urgent. Or elegant. Or informal.

With the Adobe Type Library you will have the options you need to be as creative as the situation requires.

# Casady Type Library

The Casady Type Library supplements the Adobe Type Library. It provides script, and display fonts for those special occasions.

Foreign fonts such as the Cyrillic volume for slavic lanuages are also available. Casady Laser Fonts a library of truly elegant typefaces.

POSTSCRIPT is a registered trademark of Adolv Systems Inc. Macintosh is a trademark of Apple Computer. Inc. IBM is a rcgistered trademark of International Business Machine.<br>Set in Goudy Old Style and Goudy Old Style Bold using Quark XPress.

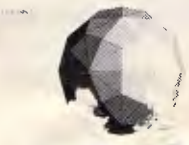

PICA Pty Ltd<br>
P.O. Box 256 (38<br>
Essendon. 3040.<br>
Phone: (03) 370 P.O. Box 256 (38 Ardoch St.) Essendon. 3040. Phone: (03) 370 3566.

#### PageMaker

Released for the Apple Macintosh in July of 1985, Aldus Corp's PageMaker is the grande dame of desktop publishing packges. It is also the de facto standard for desktop publishing features, having sold more than twice as many packages as any of its competitors. As a result, you can be sure that every other developer of page composition software for the IBM studied PageMaker carefully before finalising its programs.

The latest version of PageMaker, version  $1.0a$ , adds an improved LaserWriter driver and fully supports file transfers between the PC and the Macintosh. (Version 1.0 supported transfers in one direction only, from the IBM to the Macintosh.)

The latter addition further enhances PageMaker's unique ability to straddle **both** the  $PC$ and Macintosh marketplaces. The package looks and 'feels' exactly the same on both machines, giving PageMaker the advantage over all other PC page layout products of having an installed base of over 50,000 users who have already been trained on and are used to the Macintosh version.

PageMaker remains an exceptional page layout package in many other respects as well. For instance, PageMaker is the only available page layout package that runs under Microsoft Windows. (If you don't already own Windows, you can still run the package under an abbreviated runtime version of Windows that is included.)

#### Using the package

PageMaker's popularity is due in large part to its ease of learning and use. Installation takes about 15 minutes. A tutorial that includes six short lessons gives you a good, quick overview of the program's operation, while the 300page user manual and the 150-page reference manual are easy to follow and serve as models for page design. The company also offers a free booklet of design tips and is in the process of producing a series of template packages and instruction guides that include design tips.

PageMaker allows you to work in up to four different views of the page and (optionally) to work on two facing<br>pages at once. Text in smaller point<br>sizes is 'greeked' in the reduced views of the page, but both the greeked and normal views of the text show accurate representation of the fonts used.

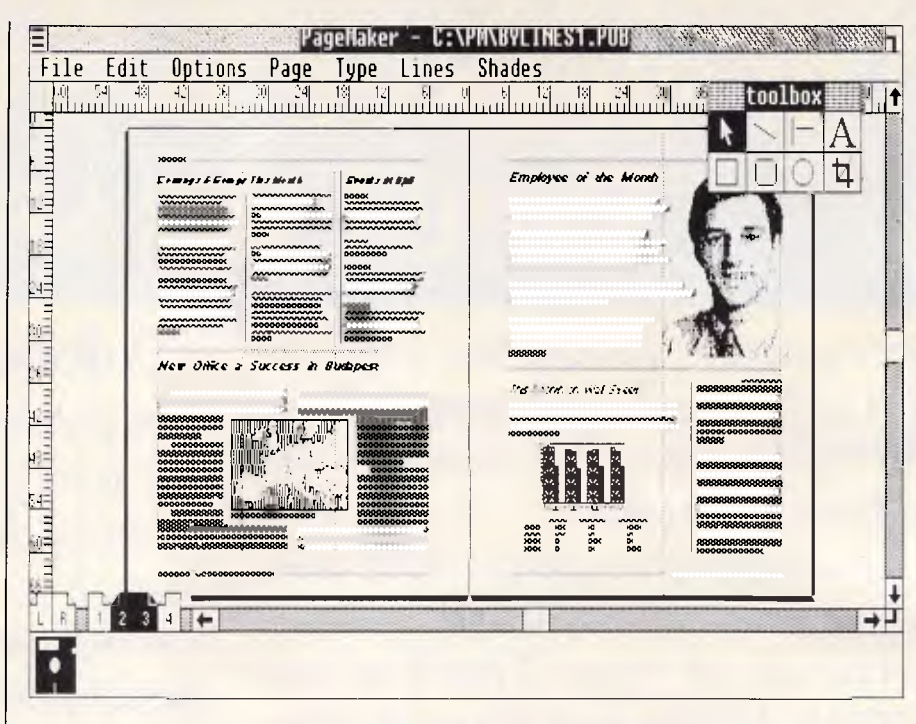

PageMaker allows you to work on two facing pages at once. Text in smaller point sizes is 'greeked' in reduced views of the page. PageMaker's built-in graphics tools, which let you draw lines, boxes, circles, and so on, are constantly displayed in a window on-screen

While the program lets you create documents up to 128 pages long, you will probably want to keep document files shorter so you can back up onto floppy disks. You can also compose a long publication of more than one PageMaker file, specifying the starting

DTP

'Tremendously convenient are PageMaker's keyboard shortcuts, which speed up common commands such as bold and italic and increase or decrease the point size of selected type.'

page number in the Page Setup dialog box for each file.

To lay out a page with PageMaker, begin by defining general characteristics that apply to an entire document, such as the page size and margins. PageMaker is unique in that it does not confine you to predefined page sizes; instead, you can specify any page size up to 17 by 22 inches.

Next, you format the master page by

specifying column quides and elements that repeat on every page, such as<br>headers and footers. The column format set up on the master page will automatically apply to every page in the document, though you can also easily override these master settings on any page.

Once you've defined the margins and columns, you can type text directly onto the page, use PageMaker's builtin drawing tools to create graphics, or import text and graphics from a wide selection of other programs. Imported text retains all of the formatting from supported word processing programs, including margins, indents, tabs, and type specifications. However, since there is no link between the PageMaker file and the imported word processing files, edits made in. PageMaker are not reflected in the original version of the document.

PageMaker gives you a great deal of flexibility in manipulating your page<br>layouts. For instance, imported text can either flow into the predefined columns, or you can use the mouse to define an alternative space on the layout for it. Other packages, in contrast, require you to change modes or use dialog boxes in order to change column widths. The package then automatically hyphenates text - unless you turn this feature off.

# **EXPAND YOUR PC TO NEW HORIZONS**

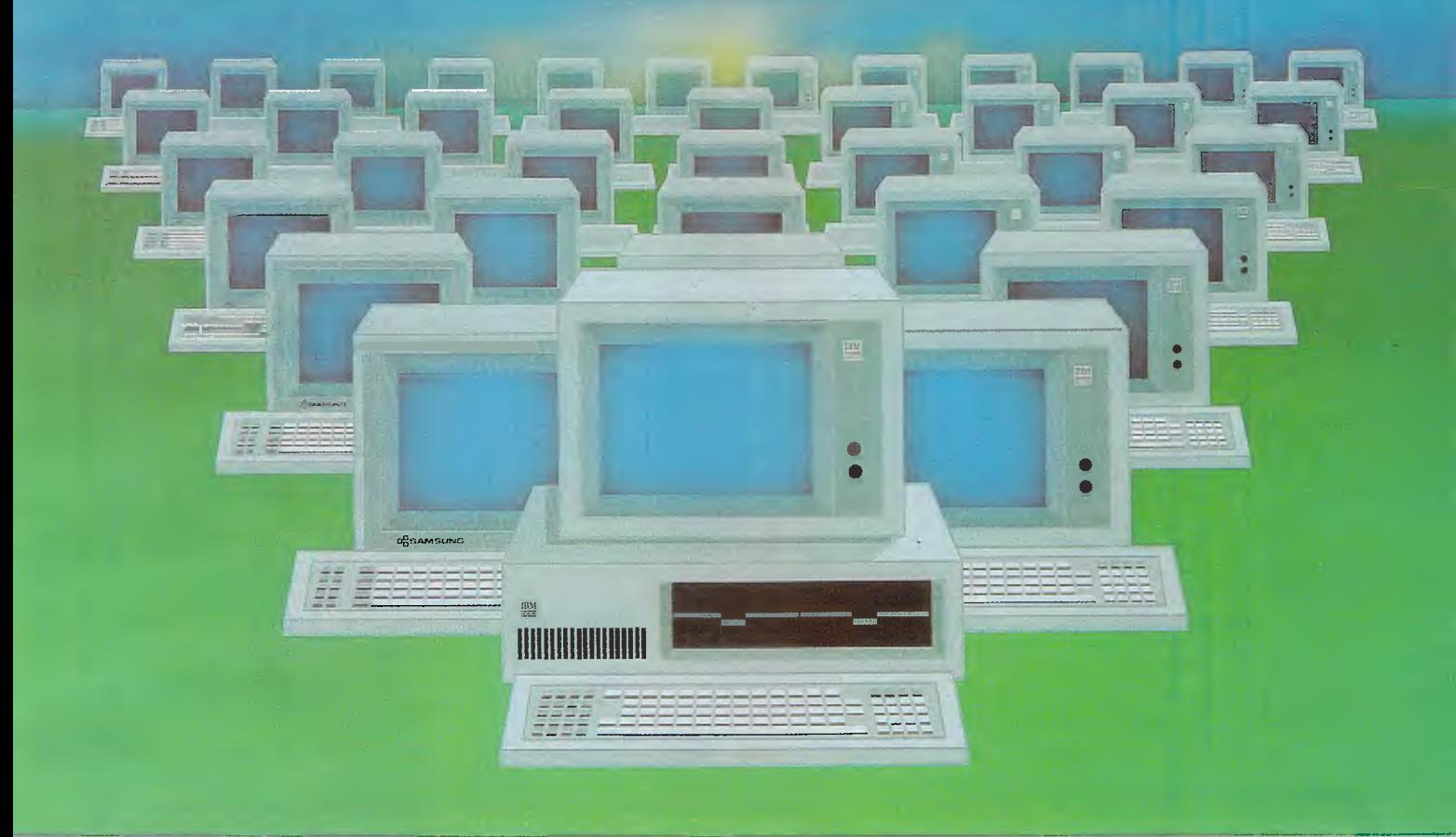

#### **Advanced Digital now offers you two additional users for the price of one!**

With our PC II, you can quickly turn your personal computer into a host computer for a complete 3 user system, The PC II lets two additional users share one PC and all the expensive hardware and peripherals that you've already paid for. Plus you share access and communication between users and PC's.

Each PC II has two CPU's, two 512K bytes of memory, keyboard and monitor interface, making it possible for each user to work on the same program or two entirely different programs... as if they were two independent PC's.

PC users often ask us how to network their many PC's. The solutions are many but expensive and slow. Advanced Digital's answer — the PC II allows you to add additional workstations at a more reasonable cost...and with much faster performance than any local area network or software package.

# **PC II The Ultimate Two-User Card**

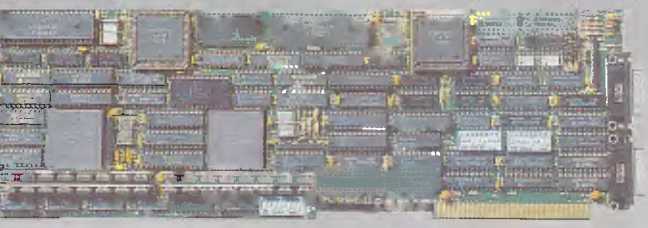

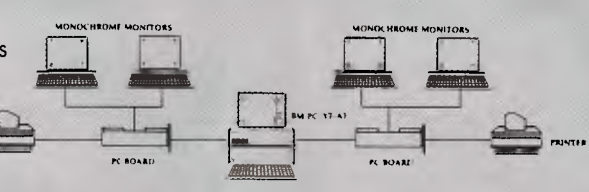

All you need to complete your 3-user system is the PC II, IBM's PC-NET software, and two low-cost monochrome monitors and keyboards. No new operating system, no new commands and no complications of a LAN.

Each PC II gives your PC the full capabilities of two PC's and can support DOS 3.1 providing each user 100%

compatibility with PC programs.

Australian Distributors Awanet Pty Ltd (inc. ACT) Level 2. 15 Boundary Street Rushoutters Bay, 2011. (2) 360-2822 360-1502.

Pantek Corporation Pty Ltd 757 Riversdale Road Camberwell Vic. (3) 836-9633

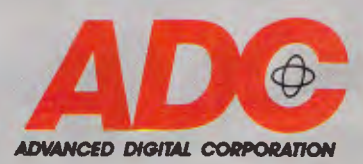

IBM. PC-DOS. PC-NET are trademarks of International Business Machines Corp. PC II is a trademark of Advanced Digital Corp. DEALER ENQUIRIES WELCOME

**DTP** 

But the price of flexibility is that PageMaker's process for laying out full pages is less automatic than that of some of the other packages. For example, unlike other packages that automatically fill whole pages or documents with text, PageMaker requires you to flow the text one page at a time.

Placing a graphic element on a page is as flexible a process as moving text in PageMaker. You place graphics onto the page in their original size, then scale and crop the image to any size you choose. You can also define a rectangular area into which to place the graphic. To wrap text around a graphic, you must break the text into several text blocks and use the mouse to change the width of each one. But while this process is both easy and flexible, it is more time-consuming than in the automatic text-wrap features that are offered by other programs.

To align objects on a page, you can use either the column guides, which appear as dashed vertical lines on the screen display, or position horizontal and vertical ruler guides. PageMaker is the only package that offers a viewable 'pasteboard' area on the screen where you can store text and graphics ele-

ments that have not yet been positioned on the page layout.

### *Text formatting*

After you've placed text on a page, you can edit or change its format. Text can be any size between 4 and 127 points and can be printed in black or reverse type. PageMaker supports the full range of tabs (left, right, centred, and decimal) and offers three styles of tab leaders (dots, dashes, and solid lines) as well as allowing customised tab leaders. You can adjust the spacing between lines in half-point increments (thus making spacing less flexible than that of the other packages reviewed here). You can also control spacing between words and between letters of justified text, set up automatic kerning for text above a specified point size, and adjust the kerning between pairs of letters manually.

Tremendously convenient are<br>PageMaker's keyboard shortcuts, PageMaker's which speed up common commands such as bold and italic and increase or decrease the point size of selected type.<br>However,

while these keyboard

shortcuts make quick changes a snap with PageMaker, its lack of userdefined 'macros', or style sheets, make the process of formatting long documents a tedious one indeed. For example, rather than allowing you to simply define a single-heading format that would apply to every page in a report, PageMaker requires you to repeat the formatting commands for each individual heading.

In addition, editing and formatting text with PageMaker is a relatively slow process compared to most word processing programs because the processing and screen redraw can take several seconds for each edit.

PageMaker's built-in graphics tools let you draw lines, boxes with squared or rounded corners, and circles or ovals. Lines can be set in black or white reverse type, available in eight widths ranging from hairline to 12 points, as well as nine patterns such as double hairlines, dashes, dots, and so on. Sixteen different fill patterns are available for solid objects (boxes and circles), including dot-screen patterns from 10 to 80 per cent. While these features are not as extensive as the ones offered by Ventura Publisher, they are easier

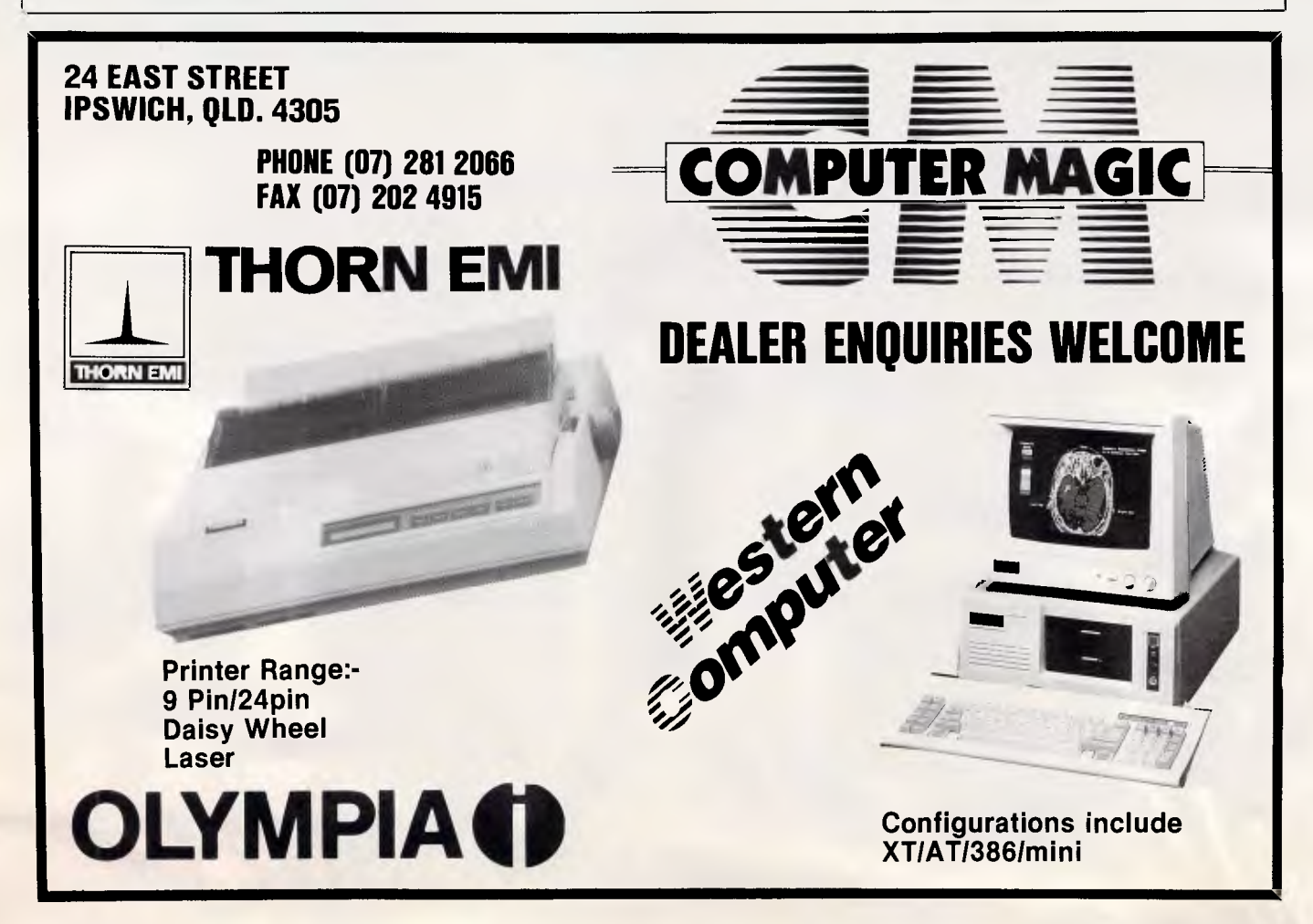

# **The FAX**

**(but not only the fax)** 

# **on your PC!**

#### **A FAX IN FOR PC?**

You bet! Everyone is now going to fax. If you don't have a PC there is no option but buy a stand-alone fax.

But if you do have a PC you have this added option of simply plugging in a fax board.

#### **WHY A FAX BOARD**

A fax board gives you several advantages. Security. Fax messages coming in and going out can be kept completely confidential. No-one but you or your secretary need ever see them. Compose them on your PC and send them direct. No bits of paper.

The same applies to an incoming fax. View it on screen or store it on your own personal floppy. Of, course, if they are not confidential, you can still print them out in the normal way and distribute them around the office.

**Maintain a log.** With the fax board a log of incoming and outgoing faxes is retained automatically. You can always get a list of all the faxes sent and received. Complete with dates and times.

This facility is usually only available with very expensive fax machines.

**Broadcast a FAX.** With the fax board you can broadcast a fax to several numbers.

Just pick the group of people you want the fax to go to and tell the PC to send it.

The PC will dial the numbers (re-dial where necessary) and automatically send the fax. You can select several faxes to send sequentially. And up to 1,000 numbers from each phone log.

**Queue the FAXes.** You can save transmission costs by queuing the faxes to be sent and instructing the PC to start transmission at a specific time — such as when Telecom rates are the lowest. When you come in later you can see straight away from the log whether all faxes were successfully sent.

**Compose on your PC.** You can compose the fax on your PC with your favourite word processor (for text) or with PC Paintbrush (for graphics). And you can combine the text and graphics anyway you like.

With a scanned letterhead and signatures you can send faxes which come out the other end looking just like your own letters.

**Read FAX into your own word pro• cessor.** With the OCR facility the faxes you receive can be converted into text files. What fax machine gives you this facility?

No need to have secretaries re-type faxes or extracts. Just convert the fax and use it how you want.

**Unattended Operation.** Ever had the frustration of faxes you are waiting for not being able to get through because the fax machine ran out of paper?

No such problem with the fax board. The fax just goes directly to disk. Great for those overnight faxes. Print them out when you get into the office.

And you can print them out again if, for any reason, the original was lost or destroyed.

**Save Duplication.** When you fax direct from your word processor you save having to print out the document and then transmitting it. Just one step. Instead of several (composing, printing, dialing and redialing the number, feeding in the paper).

#### **IN SHORT, YOU GET—**

- Greater Security of Documents
- Maintain a Fax Log
- Broadcast faxes to many locations at the same time
- Queue Faxes
- Save Telecom charges by automatic sending at night

■ Save time (only one-step operation)

#### **WHICH FAX BOARD**

There is only one we have found that has all of the features mentioned above — the Starcard FAX. It is easy to install, runs in the background and supports Epson and HP LaserJet printers.

#### **A COMPLETE SYSTEM**

Of course, if you don't already have a PC but would still like to take advantage of the FAX features we can provide, we can also supply you with a PC. Or a scanner. Or a printer. Or word processor. Or a complete system with whatever options you require.

#### **DEMONSTRATIONS**

Demonstrations are no problem. Just a give us call and we will be pleased to arrange it. Free parking and plenty of it.

**If** you are considering installing Fax facilities then give us a call for the BEST solution.

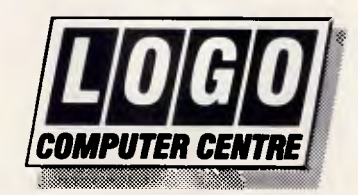

*Suite 303, Henry Lawson Business Centre Birkenhead Point, Drummoyne*  **(PO** *Box 389, Drummoyne, 2047)* 

*Phone (02) 819 6811 Fax (02) 819 6930* 

#### *At a glance*

#### **PageMaker, Version 1.0a Supplier:** InfoMagic Australia **Tel:** (02) 858 4111

**Price:** \$1795 (PC); \$1295 (Mac) **Requires:** 512k RAM (640k RAM recommended), one disk drive, one 10Mbytes hard disk, Microsoft Windows, DOS 3.2 or later.

**In short:** PageMaker's strengths lie in its flexibility for quick edits. It also features an intuitive menu structure and good graphics and layout features. But its lack of style sheets plus the fact that it doesn't flow text from page to page — makes its use tedious for long documents. This product can share files with the Mac version. Not copy protected.

to use and should be adequate for most applications.

In its current incarnation, PageMaker remains one of the easiest page layout packages to learn and to use, while offering the same range of typographical<br>controls as do more complex controls as do more complex programs. Its intuitive menus make it easy for casual users to relearn the program quickly. Its graphics and layout features, pasteboard area, and flexible text-formatting capabilities make it a true designer's tool. However, its lack of style sheets and its inability to flow text from one page to another make its use tedious for long documents. But with all the support that PageMaker is receiving from hardware manufacturers — added to the momentum it has already gained after three years on the market — we can expect this product to be widely accepted and to continue evolving in response to the demands of the maturing market.

#### *Ventura Publisher*

The latest release of Ventura, Version 1.1, adds over 80 new features and eliminates some of the inconveniences of the original version, making this product more flexible than ever.

Ventura's latest offering includes a wide range of automated controls over text formatting, with options such as automatic numbering of pages, sections, footnotes, and figure captions. In addition, the new version has improved typographic controls, supports a wider range of sources for graphics and text, and can output to more printers at faster printing speeds.

If you're familiar with the GEM operat-

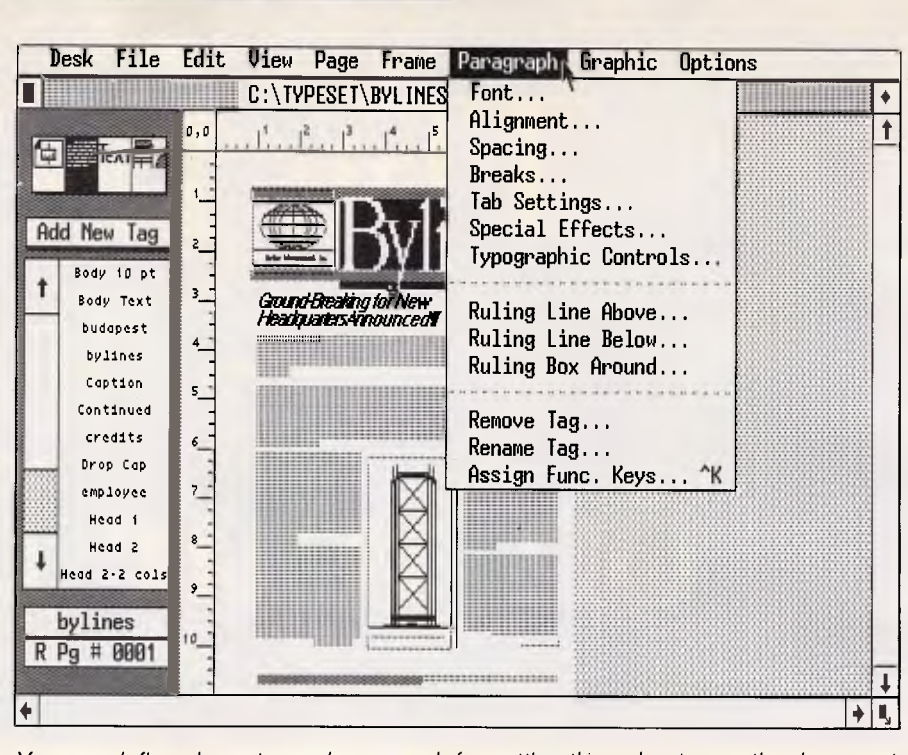

*You can define character and paragraph formatting throughout an entire document using style sheets you create with the menu above in Ventura Publisher. You can use these style sheets in any document and mark text to change its type specifications or paragraph format* 

ing system, you'll feel comfortable with Ventura Publisher. The package runs under GEM and incorporates all of that environment's graphical conversions, including dropdown menus, dialog boxes, and a movable window with

**DTP** 

*`Ventura Publisher's latest offering includes a wide range of automated controls over text formatting, with options such as automatic numbering of pages, sections, footnotes, and figure captions.'* 

scroll bars. Although every menu command has a keyboard alternative, you need a mouse to draw graphics or position frames on a page.

Ventura allows you to work in a WYSIWYG view of the page in three views: actual size, reduced to fit the full page on the screen, or enlarged to a 200 per cent magnification. Version 1.1 lets you format pages up to 11 by 17 inches for PostScript-compatible printers or 18 by 24 inches for typesetters. Ventura Publisher now accommodates a string of up to 128 chapters, up from 64 in Version 1.0, containing from 150 to 300 pages, or 500k bytes each (up from 150k bytes). The limit on the number of text and picture files and style sheet tags has also doubled, from 64 to 128.

To create a page layout in Ventura Publisher, you draw rectangles, or 'frames', on a page. You can then either fill each frame with a text or graphics file imported from another program or type text in directly. Each frame can be divided into columns that automatically affect the layout of the text in the frame. And you have the option of leaving blank space around the text or graphics in the frame. This is important when you want to wrap the text of an article or document around a frame that contains a graphic or a sidebar of related text.

To add graphics or other text to a page, you can place a new frame for those elements atop an existing one. Text in the original frame will then automatically wrap around the new frames (unless you turn the feature off). You can leave white space between the wrapped text and the new frame's contents by setting margins.

Version 1.1 of Ventura Publisher adds the ability to tie a frame to a text reference. This allows you to anchor a

# **Why YOU should BUY a NICE Modem**

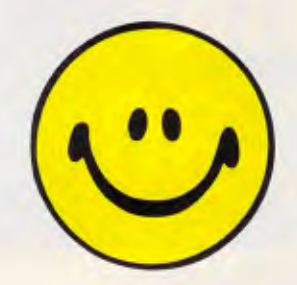

Fully Australian Designed and Manufactured. Complete 12 month warranty on all products. We have a reputation for Quality, Reliable, Innovative, VALUE for money products.

Large product range. Including Manual modems Internal modems Intelligent modems Security modems Error Checking Modems Constant Speed Interfaces

#### 300/300, 1200/75, 1200/1200, 2400/2400

We support our customers. We have modems for all applications. Buy one of ours for yours!

#### *Sydney (02) 869 8777 Perth (09) 242 2422*

Sales and Support Distributors in Vic and SA. Retailers in All states.

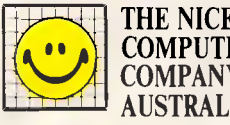

THE NICE **(. \** COMPUTER COMPANY OF AUSTRALIA PTY. LTD.

Suite 3, 41 Rawson St, Epping NSW 2121 112/396 Scarborough Beach Rd, Osborne Park WA 6017 Dealer Enquiries Welcome

# **Latest COMPUTER book releases by convenient McGills Mail Order! Many new titles will be in stock early 1988.**

## **Please return the coupon below and we will keep you informed.**

**NEW FROM COMPUTE**  Expected due date, Oct. '87

**USER'S GUIDE TO GEOS: GEOPAINT AND GEOWRITE - SALKIND \$42.95** 

Learn the ins and outs of using GEOS, the new icon-based operating system for the new Commodore 64C and the 64, with this step-by-step guide.<sup>D</sup>

**LEARNING C: PROGRAMMING GRAPHICS ON**  THE AMIGA AND ATARI ST — METCALF AND<br>SUGIYAMA \$42.95

Explains clearly and concisely how to program the ST and Amiga in the C language. For beginning and intermediate C  $programmers.  $\Box$$ 

### **COMPUTE!'S IBM AND COMPATIBLES BASIC PROGRAM COLLECTION - EDITED \$39.95**

The best games, applications, and utilities from COMPUTE!<br>magazine and COMPUTE!'S PC & PCjr magazine. Each pro-<br>gram fully tested and ready to type in and use on any IBM<br>PC or compatible.<sup>□</sup>

**COMPUTE!'S FIRST BOOK OF THE AMIGA - EDITED \$38.95** 

Includes games, programming tips, and applications plus<br>some never-before-published programs which show off the<br>power of this multi-tasking machine.<sup>[]</sup>

**JET FIGHTER SCHOOL: AIR COMBAT MANEUVERS FOR HOME COMPUTER SIMULATORS - SHEFFIELD \$29.95** 

Learn actual combat maneuvers and much more with this hands-on look at popular jet combat simulators like F-15<br>STRIKE EAGLE, JET and ACE.<sup>[]</sup>

**COMPUTE!'S FLIGHT SIMULATOR ADVENTURES**  FOR THE AMIGA, ATARI ST, AND MACINTOSH —<br>FLORANCE, HALFHILL, NELSON \$29.95

Experience hair-raising rescue missions, dangerous night landings, sight-seeing side trips, and one-of-a-kind flights of fancy with this collection of 48 new customized simulator scenarios.<sup>[]</sup>

#### **FORTHCOMING AUTOCAD TITLES**  (Approximate Prices Only)

USING AUTOCAD — MC ELHINNEY \$80.00 Due<br>Feb. '88 (Approx.) □<br>EASY AUTOCAD: A TUTORIAL APPROACH —

**HOOD Price Not Avail. Due Oct./Nov. '87** 

**AUTOCAD DATABASE BOOK - JONES \$70.95 Due Nov./Dec. '87** 

**WHAT'S ABOUT IN AUTOCAD?** 

**INSIDE AUTOCAD - RAKER, RICE \$64.95** 

Updated version of this best selling handbook is the ONLY<br>book that covers AutoCAD's new advanced editing com-<br>mands. Easy step-by-step instructions with over 325 draw-<br>ings explain how to use the AutoCAD program for profe sional drafting and design work. $\square$ 

#### **STEPPING INTO CAD - MERICKEL \$52.95**

A self-paced technical drafting workbook using the AutoCAD program, containing 7 steps and 42 structured CAD exercises to teach computer aided drafting skills. An accompanying DRAFTING DISK is available, by special order only.D

#### **WORKING OUT WITH AUTOCAD - LUBOW \$49.95**

Covers advanced drafting techniques, symbol libraries,<br>drawing tablet menus, screen menus, AutoLISP and more,<br>using the latest AutoCAD version. A companion Workbook<br>to INSIDE AutoCAD. An accompanying WORKOUT DISK is<br>availa

#### **MASTERING AUTOCAD - OMURA \$59.95**

A complete hands-on guide to computer-aided design and<br>drafting with AutoCAD — from simple drawings, to advanced<br>techniques for managing complex projects. Whether you're<br>new to computer-aided design, new to AutoCAD, or loo turn. $\square$ 

### **APPLYING AUTOCAD: A STEP-BY-STEP AP-PROACH - WOHLERS \$49.95**

A work-text based on the AutoCAD computer-aided drafting<br>and design package, version 2.1 with ADE 2 and 3. Design-<br>ed primarily for new users of AutoCAD taking the student<br>from the beginning to the advanced level.□

#### **ALSO AVAILABLE**

**AUTOCAD PRODUCTIVITY BOOK - SCHAEFFER** \$70.95 Due Oct./Nov. '87<br>APPLYING AUTOCAD — WOHLERS \$49.95<br>ILLUSTRATED AUTOCAD — BERGHAUSER<br>\$39.95 Due Oct./Nov. '87<br>MASTERING AUTOCAD — FULLER \$44.95 Due Nov. '87<br>USING AUTOCAD — FULLER \$44.95 Due Nov. '87

**AUTOCAD ARCHITECTURAL LAB MANUAL - OBERMEYER \$42.95** ❑ **AUTOCAD MECHANICAL LAB MANUAL - VOISINET \$34.95** ❑ **STEPPING INTO CAD - MERICKEL \$52.95 Due Nov./Dec. '87** ❑

**Please send me the books marked** E **above. Please include me on the free McGills New Releases mailing list for computer books** ❑

For mailing costs add \$2.00 Vic., \$3.00 interstate.

**TOTAL PURCHASES \$ Name Address P'code** 

**Please charge my credit card as follows: Bankcard 0 American Express 0 Diners Club 111 Mastercard** ❑ **Visa 0** 

**Exp. Date Auth. Signature Card No:** 

**Prices subject to change without notice** 

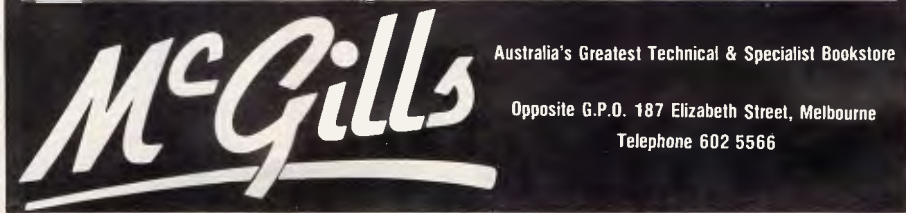

# **Kaypro Computers**<br>**Announces the KAYPRO PC-30.**

**With an Extra Ten Million B** vtes  $\mathbf{c}$  or F**ree.** 

Kaypro has added ten million bytes of storage capacity to

the hard-drive KAYPRO PC - but not one penny to the price. That means you get IBM compatibility, Americanmade durability, and the convenience of a 30-megabyte hard drive. All at a Kaypro price that's easy to take.

tatova tatore radar- – 1979 († 1979)<br>• atomski podobni radar- – 1979 († 1979)

Get two-speed processing (4.77/8.0 MHz), AT-style keyboard, and free software that includes WordStar Professional Release 4, MS-DOS 3.21, GW-Basic & more! **--**- *4M <sup>1</sup>***®**  -**-**  -**-** *NMI* 

**IMIENS** W•2*5 5* 4 21 *• UMW* **MIMMINW COMPUTERS** 

*The Future's Built In* 

*NM=* 

For more information on Kaypros complete line - PC, XT, AT and 386 micro-computers, or the location of your nearest dealer, Phone: **(03) 597 0133 or (02) 542 3866** 

 $U \rightarrow A$ 

Trademarks: IBM, AT, International Business Machines, Inc.: WordStar Professional Release 4, MicroPro International.

### *Glossary of desktop publishing terms*

**DTP** 

#### **Alignment**

How text lines up on a page or in a column: align left (flush left, ragged right), align centre, align right (flush right, ragged left), or justify (flush on both the left and right margins).

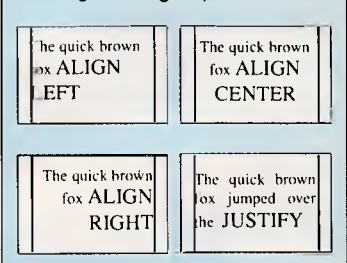

#### **Baseline**

The baseline of a line of text is the lowermost point of letters, not including descenders (the lower edges of `g' and 'j' for instance).

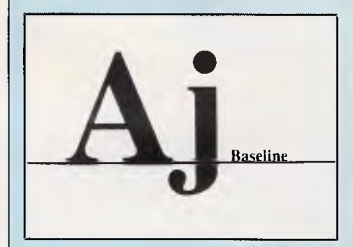

#### **Bit map**

Also called raster. A graphic image formed by a matrix of dots with a specific number of dots per inch. PC Paint, GEM Paint, Windows Paint, and PC Paintbrush are examples of packges that use bit-mapped graphics.

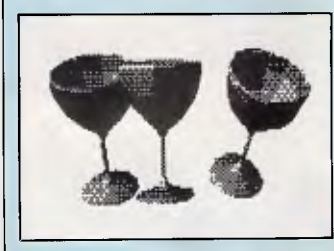

#### **Clipboard**

A holding place for temporarily storing the text or graphics under Microsoft Windows.

#### **Crop**

To trim material from the outer parts of a graphic image, thereby emphasising the main part.

#### **Default**

The initial setting of a value or option by the program. Default settings can usually be changed by the operator.

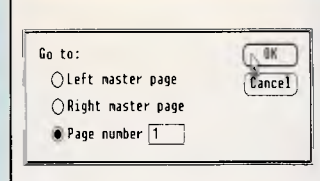

#### **Dialog box**

A window or full-screen display that appears in response to a command that calls for setting options. **Embedded codes**  ASCII codes typed directly into a stream of text to identify type specifications; usually called 'embedded' to distinguish them from the invisible formatting codes created by some systems. **Flush** 

See Alignment. **Flush right, or right justified** 

Text in which lines end at the same point on the right margin; opposite of ragged right or left justified. **Font** 

One complete set of characters in the same typeface and size, including letters, punctuation, and symbols; 12-point Times Roman is a different font from 12-point Times Italic, 14-point Times Roman, or 12-point Helvetica.

ABCDEFGHIJKLMN OPQRSTUVWXYZ TIMES ROMAN ABCDEFGHIJKLMN OPQRSTUVWXYZ **HELVETICA** 

#### **Footer**

One or more lines of text that appear at the bottom of every page. **Generic font**  A screen representation of

alphanumeric characters on

a screen that may not reflect what the final printed characters will look like. **Greeking** 

The conversion of text to symbolic bars or boxes that show the position of the text on the screen but not the alphanumericcharacters.

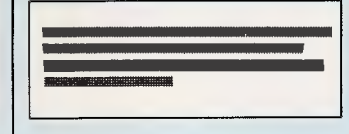

#### **Header**

One or more lines of text that appear at the top of every page of a document. **Hyphenation**  Hyphenation can be achieved in several ways: some programs let you insert 'discretionary' hyphens manually (hyphens that are visible only when they fall at the end of a line); some programs insert hyphens automatically based on a dictionary of words; some programs use a logic formula to hyphenate words. Usually, dictionary hyphenation takes longer than logical hyphenation but is more accurate. **H and J** 

Short for hyphenation and justification. **Icon** 

A functional graphic representation of a tool, file, or command displayed on a screen.

#### **Inside margin**

The left margin of a righthand (odd-number) page; the right margin of a lefthand (even-number) page. The inside margin is often wider than the opposite margin to accommodate binding. **Invert** 

#### See Reverse.

**Justified Text**  Text that is aligned flush at both the left and right edges. **Kerning** 

The amount of space between letters, especially certain combinations of letters that must be brought closer together than others in order

to create visually consistent spacing among all letters. The letters AW may appear to have a wider gap between them than the letters MN, for example, unless there is a special kerning formula set up for the AW combination.

# **ABCDEFG ABCDEF**

#### **Landscape printing**

The rotation of a page design to print text and graphics horizontally across the 11 in width of the paper. See also Portrait printing.

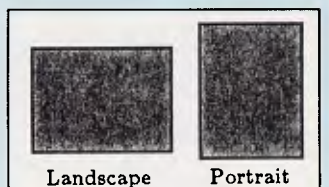

#### **Laser printing**

Used to describe printing with one of the toner-based laser printers that are available for PCs. Some typesetters also use laser technology in conjunction with their photochemical processing, but these are usually referred to as phototypesetters rather than laser printers. **Layout**  The arrangement of text and graphics on a page. **Leaders**  Dotted or dashed lines that can be defined for tab settings.

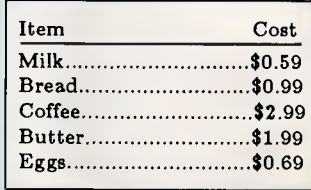

#### **Leading**

The amount of vertical spacing, expressed in points, be-

 $\overline{\phantom{a}}$ 

# **DTP**

#### tween the baselines of two lines of text.

Which though I stay blameless, if it be no brings to all who wis whereof this whole di mony, if not a trophy.

Which though I stay blameless, if it be no brings to all who wis whereof this whole di mony, if not a trophy.

#### **Line spacing**  See Leading. **Orphans/widows**

An orphan is formed when a short line — usually the last line of a paragraph — falls at the top of a column or page. A widow is formed when a single line — usually the last line of a paragraph — has fewer than an agreedupon number of characters and hence does not meet the visual standards of the publication. Widows and orphans are generally considered not aesthetically pleasing by most publishers. Some packages let you set up automatic controls for the minimum number of lines that can be separated by a page break.

#### **Phototypesetting**

Producing a page image on photosensitive paper, as when documents are printed out on a Linotronic 100 or 300 typesetter. This process is sometimes referred to as cold type to distinguish it from the older method of casting characters, lines, or whole pages in lead, known as hot type.

#### **Pica**

A unit of measure equal to 1/6 inch, or 12 points.

#### **Point**

Smallest unit of measure in typographic measurement. There are 12 points in a pica. 72 points in an inch. **Portrait printing**  The normal printing orientation for a page: horizontal text on the 8.5in-wide sheet

#### Landscape printing. **Postscript**

A page description language used by Apple's LaserWriter and other high-resolution printers and typesetters. **Reverse** 

The opposite of the normal appearance of text or a graphic on the printed page. Normally, text and graphics are black on a white background. When reversed, they are white on a black background. Graphics can also be reversed. This option is called 'invert' on some systems.

#### **Resolution**

The number of dots per inch (dpi) used to represent an alphanumeric character or a graphic image. High-resolution images look smoother and have more dots per inch than do low-resolution images. The resolution of images displayed on the screen is usually lower than that of the final laser printout. Laser printers print 300dpi or more, typesetters print 1200dpi or more.

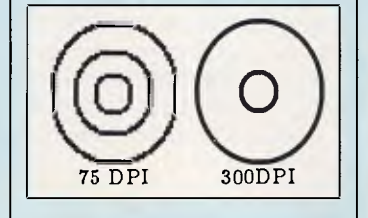

**Roman**  Upright (nonslanted) text styles, as distinguished from italic.

**ABCDEFGHIJKLMNO** PQRSTUVWXYZ abcdefghijklmnopqrs tuvwxyz

UNIVERS 55 ROMAN

#### **Rules or ruled lines**

Black lines of various styles that can be drawn on a page and set to various thicknesses. **Ruler** 

#### Rulers displayed on the screen that show measures against the page layout in inches, picas, or millimetres. **Running heads**  See Header.

#### **Sans Serif**

Typefaces without serifs, such as Helvetica, Avant Garde, Geneva. See also Serif.

ABCDEFGHIJKLMNOPQ RSTUVWXYZ abcdefghijklmnopqrst uvwxyz

#### AVANT GARDE GOTHIC BOOK

#### **Screen**

Grey tone usually identified as a percentage: a 100 per cent screen is solid black; a 10 per cent screen is light grey.

#### **Script**

Typeface designed to look like handwriting or calligraphy, such as Zapf Chancery.

#### **Serif**

Line crossing the main strokes of a letter. Typefaces that have serifs include Times, Courier, New Century Schoolbook, Bookman, and Palatino. See also Sans serif.

**ABCDEFGHIJKLMN** OPQRSTUVWXYZ abcdefghijklmnopqrst uvwxyz

PALATINO

**Size** 

To make a graphic image smaller or larger on a page.

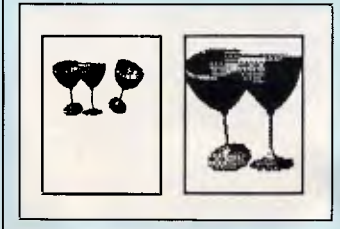

#### **Style**

One of the variations within one family of typeface, such as roman, bold, italic, outline, and shadow.

#### **Style sheet**

A collection of type specs and format definitions that can be saved and used in many different documents.

#### **Text-only document**

Text saved without any type specifications or other formatting.

#### **Text wrap**

The ability to wrap text around graphic images on a page layout. Some systems have an automatic text-wrap feature that will shorten lines of text when a graphic is encountered. In other systems, you need to change the length of lines by changing column margins or by inserting hard carriage returns to shorten lines.

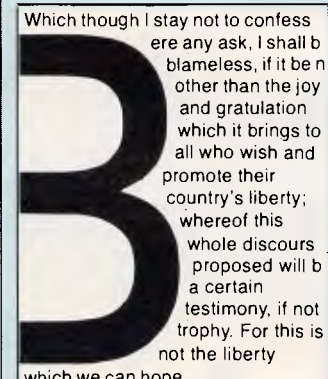

which we can hope.

#### **Vertical justification**

The ability to adjust the spacing between lines of text (leading) in fine increments so as to make columns end at the same point on a page and have pages end at the same point across a layout.

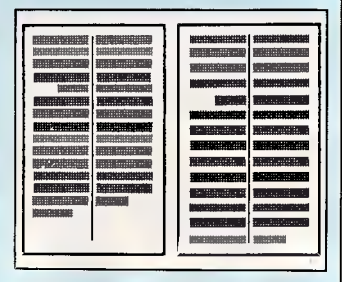

#### **WYSIWYG**

'What-You-See-Is-What-You-Get', or 'whizzywig', is a term used to describe systems that display full pages on the screen with text and graphics.

The term is also used to describe a word processing program whose screen display attempts to represent the appearance of the printed documents.

of paper. See also

# **TAS +<br>has no<br>equal** T.M.

### **TAS — Plus is faster, easier and cheaper. Simply the most advanced database software of the 80's.**

TAS —Plus Relational Database gives you everything you need to quickly and easily create your own database applications. It combines the power of a Relational Database and 4th Generation Language with the ease of a built-in Screen Painter and Program Generator. You literally paint the screen and TAB — Plus writes the program for you.

Whether you're a novice or a seasoned pro TAS — Plus is the product that meets your needs no matter your experience or requirements.

#### Database

- Save up to 65.000 records in one file (limited by disk space and operating system). • Find any record in a file in less
- than 3 seconds.<br>• Number of fields per record is
- Number of fields per record is<br>
 Up to 254 characters per file.<br>
 Up to 16 files open at same time.<br>
 Up to 16 files open at same time.<br>
 Up to 10.254 characters per
- 
- 
- 
- record. Field type may be alpha,
- numeric, date or time. TAS Plus Data Dictionary maintains all data file structures
- in one handy location • Dates use only 4 characters of
- storage. • Numeric fields stored in BCD
- format (a 10 digit number uses<br>only 5 characters of storage).
- only 5 characters of storage). Numbers can be up to 20 digits long and have up to 8 significant digits to right of decimal place. • Print reports to screen. printer
- 
- or disk. TAS Plus program can exchange standard ASCII data with other programs. Convert Dbase III data files to TAS Plus and vice versa.

#### Procedural Language

- Up to 4.500 command lines per
- program. Up to 255 named fields per
- program. • Key files not counted as open file.
- All data file keys stored in one index file (opened automatically
- with data file). Powerful B-TREE file structure allows you to search on any one of 16 key fields per record
- without sorting. Up to 16 screen/report formats per program.
- Allows numeric and string arrays of up to 255 elements each. Gosubs may be nested 10 deep. Up to 10 nested parentheses per
- expression.
- Structures may be nested IP
- deep. True recursion capabilities (sub-
- routine can call itself). If command allows true if/then/ else programming.
- If comparison types include less<br>than, less than or equal to, than. less than or equal to.<br>equals. equal or greater than.<br>**greater than.** and not equal to.<br>• Multiple company capabilities<br>allow up to 1.369 different sets of
- data files to be accessed by the
- same programs. TAS Plus has 86 commands (plus several options on many commands).
- Supports date and time
- arithmetic. • Context sensitive help messages
- are easily added to applications. Find command can search for
- exact match, partial match. next record, previous record. beginning of file. end of file or related field between two files.

#### Compiler

- TAS Plus compiler converts TAS applications into fast
- running pseudocode (executable by TAS Plus run-time). Automatically checks program
- for syntax errors and command usage problems as it is compiled. Helps catch "bugs" before they become problems.
- Automatically checks to make sure files used exist in data
- dictionary or are defined in application. Compiled run-time programs are
- automatically compacted so they<br>
take up less disk space.<br>
 TAS Plus allows you to create<br>
run-time versions of your<br>
applications that are separate<br>
from the source code (perfect for
- program developers who intend on selling finished products).

#### Screen Painter

- Create screens that will look identical to your applications.
- Easily add color or graphic characters to your screen by making menu choices.
- Automatically create programs by "painting- the screen and allowing TAS Plus to write the

#### program. Source Code Editor

- 
- Displays all TAS Plus commands in plain English.

• No need to memorize difficult syntax. The Editor displays all options and makes sure you make all required entries.

#### Report Writer

- Create and run reports quickly and easily.
- Columns can be totalled.
- Up to 10 different fields may be used as selection criteria in each
- report. • Reports may be run over again
- and again. • Report programs can be modified using the source code editor.

- Other Utilities • Browse utility lets you display 10 records at once. choosing which fields and in which order
- to display them. Maintain database lets you add change or delete records in a file. Create database adds a new
- database definition to the  $TAS -$
- Plus dictionary and allows immediate entry of data. • All utilities are menu driven and require no programming knowledge.

## The Accounting

Solution Now solved is the problem of rigidly fixed off the shelf software. Source Code and the powerful TAS - Plus Developers Database are included - so programs can be easily modified as your needs change. Single and Multi User.

Modifiable Accounting Includes General Ledger. Accounts Payable. Accounts Receivable and TAS - Plus Developers Version. Source code included.

#### Advanced Accounting Includes all in Modifiable

Accounting plus Sales Order,<br>Purchase Order, Inventory, and Pay 1, Signature 1, 2013<br>Roll. Source code included.

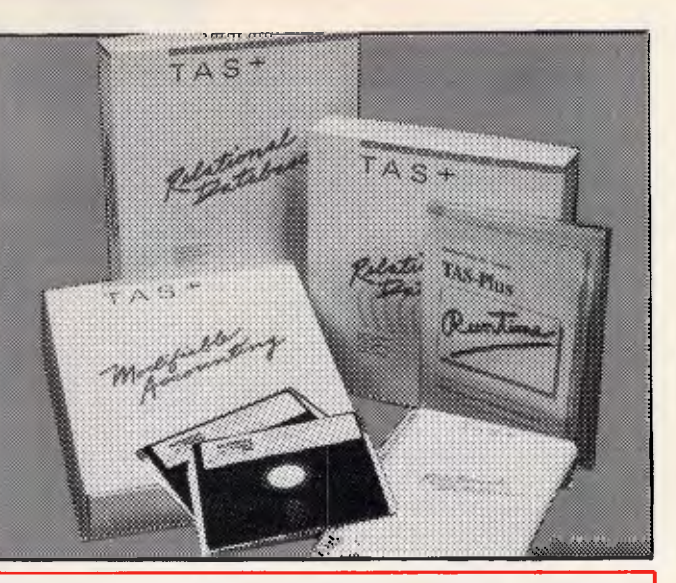

Developer's Version For those who need even more power. there's the Developer's Version of TAS - Plus Relational Database. It offers everything that the standard package includes, plus a Programmer's Toolkit. It's the perfect addition for those persons developing sophisticated applications. The Programmer's Toolbox<br>allows the user to access features<br>not normally available on a<br>database/language. Primary<br>among these are the ability to<br>access additional blocks of program memory (up to 96K). to access files using variable file numbers (even if file names are unknown). and to directly

control the memory stack (pop the stack). You can also have up to 17 million records per file and 32 Indexes per record. Developer's Version also includes a Trace Utility that lets you place break points in your source code (for easier<br>
includes: set break points,<br>
includes: set break points,<br>
examine/change field value, and<br>
single step execution and Enter<br>
other character to continue normal operations. For those who want to use a standard ASCII editor, the Developer's Version provides a complete cross listing of TAS - Plus commands plus a straight forward method of manually

writing code. This includes a way of incorporating both screens and reports into the actual code. Developer's Version includes these additional commands: binary character close variable file display memory file name search fill memory find rec var file memory ptr update memory space update move string open variable file pop stack print screen ready find field trace enable

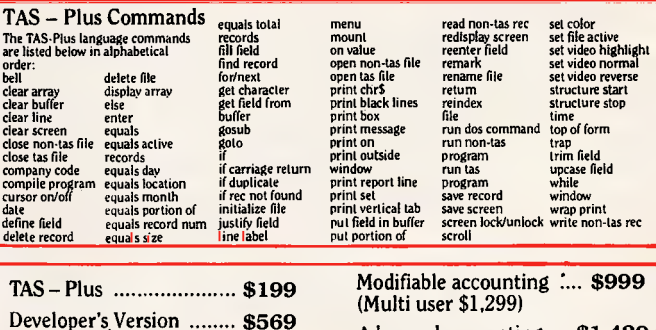

Advanced accounting ... \$1,429 (Multi user \$1,729) (Multi user \$869)

TAS — Plus comes with a 30 day money **back** guarantee (less \$25 handling fee). TAS — Plus is available for the IBM PC/XT/AT and compatible computers.

Call our ORDER HOTLINE. Use your Visa, Mastercard or American Express to order today. Ph. (08) 211 7922

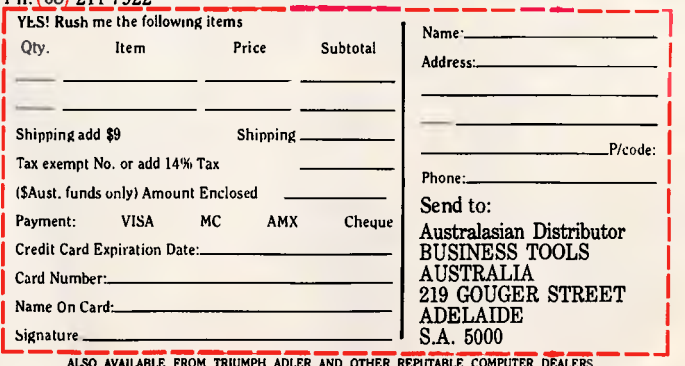

ALSO AVAILABLE FROM TRIUMPH ADLER AND OTHER REPUTABLE COMPUTER DEALERS.<br>DEALER, V.A.R. AND O.E.M. ENQUIRIES WELCOME. THE FOLLOWING ARE REGISTERED TRADEMARKS OF THESE COMPANIES; TAS-PLUS, THE<br>ACCOUNTING SOLUTION, BUSINESS TOOLS. INC.: IBM PC/XT/AT. INTERNATIONAL BUSINESS<br>MACHINES CORP. **DTP** <126

frame that contains a figure to the text that refers to it. When edits to the text force the figure reference to move from one page to another, the frame containing the figure will automatically move to the appropriate page.

#### *Document management*

A Ventura 'document' is composed of many different disk files. Text and graphics, page layout information, the style sheet and the font width tables, for instance, are all stored as separate files. One advantage to this approach is that you can edit the graphics using a graphics package or edit the text using a word processing program, and the changes that are made in the separate files will be reflected in the Ventura document. Conversely, any edits that are made to the text directly through Ventura are automatically reflected in the separate text file.

On the other hand, this approach makes managing files for a large document a formidable task. The task is complicated by the fact that you cannot simply copy all related files from one disk drive to another: if you assemble your document from files on drive **C:,**  for example, then copy all of the files into drive A: or D: Ventura will still look to drive C: when you open the document in drive A: or D:. The solution is to use a 'save as' operation on each element from within the document, though this can be a time-consuming approach if your document is composed of many different files. Fortunately, Ventura allows you to create a single print file that you can copy to a floppy disk and transport from one machine to another easily, though you cannot edit this file directly.

Whether your text has been imported or typed into Ventura, it is automatically formatted in the typeface and paragraph format that you've defined in your style sheet for 'body text', although settings for bold, underscore, and italic text will be preserved from supported word processors.

One of Ventura's most powerful features is its ability to create style sheets, which allow you to define character and paragraph formatting that will apply throughout a document. Once a style sheet has been created and saved, you can use it in any number of documents. The package also gives you the option of marking text, which doesn't have to be contiguous, to change its type specifications or paragraph format.

You can format text in any size up to 254 points (for printers that support

that range) and choose from a wide selection of typefaces that come with Ventura. You can also customise the list of typefaces, sizes, and styles available by loading a 'width table' which gives Ventura information about the width of each character in each font used in the document. This data determines how lines break throughout the text and is used for displaying the text on the screen.

Although the number of typefaces, styles, and sizes available at any one time will be determined by your printer,<br>Ventura includes a number of a number of downloadable fonts for the Hewlett-Packard Laserjet Plus. Version 1.1 eliminates 1.0's built-in limit of eight typefaces per document (or per width table). Ventura also lets you use<br>Hewlett-Packard SoftFonts, Adobe Hewlett-Packard SoftFonts, PostScript fonts, and fonts from Bitstream. (Xerox has signed an agreement with Bitstream whereby owners of Ventura Publisher can buy of Ventura Publisher can buy<br>Bitstream's Fontware library of typefaces at a discount. Details of Australian distribution will be available shortly.)

## *Typographic features*

Ventura's typographic features are very flexible. You can adjust line spacing, or 'leading', in decimal increments of inches, points, or centimetres. Version 1.1 lets you adjust the position and thickness of underscores and thickness of underscores and<br>strikethroughs. You can define the spacing between paragraphs and force headings to start at the top of the page or the column. An automatic widow and orphan control feature lets you define the minimum number of lines allowed when breaking a paragraph across a column or page.

Version 1.1 allows you to control the spacing in justified text by setting the size of the maximum, normal, and minimum space between words. You can adjust letter spacing on three different scales. Using the automatic kerning option, you can activate Ventura's built-in formulae for bringing certain pairs of letters closer together. A letterspacing option reduces the visual impact of loose lines (lines with too much space added between word as part of the justification process) by adding space between letters in increments of hundredths of an 'em' space (a horizontal measure that is equivalent to the vertical height or point size of the type). A tracking adjustments option lets you expand or contract selected text.

Ventura offers automatic page numbering. It will also automatically include

#### *At a glance*

**Ventura Publisher, Version 1.1 Supplier:CO-CAM Services Tel:** (02) 221 5755 **Price:** \$1750 **Requires:** 512k RAM (640k RAM recommended), 10Mbyte hard disk, mouse, DOS 2.0 or later. **In short:** Ventura offers a wealth of controls and options, including flexible and comprehensive style sheets and the ability to edit text throughout the production cycle. However, it is more difficult to learn than any of the other packages. Not copy protected.

a page number, the chapter number, and section name in a header or footer. Ventura Publisher's built-in<br>hyphenation dictionary supports hyphenation English, French, Spanish, and Italian, allowing you to hyphenate two languages in the same document. You can even limit the number of lines that are hyphenated in a row.

Ventura's built-in graphics are also very flexible. The graphics mode allows you to draw lines, boxes, and circles anywhere on the page using standard click-and-drag techniques.

You can assign ruled lines above, below, or around text by making the lines a part of the frame definition or a part of the paragraph tag. For example, you can draw a box around a frame that holds either text or graphics, or you can create a ruled line above every heading by that part of the style sheet's definition for that heading. This last feature is especially convenient for keeping ruled lines with the headings when the text moves as a result of edits or format changes in the document.

Frames, paragraphs, and drawn boxes can be given a fill pattern or background through a menu selection. You can set the line width and space above or below the ruled lines in decimal increments. The ruled lines that were set up as a frame or tag setting had to be either frame-wide or column-wide in Version 1.0, but in Version 1.1 you can set custom line lengths.

You can import both bit-mapped images and object-oriented line art into Ventura from a variety of outside sources. You can scale imported graphics to any size by dragging a corner of the frame that holds them. Version 1.0 lets

# **Kaypro Computers Announces the KAYPRO 386.**

# **It's Faster Than You Think.**

Thanks to its Intel's 80386 microprocessor, the KAYPRO 386 runs most popular software two to three times faster than the 8 MHz PC/AT.

Here is the desktop

computer capable of performing many of the functions once considered the domain of mini's and mainframes. Computer-aided design and manufacturing (CAD/CAM), desktop publishing, networking, and lifelike graphics are yours for the asking. Just make sure you ask for the fast one - the KAYPRO 386.

244444q1L,:'

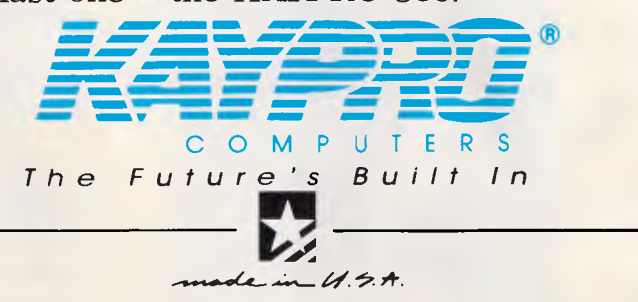

For more information on Kaypros complete line - PC, XT, AT and 386 micro-computers, or the location of your nearest dealer, Phone: **(03) 597 0133 or (02) 542 3866** 

Trademarks: IBM, AT, International Business Machines, Inc.; Intel, Intel Corporation.

# Introducing Logitech's<br>Publishing Solution Logilech News

**Hillin** 

### **LOGITECH MOUSE** with Publisher Software, Plus Pack

Our Mouse and Publisher Software is the complete solution for people who want to produce great looking, attention getting documents without having to master a lot of complex commands and typographical jargon. It's easy to learn, fast to use, and it gets you the results you need right now.

# Page Layout Made Easy

You don't have to be a graphic designer to get professional quality results. Create and edit text right on the page. We offer design templates, automatic layout in 1-4 columns, automatic flow of text around graphics, and vertical and horizontal rulers to guide you.

## **Typography Made Easy**

Select from over 61 fonts representing 14 typefaces, in sizes suitable for headlines, subheads and text. We provide optimal line spacing automatically. You adjust for special effects.

## **Graphics Made Easy**

Use our ClipArt or create your own using LOGIPAINT, PC Paintbrush or MS Windows Paint software. You can shrink or expand your graphic images to fit. You can also modify, rotate or copy them.

#### **Ell** ogilech News THE LOGITEDH DEALER NEWSLETTER

**DUCING LOGITECH DEALER NEWS** er a business and the state of the state of the Distillation of the Southern Section of the Southern Section of the Southern Section of the Southern Section of the Southern Section of the Southern Section of the Southern S

**OLIAO** Human

Produced on a dot matrix printer. Laser printer

support also included.

**Serial and Bus versions!** 

From the World's Leading<br>Mouse Experts

 $D$ Glit LOGITECH, Inc.<br>
2003 Veterans Blvd., Redwood City, CA 94063<br>
Tel: 415-365-9852<br>
LOGITECH SA, Switzerland<br>
Tel: 41-21-879656 • Telex 458 217 Tech Ch<br>
In Italy:

Algol-Logitech Spa 39-2-215-5622

 $B.J.F.  $bT$$ 

30 Day Money-Back Guarantee<br>3 Year Warranty

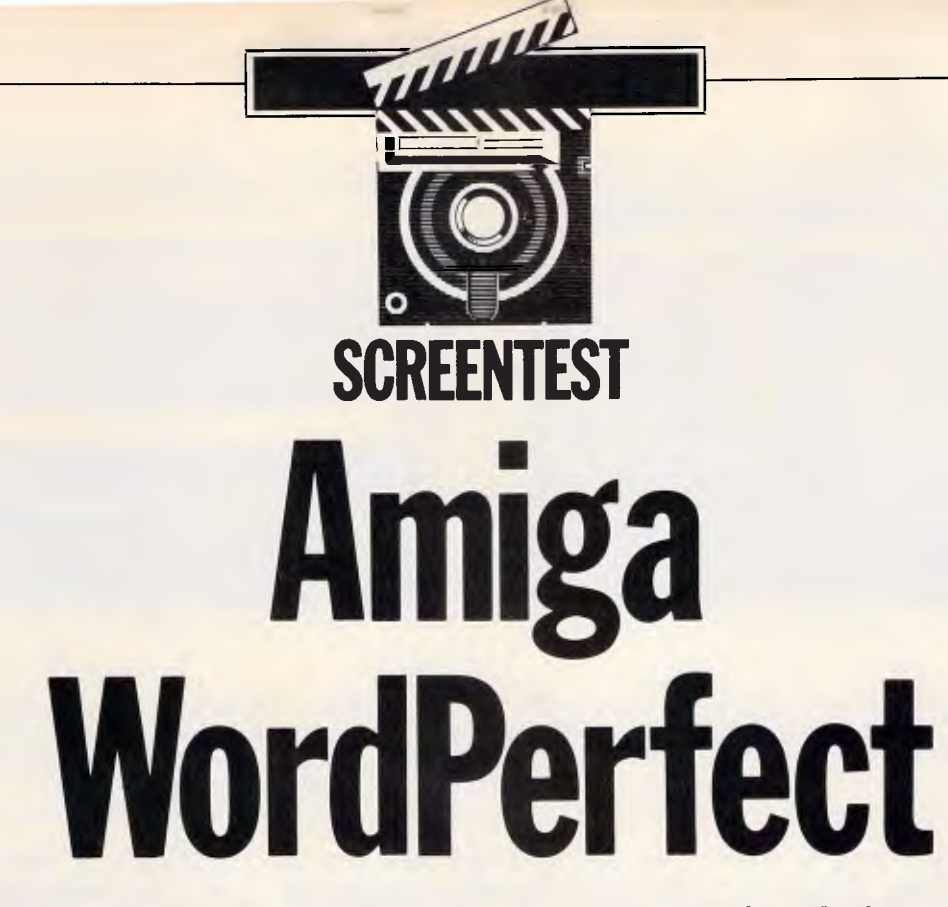

*The lack of decent business software for the Commodore Amiga, coupled with the success of WordPerfect on the IBM PC, has prompted the WordPerfect Corporation to launch an Amiga version of this creditable word processor. Robert Schifreen indulges in some word play.* 

I should start this review by putting my cards on the table. I've been using the IBM PC version of WordPerfect for a couple of years now, and I wouldn't be without it. Not because it's faultless, but because I've used it for long enough to understand its idiosyncrasies; furthermore, it does almost everything I want it to.

The average Amiga owner won't have such a problem finding the ideal word processor as I did early in 1985. The majority of software houses saw Commodore's launch as the introduction of the world's best games machine, and hurriedly started to port their Commodore 64 software across. The WordPerfect Corporation, in the States, saw what was happening and decided that it would be worth rewriting its bestselling word processor for the new machine. The software is now available, and the company's thinking seems to have paid off  $-$  it now has the only decent Amiga word processor, and all those people who were taken in by Commodore's early advertising at last have a reason to put away Marble Madness and use the machine for something more productive.

The obvious sign that development of

Amiga WordPerfect began some time ago is that the version of the software is 4.1. On the IBM PC, we're up to 4.2 and there are already rumours of a version 5. If everything were written in a high-level language like C, conversion would be easy; but the WordPerfect Corporation writes everything in machine code for speed, so it's forgivable that the company doesn't churn out new versions at the same rate that Rainbird brings copies of The Pawn into the world.

The main differences between version 4.1 and 4.2 on the IBM are a few corrections to the spelling checker, the rearrangement of some menus, and improved cursor movement routines. The only point you should bear in mind if you use 4.2 on a PC and 4.1 on an Amiga is that the rearranged menus may prevent you from using macros interchangeably.

Like the PC version, Amiga WordPerfect comes in an IBM-like box. This contains a glossy 600-page ring bound manual and four disks — none of which is copy-protected. The 'Learning' disk contains copies of all the example files that the tutorial chapters refer to, as well as a machine-readable

version of the manual for a program (supplied) to define your own printer driver.

The 'Print' disk contains a couple of huge files which make up the system's entire library of printer drivers. The data for your particular printer is extracted from here and is copied to the working disk when you initially set up the system, so you won't need the Print disk unless you change printers or want to do fancy things with new fonts.

The third disk contains the spelling checker and thesaurus data — one file for each.

The remaining disk contains the WordPerfect program and enough of the Workbench system to create a bootable WP disk on an Amiga 500 that already has Kickstart in ROM. For those who don't know (or care) how the computer actually works (you 'eard about the bloke who thought a 4GL was a top-of-the-range Mazda?), this reduces to a minimum the time it takes to get the program working. Allowing software vendors to give away bits of Kickstart (the operating system) and Workbench (the desktop manager) was one of Commodore's better decisions.

# **SCREENTEST**

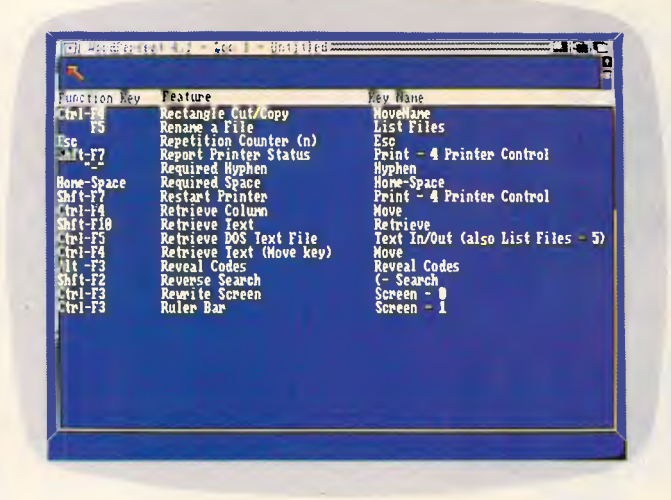

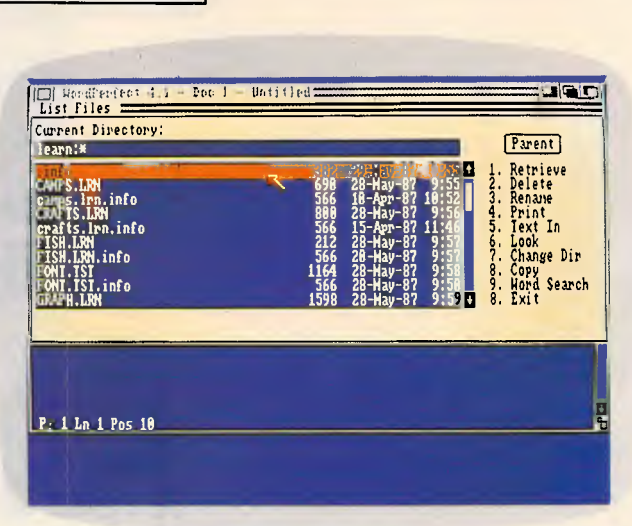

WordPerfect has a dual-function 'Help' facility. If you need help on a particular subject, you type the initial letter. Alternatively, pressing a function key gives information on what that particular key does

The thesaurus is summoned by pressing Alt-F1 and will give you a list of synonyms and antonyms of the word currently under the cursor. Many of the words in the list can then be looked up again automatically

WordPerfect requires 512k of RAM and, officially, two floppy drives or one floppy and one hard disk. Although the program runs as a task and you can have multiple CLI (command line) win-

dows, you can't have more than one copy of WordPerfect running at a time. If you follow the manual's installation advice, you can then start WordPerfect by either clicking an icon from the

Workbench or typing 'WP' from the CLI. To preserve precious disk space, I removed the Workbench (and the 'LOADWB' command from the start-up sequence file) and started everything

Do You Sometimes Feel Like Joe... files corrupted Keyboard hangs-up

Joe's got a real problem. Last week his keyboard just hung-up on him and this morning he found that the files he was working on yesterday were somehow corrupted.

He works in a busy office, full of typewriters, photocopiers and other automated office equipment. But there's another type of noise in his office that he doesn't know about.

Joe's office is also electrically noisy and its this electrical noise in the form of power surges and spikes caused by the use of office machines that disrupts Joe's computer equipment.

So he's had enough. Joe's investing in an Uninterruptable Power Supply (U.P.S.). His friend recommended "Perfect" U.P.S.'s. Starting at \$625, they can switch-in within 4 milli-secs of the power disruption and provide up to 30 minutes of protection at full load.

For more information on Perfect U.P.S.'s and how they can save you time and money, call Emona at (02) 519 3933. Or write: Emona Computers P/L, PO Box K720, Haymarket 2000. Fax: (02) 550 1378.

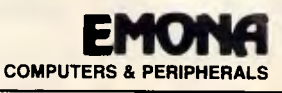

# Never lose another client.

**IBM PC/XT/AT/PS2** or COMPATIBLES, colour or mono. Floppy or hard disk. Minimum requirement: 256K RAM and DOS 2 or later. Modem and printer optional.

Australia's famous Aboriginal tracker: Jamed for his Australia s Jamous Aoong mai tracket : Jamea for nis<br>ability to track anyone or anything over any terrain.

Here's the programme you've been waiting for. It's easy to use. It will really save you time and headaches. So think about the way you work as you read this ad.

Do you use a card index for any part of your job? If you do you'll know the frustration of hunting through a box of cards to find the one you need right now.

The answer is Tracker. It finds people. By company name, contact's name, date of last talk, post code, type of business, any of eight fields. All in seconds.

To a salesman it's a card index.

Take a look at your prospect files. Someone phones you out of the blue after six months: the name's familiar ... but where? Could you find them in seconds? Tracker can.

Think about this morning. Did you know who was due for their regular contact call? Or what you said last time? Tracker does!

To a manager it's a client file. Tracker can list all your clients, their executives and key

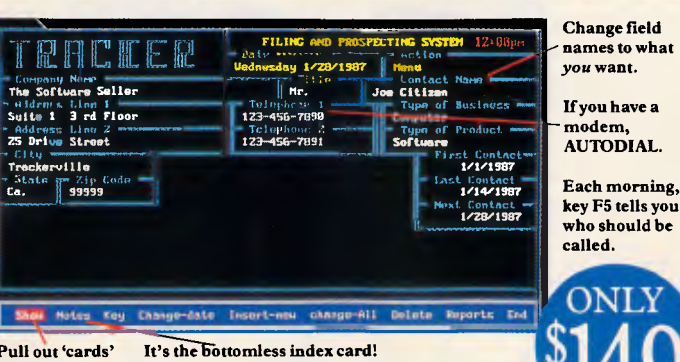

The Notes field is UNLIMITED. by any of 8 each note is date stamped.

people. Details of the account and credit limits, say. On the same computer you might have another file of personnel. Another of key suppliers. Up to 10 separate databases all accessible in seconds, on your desk.

fields.

To a retailer it's a mailing list. All those lay-by records and delivery dockets are a treasure chest of customers - if only you organised them. Tracker's so simple to use you can put them on file in no time. Then print address labels for direct mail with personalised letters. Tracker can talk with all the major word processing programs.

RACKE **Version 2 ADAPTIVE** Adaptive Pty Ltd, Melbourne, Australia. Telephone (03) 267 6800.

So simple to set up and use. Why spend hundreds on big, mind-numbing data base programmes when all you really need is a fast, versatile, unlimited card index? Tracker is brilliantly simple - like all works of genius. The manual's also simple, but thorough. And Tracker installs itself!

#### Free demo disk.

Don't take our word for it see for yourself how Tracker works, through our demonstration disk. Phone Charles - he'll rush you one.

**ONLY \$149 AUSTRALIAN, TAX** INC. OR US\$99, NO TAX INC. An unbelievable price for such a powerful, versatile PC database.

**BEATTY AN 592** 

# **BIRTHS**

 $n_F$  RIRTH:  $JUIV$   $\frac{37}{8}$ 

D<sub>UIF</sub> NEW  $\frac{\partial F}{\partial \Omega}$  NAME:  $\frac{\partial G}{\partial \Omega}$  Data **NEW DUILLE:** Revelation USA  $P_{\text{D}}$  ACE OF BIRTH:  $C^{0.5}$  : The Pick Software NURSE & DOCTOR: House, Australia

The Revelation family are pevelation, The Revelation of Advancements Prince announce the w.P.C. database ation you'll be a ion meet Advance friendly way

 $m$  is with everybody named as  $\frac{a}{2}$  and  $\frac{a}{2}$  and

Multiplanced is exampled to plain that other<br>unique the gibberish that advanced here's no need to speak. It communicating<br>database family's speak, that communicating welation is network of people, ,

with an six problems a anced Revelation invite The parellie of their new boar Gar" over  $\frac{1000}{200}$  "Gar Gar" overfl .<br>N

 $\frac{y}{y}$  to take a "peen"  $\frac{1}{2}$  to take a plation by contacting our family on to law Revelation by one of our family and vanced Revelation by one of our family of dealers.

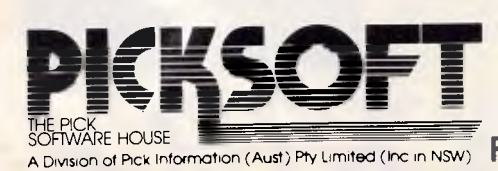

THE PICK Information (Aust) Pty Limited (Inc. in NSW) **PHONE: NATIONAL (02) 908 4033 INTERNATIONAL** (612) 908 4033<br>INFINITELY HARDER WORKING INGIN

United Notions 1100

**SCREENTEST** 

from the CLI, This is a more flexible approach, since some options — such as initial configuration — have to be started from the CLI anyway, so you can type 'WP-S' (for set-up) rather than just 'WP'.

You will have to run the set-up program at least once, in order to adjust the default margins, line spacings, and so on, to your personal preferences. You can manually override them each time you create a document, but it's easier not to.

You will also have to select one of the dozens of printer drivers. Most of the popular printers are supported, including the Amiga printer, the Epson range, a number of laser printers, and a plain ASCII one that will ignore any fancy control codes.

#### *In use*

The WordPerfect Corporation has a much-publicised policy which applies to its entire PC software range: to keep the entire screen clear of unnecessary text and leave as much space as possible for the user. WordPerfect on the PC, for example, takes just half of the bottom line to show the current document, page, line and column positions, and the rest of the screen is clear. Unfortunately, the Amiga version has to take the top two lines of the screen to fit the window's title, and requires a scroll bar down the right-hand side. However, there is still room for 28 lines of text — four more than on a PC with a standard colour or mono monitor.

On the **IBM** PC, WordPerfect allows you to have two documents open at a time. The 'Switch' key (Shift-F3) opens the new window (actually a full screen) and the indicator at the bottom of the screen says 'Doc 2' and not 'Doc 1'. Where memory permits, the whole of a file (or two files, if you're using the double-document feature) is kept in RAM. As memory fills up, two temporary disk files are opened for each window — one to spool out everything above the cursor, and one for everything below. As you move the cursor up and down the document, so the necessary part of the RAM-based text is spooled out and any required text is spooled in from the other file.

On the Amiga version, you can have up to 32 documents open at a time. Quite why any sane person would want to perform this amazingly reckless feat escapes me, although I suppose it's nice to have the option if you want it. With 64 temporary disk files in operation, though, the Amiga's diskhandling system must get rather overworked, if not totally confused.

One point worth noting is that, in order to cope with 32 documents, the RAM buffer is set to 16k per document. This means that, even if you only have one document open, only 16k of it will be kept in RAM and disk spooling will take place if the file gets any bigger. You can change the figure of 16 through the set-up menu, and it's probably a good idea to do so if you plan to have only a couple of files open at a time.

Further examples of the way in which WordPerfect likes eating disk space when you're least expecting it is the 'Timed Backup' facility. If it weren't so amazingly useful (it's saved *my* life more than once) I wouldn't use it, but it is and I do. You give the system a number of minutes  $-$  say,  $15 -$  and every 15 minutes your document is backed up to disk so that it can be recovered in the event of a power cut or system crash. The system also creates 'BAK' files (which it prefers to call 'BK' files) that contain a copy of the document as it stood immediately before you started to edit it.

#### *Making choices*

Across all the machines on which it runs, WordPerfect obtains commands from the user via the machine's function keys in combination with 'Ctrl', 'Alt' and 'Shift'. No-one denies that these commands are harder to learn initially, as 'Ctrl-S' is easier to remember than 'F7' as the command to save a document. For those used to a PC, all but one of the function key combinations still work, although most can now be achieved with the mouse if you prefer.

A pull-down menu bar at the top of the screen replaces the function keys, and blocks of text can be defined by holding down the left-hand mouse button while gliding the rodent over the block. It would be wonderful **if** you could then pick up a block of text and drag it to its new position. You can't.

If, like me, you prefer to keep your hands on the keyboard, pressing<br>various combinations of 'Home'. various combinations of 'PgUp', 'PgDn' and the arrow keys will move the cursor to the top and bottom of a document, page or screen, or around in steps of a character or word.

Owners of the Amiga 1000, whose keyboards don't have such keys, are provided with small stickers to show the alternatives used.<br>V vidPerfect for the

vrdPerfect for the Amiga has the b. online 'Help' facility I've seen on a. oiece of software. If you press the

 $\mathcal{N}$ 

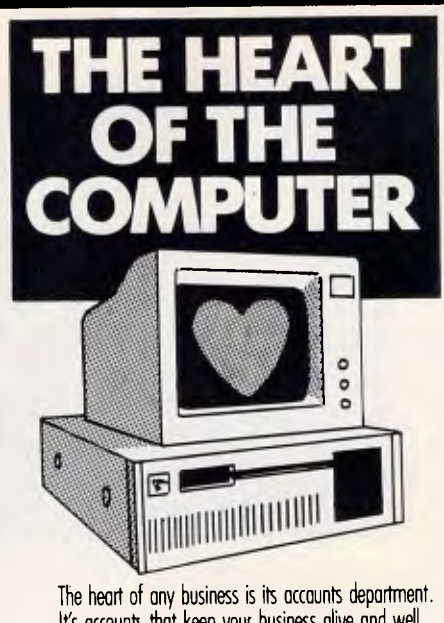

It's accounts that keep your business alive and well. It's not the computer your business is using that

is important, it's the **HEART...** the software that is important.

You need the **CHARTER SERIES.**  The software with a good heart.

Don't be pushed into a mould.

Make sure that the heart of your computer is a good, versatile software package.

The **CHARTER SERIES** does it all! General Ledger, Creditors, Debtors, Inventory, Invoicing, Order Entry, Sales Analysis, Job Costing, Bill of Materials, Payroll. They can work alone or together.

It is a flexible accounting package that realises your business is unique.

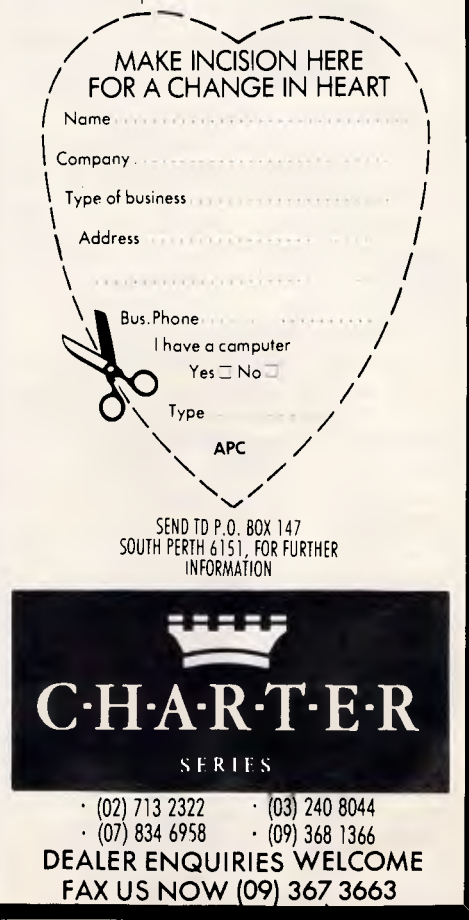

*APC October 1987 Page 139* 

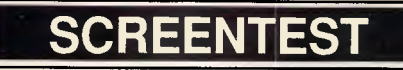

Undelete. FINANCH AND ROLL Block **Ball** Coluan Cut Rectangly To End of Line C-1 Paste End of Page C-PDr has been organized in the same format as the<br>you want to change something specific in a<br>use the table of contents and/or index to<br>of the feature you wish to change. If you<br>new printer, you should read this entire file rogram itself. If you want to change something specific in a<br>vinter definition, use the table of contents and/or index to<br>ind an explanation of the feature you vish to change. If you<br>pride to define a new printer, you shou Pg 4 La 1 Pos 10

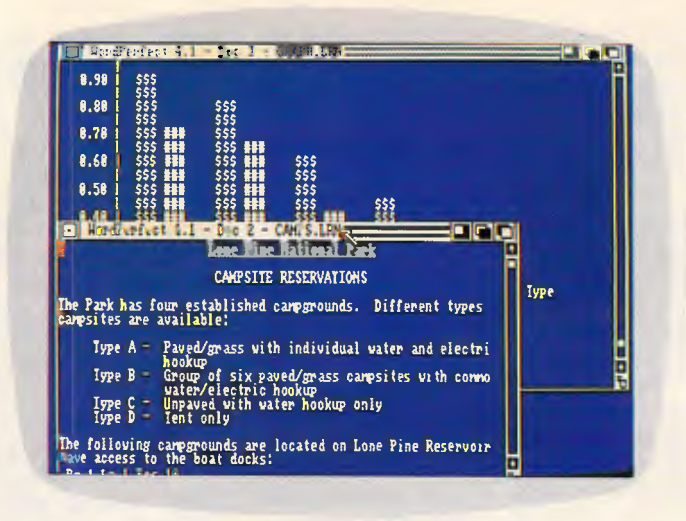

The function keys, in conjunction with Ctrl. Alt and Shift, are used in the same way as on the IBM PC version of WordPerfect. But if you'd rather make use of the mouse, a pulldown menu line at the top of the screen enables you to perform the same functions. You can also mark and move blocks of text with the mouse

On the IBM PC, WordPerfect allows you to have two documents open onscreen at a time. On the Amiga version, this figure is increased to 32. Consequently, the size of each document which can fit into the Amiga's RAM is reduced and disk-to-memory swapping becomes necessary for this to happen

'Help' key, followed by one of the function or cursor keys, a screen of information tells you everything you ever wanted to know about that particular key and how it is used in every part of WordPerfect. Alternatively, if you know what you want to do but don't know which key to use, press Help, followed by the first letter of your intended task, and the relevant part of a complete alphabetical help index is displayed.

Because the Amiga has a Help key. function key F3 (which produces the help information on a PC) is now free to provide italics. On the PC, italics can't be selected from the function keys (unlike bold and underlined, which can) but must be installed and summoned as an alternative printer font.

Despite the Amiga's lack of real-'text' mode, and the fact that everything has to be bit-mapped, I was impressed at the speed of the system. Typing at my fastest, and not checking too hard for mistakes, the screen kept up with me all the time. Scrolling was faster than on the PC I use at home, and almost as fast as my AT clone in the APC office.

Like most decent word processing systems, WordPerfect allows footnotes, page numbers, a table of contents and index generation. There's also a mailmerge facility and an outliner. I won't go into detail about any of these facilities, except to say that they exist. Some of the more unusual features include password protection and scrambling of files, as well as an excellent |

macro facility that can add your name, address and the current date to the top of a letter with a single keystroke.

Like the IBM version, there is a great degree of WYSIWYG (what you see is what you get) to the Amiga's<br>WordPerfect. The only exception is that text on the screen is not right justified, although it will be so on the printer (unless you have switched off the justification facility). The WordPerfect Corporation says that screen updating would be too slow if the program had to rejustify the document each time a word was changed on the screen.

Not cluttering the screen with unwanted information and menus is one way that the software keeps the screen free for typing by the user; the other way is the lack of visible control codes onscreen. You can usually determine whether a control code is there because any text after it will be affected: for example, it will be bold, underlined, double-spaced, have a smaller margin setting, and so on. If you want to see the codes and their exact location, a special 'Reveal Codes' command splits the current screen horizontally, showing the normal text above and the same passage complete with interspersed commands below.

You can flick back and forth between the two windows, and any alteration made in one will apply to the other. You could, for example, remove the underlining from a passage of text by deleting the '[U]' command tha

precedes it. The '[u]' after the text will automatically be removed by the system.

It's also possible to make control codes the object of 'Search' and 'Replace' commands.

WordPerfect includes a built-in file manager, which presents you with a list of the files on a disk. Having used the mouse or cursor keys to select one file, you can copy or delete it, print it, load it into WordPerfect, view it without loading it, and other things besides. Perhaps the most useful file manager facility is its ability to look through a group of selected files (or every file on a disk) and reduce the onscreen list to just those which contain a selected word or phase.

I like the way WordPerfect handles blocks of text. If you mark a block, either with a keyboard or the mouse, any function which normally applies to the whole document will operate only on the marked block. This includes the spelling checker and word counter, saving, printing, deleting, and so on, and means that you have only one set of commands to learn.

There is a maths facility but you have to explicitly switch on 'maths' mode when you want it, and arrange columns of figures neatly in such a way that you have to know in advance whether they are to be added up, subtracted, or whatever. You can't just highlight a block of numbers as you would a paragraph of text and say 'add these up'.

# **DOUBLE 5'/a" SIDED 3 DOUBLE DENSITY**

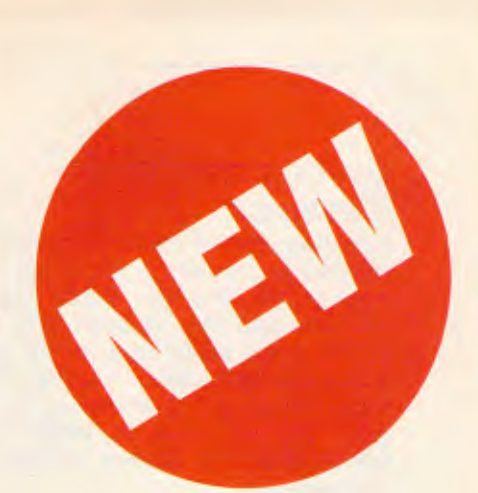

Now, for the very first time, you can have DOUBLE SIDED DOUBLE DENSITY 51/4" flexible disks at a really amazing price. (Note: we said DSDD not SSDD).

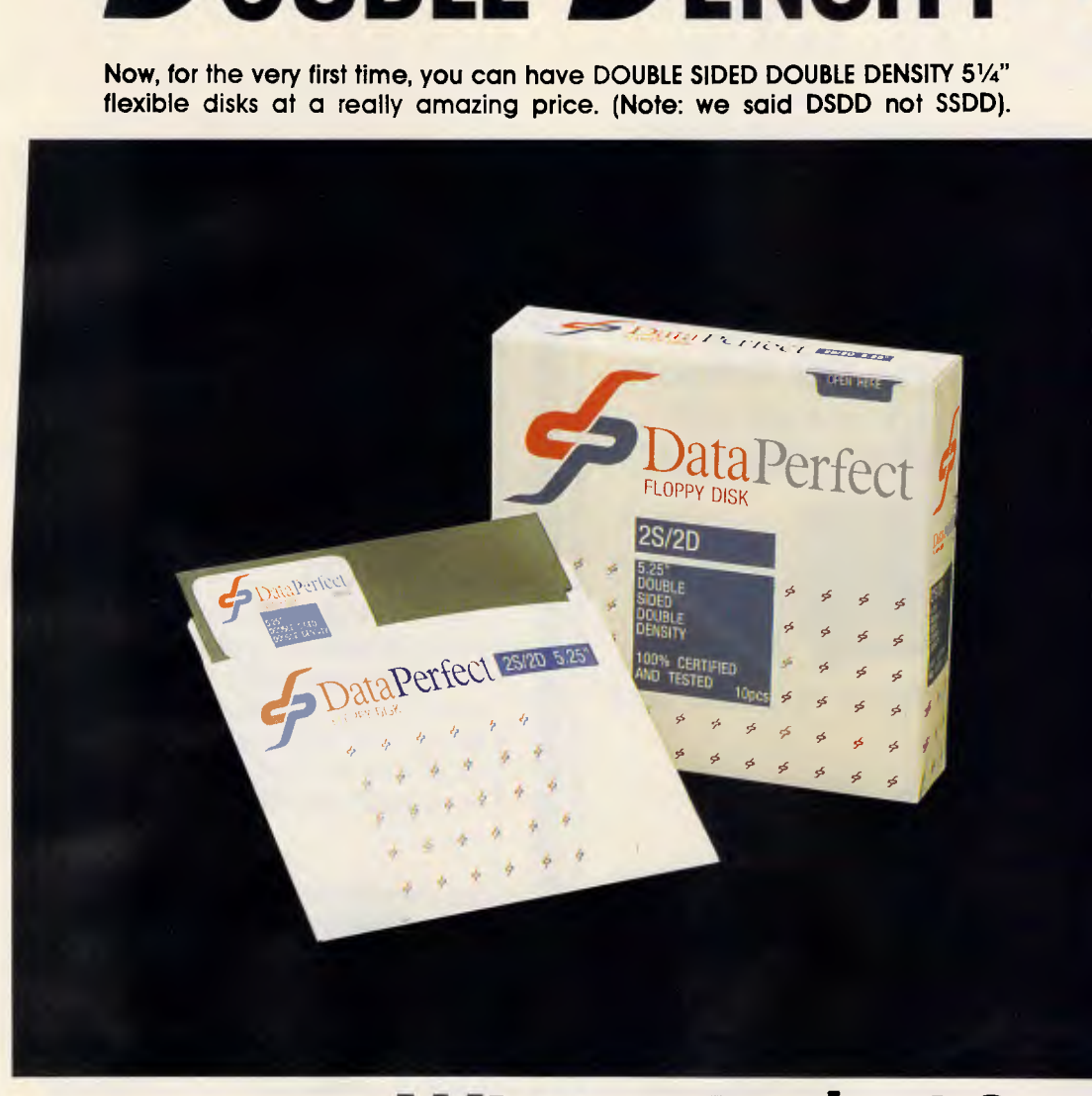

# **Why only \$10? ACCEPTED.**

We are entering our 70th year in business and our 21st year as a manufacturer and supplier to the Australian computer industry...so, to celebrate, we are giving you this amazing offer. But hurry!

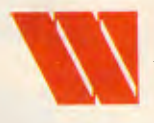

**Milbroprint & Computer Supplies**<br>
P.O. Box 56, Chippendale N.S.W. 2008.<br>
Telephone: (02) 699 9933 Fax: (02) 699 4152<br>
Shop: 134 Abercrombie Street, Chippendale<br>
(Cnr. Cleveland Street) P.O. Box 56, Chippendale N.S.W. 2008. Telephone: (02) 699 9933 Fax: (02) 699 4152 Shop: 134 Abercrombie Street, Chippendale (Cnr. Cleveland Street)

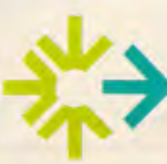

OLD Distributor:<br>
PRINT & COMPUTER SUPPLIES PTY LTD<br>
Unit 2/49 Logan Road (Entrance Jurgens<br>
Woolloongabba QLD 4102<br>
Phone: (07) 891 5515 Fax: 891 5506 Unit 2/49 Logan Road (Entrance Jurgens St) **11 •** 

Woolloongabba QLD 4102 Phone: (07) 891 5515 Fax: 891 5506

The DataPerfect brand is backed by WIlbroprint's 70 years of service and commitment to Australian industry.

# **10 pcs for \$10.00 ONLY**

Thafs right! DOUBLE SIDED DOUBLE DENSITY disks supplied by a leading manufacturer of disks made to exacting industry standards for only \$10 per box of ten disks plus postal charges.

> **FAX ORDERS AND CREDIT**

**ORDER NOW**  Sydney City 699 9933

Brisbane City 891 5515 Brisbane Country (07) 891 5515 (reverse charge)

**TOLL FREE 008 225 542** 

# **SCREENTEST**

#### *Spelling checker & thesaurus*

A spelling checker and a thesaurus are included as standard in the Amiga version of WordPerfect. Each has a separate data file, although both live on the same floppy disk or the hard disk if you have one. If you have two floppy drives and use one solely for data, you will have to swap disks before using the spelling checker or the thesaurus.

The spelling checker doesn't work as

you type, but operates on a document (or part of one) that is already in RAM. It has a dictionary of over 100,000 words, and also detects double words. After the check, which can span a word, page, document or marked block, you are given a word count. Spelling is checked both by lettermatching and phonetically. This increases the program's chance of guessing a word but it does mean that some quesses appear twice in the list, as they are generated first by the lettermatching part of the program and then the phonetic routines. Removing duplicates has been judged too time-consuming by the WordPerfect programmers in the US.

For reasons best known to itself, the WordPerfect spelling checker regards a word with a number in it as being an error and gives you the option of correcting it, leaving it, or ignoring all words containing numbers for the remainder or the document. You can't add the word to the supplementary dictionary, which means that, taking this review as an example, the spelling

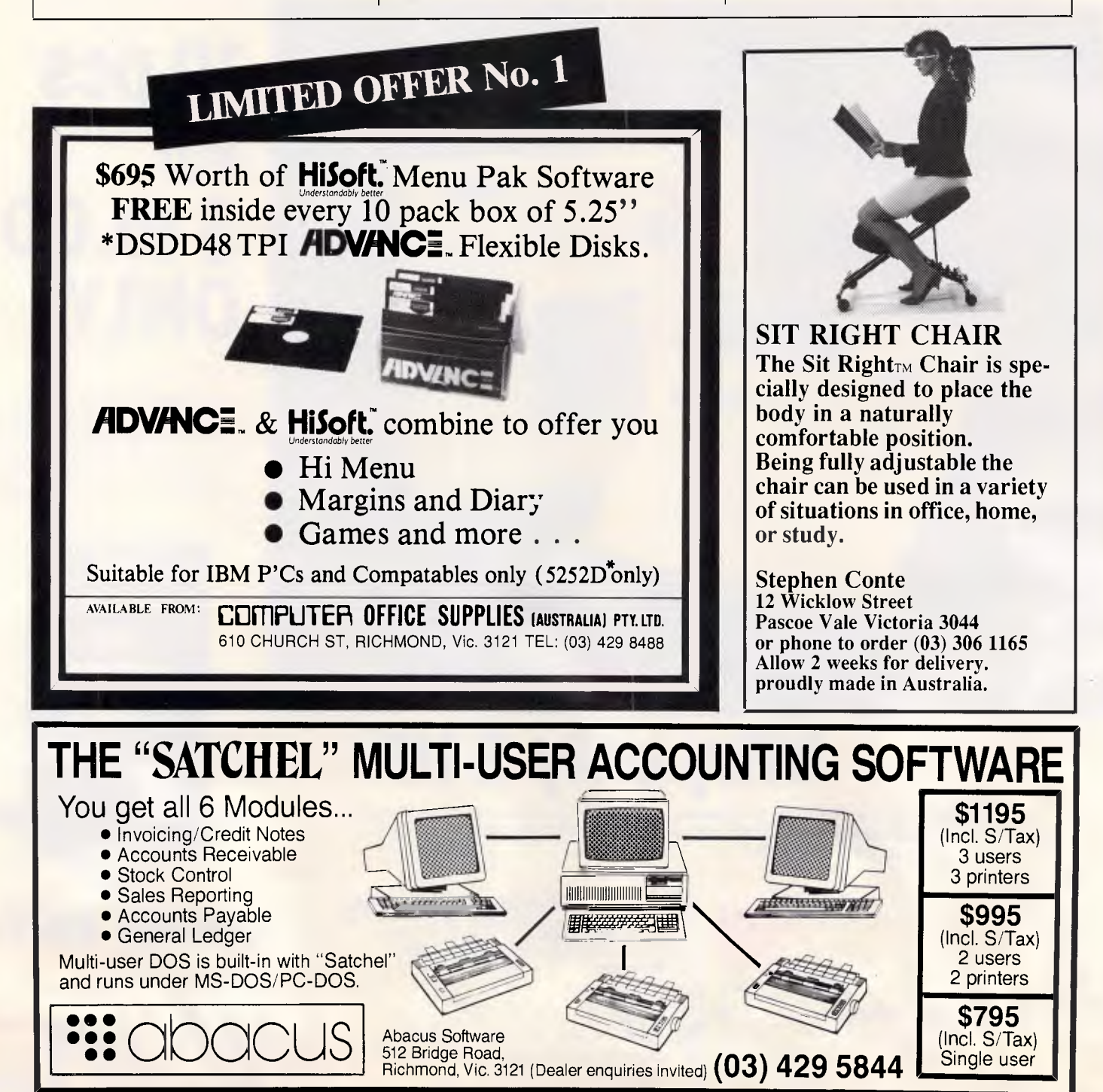
# **It costs you money not to use our services**

If you are a software house, smaller dealer or consultant — you are probably looking for the services we offer.

Our business offers better buying power, no 'minimum quantity' limits on popular products, experienced, possibly unique sourcing capability. And, through our contacts with the manufacturers, we have a handle on what is happening today and what

**TAXAN** BEEF

MP,Mit'

ADVANTAGE GBB

7离

is likely to be happening tomorrow.

Computer Dimensions is not, repeat not in competition with our customers. We service only the secondary market. If you are in that secondary market, why not get in touch — phone or fax Jeni Fleming or Michael Stentiford.

**New Western 386 computers, covering all applications. Specially designed CAD orientated machines. 80386 technology at an affordable price.** 

Call now for pricing on Epson, Olivetti, MegaVision products — plus many, many more.

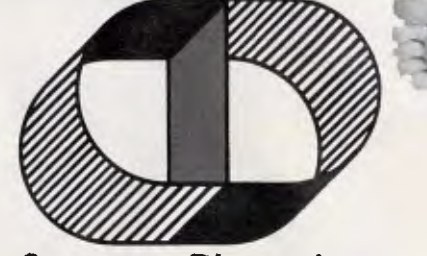

-<br>- ' I' I' I' I' I' I' I<br>I' I' I' I' I' I' I'

 $Q<sub>n</sub>$ 

**WARRY** 

I t f f f f i t t t f f l' I i I 1 I ( r (I t t I f i

专目

**Sourcing Contacts USA Advisory and Buying Service Computer Dimensions Better Margins No Minimum Quantities** 

**3rd Floor, 63 Stead St, Sth Melbourne 3205. Ph: (03) 699 6122 Fax: 696 2932** 

# **IF SPEED IS A CRITERION**

The Datamini AT Compact Desktop outperforms any of the PC XT's by 10 times.

That means by the time Big Blue has made it from Melbourne to Adelaide, Cartels Datamini Desktop has made it from Melbourne to Perth, back to Sydney and home to Melbourne. Now that's fast!

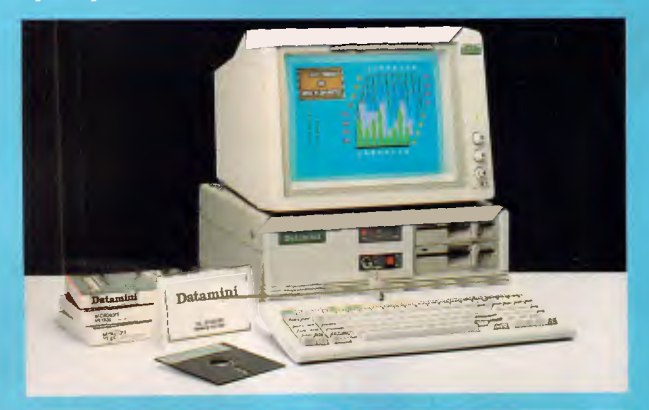

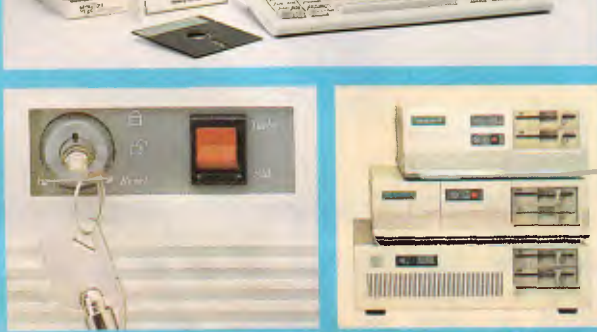

**Invative Dual Function Keylock 30% smaller than other PC** 

The Datamini Desktop from Cartel Personal Computers is available as the superfast AT Turbo, or the versatile XT Turbo, and is built from the finest Japanese components.

The AT is a versatile multi-tasking and multi-user system running virtually any industrial off-the-shelf software and it handles operating systems such as MS-DOS, PC-DOS, XENIX etc.

The XT Compact handles a 1.2MB Floppy and is supported by a high speed 8088 16 bit microprocessor, which is 2.1 times faster than PCXT. With an optional NEC V20 processor, speed can be enhanced to 3.7 times faster than others.

A unique front panel switch facilitates selection of either turbo or standard speed at ease.

With our computers it is possible to mix and match with a variety of floppy drives. We even match with a variety of floppy drives. We even<br>handle  $3\frac{1}{2}$ " floppies.

If Price is another Criterion need we say more than . . . if you think we're fast then you just have to check out our prices.

Dealer enquiries welcome.

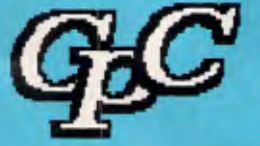

#### **CARTEL ERSONAL OMPUTERS**

823 Glenhuntly Road, Caulfield South, Vic. 3162 **Phone: 523 0006** 

# Datamin

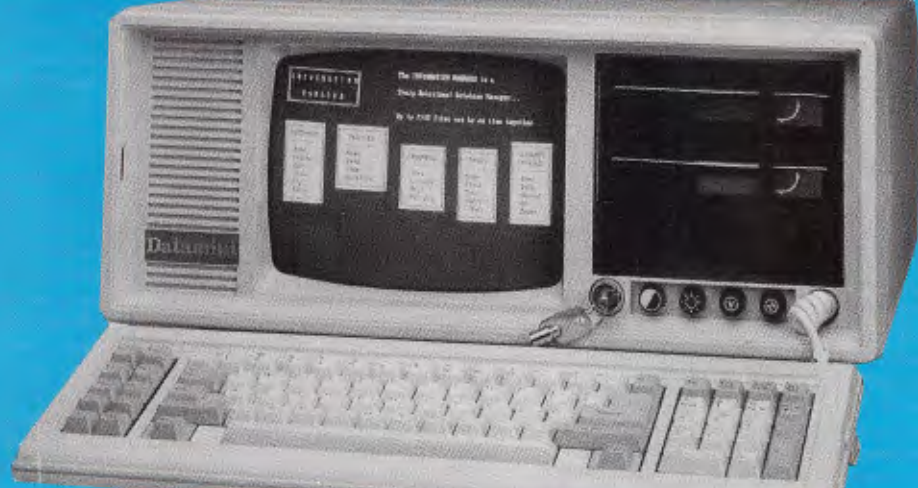

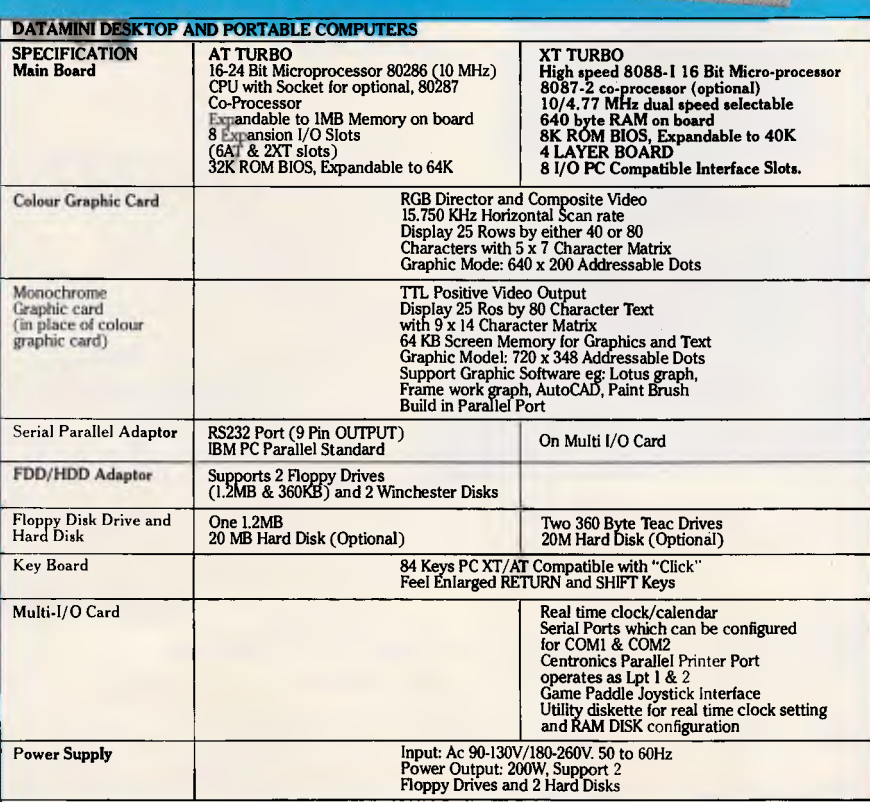

#### **Licensed BIOS & MS-DOS, 12 months warranty.**

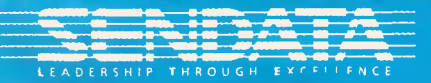

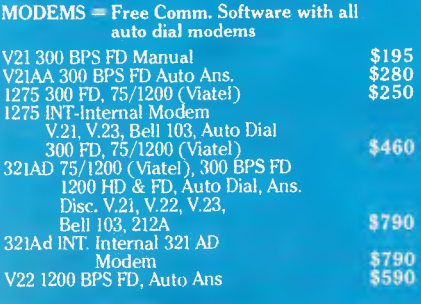

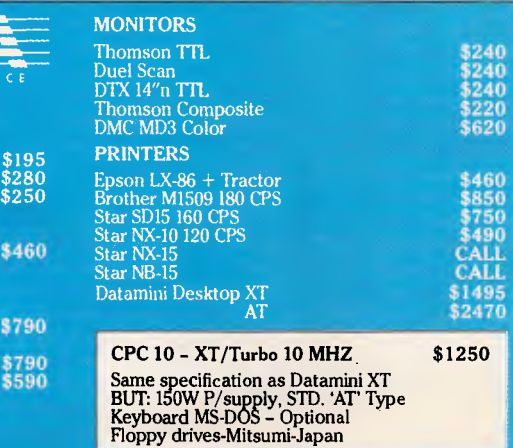

#### **\*IBM IS A REGISTERED TRADEMARK OF INTERNATIONAL BUSINESS MACHINES**

#### **Portable**

This is truly an innovative portable PC with many outstanding features.

SI

Like the Desktop range, the DATAMINI PORTABLE is available as the AT TURBO and XT TURBO.

The PORTABLE AT TURBO houses a 10MHz 80286 CPU with an optional 80287 co-processor.

Similarly, the PORTABLE XT TURBO runs at an incredible clock speed of 10MHz with an 8088-1 CPU. An optional 8087-2 co-processor enhances numeric computation. A NEC V20 IC further enhances processing speed.

The DATAMINI PORTABLE range comes with a built-in 9 inch Dual Frequency high resolution monitor and a 84 Key PC AT/XT compatible keyboard.

Secondary storage is virtually unlimited as it can support up to two Floppy Drives and one hard disk.

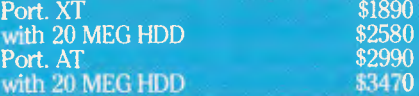

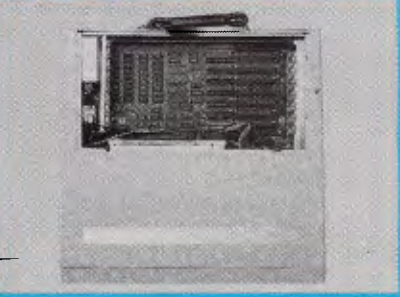

Parts are innovatively laid out with room for expansion

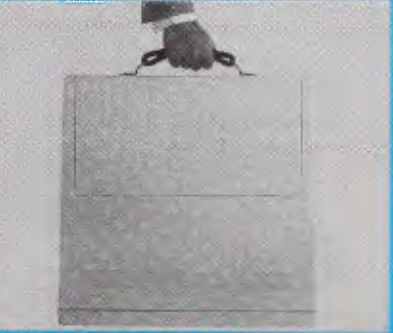

W 480 mm D 460 mm H 190 mm

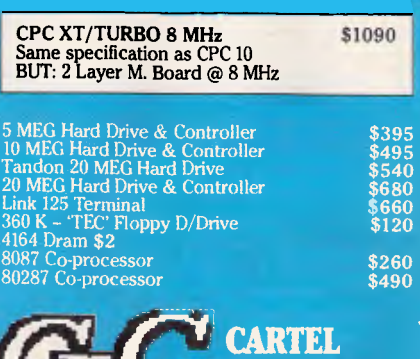

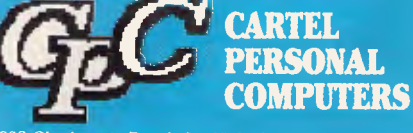

**1**  823 Glenhuntly Road, Caulfield South, Vic. 3162 Fax: **(03) 528 5360.** Telephone: (03) 523 0006

# **"The AST Premium/286 rates as what may be the best designed and built ATcompatible on the market today."**

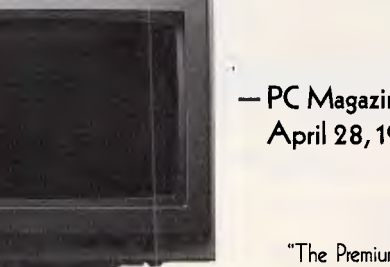

Recently, PC Magazine awarded the AST Premium/286 with their Editor's Choice Award for its ''winning price/performance combination':

We weren't surprised

When we designed the Premium/286, we built in uncompromising compatibility, speed and power.

But, that's not all. We also built in a commitment to quality.

The same quality that has been the trademark of our complete line of

exceptional enhancement and communications products.

So, when it comes time for you to make a decision about buying a personal computer, you might want to remember what PC Magazine had to say about the Premium/286.

#### **Prices start at \$5860 (including sales tax)**

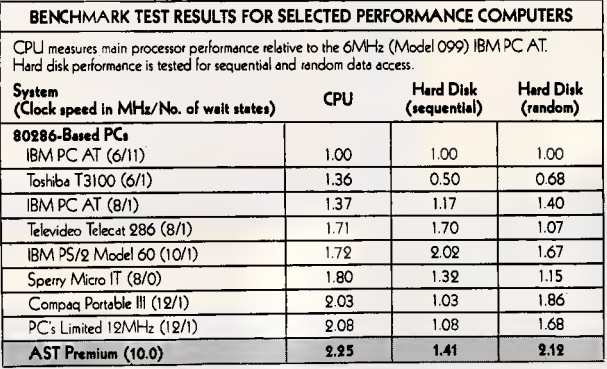

**- PC Magazine, April 28, 1987** 

• looking and best-performing system with a 10MHz rating "The Premium/286 is without a doubt the best-Its quality makes its price a bargain:"

"Workmanship is clearly top-notch:"

"The AST Premium/286 uses a unique memory configuration to gain top honors in RAM access time"

"Overall, the AST Premium/286 rates as what may be the best-designed and built AT compatible on the market today!"

ASTs incorporation of "FAST slots" into the unique architecture of the Premium/286

gives true zero, wait state memory.

The bottom line to you is automatically increased productivity, as illustrated in the comparison chart.

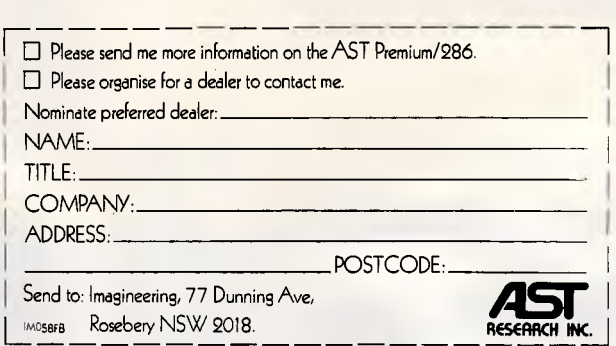

AST and the AST logo are registered trademarks and AST Premium/286 is a trademark of AST Research, Inc.<br>IBM and AT are registered trademarks of International Business Machines Corp.<br>Imagineering is a Division of Studio Aus

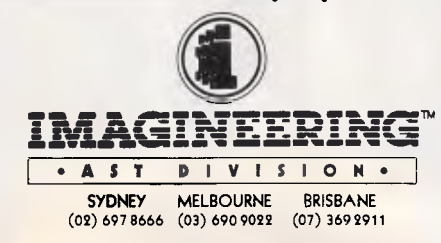

checker would intervene each time I mentioned a function key (F1, F2, and so on) or a memory size (16k).

Words added to the supplementary<br>dictionary are not included as guesses subsequently, and a separate program printed from there.<br>
for dictionary maintenance is included As each job is added to the print proofs in about 90 minutes. for dictionary maintenance is included as each job is added to the print proofs in about 90 minutes.<br>
In the program.

ing Alt-F1 and produces a list of synonyms (words with the same meaning) an antonyms (words with the opposite meaning of the word which the can cancel the job if you decide you will be included in the file for printing cursor is currently on. Each word in the don't want it to be printed after all. cursor is currently on. Each word in the  $\vert$  don't want it to be printed after all.  $\vert$  later or transferring later and, like the  $\vert$  On the Amiga version, each job is aslist is labelled with a letter and, like the spelling checker's guesses, pressing signed a default priority level of 128 the required letter substitutes the displayed word into the document. On average, the thesaurus will find at least half a dozen synonyms and as many<br>antonyms of most words, including lots of computer jargon ones. A fair number of the queue if they are required in a of these words are marked with a hurry. black blob to show that they can be It is possible to embed printer com- timed back-up is made is very offput-<br>looked up in the thesaurus by means mands in a document as hidden ting if you have the next four sentenlooked up in the thesaurus by means mands in a document as hidden of another keystroke.

using WordPerfect while the print job is carried out in the background. The file that is being printed does not have to be kept loaded — it is dictionary are not included as guesses copied to a temporary disk file and subsequently, and a separate program printed from there.

 $SCREENTEST$ 

n the program.<br>The thesaurus is summoned by press- WordPerfect, you have little control to disk' printer, which means that the WordPerfect, you have little control over it from that point on. Eventually, depending on the size of the queue, it will appear on the printer, or you

signed a default priority level of 128 when it is added to the queue, but you can change this to any value between *User image*  0 and 255. The higher a job's number, the faster it is printed, so you can bring forward jobs that are near the bottom here and now that this product does of the queue if they are required in a have its faults. Being told to 'please

time setting up font definitions, you **Printer control** could have a macro that would The lack of a flexible column mode<br>
When you start a print job, it is put in a file to put the printer into NLQ tem will cope with tabbed columns When you start a print job, it is put in a file to put the printer into  $NLA$  tem will cope with tabbed columns into a queue, and you can carry on mode when you wanted to switch to and flowing newspaper ones, too mode when you wanted to switch to

a better quality font. When I used to write manuals for a living, I set up a system of macros that would embed control codes for a typesetting<br>machine, which allowed me to get a

file will go to disk and not to the parallel port when printed, but the correct ESCape codes for the required printer<br>will be included in the file for printing

Having highlighted some of the good points of WordPerfect, I should state<br>here and now that this product does hurry.<br>It is possible to embed printer com- timed back-up is made is very offputces in your head and want to commit<br>them to phosphor as soon as possible.

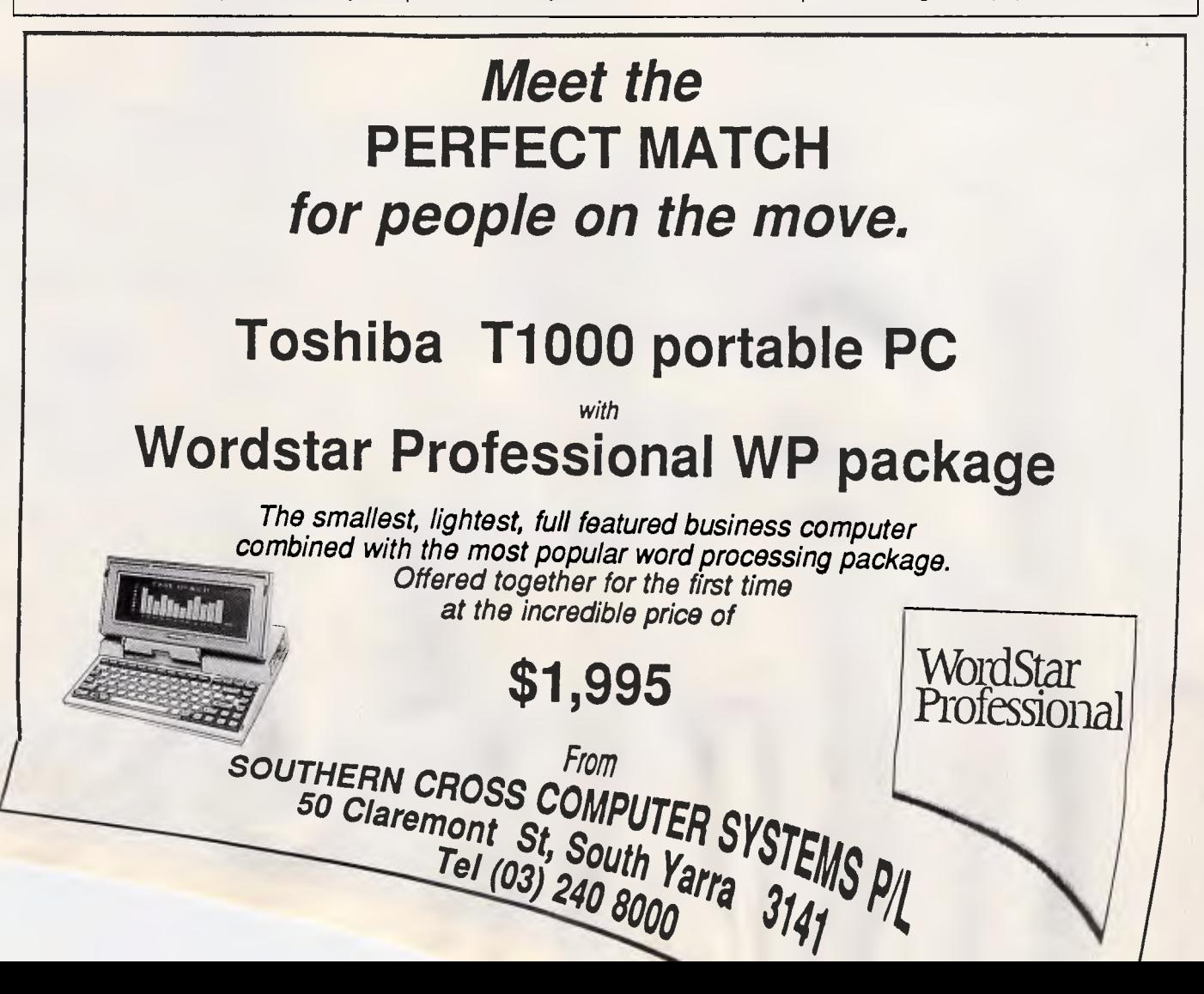

## **Hercules Runs Your Software**  *In Monochrome*

Hercules offers two high resolution graphics cards for IBM PC/XT/AT's and compatibles — the Graphics Card Plus for monochrome monitors, and the new Hercules InColor Card for multisync and enhanced colour ("E GA type") monitors.

Both cards provide features not found on any other graphics card and both run more software at a higher resolution, with better text display capabilities than any other card — monochrome or colour!

*The Highest Popularly Supported Resolution*  Both cards feature the highest popularly supported resolution — "Hercules" 720x348. More software depends on this standard than any other, because of its crisp graphics display. It's available for the first time for monochrome monitors with the Graphics Card Plus and now in up to 16 colours with the Hercules InColor Card.

At last your favourite Hercules compatible programs like 1-2-3, AutoCad, Microsoft Windows and many more can run in full :olour at this high resolution.

*Good-bye Driver Worries* 

Both cards are completely ompatible with each other. Any software you run in your Hercules nonochrome ;raphics card will 'un in two (and sometimes more) ;olours on the nColor Card

without changing the video driver. Most popular software packages like 1-2-3, Symphony, Framework, and AutoCad, which run in full colour on the InColor Card, also use a single unified driver to run on both cards.

So, you can use your entire monochrome software library on a multisync or enhanced colour monitor. Or easily move your software back and forth or network between mono and colour systems.

*WYSIWYG... and More*  And, of course, both the

*Alicrost?ft Woiti*  Graphics Card Plus and InColor Card feature RamFont... Hercules' powerful new mode that lets software display 3,072 software definable characters instead of the fixed 256 ASCII character set. Which means programs like Lotus 1-2-3 can display nearly twice as much data and even gain a pop-up window on the spreadsheet, without losing speed.

*Lotus* Manuscri

Microsoft Word runs up to four times faster. And word processors like Lotus Manuscript require RamFont to display subscripts, superscripts, italics and other attributes in the text processing mode.

iil But RamFont's power doesn't end there. Using third-party addon software, most popular word processors can display and print foreign languages, scientific characters, or a wide variety of fonts. Not to mention the new breed of software that will let

 $\frac{1}{2}$ 

PUBLISHER'S I

 $HARV$ ARD<sup>"</sup> Graphics

*Microsoft Chart* 

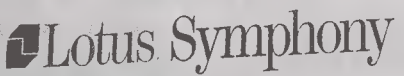

VORDSTAR **PROFESSIONAL** 

**FRAMEWORK 1** 

tt till att till att till att sig att sig att sig att sig att sig att sig att sig att sig att sig att sig att

sysktrit.gssagra

Lotus 1-2-3

# **Better**  *In Enhanced Colour*

you combine large type with small type in a variety of fonts and symbol styles at lightning speed.

#### *Two Kinds of Monitor One Brand of Card*

So whether you work in colour or monochrome, choose Hercules. We run your software better.

**PUBLISHER'S PAINT BRUSH** 

**Technical Word Processor** 

*subscripts, symbols, etc*  Metagraphics Metawindow. *Turbo-pascal & Turbo C graphics library 16 colour or monochrome 720 x348 graphics.* Micrografx In-a-vision. *Computer aided drawing. 8 colour or monochrome 720x348 graphics in Windows enviroment.* Microsoft Chart. *16 colour or monochrome 720x348 graphics.* Microsoft Multiplan. *RamFont expands data display from 80 columns by 25 to 90x38* 

#### **STATGRAPHICS**

*Microsoft. Chart* 

ARVARD<sup>Presentation</sup>

*A Few Examples...*  Here are a few of the programs that benefit from Hercules 720x 348 graphics and/

s**sGraphics** 

or RamFont in monochrome on the Graphics Card Plus and full colour on the InColor Card. Not included in this list are the thousands of monochrome standard text Graphics programs which automatically run on both cards.

Aldus Pagemaker. *Desktop publishing. 8 colour or monochrome 720x348 graphics in Microsoft Windows environment.* Design Board MegaCADD, *a CAD program from 16 colours, or monochrome 720x348 graphics. Unified driver* Ashton-Tate Framework II. *Expanded spreadsheet display, speeded up wordprocessor using RamFont. Unified driver.*  AutoDesk AutoCAD, Auto-Sketch.

*16 colour or monochrome 720x348 graphics. Unified driver.* Underware **Brief.** *Program editor uses RamFont for 43 line display.* BPS 35 M.M. <br>**Express.** *Slide production program. 16 colour or monochrome 720x348 graphics.* Broderbund For Comment. *Editing tool utilizes RamFont for 43 line display.* Computer Associates SuperCalc 4. *Spread-sheet. 16 colour or monochrome 720x348 graphics.* 

Linguist *on pro-*

PageMaker

*grams use RamFont to convert*  WordStar *to foreign language word processor with screen display and* 

*printer support.* Dragonfly Software Nota Bene. *Foreign language word processor uses RamFont to display Russian, Hebrew, Sanskrit, etc. with full printer support.* Evolution Software FastCAD, EasyCAD. */6 colour or monochrome 720x348*   $graphics$ . Image Processing TurboFonts. Uses<br>RamFont to allow font substitution and printer support<br>for most popular word processing programs such as<br>WordPerfect, Multimate, WordStar, etc. Generic<br>Software **Generic CAD**. 16 co *with support for Hercules mono and colour 720x348 graphics.* Javelin Javelin. *Integrated software. 8 colour or monochrome 720x348 graphics.* Lotus 1-2-3 Versions 2.0 and above. *RamFont expands spreadsheet display from 80 columns by 25 to 90x38 nearly twice data display], 6 colour or monochrome*  720x348 graphics or graphic window on spreadsheet.<br>Lotu**s Manuscript.** Requires Ram Font for display of<br>italies, subscripts.etc. while text processing. Lotus<br>**Symphony.** Uses Ram Font to expand data display<br>from 80 columns *system. 16 colour or monochrome 720x348 graphics.*  Marc Publishing WordMARC. *Uses RamFont for display of italics,* 

*Unified driver.*  Computer HussStar, *etc. Add* 

*nearly twice data display), with toggle between the two. German and French versions only at this time.*  Microsoft Word (3.1 +). *RamFont speeds up this program up to 4 times while retaining its impressive on-screen display of fonts and attributes.* Microsoft Windows. *8 colours or monochrome any application running under the Windows environment.* Paperback Software VP Graphics. *Graphics add-on. 8 colour*  720x348 graphics. Earth Imaging System Panacea.<br>Uses RamFont for geographic maps instead of graphics mode. Patton  $\Re$  Patton Floweharting II.<br>Uses RamFont to display floweharting icons at text<br>mode speed. Perspective **3D** *colour or monochrome 720x348 graphics.* San Francisco Design Alexander. *Word processor uses RamFont to display special fonts and symbols at text processing speed.* Scroll System PS Technical Word Processor. *Uses RamFont to display scientific and*  technical symbols at text processing speed. Soft<br>Evolution **SupraFont**. RamFont font editor. The<br>Software Group **Enable**. 16 colour or monochrome<br>720x348 graphics. RamFont for italics and boldface<br>in wordprocessor. Softwar Open Access. /6 *colour or monochrome 720x348 graphics.* Solustan Qalam. *Indian language word processor, uses RamFont to display and print 14 dialects.* Stella Systems Stella Business Graphics. 16 colour or monochrome 720x348 graphics. STSC<br>**APL.** Programming language using RamFont to<br>display special characters required at lext speeds.<br>T&W Versa CAD. 8 color or monochrome 720x348<br>graphics. Woodsmith **Language Des** *editor and printing support add-on using RamFont for popular ASCII based programs. ZSoft* PC Publisher's Paintbrush. *16 colour*  **8595 ex.Tax or monochrome 720x348 graphics. \$950 ex.Tax or monochrome 720x348 graphics.** 

suggested Retail Price

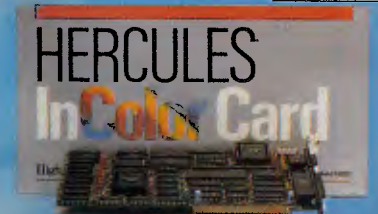

Hercules InColour Card. For multisync and

**on graphics.**  enhanced colour ("EGA type") monitors. **Hercules. We're strong** 

Hercules Graphics Card Plus. For monochrome monitors.

**Graphics Card Plus** 

TECH PACIFIC (NOTRALIA)<br>1990 Hercules Computer Technology, 2550 Ninth Street, Berkeley , CA 94710, Telephone: 415 540-6000, Telex: 754<br>Hercules Ram For and Inches Computer Technology, 2550 Ninth Street, Berkeley , CA 94710 Fax: 415 540-6621. Hercules, RamFont and InColor are trademarks of Hercules Computer Technology. Other products are trademarks of their respective holders.

## **SCREENTEST**

you can't define a block of text that starts at column 32, say, and finishes at column 70. If the spelling checker were to realise that some people actually do use numbers in their words, I'd be eternally grateful. Pressing the ESCape key followed by another key repeats the second key eight (or more) times if you've altered the default. This doesn't work with the 'Delete' key because if you press 'Es-<br>cape' followed by 'Delete', followed WordPerfect assumes that you want to delete the Escape you've just **The**<br>pressed.

#### *Documentation*

*rtp* 

The manual for Amiga WordPerfect has been totally rewritten from the IBM version. Although it's still biased towards the use of function keys for control, a column down the side of every page shows you how to achieve the same results with the mouse. Appropriate details have been updated to cope with the Amiga's operating system and 30-character filenames.

There is a 260-page tutorial which takes a couple of days to cover fully, but provides a thorough grounding in |

most of the package's features. I learned by diving straight into the software, using the online help if I got stuck and using the manual's alphabetical reference chapters when I was totally confused.

#### **Price**

WordPerfect for the Amiga costs \$595. The IBM version retails for \$870 official-

*'There's no denying, though, that WordPerfect finally turns the Amiga into a*  , *credible business micro.* 

ly, but it's available from many dealers for under \$500 and I imagine that similar discounts will be available on the Amiga version if you shop around.

#### C*onclusion*

The triviality of my personal gripes

probably proves why WordPerfect is the best-selling word processor among the PC community. I'd like to think that it will go down as well with Amiga owners, and the almost total lack of real competitors in the market will certainly help it along that route.

However, I can't help wondering exactly who's going to buy this product. At \$595 it isn't cheap, and I don't think it's aimed at someone who's just paid \$995 for a single-drive A500. The ideal machine to run it on would be an A2000 with a hard disk, although if I had such a machine and had also purchased the IBM-compatibility bridge card, I might well shell out a bit more for the IBM version of the software in order to remain within the standard that governs the entire computer-using business public at the moment. There's no denying, though, that WordPerfect finally turns the Amiga into a credible business micro. END

*WordPerfect is distributed by Sourceware. Tel: (02) 411 5711.* 

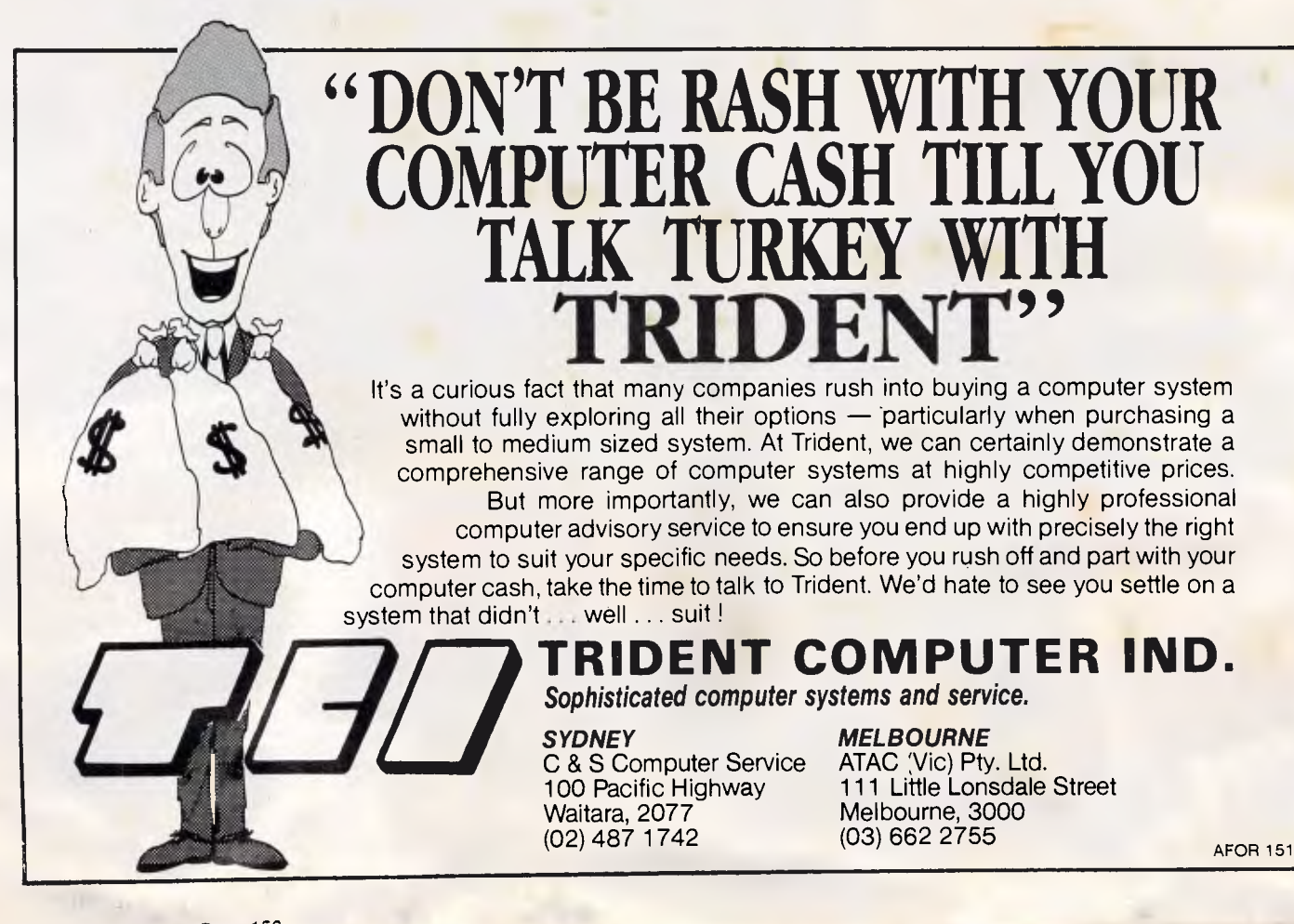

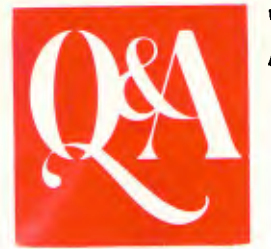

## **The only database and wordprocessor with Brains**

Use your own words to get the information you want. Q&A combines a database that understands English with a lightning-fast wordprocessor to give you the most intelligent data management software you can buy. Q&A features an "intelligent assistant" to give you the most convenient way ever to manage your data.

And it learns from experience. Your assistant automatically knows more than 450 built-in words plus all the words in your database. You can teach it even more, building a personal vocabulary to make the computer work the way you do.

wide reports and derived columns. **Q&A Write** is Q&As lightning fast wordprocessor. It zips through writing projects and automates personalised mailings. Q&A Write makes it quick and easy to create, edit, print and

#### **Q&A File**

makes it easy to set up a database, yet it has many powerful features, including fast, flexible indexing, lookup tables, macros and programmable forms. And you can use your intelligent assistant to retrieve, sort, print and update your data. Q&A even

includes a sophisticated database recovery routine to restore files damaged due to sudden power loss.

**Q&A Report** takes information from a Q&A database then sorts it, formats it, and prints the results in columnar form. Simple reports are a snap and Q&A gives you many advanced options for more complex reports including calculated columns, headers/footers,

#### **Brief Specifications: Database**

■ Up to 16 million forms (records) per database file

- Maximum number of indexed fields: 115
- Maximum record size: 16,780
- Maximum fields per form (record): 2,182

#### **Mbrdprocessor**

- Mailmerge with file function
- Online Spelling checker/proofer

check the spelling of your documents. A powerful "wordfinder" thesaurus is also available, providing 220,000 alternatives at a keystroke.

The screen shows just how your document will look on paper, including page margins, page breaks, indentations, underlines, boldface and even line draw-

ings. Microjustifications, column maths and multi-column printing are supported. Lotus 1-2-3 graphs and spreadsheets can be brought directly into documents for printing.

Because the wordprocessor and database are integrated, combining a form letter with a mailing list couldn't be easier.

**Note:** Q&A Write is now available separately

■ Optional online 220,000 wordfinder thesaurus available

#### **Import/Export**

Symphony, Lotus 1-2-3, pfs: Flle/Write, dBase II and III, IBM Filing Assistant, WordStar, Multimate

#### **Requirements**

IBM PC/XT/AT or compatible. 512K RAM, two floppy drives or hard disk.Note: 80386 version also available.

*"No. 1 rated database manager"*  **Software Digest** 

> *"No. 1 rated wordprocessor"*  **Software Digest**

*"Editors choice . . . the best of the file managers"*  **PC Magazine.** 

*"Q&A . . . state-of:the-art intelligence and superb overall design . . . the missing link between ease of use and power . . . the clear product of choice in its class."*  **PC Magazine** 

> *"Q&A seems to me the quintessential manager's product."*  **PC Week**

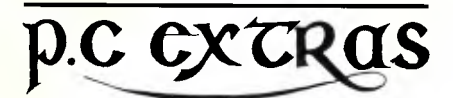

**Sydney:** Suite G03,

The Watertower, Redfern Hill, NSW 2016. Phone (02) 319 2155 **Melbourne:** (03) 416 1422

PC Extras are the master Australasian distributors for this product. Only versions with our label carry full support and update facilities.

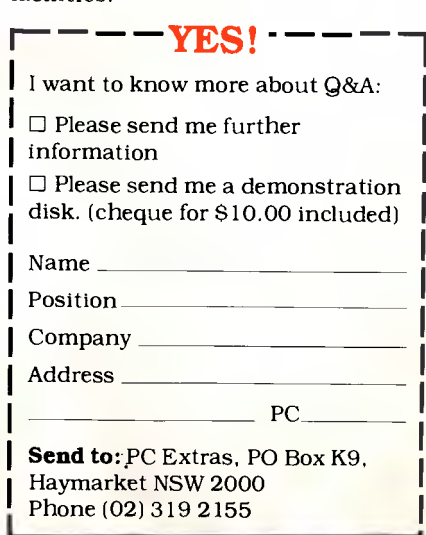

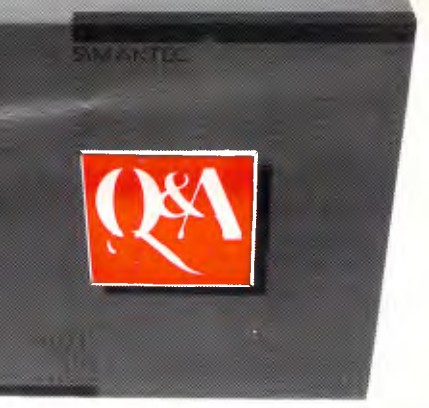

# **Animent programming tool people**

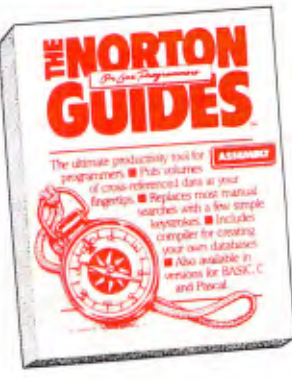

Why should you have to hunt through a pile of manuals whenever you need a piece of programming data?

When the Norton On-Line Programmer's Guides can look it up for you—and show it to you onscreen—in seconds.

These four new pop-up reference packages are the ultimate productivity tool for PC programmers.

Each package features a

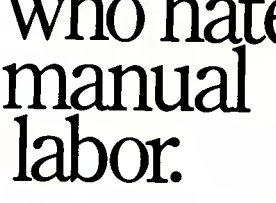

memory-resident instant access program and a comprehensive, cross-referenced database crammed with most everything you need to know to program in your favorite language.

There's even a built-in compiler for creating databases of your own.

If you program in more than one language, don't worry.

We've structured the Guides so you can add more languages without spending a lot more money. Which is exactly what you'd expect from the people who brought you the classic Norton Utilities:"

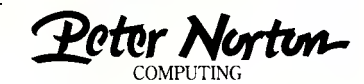

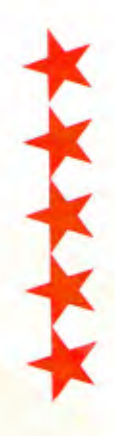

From Peter Norton, author of The indispensable Norton Utilities, comes The Norton Commander. For power-users, a fast and elegant way to run your programs for the IBM PC and compatibles. The Norton Commander gives you a fast, powerful *point and shoot* method to perform your computer operations.  $\bigstar$  Point to a directory and The Commander jumps to it.  $\star$  Point to your data file and The Commander runs your data with its matching program. \* Built-in sweep functions manage your disk. **\*** Add your own user menus for one-key operation. *And it doesn't eat up your* 

**Point. Shoot.** 

**BASK** 

**Take Command!** 

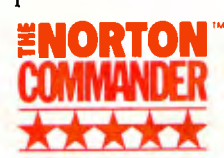

*- screen while it's doing it.* Easy to use with keyboard or mouse.

For the IBM' PC and compatibles.

# **NOW TIE BEST IS TWICE AS GOOD**

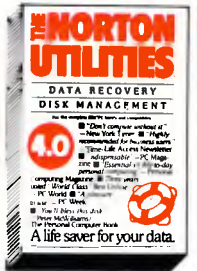

**When** it comes to saving your data and managing your PC's disk, there's nothing better—or more popular —than the Norton Utilities:"

Or at least there wasn't until now.

Because now there are **two** important new ways to put **Peter** Norton to work for you.

There's the Norton Utilities Version 4.0—a dramatically improved, enhanced and accelerated version of the critically acclaimed PC classic.

And the new Advanced Edition—a total utilities solution that combines all of Version 4.0 with all kinds of

#### **The Norton Editor**

A fast, easy to use Video editor. With a regular command Syntax and good online help, it is easy to become fluent with its commands. Two screen windows make moving text between files easy. The package includes a useful PC-Dos command line editor.

*(All Peter Norton Products are available on 3.5" disks)* 

**Authorised Australian Distributor:** 

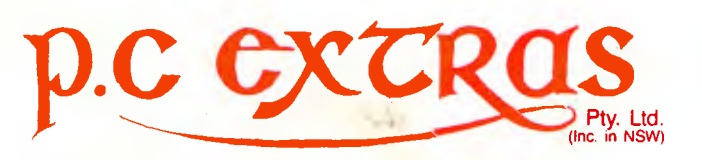

Please call for the name of your nearest Dealer: **Sydney (02)319-2155 Melbourne (03)416-1422** 

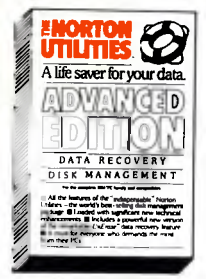

powerful new technical features and functions.

Both programs are fast, elegant and easier than ever to use.

And both come complete with Peter's remarkable *UnErase—the* life-saving file recovery tool that actually lets you search for and retrieve lost data with a few simple commands.

*PC Magazine* calls the Norton Utilities "indispensable:'

You'll want to call us—and see us for a demonstrationright away.

*teeter Mew-*

**COMPUTING** 

## **PREVIEW**

**HyperCard** 

*Marvin Bryan presents a first-look at Apple Computer's latest innovation and gives it the thumbs-up.* 

(This article is not a Benchtest, but a preview. A full test will be presented in a forthcoming issue of *APC — Ed.)* 

The concept of file cards has spawned database software from many developers that does little more than maintain an electronic Rolodex file of names and addresses. Apple Computer's HyperCard does much more: it<br>provides both relational-database relational-database capabilities and a novel working environment for the bargain-basement price of \$99.

It's so hot that Owl International, a US firm, is already hard at work on a clone to run on IBM PCs; the Owl version will be based on Guide, the firm's hypertext text-retrieval program that runs under the Window's 2.0 graphics environment.

From October, Apple will provide HyperCard at no extra cost to all purchasers of new Macintoshes and, reportedly, plans to incorporate it into the system ROM.

Developed primarily by Apple scientist, Bill Atkinson, HyperCard will store and retrieve text, graphs, illustrations, digitised photos and even sounds, animation and video input. Plus, the cards can be nested many levels deep.

In other words, selecting an option by clicking a button on one of these cards (displayed on a Mac screen) can lead to a subsidiary card with detailed information about the subject chosen; this second card might also contain a new set of options accessed through buttons, icons or scroll bars. The user can individually program all these menu features.

The cards are stored in stacks, giving rise to a new term - 'stackware'. Thirdparty developers are already offering stackware sets, which offer information retrieval from major newspapers and access to statistical sources under the name Information Access. Other suppliers have announced stackware dealing with business-travel data and educational/training subjects.

#### *Stack sizes*

HyperCard requires a Macintosh with at least 1Mbyte of memory and two 800k disk drives or a hard disk. The number of stacks that can be used is limited only by the disk storage available. The maximum size for a stack is an astounding 4096Mbytes.

The **program** operates in any of five user-preference levels. Each successive level incorporates all the features of the previous levels. The lowest level is Browsing; here the user can look up information and cut-and-paste data of interest.

The default mode, Typing, is the second level; this allows the entry and editing of data in existing fields. Next is Painting, where the user can perform considerable customisation. The fourth level is Authoring, which adds button and field tools to the capabilities available. The highest level is Scripting,<br>which provides full programming provides full programming powers.

Users can change the preference level by selecting the User Preferences card and clicking on the level desired. User Preferences is always the last card in the current stack and is reached by picking Last from the pulldown Go menu, the principal means of navigating within stacks:

The Home card is the HyperCard equivalent of a main menu. It displays icons for the stacks available and is the starting point for all operations. The 'starter set' of stacks is intended both

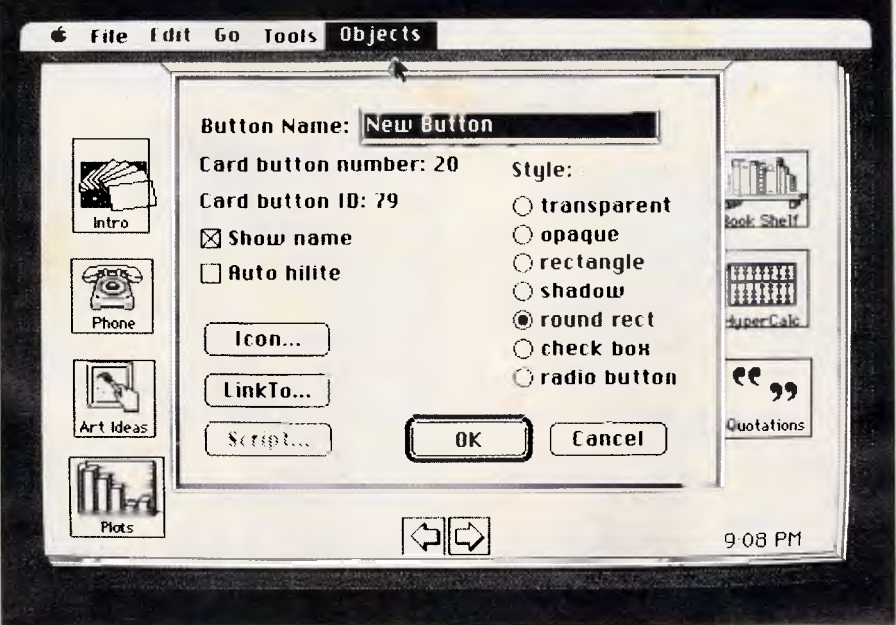

*With Apple's HyperCard, users can perform many programming functions through menus* 

## **PREVIEW**

as a series of modules that can be changed and personalised for actual use by the purchaser, as well as a library of examples.

Within the library are excellent graphics that illustrate some of the many possible uses of the program. It includes an address stack that serves as the model for a database of frequently contacted personal or business acquaintances, and a dialler for calling them. Another database contains all of the area codes in the United States and Canada. Users can search this database either to find the area code for a particular city or to determine which cities are included within an area code. Unfortunately, there are no plans at this stage to 'Australianise' it.

A monthly calendar stack is tied into the computer's clock, accompanied by a weekly memo book and a things-todo list. An expense record and a parts catalogue are available for modification. A collection of drawings for inclusion in menus or documents has everything from a sketch of two executives conferring, to geographical maps.

If the prefab drawings won't fill the bill, the user can call on HyperCard's paint tools to draw new images and size, shade, rotate, move or combine them. Graphics can also be imported, including MacPaint files and digitised images.

Called HyperTalk, the programming language included with HyperCard allows users to write scripts that place complicated macro sequences behind buttons or create entire new dialogue boxes and menus. Visual effects such as fades and wipes can be used, and<br>numeric calculations are easily calculations and specified. HyperTalk will even control external devices, such as compact disk, read-only memory (CD-ROM) drives, online information services and videodisk players.

An individual script measures up to 30,000 characters in length. There is no limit to the number of buttons allowed or to the number of links between cards.

Strings can be any length, and the contents of any field can be a variable. HyperTalk supports both global variables and dynamically created local variables. Control structures include repeat until condition, repeat with loop counter, if/then/else conditionals, exit loop or procedure and pass message/send message.

Organised in the usual handy Apple format, the spiral-bound HyperCard manual includes an excellent basic tutorial. However, HyperTalk is explained only in an appendix that deals with a small subset of the language. For those wishing more complete information, the HyperCard Script Language Guide is available from the Australasian Apple Programmer's and Developer's Association at the Illawarra Technology Centre. It comes as part of the HyperCard Development Package along with the HyperCard Stack Design Guide for \$36; call Tracey Burt on (042) 26 8880 to order a copy.

Using HyperCard is a pleasure. Users can perform many programming functions through selections from menus

**Seagate 30Mbyte Hard Disk** 

**Including Controller** 710.00<br>Witty 3 Button Mouse 90.00 **Witty 3 Button Mouse 90.00**<br>Monochrome Monitor 190.00 **Monochrome Monitor 190.00**<br>Color Monitor 546.00 **Color Monitor 546.00 MS-DOS 3.21 168.00 Joystick 38.00 Epson Printers** Call<br> **Other Items** Call **Other Items Call Call CALL CARD AND MONITOR 910.00 EGA CARD AND MONITOR DSDD Lifetime Warranty** 

**Under 10 Boxes 12.00 10 - 99 Boxes 11.00<br>
<b>100 Boxes or More** 10.00

**holds 100 5 1/4" disks 15.00 All Prices include Sales Tax and Warranty** 

**100 Boxes or More Disk Storage Boxes** 

Errors and omissions Excepted

**Dealer Enquiries Welcome** 

without knowledge of the HyperTalk language. The Button Info dialogue box is one of the key elements in this process; through it a user can name a new button, given a choice of different styles and shapes, and it's linked to another card to which the user will be taken if the button is picked.

Alternatively, the button can appear as an icon to be clicked on.

#### *A different property*

Users can set separate text properties for each field on a card by selecting Text Style from the Edit menu. These properties include the font to be used and its size, style, alignment and line spacing.

A user can create card layouts in a background mode; in this case, the design will serve as a template for a group of cards, rather than applying only to the individual card on the screen.

The Go pull-down menu makes looking for specific information very simple. A Find option will institute a search throughout the current stack for specific letter combinations, words or phrases. Another option — Recent displays miniatures on the screen of the last 42 cards viewed. Clicking on the image of any card will take the user to it.

The experienced user can press the Command key in combination with a number or letter of the alphabet to provide shortcuts around many menu options.

HyperCard supports both the ImageWriter and LaserWriter printer families and compatibles. Information can be printed with data from the stacks in three formats: columns, rows or labels. The labels choice prints the data in a format suitable for mailing labels.

For reports, users can specify the page-layout form, and can set up a header through a menu option to print page numbers, the date, the current time and/or the stack name at the top of each page.

HyperCard will be a platform for many useful databases from third-party developers, and it can serve businesses in hundreds of ways as they generate their own databases for purposes ranging from inventory management to connecting to their mainframes.

Every Macintosh owner should have this program. Thanks to Apple's current policy, all new Mac purchasers will indeed find HyperCard bundled with their computers.

### **1st Year Birthday Celebration SALE**

#### **Our Computers:**  Are Assembled in Australia Are Tested by us prior to Delivery

Have a 12 Month Warranty Have an AT style keyboard Have Chinnon Disk Drives **XT Turbo \$1140.00 150W Power Supply** 

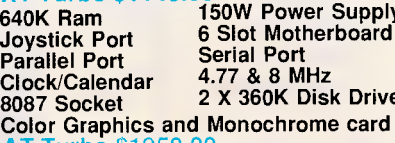

**4.77 & 8 MHz 2 X 360K Disk Drives Color Graphics and Monochrome card AT Turbo** \$1950.00

**1 Mbyte Ram 200W Power Supply Joystick Port 8 Slot Motherboard Parallel Port Serial Port Clock/Calendar**<br>80287 Socket **Light pen Interface Color Graphics and Monochrome card 1 X 360K and 1 X 1.2 Mbyte Disk Drives Delivery Australia Wide \$20.00** 

**Quality Computer Services 21 Severnlea St,Murarrie 4172 Telephone** (07) 390-7946

w.

# **THE BUCK**

#### **The ACER 1100. A 386 System for mini-computer megapower - without the megabucks**

Driven by the power of a. 16MHz 80386 microprocessor, the ACER 1100 is by far, the fastest 80386 system around - at 10% faster than the fastest machine, to date. At the price of a standard AT.

Transpose this to your particular business requirement. See how tasks - like inventory, payroll - are over faster than you can say IBM.

#### **Here today, here tomorrow**

And that's just the beginning. The ACER 1100 expands the limits of today's compu-

ting - runs US\$6 billion worth of existing software, up to 300% faster than standard AT's. Plus, the ACER 1100 is an investment in the future-this is one

machine that will run tomorrow's advanced 32-bit software, up to 1000% faster than the AT's of today.

With 32-bit architecture, unique interleaved memory and a massive expansion ability, the ACER 1100 speeds you into the realms of tomorrow.

#### **A number-tumbling whiz**

But that's not where it ends. Power hungry users will find the 1100's generous storage and lightning processing speed indispensable for spreadsheet and financial applications, CAD, CAM, CAE, software development - even artificial intelligence applications.

Not to mention network server needs. For calculationintensive applications, success is certainly in

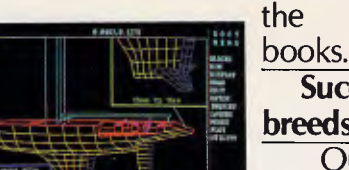

The 1100 makes a powerful yet economical CAD/CAM workstation.

**breeds success**  Our commitment to research and development

**Success** 

has enabled us to build better, more affordable machines. Like our ACER 1100-already it is setting the 32-bit standard for others to follow.

One more thing. No matter where you are, we guarantee after-sales service through our

worldwide distribution network. Acer. A name synonymous with quality, reliability, price performance and advanced

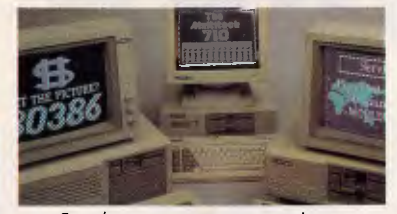

From home computers to super-micros - meet the Acer team of F'C's. technology. In short, value. Invest in the ACER 1100. At the price of a 286, it's a small ante that'll pay off in big bucks.

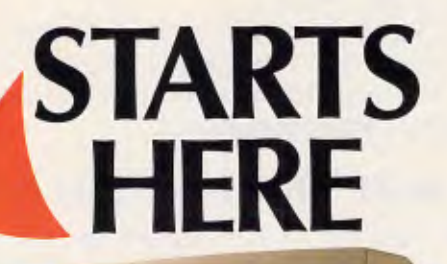

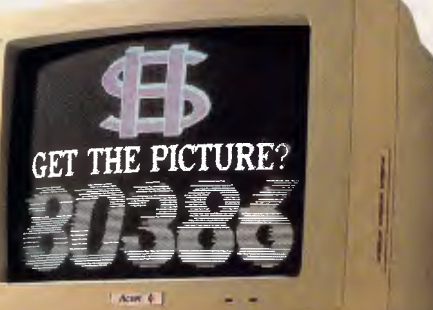

#### *Technical Specifications*

ACER 1100B CPU 80386, 4.77/6/8/10/12/16 MHz switchable. Socket for<br>80387 math coprocessor. 8 slots for 32-bit, 16-bit AT compatible, 8-bit PC<br>compatible. RAM 1MB, system maximum 16MB. 1FDD, 1.2MB. Microsoft®<br>MS-DOS® 3.2., **ACER 1100E** As 11008 plus 1WDD, 40MB, 28ms. Microsoft MS-DOS is a registered trademark of Microsoft Corporation. PC-AT is a registered trademark of International Business Machines Corporation.

Distributor (Mastrial & New Zealand):<br>Distributor (Mastrial & New Zealand):<br>Distributor (Mastrial Schule March New Zealand):<br>Sydney O2 6713722. Blakeharst, Sydney 02 54679/20 7074888. Blackbons, Sydney O2 671441.<br>To speci

3797444 Frankson, Mebourne 03, 783944 Cecharg 852 786766. for Hill, 1987661<br>179144 Frankson, Mebourne 07, 03 679834 Richmond, Mebourne 07, 03 678614<br>803 42614 Cephanic Mebourne 03 470323 CM, Bemard 5, Rockhamp<br>1870 97 2796

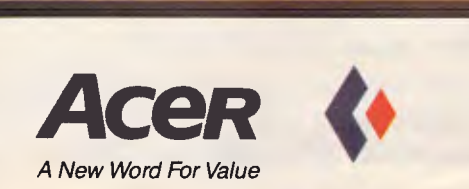

Formerly marketed by Multitech

# *BUILD-1T-YOURS SAVE \$\$\$\$!*  **Flip-top steel case**

**200W Power Supply** 

**Range of pre-assembled cards available - graphics, disk controllers, ports, etc** 

**`Baby AT' mother board with 8 expansion slots & provision for 1Mb RAM** 

At last! The *perfect* opportunity to get yourself the *perfect* computer .. . *perfect* because it has in it what *YOU* want! All the features of the AT': blinding speed, expandability, compatability, and so on.

But you pay much, much less because you put it together yourself!

No, there's no soldering or other difficult work required. All that's already done for you. Every pcb is pre-assembled and pre-tested (there's even a 12 month guarantee on every component!). All you do is select what *you* want in your computer and connect it together, using the cables and connectors supplied -from the detailed instruction manuals included with each component!

#### *Yes, it's that simple!*

And it's guaranteed to be that simple: everything you buy is designed to fit together .. . holes line up, slots are in the right place, etc etc. No more hassles with bits and pieces from various suppliers which sometimes fit, sometimes don't!

#### WHY BUILD YOUR OWN COMPUTER?

Apart from the reasons above (ie, you get what you want and you pay less - two of the best reasons ever invented!!!) there are a few other big reasons to 'do it yourself':

#### (1) You'll learn as you go!

Nothing teaches you more about how something functions than constructing it yourself. It's the best way for anyone to gain an understanding of the fundamentals of computer operation - even if you've never looked inside one before! Suddenly all those 'buzz words' you've often wondered about will start taking on meaning .

#### (2) Imagine being able to say 'I built it myself!'

Yes, just imagine. It must be one of the ultimate projects! School & Tech students - think of how this will shape up as your major project: and think of how much value it will be to you in the future!

Business People: now the computer you've always wanted at work can be the one you have. And with the money you'll save, there'll be enough left over for another one at home!

Hobbyists: how long is it since you've really been able to get your teeth into a 'real' project?

#### (3) We've made it so affordable!

You don't have to outlay a large amount in one hit: this computer has been deliberately kept in 'modular' form so you can buy the individual bits and pieces when you want them - and when the pocket will allow them!

#### **BRIEF**

**Keyboard lock for security** 

#### **Mother Board:**  80286 CPU

**4 clock speeds from 6 to 12MHz inbuilt** 

> 6, 8, 10 & 12MHz speed (selectabt Provision for 256K, 512K, 640K RAM on board CHIPSet technology & IC's 7 Channel DMA 16 Level Interrupt Award BIOS (fully licensed) Real time clock on board (battery 8 Input/Output Slots (6 with 62 and 36 pin connector, 2 with 62 only) CMOS Memory to Maintain Syster Configuration IBM PC/AT compatible All LSI & RAM IC's fully socketed 80287 Co-processor socket provid

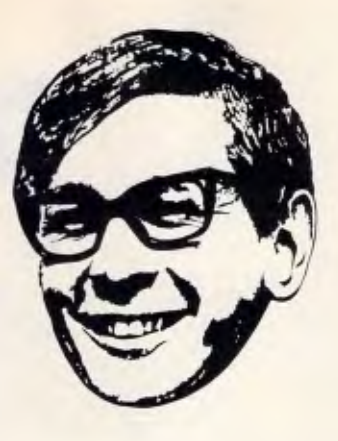

## **Buy what you want, as you want it . .**

#### **'Baby AT' Motherboard:**

Complete with 8 expansion slots, back-up battery, speaker, manual and all IC's except RAM. Cat X-1000 **\$995** 

#### **Hinged Steel Case**

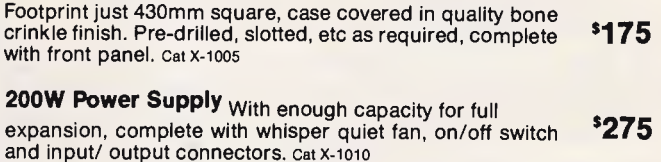

#### **DISK CONTROLLERS:**

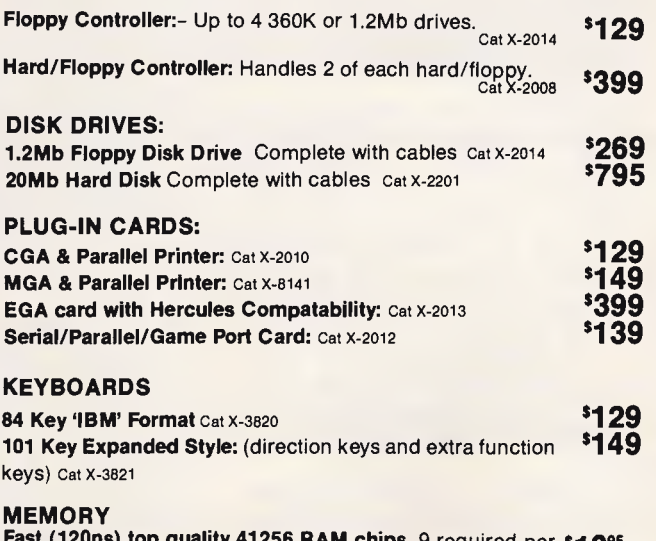

**Fast (120ns) top quality 41256 RAM chips.** 9 required per \$10<sup>95</sup><br>256K bank. Cat Z-9313 (each): **Special price for 18 or more:** (each): \$995

*APC October 1987 Page 157* 

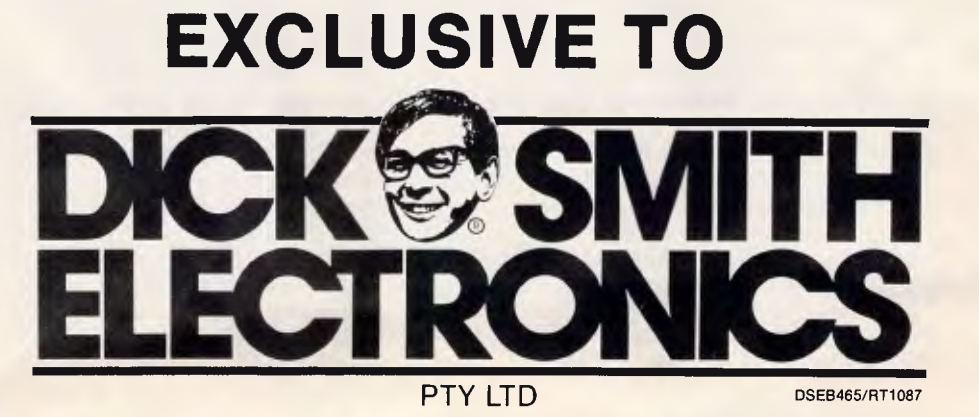

YES! AN<br>'80286' COMPUTER<br>FOR AROUND

**1.2Mb Floppy and/or 20Mb Hard Disk** 

#### **PECIFICATIONS**

**Hard/Floppy Disk Controller:**<br>
Controls 1 or 2 hard disks<br>
Ind. standard ST-506/ST-412 Interface 024K Up to 2048 cylinders Up to 16 read/write heads Data Transfer rate 5Mb/s

**ELF** *`AT'* 

Controls 1 or 2 floppy disk drives Interface similar to FD-55F minifloppy Double density 320/360Kb or 160/180kb High density 1.2Mb Rated to work up to 12MHz

**Graphics Cards:**  MGA, CGA & EGA available

#### **Ports:**

**TC**<br>Keyboard port on motherboard<br>Paraliei, serial & game ports on interface Monitor port on appropriate graphics card

# **FUTURE TECH**  Power to the **Transputer**

*Although Inmos' Transputer was designed to support parallel processing using communicating chips and, so, will primarily be of use to supercomputer users, Dick Pountain suggests that its ultimate future may lie in enhancing conventional desktop systems.* 

With the first shipments in April this year of the new IMS T800 Transputer, the saga of Inmos' revolutionary new processor has arrived at the end of Chaper One on a pleasingly upbeat note. The T800 incorporates the chip architecture which Inmos first planned to make several years ago but had to scale down in its early versions. Inmos is back in profit, and has a substantial world lead in the technology of parallel processing.

What exactly *is* the T800 and what makes it so important? At a superficial glance the T800 is a fast 32-bit microprocessor, competing with a number of other fast 32-bit microprocessors such as the Intel 80386, the Motorola 68020, the NatSemi 32032, the Fairchild Clipper, and more. What's more, some will say that the Transputer suffers the disadvantage of not being made by Intel, whose writ rules in the world of personal computing thanks to a little deal it made with IBM some years ago.

This, however, is to miss the point. The T800 is certainly a very capable microprocessor. In fact it is currently the fastest single-chip processor in the world, capable, thanks to its on-chip floating point unit, of performance equivalent to a VAX 8600 supermini. All its competitors require the assistance of external floating point coprocessor chips to even approach this performance.

However, the point of the T800 (and indeed of all the Transputer family) is that it was designed from the start to support parallel processing using a large number of communicating chips, and its performance can be extended by stringing more chips together as<br>more power is required. Parallel power is required. Parallel

processing means executing program on more than one processor, with different parts of the program being executed at the same time, or concurrently. Multi-tasking on a single processor (as happens under Unix or Concurrent DOS) is a different matter entirely: programs only *appear* to run at the same time, as the processor gives a small slice of its time to each one in turn, but the total processing time available for each program is reduced in proportion. On a true parallel computer, adding more processors will increase the execution speed of the program; limited only by our ability to split the algorithm into a sufficient number of concurrent parts, and the cost of communication between the processors.

The rival 32-bit micros are all descended from earlier 16-bit designs (for example, the Intel 8086) which were designed to work in the classic Von Neumann environment — namely, one CPU talking to a lot of external memory, or in other words The Computer as we have known it so far. It would not be true to say that the Intel 80386 and the Motorola 68020 *cannot*  be used in parallel computers, for some such machines have already been designed around them (for example, the Intel HyperCube). But it is very much more difficult to design parallel systems around these chips. For one thing they communicate with the external world via conventional buses (and huge 32-bit wide buses at that). With a hundred such chips in a box, merely designing a PCB layout to interface all these buses becomes a horrific task. Then there is the problem of programming them, since these CPUs were designed to be the sole

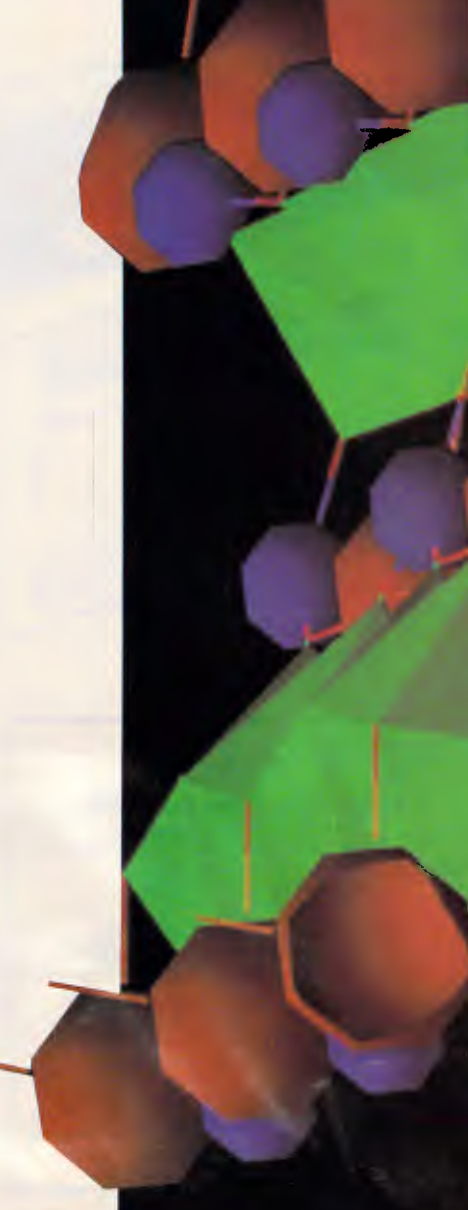

**FUTURE TECH** 

master of a system, rather than to cooperate with equal brethren.

#### *The ideal candidate*

What is unique about the T800 that makes it so suitable for parallel processing? A Transputer is a whole computer on a chip; that is, it contains all the elements of a computer system, and can in theory execute a program without any external support apart from a clock signal. In addition to a conventional CPU unit, capable of arithmetic, logic and memory operations, a Transputer contains its own RAM (4k in the case of the T800) and four highspeed, asynchronous, serial communications links. It is therefore possible to download a program to the chip through one of the links and have it executed without providing any external memory at all. Obviously the size of such a program is limited to 4k, but a parallel application will typically be broken down into such small individual processes. Transputer code is very dense (the most common instructions only occupying one byte), and so a lot can be done in a 4k process.

The T800, in common with its predecessors the T414 and the 16-bit T212, also has a conventional memory bus, so that up to four gigabytes of external memory can be addressed. Some future members of the family will have this removed to reduce the package pin-count, and will only execute

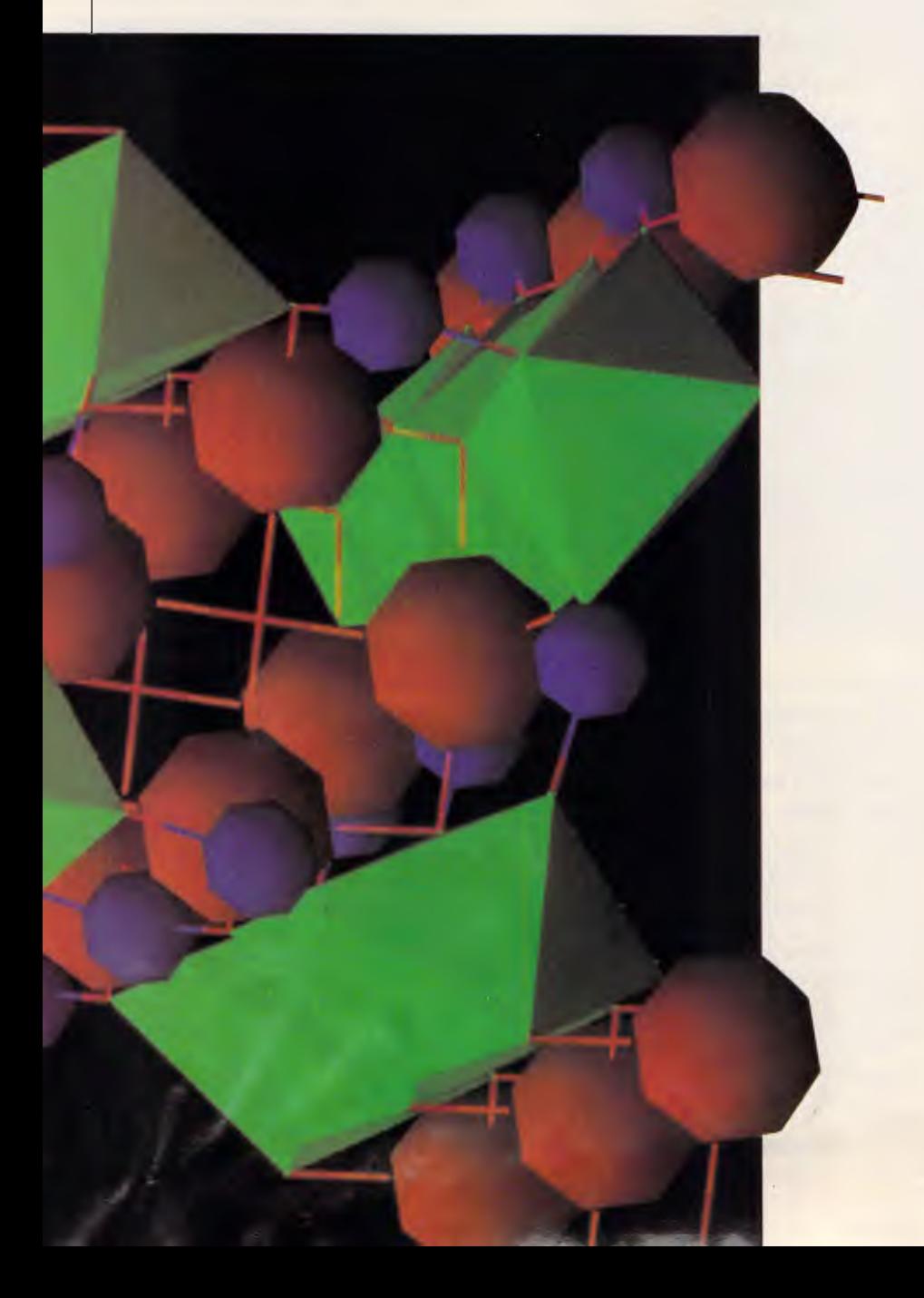

parallel programs from on-chip memory. You might like to think of the communications links as the equivalent of RS232 ports, though they are of much higher performance. At 20Mbits/sec it would be better to think of them as comparable to a Local Area Network like Ethernet. If you think of them this way then the T800 looks like a complete PC on a chip, capable of being connected to other PCs in a network. One consequence of this design is that two Transputers can be connected together by a single twisted-pair wire, so connecting a hundred of them together is no longer a topological nightmare for the PCB engineer.

But the most important feature of the architecture is that the communications links run concurrently with the processor unit, and this is the key to building and programming parallel processor networks. It is possible for a Transputer to perform calculations while *at the same time* communicating (in both directions) with up to four other Transputers; moreover, this causes only a minimal degradation of processing speed. If the CPU had to devote all its attention to communication then there would be little benefit from running many chips in parallel, as each one would have to stop calculating while it passed intermediate results to a neighbour. A T800, however, can perform a calculation, store the results in its internal RAM, tell one of the communications links where the results are stored, and then immediately go on to the next calculation. Meanwhile, the link independently transfers the results to another Transputer (or to a screen or other external device). From this point of view, the links can be thought of as DMA controllers, capable of transferring data from the RAM of one Transputer to another without CPU intervention.

#### *T800 hardware*

The first published specification for the Transputer announced that it would have 4k of on-chip RAM. However, the first released chip, the T414 launched in October 1985, had only 2k. The reasons for this scaling down were only in part technical. Due to an internal reorganisation, Inmos had to rather hastily transfer fabrication of Transputers from its US facility in Colarado to its UK facility in Wales. The UK plant was not at that time set up for the advanced fabrication process required to cram 4k RAM onto such a complex chip (the process uses a

## **FUTURE TECH**

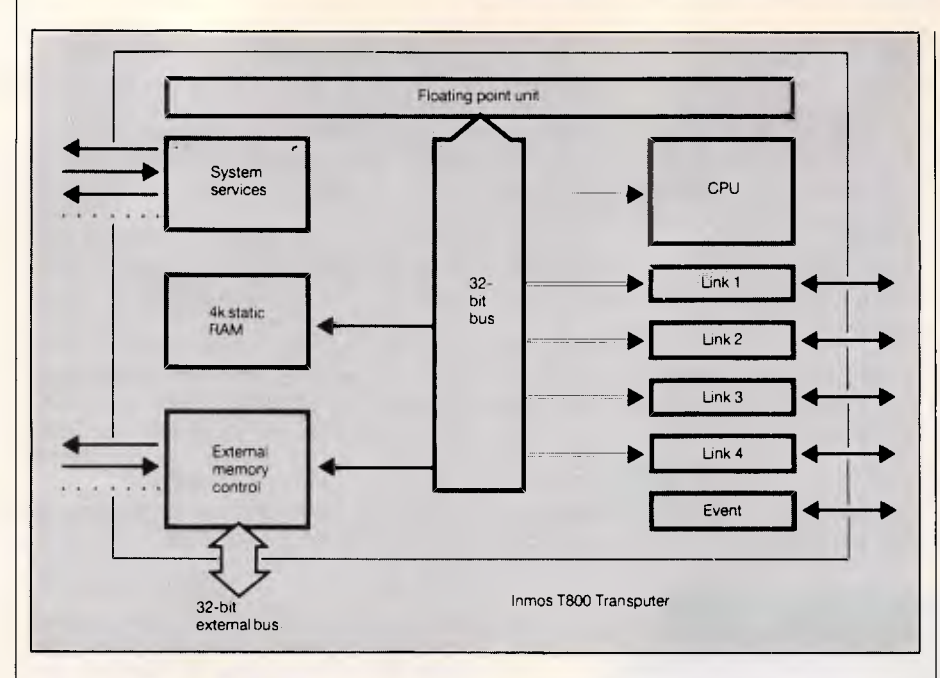

*A simplified block diagram of the IMS T800 Transputer* 

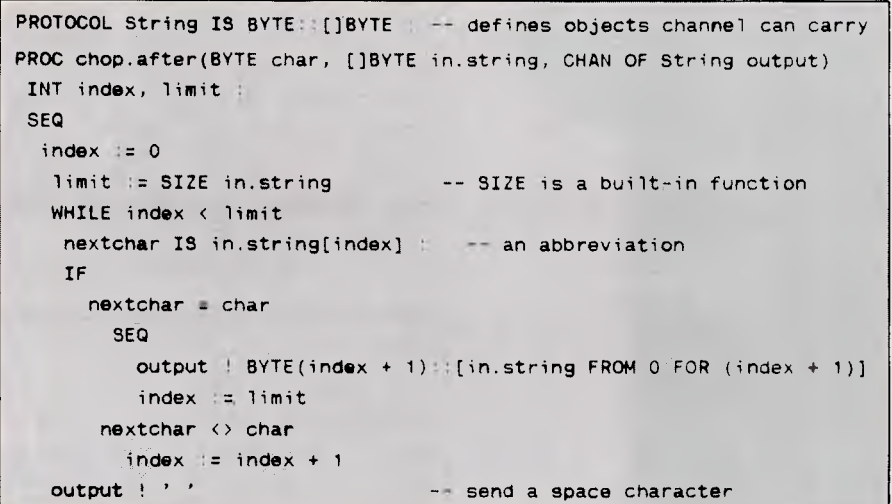

#### *Listing in Occam 2*

tungsten silicide interconnect layer, for the solid-state physicists among you). A redesign for an older fabrication process was accomplished in only three months and the T414 was born. As if to prove the truth of 'It's an ill wind that blows no-one any good', during the redesign the Inmos team cleaned up some of the structures, thus saving some silicon space in the planned tungsten silicide version. The space saved turned out to be big enough to put in the circuitry for a floating point processor, which was not part of the original specification. And so the T800 arrived.

The advantage of having a floating point unit on the CPU chip cannot be overestimated. Processors which em-

ploy an external floating point coprocessor, such as the Intel 8087 or the Motorola 68881, pay a performance price because the time taken to send floating point numbers off the CPU chip, via a bus, to the FP chip and back again is a considerable fraction of the time taken to do an arithmetic operation. An experiment published in the US magazine *Byte*  has demonstrated, for example, that an Intel 80286/80287 used in an IBM PC/AT is seriously I/O bound to the point where certain floating point operations are actually performed faster by the 80286 alone.

The T800 Floating Point Unit performs 64-bit floating point arithmetic using the ANSI-IEEE 754-1985 Standard format for numbers, and can sustain a rate of 1.5 MFLOPS. A 20MHz T800 performs about ten times faster than an 80286/80287 combination, and five times faster than a 68020/68881 on the Whetstone Benchmark.

The CPU of the T800 is mostly similar to that of the T414, though the instruction set has been enhanced in a few respects. The Transputer CPU employs many of the features of a RISC (Reduced Instruction Set) computer, in that it uses relatively few instructions and no fancy addressing modes. Unlike other RISCs such as the Acorn ARM, though, it is microcoded. This means that many of the instructions are quite high-level (that is, they perform a lot of work), rather than being simple and 'atomic'; these instructions are designed to support features of the Occam language. It also differs from a 'classic' RISC design by not employing a large num-<br>ber of programmable registers. ber of programmable 'Workspaces' in the on-chip RAM are used instead, the workspace of the current process being pointed to by a special register which is not normally accessible to the programmer. The onchip RAM is so fast (80Mbytes/second) that it functions like the registers of a conventional processor.

The T800 has added three new instructions to aid high-speed graphics application. These perform block moves on two-dimensional byte arrays with a single fast instruction, and so enable the T800 to act like a 'blitter' for windowing applications and character generation. Transparent and inverted options are offered, which move only zero or non-zero bytes. Strictly speaking these operations are not BitBlts because they only work on byte boundaries; in other words they are optimum for colour graphics systems which employ eight bits per pixel, rather than for black and white bitmapped graphics.

Inmos also manufactures a Colour Lookup Table chip with eight bits per pixel which is incorporated in the new IBM PS/2 machines (it has been wrongly described as a Transputer by some magazines), which suggests that the company regards this as the minimum display standard for future applications. I wholeheartedly agree as working to<br>byte rather than bit boundaries than bit boundaries simplifies graphics software enormously, and 256 colours begins to approach photographic levels of realism.

One more new instruction on the T800 counts the number of set bits in a memory word, which is useful in image processing and similar applica-

#### BUSINESS WISE PC SOFTWARE FROM SAGE

# **BUSINES**

 $P C$ 

PRODUCT

 $CO$  M  $M$ 

D

IVITY

CCOUNT

**TION** 

I N G

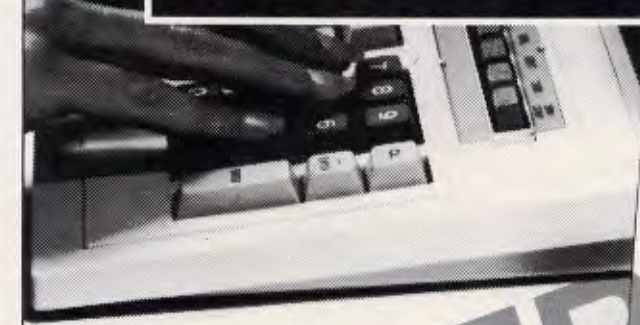

Australia's newest range of low priced, high performance, full feature software programs to cover most business needs.

Designed for use with the Amstrad PC 1512, IBM PC and all compatible personal computers. With 90 days' technical support. absolutely free. Available now from all good computer outlets. Send for details now.

BOOKKEEPER BOOKKEEPER<br>
Small business bookkeeping & accounting \$299 ACCOUNTANT<br>Powerful integrated accounting **\$449** ACCOUNTANT PLUS ACCOUNTANT PLUS<br>Accounting with stock control & invoicing **\$599** RETRIEVE RETRIEVE<br>
Data storage & management **\$299** CHIT-CHAT E-mail, Viatel & file transfer **\$299**  PC PLANNER PC PLANNER<br>Lotus 1-2-3 ® compatible spreadsheet **\$299** DESK-SET Desk top organiser & utilities **\$249**  PC WRITE PC WRITE<br>Word processor with spelling checker **\$299 FREE DEMONSTRATION DISK**  For a free 5<sup>1</sup>/<sub>4</sub>" demo disk of all Sage programs, attach a letterhead or business card to the coupon.

BUSINESS WIS **PC BUSINESS** SOFTWARE Personal Computer Software P/L 68 Alfred St. Milson's Point 2061 Phone (02) 923-2899 PLEASE SEND FULL DETAILS NAME POSITION ADDRESS POSTCODE TEL Or telephone the Sage Sales Desk on: (02) 923-2899 Personal Computer Software P/L 68 Alfred St., Milson's Point 2061

SA6

## **FUTURE TECH**

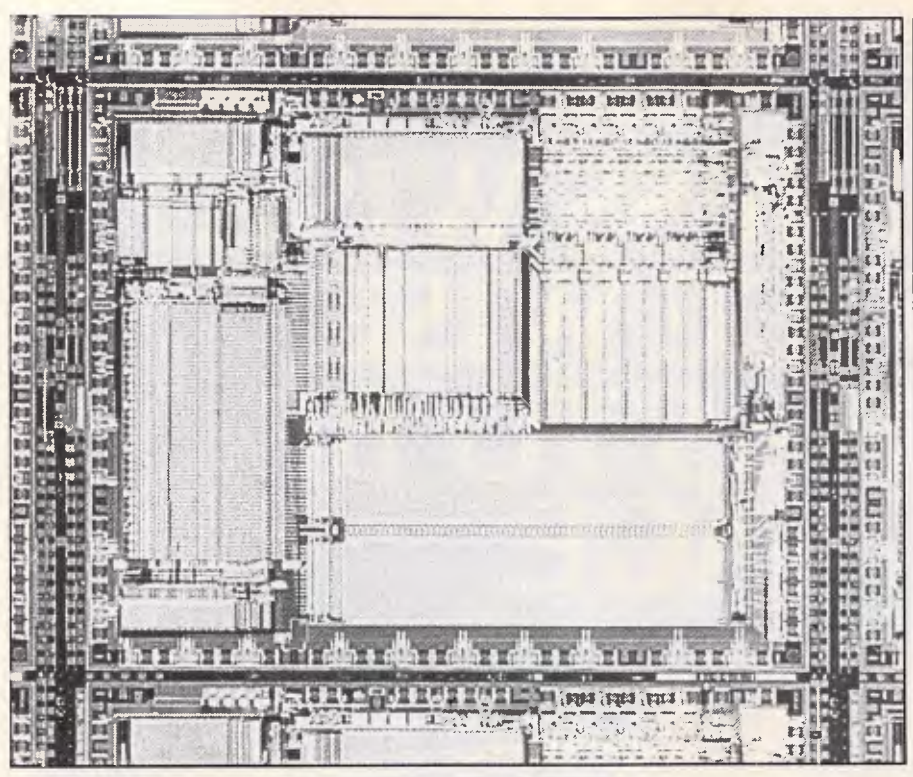

*The T800 Transputer is the fastest single-chip processor in the world* 

tions, and is time-consuming if programmed using simple logic operations.

A simplified block diagram of the T800 is shown on the previous page.

#### *Occam 2*

The Transputer family was designed to be programmed in a new language called Occam; in fact, Occam and the chip were designed together so that the Transputer instruction set is optimised for executing Occam programs. Occam differs from conventional languages like C and Pascal in that it was designed from the start around a model of many concurrent processes communicating with each other over links (or 'channels', as the software equivalents are called). In other words, I/O is incorporated into the very heart of the language. In conventional languages I/O must always be an afterthought, because they are based on a model of computation in which a single CPU process is really concerned only with what occurs in its own memory space.

Occam does not mind whether several concurrent processes making up a program are executed on the same chip or on different chips of a network; a channel joining two processes may be physically represented either by a memory location on one Transputer, rather like a variable, or a

hardware link between two different Transputers, and the programmer need not know which when the program is being written.

Since I first became aware of Occam, over three years ago, it has gone through some changes and the new version, called Occam 2, incorporates many improvements and additions. It is now a strongly typed language like Pascal, which supports a number of data types including 16, 32 and 64-bit integers and real (that is, floating point) numbers, which on the T800 are processed by the hardware as fast as integers. The other major improvement is that channels can now carry structured data objects rather than merely 16-bit values as in the original Occam. This means that strings, arrays and more complex objects similar to Pascal's records or C's 'structures' can be output in a single operation; this greatly simplifies the writing of concurrent message-passing software systems.

In response to demand from programmers Inmos has also produced a C compiler for the Transputer, to be followed shortly by Pascal and Fortran compilers (there are Fortran compilers already available from other sources). Since these languages do not fully support the notion of concurrency, the method for porting old software systems to the Transputer is to recompile all the relevant modules as conventional sequential programs and then bind them together with a small, concurrent 'harness' program written in Occam 2, which has the ability to call such modules as processes. The UK firm Meiko (more later) has used this method to recompile some large Fortran simulation programs used in nuclear physics.

The listing shows a simple process written in Occam 2; it searches an input string for a given character and outputs the string chopped off after that character through a channel. The output channel leads to another process, possibly running on a different processor.

#### *Applying Transputers*

It would be quite possible to make a personal computer based on just a single T800 Transputer. By also incorporating Inmos's new Disk Controller Transputer (the IMS M212) and the Colour Lookup Table chip, such a PC would greatly outperform anything that is currently on the market, including the Macintosh II. This may happen some day, but at the moment it is not the way that people are using Transputers. The reason for this is that the Transputer doesn't yet support any industry standard operating system, and so the vendor of such a machine would have to start from scratch with the software; in fact from the kind of position that the 68000 occupied five years ago. In addition, the primary advantage of the Transputer lies in its parallel processing capabilities, and it wouldn't make much commercial sense to port an operating system that didn't make use of this capability. Most other vendors of parallel computers are supplying them with Unix, which is by no means the best solution for Transputerstyle parallelism. The field of truly parallel operating systems is a new and experimental area.

Instead, most third-party manufacturers are choosing to put Transputers into high performance sub-systems which can be hung on the back of a conventional computer, such as an IBM PC/AT, a DEC MicroVax or a Sun Workstation, which supplies the operating system, mass storage and programmer's interface. The target market for these creations is the community of supercomputer users; scientists and engineers who need vast amounts of number- crunching power.

Computer graphics and animation is another area with a limitless appetite for computing power. The Transputer can be used to make such power available for a lot less than the price of a

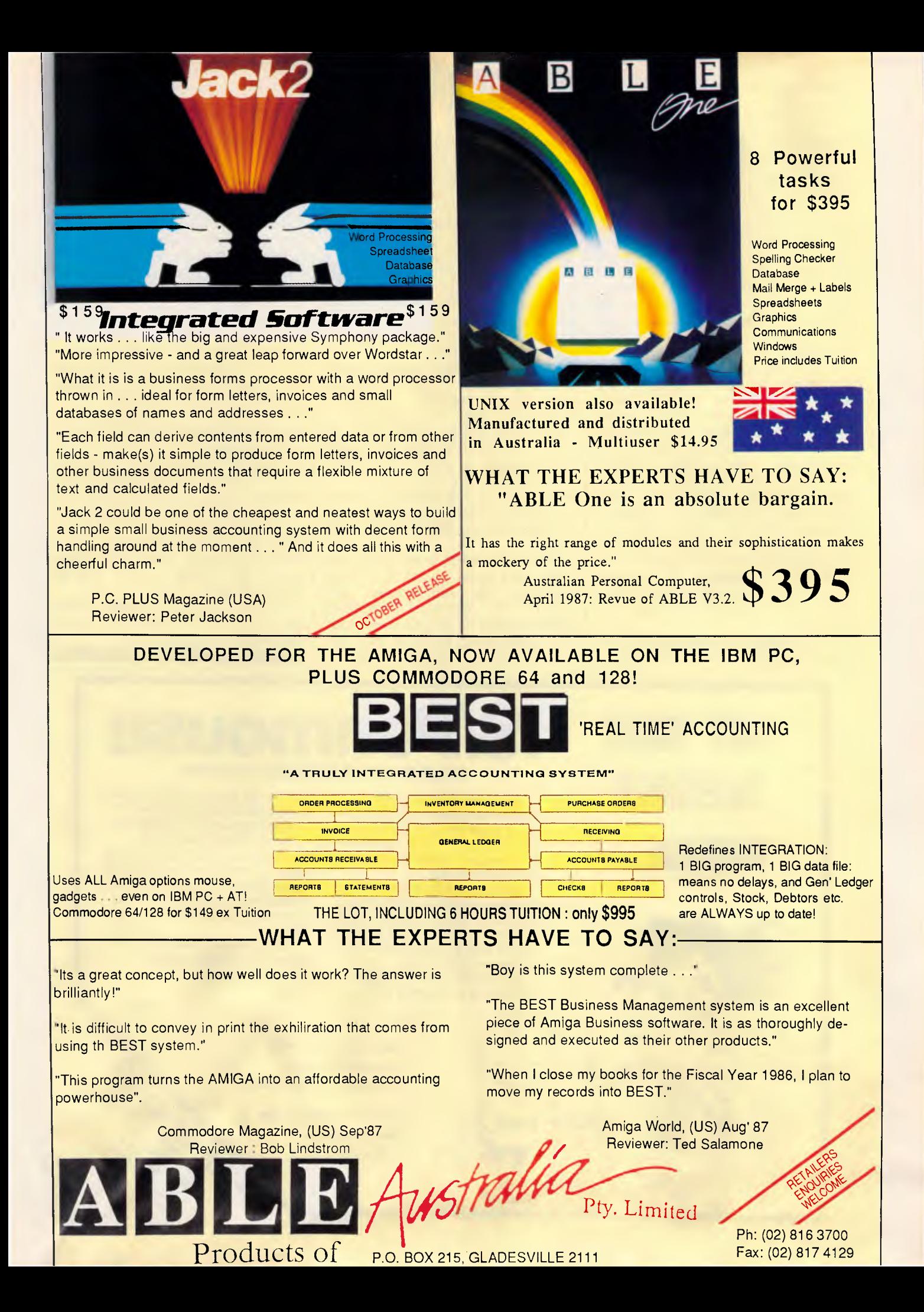

## **FUTURE TECH**

Cray XMP. A new category of Transputer-based 'Personal Supercomputers' has appeared; single-user machines which either fit on a desktop (or at least slide under the desk), don't require three-phase industrial power supplies and Freon cooling, and cost tens of thousands rather than millions of dollars. At the other end of the scale, a US supercomputer manufacturer, Floating Point Systems, has adopted the Transputer as a node controller for its new series of parallel mainframes.

A good example of the new breed is the Meiko Computing Surface, made by a firm started by several ex-Inmos designers. This is a modular system, built from four different kinds of board. A Master board contains all the usual motherboard housekeeping functions and one master Transputer; a Com-Element board has four Transputers and 1Mbyte of RAM; a Storage Element board has one Transputer and 8Mbytes of RAM; and a Display Element board contains one Transputer 1.5Mbytes of dual-port video RAM and three Colour Lookup Tables (one each for red, blue and green).

By combining one Master with a mixture of the other three boards, various

systems of mind-boggling speed can be constructed in a single box, containing up to 150 Transputers. The configuration of the network can be altered under software control using a custom switching chip that Meiko has designed in-house. If you like playing with Mandelbrot sets, the Computing Surface can plot them in 256 colours in less than a second. Typical customers are more interested in animated ray-tracing graphics, which draws life-like solid objects, complete with correctly moving shadows and reflections.

Meiko is also experimenting with an operating system which distributes work to the individual processors dynamically. Each Transputer runs a small Occam process which either accepts data coming in over the network for processing, or passes it on to the next processor if it is too busy at the time. This is a truly distributed operating system, in which the actual kernal is spread among the various processors.

Another application where Transputer power may prove crucial is in raster procesing for sophisticated laser printers. To approach professional typeset quality these will need enormous processing ability to plot highresolution fonts in different sizes from **END** END

master description. Multiple Transputers can offer an attractive alternative to custom hardware.

#### *Conclusion*

The T800 and other members of its family offer the promise of extraordinary computing power in desktop-sized packages. However, it is unlikely that we will see a low cost PC based on the Transputer very soon. Such enormous power represents total overkill for the average user who just wants to run a word processor (a Z80 can handle this quite adequately, as Amstrad has shown with the PCW8256).

For some time the only people who will be prepared to tackle the task of creating software for Transputer systems will be those who really need this level of power. In the farther future, though, I can see an entirely new generation of PCs emerging which will have animated graphics capabilities superior to the Quantel Paintbox, and to which you will add more oomph as required by merely adding another processor card.

The only problem I foresee is that you'll need to hire a Hollywood movie director to write a game...

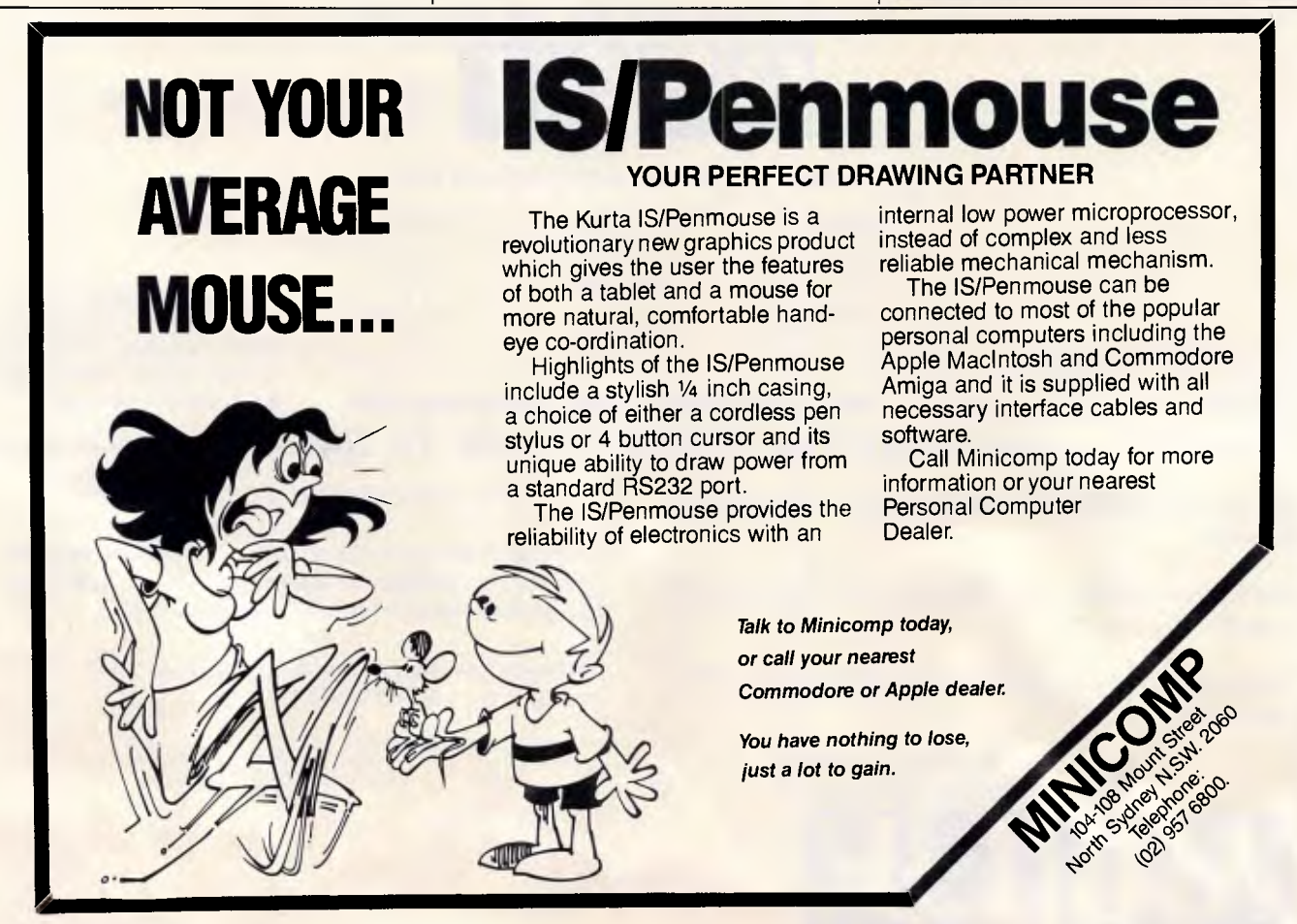

# **0: What's the greatest advance in add-on development?**

(Turn the ad upside down for the answer)

# **11011110 silved 41 Doube-ships papir-approapted luew Era uom X!S aqi**

**A**performance. nvil's STALLION serial I/O controller enables XENIX and UNIX desktop **computers to achieve mini-computer** 

INCREASE YOUR SYSTEM TO SUPPORT UP TO 16 USERS—WITHOUT LOSS OF PROCESSING POWER.

The STALLION coprocessor removes the terminal overhead from the central processor, enabling the system to devote more time to applications programs.

Large terminal buffers and statistical software reduce interrupt overhead by 95% providing the best performance of any serial I/O controller available.

Enjoy the power of the STALLION it's even impervious to Kryptonite!

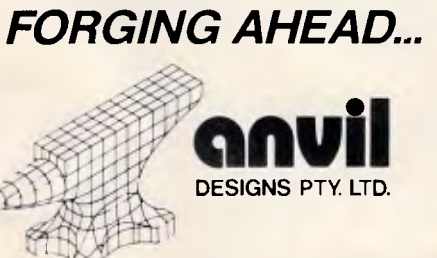

#### **Technical Details (for the technically minded)**

— Suitable for 16 bit and 32 bit PC/AT class machines.

Intel 8 MHz 80186 based controller. —32KB ROM, 64 KB RAM (96 **KB** opt)

- 
- Comprehensive power-on and user diagnostics
- Handles up to 10 external interrupts — Complete on-board expansion bus.
- Advanced Processor Interface
- 64 KB dual port RAM buffer
- Memory based commands
- —16 bit interface to PC/AT

I/O address selectable and Interrupt channel selectable.

- 8 async serial channels standard
- Optional 8 async channels and 32 KB buffers available with low profile expansion board — Software selectable data rate and format
- Supports full duplex operation at 38.4 Kbits/sec on all channels
- Automatic hardware flow control (RTS/CTS).

Rear mounting I/O panel

—16 standard PC/AT RS232 connectors

—Interface cables to controller

XENIX and UNIX device drivers supplied.

r For more information on the STALLION fill out this coupon and return to: Marketing Manager, Anvil Designs Pty. Ltd., P.O. Box 954, TOOWONG, 0.4066. Telephone (07) 368 2853 Name: Title: Company:

Address

i.,

Phone:

**Ultra 3System.** 

,,,,,,,,,,,,,,,,,,,,,,,

If you have a business or workgroup with 3 PCs, you can now benefit from the many advantages of networking.

With Imagineerings Ultra 3System, PC networking becomes something anyone can understand and implement in no time at all.

**y®** 

**MIN1111111<sup>111111111111</sup>**

Although Ultra 3System is a complete, top quality network, it comes in a pre-packaged kit which you can carry home with you. And, because it is completely preconfigured, it can be installed immediately.

The package is 3Com based (which clears the way for future upgrades) and consists of hard disk, network operating software (3 Plus) adaptor cards and cabling.

In other words, the total business package. But, most important of all, it's unusually 'inexpensive. You can walk into a dealer and walk out with an Ultra 3System package for less than \$6000.

*111'11111111111111111111°111* 

uuaaaaaaaaaaaa **MANUTE DESCRIPTION** 

Or you could take the package and three 640k Ultra PCs for less than some people spend on a single PC.

And that has to be the least expensive way yet presented of getting into networking.

#### NETWORKING dBASE III PLUS.

dBASE III Plus is the standard data base management package which is also widely used in local area networks. Database applications developed under dBASE III Plus will run as a multiuser system providing concurrent data access through record-locking and file-locking facilities.

Standard dBASE III Plus package includes a network installable multiuser program, and dBASE users can be added to the system through the expansion package LAN PACK.

#### **NETWORKING MULTIMATE ADVANTAGE.**

Multimate Advantage is one of the world's most

# **A complete PC-Network for less than some spend on a**

popular word processing packages. The network version of Multimate Advantage simplifies the

use of word processing on a Local Area Network

It allows users to share library documents, transfer documents between users and spool documents to be printed on network printers.

Once installed, Multimate Advantage can easily be accessed by any number of licensed users.

**NETWORKING LOTUS 1-2-3.** 

Lotus 1-2-3 has become the most widely used spreadsheet software throughout corporations and small business worldwide.

Lotus 1-2-3 allows each individual user to publish their files on the network and share templates from the users and peripherals devices.

Telephone Imagineering for the name of your nearest Ultra 3System Dealer: Sydney (02) 697 8666, Melbourne (03) 6909022,

Brisbane (07) 369 2911.

**ULTRA** *form*<br>*MMAGINEERING* 

- 1-O Please send me more information on Ultra 3System.
- **O Please organise for a dealer to contact me.**
- Nominate preferred dealer: NAME:
- TITLE:
- COMPANY:
- ADDRESS:
- POSTCODE:
- Send to: Imagineering, 77 Dunning Ave, **Lmo4iPc** Rosebery, NSW 2018. 3

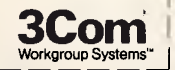

01987 3Com Corporation. 3Com is a registered trademark and 3System, 3Station and Workgroup Systems am trademarks of 3Com Corporation.

Imagineering is a Division of Studio Australia Pty Ltd.

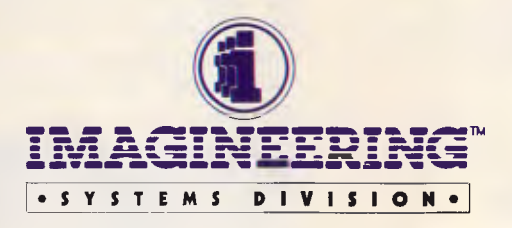

## **Intuitive Word Processing is available in Australia WRITE** TM THE INTUITIVE SOFTWARE

#### **Intuitive Processing**

WRITE Now is the **only** word processing system to include *Intuitive Processing.* 

*Intuitive Processing* technology was designed and developed by AIRUS Inc. and uses the previously idle time of the computer (between operator keystrokes) to extend the effective computer processing time, thus improving overall performance to the user.

*Intuitive Processing* gives the user a sense of intelligent, continuous dialogue with the machine.

#### **The AUSTRALIAN WP Package**

WRITE Now has been extensively revised by OptSoft and includes an Australian Dictionary for spelling checking. The documentation has been written and printed **in Australia.** 

#### **Easy to use? Too right mate!**

Take WRITE Now out of the box. Place it in the diskette drive and type NOW <enter>. The programme and the Australian dictionary will load into memory. You start typing *immediately.*  There's no installation procedure to hold you up. No copy protection to hassle you. No bag full of floppy discs. No wait:

#### **Corrects Spelling As You Type**

WRITE Now highlights misspellings as you type - you don't need a separate spell-checking program. Mistakes are highlighted the instant they occur. Or, you can spell-check the entire document when you're through typing. The choice is yours.

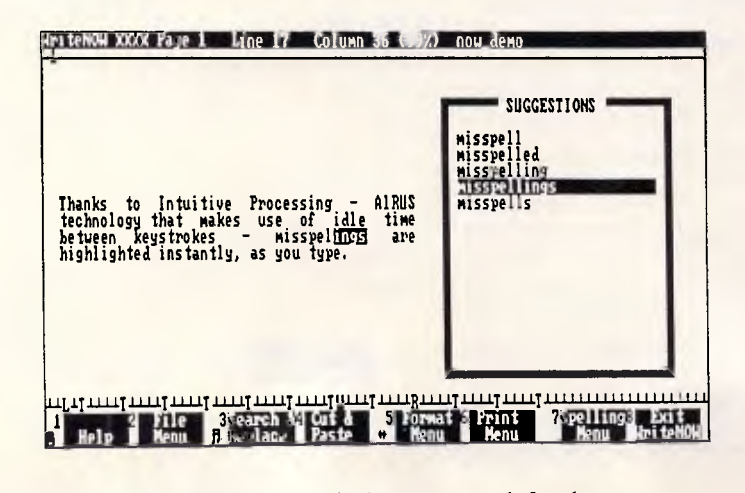

Spelling suggestions are available. You can ask for them at any time, or have them pop up automatically the instant a misspelling occurs. Just scroll down to the correct word and it is automatically inserted the instant you press <enter>.

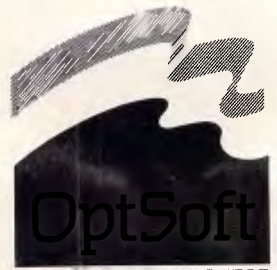

#### **OptSoft Pty Limited**

Suite 9 261 Old Northern Road, Castle Hill 2154 **Opt5oft P.O. Box 558, Castle Hill, 2154 N.S.W.** 

**Clairvoyance . . . Clair who?** 

If you wish, WRITE Now will even complete words for you - a great feature if you are a *hunt and peck, find it and hit it typist.* For example, if you have just come back from a holiday in Norway and you are writing to tell a friend about your trip down a fjord, just type fj and, with Clairvoyance switched on, WRITE Now will automatically add ord . That's *intuitive processing!* 

#### **Profession Specific Words**

OptSoft have already included words like *haemorrhoidectomy*  for people who know how to perform one but find spelling it a pain in the posterior region! However, if your profession has a vocabulary all of its own, OptSoft will create a dictionary for you from your word list after you have registered your copy of WRITE Now — AT NO EXTRA CHARGE .

#### **Powerful Word Processing**

WRITE Now puts advanced word processing features at your fingertips using on-screen menus or speed key commands. Features include:

- Automatic paragraph reformatting
- Full text justification
- Micro-justification if supported by your printer
- Headers and footers
- Automatic page numbering
- User defined page breaks
- Mail merge and File merge
- Can save files in ASCII format
- Advanced file management menus
- Not copy protected
- Single disc operation
- Simple to use cut and paste
- Search and replace
- Easily add your own printer configuration if **your** printer is not among the many common printers already supported
- Insert or overwrite text Text enhancements such as bold, underlined and custom printer enhancements
- Add your own words to the dictionary
- 
- Context-sensitive help one keystroke away<br>• Free telephone support for registered user Free telephone support for registered users

#### **Inexpensive Word Processing**

The introductory price of WRITE Now is only \$299. Phone OptSoft for special Government and Corporate price details. Introductory price expires September 30, 1987.

#### **System Requirements**

WRITE Now is for IBM PC, XT, AT, PS2 or compatibles with at least 256 Kbytes RAM memory and a single 360 Kbyte flexible disc drive running MS DOS or PC DOS 2.0 or higher. Supports monochrome or colour monitors.

OptSoft provides free telephone support to all registered users and 24 hour hotline support is available for a small annual charge.

**Evaluation version including documentation and tutorial available free of charge (\$20 deposit plus \$5 postage and handling) — Phone (02) 680 3930** 

*APC October 1987 Page 168* 

AUTHORISED DISTRIBUTOR OPTIMUM SOFTWARE SOLUTIONS

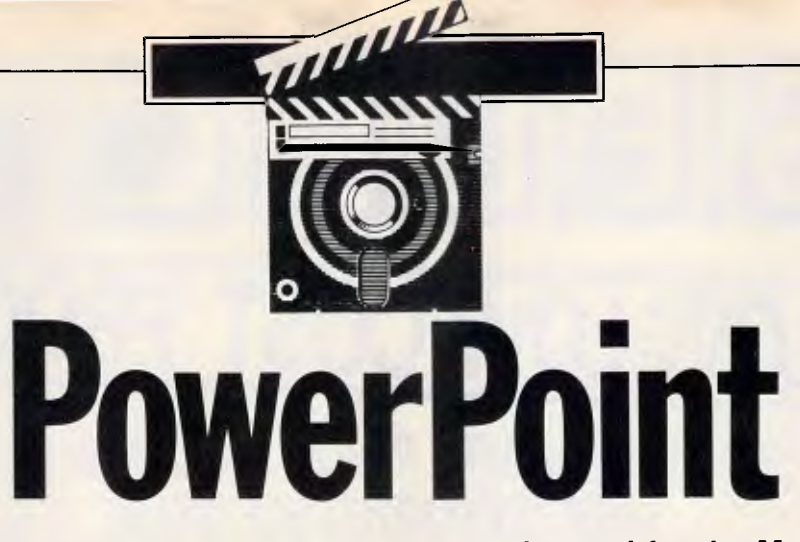

*PowerPoint is a professional desktop graphics tool for the Macintosh which, using a utilitarian approach, simplifies the preparation of complete business presentations. Mick O'Neil familiarised himself with its facilities.* 

The Macintosh is generally considered to be an impressive graphics tool, and software now exists that fully exploits this capability, for both personal and professional use. One of the factors that retarded Mac software development and undermined the machine's acceptance in the business community was the difficulty in translating elaborate screen graphics into a more utilitarian form. Apple resolved most of these concerns with the introduction of the LaserWriter and later the Laser-Writer Plus, and facilitated the movement towards large screens and 'online' large-group presentations by introducing the expandable Macintoshes.

In an effort to exploit the latter capability, Forethought has introduced PowerPoint, a program for planning, composing, and creating complete presentations.

If you consider the wealth of desktop publishing and graphics programs on the market, you may question the attraction of PowerPoint. Couldn't a presentation be created, with, say,<br>PageMaker and SuperPaint? The PageMaker and SuperPaint? answer is, of course, yes, but PowerPoint greatly simplifies the process and provides the user with tools that save time, increase the professional quality of a presentation, and offer the chance to easily alter a presentation to meet varying demands.

#### *User image*

At the recent 'IranGate' hearings in the US one star witness was asked to brief the congressional committee on the contents of a slide presentation which he had conducted many times before a variety of groups. Unfortunately, the

hearing room was not equipped with a projector, so the witness was placed in the awkward position of selecting the slides one by one, attempting to read the information from the slide, and then briefly explaining the slide's contents and its relevance, as his counsel fumbled nervously through the slide tray in an attempt to have the next slide ready.

Fortunately, the witness kept his composure and did a remarkable job. He was placed in that awkward position because he had prepared a collection of slides but not a full, professional presentation.

PowerPoint makes it a simple matter to assign each slide a 'notes' page. Each notes page includes a miniaturised version of the corresponding slide at the top of the page, and the user can access the PowerPoint word

**• File Edit Wm Style Tent Drew Line Pattern Window I' 11,Eirr=171171 In 211 <sup>I</sup> Creating Text Objects EMI**   $\leq$ **lEl CI El ISI**  You oreate text objects just itke you oreate diagram objects. Click on either<br>text tool and move the pointer onto the window. For the labeler tool the<br>pointer becomes an insertion point like this 4. Put it where you want t **i'V.4**  *Labels* **are for 'hanging' text... 0 You** care **hare mere then** one **word proirossor ...if,** *foci*  **example you want two °el...inns of**  Behind <sup>III</sup>e B Ball **MS both types of text otigeol oan be framed, filled,** shadowed and th**e t**ro**t** can **be in different Webs and** *slzes/*  box at a litext on a **0g0,, .or for labeling diagram objects**  *• For mere at.* **this topio, refer to pa . I I 0-114 In your PowerPoint User Manual. • Choose 710, Sorter from the View menu to see the list of Help Topies again. .1T GEECIZEIIIN .iLrk .**

*PowerPoint's comprehensive word processing options differentiate it from other text and graphics programs. Text can be in different styles and sizes on the page* 

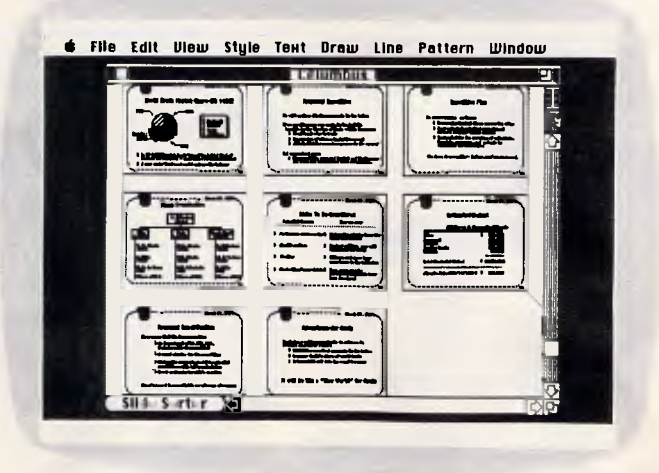

*The 'Slide Sorter' displays miniature views of each presentation slide to give the user a complete overview. This tool is selected from the 'View' menu* 

# SELECT. **LOW-LOW-LOW-COST PROGRAMS**

Out of the thousands **of public domain and usersupported programs we have collected, for a small service charge of \$15 we bring you a SELECTION OF THE BEST that have been carefully tested and documented.** Suit **IBM-PC and** com-patibles, 53/4 " & 3%", **DOS 2 or greater.** 

**Please note that in those instances where Basic** is required, users should have **Basica/GWBasic (not Basic2) or our shareware compatible version on disk M9001.** 

**There** is a **separate catalogue for Macintosh, CPIM , Apple II and Commodore 64.** 

#### **MS-DOS GAMES**

**M1020 + : MORE GREAT TRIVIA.** A two disk set. Categories for science and nature, entertainment, sports and recreation, and general. \$30.

M1022: **SUPER COMPILED GAMES** (3). Arcade type games. Includes Kong, Striker, Spacevade,<br>Life2 and Frog. Needs CGA.<br>M1023: GREAT BASIC GAMES. Over a dozen,

including Wizard, Xwing, Combot, Mars, Racecar, CIA. Requires Basic.

M1025: **AMULET OF VENDOR -** Adventure with graphics. 20 levels of play against many monsters and powerful magic. Choose your roles.

M1026: 5 TEXT **ADVENTURE** GAMES - of different types, including murder mystery, horror, pirate, etc.

M1027: **SUPER HANGMAN.** Challenged with quotations, riddles, music, words. Fascinating and educational.

**M1028: SUPER COMPILED GAMES (4). Another** excellent selection of compiled games, ready to run. Includes Flightmare, Solitare, Jumpjoe and more. Needs CGA.

M1030: **PROVOCATIVE PICTURES (1)** Collection of hi-res digitized naughty pictures.

**M1041: GAMES OF STRATEGY (1). Match wits** in a Naval Battle Simulation, Big Truck Haulage Business, and the Stock Market.

M1042: **GAMES OF STRATEGY** 12). Has Empire (War Simulation), Golf Tee, and Bermuda Triangle Sailing.

M1043: **PROVOCATIVE PICTURES** 12) Pin-up type posters to enliven the office. Needs Epson compatible printer.

M1044: **MARTIAL ARTS.** Match your skills against all sorts of vilains and dangers.

M1045: **EGA GAMES.** World Domination for those with Enhanced Graphics Board.

**M1046: SUPER COMPILED GAMES (5). With World Domination (Risk), Beast, Locust, Rockets,** Subchase, etc. Needs CGA.

M1047: **SUPER COMPILED GAMES** 161. With Wheel of Fortune, Forest Fire, Zoarre Dungeons, Quarterback, etc. Needs CGA.

M1048: **GOLDEN WOMBAT.** Fine British text adventure searching for Lost Empire. Needs CGA. M1049: **MURDER MYSTERY.** Puzzle your way through suspects and clues.

#### **UTILITIES**

**M2007 + : UNPROTECTION METHODS.** Hints and programs that help you to back up a variety of copy protected programs. 3 disk set for \$30. M2012: **DISK DOCTOR COLLECTION.** Excellent

debugging and file repair programs. M2016: **MENU SYSTEMS.** Create your own menus. Contains Sysmenu, Automenu, EZMenu. M2021: **UNIX COMMAND SHELL.** Control your programs with commands like those in Unix. M2022: **TSHELL DOS MANAGEMENT.** Efficient environment for managing DOS. Help screens. M2023: **BATCH LANGUAGE ENHANCEMENT. More features and control in creating .bat files. M2027 + : EXCEPTIONAL UTILITIES.** With fast format, clock, alarm, disk wipe, colour as shades of grey, create files from memory, cursor speedmore. \$30.

M2038: **DIAGNOSTIC AND TESTING UTIUTIES.**  Extensive collection to test and report on performance of equipment and software.

## **TOP QUALITY PUBLIC DOMAIN & USER SUPPORTED SOFTWARE**

M2040: **HARD DISK MENU SYSTEMS.** Comprehensive. Excellent choices for managing files.

**WORD PROCESSING** 

**M3007: SPELLING CHECKER.** Works with most word processors. We've added thousands of new words incl business/computer terms. M3008: **OUTLINER FOR WORD PROCESSING.** 

Considered by many to be best ideas processor available. M3014: **SIDEWRITER.** Generates printed output

sideways to fit wide reports on to a page. M3016 + : **WORDSTAR UTILITIES.** Alternative

and customer designed character sets, strip/alter number paras. 2 disks \$30 M3018: **DIAGRAM AND TEXT EDITOR.** Combine

text with simple diagrams. M3020: **EXCELLENT WORD PROCESSOR.** 

Galaxy is compatible with Wordstar, has clear, easily followed commands on screen

M3021: **QUALITY MULTI FONT PRINTING** on dot matrix, incl Courier, Greek, Helvetica, Palatino, Roman, Italics, etc.

M3023: **BEGINNER'S WORD PROCESSOR.**  Many good features plus a built in tutorial.

#### **GRAPHICS**

M4001: **SELECTED GRAPHICS.** Some of the best, including picture graphics of commercial standard.

M4009 + : **BUSINESS GRAPHICS.** Convert figures into business charts. 2 disks \$30. M4011: **ICON CREATOR.** Prepare symbols and

logo-type characters. M4012: **TALK ILLUSTRATOR.** Easy to use

special features for slide presentation.<br>M4014+: COMPUTER-AIDED DESIGN **M4014 + : COMPUTER-AIDED** Dancad3d will do complex drawing, 2 or 3 dimensions, print sharp lines for mechanical drawing, illustration, animate parts. We've squeezed **4**  disks on to 2. \$30. Needs CGA.

M4015: **FULL FEATURED PAINT PACKAGE** with

pull down windows, icons, hi-res, 4 colours. M4016 + : **GRAPHICAL ANALYSIS.** Inputs data directly or from DBASEIII. Does statistical analyses, reports, charts. 2 disks. \$30. M4017: **ONE-PAGE DESK-TOP PUBLISHING.**  Suits preparation of flyers, notices.

#### **LANGUAGES**

**M9001: BASICA/GWBASIC COMPATIBLE IN-TERPRETER.** Runs Basic programs written in in-dustry standard Basic. Suits Amstrad 1512. M5002: **WINDOWS FOR BASIC & C.** Gives win-

dowing capability to your programs M5025: **TURBO PASCAL DEBUGGER.** Interactive, with pop-up help, formatters, etc.

M5026: **MACRO ASSEMBLER.** If you didn't get

one, this is an excellent choice. M5030 + : **TURBO PASCAL SELECTION.** 3 disks with source code for windows, pass 64k limit, time/date, copy, format, interrupts, spell check, editor, random nos. etc. \$30.

M5031: **CROSS ASSEMBLER FOR APPLE.** 

Creates code for 6502 processor, M5032: **SCREEN GENERATOR FOR TURBO PASCAL.** Produces code for entry and help

screens. M5033: **TURBO PASCAL ROUTINES FOR HER-CULES GRAPHICS.** 

#### **COMMUNICATIONS**

Some excellent programs for contacting bulletin **boards. Many features. Recent releases for:**<br>BOARDDEM MANOG-KERMIT M6008:QMODEM **M6009:KERMIT**  M6010:PROCOMM

#### **BUSINESS/CALCULATION**

M7004: **STOCK MARKET ANALYSIS.** Special aids to help you "think and grow rich managing and evaluating portfolios and pro-spects. Needs Basic.

M7006: **STATISTICAL ANALYSIS.** Many programs in Basic for analysis - Chi, regression,

# **PHONE NOW WITH YOUR ORDER (02) 29 2866**

**SHAREWARE REQUIRED FOR INTERNATIONAL DISTRIBUTION**  We have extensive marketing and distribution facilities locally and overseas and require quality software for interna-tional distribution. Adequate documenta-tion should be on the disk. Please forward submissions to our Chief

executive at the address below.

#### **CP/M, MACINTOSH, APPLE II, COMMODORE 64**  Call or write for free catalogue. **PUBLIC DOMAIN NEWSLETTER**

For news, reviews, views and how to use public domain and user-supported software subscribe to our bi-monthly newslet-ter and keep informed on the free programs that help your computer to serve you. Only \$15.

#### **ORDERS:**

INDIVIDUAL DISKS COST \$15, 3½"<br>\$18. Sets are as specified. Add 20%<br>sales tax and \$3 post/pack. **ORDERS MUST BE PREPAID.** 

#### **PAYMENT BY MAIL TO:**

SELECT SOFTWARE,<br>Box C343 Clarence St PO,<br>Sydney NSW 2000. **TELEPHONE ORDERS:** 

(02) 29 2866 (02) 29 381D.<br>Pay by Bankcard, Mastercard or /Visa.<br>New Zealand: (054) 84 622

We cannot guarantee the suitability of public domain/user-supported software for users' needs or equipment. AK 1001

Fisher, Binomial, Variance, Histogram, Poisson, Correlation, etc.

**M7016: PROJECT MANAGEMENT.** Handles 1000 tasks; does critical path analysis, cash flow, bar charts, stock reports. Needs Basic.

M7029: **INTEGRATED ACCOUNTING.** General ledger, Cash Book, Debtors, Payroll, etc. on one disk,

M7031: **PERSONAL FINANCE MANAGER.**  Manages cheque and credit card accounts, savings, purchases, withdrawals, interest, budgets. M7032: **SMALL BUSINESS SELECTION.** Includes small spreadsheet, mail list manager, printer con-troller, typewriter emulator, text reader, word processor, & UK accounting system for income/expenditure/reports - all on one disk! M7033 + : **SALES MANAGEMENT.** Controls prospecting, sales managing, order processing, job costing, profit analysis, labels, letters. Needs hard disk. 3 disks. \$30.

M7034 +: **BUDGETING.** Keeps track of estimated expenses, actual, variances. For hard disk. 2 disks. \$30.

M7035: **OPTIMAL DECISION MAKING.** Linear programming with spreadsheet style data editor. Contains Gulp.

M7036: **PHARMACY SYSTEM.** Prints contents on labels from database of up to 2000 ingredients.

M7037 + : **MARKET RESEARCH ANALYSIS.**  Analyses results of surveys. 25 variables, 50 data columns, 9 values per variable. 2 disks. \$30. M7038: **EMPLOYEE PERSONALITY PROFILES.**  Lets you develop benchmarks/standards for position requirements.

M7039: **REAL ESTATE PROPERTY SALES.**  Stores info re properties, sales, agents, commis-Gives reports.

M7040: 123 **COMPATIBLE SPREADSHEET.** Also does graphs and pie charts. 52x200 cells. Many good features.

#### **DATABASE**

**M8003 + : FAMILY TREE/GENEALOGY.** Recording, tracing, grouping, printing family tree. In Basic. 2 disks. \$30.

M8010: FILE **MANAGER.** 2 disks on 1. Does mailing lists, calculations, inventories.

M8012: **LABEL PRINTING.** Collection that allows you to print labels for all sorts of uses, as well as control mailing lists.

M8013: **RELATIONAL DATA BASE MANAGER.**  Menu driven, easy to use. Allows 100 fields and up to 2 billion records.

**M8018 + : DBASEIII COMPATIBLE DATA BASE MANAGER.** Bargain with similar features to DBaselll and is compatible with files generated by it. 2 disks \$30.

#### **EDUCATION**

'M9001: **GWBASICIBASICA COMPATIBLE IN-TERPRETER WITH TUTORIAL.** Suits Amstrad 1512.

**M9008 + : "C" TUTOR.** Comprehensive, easily followed. Needs 2 drives. 2 disks. \$30. M9010: **INTRODUCTION TO BASIC PROGRAM-MING WITH GAMES.** 

**M9018: EDUCATIONAL GAMES FOR PRESCHOOLERS.** Special fun collection.

#### **GENERAL**

**M9603 +: BIBLICAL QUOTES.** 14,800 crossreferences to 7956 verses of the new testament<br>for talks, sermons, essays. \$30. 2 disks.<br>M9504 + : RECIPE MANAGEMENT. Contains

hundreds of recipes and excellent searching. Add your own. 2 disks. \$30.

M9505: **WORLD FACTS & FIGURES.** Details of population, income, capitals, area, births, deaths, etc. for each country.

M9507: **NUTRITIONAL MEAL PLANNING.** Plan varied meals, nutrition, substitutes, evaluate recipes.

M9508: **GOLF SCORER.** Keeps track of scores, putts, courses. Shows progress and averages. Needs Basic.

**PC PROGRAMMES FOR ONLY \$3!** 

**From the thousands of programmes we have collected from public-domain and user-supported software we bring you a special selection of the best utilities available - special purpose programmes that you may choose in any combina-tion that you wish.** 

MORE

**Choose any number for only \$3 each (service charge), with a minimum of five programmes, and we transfer them on to one (or morel of our disks for you.** 

**We include source coding where possible. The programmes are docu-ented, where required. Disks are for-matted for MS-DOS ver 2 or greater. 360k 51/2 " and 31/2" disks.** 

**Programmes are intended for IBM-PC or close compatibles. If Basic is specified then Basica or GWBasic** is **reprocified then Basica or GWBasic is required.** Most programmes are compiled

#### **EFFICIENCY WITH FILES AND COMMANDS**

U14. FAKE A KEY to provide the input expected when batch processing. **U15. MULTI-CHOICE MANAGER.**<br>Very cleverly apportions memory so<br>that you can switch between three<br>files.

**U16. SOUND A TUNE** that lets you know a stage has been completed in batch processing.

**U17. REQUESTS INFORMATION** in batch file processing. A timed ask utility.

**U18. MULTIPLE FORMATTING** of disks. Lets you format a lot at same

time.<br>U19. SMALL, FAST SUPER DIREC-**TORY.** Lists directory in 2,4, 6 columns, sorts, etc.

**U20. SORTED DIRECTORY.** Screen listing that automatically shows hidden files and offers 2 or 4 columns. Various sorts.

**U21. PERMANENT DIRECTORY<br>SORT. Resorts your directory and saves<br>it to file. Will work on subdirectories<br>and hard disks, as well as floppies. U22. SUBDIRECTORY LIST.** Shows

subdirectories in a given directory. **U23. SPACE ALLOCATION.** Combines

Dos Tree and Dir commands to show amount of space to be allocated when files transferred to hard disk. **U24. FILE MANAGER** with execution

facility for running programmes. Will also copy, view, delete, etc.

**U25. MEMORY-RESIDENT** FILE MAN-AGER with multiple windows, variable size..Needs CGA card.

**U26. BATMAKER.** Creates bat files containing all matching files. This is great when using Find in a text search. U27. MENU PROGRAM. Allows **for**  made menus. Good screen appearance.

**U28. GO TO DIRECTORY** directly on a hard disk. Reduces amount of keyboard work.

**U29. SECONDARY DOS.** Lets you suspend currently executing application and invokes a secondary Dos command processor so new commands can be executed.

**U30. ALLBUT** the programmes you specify can be acted on. Eg, delete, copy,

**U31. MEASURE** the time your computer takes to execute commands. **U32. DISK ERROR MONITOR.** A resi-

dent programme that monitors disk er-rors and gives more information than the abort/retry/ignore message.

**U33. REMEMBER COMMANDS.**  Remembers last 50 commands which may be edited or executed. **U34. RENAME A DIRECTORY.** 

U35. DISPLAY COMMENTS FROM CONFIG.SYS file when booting up.<br>**U36. BUILD DIRECTORY FILE WITH.**<br>**COMMENTS. Has asm source code so that you can tailor to own needs. Pro-**

duces list of files with size, crc, file no. and space for comments.

FILE PRINTING/EDITING

**U130. PRINT ITALICS.** Set printer for output in italics. Epson compatible. **U131. PRINTER RESET.** Resets printer

to power-up mode. **U132. GRAPHIC SCREEN DUMP** for compatible

**U133. SET 51 LINES PER PAGE** on Ep-

son compatible computer. **U134. SET 132 COLUMNS PER PAGE**  on Epson compatible computer. **U135. SET UNDERLINE MODE** on Ep-

son compatible printer. **U136. SET COMPRESSED PRINT** on

pson compatible printe **U137. SET ENLARGED PRINT** on Ep-

son compatible printer. **U138. SET WIDE PRINT** on Epson

compatible printer. **U139. SET EMPHASISED PRINT** on

Epson compatible printer **U140. SET EXTENDED CHARACTERS** 

Epson compatible printer

**U141. PRINT SPOOLER.** Creates a 16k buffer in memory, which allows you to do other work whilst printing. **U142. DISK-BASED PRINT SPOOLER.** 

Uses capacity of disk as buffer for prin-ting, allowing you to continue with other work. **U143. SEND ESCAPE (ESC) SE-QUENCES** as part of command, such as

for printing. **U144. WORD FREQUENCY.** Counts number of times each word is used in<br>a text file

a text file.<br>**U145. FAST WORD COUNT**. Provides<br>count of words, characters, lines, plus<br>a mathematical check sum, which<br>allows you to compare text files for

changes. **U146. APPOINTMENT REMINDER.**  Stores data on disk like a daily appoint-ments diary. Prints details of next 7

days.<br>U147 **U147. PRINT WITH NUMBERED LINES.** Great for listing source coding. **U148. SIMULTANEOUS EDIT** of multiple text files. Lets you make the same text changes to several files at once. **U149. WORD LENGTH ANALYSER.**  Checks the length of words in text and compares with readers' level of schooling.

**U150. TEXT CHECKER.** Examines Wordstar files for typing errors such as missing brackets and quotes. **U151. TEXT FILE SORT.** Fast and

works with very large files. **L1152. LIST NON-ASCII BASIC FILE** 

without loading Basic. Also helpful for listing if you don't have Basica/ listing if<br>GWBasic

**U153. PAUSE LISTING** so that printer will produce 55 lines on a page.

#### **EQUIPMENT HANDLING**

**U406. CONTROL BACKGROUND/ FOREGROUND COLOURS** as displayed on your monitor.

**U407. HARD DISK PERFORMANCE TEST.** Checks the running of hard disks.

**U408. COMPUTER LOG** to keep track of amount of time of computer usage<br>how time spent.

how time spent. **U409. ELECTRIC TYPEWRITER.** Converts computer into electric typewriter (for notes, envelopes, etc.).

**U410. KEYBOARD OPTIMISER** that will set cursor size, give type ahead buffer, more. Easy to use command line

editing. **U411. MAP RESIDENT PROGRAMS.**  Shows program addresses, possible

conflict.

**U412. TRACK MEMORY** as programs are running. Has windows and more. **U413. MEMORY ORGANISER.** Determine, mark, release, allocate, display memory. Shows how, files are loaded in

memor **U414. MULTI-SCREEN.** Allows output to be directed to more than one screen. Needs CGA. Multitasking features. **U415. NEW ANSI.SYS** that may aid screen presentation and allow faster execution of many functions. **U416. BLACK & WHITE MODE** can be switched on colour graphics card. **U417. TIMEPARK HEAD** of hard disk after a specified time has elansed. **U418. SET 40 or 80** screen columns

BW mode on colour systems. **U419. STATUS REPORT** on system,

including information about drives, memory available. **U420. SPEED TEST** 11) checks pro-

cessor speed and compares with IBM-**PC.** Similar to Norton test.

**U421. SPEED TEST** 121 checks computer speed in two areas, including Sieve calculation and track to track access time, and compares with IBM-PC. **U422. SPEED TEST** 131 comprehensive checks on processing, including block write, register/memory, multiply, divide, stack operations, far jumps, etc, and compares with IBM-PC.

**U423. RAM TEST.** Tests and tests and tests ram. Identifies faulty memory. **U424. DOS ENVIRONMENT VARIA-BLE EDITOR.** Make changes to edit path, prompt, etc.

**U425. EXPAND DOS ENVIRONMENT SPACE TO 1K.** 

**U426. FLIP ON/OFF (TOGGLE) DOS PARAMETERS:** Works on several standard Dos parameters.

**U427. WHAT PROCESSOR?** Ex-amines and identifies the processor/s being used, such as 8088, 8086, etc. **U428. WHAT DEVICE DRIVERS? Ex**amines and reports on devices (eg

ports) installed in your computer.<br>**U429. WHAT DOS CONFIGURA-TION?** Examines and reports on<br>**memory, vector addresses, and stati-**<br>stical information about version of Dos

you are using. **U430. WHAT EQUIPMENT?** Examines your equipment and reports on the in-stalled drives, type of cards leg, printer, colour, mono, RS232) etc.

**U431. EDIT RAM STORAGE** in your computer.

**U432. DRIVE STATUS.** Reports on no. of bytes, sectors, clusters-what capaci-ty is and how much is free.

**U433. DIAGNOSTICS.** Performs large number of computer diagnostics and reports on serial, parallel ports, video,

etc. **U434. DRIVE TEST.** Floppy disk test drive utility.

**U435. SLOW AMSTRAD 1512** Pro-grams e.g. games that run too fast.

#### **FILE MOVING**

**U511. HARD DISK UNERASE.** Exceptional features. Most unerase utilities don't work on hard disk - this one does! **U512. DELETE ALL BUT** those programs you identify.<br>US13 INTELLIGE

**INTELLIGENT COPY PRO-GRAM** that creates sub-directories as part of the transfer. Also renames rather than over writes.

**U514. SUPERIOR COPY PROGRAM**  that checks and evaluates target before copying. Eg, copies last dated version,

**U515. UNIQUE COPY PROGRAM** with same function as E.E but does not copy those already on target disk **U516. TREE SURGERY.** Prune files unwanted/ duplicated on hard disk. Has

source code and compares files with the same name. **U517. KILLDIR.** Delete a branch of a

directory. Reduces steps and saves time

**U518. MOVE DIRECTORY** around if you prefer it stored in different location.

#### **FILE ORGANISATION & CHECKING**

**U611. BOMB ALERT.** Examines new files for malicious intent and reports on possible danger to other files.

**U612. BASIC MENU GENERATOR.**  Better access to your Basic files through a menu. For Basica/GWBasic. **U613. UNSQUEEZE ARC FILES.**  Small, efficient utility that occupies less space and is simpler to use than space a

**U614. HARD DISK OPTIMISER.**  Related group of files that optimise hard disk usage and eliminate file fragmen-tation. Helps pack the disk. **U615. FILE RE-ORGANISER.** Regroups

a fragmented file into contiguous sec-tors on a disk for more efficient disk access.

**U616. RECOVER BAD SECTORS.** Rerecords data on disk. Does 12 retries and thus may recover bad sectors. **U617. COLLECT BAD SECTORS.**  Marks bad sectors for collection into a separate file that will not be used. Works with floppies and hard disk.

**U618. ADVANCED COMPARE** facility that can save as edlin script, generate and update deck.

#### **SPECIAL FEATURES**

**U805. PREPROCESSOR FOR "C" COMPILERS.** Has "C" source and helps organise coding into efficient form for compiling.

**U806. VOICE EMULATION.** Compiled with Basica source module which allows extensions, revision or use as tutorial.

**U807. DEMONSTRATION OF COM-PUTER GRAPHICS** for those who have CGA.

**U808. DAYS SINCE JAN 1ST.**  Calculate no. of days elapsed since beginning of year. Needs Basica/ GWBasic.

**U809. BINARY FILE CONVERTER.**  Converts files from machine language to hex equivalent for examination and modification.

**U810. CAPTURE BIOS** contents and

store in a separate file. **U811. EXPLORE FAT** (FILE **ALLO-CATION TABLE).** Shows the table en-tries, starting clusters of **files,** etc.

**U812. MINICALC.** A small, easy to use spread sheet with 11 x 22 cells for

quick every day use.<br>UR13 PROGRAME **U813. PROGRAMMER'S CALCU-LATOR** which does special hex and other calculations for those writing programs.  $\bar{ }$ 

#### **ORDERS:**

ment.

The service charge for each programme is \$3. There is a minimum charge of \$15 (five programmes). Add 20% Sales Tax plus \$3 for postage and packaging.

SELECT SOFTWARE, Box C343, Clarence St, P0, Sydney NSW 2000 (Office: 3 Barrack St., Sydney, NSW)

**TELEPHONE ORDERS:**  Pay by Bankcard, Mastercard or Visa. 1021 29 2866, 1021 29 3810, Fax 102) 262 1290. We cannot guarantee the suitability of programmes for users needs or equip-

APC October 1987 Page 171

812 813 435

ORDERS MUST BE PREPAID. **PAYMENT BY MAIL TO:** 

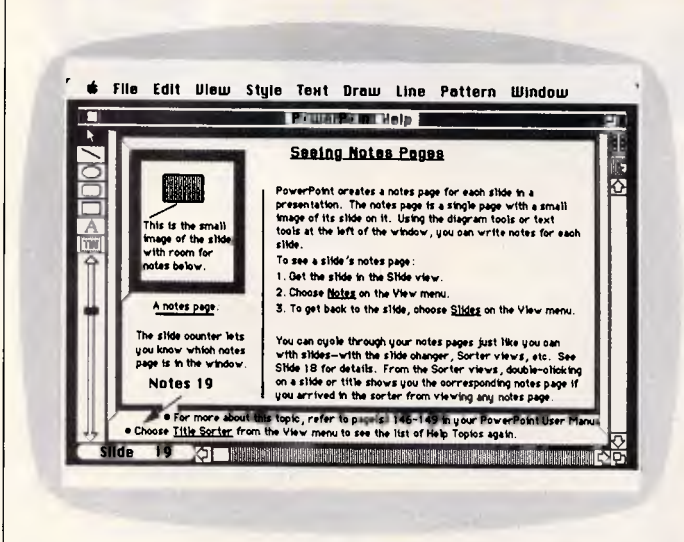

*A 'notes' page can be designed and associated with each slide as a presentation aid. A miniature view of the corresponding slide is included as an extra* 

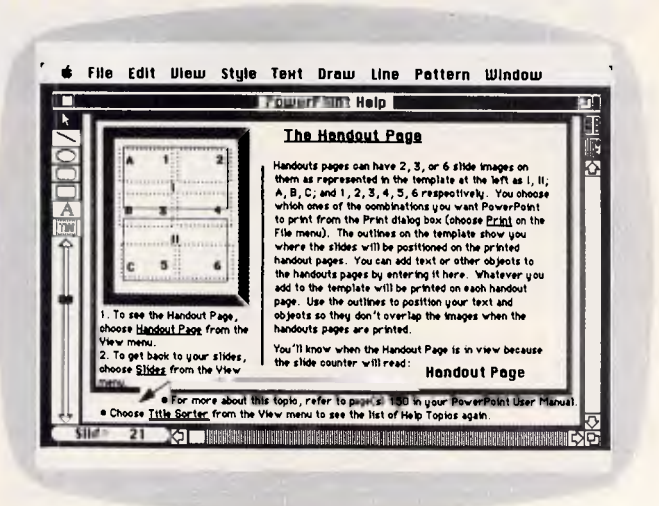

*PowerPoint automatically generates audience handout pages with up to six slides per page. Any details which are added to the template will be printed on each page* 

processor as well as all the slide-creation drawing tools. Therefore, it's a simple matter either to produce a comprehensive set of notes that could be used to prompt the user through a fullscale presentation, or to conduct a satisfactory briefing in those situations where the room or the equipment is inadequate for a screen presentation.

PowerPoint also allows you to print audience 'handouts' of up to six slides per page, to accompany a briefing.

#### *Preparation*

An important decision in preparing a presentation is determining the medium that will be used to show the slides. Overhead transparencies or flip charts might be used in those cases where there is a lot of audience/presenter interaction, and information in the presentation is altered or updated; while 35mm slides are better for large-group, information-dispensinglectures.

The latest trend in computergenerated presentations involves realtime projected displays, which offers the presenter considerable flexibility. PowerPoint is capable of automatically formatting slides for overhead formatting slides for overhead<br>transparencies, 35mm photographic slides, flip charts, and onscreen presentations. In addition, the user can select an option that will allow virtually any customised screen layout.

Note that although the program will generate slides appropriately sized for transparency or 35mm slide production, additional hardware is required to make the transfer to these mediums.

Creating a professional presentation in-

volves collecting pieces of disparate information, formatting attractive and interesting slides, and maintaining continuity from slide to slide. The latter concerns choice and the order of subject matter, but also involves style and formatting.

**SCREENTEST** 

To help maintain a constant 'feel' or format, PowerPoint includes the option to create a 'Slide Master' which serves as a model upon which all subsequent slides are based. The master can be altered at any time, and all changes are immediately reflected throughout the whole presentation.

Similar to the Slide Master is the 'Notes Master' which allows text or graphics to be inserted universally.

PowerPoint also features a 'Slide Show' option that can be used to preview a presentation, or with a projector or large screen for showing to a small audience. In order to minimise<br>possible audience distraction, possible audience distraction, PowerPoint removes the menus and any other window items during the slide show. It's also possible to automate the show and have it continuously cycle through the slides for display purposes.

#### *Tools*

#### **Word processor**

PowerPoint includes a versatile word processor which simplifies the creation of bullet charts and tables. This tool is available in both 'Slide' and 'Notes' modes (master or individual) and can be accessed regardless of slide size.

Conveniently, word processing text is treated as an object and can be repositioned or resized to fit a slide after the text has been entered. Fonts and styles can be changed at will and text can be selected to add emphasis. A text ruler with five indents allows you control over leading lines and body text by employing a clever system of draggable indent icons. In addition, standards tabs and decimal tabs can be set, and the ruler represents true inches independent of view or window size.

#### **Slide counter**

A slide-counter box is always visible in the bottom left of the screen to indicate the specific slide or notes which are currently in the active window.

#### **Sorters**

Clicking the 'Slide Sorter' icon presents miniatures of the slides arranged in order, while choosing the 'Title Sorter' view shows the titles of your slides, again listed in order. Both of these tools can also be selected from the 'View' menu.

#### **Drawing tools**

PowerPoint's drawing tools include line, oval, rounded rectangle and rectangle icons which can be used in either Slide view or Notes view. Delimiter key combinations can be used with these tools to generate vertical, horizontal and 45-degree lines, perfect circles or squares, or to draw from the centre. Note that all figures generated by this process are objects and can be resized or repositioned, filled with pattern, and the border thickness or style adjusted. Permanently attached labels can also be entered, frames attached and drop-shadow applied. A variety of line thicknesses and styles is available, including the ability to generate arrows for emphasis.

# Amiga and Acme.<br>The future is here today

**Digiview 2.0**  Genlock Digipaint **ProVideo Hard Drives Futuresov** 

**Memory Expanders** 

#### **Digiview 2.0**

THE Amiga video digitiser. Produce high quality images in colour or black & white in low, high or medium resolution. Uses all of Amiga's 4096 colours with the HAM option. Save images for use in other programs and more

#### **Digipaint**

The advanced drawing program utilising Amiga's HAM mode to the full. Uses Amiga's 4096 colours. Combine images with different palettes on the one screen, or work on Digiview images.

#### **ProVideo**

The character generator that is the ideal partner to Genlock. Up to 100 screens of animated text in different fonts, colours, sizes and shading can be queued for automatic display. Excellent promotional tool. (PAL version requires extra drive and IMb RAM.)

#### **Hard Drives**

ACME distribute the entire range of C-Ltd. Hard Drives. Capacities range from 20Mb for under \$1900.00. Turns your Amiga into Super Amiga. Very fast drives that connect directly to the Amiga bus. A real winner in a recent price/performance comparison.

#### **Futuresound**

The ultimate sound digitiser for the Amiga. Digitises with NO background noise. Collect samples from your video, stereo, CD or your own voice (microphone included). It's t-t-t-t-errific!

#### **Genlock**

Turns your Amiga into a video production studio. Overlay Amiga graphics/text over a video signal. Chroma-key and fade as well. Very versatile, lots of professional and educational uses. Australian PAL system.

#### **Memory Expanders**

Expand your Amiga's memory without expanding your budget. Half, one and two megabytes of 'fast' RAM available with Auto-Config circuitry and pass through bus. An extra slot is provided so an additional 2Mb card can be added. or even a hard-drive controller. Great value and tops in quality.

#### **Other products include:**

ACME Midi Interface, ACME Real Time Clock, Digi-Droid.

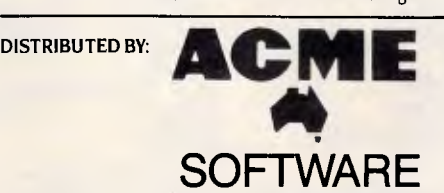

The name that guarantees support and full warranty cover.

PO Box 3 Brighton North, Victoria, 3186. Phone: (03) 596 6732 Contact us for your local ACME dealer

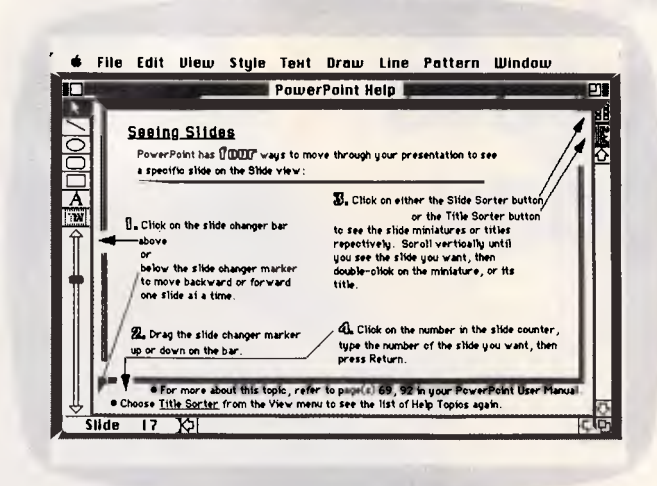

*PowerPoint includes icon-based tools for viewing slides from four different perspectives on the 'Slide' view. A slide counter is visible to the bottom left of the screen* 

PowerPoint includes a built-in reference system for aligning objects on slides. An invisible grid system similar to that found in MacPaint can be used to automatically align objects. The program also includes an innovative system of horizontal and vertical 'magnetic' guides which attract the slides or the centres of various objects: that is, when an object comes close to a guide, it automatically jumps to it. This feature is particularly useful for aligning

**SCREENTEST** 

objects, such as boxes in an organisational chart or columns of text, and makes it easy for the user to place objects in the middle of a slide accurately. **Slide changer** 

A 'Slide Changer' icon allows the user

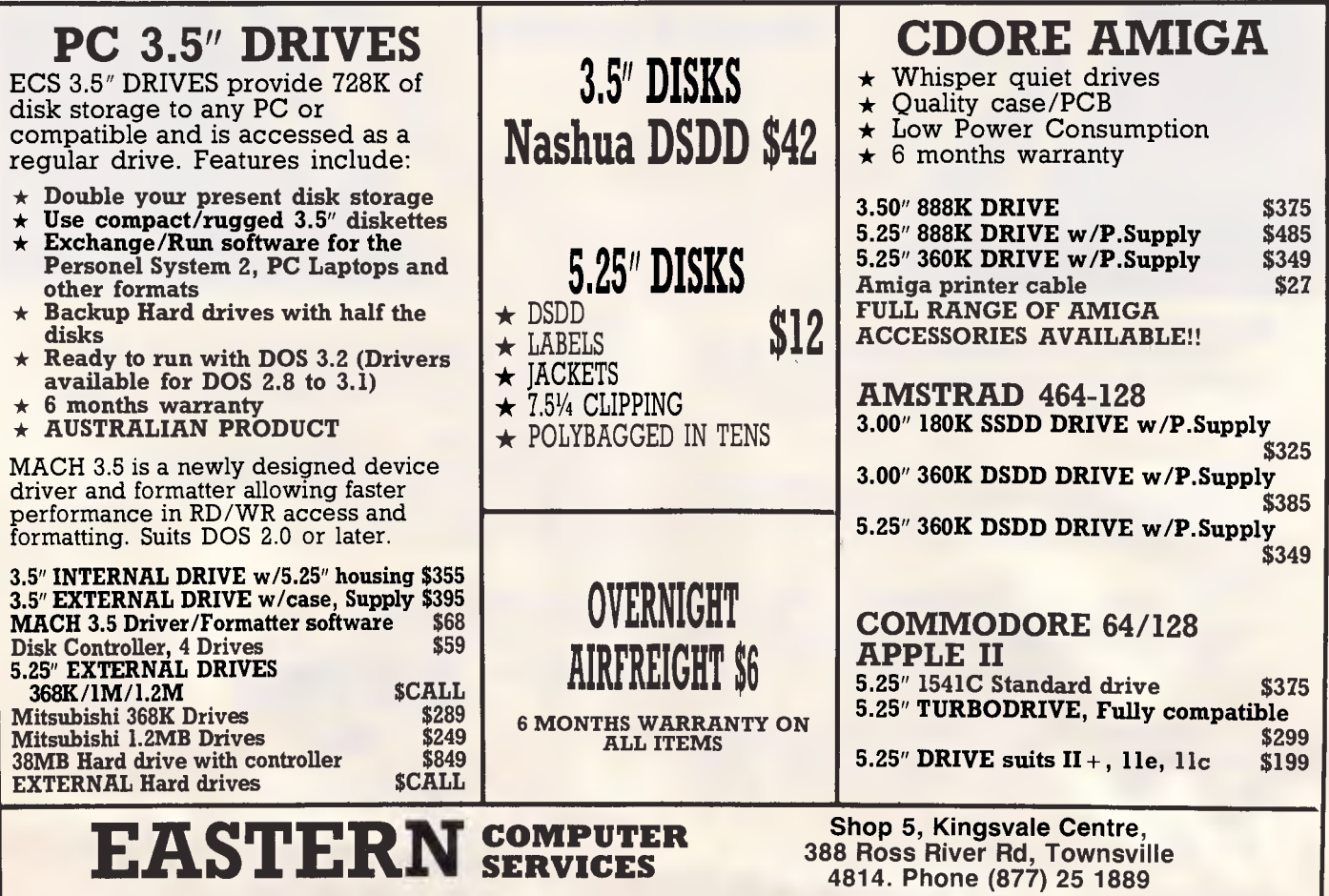

**1.1 44.,,....,,, '11,1 f-(1.4 J Arranging Sildes**<br> **Solution Sorter order of the slides on the Slide Sorter view**<br>
or the Title Sorter view. There are two methods you oan <u>S</u> El  $\frac{A}{\text{FWH}}$ **CILE CONTROL A** school of the state of the mours 1 le <mark>ill</mark>ia<br>Iv raia Select a slide, then<br>drag or <u>Cut</u> it. ra (  $\mathbb{E}$ The slides will be rearranged, and re-numbered as well. The prime of the state of the state of the state of the state of the state of the state of the state of the state of the state of the state of the state of the state of the state of the state of the state of the state of t Remember that at the Title Sorter view, you can select slides<br>either by clicking on their titles, or by dragging over the slide<br>numbers at the left side of ihe soreen. When they're rearranged, the slides, and their oorresponding notes pages are automatically re-numbered.  $\blacksquare$ **• For more about this topic, refer to pa• of 153-154 in your PowerPoint User Manual. <br>• Choose <u>Title Secter</u> from the View menu to see the list of Help Topics again.<br>• <b>198** *S* 

 $\frac{1}{2}$  **File Edit View Style Text Braw Line Pattern Window** 

*Slides can be reordered and renumbered at will on the 'Slide Sorter' or 'Title Sorter' views with corresponding notes pages automatically renumbered* 

# **THEOS Multi-User Software for your THIRD COAST Computer**

**\*ACCOUNTING \*CREDIT UNIONS \*CUSTOMS AGENTS \*DATABASE \*DENTAL BILLING \*GOLF CLUBS \*HIRE COMPANIES \*INSURANCE BROKERS \*MEDICAL PRACTICES**   $*$ **MOTOR \*PRINTING TRADE \*SPARE PARTS \*SPREADSHEETS \*STOCK CONTROL \*SUPERANNUATION \*WORD PROCESSING** 

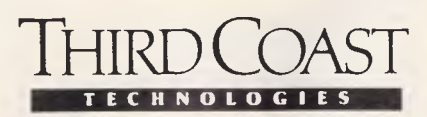

18-20 Hassall Street, Parramatta N.S.W TELEPHONE: (02) 891 1888 FAX: 891 1019 **TELEX: AA127654** 

**N.S.W.** \*Axis computers (049) 526 066 \*B.K.P (02) 438 4577 \*Complete Micro Services (02) 407 2834 \*Compuchase (02) 971 2066 \*Magnabiz (02) 412 3470 \*Mahony Computer Corp.

(067) 667 677 \*P.P.A (02) 214 2773 \*System Associates (02) 524 7381 VIC. \*Bayswater Computer Services (03) 720 3144 \*Electronic Para-Legal Network (03) 670 0822 \*Oasis Software P/L (03) 726 5963

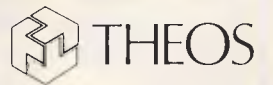

242 Victoria Road, Gladesville N.S.W TELEPHONE: (02) 816 2500 FAX: (02) 816 3917

**W.A.** \*Magellan Wilson (09) 322 1043 **QLD. \*Lowell** Computing (07) 285 5342 **S.A.** \*Green Triangle (087) 24 9691 **N.T.** \*Datacom Services (089) 81 7536

to page through slides or notes one at a time, or to move to a specific location quickly.

#### *Importing graphics*

Although the tools mentioned above are capable of generating some rudimentary slides by themselves, the real *power* of PowerPoint is accessed by importing graphics from other Macintosh software and enhancing them to create slides; while the real *point* of PowerPoint is to provide the means to do this from a full presentation perspective rather than from an individual slide viewpoint.

In the process of creating slides, the user can incorporate graphics from the scrapbook or clipboard, or can paste them in directly from any MacPaint or MacDraw formatted data file. All graphics imported to PowerPoint become, and are manipulated as, objects.

All slides can be viewed in 'full size', '66 per cent', '50 per cent' or '33 per cent' mode, and clicking the resize box automatically sizes the window appropriately.

PowerPoint's drawing tools and word processor operate regardless of window size, although selecting the appropriate font size can be confusing while working in reduced screens.

#### *Printing*

PowerPoint supports printing on Apple's ImageWriter and LaserWriter, and includes the following options:

#### 'Print Slides', 'Notes Pages', and 'Handouts' (two slides per page, three slides per page, and six slides per page). The user can print collated sets of presentations or, to save time, may choose to print copies sorted by page.

**SCREENTEST** 

#### *Help*

An online 'Help' file takes the form of a 67-frame slide show.

Although the help slides are well formatted, concise and pertinent, I had some problems with memory capacity while operating PowerPoint under Switcher 5.1 and when attempting to use the Help file. The program attempts to load the whole file into RAM, and so conflicts with files loaded under Switcher.

#### *Documentation*

PowerPoint's documentation includes an extensive 'Quick Tour' which takes the user step by step through the design and creation of a slide show presentation, and which references a presentation file included on the library disk. More detailed advice and suggestions are provided in a 'Using PowerPoint' section, and experienced users can obtain information quickly from the 'PowerPoint Reference' pages. For those needing advice on the preparation of effective presentations, a separate 45-page guide is provided.

Overall, the documentation is well written, concise, and aptly illustrated.

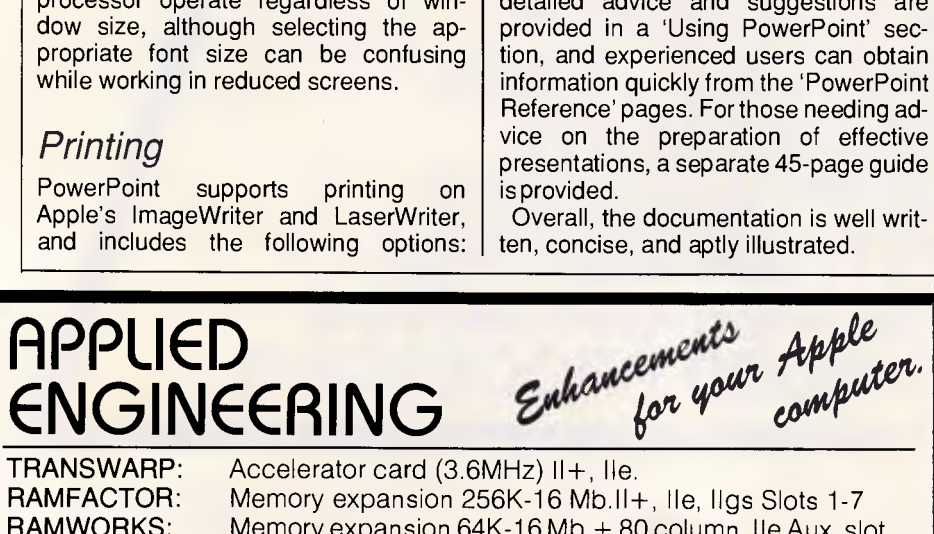

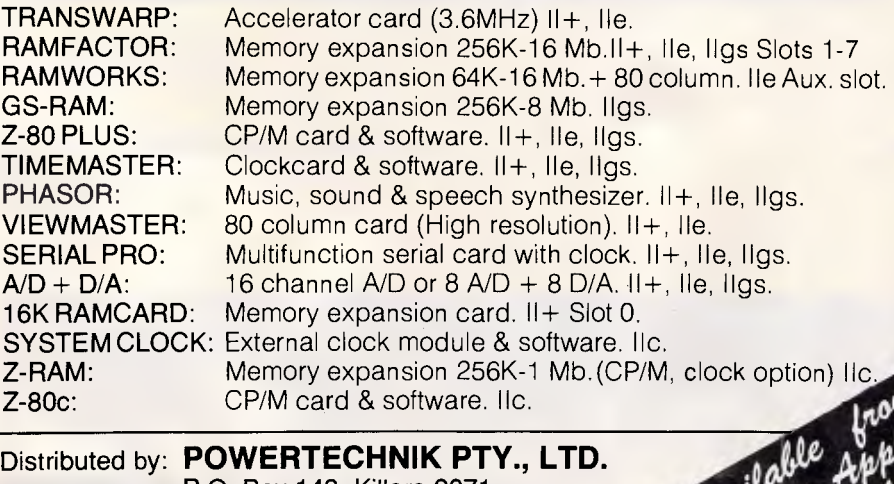

P.O. Box 143, Killara 2071 Phone: (02) 439 5488. Telex: 171657

The package also includes a second disk with clip art, sample presentation templates, slide layouts, sample presentations, and storyboard forms which serve as an invaluable aid in learning the program and in using it effectively.

#### *Customer support*

Forethought guarantees its product to work in the way the company says it will. That is, Forethought provides the traditional warranty concerning defective disks and manuals but also *'warrants that the program operates substantially as described in the user's manual, and that the user's manual contains all information which Forethought and its software suppliers deem necessary for use of the software'.* Registered users can take advantage of a Customer Support Line, an upgrade program, and a product replacement program, and the company offers site licences for volume users and has a volume purchase program.

The extensive support provided by Forethought should minimise any attempt to obtain or distribute illegal copies of the unprotected software.

#### *Conclusion*

PowerPoint provides the presentation power which frees the Macintosh user from the limitations of screen size, and maximises the impact of the sophisticated output from programs such as<br>Excel. MORE. SuperPaint, and SuperPaint, and FileMaker Plus. Graphics presentations in business are about to become clearer, more informative, and much more palatable as a result.

END

#### **Details:**

Product: PowerPoint Company: Forethought, Inc Address: 250 Sobrante Way Sunnyvale, CA 94086 Toll Free Tel: 800/622 9273 List Price: \$US395

*At the time of going to press, news broke regarding Microsoft in the US buying the company, Forethought Inc. Microsoft Australia were unable to comment, however, it can be assumed that PowerPoint will be available through Microsoft in Australia soon.* 

# **Postpak. For those who feel uncomfortable putting their brains in apaper bag.**

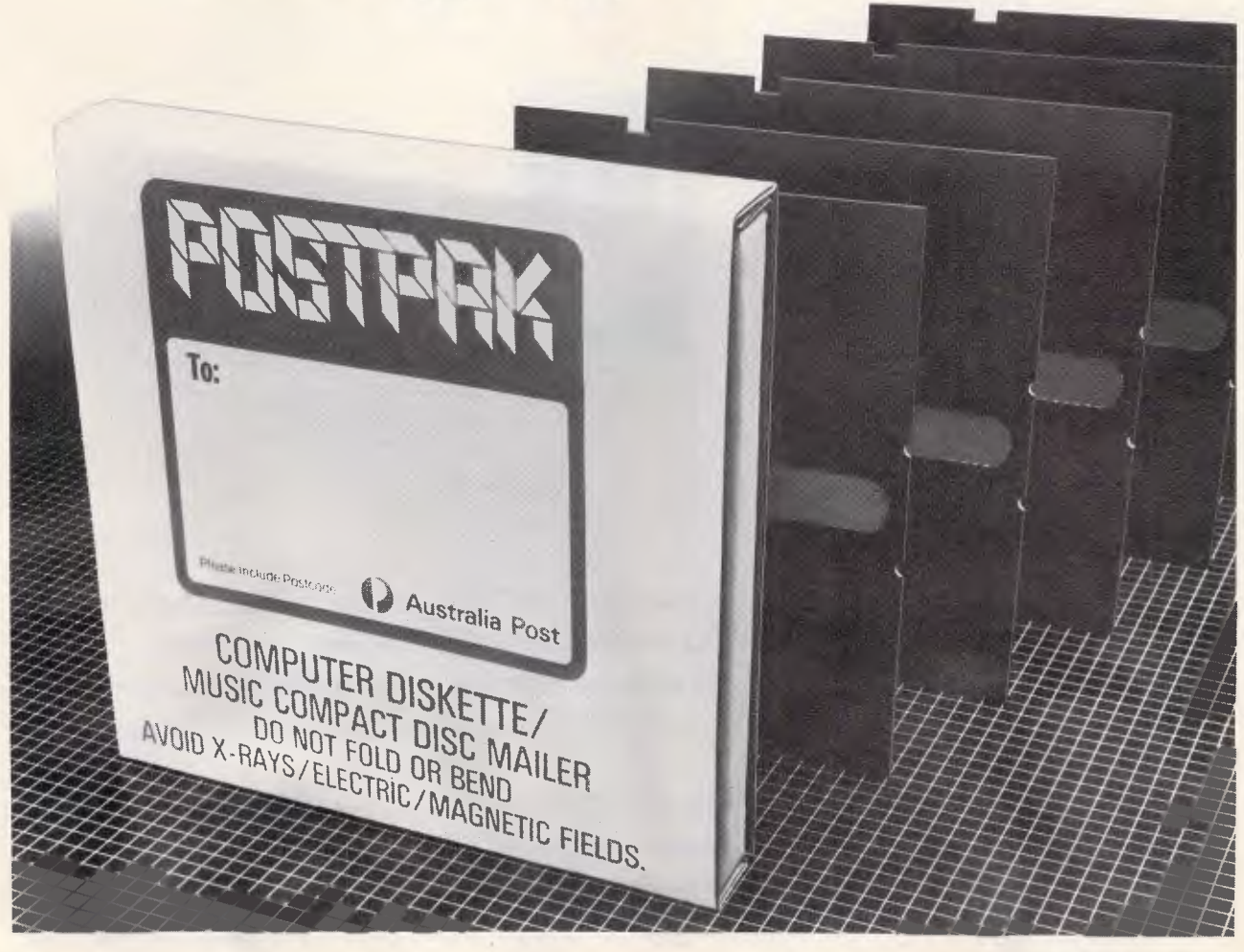

Now you can mail up to 5 computer diskettes in special protective Postpak containers from Australia Post.

They're safer, stronger and cheaper than the paper bags you're using now.

What's more,the more you buy the more you save. Buy them from any Post Office. POSTPAK. WE DELIVER. **0 Australia Post** 

Mojo MDA APC137

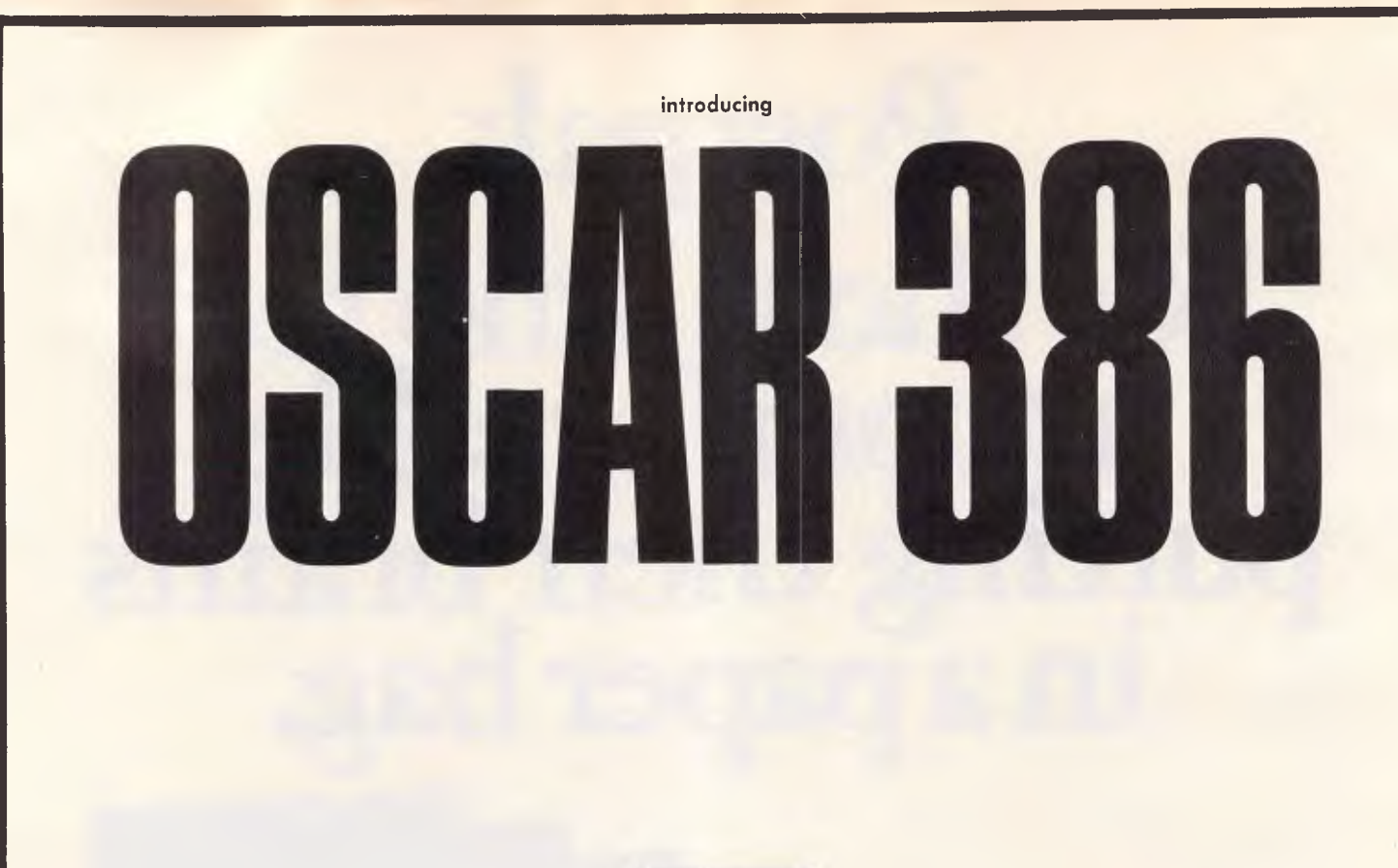

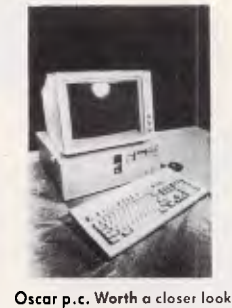

**Why? Because our Oscar is much more than a box of chips. Only the latest multi-layered PCB and VSLI technology and the best electronic components are used — carefully selected by the same team of research and development engineers working with the Reserve Bank of Australia and CSIRO.** 

**We are so proud and confident of Oscar's performance that we are giving him and you our total support by offering a full 24 month warranty. An Australia wide on-site warranty is available from Honeywell Bull.** 

**If you are interested in looking into Oscar Turbo/Mini AT/386, ring us on 02 516 5244.** 

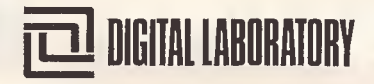
# **LEARNING**

# **Back-propagation**

#### *William Jones and Josiah Hoskins describe a generalised delta learning rule.*

A cherished dream of the computer age is to build machines that can think as we do. How closely must the computer's internal representations and processes resemble those of a person for this to occur? The wisdom of the artificial intelligence community has long been that a close resemblance is neither necessary nor, given the architecture of a conventional computer, feasible. However, some recent impressive successes of the neural-network approach to the production of intelligent behaviour have forced a reconsideration of this position. Computerbased neural networks, for example, have learned to speak (see reference 1), to induce kinship patterns (see references 2 and 3), to recognise handwritten characters (see reference 4), and even to play games (see reference 5). Do these proof-of-concept demonstrations presage a breakthrough in efforts to build intelligent machines?

Implementations of neural networks, it turns out, date back to the beginnings of the computer age (see reference 6), and it has long been known that some of the earlier, more basic networks are severely limited in the kinds of computations they can perform (see reference 7). What, then, is new in neural-network research that might justify the current wave of excitement? Some of the resurgence of interest is a consequence of recent hardware advances in the construction of massively parallel machines that may enable much faster simulations of a biological<br>neural network. Other theoretical neural network. Other developments may dramatically increase the computational power of neural networks — even when these are realised in a conventional Von Neumann machine.

This article focuses on one such development by Rumelhart and colleagues (see reference 8) (with similar developments by Parker [see reference 9] and Le Cun [see reference 10]) known as the back-propagation rule. This is a powerful, general learning algorithm employing a gradient or<br>'steepest'-descent heuristic that 'steepest'-descent enables a network to self-organise in ways that improve its performance over time. We will examine the backpropagation rule and demonstrate its learning capability with a simple neuralnetwork simulation implemented in C. But first, we set the stage by discussing the neural-network approach and some of the events leading up to the development of the back-propagation rule.

## *The neural-network approach*

The neural-network approach, also referred to as connectionism or parallel distributed processing, adopts a 'brain metaphor' of information processing. Intelligent behaviour in a person seems to emerge from interactions involving huge numbers of neurons — each of which, compared to a computer, is<br>quite limited in its processing limited in its capabilities (ie, with regard to its speed, the information it acts upon, and the information it produces). Similarly, under a neural-network approach, information processing occurs through interactions involving large numbers of simulated neurons, such as the one depicted in Fig 1. This simulated neuron, or unit, has four important components:

- input connections (synapses), through which the unit receives activation from other units.
- a summation function that combines the various input activations into a single activation.

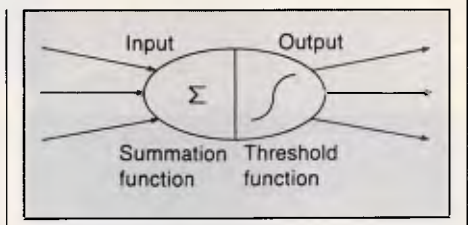

#### *Fig 1 A simulated neuron*

- a threshold function that converts this summation of input activation into output activation (eg, perhaps 0 output activation if the input activation falls below some threshold).
- output connections (axonal paths) by which a unit's output activation arrives as input activation at other units in the system.

An inter-unit connection in a computerbased neural network is typically assigned a numeric weight that modulates the activation passing through the connection. If the connection from unit A to unit B has a weight of  $w_{BA}$  for example, then the activation output of unit A might be multiplied by this value to determine the activation actually

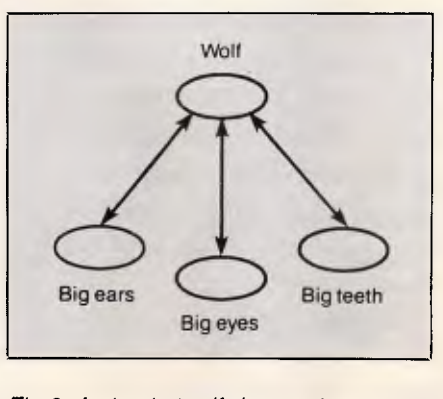

*Fig 2 A simple Wolf-detector' assemblage* 

# **ANYONE WHO HAS JUST PURCHASED A CONVENTIONAL P.C. HAS MY SYMPATHY.**

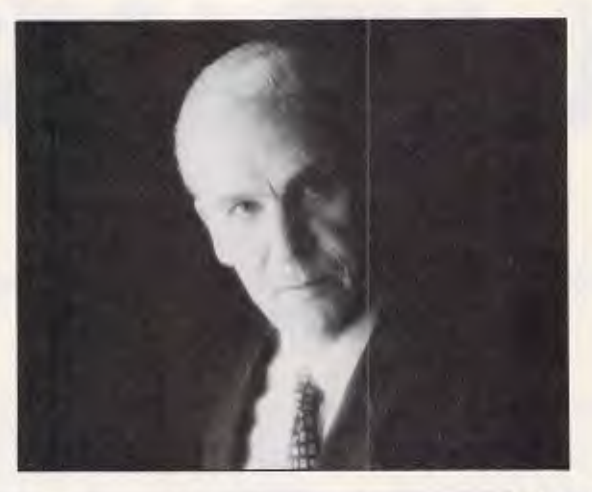

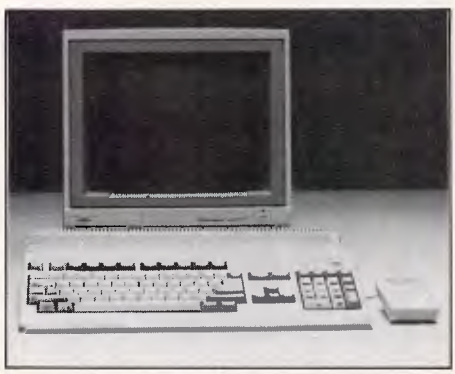

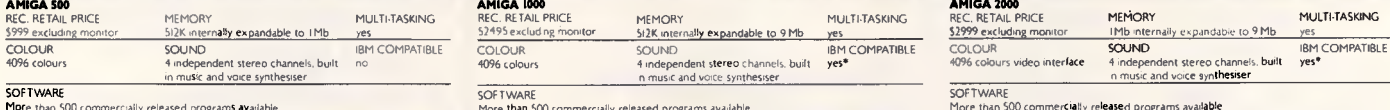

Too bad you couldn't wait just a little bit longer.

Because Commodore has just released the complete Amiga range.

And any conventional PC is in grave danger of becoming rapidly obsolete.

There are three computers in the Amiga And every Amiga has 4 channel stereo range, and each one of them has its main processor boosted by three co-processors.

So when it comes to performance, comparing Amiga with the conventional PC is like comparing the family car to a Formula I racer.

And we're not just talking about speed and power, either. 'IBM is a registered trademark of International Business Machines Corporation.

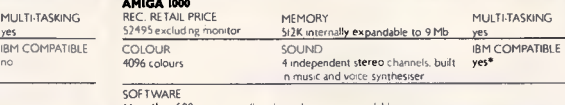

More than 500 commercially released programs available More than S00 commercially released programs available

Every Amiga, from the A500 to the incredible A2000, offers no less than 4096 colour options. The opportunities for graphics and animation are incredible.

Every Amiga can multi-task (run more than one program simultaneously).

sound, a built in music synthesiser, and a pitch and tone modulated speaking voice

And yet, the most impressive thing about the Amiga is not the features.

It's the price tag.

Less than \$1000 for the Amiga 500, \$2495 for the Amiga 1000, and only \$2999 for the Amiga 2000 with optional IBM\* compatibility.

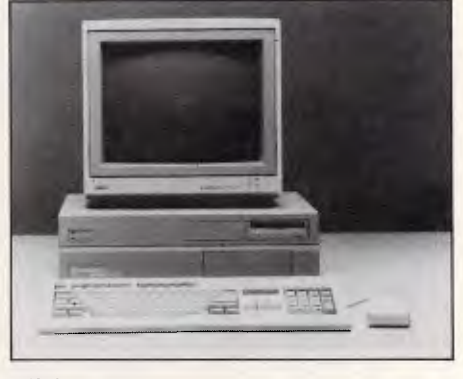

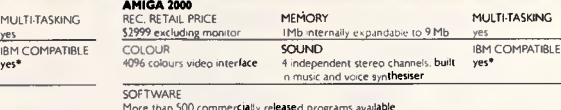

With a wide range of business software and specialised graphics tools, the Amiga is the only choice for home, education and business use.

So why invest money in the technology of the past, when the technology of the future is available today.

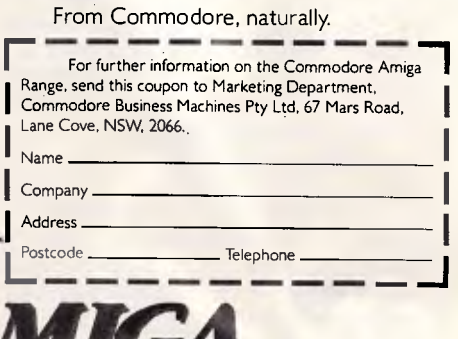

John Singleton Advertising COM0069

ARE YOU KEEPING UP WITH THE COMMODORE AMIGA?

*APC October 1987 Page 180* 

'Optional

# **LEARNING**

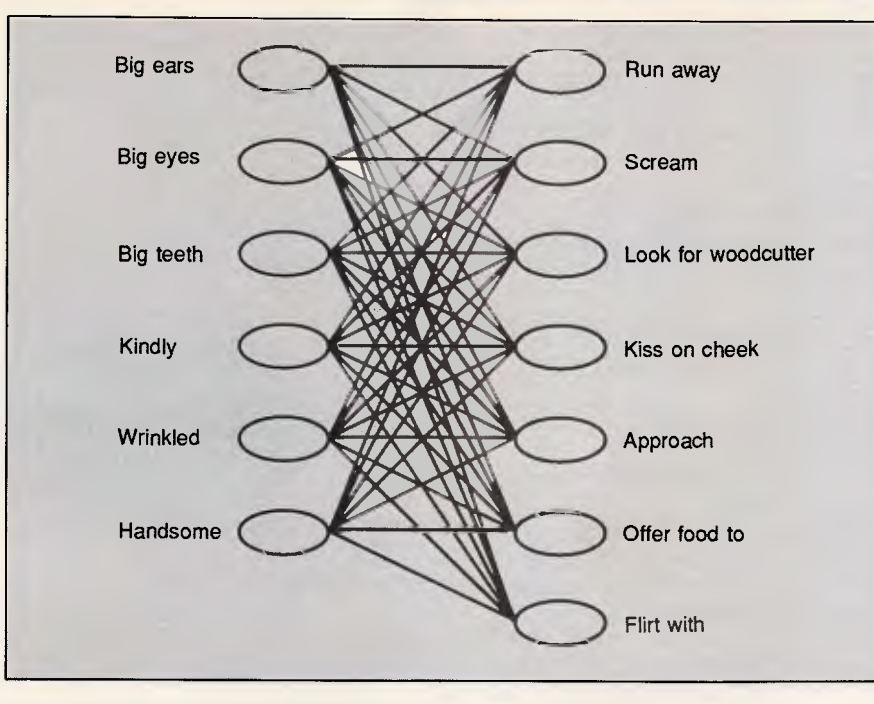

*Fig 3 A network produced by the basic delta learning rule* 

received by B. We can then represent the absence of a connection between A and B by simply assigning  $w_{BA}$  a value of 0. An inhibitory relation between A and **B** can be represented by giving w<sub>BA</sub> a negative value.

It is instructive to draw two important contrasts between the neural-network approach and a more conventional rulebased approach found in Al expert-system work:

- the knowledge of a neural network lies in its inter-unit connections and their weights. In contrast, much of the knowledge of an expert system lies in its rules (ie, its condition/action or if/then pairs).
- a neural network is driven by the activation that passes from units to other units. In contrast, an expert system is driven by symbols generated as a consequence of rule-firing.

Because only numerically valued activation passes from unit to unit in a neural network, neural networks are often said to involve a subsymbolic level of computation. A network's input,

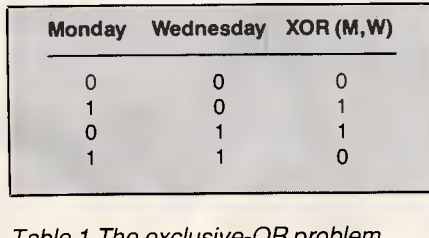

*Table 1 The exclusive-OR problem* 

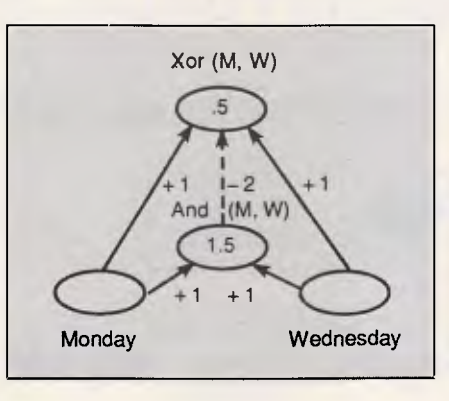

*Fig 4 A network solution to the exclusive-OR problem* 

output, and internal state can all be characterised by patterns of activation across its nodes.

How can intelligent behaviour emerge from such very low level subsymbolic interactions among a network's units? It is sometimes helpful to view each unit as a classifier or a feature detector. Consider a simple example involving a tabula rasa Little Red Riding Hood who is sent to school to learn how to detect wolves in the forest. (Hopefully the school is not on the other side of the forest!) Little Red Riding Hood is shown a series of wolf pictures until she has internally formed the network depicted in Fig 2. Input primitives in this example are the features of 'big ears', 'big eyes', and 'big teeth'. For each feature, there is a corresponding input unit with a rate of firing (ie, an amount of output activation) that depends upon the extent to which this feature is detected in the outside world.

These input units, in turn, are connected to a unit corresponding to the 'wolf' classifier unit. The actions of this unit's threshold function may cause it to behave like a Boolean AND so that it fires only when all three wolf features are observed. As the unit's threshold is lowered, its functions increasingly like a Boolean inclusive-OR, such that any combination of wolf-features is sufficient to trigger the wolf classification. It is through the combined effects of large numbers of such classifiers and input-unit feature detectors that intelligent behaviour can emerge from a neural network.

The numerical base of the neural-network approach provides a ready means by which to represent continuous gradations in such things as the intensity of an input feature, the certainty of a classification, or the importance of a connection between two units. By contrast, such gradations are represented with great difficulty or not at all in most rule-based expert systems. Additional advantages of the neural-network approach may stem

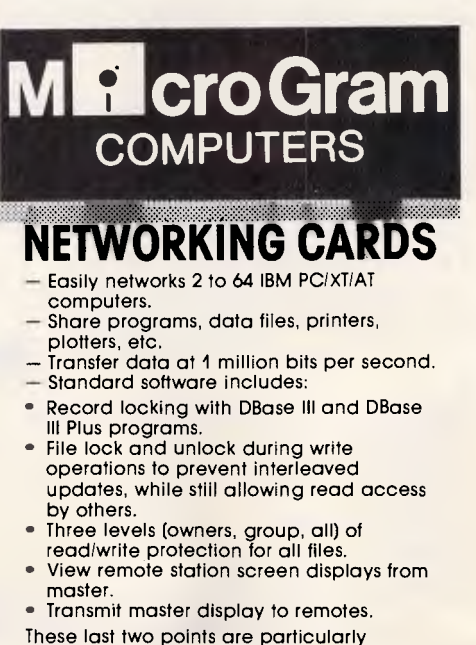

- applicable to an educational environment. — Optional software;
- PC Network emulation.
- Novell Netware emulation.

**\$599 EACH** including sales tax DEALER ENQUIRIES WELCOME **Phone (043) 328 651** 

17 Barry St, Bateau Bay, NSW, 2261

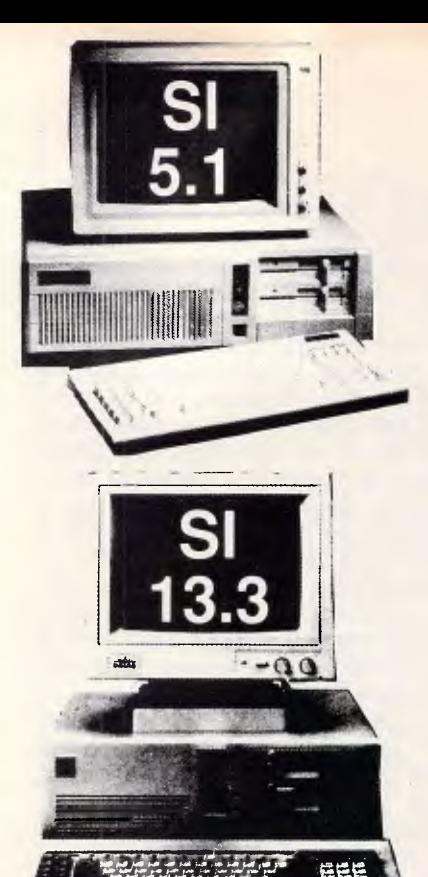

# **EXPRESS Super Turbo XT \$1200 inc.**

- 640K RAM (4.77/8MHz switchable)
- 8088-2 CPU or NEC V20 CPU
- Dual NATIONAL Floppy Disk Drives
- Color Graphic Card
- Parallel + Serial + Game port + Clock Calendar
- Reset switch + Turbo switch + Keylock
- AT Style Keyboard
- Complete documentation
- System with hi-res TTL/Composite monitor add \$199 inc.
- System with TANDON 20MB Hard Disk + OMTI (USA) Controller add \$699 inc.

**SPECIAL OFFER** 

2630 inc. until end of **Oct 87** 

### **EXPRESS 12MHz Compact AT (SI = 13.3)**

- 1MB RAM (6/8/10/12MHz switchable), 0 wait-state
- 80286-10 CPU
- 1.2MB NEC Floppy Disk Drive
- 20MB TANDON Hard Disk
- WESTERN DIGITAL Hard Disk/Floppy Disk Controller
- Colour Graphic Card
- Parallel + Serial + Clock Calendar
- $Reset$  switch + Turbo switch + Keylock
- 105-Key Enhanced Keyboard (separate cursor pad and 20 function keys)
- Complete Documentation
- \* 30MB/40MB/70MB and even 110MB Hard Disks available with free installation.

\* All ranges of THOMSON monitors, STAR and EPSON printers, 3-1/2 inch Floppy Disk Drive, 2MB EMS RAM Card available. Please call.

# **LOOKING FOR LAN SOLUTIONS?**

# **EXPRESS PC/XT/AT**

## **TOPNET LAN = MOST COST-EFFECTIVE AND RELIABLE LAN**

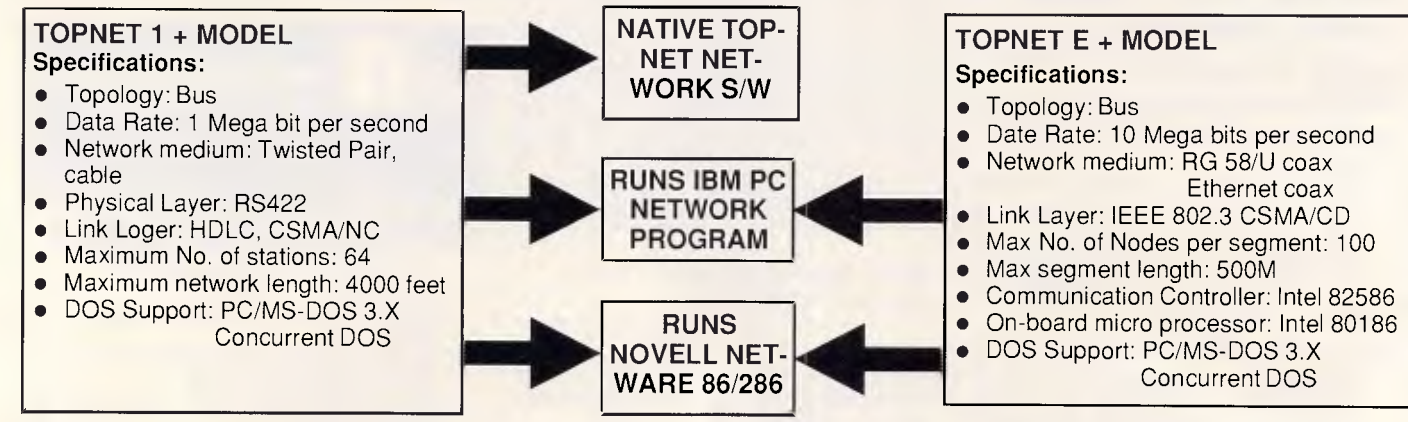

#### **Features**

- \* Hard Disks Sharing
- " Program and Data Files Sharing
- \* Printers Sharing
- " Print Spooling
- " Support Multiple Servers
- \* Patented CSMA/NC Access Method or Industrial
- " Standard Ethernet CSMA/CD IEEE 802.3 MAC

#### **Sample Applications:**

- Laser Printer Sharing
- Database Sharing, like dBase III Plus (with full implementation of record locking & field Access Control)
- CAD Files & Drawings Sharing
- Office Automation with Local & Wide Area Electronic Mail
- Multiuser Accounting System
- Networked Computer Classroom
- \* Message Communications
- " Screen Monitor
- Full IBM PC-DOS/IBM NETBIOS Compatibility
- Runs Novell's Advanced NetWare & SFT NetWare
- File & Record Locking
- **Remote Access**

**DEALERS ENQUIRIES WELCOME EFFICIENT COMPUTER SREVICES PTY. LTD. 4th Floor, Hong Kong Bank Building,** 724-728 George Street. **Tel: (02) 281 1255 Fax: (02) 281 2973** 

# **LEARNING**

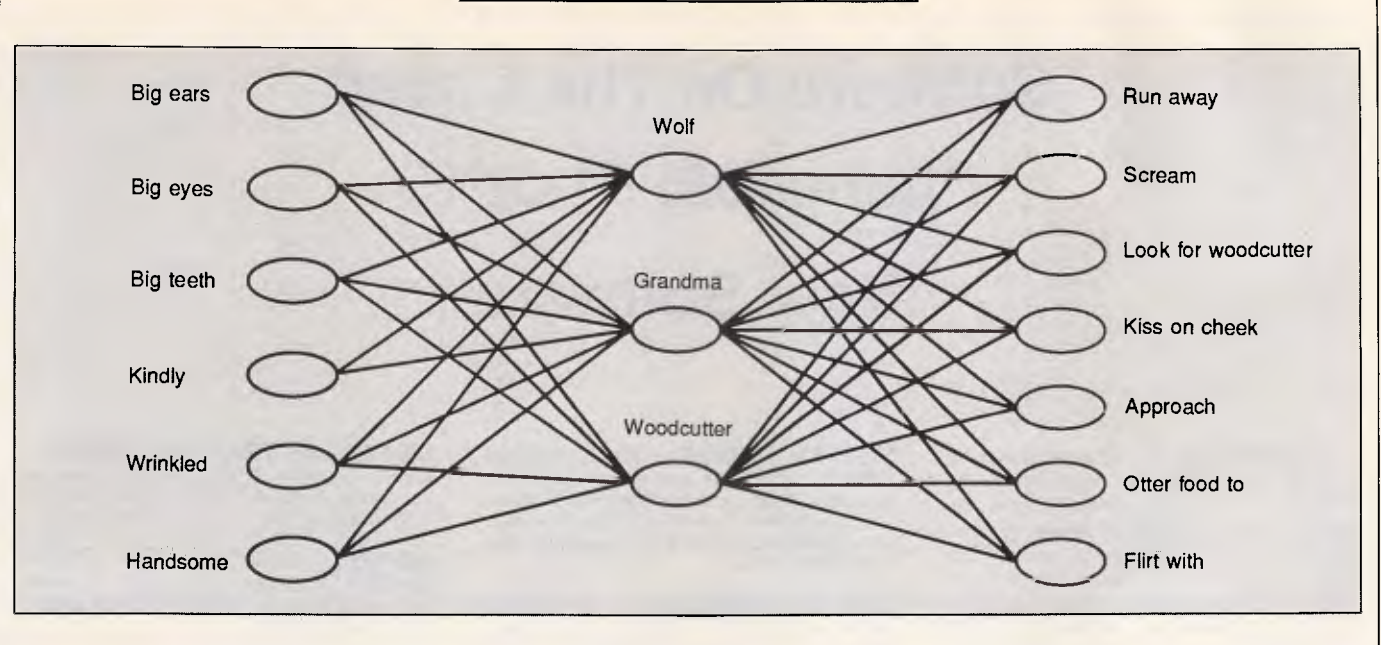

*Fig 5 A network produced by the back-propagation learning rule* 

from properties of default assignment, content addressability,<br>degradation. and and spontaneous generalisation (see reference 11).

But how are the connections and connection weights of a network determined? As the size of a network increases, it is no longer feasible for the human designer to determine network connections by hand, nor is it feasible to engage the computer in a bruteforce iterative search for the right connections. In a network with only a single layer of connections — those connecting input units to output units there is a simple and elegant learning heuristic, the delta rule, that gives a network an ability to form and modify its own connections in ways that often rapidly approach a performance optimum. A brief discussion of the delta rule (sometimes called the Widrow/Hoff rule [see reference 12]) serves as an introduction to its recent successor, the more general and more powerful backpropagation rule.

# *The basic delta rule*

We describe the delta rule through the continuing education of our tabula rasa Little Red Riding Hood (LRRH). She will encounter three distinct beings in her world that we know as the wolf, the grandma, and the woodcutter. We limit LRRH to a single layer of connections between input nodes representing observable features and output nodes representing actions that LRRH can take. LRRH must learn to run away, scream, and look for the woodcutter when she detects a being with big ears, big eyes, and big teeth (the wolf). She must learn to approach, kiss on the cheek, and offer food to beings that are kindly, wrinkled, and that have big eyes (grandma). And she must learn to approach, offer food to, and flirt with beings that are handsome, kindly, and have big ears (the woodcutter).

Under these circumstances, the delta rule produced the network depicted in Fig 3, with red lines corresponding to negatively weighted connections, and blue lines corresponding to positively weighted connections. Some features in the network have more diagnostic value than others (eg, 'big teeth' versus `big eyes'). However, LRRH need only correctly identify two features of a being in order to produce an appropriate set of actions using the network in Fig 3.

The training procedure used in conjunction with the delta rule to produce the network in Fig 3 is straightforward. There are three I/O training pairs, one each for the wolf, grandma, and the woodcutter. An input pattern I is represented by a vector of Os and 1s that follow the ordering of input nodes in Fig 3. Thus, the input pattern for the wolf is (1 1 1 0 0 0). The target output pattern T that we want LRRH to produce in response to an input pattern can be similarly represented. Thus, the target output pattern for the wolf is {1 1 1 0 0 0 0}. Before training begins, connections between all input nodes and all output nodes are formed, and each connection is randomly given a small, initialising weight.

Training using the delta rule then proceeds by cycling through the training pairs until a satisfactory level of performance is reached. On a given trail, the network first generates an output pattern  $O<sub>b</sub>$  in response to the input pattern  $I_p$  of a training pair. This discrepancy, or delta, between the actual and the desired behaviour of the network is

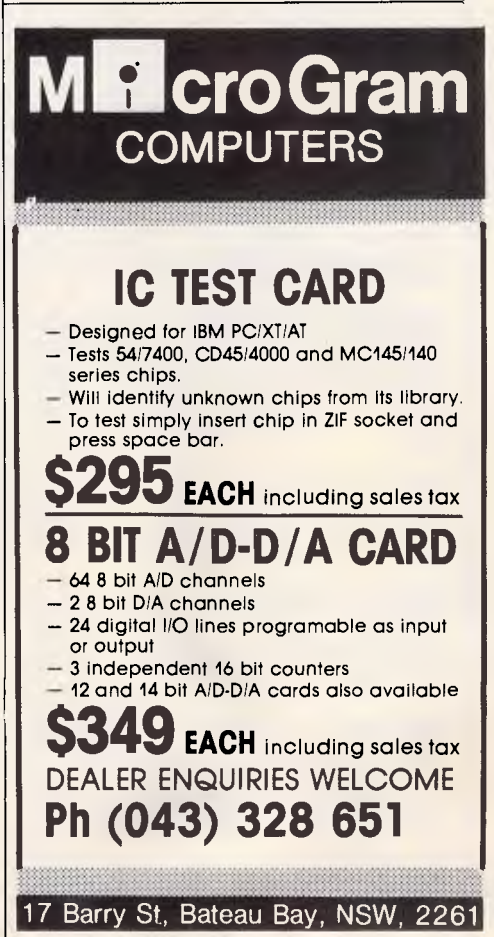

# **Software On The Cheap Phone (02) 51-3615 New Software**

#### At Software On The Cheap we aim to provide you with the highest quality software at the lowest possible prices. We have software for a large range of computers, and we constantly update our large library so as to keep you in touch with the latest software around the world. We don't advertise our software as **"Free Software"** as do some others. We provide what our name says

**SOFTWARE ON THE CHEAP**  Below we list a small sample of our latest software releases. Most of these have just arrived. They are just a small sample of our full range of quality software. For a cornplete listing for your computer call or write for your **FREE CATALOGUE.** 

#### **MS-DOS**

**MS500 SLICWORKS:** Excellent integrated package. Includes spreadsheet, database, word-processer, and com-munications modules. Comes with comprehensive documentation. Two Disk Set

**MS1016 MAXIREAD:** Program designed to increase the impact. and understandability of your writing, speech, or message. Analyses text entered either directly or from WP file, for style, personal tone, and understandability.

**MS1028 NEWBASE:** Great new database that is easy to use thanks to its menu facility. Allows you to form word processing merge files, check for dupli-cate entries, reorganise existing data files, and use password protection on your data files.

**MS1045 QUBECALC:** Advanced spreadsheet for heavy users. tru three dimensional spreadsheet with upto 262,144 cells! Very Powerful.

**MS1067 CASHTRAC:** Excellent personal finance manager allows you to keep track of investments, tax deductible expenses, and more. Very good for personal and small business use.

**MS1112 APF PROJECT MANAGER:** NEW Project management package. Quickly generate, store, and up-date project schedules. Upto 17 action items can be used, supports subscedules for more detail. Works in, and translates to weeks, months. quarters. or years. Comprehensive documentation on screen. Very Powerful.

**MS1143 BASIST:** Basic statistics package. Input data and this program will calculate mean, median, standard deviation, coefficient of variation, skewness, kurtosis. Standard errors also calculated and confidence limits.

**MS1181 RAINBOW:** Full featured paint package that includes pull down menus, icons, various drawing tools, and much more. Makes graphics on your PC easy.

**PRICES** 

**IBM 5.25** mch...\$10 Disk **IBM 3.50** Inch. \$15 Disk **Commodore** .\$8 Disk **AMIGA............\$15 Disk ATARI Disk Apple 11..........\$8 Disk Macintosh........\$15 Disk** CP/M 5.25 Inch., \$10 Disk **All prices include Sales Tax** Package & Postage \$3 per order **BANKCARD VISACARD MASTERCARD. MAIL & PHONE ORDER** 

**MS1245 HARD DISK MENU:**  Good DOS Shell which allows you to set up 10 page menu with upto 100 entries for loading and running the programs on your hard disk easily. Includes comprehensive documentayion.

**MS1403 BASICA COMPATIBLE BASIC:** Great Basic interpreter which will run industry standard BASIC software Suitable for AMSTRAD 1512, and all PC's.

**MS1518 PINBALL RALLY:** Excellent set of three full graphics pinball games. Fast moving and great fun!

**MS1530 AIR TRAFFIC CONTROL-LER:** Great Air Traffic Controller simulation game. Puts you in the hot seat of controlling a busy airport. Very challenging.

**MS1533 CASTLE OF HOR-NADETTE:** Adventure game in which you must find the secret formula before the evil army does!

**MS1607 PIANOMAN:** Turn your PC into a piano with this program. Allows you to record a tune, edit it, and save it. In-cludes a number of sample tunes.

**MS1639 PC-SPEAK:** Program designed to make your PC talk. Resident program allows your own programs to in-corporate speech, or use speech in your batch files.

**MS1702 FUNNELS & BUCKETS:**  Great mathematics learning game for children. helps improve skills in basic mathematics by making it fun to learn.

This is just a small sample from our MS-DOS catalogue. Call our number any time for your FREE CATALOGUE. We also have software for

> **MACINTOSH AMIGA ATARI ST COMMODORE APPLE**. **II CP/M**

**CALL NOW!** 

**(02) 51-3615 if engaged (02) 260-0546 24 Hrs 7 Days** 

**or write to** 

**Software On The Cheap P.O. Box 63 Erskineville NSW 2043** 

Copyright Software On the Cheap 1987

# **LEARNING**

then determined by subtracting vector  $O_p$  from the target output pattern  $T_p$  of the training pattern. Under the delta rule, the post-trial change in the weight  $w_{ji}$  of a connection between input unit  $U_1$  and output unit  $O_1$  is a function of the activation  $I_{pi}$  of the input unit and the delta  $(T_{pj} - O_{pj})$  associated with the output unit. Specifically,

$$
\Delta w_{ji} = n(T_{pi} - O_{pi})/I_{pi}
$$
 (1)

where *n* represents a trail-independent learning rate. (As the learning rate increases, so too does the risk of oscillatory behaviour.)

The delta rule essentially assigns credit (or blame) to the input units according to their activation levels; the more active an input unit, the more responsible it is (or should be) for the current distribution of activation among output units. The effect, then, is that connections pointing from the more active input units of a trial will undergo the largest modification in their weights. At the same time, among connections pointing from a given input unit, the larger modifications will involve those connections that point to output units with larger associated deltas (ie, discrepancies between actual and target activation levels).

It can be shown that the delta rule belongs to a class of gradient or<br>steepest-descent heuristics. This steepest-descent heuristics. This means that the delta rule will cause a network of connections to change in directions that maximise the change in an error term that sums the squares of output deltas. One way to view this feature is to see the delta rule as a skier who always moves with the fall-line in a breakneck journey back to the clubhouse.

# *Limitations of the basic delta rule*

The basic delta rule works quite well at assigning connections and connection weights in single-layered systems (involving only input units and output units), but it is unable to determine connection weights in a multi-layered system involving hidden units (units that have no direct contacts with the outside world). In a careful analysis done nearly 20 years ago, Minsky and Papert (see reference 7) delineated a number of interesting computations that single-layered systems cannot perform. For example, they cannot compute the exclusive-OR. To take a concrete situation, a single-layer system cannot learn a preference for classes meeting on Monday or Wednesday evenings but not (eg, because of time constraints) meeting both evenings. Table 1 illustrates the problem. There is simply no linear combination of variables M or W (for Monday and Wednesday classes, respectively) that will generate the desired values of the exclusive-OR.

In a sense, single-layered networks are limited to computations that map similar-looking input patterns into similar-looking output patterns. In many computations such as the exclusive-OR relation or the more general parity computation, a small change in the input pattern may necessitate a drastic change in the desired output pattern. In these instances, we need multiplelayered networks with hidden units.

*`A neural network's input, output and internal state can all be characterised by the patterns of node activation.'* 

Through hidden units, the system can represent abstractions that it cannot directly encode from the environment via input nodes.

Fig 4 illustrates that a simple twolevel network with only one hidden unit can compute the exclusive-OR. In this case, the hidden unit represents the abstraction 'Monday and Wednesday'. With the right set of connections to and from a large enough set of hidden units, a network can perform any desired mapping between input and output. (It is often the case that hidden units will also reduce the number of connections needed to perform a particular computation — a point we return to in the example of the next section.) Much of the current resurgence of interest in neural networks can be traced to the development of a powerful generalisation of the delta rule that can arrive at such a set of connections in a multi-layered system. This back-propagation rule (see reference 8) is described in the next section.

# *Back-propagation*

The equation that determines weight changes under the back-propagation rule is similar in form to that of equation 1. However, the back-propagation rule provides a more general means of computing the delta of a unit. On a given trial, the delta of an output unit is computed in much the same way as it is computed in the basic delta rule. Specifically,

$$
\sigma_{pj} = (T_{pj} - O_{pj})f'_{j}(net_{pj})
$$
 (2)

where  $f_i(net_{pi})$  is the derivative of a 'squashing' function that operates on the sum of the inputs to a unit in order to determine the unit's output. A squashing function is a special kind of threshold function that is differentiable and nondecreasing. Such a function can be found in the listing of our C language implementation of the backpropagation rule. *(The source code for bpsim.c is available on Microtex, page "6663#. bpsim.c, which must be cornpiled and run on Unix systems, illustrates the Little Red Riding Hood example in this article.)* In a linear system with no squashing function, the output of a unit equals its input. In this special circumstance, the delta produced by the back-propagation rule is identical to that produced by the basic delta rule.

The real power of the back-propagation rule comes from its assignment of deltas to hidden units that receive no

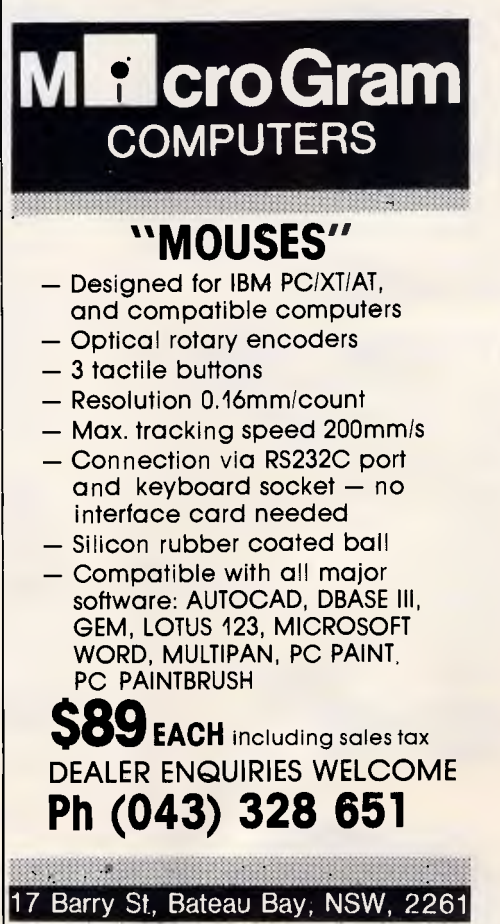

tiplied by the weighted sum of the del- with a more concrete example. Sup-<br>tas to which the unit sends activation pose we were to follow the same tas to which the unit sends activation  $\vert$  pose we were to follow the same via outgoing connections. A given delta  $\vert$  training procedure used to generate term  $\sigma_{\rm ok}$  in the summation is, in fact, weighted by the strength of the connection pointing from the hidden unit *Li,* to

suggests, the basic idea behind this nected to all output units. No connec-<br>computation of deltas for internal units tions are permitted that directly conis to propagate back through the sys- nect input to output units. We now tem errors that are based on observed  $\vert$  have two layers of connections, necesoutput units and a training pattern. The tion learning rule.<br>
deltas are first computed for the output Fig 5 shows the results of this experi- the current applied work on neural netdeltas are first computed for the output  $\vert$  Fig 5 shows the results of this experi-<br>units, and these are then propagated ment. Interestingly, the hidden units backward to all units pointing to the output units in the layer below. These

# **LEARNING**

deltas backward to units that point to hidden units, through the actions of them, and so on, until the input level is back-propagation, will come to repreturn, influence the modifications of them, and so on, until the input level is back-propagation, will come to repre-<br>weights to connections leading into the reached. These deltas then drive the sent useful abstractions of weights to connections leading into the reached. These deltas then drive the sent useful abstractions of the outside hidden units. The delta for a hidden network's weight changes in much the world. Note that the I/O mappin hidden units. The delta for a hidden network's weight changes in much the world. Note that the I/O mapping in this unit is computed as follows: same way as with the basic delta rule;<br>the back-propagation rule, like its basic  $\sigma_{pi} = f'_j(ne_{bj})\sum_k\sigma_{pk}w_{kj}$  (3) delta rule predecessor, is a gradient-de-<br>scent heuristic.

This is a recursive definition in which  $\vert$  We return to the tutoring of Little  $\vert$  It is, nevertheless, interesting to note the unit's delta is determined by the Red Riding Hood to illustrate the ef-  $\vert$  that the intr the unit's delta is determined by the Red Riding Hood to illustrate the ef- that the introduction of hidden units in<br>derivative of its squashing function mul- fects of the back-propagation rule Fig 5 reduces the number of derivative of its squashing function mul-<br>tiplied by the weighted sum of the del-<br>with a more concrete example. Sup-<br>tions needed to represent the mapping. training procedure used to generate the network in Fig 3, but now we introduce three hidden units. Initially, each input unit is connected (with<br>some low, randomly determined the unit  $U_k$  that is the source of the some low, randomly determined delta. delta.<br>As the back-propagation rule's name similarly, each hidden unit is con- give a system the ability to induce an As the back-propagation rule's name similarly, each hidden unit is con- give a system the ability to induce a<br>suggests, the basic idea behind this nected to all output units. No connec- I/O mapping of arbitrary complexity computation of deltas for internal units  $\vert$  tions are permitted that directly con- providing that the system has enough is to propagate back through the system has enough tem errors that are based on observed  $\vert$  have two layers of connections, neces-  $\vert$  As such, the back-propagation algo-<br>discrepancies between the values of sitating the use of the back-propaga- rithm and related work m sitating the use of the back-propaga- rithm and related work may profoundly tion learning rule.

units, and these are then propagated ment. Interestingly, the hidden units works is focused on the construction of have come to represent internally the concepts for wolves, grandmas, and

> **SUPER DISCOUNTS FOR OCTOBER**

direct feedback from training patterns units, in turn, propagate their received woodcutters. It is often the case that in the outside world. These deltas, in deltas backward to units that point to hidden units, through th hidden units. As Fig  $\dot{3}$  indicates, this mapping can be accomplished without scent heuristic.<br>
Scent heuristic.<br>
We return to the tutoring of Little It is, nevertheless, interesting to note

# *Applications and future directions*<br>In principle, the use of the back-

pattern-recognition systems (ie, systems that can recognise handwriting,

# **PC TURBO**

4.77/8.00 MHz<br>256K RAM. 256K RAM. 0,,ts **mOsi 1 @** 360K FDD (NEC). ,t **<sup>0</sup>tit&**  I @ 300N FDD (INEC).<br>Colour Graphics Card. Full WARD Multifunction Card. AT Keyboard. DOS 3.1., Manuals & 12 MONTHS FULL WARRANTY. Compact Cabinet with Keylock. Reset. Turbo and LED's.

# **AT 10MHz-TURBO**

10MHz 80286 Motherboard. 640K RAM. Phoenix BIOS. 1 @ 1.2Mb FDD (NEC). 20Mb Hard Disk. Parallel & Serial Ports. WDC FDD/HDD Controller. 101 Keys Keyboard. Colour Graphics or Monographics Card. Compact Cabinet with 3 LED's. Keylock and Reset. Manuals & DOS 3.1. 12 MONTHS WARRANTY.

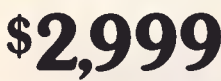

**AT PORTABLE**  10MHz 80286 Motherboard. 640K RAM. Phoenix BIOS. 1 @ 1.2Mb FDD (NEC). 20Mb Hard Disk. Parallel & Serial Ports. WDC FDD/HDD Controller. **WHILE STOCKS LAS** 

84 Keys Keyboard. Dual Frequency 7" Monitor. (Operates either as TTL or CGA). All Metal Cabinet

including<br>Deluxe Carry Bag.

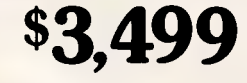

# **386**

*Call or write for brochures and price list.* 

*All prices include sales tax and twelve months warranty.* 

*ATRONICS INTERNATI*ON 14 BALCOMBE ROAD, MENTONE. VICTORIA 3194.

**PH: 583 9800, 584 1235 TELEX: 10722165 FAX: 584 5253** 

80386-16 (16MHz) 1Mb RAM. 1 @ 1.2Mb FDD (NEC). Parallel/Serial Port WDC FDD/HDD Controller. EGA Card. RT Keyboard (101 keys, separate cursor etc.) 200W Power Supply. AT Case (Keylock, Reset, LED's and space for. 3 half height and 1 full height drive. Manuals & DOS 3.2 44 Mb (28 MSec)<br>Voice Coil Hard Disk. Voice Coil Hard Disk. **\$8,299** 

# **EPSON PRINTERS**

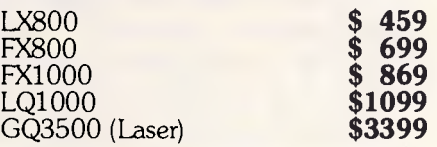

# **MONITORS**

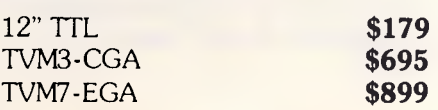

# **ADD-ON CARDS**

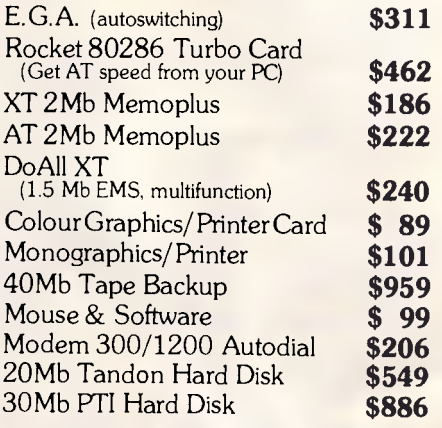

**Dealer Enquiries Welcome Ring for Unbeatable Prices.** 

*APC October 1987 Page 186* 

**MK WM MOIL UM** 

# **Desktop Publishing on the PC**

*-DESKTOP PUBLISHING: THE BOOK. Here's what Desktop Publishing Magazine said in October 86: "The Definitive Tome on Desktop Downunder has just been published, and it's a ripper. Tim Hartnell's book tells you just about everything you need to know about gaining power over print - and then some more. The 12 chapters cover almost all the how-to areas: use of type; how to set up a bureau; creating your own ads; business stationery; newsletters and in-house magazines; technical manuals; and book publishing..."* 

*.CHIWRITER. A multi-font word processor supporting up to 10 fonts and 250 super/subscript levels per line. It is true 'what you see is what you get' and is extremely easy to use. It works with a variety of printers and can produce both fast draft and final, publishing standard high resolution printing. Comes with the operating manual MASTERING CHIWRITER* 

*.BUSINESS FORMS. A significant amount of desktop publishing activities in business centre around designing forms for office use - invoices, stock sheets, order forms and so on. The manual CREATING BUSINESS FORMS tells you how to get underway immediately, generating master forms tailored to your individual needs. The program FORMS allows you to create or revise a master form or a filled-out form. Master and completed forms can be stored on disk as well as printed. Once a master form has been created and saved, it can be recalled an unlimited number of times to be filled out, and then stored - if needed - as a completed form.* 

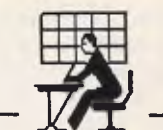

# *-7 .1) only \$* **3 9 . 9 5 !**

**Yes! Now you can enter the world of desktop publishing with** *Tim Hartnell's Desktop Publishing Kit -* **for just \$39.95!** 

There are *FOUR* modules, designed to get you up and running from the *first minute* you get the kit:

**•A** copy of Tim Hartnell's acclaimed book *DESKTOP PUBLISHING: THE BOOK* 

•The program *CHIWRITER,* along with the operating manual *MASTERING CHIWRITER* 

•The program *FORMS,* together with its operating manual *CREATING BUSINESS FORMS* 

•The *two-disk* on-screen art drawing program *PC-KEY DRAW* 

*To run the Desktop Publishing Kit, all you need is a PC or close compatible, at least 256K, an IBM graphics card and an FX-80-compatible printer.* 

**THE WINNING EDGE - Apple II/IBM PC** 

If you enjoy investing on the horses, but don't enjoy it so much when your investmen doesn't pay off, you'll welcome this program which is designed to give you 'the winning edge' when it comes to betting. All you have to do is answer the questions the program puts to you. Once you've done this, the computer will give you advice on to how to place your 'winning' bets! THE WINNING EDGE - \$34.95

*24-hour live answering*  **Call us** *any time* **to place an order, or to ask for a copy of our** *free,*  **brand new, value-packed catalogue.** 

**03-648 1** 

**When our receptionist answers, be ready to give her your name, address, make of computer, the names of the programs you want, and your Bankcard, Visa or Mastercard number.**  *That's all there is to It!* 

#### **MS-DOS TUTOR IBM PC/compatibles**

**Now you can master MS-DOS the proven way with Tim Hartnell's MS-DOS Tutor; large detailed manual, and tutorial disk.** "I learned more in four hours with your MS-DOS Tutor than in months of trying to understand the DOS manual" - *Keith McNeil, Nth Ryde.* **And best of all, the**  *entire* **tutorial package is** *just* **\$41.62!** 

**PC BASIC Tutor IBM PC/compatibles** 

**Now you can learn to program your PC in BASIC in a matter of hours. Well-known computer author and columnist Tim Hartnell leads you step-by-step in this complete guide to first time use of the PC. 108-page manual plus disk. As well as the tutorial programs, the disk contains** *a complete starter library* **of software including database, spreadsheet and word processing program (and more)! \$32.29!** 

*Both tutors together - just \$58.26 (instead of \$74.91)!!* 

**EXPLORING ARTIFICIAL INTELLIGENCE Apple II/IBM PC** With this software package, you'll be equipped to take a fascinating voyage. *Can a machine think?* Find out for yourself! Detailed text; programs include BLOCK-WORLD, X-SPURT, TIC-TAC and SYLLOGY. **\$39.95** 

## **PARADIGM POWER UTILITIES!**

For all MS-DOS computers, the *Paradigm Power Utilities* allow you to retrieve deleted files, give you *byte by byte* control over your disks, includes a *RAM-disk* to be your system's third drive, a multi-copy, user-controlled print *spooler,* SECTSAVE to locate and (if possible) retrieve bad sectors on a disk, display the contents of an ASCII file line by line, add or change the volume label of your disk, alter file attributes, and **more.** With a very detailed manual which takes you step by step through using the utilities. **Just \$24.951** 

**WAKE UP YOUR FINANCIAL GENIUS** Apple II/IBM PC. This collection of four, 'real world' management financial simulation games, in which you 'earn' millions of dollars, will test your brains in international finance. **\$25.95** 

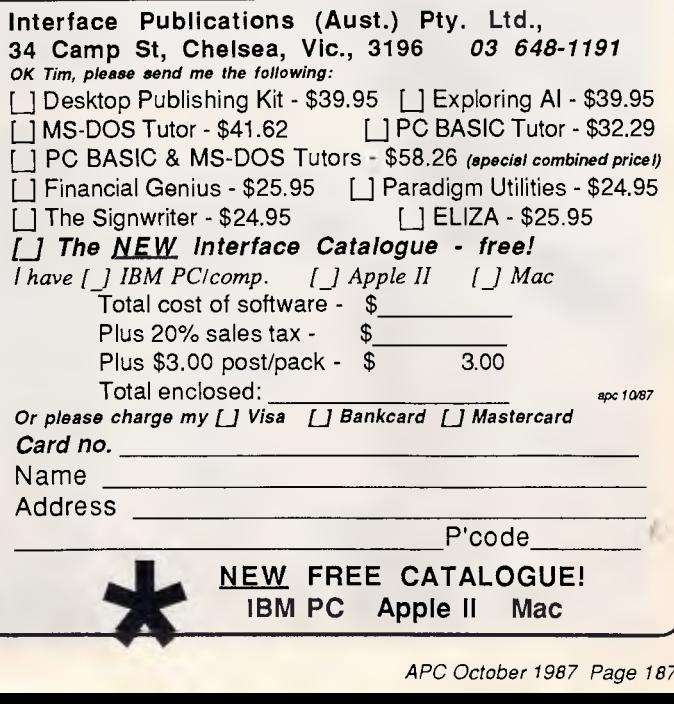

# **LEARNING**

gestures, images, and so on). But the range of potential applications is clearly much broader.

Consider the economic value of a system that observes and eventually mimics the behaviour of a domain expert. Currently, the construction of expert systems often requires an enormous amount of effort. Rules must be laboriously abstracted, entered, and checked for potential incompatibilities with the existing rule base. Moreover, as the saying goes, 'rules are made to be broken'. All too often, expert systems are brittle, so that their performance precipitously degrades in situations not anticipated by their human designers. As an alternative, a neural-network approach using back-propagation may give us a system that essentially builds its own rule base with a minimum of outside intervention, so that over time it gradually takes over the tasks of the human expert. In this direction, work is currently under way to build an adaptive neural-network system to aid in fault detection and diagnosis in a chemical-engineering plant (see reference 13).

On the downside, neural-network implementations involving the backpropagation rule can be demanding of computational resources (see reference 14). As we noted, one general approach to this problem is to completely redo machine architecture in ways that support massively parallel computation. It may also turn out that

many important applications permit limited implementations of the backpropagation rule that are extremely fast even on today's smaller computers.

Will the neural-network approach, in conjunction with techniques such as the back-propagation rule, usher in a new age of computing? Or will it, like so many developments in the Al field, prove to have a grasp that falls far short of its reach? Only time will tell.

END

*References* 

1. Sejnowski, T J, and C R Rosenberg. 'NETaIk: A Parallel Network That Learns to Read Aloud.' JHU/EECS-86/01, School of Electrical Engineering and Computer Science, John Hopkins University, 1986.

2. Hinton, G E. 'Learning Distributed Representations of Concepts.' In *Proceedings of the Cognitive Science Society,* Amherst, MA, August 1986.

3. Rumelhart, D E. Personal communication, 1987.

4. Burr, D J. 'A Neural Network Digit Recognizer.' In *Proceedings of IEEE International Conference on Systems, Man, and Cybernetics,* Atlanta, GA, October 1986.

5. Mozer, M. 'RAMBOT: A Connectionist Expert System That Learns by Example.' In *Proceedings of the IEEE First Annual International Conference on Neural Networks,* San Diego, June 1987.

6. Rosenblatt, F. *Principles of* 

*Neurodynamics.* New York: Spartan, 1962.

7. Minsky, M, and S Papert. *Perceptrons.* Cambridge: MIT Press, 1969. 8. Rumelhart, D E, G E Hinton, and R J Williams. 'Learning Internal Representations by Error Propagation.' In *Parallel Distributed Processing: Explorations in the Microstructures of Cognition.*  Cambridge: MIT Press, 1986.

9. Parker, D B. 'Learning-logic.' TR-47, Center for Computational Research in Economics and Management Science, MIT, 1985.

10. Le Cun, Y. 'Une procedure d'apprentissage pour reseau a seuil assymetrique' ('A Learing Procedure for Asymmetric Threshold Networks'). In *Proceedings of Cognitiva,* Paris, June 1985.

11. Rumelhart, D E, and J L<br>McClelland. Parallel Distributed McClelland. *Parallel Distributed Processing: Explorations in the Microstructures* Cambridge: MIT Press, 1986.

12. Widrow, G and M E Hoff. 'Adaptive Switching Circuits.' Institute of Radio Engineers, Western Electronic Show and Convention, Convention Record Part 4 (1960), pages 96-104.

13. Hoskins, J C, and D M Himmelblau. 'Neural Network Models of Knowledge Representation in Process Engineering.' *Computers and Chemical Engineering(in* press).

14. Jones, W P 'ANNA: An Adaptive Neural Network Associator for Personal Computer Interfacing,' August 1987.

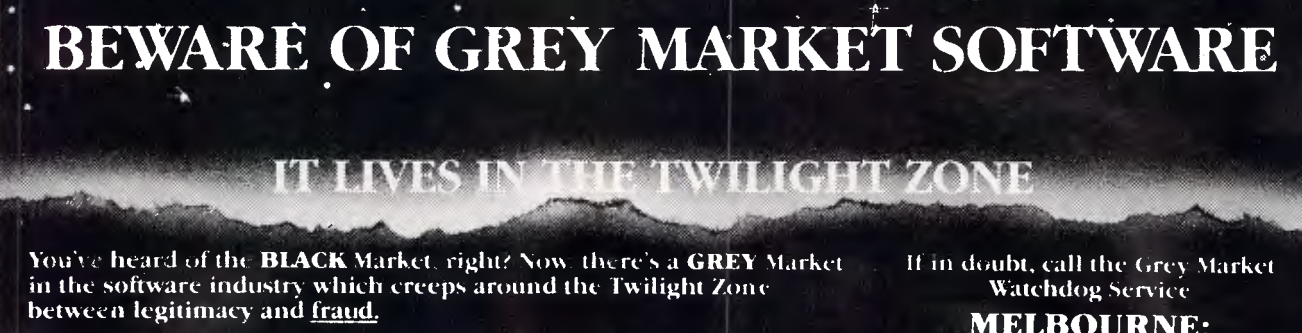

This software is not imported by authorised distributors, so there are **NO Australian upgrades** and **NO local support**  (thereby diminishing its value and eliminating future benefits

#### **ALWAYS VERIFY BEFORE YOU BUY!**  These are your Authorised Australian Distributors:

lotus dBase: III Plus: Multimate Il Wordperfeet Javelin Uordstar

Imagineering Imagineering Imagineering **Sourceware** Soureeware Wordstar Australia

Framework Borland Supercale + Digital Research **Timeline** Norton Utilities

Tech Pacific **Tech Pacific** Micro Australia Micro Australia PC Extras PC Extras

**MELBOURNE: K. Wortley** (03) 416 1022 **SYDNEY:**  M. Margetts (02) 552 1755

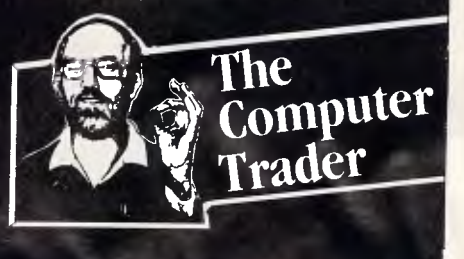

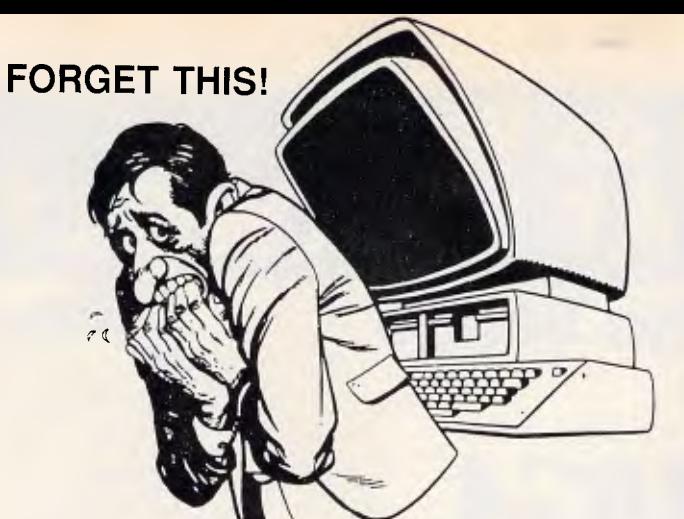

# **"Computerised accounting was not meant to be easy"...WRONG!**

PC Accounting has been specifically designed for small business, the tradesman, the retailer, the farmer, professionals or any other small business. It assumes the user is probably not an Accountant nor a computer expert, but a business person who wants an easy to learn, easy to use accounting system to run on their IBM-PC or compatible. The program is for the person wanting the computer to work for THEM not be a SLAVE to the computer, learning and operating complex systems. Fully menu driven and extremely simple.

# **"Good accounting systems cost hundreds of dollars"...WRONG!**  Here is an accounting system with General Ledger, Accounts

Receivable, Accounts Payable, Payroll, automatic production of Profit & Loss and Balance Sheets for only \$69. Plain continuous paper is used, no need for expensive preprinted forms, although they can be optionally used to improve presentation if required.

## **"All accounting systems take a lot of setting up"...WRONG!**

Not this one, it's all done for you no complex space allocations to calculate, no complex charts of accounts to design, or complex report generations - no it's all done and ready to use straight away. The inbuilt chart of accounts can be modified to suit any business in minutes, or optionally we offer an "off the shelf" or "tailor made" chart of accounts/report generation service.

#### **"I wouldn't even have time to read an accounting system manual"... WRONG!**

It's not large or complex for example the general ledger manual runs to a mere 12 pages, the accounts receivable manual only 10 pages. All in plain English with no complex terminology. It's so easy to use a complex manual is not needed.

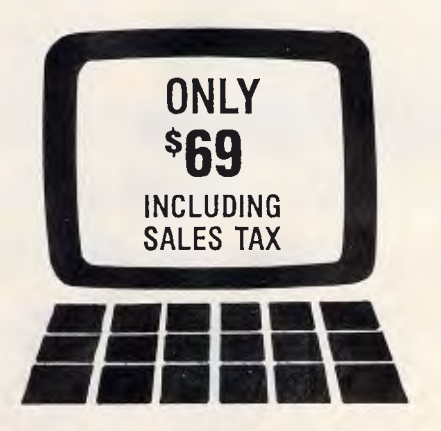

# **COMPUTERISED ACCOUNTING HAS NEVER BEEN SO EASY**

**THE PC ACCOUNTING SYSTEM FOR THE SMALL BUSINESS** 

# **"I don't need an accounting ackage"... WRONG!**

**p** o business can afford to be without good records, if you leave it all up to your Accountant at the end of the year you are paying heavily not only for his expensive labour but more importantly you lack information on your business throughout the year. With this system you can prepare an up to date Profit and Loss and Balance Sheet just by pressing a button...complete control! Have Statements to your customers at month end, this will improve your cash flow.

**"Accounting systems need hard drives and large memory"...WRONG!**  It's happy with only 256K and one floppy drive, the General Ledger module will run on 128K.

SPECIALLY WRITTEN FOR...

- tradesmen
- \* retailers
- farmers and graziers
- small manufacturing companies
- marketing companies
- \* professionals
- ...in fact any small business

The Australian and New Zealand version of this package is supported by a firm of Public Accountants, who have specialised in small business. The package is written in compiled Turbo Pascal, the source code can be purchased through ourselves. Program specially written for Australia and New Zealand for Accounting Management Resources by Jerry Medlin, based on but vast improvement of his PC-GL, PC-AR systems, a high volume selling small business package sold worldwide. Use only the module you need.

#### **Will run on IBM-PC, XT, AT and COMPATIBLES using MS or PC-DOS 2.0 or above.**

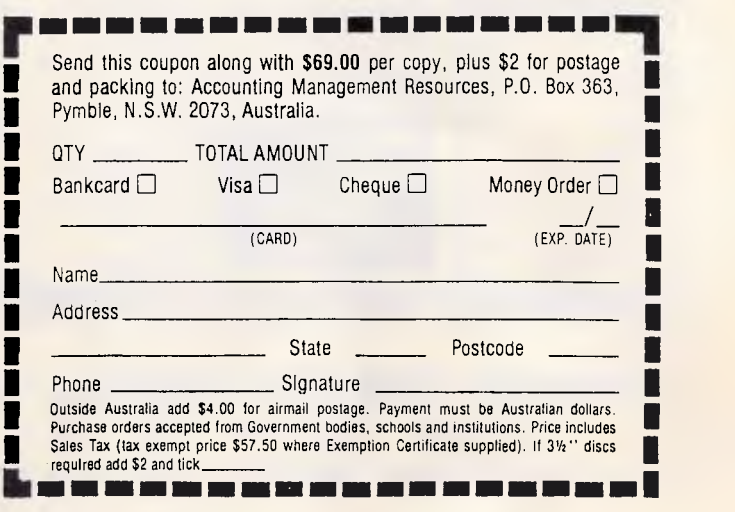

#### **ORDER FROM — ACCOUNTING MANAGEMENT RESOURCES P.O. Box 363, Pymble N.S.W. 2073**

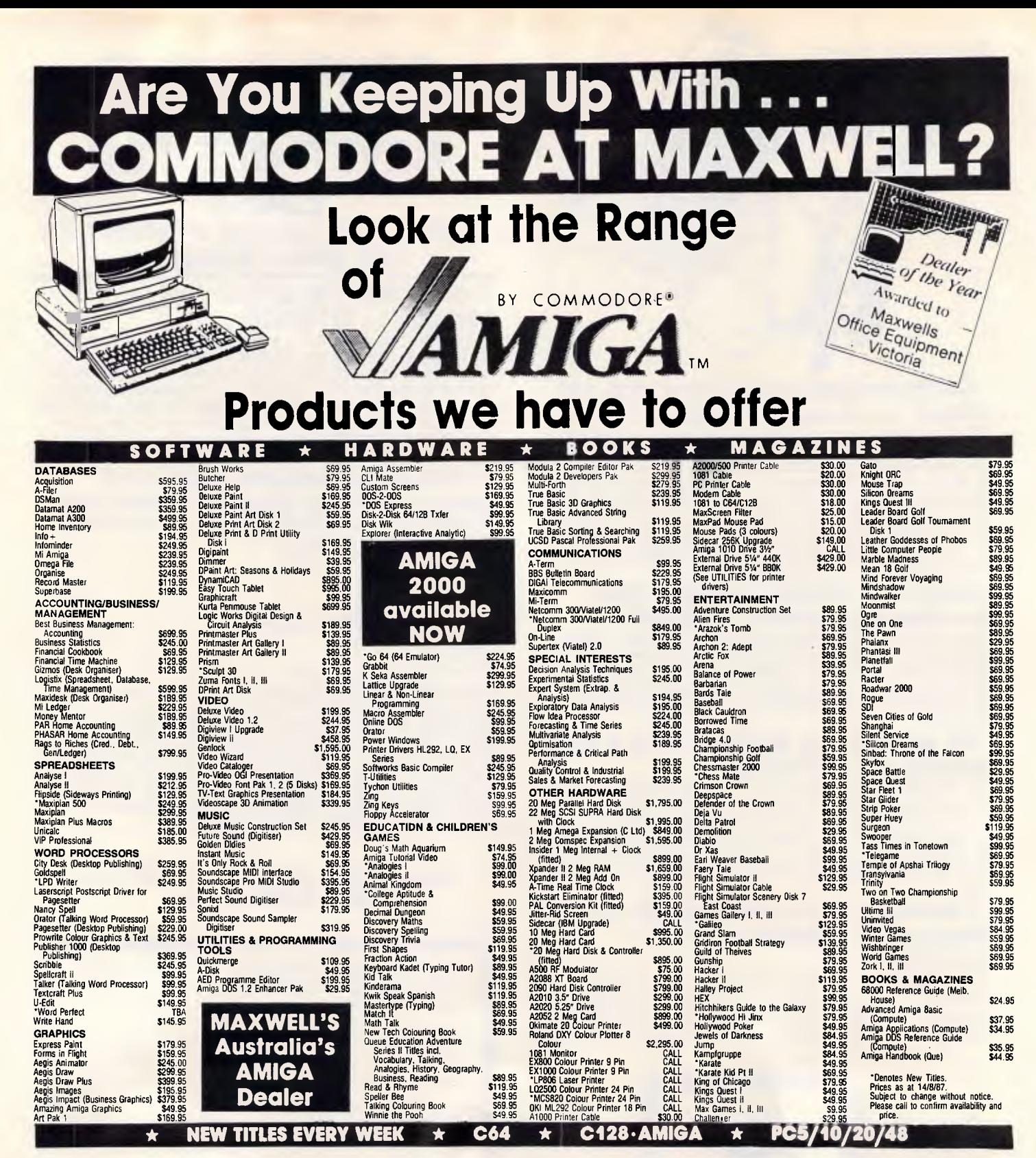

# **Maxwell-The Commodore Centre | We love Mail Orders \* SALES \* SERVICE \* SUPPORT \***

162 Nicholson Street, Abbotsford, Melb, 3067

*Free Parking and plenty of it!* 

Open Mon.-Thurs. 8.30-5.30 • 9.00 Frid. • 12.30 Sat.

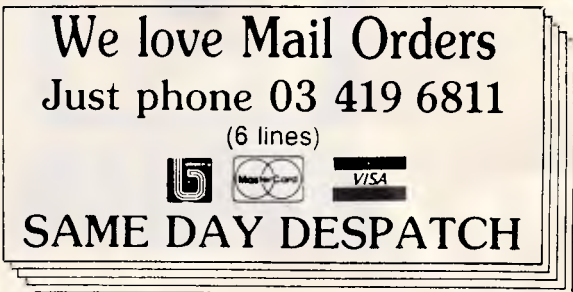

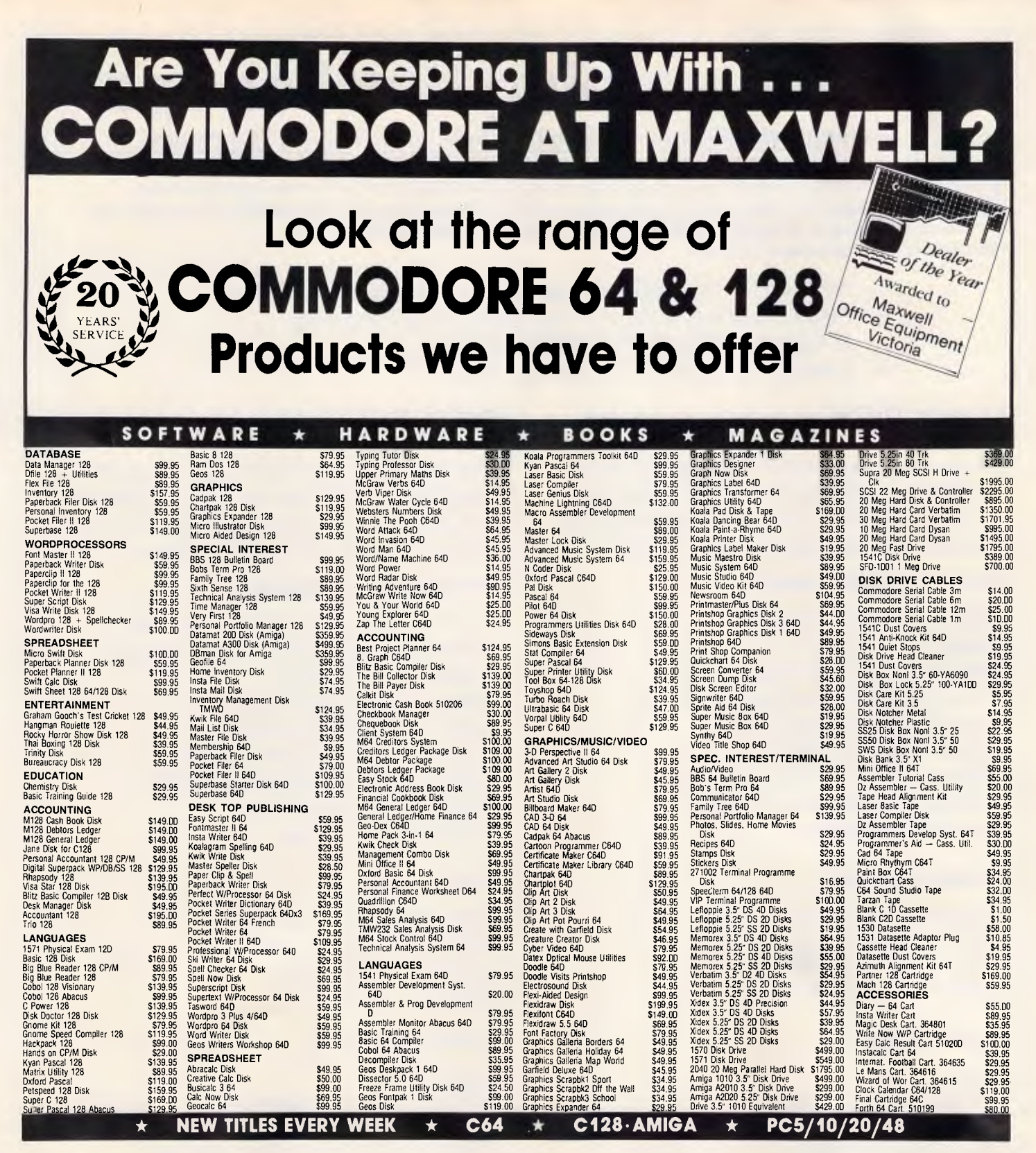

### **Maxwell-The Commodore Centre**   $\star$  SALES  $\star$  SERVICE  $\star$  SUPPORT  $\star$  HIRE  $\star$

162 Nicholson Street, Abbotsford, Melb, 3067 *Free Parking and plenty of it!* 

Open Mon.-Thurs. 8.30-5.30 • 9.00 Frid. • 12.30 Sat.

### **We love Mail Orders Phone 03 419 6811 (6** lines)  $\begin{array}{c} \n\text{Commodore} \\ \n\end{array}$ (+9 *VISA*  **Or send to FREEPOST No 2** (no stamp required) **162 Nicholson St Abbotsford 3067**

# **PICK Learning Workshops**

**Professional Class Tuition Using Fully Integrated Teaching Techniques.** 

**S** oftware Dynamics is now accepting applications for a new series of PICK™ Learning Workshops.<br>The Workshops have been developed by our senior PICK Analyists and Consultants and provide to efficient training in concepts **The Workshops have been developed by our senior PICK Analyists and Consultants and provide time efficient training in concepts , design and development of systems under PICK. Features of the Workshops include:-** 

- **'Wall-size' Computer Generated Graphics.**
- **Fully Illustrated Workshop Reference Manuals.**
- **A Computer Terminal Per Student.**
- **Lecturing By PICK Professionals.**

# **Using PICK** 4 days or part-time

Covers the complete PICK Operating System from an End-User's point of view. The perfect course for the PICK User, or experienced 4GL Programmers wishing to convert to PICK.

#### **Workshop Sessions Include:-**

**Operating** System Overview. Using The EDITOR. Producing Reports With ACCESS. Writing Simple Procedures With PROC. Formatting Advanced Output. Using The SPOOLER. Advanced Applications Using PROC. Creating a 'Menu Driven' System. System Maintenance.

#### **Full-time (Cost \$750)**

Chaucer's Convention Centre 190 Canterbury Rd., Canterbury 12 Oct 87 to 15 Oct 87 23 Nov 87 to 26 Nov 87

#### **Part-time (Cost \$700)**

Imagineering 51 Park St., South Melbourne 29 Sep 87 to 27 Oct 87 2 Feb 88 to 1 Mar 88

#### Tues and Thurs 6:30pm to 9:30pm

*For further information and a comprehensive SOFTWARE DYNAMICS* 

# **PICK Programming** 10 days or P/T

The Workshop is aimed at providing a complete conversion to PICK for the Non-Pick Programmer, or entry into an exciting computer career for the 'hobbyist' or Computer Operator.

#### **Workshop Sessions Include:-**

**All** of the PICK User's Course syllabus. Fundamentals Of BASIC Programming. Looping And Branching. Taking A Structured Approach. Text and Numeric Formatting. Magnetic Tape And Disk Operations. Controlling Peripherals from BASIC. Applications Development. Interactive Debugging.

#### **Full-time (\$1650)**

Chaucer's Convention Centre 190 Canterbury Rd., Canterbury 12 Oct 87 to 23 Oct 87 23 Nov 87 to 4 Dec 87

**Part-time (Cost \$1500)** 

Imagineering 51 Park St., South Melbourne 29 Sep 87 to 10 Dec 87 2 Feb 88 to 19 Apr 88 (Excl. Easter)

Tues and Thurs 6:30pm to 9:30pm

*overview please contact:* 1029 High Street, ARMADALE, 3143 David Jones or Brent McColl Telephone: (03) 20 1351 Fax: (03) 20 1501 *This is your chance to air your views — send your letters or contact us via Microtex on Telecom's Viatel, page 666. The address to write to us is Australian Personal Computer, 124 Castlereagh Street, Sydney 2000.* 

**LETTERS** 

# *Compression queries*

I was excited to read of the Data Compression Programming Competition being run by *APC* in conjunction with Microsoft, and immediately started to prepare an entry.

However, a closer examination of the rules revealed a number of ambiguities that make it difficult for me to continue. Here they are, listed in order of difficulty:

1. Is it permissible for a single person to enter more than one program into the competition (assuming of course that each program is entered separately)?

2. Rule 5 states that 'only Microsoft languages may be utilised'. Does this restriction mean that the program must be written in a programming language for which Microsoft provides a language system or does it mean that the program must be implemented using a Microsoft language system? Does it make sense, for example, to ask whether Pascal is a Microsoft language?

3. Does 'the time taken to compress a file' mean the time taken to compress the file only, or the sum of the compression and decompression times? Some algorithms take a long time to compress and a short time to decompress and vice versa.

4. What exactly is meant by the statement 'All programs must be able to run in one of the following environments: ... on either a Macintosh Plus or Macintosh SE'? Does this mean that a Macintosh entry

should be able to run on both machines or on just one of them as designated by the competitor?

5. What can be assumed about the amount of memory and disk space available to the executing program? If a RAM disk is to be used during the judging, will each entry have to run with less than the usual 1Mbyte of RAM found in an SE? How much spare disk space can programs assume that they have available to work with?

6. On the top left corner of page 40 of September 1987 *APC,* it is stated that 'all programs received will be evaluated on the same machine, utilising a freshly formatted RAM disk to eliminate any discrimination due to disk fragmentation between runs'. How can all the programs be run on the same machine when the competition is open to programs for both the IBM PC and the Macintosh? Will the different clock speeds and the different powers of the instruction sets be taken into account when measuring speed?

7. What exactly is the optimal speed/compression trade off? As the article describing the competition does not rule speed out of the judging equation, it is necessary for contestants to have an idea of how important speed really is. The only clues are on page 39 ('remember, the time taken to compress files is of little significance, and if program A provides twice the compression of program B but takes twice as long to run, then program A will win')

and on page 40 ('remember that speed is not of primary importance, but if two programs achieve very similar compression ratios, then the faster program will win'), and these do not really provide much assistance to an entrant trying to evaluate many compression programs whose compression/speed tradeoffs are different.

What if one program takes ten times as long but gives two per cent better compression? What about twenty times and one per cent. I believe that contestants should be given a more accurate idea of where the line is to be drawn. Ideally, this should be supplied in the form of an evaluation function *e(c, t)* where *c* is the final file size divided by the initial file size and *t* is the time taken to perform the compression (in seconds).

8. Overwhelmingly, the governing factor in the design of a data compression algorithm is the nature of the data. While it is, of course, necessary for the judging panel to keep secret the actual files that will be used to test the entries, I feel that contestants should be given a better idea of the mix of files that are to be used in the judging and the rough weightings associated with each. Do bigger files get bigger weightings for example? If this were so, then a compressor that is good at compressing databases would have an advantage. Will most of the files be English text? If they are, then a compressor that knows all about English texts will have an advantage. The point is that if a very good but absolutely 'general' compressor were entered into this competition, it would most likely lose. Because of the likely ferocity of competition, the winning entry will be not the best compressor in general, but rather the one that happens to be specifically tailored for the selection of files chosen by the judges. This selection is presumably meant to represent the selection of files found on a 'typical' installation, but what is typical?

Without this information, contestants can only lay their bets and wait. There is no such thing as a 'best' data compression technique. The 'best' can only be defined over a probability distribution of possible files.

I realise that the last few questions may be difficult or messy to answer but some sort of indication would be appreciated.

Finally, I must thank *APC*  and Microsoft for running this competition which has provided me with an interesting opportunity to test my data compression algorithms. *R Williams* 

*It's good to see that interest in our little extravaganza has been sparked so quickly. Looks pretty serious, too. In terms of the number of entries, we did not place any restrictions as we really didn't expect the question to arise. You'll know which of your algorithms works best before you send it in, and it will be measured against all sets of data. Just send in your best shot, and if that happens to transparently en-*

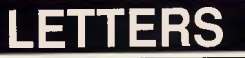

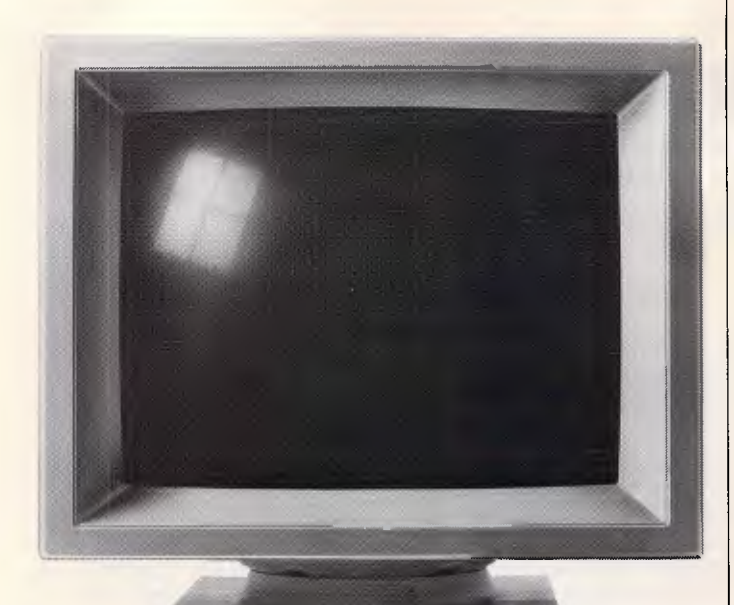

# **THIS MONITOR COULD PUT US OUT OF BUSINES**

The NEC MULTISYNC colour monitor is so advanced it will probably never need to be upgraded. That means once you've bought one, you'll possibly never need to replace it.

You see the MULTISYNC automatically scans all frequencies between 15.5kHz and 35kHz - which includes every colour graphics board now in use. And it adjusts itself to suit, with a maximum resolution of 800 (horizontal) by 560 (vertical). It's also compatible with IBM PCs. And all IBM compatibles.

In layman's terms this simply means that the MULTISYNC not only has a superior clarity of display. And superior database applications. But with MULTISYNC, when the time comes to upgrade your computer, you won't have the added expense of changing over your monitor.

Now despite the fact that we call the MULTISYNC the 'intelligent' monitor, it may not be the most intelligent business move we've made. However we're sure the MULTISYNC will keep you ahead of everyone else for a long time to come. To find out more telephone (02) 868 1811.

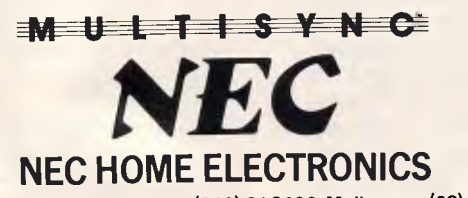

Sydney (02) 8681811; Newcastle (049) 262466; Melbourne (03) 5449200; Brisbane (07) 2770888; Adelaide (08) 2949033; Perth (09) 4453499. NEC484/87 USPNeedham

*compass three different techniques, then that's fine. Just so long as it looks like one program to us.* 

*In terms of Microsoft languages, this means what it says — the program must run under a Microsoft implementation of a language. In other words, Turbo Pascal is not acceptable but Microsoft Pascal is. This should not prove to be a problem, though, as Microsoft has good implementations of most major languages.* 

*The programs may run on either a Macintosh SE or Macintosh Plus, or an IBM PC. In other words, one of the Macintoshes, or the IBM PC, at your discretion. When we said that all entries will be run on the same machine, we really didn't mean that the Macintosh entries would be run on a PC or vice versa. All we meant was that the environment will be controlled and nobody will be disadvantaged by the environment.* 

*While we didn't want to get into too much detail early in the piece, next month we will publish full details of the scoring method which takes into account compression and decompression speeds which compensate for the relative speeds of the machines and also the degree of compression. Speed will be of a very minor importance, so long as the system executes in a reasonable amount of time. This will all be quantified next month.* 

*Finally, Mr Williams raises a valid point concerning the type and size of the data streams. Surely you don't expect \$30,000 for a push over! The details of the data files used for evaluation will remain undisclosed, but it is a fair assumption that we will provide a wide variety of text data, including binary data, text, database files and executable programs, and different sizes of each.* 

*The challenge is to create a system which performs* 

*well over the entire range of files.* 

*It's certainly a bit tricky, but we reckon it's worth a shot and still stands to be the quickest \$30k one* APC *reader will make. 1 Davies* 

## *Money changes everything*

I have just finished reading the review of IBM's new series of computers, the System 2 *(APC,* May), and can't help wondering if IBM isn't assuming too much.

I do not have the necessary statistics, but I believe there must be millions of the old IBM PC and compatibles that use 51/4in in use today. Does IBM expect that we would just throw our (now archaic) 51/4in-based machines out of the window and buy its new machines?

Technically the new machines are superior, but I wonder how quickly they will replace the old machines? And if, as the review implies, the new IBM machines are difficult to clone, wouldn't the likes of me stick to our old machines? And if everyone (humour me) refuses to budge, how can IBM make the machines as acceptable as it did with its PC? Or will corporate users (whom I suspect mostly use minis and mainframes anyway) be the first to try out the System 2 on a large scale?

My intention is to wait and see before I trade in my 'old faithful'.

#### *A Sambo*

*I suspect you underestimate the power of IBM in the computer market. As I write, the company is having to disprove rumours that its PS/2 machines are not selling. Noone wants to believe that they won't succeed. IBM's charisma and marketing ability is still strong.* 

*Think for yourself. If someone offered you unlimited funds, wouldn't you think seriously about buying an IBM PS/2 rather than a clone?* 

# **AUSTRALIAN BUILD 8088, 80286, 80386**  *BASED COMPUTERS*

We import components from all over the world and build computers of various conliqurations in our Mortdale factory, which we own and have occupied for 30 years.<br>Thousands of customers like Monash University, NSW Institute of Technology.<br>Macquarie University, CSIRO, Telecom, OTC, government, business

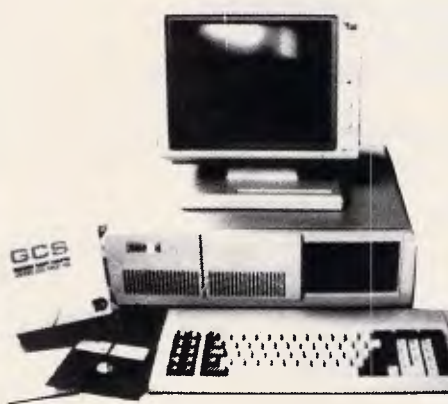

*TRADE INQUIRIES INVITED* 

XT HARD DISKS DTC (USA( Controllers

20mb **\$650 —** 30mb \$ 750 — 40mb \$ 990 — 60mb \$1,750 — 71mb \$2,100 — 110mb \$3000 AT HARD DISKS DTC (USA) Controllers

20mb \$950 — 30mb \$1,400 — 40mb \$2,000 — 60mb \$2,750 — 71mb \$3,000 — 110mb \$3,300 TAPE STEAMERS for Back-up Hard Disk — 60mb Japanese \$1300

#### **SUPER SPECIAL WE WILL UPDATE YOUR PRESENT IBM ORE COMPATIBLE XT TO IBM COMPATIBLE AN INCREASE THE SPEED ALMOST 6 TIMES AND INCREASE THE MEMORY TO 1MB BY EXCHANGING YOUR 8088 MOTHER BOARD WITH 80286 MOTHER BOARD AT \$990.00**

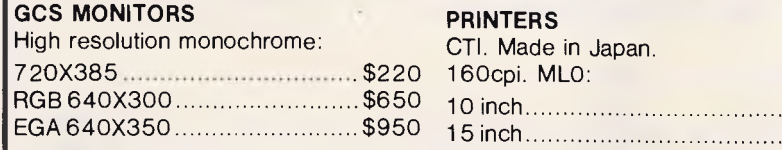

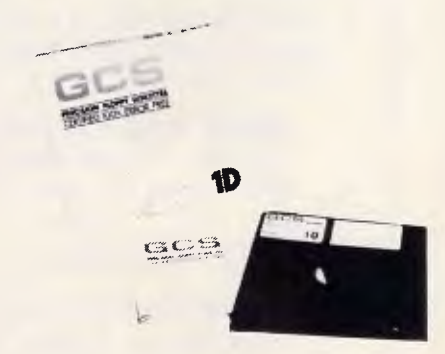

## **SPECIALS**

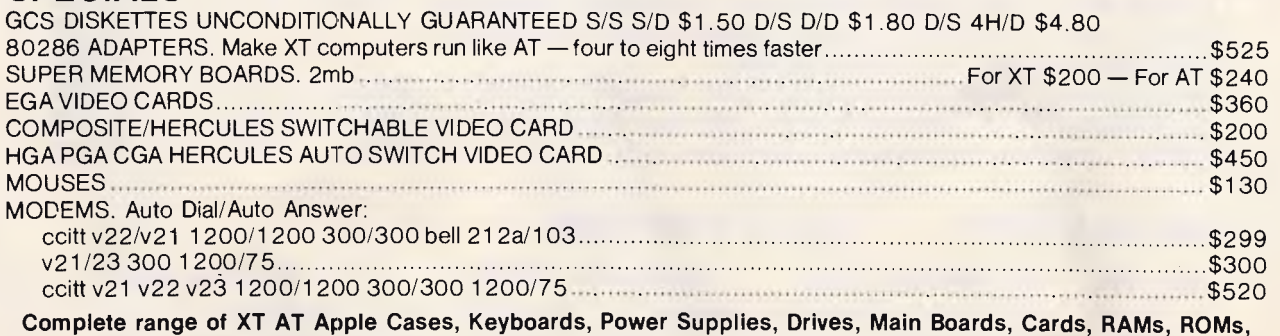

**Joysticks, Mouses and Modems at Australia's best prices. Prompt repair facility and much more.** 

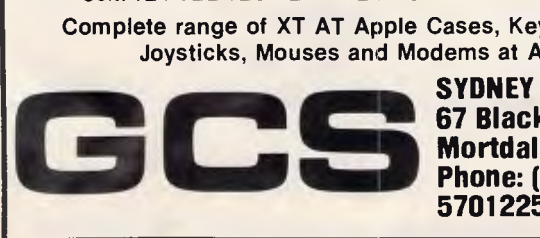

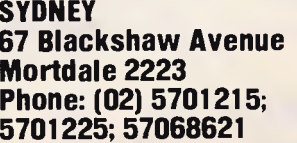

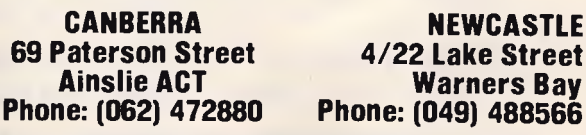

**Mortdale 2223 69 Paterson Street 4/22 Lake Street 5701225; 57068621 Phone: (062) 472880 Phone: (049) 488566** 

nment, business and private<br> **GCS 88 (IBM XT compatible) 4.7n, 8mb, parallel serial ports, video card, disk drive card, clock calendar, 150w power supply, keyboard. No hidden extras!** 

1 MM

256k RAM 1 360k Disk Drive ...................Taiwan parts \$ 900 Japan parts \$1,000 640k RAM 2 360k Disk Drives ..................Taiwan parts \$1,100 Japan parts \$1,200 640k RAM 1 1.2mb Disk Drive ..................Taiwan parts \$1,200 Japan parts \$1,300 640k RAM 2 1.2mb Disk Drives...............Taiwan parts \$1,400 Japan parts \$1,450 **GCS 286 (IBM AT compatible) 1mb, 120as RAM, parallel serial ports, clock,** 

**calendar, video cards, 200w power supply, keyboard. No hidden extras!**  1 1.2mb Drive 6,8mhz \$1,500 — 6,8mhz \$1,800 — 6,8,12mhz \$2,000 1 1.2mb 1 360k Drive 6,8mhz \$1,700 — 6,8,10mhz \$2,000 — 6,8,12mhz \$2,200  $21.2$ mb Drives ........ 6,8mhz  $$1,800 - 6,8,10$ mhz  $$2,100 - 6,8,12$ mhz  $$2,300$ 

**GCS 386 1mb 120 NS RAM, PARALLEL SERIAL PORTS, CLOCK CALENDAR, VIDEO CARD, KEY BOARD, LEGAL BIOS** 

1 1.2mb Drive 16mhz \$3,900 — 2 1.2mb Drives 16mhz \$4,150 **—** 

> \$495 15 inch \$725

**All GCS computers are with award or phoenix BIOS and MS-DOS 3.2 and GWBASIC option is available** 

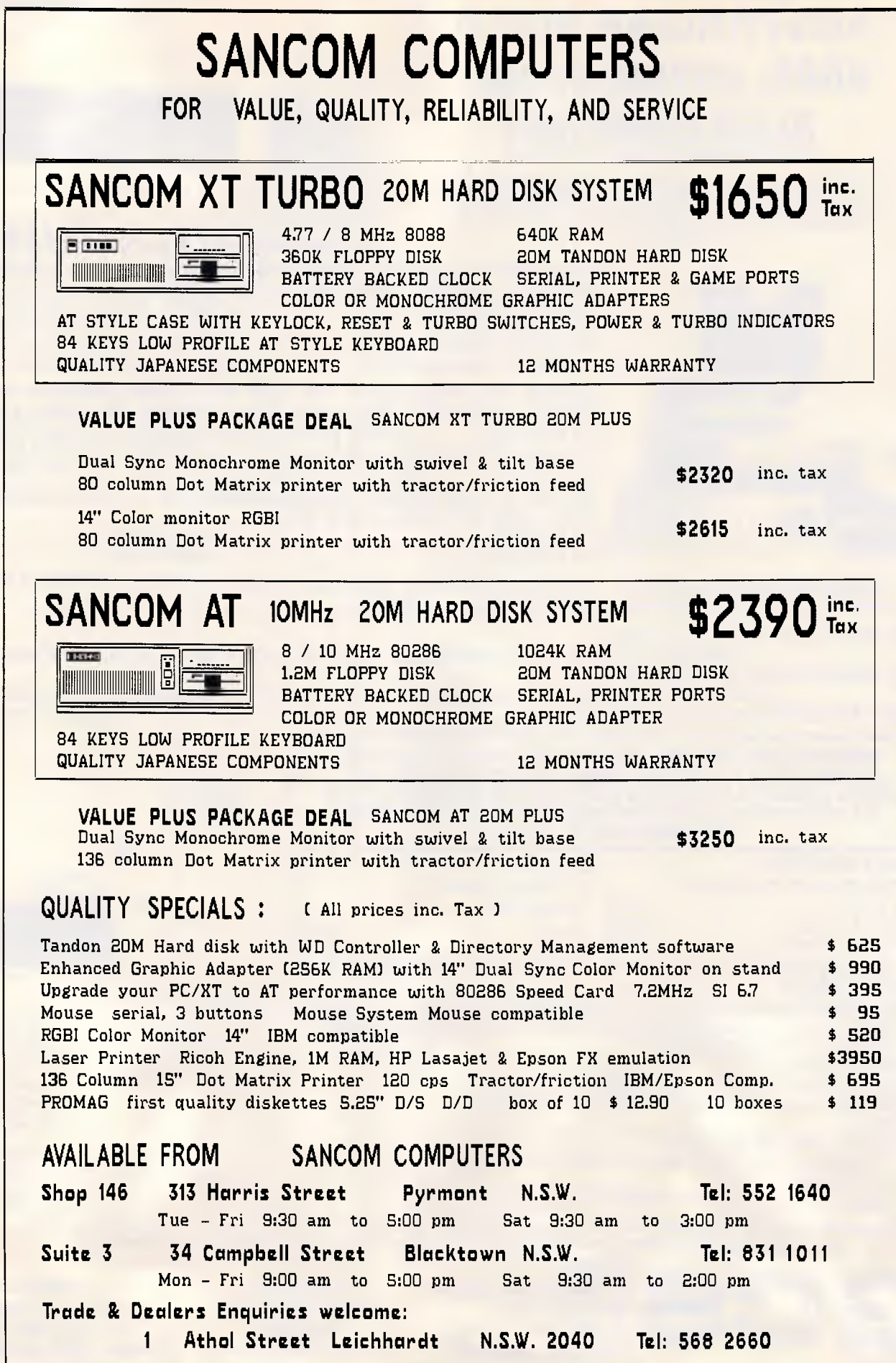

# **LETTERS**

# *Windows catch*

I read with great interest the article 'All Systems Go' by Robert Schifreen in your September issue.

As a small business user I run a word processor, spreadsheet, database and communication link (for telex). Customer calls often mean that I have to go from the application I am using into one of the others. It is a pain having to exit from one program and enter another, and then reverse the process to get back to what you were doing.

As far as I am aware, there are no decent application programs available under Windows. Are the big software houses going to release versions for Windows 2 and/or Windows 386, or are they going straight for OS/2 and Presentation Manager? *R Smith* 

#### *I'm duty bound not to reveal what I know about multi-tasking environments but you can be sure of getting the most up-to-date reviews on*  APC *pages.*

## *Breaking the code*

Are any of your readers aware of the solution to the so-called 'travelling salesman' problem? This was supposed to have no easy solution until a few years ago, when there were reports that a Soviet mathematician had cracked it.

The problem is that a salesman must visit all the towns in a given network, with minimum mileage, the distances between towns being given.

It would undoubtedly be of great interest to many readers if you were to publish the Soviet algorithm. *G Sassoon* 

*Anyone know the solution?* 

# *A change of style*

The recent article by Mark Burgess on programming style was, I assume, intended to stimulate a

response. I would like to offer my input.

I agree entirely with the idea of presenting programs in a format which offers some clues as to their structure. Burgess' methods serve well for programs contained within a single file: larger applications require yet more clarification.

In an effort to achieve this, I adopted a similar approach some years ago for ('C') source but with some differences.

The simple use of 'level 1' as a description gives no real information as to a function's location in the hierarchy. Further, it seemed to me that very few programs require a hierarchy which was more than five or six levels deep. I therefore defined the levels as follows: **Control level** 

Highest level function, either Main() itself or the functions called by main(). Unlikely to be carrying out any direct I/O or data handling but, if so, then this would be command choices or types at the highest level.

Control level functions will call functions at the preparation or handler level.

#### **Preparation level**

Called by control level functions, this level may be considered as a sidestep in the hierarchy. Typically used for initialisation functions. It need not be present in all cases.

#### **Handler level**

The logical level below the control level. This level handles the fundamental activities of the program. Data types at this level may be complex. It may be considered analogous to an executive in a multi-tasking system. The handler level despatches commands or calls to the select level.

For example, in a windowing environment, this level would be responsible for selecting and passing control to the appropriate window. (Not all applications may require this level.) **Select level**  Responsible for selecting

# **UNIX-based 32-bit PC add-in boards**

### **From only \$4500\***

With National Semiconductor's SYS32/20 Add-In Development Package from NSD you can turn your existing IBM PC/XT/AT or compatible, into a high performance, 10MHz, no-wait state, 32-bit PC, processing in the UNIX environment. And, it can have either 2 Mbytes or 4 Mbytes of on-board memory.

The package includes:

■ Add-in board for your IBM or compatible XT or AT system, with either 2 Mbyte or 4 Mbyte of on-board memory (add \$1500 for 4 Mbyte kit).

■ System V.2 UNIX operating system.

■ GNX assembler package and debuggers, libraries, and other utilities.

■ TFD and bsd utility programs.

■ UNIX System V.2 manual.

#### **Memory Products**

Price per 100 units. For 1,000 units, deduct 10%

256K DRAMs, 150 ns **\$5.20** -120 ns **\$5.50** -100 ns **\$6.00**  1 meg. DRAMs **\$38.00,** 256K CMOS Eproms **\$7.50**  64K CMOS Eproms **\$4.00** 

'All prices shown exclude Sales Tax

We also carry a full range of PALS and Programmable Logic Devices.

For more information, call:

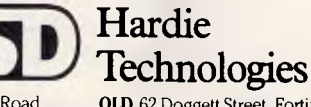

Box Hill, 3128. Phone: (03) 890 0970 4006. Phone: (07) 854 1911 Fax: (03) 899 0819 NSW Unit 3, 12 Victoria St, Lidcombe, 2141. Phone (02) 646 5255 Fax: (02) 646 5728

QLD 62 Doggett Street, Fortitude Valley, 4006. Phone: (07) 854 1911

SA108 Gilbert Street, Adelaide, 5000. Phone (08) 211 8499 Fax: (08) 211 7292 A member of the<br>JAMES HARDIE INDUSTRIES GROUP

MkAdd 7208

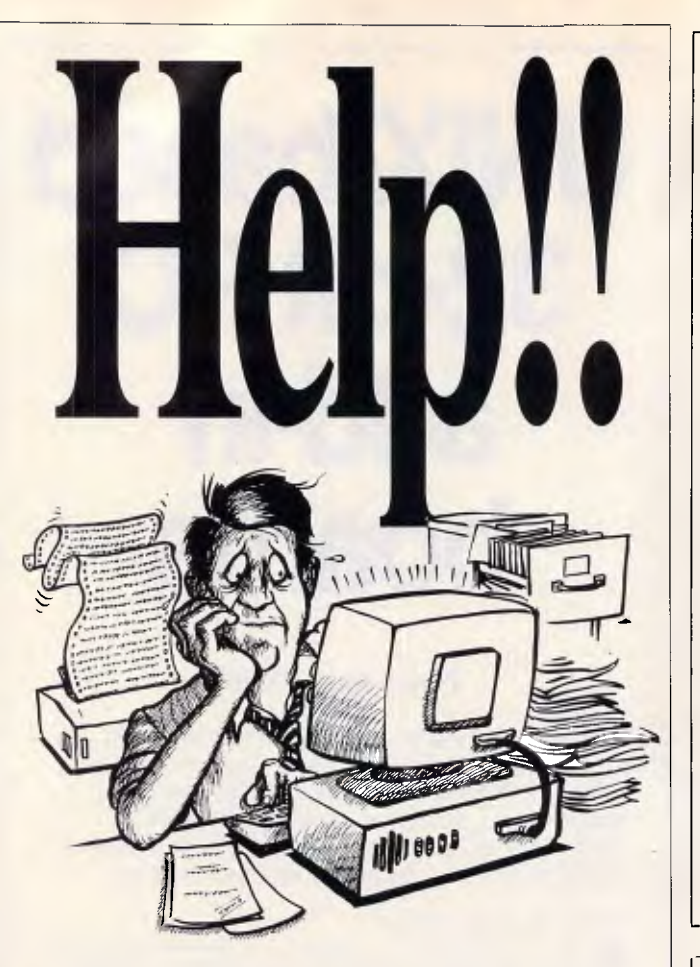

# **Without support, your computer (and your business) could fall in a heap.**

Buying a computer and system package is dead easy - anybody will sell you one.

But wait till you get it home!

The floppy disks flop, and the hardware is too hard to understand. He-e-elp!!!

There's probably nothing wrong with your system. But there's certainly something very wrong with a system which doesn't care enough to give you the information, the training and the follow-up support you need.

COMPUHELP can provide the essential backup to every package we sell. We make sure that you get out of the software *everything* designed into it. We specialise in accounting/information software that costs less than \$1,000 installed - and we'll also supply attractively-priced equipment that will get your business up and running profitably.

But, most important of all, COMPUHELP stay with you to give you a new speed, efficiency, confidence and ease of working with your computer. After all, that's why you buy one, *isn't* it?

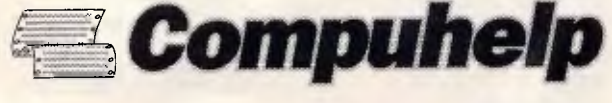

**1st Floor, 390 Burwood Road, Hawthorn, 3122. Ph.: 819 1228 (3 lines) Fax: 819 4749** 

# **LETTERS**

the appropriate action to be taken. This may require user input to select a choice or it may allow field-to-field movement on a screen. I/O at this level would determine *which* task is to be carried out.

Data types at this level may be complex, but not more complex than at the handler level.

#### **Data level**

Data I/O functions, user and other input routines, screen control functions and device drivers. This level provides and responds to the actual data required by the select level.

#### **Service level**

**%.J** 

**E** 

This level contains all the 'dumb' functions (or toolkits as Burgess calls them). Although they may be called from any level, they would most typically be called by the data and select levels.

At this level functions should be standalone and operate on simple data types. They would usually be held in a library, grouped according to their function — screen control, string handling, for example.

The above definitions are used with the following further conditions:

- Functions of different type are rarely held in the same file (module).
- **Each function (or at a** minimum each file) has a heading of the form shown.
- A separate border style is chosen to delineate each level type.

I hope these comments will be of some interest and look forward to seeing more discussion on this subject. *C Masterson* 

END

# **FTL MODULA-2 Compilers \$ 90-\$125**

You've probably heard of Modula-2, Niklaus Wirth's newest language: It's now available for a range of machines from JED Microprocessors.

This implementation was written in Australia, and is being sold worldwide. It's available for small-memory MS-DOS and CP/M Z-80 at \$90 and large memory MS-DOS and 68000 (Atari) at \$125.

It contains an integrated full-screen editor with fast compilation and linking from libraries, which makes it more powerful than Turbo-P., and much easier to use on large programs. You get 1 meg of soft-ware on three full disks, with full sources of the editor and many other modules and utilities. It produces fast, PROM-able code which closely follows Wirth's third edition, with 8087 and LONG support.

# **MTBASIC Multitasking BASIC Compiler \$125**

MTBASIC is an easy to use BASIC which allows interactive program writing and checkout, followed by easy production of a PROM-able COM file on disk. The multi-tasking allows time or interrupt task switching, ideal for process control where operator I/O and communication occurs while the control work goes on. MT8087: \$160.

**Both compilers are available for many MS-DOS and CP/M formats. (Above prices are tax-exempt. Add 14% for tax inc.)** 

**Phone (03) 762 3588 to order (VISA, B/C, cheque OK), or to receive detailed data or a JED 30-page catalogue of STD-bus CMOS single board computers for data logging or control.** 

# **JED MICROPROCESSORS PTY. LTD. D-**

**Office: 7, 5-7 Chandler Rd, (P.O. Box 30), Boronia, 3155 VICTORIA, AUSTRALIA** 

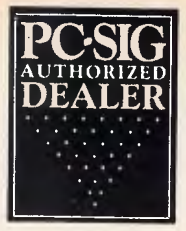

# **Pay-If-You-Like Software**

**Why pay hundreds of dollars for software? There is an inexpensive alternative for your IBM PC or compatible - and it's not illegal.** 

Just a couple of software packages could cost more than your clone. Unfortunately many users faced with exorbitant software costs resort to illegal copying. Now there is a legal way to acquire software for little more than the cost of a diskette.

The concept is known as User Supported Software. This approach to software marketing bypasses the high publishing and distribution costs associated with most software. For a nominal fee you can obtain high quality software and if you like the software you are encouraged to send a donation to the author, usually between ten and one hundred dollars. In other words you pay if you like the software. If the software is not to your liking you may still keep it. Manuals are supplied on the diskette and are printed out by the user.

PC-SIG is the world's largest distributor of user supported software with a library which now contains over 800 disks. Anybody can purchase disks or join as a member. Members receive our Directory, discounts and a bi-monthly magazine with descriptions of the latest additions and reviews of the more popular disks. Our magazine is not just a few photocopied pages but a professional publication of over 60 pages.

Afull listing of the library is available in our 400+ page directory. The directory specifies any system requirements and is categorised into various applications.

The following is a small selection from the library... ❑ #5 & #730 PC-FILE +

Jim Button's very popular database filing system now easier to install and use and it runs faster. Reports can be prepared or set up for your word processor. ❑ **#10 CHASM** 

A CHeap AsseMbler useful for those wishing to learn

# about assembly language. ❑ **#90 & #594 GENEALOGY ON DISPLAY**

Written with concern for the novice Genealogist. As well as expected features eg printing family trees, family group sheets, and descendents charts the program creates parent/child indexes and prints ID numbers.

#### ❑ **#105 PC PROFESSOR**

A tutorial on the BASIC programming language which increases in complexity.

#### ❑ **#184 DISKETTE UTILITIES AND UNPROTECT**

Create disk sized directories to store with the disk, create RAM disks and run popular software on your hard disk.

#### ❑ **#199 PC-CALC**

Complete with tutorial and many advanced features. Similar to Visicalc. Able to import data from PC-FILE. ❑ **#254 PC-DOS HELP** 

Just type help for an on-line help on DOS commands - very convenient for hard disk users.

#### ❑ **#273 BEST UTILITIES**

A collection of utilities from earlier PC-SIG disks - RAM Disk, selective copy and delete, backscroll, browse, spooler and more.

#### ❑ **#320 TOUCHTYPE**

Colourful way to improve your typing - PC keyboard. ❑ **#403 PC-TUTOR** 

Ideal for new users to gain a basic understanding of their PC and how to use it. An interactive introduction to the IBM PC and DOS

□ **#455,681,682 PC-TYPE +**<br>Jim Button's WP - Mailmerge which works with PC-<br>File, Wordstar, and ASCII files, spelling<br>checker,whoops key and on-line help.

#### ❑ **#457 ARCADE GAMES**

An assortment of arcade games including Flightmare and Spacewar.

#### ❑ **#476 PATRICK'S BEST GAMES.**

An assortment of five games which will run on the Mono monitor.

#### ❑ **#478 HARD DISK UTILITIES**

A collection of utilities for the hard disk user from earlier disks in the library.

#### ❑ **#480 PC OUTLINE**

Can outline and organise documents point by point ideal for typing essays and ads like this. ❑ **#505 PC STYLE** 

Analyses text files for readability, - considers number of words per sentence, % of words of specific length, personal words, action words. Make your writing read better!

#### ❑ **#523 SIDEWRITER**

Your spreadsheet too wide to print? This program turns your printout 90 degrees and prints down the page.

#### ❑ **#528 NEW YORK WORD**

A full function word processor even including automatic hyphenation (and de-hyphenation). Unlike some WP it can edit large documents.

#### ❑ **#599-601 DREAM**

A three disk set much like dBASE-can custom design database applications, which include reports, sorting and querying abilities, and data retrieval abilities without writing code

#### ❑ **#618 MAKE MY DAY**

A complete time management system with appointment calendar, job scheduler, time log and expense manager. All that is needed to organise your business and personal schedule.

#### ❑ **#641 MAHJONG**

fascinating game with extraordinary graphics. Excellent documentation for beginners with play levels from beginners to excellent. ❑ **#646 AMY'S FIRST PRIMER** 

Six games to teach basic reading skills to a prereading child - positive reinforcement promotes "learning is fun" attitude.

#### ❑ **#669-670 GRAPHTIME** II

Business presentation graphics with line, column, and pie charts. Works with dBASE Multiplan and Lotus. Has help key.

#### ❑ **#683 BUTTONWARE ADVENTURES**

Two text adventure games - be a Castaway or travel to South America on a spy mission. Runs on Mono. ❑ **#687-689 IN-CONTROL** 

Comprehensive business contact filing system with on-line documentation, high speed search, electronic Rolodex, and appointments with tickler file.

#### ❑ **#705 CHILDREN'S GAMES**

A straight forward approach to making fun educational with mono graphics. Geared for 2 to 10 year olds.

#### ❑ **#708 BACKGAMMON**

At last Backgammon for your PC - keeps track of points, games, gammons and backgammons. An instant opponent.

#### ❑ **#710 INSTACALC**

A memory resident spreadsheet which you can call up at any time. In one step you can add a table of figures from the spreadsheet into a letter you were typing on your WP.

#### ❑ **#718 LQ PRINTER UTILITY**

Enables your matrix printer to print a variety of fonts in near letter quality. You can even create your own fonts plus print large letter banners. ❑ **#723 SUPER PINBALL #1** 

Become a pinball wizard with these five great pinball games. Uses your shift keys as flippers. ❑ **#726 GOALSEEKER** 

Work your LOTUS, Multiplan, Supercalc4, VP Planner backwards with Goalseeker.

#### ❑ **#727 POWERMENU**

Relieve yourself of the worry of sub-directories. All your applications can be just one keystroke away. ❑ **#728-729 HOMEBASE** 

A second generation desktop organiser. PC Magazine said "it delivers the most bang for the buck among desktop organisers.

#### ❑ **#741 PURCHASE ORDER SYSTEM**

Keep track of outstanding orders and print them by account, supplier or purchase order. ❑ **#751 AsEasyAs** 

A spreadsheet with ability to plot graphs. Has range formatting, does block copies, block moves, file extension is .WKS.

#### ❑ **#754 UVESTER**

Track your investments and calculate Internal rate of Return.

#### ❑ **#756 MEMOIRS**

A diary system with encryption of the diary or an ASCII file.

#### ❑ **#760 MINIGEN**

Turbo Pascal screen code generator - paint screens, open and close windows and create pull down menus. ❑ **#761 The IMP Shell** 

A Powerful expert system - has utilities to develop and test new expert systems. Good for classification tasks, troubleshooting and choosing from alternatives.

#### ❑ **#765 GALAXY**

A fast RAM based WP. Very easy to use with choice of menus or keyboard commands.

#### ❑ **#763 FINGERPAINT**

One of the very few good paint programs that will run on a Hercules card, with variable drawing functions and text.

#### ❑ **#780 BRIDGEPAL**

Looking for up to three partners to play Bridge with? A great way to practice.

#### ❑ **#800 THE BAKER'S DOZEN**

A collection of 13 useful utilities from Buttonware.

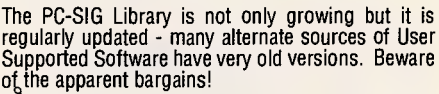

#### $\rightarrow$

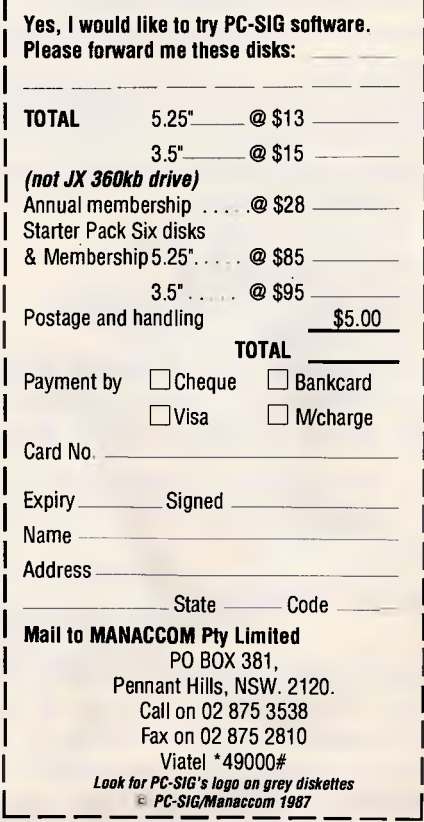

# **NO PRETTY PICTURES!! JUST HARD COLD FACTS!!**

- **FACT!! People have always paid high prices for PC Software and Peripherals.**
- **FACT!! People have always believed lower priced Software wasn't as good.**
- **FACT!! Most good Software has well and truly had its costs amortized and could be sold for a lot less.**
- **FACT!! YOU DON'T NEED TO PAY 100's OF \$'s FOR BUSINESS SOFTWARE.**
- **FACT!! Pactronics only sells top quality products whose manufacturers are willing to accept reasonable royalties.**
- **FOR EXAMPLE Money Manager + is only \$99!!**

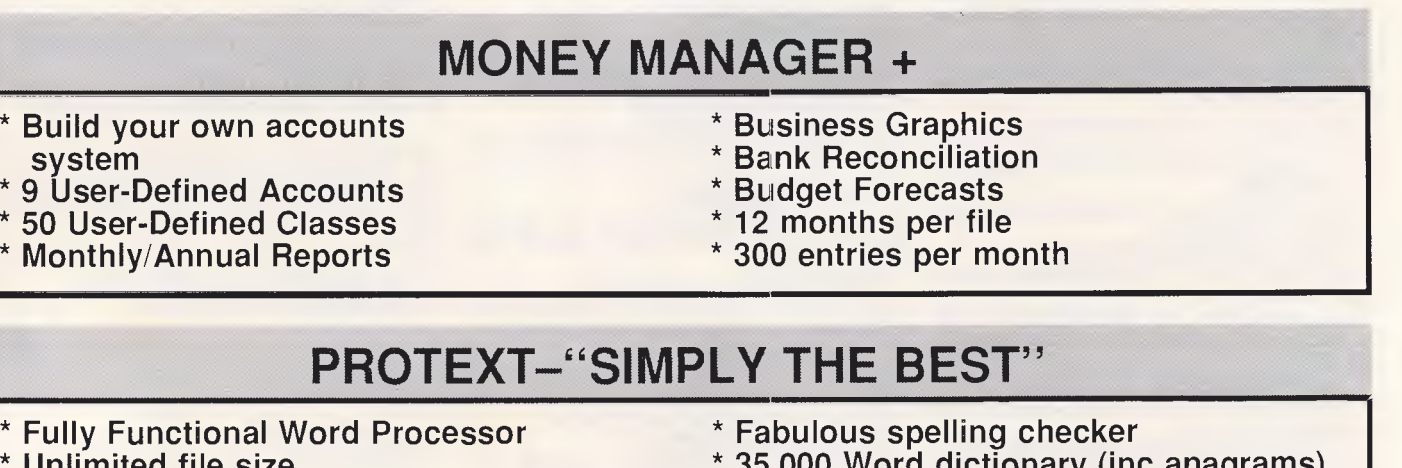

- **\* Unlimited file size**
- **\* Tutorials help files**
- **\* Two file editing**
- **\* File conversion facilities**
- **\* All printers inc laser**
- **\* Complete find & place routines**
- **\* 35,000 Word dictionary (inc anagrams)**
- **Instant access while editing**
- **\* Mail Merge**
- **\* Personalise STD. letters**
- **\* Auto Text reformatting**
- **\* Merge data files from other programs**

# **NO, NOT \$399!! JUST \$229!!**

Also. IBM joysticks, Joystick Cards, Disk Boxes, Disk Cleaners, Adventure Games - all at very economical prices and available at Grace Bros., Harvey Norman, Maxwells Office Supplies, Steve's Computers - ACT. and leading PC computer retailers.

**THROW AWAY YOUR LEDGER BOOKS!! PACK UP YOUR ATTACHE!!** 

# **SNIP INTEGRATED ACCOUNTING IS COMING!! STOP PRESS!!**

**FOR THE NEAREST RETAILER IN YOUR STATE CONTACT:** 2012 Pactronics Pty Ltd, 33-35 Alleyne Street, Chatswood, (02) 407 0261 **VICTORIA: Pactronics Pty Ltd, 33-35 Alleyne Street, Chatswood, (02) 407 0261 .The user friendly company' <b>QUEENSLAND: C.S.Q Electronics, 66 Abbotsford Road, Mayne (07) 52 9633 The user friendly company' SOUTH AUSTRALIA: Baringa Pty Ltd, (08) 271 1066 ext. 6132 WESTERN AUSTRALIA: Pactronics W.A.,1/757 Canning Highway, Ardross (09) 364 8711** 

# **PROGRAMMING**

*When you have mastered the basic mathematical principles, creating simple algorithms for computer graphics should result in some sophisticated drawing programs. Mark Parlour guides you step by step through the routines involved.* 

**Graphic algorithms** 

This article outlines simple algorithms for plotting lines and circles and for filling areas of the screen. The algorithms can be used in high or low-level languages, and rely on some knowledge of mathematics to explain how the techniques are derived from the equations of lines and circles.

Before considering line plotting, it is necessary to investigate the problem at a lower level: that of plotting individual points (pixels) on the screen.

# *Plotting points onscreen*

Consider a high-resolution screen of 640x200 plottable points: that is, X coordinates of 0-639 and Y coordinates of 0-199. It is essential that we are able to set or test the colour of any pixel of our choice on this screen.

Ideally, we should be able to directly access any point by reference to its coordinates, but there are three principle reasons why this is usually impossible. Firstly, the pixels are not stored in a simple sequence reflecting their position on the screen. Secondly, although each pixel needs only one bit to represent on or off, encoding colour may involve a sequence of bits or multiple images of the same screen encoding different primary colours. Thirdly, we may want to access a single bit but the smallest data item we can read or write directly is a byte, so some extra manipulations (shifts and logical operations) will have to be performed to access individual bits.

Fig 1 shows a fairly typical screen layout for a monochrome display in which we want to access pixel (13,5). The screen is composed of 80 columns by 50 lines of blocks, where

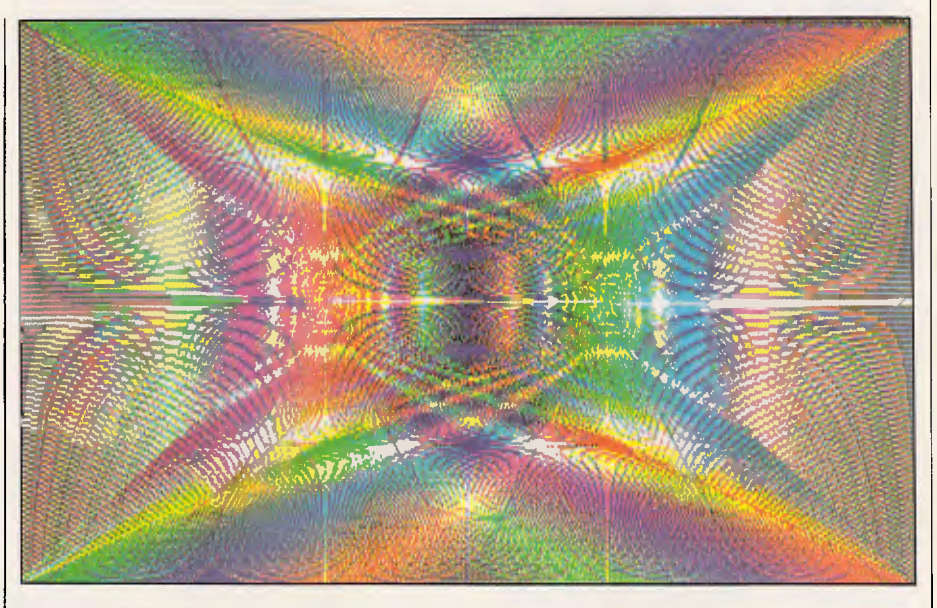

Patience and perseverance with basic mathematics could lead to programming *skills which enable you to create elaborate graphical displays* 

each block comprises four bars of eight pixels. To access the pixel we must first access the byte (bar) in which it resides.

Given an X coordinate, we know that if we divided this by eight we would get a result of the block position with a remainder which indicated the bit position within that byte. More specifically:

 $block = X$  div  $8$  $pixel = X$  mod 8 (equivalent to X AND *7)* 

which for X=13 gives block 1, pixel 5. Likewise, dividing the *Y* coordinate by four gives us the line number with a remainder which denotes the bar position on that line. Hence:

 $line = Y$  div 4  $bar = Y \mod 4$  (equivalent to Y AND 3)

which for Y=5 gives line 1, bar 1. Thus the address of any byte (its offset from the start of the screen) can be calculated as:

total bars = (line  $*80 *4$ ) + (block  $*4$ ) + (bar) total bars =  $($  (line  $*80 +$  block)  $*4)$ + bar

Thus for pixel  $(13,5)$ , the address =  $(1$  $*80 + 1$  \*4 + 1 which is byte 326 of the screen.

In Pascal we may access the byte simply as:

# **PROGRAMMING**

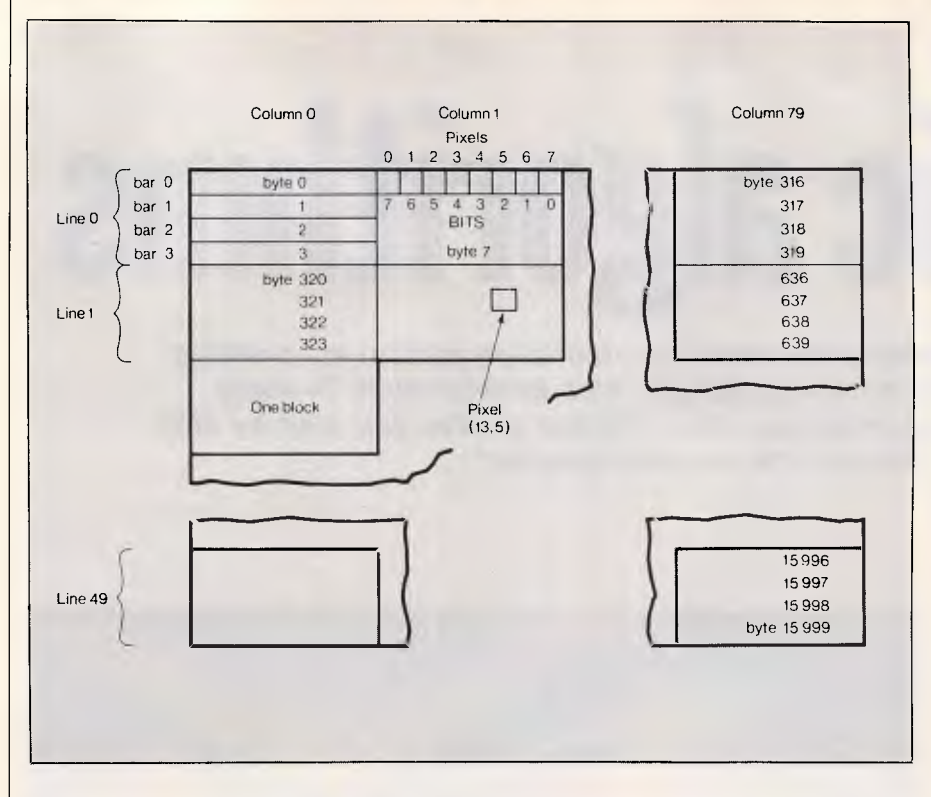

*Fig 1 This diagram represents a screen which is 80x50 lines and 640x200 pixels. Most screens are organised similarly but with differing sizes* 

address = (X div 8) \*4 + Y div **4**  \*320 + Y AND 3

In the calculation, AND is used rather than MOD because it is quicker.

In a low-level language the coordinates have to be split first (as shown in Fig 2 for the Intel 8086/8) by using shift operations on the register specified. The offset can then be calculated by a series of multiplications and additions.

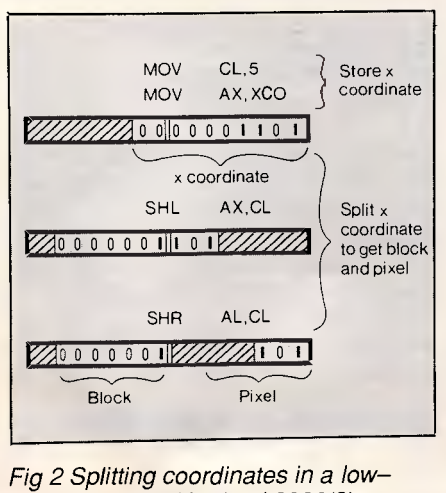

*level language (the Intel 8086/8)* 

To set any pixel we need some knowledge of the logical operators NOT, AND, OR and XOR shown in the logical truth tables (Fig 3).

Fig 4 shows the situation of a screen bar containing the pattern 10100001 in which we want to set pixel 5 (or bit 2).

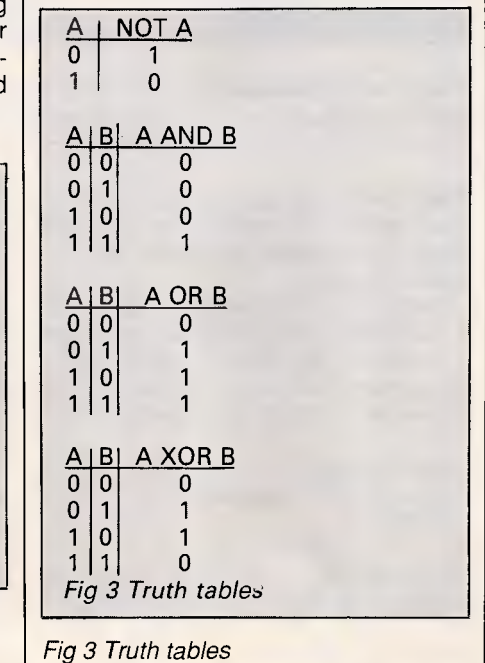

We must first create an 'OR mask' by loading a bit into an empty byte (a) and shifting it into place (b). If we perform logical OR with this mask on the screen byte (c), you will see that this sets only bit 2 and leaves the others unchanged (d). The mask acts as a stencil: you create the mask to 'expose' the byte to be affected and then 'spray' the operation through it onto the byte. Likewise, to clear that same bit at a later time we must prepare an 'AND mask' (e) by inverting the OR mask using the NOT operator.

In fact, XOR operations are frequently used employing the OR mask because the required bit is set on the first call and cleared when called again using the same mask. Note, however, that if the bit is already set it will be cleared on the first call using this technique. The main use of this technique is in overlaying a simple moving image (for example, a cursor or a sprite) over a complex background image without corrupting it.

In Pascal, the OR mask is constructed by mask : =  $128$  SHR(X AND 7) and the relevant bit is set by ORing or read by ANDing it with the current byte at the calculated address, as shown in Fig 5.

# *Drawing a line*

Shown below is a representation of a line from position (0,0) to position (9,5). Because the difference in the X axis (dX) is greater than the difference in the Y axis (dY) there is only one point plotted for every X value within the range, whereas there are always one or more points plotted for every position of the Y axis. The axis which only has one point plotted is called the major axis and the one which has one or more points plotted is called the minor axis.

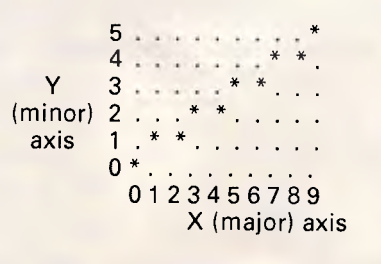

I'll now consider three methods of drawing the line, each relying on looping through every value on the major axis and plotting the point using the corresponding minor axis coordinate. Because of this, there exist four types of line depending on which is the major axis and whether the gradient is posi-

# *Make Your Move to Microway*

# *PROFESSIONAL PROGRAMMING TOOLS*

**All prices Include Sales Tax**  MicroWay is a TM of Excel Computers P/L.

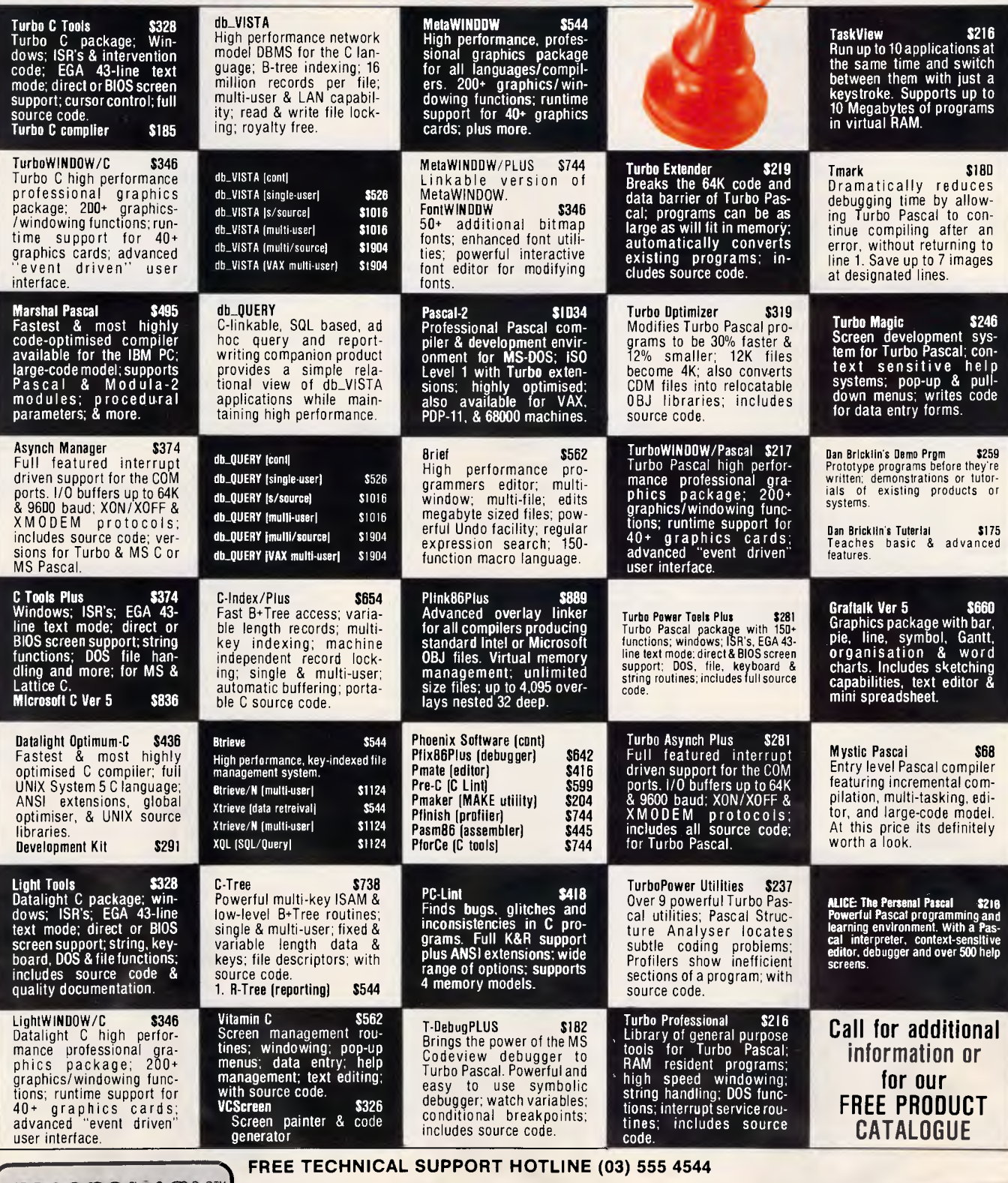

**TC ROLL LOLLS** HB **292 Chesterville Road, Moorabbin, Victoria, 3189. Telephone: (03) 555 4544 Fax: (03) 555 9871** 

All product names are trademarks of their respective companies. **SOFTWARE & HARDWARE** *Prices and products are subject to change without notice. Prices and products are subject to change without notice.* 

# **PROGRAMMING**

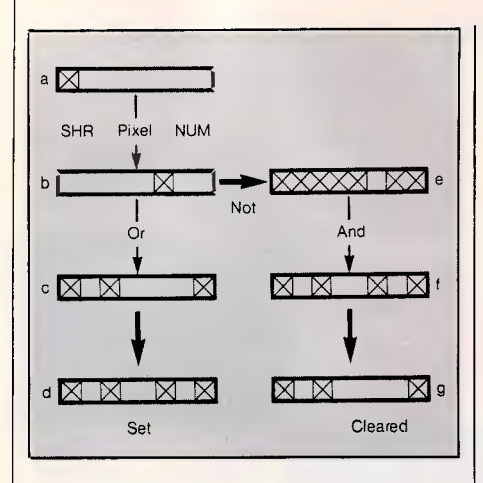

*Fig 4 The situation of a screen bar containing the pattern 10100001* 

tive or negative. The decision algorithm is shown in Fig 6. Given coordinates are X1, Y1, X2, Y2 for the points  $(X1,Y1)$ ,  $(X2,Y2)$  at the ends of a line. For each of the three methods of drawing the line I'll now consider the case of X major positive as above.

#### **Direct method**

We know that a line through the origin  $(0,0)$  is described by the equation  $y =$ mx (where m is the gradient dY/dX). So, by adding 1 to the major axis displacement and adding the gradient to the minor axis displacement (rounded down, we may calculate the new coordinates each time: because we are using the minor axis, the gradient will always be less than one, ensuring that no points are omitted during plotting.  $let Y = Y1$ for  $X = X1$  to  $X2$ 

#### pset(X, round(Y) )

let  $Y = Y + gradient$ 

There are problems with precision if we try to store these values accurately |

#### VAR

```
address : integer ; mask : BYTE; 
  screen : array [0..8000] of byte absolute $3C00:$0000; 
procedure PSET (X : integer; Y, C : byte); 
  begin 
    address := (X \text{ DIV } 8) *4 + Y \text{ DIV } 4 * 320 + Y \text{ AND } 3;
    mask := 128 SHR (x AND 7); 
    screen[address] := screen[address] OR mask
  end; 
function pget (X : integer; Y : byte): boolean;
  begin 
     address := (X \text{ DIV } 8) * 4 + Y \text{ DIV } 4 * 320 + Y \text{ AND } 3;mask := 128 SHR (x AND 7) ; 
    if (screen[address] AND mask)>0 then pget:=1 else pget:=0 
  end;
```
*Fig 5 Constructing the OR mask with mask:=128 SHR (X and 7)* 

(while at the same time making the routine as fast as possible) and there are many elaborate ways of solving this problem — for example, using fixed point arithmetic (see 'Simple arithmetic', *APC,* September 1986).

#### **The integer digital differential analyser method**

Rather than calculate the gradient directly, it is possible to set up a guide value or 'dump'. This dump is a constant value and its use simplifies the calculations which the computer has to perform. This in turn means that the calculations will proceed more quickly, so the line will be drawn more quickly. In this case, dX is 9 and dY is 5, so the gradient is 5/9. This is not an integer and its addition to Y followed by rounding Y down takes longer than if only integer operations were used. The best way to understand the use of a dump is to try out these values in the algorithm below. We subtract dY from the dump each time we increment X, and only increment Y when the dump drops below zero (at which time dX is added to it). At the end of the process we will have added 5 steps of 9 and subtracted 9 sets of 5, so the gradient will be preserved. The dump is initialised to half dX to ensure that the line appears balanced around a central axis.

 $let \, dump = dX \, div \, 2$ for  $loop = X1$  to  $X2$ pset (x,y)  $let x = x + 1$ let dump = dump - dY if dump  $< 0$ then let  $y = y + 1$  $let dump = dump + dX$ Through using integer arithmetic, this is a very simple and fast routine.

let d $x = X2-X1$ let dy = Y2—Y1 if  $abs(dx) > abs(dy)$ then (X MAJOR) if X1>X2 then swap (X1,Y1) with (X2,Y2)  $let gradient = dy/dx$ if gradient  $< 0$ then call X\_MAJOR POSITIVE routine else call X\_MAJOR NEGATIVE routine else (Y\_MAJOR) if  $Y1>Y2$  then swap  $(X1,Y1)$ with (X2,yY)  $let gradient = dx/dy$ if gradient  $< 0$ then call Y\_\_MAJOR POSITIVE routine else call Y MAJOR NEGATIVE routine

*Fig 6 Decision algorithm* 

However, the problem with it is that a number of calculations are performed each time to find whether the minor axis shift  $(y = y + 1)$  should occur. Also, in this version, the plotting position is calculated afresh each time whereas only the relative change from the last position need be known.

#### **Residual gradient dump using relative shift plotting**

We know that the gradient is never greater than 1 because of the way we define the major and minor axes. It is possible to use an extension of the first algorithm a 'residual fractional dump' (from 0 to 0.999.) to which the gradient is added each time and a minor axis shift is only performed when the dump becomes greater than one. Only now is the fact that there is a surplus *significant.* All points are now plotted by shifts rela-<br>tive to the last point without last point without reference to its absolute position. Therefore, the necessary accuracy is

let loop counter =  $dX + 1$ set pixel (X1,Y1) repeat  $dump = dump + fractional$ gradient shift pixel right (increment X) if carry signalled then shift pixel up (increment Y) decrement loop counter until loop counter  $= 0$ 

*Fig 7 Residual gradient dump using relative shift plotting* 

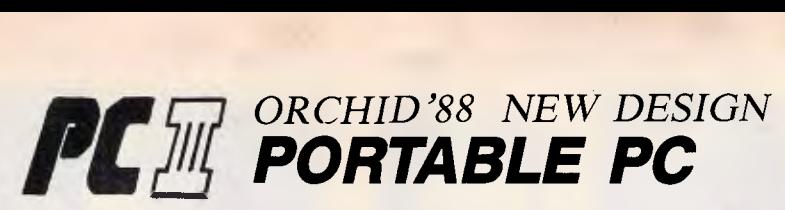

**For PC market trend, we design the PC III portable to meet your business.** 

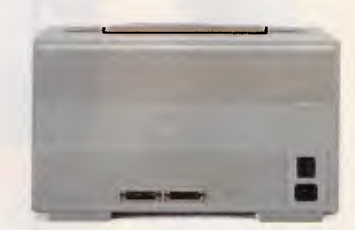

**IT'S** FULL **COMPATIBLE**  Standard size design for XT/AT/AT 386 system, RS232 and parallel outlet. 86 key detachable keyboard.

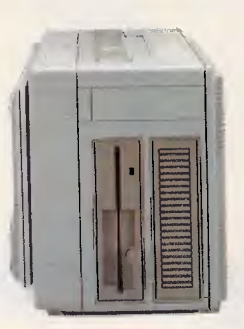

**IT'S TRULY PORTABLE**  410 x 230 x 190 less than 14

pounds

#### **IT'S EXPANDABLE:**

storage space for 5 1/4 or 3 1/2 HD or FD changable.

#### **IT'S OEM DESIGN:**

In this new generation PC Ill, including

- Full ABS case
- $\bullet$  LCD pannel  $(640 \times 400$  or 640 x 200)
- Display card with RS232, parallel and external video Interface all in one
- 180W portable PC power supply
- 5 Standard expansion slot
- XT/AT option

CASE WINDOW FOR THE CASE WINDOW TO STAND CASE WINDOW TO STAND CASE WINDOW TO STAND **INDANTS PERFECT DESIGN:** 

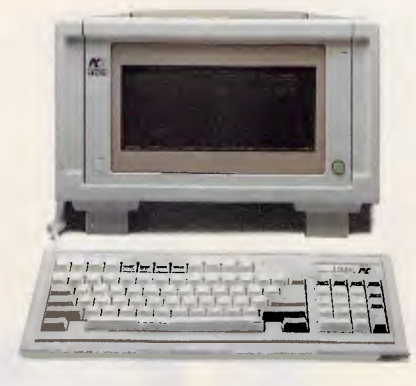

Super twist LCD with backlight provide excellent visibility. Auto panne! raising and adjustable view angle provides comfortable operation

#### **Your Options:**

- 8088/80286 system board
- 6/8/10/12 MHz CPU
- 512/640K8 RAM
- Disk Driver: one or two 5 1/4" driver (360K or 1.2MB)
- Hard disk: 20 or 40MB hard disk
- Special configuration

# **ORCHID SYSTEMS, INC.**

Room A, 11th Fl., 669 Jiingpyng Road, Jongher, Taipei. Taiwan, R.O.C. Telex: 35373 FORCE Fax: 886-2-2400910 Tel: 886-2-2491410

#### 008 335757 TOLL FREE MAILORDER HOTLINE FOR CREDIT CARD ORDERS! LOCAL ORDERS & INQUIRIES CALL (03) 543 7877

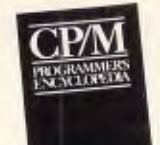

#### CP/M **ANUGRAMMER'S** ENCYCLOPEDIA

-Bruce Brightam<br>
-Bruce Brightam<br>
The CPM Programmer's<br>
Encyclopedia is a time saving,<br>
comprehensive reference for serious<br>
COM users. Covering all the<br>
commands and syntaxes for<br>
commands and syntaxes for<br>
encyclopedia g

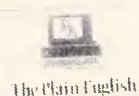

**MAINTENANCE** & RIPAIR GEIDE for IBM Personal Otiiputer:

# THE-PLAINENGLISH MAINTENANCE & REPAIR GUIDE FOR IBM'PC's

-Henry F. Beechhold<br>
Evan if you've never held a soldering<br>
gun in your hand you'll appreciate<br>
these clear, simple, witty<br>
explanations of computer<br>
electronics. With its lucid line drawings and diagrams, this book<br>gives you expert instructions on<br>every fix-up and keep-up operation<br>for your IBM PC and its components<br>- DOS, peripherals, disk drive, and<br>the rest. B<sub>20060</sub> \$53.95

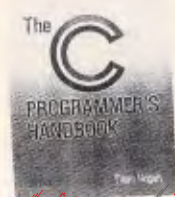

#### THE C PROGRAMMER'S HANDBOOK

-Thom Hogan<br>
While other books will tell you how to<br>
bleam C, this one shows you how to<br>
use it. It's a literal encyclopedia of the<br>
suse it. It's a literal encyclopedia of the<br>
effectively. Handy and well<br>
effectively.<br>
S

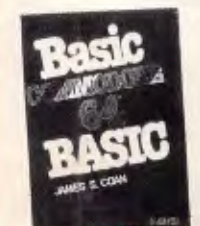

## COMMODORE 64 BASIC

James S. Coan<br>Here's the key to using and enjoying<br>the Commodore 64 microcomputer<br>A fast reading guide to computer<br>poeration and BASIC programming<br>the disastrom. The approach is<br>the disastrom. The approach is<br> $\frac{3mplb}{2mpl$ 

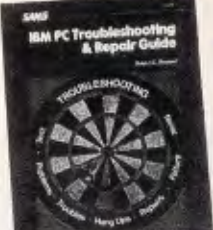

## │<br>│ BM<sup>PC•</sup><br>TROUBLESHOOTING & REPAIR GUIDE

-Robert C. Bremner<br>Keep your iBM PC in top operating<br>condition with this handy reference<br>book. Inside you will find pages of<br>schemetics, photos and block<br>diagrams to help you ldentify<br>problems. Simple instructions tell<br>you

- fast.<br>• Make most repairs with few or no
- 
- tools<br>
 Quickly zero-in on a malfunctioning<br>
 Reduces downtime<br>
 Reys for itself many times over in<br>
 Pays for itself many times over in<br>
 Easy to understand circuit<br>
 diagrams.
- 

The IBM PC Trouble Shooting 8 Repair Guide will make even the computer novice feel comfortable with the complex world of electronic trouble shooting. This fully illustrated book Is recommended for anyone who uses an IBM PC. Cat.B **\$44.95** 

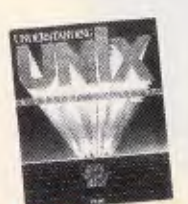

#### UNDERSTANDING UNIX

-James R. Groft, Paul N. Weinberg<br>The exploding popularity of the<br>The exploding popularity of the<br>IDNX operating system is one of the<br>most important tends in computing<br>in the 1980's. UNIX is available on<br>bundreds of differ

species and the more.<br>"A book that balancas scope with depth; comprehensiveness with brevity." -Alan Kaplan Cat.B21240 \$44.95

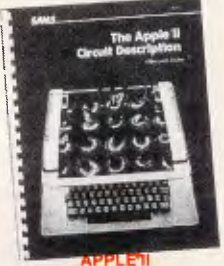

## CIRCUIT DESCRIPTION

- -Winston D. Gayler Covers all Apple II motherboard and keyboard versions. Helps you learn about microcomputer hardware in general and Apple II hardware in
- 
- detail.<br>
 Provides you with accurate<br>
schematics and verified waveforms<br>
to rely on for servicing and repair.<br>
 Explains the advanced concepts<br>
of daisy chains, interrupts, direct<br>
memory access, and the ready<br>
line.
- 
- Gives you many valuable hints for successful interfacing. Contains tutorials on video signals, memory IC's and the 6502 microprocessor, as well as full explanations of advanced
- 
- concepts.<br>
e Each chapter contains an overviaw<br>
for the beginner and a detailed<br>
section for the mora adventurous.<br>
e fideal for students, technicians,<br>
hobyists, engineers, and others<br>
who wised Apple II itschnician<br>
midm

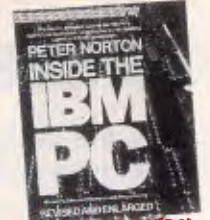

**PC** 

(Revised and expanded edition)<br> $\overline{?}$  Revised and expanded guide to the<br>Field Portom The widely acclaimed guide to the state.<br>EMP PC's inner workings. The latest<br>diffunction PC, XT and AT, and<br>every version of DOS from

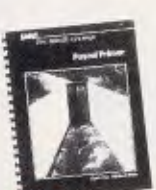

**LPRIMER** 

# -Mitchell Walte, David Fox<br>
Figure and the particular of the political Marian and the political in the political in the political change<br>
have dabiled in the political of the political solid in the capabilities of Pascal,

nformation.<br>Cat.B21120 ......... \$34.95

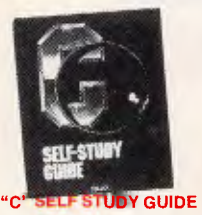

-Jack Purdum<br>
Later at your own paca as this self<br>
diencted study guida takes you<br>
directed study guida takes you<br>
directly from the Chrogramming<br>
any you to advance quickly or proceed<br>
language. The unique format allows<br>

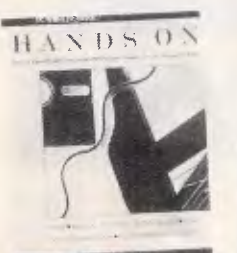

#### ON

Practical tips and useful<br>
endicate in FBM PC's from the<br>
editors of PC World<br>
A collection of the best tips,<br>
programs, and routines for iBM<br>
programs, and routines for iBM<br>
computers from the popular<br>
"Hands on" and ","

008 335757 TOLL FREE MAILORDER HOTLINE FOR CREDIT CARD ORDERS! LOCAL ORDERS & INQUIRIES CALL (03) 543 7877

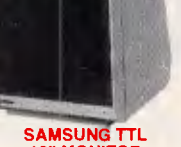

#### 12" MONITOR

• High contrast, non-glare screen<br>• Excellent value for money! SPECIFICATIONS:<br>
Picture tube: 12" diagonal 90<sup>°</sup><br>
deflection<br>
Mode: TTL

TTL input signal:<br>
Poiarity: TTL Positive<br>
Impedance: 75ohm<br>
Video bandwidth: 16MHz (-3dB)<br>
Video bandwidth: 16MHz (-3dB)<br>
Horizontal: 16-432 + -0.1KHz<br>
Horizontal: 50HZ + -0.5%<br>
Vertical: 50HZ + -0.5%

- 
- Active display area:<br>
216(H) x 160(V)mm<br>
Display characters:<br>
80 characters x 25 lines<br>
Input connector: 9 pin connector
- 

Controls:<br>
Front; Power ON/OFF, Contrast.<br>
Rear; V-Hold, V-Size, Brightness<br>
Internal; Vertical Linearity,<br>
Horizontal Linearity, Horizontal<br>
Width, Focus.<br>
Width, Focus.

Power supply: 110/120V 60Hz, 220/240V 50 Hz

Dimensions: 308(W) x 297(H) x 307(L)mm Weight: 73Kg Shipping weight: 83Kg Cat.No. Description Price X14500 (GREEN) \$189 X14502 (AMBER) \$189

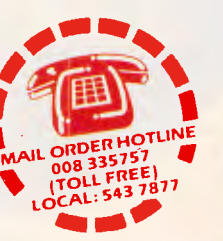

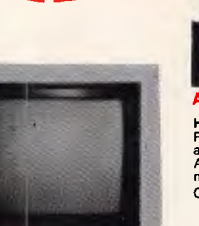

#### **SAKATA 13" RGB<br>COLOUR MONITOR** COLOUR MONITOR

High quality IBM' compatible<br>monitors, great with VCR's too!<br>SPECIFICATIONS:<br>CRT: 13', 90<sup>0</sup> deflection colour<br>Input Signal: Separate video signal<br>Video Signal: Separate video signal<br>Sync.: Positive<br>Spanning Frequency:<br>Con Size: 343(H) x 362(W) x 421(D)mm<br>Weight: 11.6kg Cat. X14530

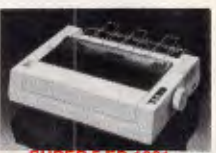

#### DOT MATRIX PRINTER

- 120 C.P.S.<br>• Pica or Elite character set<br>• Print Modes: NLQ, Dot Graphics,<br>• Proportional Printing<br>• Proportional Printing<br>• Reliable and Compact<br>• Proportional Printing
- 
- Logic Seeking 1K Printer Buffer Cat. C20035 only \$595

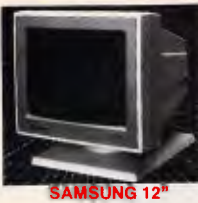

#### TTL/COMPOSITE MONITOR

FLAT SCREEN COMPOSITE MONITOR

FEATURES....<br>
• Flat, high contrast, non-glare<br>
• High resolution, 80 or 40 character<br>
• High resolution, 80 or 40 character<br>
• Compatible with Apple' and IBM<br>
• Colour composite signal

SPECIFICATIONS....<br>
Picture tube: 12" diagonal and 90°<br>
deflection<br>
Phosphor: Available in Green or

Amber<br>
Amber<br>
Yideo Input signati: Composite Signal<br>
Polarity: Negative Sync<br>
Level: 0.5-2:0Vp-p<br>
Impediance: 75chm<br>
Level: 0.5-2:0Vp-p<br>
Scanning Irequency;<br>
Horizontal: 15.734 KHz<br>
Verlical: 30-60Hz<br>
Active display area:<br>

310(W) a 307(H) x 300(L)mm Weight: 8.1 Kg Shipping weight: 9.6 Kg Cat.No. Description Price X14510 (GREEN) \$249 X14512 (AMBER) \$249

COMPATIBLE CARDS NEW! NEW! NEW! NEW! 20M/BYTE HARD DISK CARD<br>XT compatible, simply plugs straight<br>in to your computer!<br>Cat.X20020 \$1,095 Colour Graphics Card Cat. X18002' \$109 Mono Graphics/Printer Card (Hercules compatible) Cat. X18003 \$119 Floppy Disk Drive Controller Card<br>(2 Drives, 16 Bit)<br>Cat. X18005 **\$1000** \$52 Floppy Disk Drive Controller Card<br>(4 Drives, 16 Bit)<br>Cat. X18006 \$57 High Resolution Mono Card<br>Cat. X18007 **\$199** Colour Graphics & Printer Card<br>Cat. X18010 768kB RAM Card (without memory)<br>Cat. X18012 **\$79** Printer Card<br>Cat. X18017 **\$34.95** Game I/O Card<br>Cat. X18019 **\$37.95** XT Motherboard 4.77MHz Cat. X18020 (without memory) \$189 XT Turbo Motherboard 8MHz Cat. X18030 (without memory) \$199 Clock Card<br>Cat. X18024 **\$57.50** RS232 Card (without cable) Cat. X18026 \$52.50 RS232 & Clock Card<br>Cat. X18028 **\$95** Multi I/O & Disk Controller Card<br>Cat. X18040 \$169

FEATURES....<br>• At last a monitor with both TTL and

- At last a monitor with both TTL and Composite modes! High contrast, non-glare screen High resolution, 80 or 40 character
- 
- display Swivel/Tilt base
	-
- SPECIFICATIONS....<br>Picture tube: 12" diagonal and 90<sup>o</sup> deflection Phosphor: Green (P42)
- 
- 
- Video input signal: Composite/TTL<br>
Polarity: Negative/Positive<br>
Polarity: Negative/Positive<br>
Polarity: OS 20Vp-p/4-0+-1-5Vp-p<br>
Impediance: 75ohm, more than<br>
Scanning frequency:<br>
Horizontal: 15.75 KHz<br>
+-0-1%/18-432KHz+-
- 
- 
- 
- 
- 
- Outside: Power Switch, Contrast, Brightness, Signal Select, V-Hold, V-Size.
- Inside: H-Width, H/V linearity,<br>Focus, H/V-Shift.
- Power aupply: 110/120V 60Hz,<br>220/240V 50Hz
- 220/240V 50Hz<br>Dimensions:<br>Dimensions:<br>308(W) x 297(H) x 307(L)mm<br>Weight: 7.3 Kg<br>Shipping weight: 8.3 Kg
- 
- Cat.No. Description Price<br>X14509 (GREEN) \$239

**SAVE! 3A VEI** 

# ANTI GLARE SCREEN Half the price of other brandel!<br>Relieve eye strain and headaches<br>and increase productivity with these<br>Anti Glare Screens. Suitable for 12"<br>monochrome.<br>Cat. X99995 \$24.95

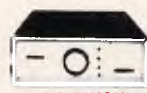

#### 2 & 4 WAY RS232 DATA TRANSFER **SWITCHES**

If you have two or four compatible<br>devices that need to share a third or devices that need to share a third or<br>fifth, then these inexpensive data<br>fifth, then these inexpensive data<br>time and hassle of constantly<br>the swift experiment of the proper required<br> $\bullet$  No power required<br> $\bullet$  No power req

2 WAY Cat.X19120 only \$59 4 WAY Cat.X19125 only \$79 2 & 4 WAY CENTRONICS DATA TRANSFER SWITCHES

Save time and hassless of constantly<br>with these langes and beads around with these langepensiva data transfer<br>switches. These data switches<br>support the 36 pin centronic interface<br>used by Centronics, Printronics,<br>Data Produ

I/O Plus Card

Cat. X18045<br>**768K Multifunction I/O Card**<br>(includes cable but not 41256 RAM)<br>Cat. X18050 **\$199** Hard Disk Controller Card<br>Cat. X18060 \$195 Enhanced Graphics Adaptor Card<br>256K RAM on board<br>Cat. X18070 **\$295** 64K Printer Buffer Card Cat. \$139 (ATCOMPATIBLE) Enhanced Graphics Adaptor Card<br>(Award Bios)<br>Cat. X

on rear panel<br>• Switch comes standard with female connector • Bale locks are standard 2 WAY (X19130) only \$5<mark>9</mark><br>4 WAY (X19135) only \$79

#### **008** 335757 **TOLL FREE MAILORDER HOTLINE FOR CREDIT CARD ORDERS! LOCAL ORDERS & INQUIRIES CALL** (03) 543 7877

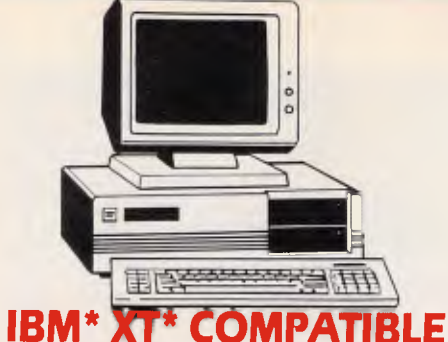

# **COMPUTERS \$795\***

*Check these features and our prices. We're sure you'll agree they're exceptional value for money!*  • Assembled in Australia! • **Ar** style keyboard

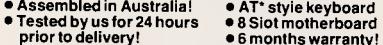

prior to delivery!<br>
• 150W power supply<br>
• Clapanese drives available for an extra \$50 each)<br>
(Switchable 4-77/8MHz Turbo versions available for an extra \$50) \* **S795 COMPATIBLE COMPUTER** 

#### 256K RAM Single Drive, Graphics and Disk Controller Card. \$795 **256K RAM COMPATIBLE COMPUTER**

2 x 360K Disk Drives, Multifunction Card, Colour Graphics, Disk Controller, 1 Parallel Port. (Includes Timer Disk) \$1,095 **640K RAM COMPATIBLE COMPUTER** 

2 x 360K Disk Drives, Multifunction Card, Colour Graphics, Disk Controller, 1 Serial, 1 Parallel Port. (Includes Timer Disk). \$1,150 **20 M/BYTE HARD DISK COMPATIBLE COMPUTER** 

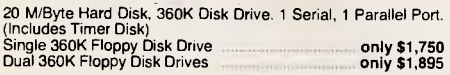

# **IBM\* AT\* COMPATIBLE \$2,795**

Assembled & Tested in Australia!

- 1 M/Byte Main Board<br>● 1.2 M/Byte Floppy Disk Drive 80286 CPU<br>● Colour Graphics Display Card 8 Slots<br>● Floppy & Hard Disk Controller 20 M/Byte Hard Disk<br>● Pinter Card and RS232 Keyboard<br>● 200W Power Supply 6 Mo
- 
- 
- 
- - only \$2,795

# **IBM\* BABY AT\* COMPATIBLE .. \$2,595**

RS232 BREAK OUT BOX

A simple way of monitoring RS232<br>increase lead activity. Interface<br>powered, pocket size for circuit<br>festing, monitoring and patching<br>10 signal powered LED's and<br>2 spares. 24 switches enebles you<br>to break out circuits or re

SPECIFICATIONS:<br>Connectors: DB25 plug on 80mm<br>ribbon cable and DB25 spcket<br>ribdicaters Tricolour LED's for TD,<br>RD, RTS, CTS, DSR, CD, TC,<br>RC, DTR, (E)TC,<br>Jumper Wires: 20 tinned end pieces.<br>Power: Inferiace power.<br>Enclosur

Dimensions: 85 x 95 x 30mm X15700 \$94.95

plastic.<br>Diman

- 
- 1 M/Byte Main Board<br>● 1.2 M/Byte Floppy Disk Drive 80286 CPU<br>● Colour Graphics Display Card 8 Slots<br>● Floppy & Hard Disk Controller 20 M/Byte Hard Disk<br>● Piniter Card and RS232 Keyboard<br>● 200W Power Supply \_\_\_\_\_
- 
- 200W Power Supply 6 Months<br>Dimensions: 360(W) x 175(H) x 405(D)mm

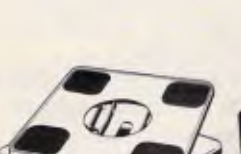

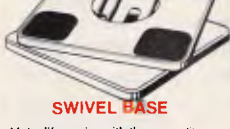

Make life easier with these quality. swivel and tilt bases, complete with rubber fittings! Cat.D11100 ... Special, \$19.95

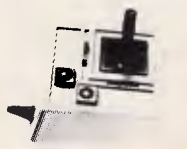

#### APPLE• COMPATIBLE **JOYSTICK**

Ideal for games or word processing. Fits most 6502 "compatible ' computers. 539.95

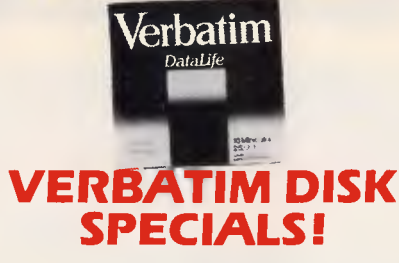

#### *All prices 10 disk boxes!*

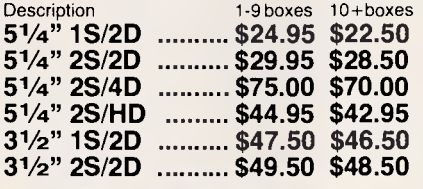

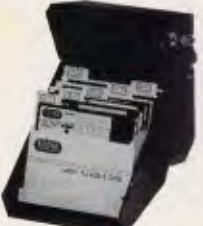

#### 51/4" DISK STORAGE

Efficient and practical. Protect your disks from being damaged or lost!

- Features...<br>
 70 disk capacity<br>
 Smoked plastic cover<br>
 Lockable (2 keys supplied)<br>
 Dividers/spacers<br>
Cat. C16025 **only \$14.95**
- 

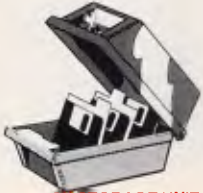

#### 31/2" DIS STORAGE UNIT

● Holds up to 40 x 3<sup>1</sup>/2" diskettes<br>● Lockable (2 keys supplied)<br>● High impact plastic lid and base Cat. C16035 ...... only \$14.95

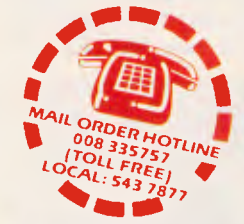

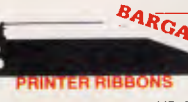

CP80, BX80, DP80, BX100, MB100 ALL A CRAZY LOW \$9.95 PRINTER RIBBONS TO SUIT EPSON MODELS

# MX100, FX100, RX100 (Cat. C22002) \$19.95

MX70/80, FX70/80, RX70/80<br>(Cat. C22031) \$10.95

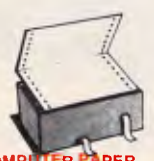

COMPUTER PAPER Quality paper at a low price! 2.500<br>
sheets of 60 gsm bond paper.<br>
Cat. C21003  $11 \times 91/2$  "\$49.95<br>
Cat. C21005  $15 \times 11$ " ... \$67.95

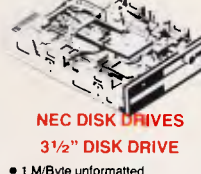

• 1 M/Byte unformatted. (640K formatted), • Double sided. double density, • Access Time 3m/sec Cal. \$265

5265<br>51/4" SLIMLINE

. Switchable 1.6 M/Byta to 1 M/Byte

unformatted<br>
1.2 M/Byte to 720K formatted<br>
• Double sided, double density,<br>
• AT compatible<br>
Cat. 011906 **8'' SLIMLINE**<br>
8'' SLIMLINE

• Double sided, double density. • 1.6 M/Byte unformatted. Cat. C11908 \$795

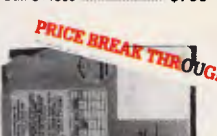

#### **TE HARD** 20 DRIVE FOR IBM' AND

COMPATIBLES Tandon drive with controller card.<br>Cat. X20010 ............... WAS \$750 SPECIAL, ONLY \$695

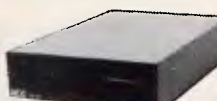

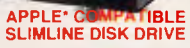

Compatible with Apple 2+<br>Cat. X19901 \_\_\_\_\_\_\_ Norm  $R_{A 1}$  Cat. X19901 SPECIAL \$179 **APPLE' IIC COMPATIBLE** DISK DRIVE

> (including cable  $\ldots$  Only \$199 (egistered trade

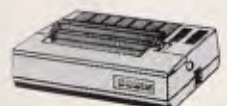

CANON A-50 PF • Senal Impact Dot Matrix<br>• 180 C P S • Near Letter Quality Mode • 1.4K Butter Cat. C20045 **\$595** 

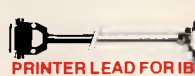

008 335757 **TOLL FREE MAILORDER HOTLINE FOR CREDIT CARD ORDERS! LOCAL ORDERS & INQUIRIES CALL** (03) 543 7877

● Suits IBM\* PC XT and compatibles<br>● 25 pin "D" plug (computer end)<br>to Centronics 36 pin plug Cat P19029 1.8 metres \$17.95<br>Cat P19030 3 metres \$22.95

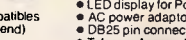

- CCITT V21 300 baud full duplex<br>● CCITT V23 1200/75<br>● Bell 103 300 Full duplex<br>● Bell 102 3100 Hull duplex<br>● Auto answer, auto disconnect<br>● LED display for Power, TX, RX, CD<br>● RC power adaptor included<br>● DB25 pin connect
- DB25 pin connector<br>• Telecom Approval N° C83/37/1045<br>Cat. X19120 **\$295**
- Errors and omissions excepted<br>IBM' PC'. AT', AT', are registered<br>trademarks of International Business<br>Machines 'Applers a registered trademark<br>'Denotes registered tradmarks of their
- respective owners
- 

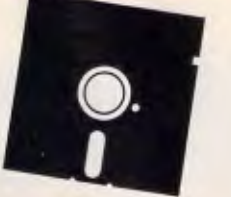

#### **"NO FRILLS" DISKS!!**

Now you can buy absolute top quality disks that are<br>also the cheapest in Australia! They even come with<br>a 5 year guarantee, which indicates the quality of<br>these disks. So why pay 2-3 times the price for the **same quality?** 

Bulked packed, D/S D/D without boxes, or brand name, just their white paper jacket, index labels and write **protects** 

#### **51/4" D/S "NO FRILLS" DISKS FROM \$0.85 EACH II**

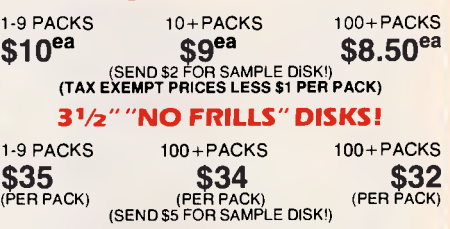

(TAX EXEMPT PRICES LESS *S4* PER PACK)

**CENTRONICS GENDER CHANGERS** • Female to Female. • Saves modifying or replacing non-mating Centronics cables. • All 36 pins wired straight through. Cat. X15663 Maia to Male<br>Cat. X15661 Meie to Female Cat. X15664 Femeie to Female

**Rod Irving Electronics**  48 A'Beckett St, MELBOURNE Phone (03) 663 6151 425 High St, NORTHCOTE Phone 1031 489 8866 Mall Order and Correspondence: P.O. Box 620, CLAYTON 3168

**MAIL ORDER HOTLINE 008 335757 (TOLL FREE)**  (STRICTLY ORDERS ONLY) **LOCAL ORDERS & INQUIRIES (03) 543 7877**  POSTAGE RATES:<br>\$1 \$9.99 SI S9.99 510 524.99 S25 \$49.99 \$50 \$99.99 \$100 \$199 5200 5499 5500 plus

The above postage rates are for basic postage only. Road Freight. bulky and fragile Items will be charged at different rates.

MI sales tax exempt orders and wholesale inquiries to: RITRONICS WHOLESALE, 56 Renver Rd, Clayton. Ph. (031543 2166 (3 lines)

**VISA** 

\$2.00 S3.00 54.00 \$5.00 57.50 \$10.00 512.50

Telex: AA 151938 Fax (031543 2648

Normally \$33.95. Only \$24.95

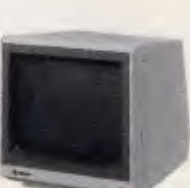

#### SAMSUNG 12" 20MHz<br>COMPOSITE MONITOR ONLY \$149

- 
- 
- 
- 
- FEATURES....<br>
e High contrast, non-glare screen<br>
e High resolution, 80 or 40 character<br>
signay<br>
SPECiFICATIONS....<br>
Picture tube: 12" diagonal and 90<sup>0</sup><br>
Picture tube: 12" diagonal and 90<sup>0</sup><br>
Phosphor: Available in Green (
- Signal<br>Polarity: Negative Sync.<br>Level: 0.5V-2.0Vp-p
- 
- Level: 0-5V-20Vp-p<br>Scanning frequency:<br>Horizontal: 15.734 KHz + -0-1%<br>Video bandwidth: 20MHz<br>Active display area:<br>216(H) x 160(V)mm<br>2161piay character:<br>80 characters x 25 rows.
- Input terminal: RCA Phono Jack Controls: Outside: Power Switch, Contrast. Brightness, H-Shift, V-Size. Inside: H-Width, HN hold.
	-
- HN linearity. Focus. Power supply: 110/120V 60Hz. 220/240V 50Hz
- Dimensions: 3081W) x 307(H) x 297(LImm Weight: 7.3 Kg Shipping weight: 8-3 Kg Cal. No. Description Price
- X14514 (GREEN) \$149 X14516 (AMBER) \$149

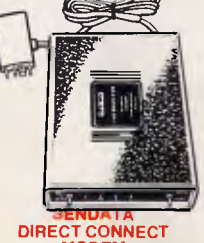

**MODEM** 

# **PROGRAMMING**

#### *Listing 1: 8088 machine code for setting individual pixels on a Sanyo MBC555*

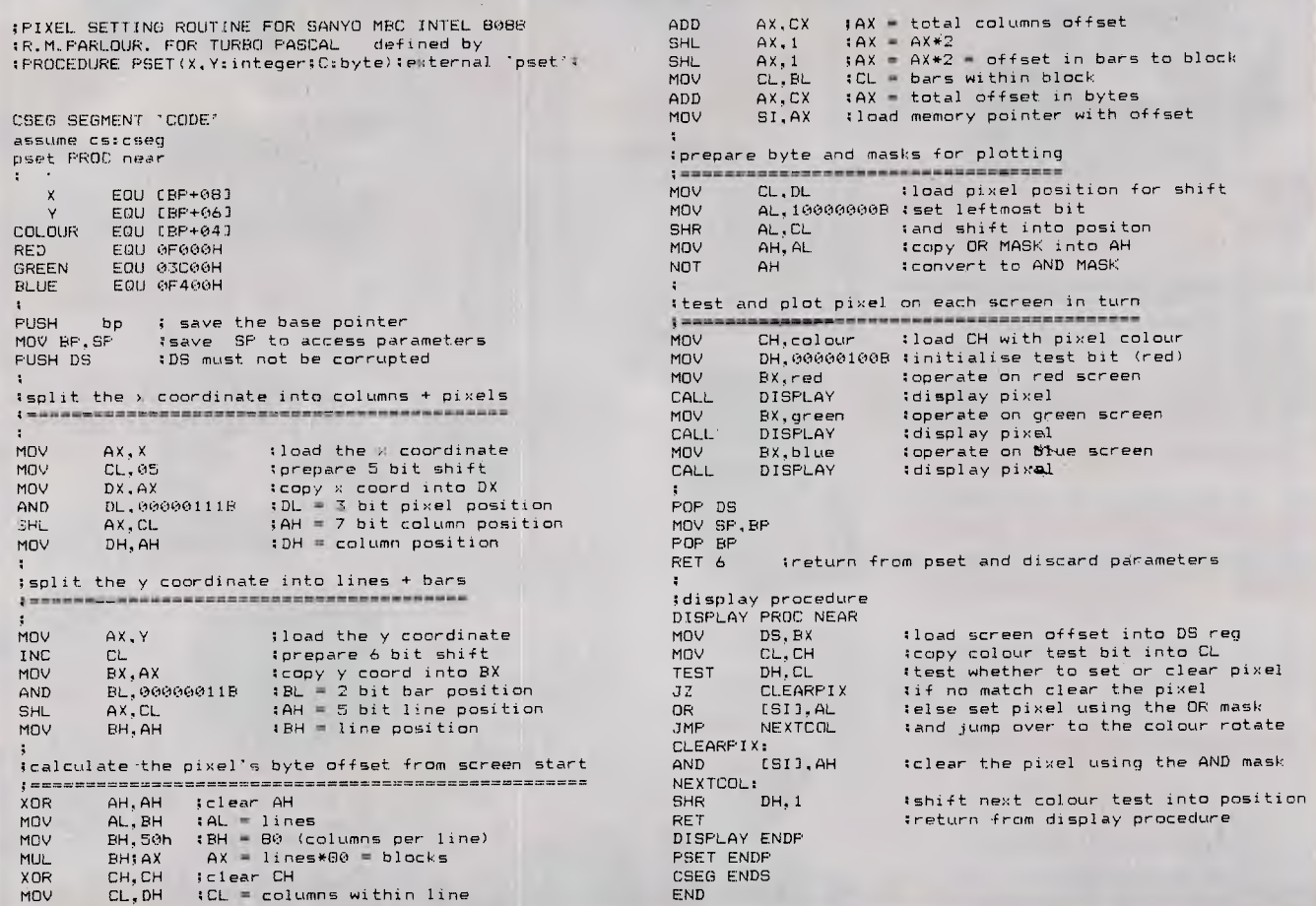

achieved using a dump of two bytes on which addition alone is performed, and then the decisions are reduced to a simple test of carry so the speed of the routine is maximised (Fig 7).

#### *Shift logic*

The shifting procedure warrants some description as it can be used in a wide variety of graphics algorithms and has the benefit of being very fast (for ex-

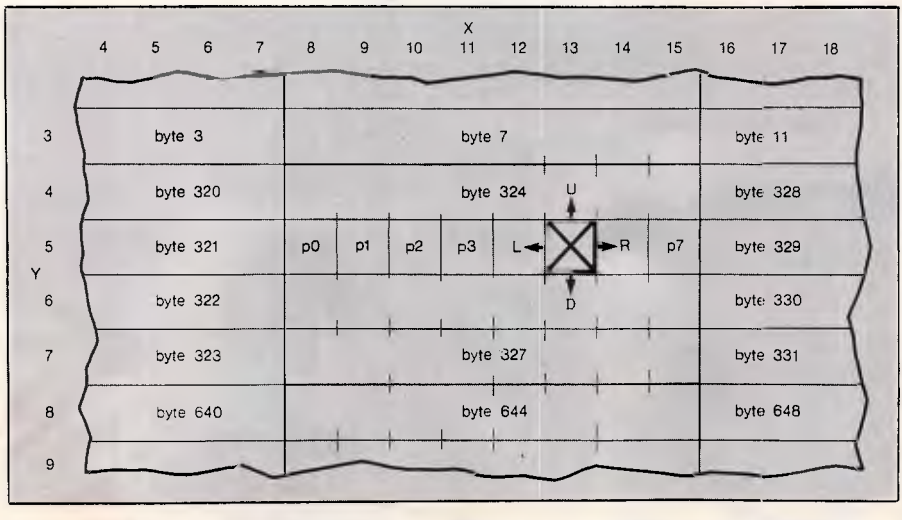

*Fig 8 Travelling up, down, left or right from the central pixel can be done by adding/subtracting 1 from the byte address or by shifting the bits in the byte left or right* 

ample, to recalculate the screen address and offset each time on the 8088 takes around 221 clock cycles, whereas to shift takes between 32 and 40).

Fig 8 shows pixel 13,5 marked X. To move up we simply subtract 1 from the address pointer; likewise, to move down we add 1. Similarly, to move right we shift the mask right (or divide it by two) and to move left we shift the mask left (or multiply it by two).

Needless to say, it isn't always this simple, and peculiar conditions exist at the block boundaries as shown in Fig 9. When pixel A moves up we expect to subtract 1 from the address, but, in fact, in crossing the boundary we have to subtract an extra 316. That's simple, but how do we know when it's at the boundary? By simple inspection you will see that the addresses of the top bars within each block are 0,4,8, and so on, which means that the last two bits of the address are clear when in this bar. Therefore, the complete 'shift up' (or decrement Y) routine is as follows:

if (address  $AND 3$ ) = 0

# enius Mouse

**GM- 6** PLUS MOUSE

MENU MAKER SOFTWARE <sup>8</sup>4. DR. HALO **Ill** SOFTWARE MOUSE & CUTTLE PAD **MOUSE POCKET** 

# *MORE PRACTICAL MORE CONVENIENT LESS EXPENSIVE*

The Genius Mouse GM -6 PLUS is the most versatile and convenient Mouse there is. It comes in its own handy casing, ready to use any time you need it. No matter what your set-up is nor what program you use, the Genius Mouse GM-6 PLUS will run its mazes.

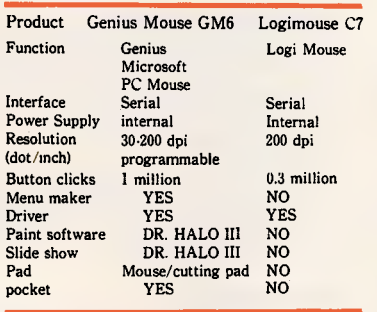

Click a button, flip a switch and your Genius Mouse GM-6 Plus is compatible with *PC Mouse* and *Microsoft Mouse.*  It compares favorably with other in its category, even with *Logitech Mouse.* 

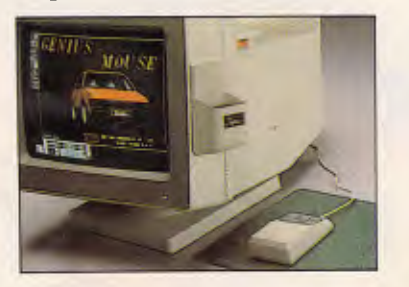

*Genius Mouse Pocket Genius Mouse Pad*  A house for your mouse, makes it more practical, more

convenient to use. When the surface is not smooth, it has its own running pad. Flip the pad, and you have a very convenient cutting board.

#### *POP-UP A MOUSE*

30 seconds let your software run with mouse -

The Genius Menu Maker comes with its own package that permit you creat a pop-up menu for any application software. For example, LOTUS 1-2-3, WORDSTAR... and many others, including your own.

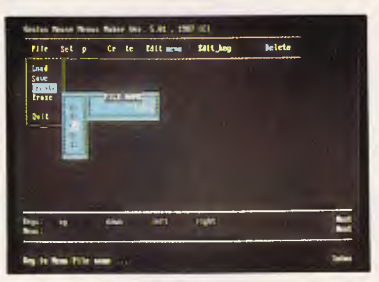

*Creat a Pop*-*up Menu* 

Most of the other pop-up menu is too hard to creat a pop-up menu your own software. But Genius Menu Maker let you make easily to creat yours in few minutes. Just only follow the instruction.

| mai lait! L           |                |    |                          |              |                  | Name, Justif ; Prot t. ert lout. U.I. T. |  |
|-----------------------|----------------|----|--------------------------|--------------|------------------|------------------------------------------|--|
|                       |                |    |                          |              |                  |                                          |  |
| <b>BAESS</b>          | <b>BUAND</b>   |    | <b>LOT</b>               | <b>KDKT</b>  | ACT              | <b>CBST</b>                              |  |
| Bartholowe<br>ę       | 5              |    | e: z                     | Ges          | 輫                | \$299,000                                |  |
| Prospect Pl           | \$             |    | 6.19                     | 611          | 22               | 399.000                                  |  |
| <b>Blcc Ave</b>       | ä              | z  | 9.68                     | 011          | 25               | \$92,009                                 |  |
| <b>2 Asu M</b>        | $\overline{c}$ |    | 6.36                     | 011          | 45               | 542,656                                  |  |
| 5 Daniels Rd          | ż              |    | 9.25                     | Ziet         | 36               | 547.560                                  |  |
| 2 Sarden St           | ż              |    | 0.29                     | <b>Eine</b>  | <b>M</b>         | \$97,589                                 |  |
| 03 Somerset Ave       | \$             | ż  | B.68                     | <b>Cas</b>   | 12               | \$95,000                                 |  |
| <b>TRazley P1</b>     |                | š  | $1.33 -$                 | 011          | 48               | \$108,809                                |  |
| - bypacod br          | 3              | ż  | 6.30 Got                 |              | 輅                | 555,000                                  |  |
| Pompse 24             | 3              | ī  | ×.                       | $\mathbf{Q}$ | 30               | 589,666                                  |  |
| <b>IS Fremant Ave</b> | Ś              | ż  | 0.58                     | Elec         | 29               | \$168,608                                |  |
| 9 Pubura 3t           | 4              | ż  | 6.35                     | Litt         | $\boldsymbol{z}$ | \$112,589                                |  |
| 72 Staquezawt Rd      | ä,             | z  | 1.25                     | Elec         | 19               | 5189,666                                 |  |
| 7 Reviery St          | έ.             | ż  | 9.50                     | <b>Gas</b>   | 17               | \$126,606                                |  |
| 122 lettewe           | 6              | ä, | 1 SB                     | <b>Gas</b>   | ٠                | \$119,000                                |  |
| <b>MEET PE</b>        |                | ż  | 4.34                     | $2 + 1$      | 76               | 0119.000                                 |  |
| m                     |                |    | $\mathcal{E}\mathcal{E}$ | 189          | τs.              | 5745,046                                 |  |
| <b>TER</b>            |                |    | 79                       | <b>San</b>   |                  | <b>San Cardo</b>                         |  |

*Run a Mouse through Lotus 1-2-3* 

#### **PROFESSIONAL PAINT** *—1 "-tRI. --DR. HALO III*

Dr. Halo III software is included in your package. It permits you to create sophisticated graphics as well as computer art. Instruction manual included. It can work in CGA, EGA, Hercules, PGA and VGA displays.

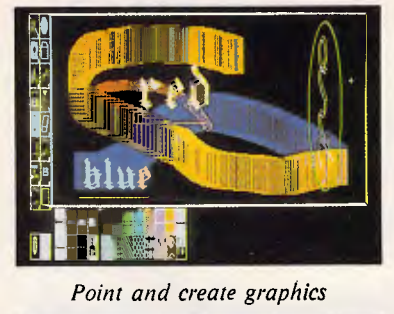

*Point and create graphics* 

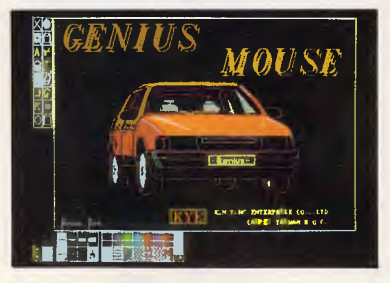

*Point and Paint* 

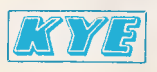

Kun-Ying Enterprises Co., Ltd. Chung-Hsiao W. Road, Sec. 1, No. 41, Suite 1311 Taipei, Taiwan, ROC Telex: 11388 Kunying Fax: 2-361-5300 Tel: 02-3813682 • 3118545

Lotus 123, Wordstar, Logitech, Microsoft, PC Mouse, Hercules, DR. Halo Ill are registered trade markers.

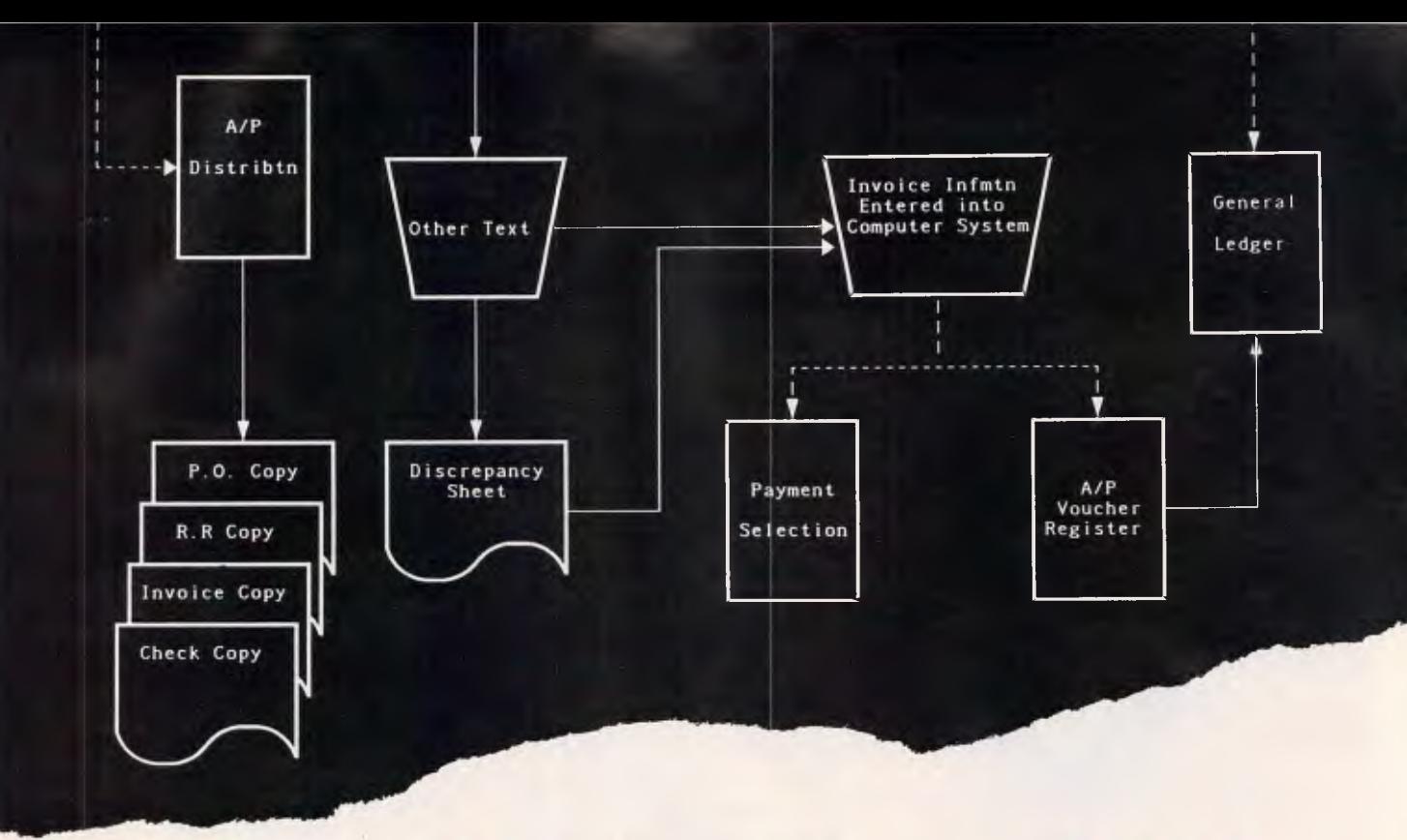

# **Flow Charting 11+**

#### **FLOW CHARTING 11+**

This is the only way to produce flowcharts. Don't spend hours designing and drawing flowcharts, and then have to redraw the whole thing because you want to add one small step in the middle. With Flow Charting II+ you save your flowcharts to disk and should you need to make an alteration, just call it back, make the changes and reprint.

#### **Created Specifically for Flow Charts**

Flow Charting II+ is a precision instrument specifically designed for flowcharts and organisation charts. Flowchart construction is not just a sideline on a graphics program that has other things to do. Flow Charting II+ lets you:

Type inside or outside shapes, on line or free area. Define pieces of your chart to save in special image files for later use in other charts; define pieces or sections anywhere on the chart, to move, copy, or even delete. Zip across your charts with an accelerated cursor or use the cross hairs on the shrink screen at a faster pace.

#### **Organisational Charts:**

As well as process and program flow, Flow Charting II+ can be used to produce new or organisational charts, every time you reshuffle the deck chairs, with charts produced at will, everyone can know their place in the order of things.

#### **10 Font Styles:**

S

· BM s

You can choose from normal, bold, high, wide, fat, Greek, superscript, subscript or title.

**A Wide Variety of Shapes:**  26 shapes available. Shaded boxes available. Perfect for organisational charts.

#### **Presenatation Quality Charts with Flow Charting II+ :**

Using Flow Charting II+ you can either print out draft quality charts for quick evaluation, or present-ation quality for your moment in the spotlight.

#### APC October 1987 Page 210

#### **Print Multiple Files Without Interruption:**

Charts are constructed for standard paper sized, 8 <sup>1</sup>/2" x 11", 81/2" x 14" or 11" x 14". Select charts to be printed and the computer can print them without interruption.

#### **Undo Lines:**

If you draw a line in the wrong place, your backspace key in line mode will erase it right back to its origin, redoing connectors and bypasses as it travels.

#### **Text Functions for Quick Editing:**

Blocks of text, words, or even just letters can be moved, deleted or inserted quickly and neatly. Select Auto Centering and let the program do the placement within shaped - or turn Auto Centering off and put comments alongside the chart.

#### **Comfortable User interface:**

Function keys or alpha keys to select options. Full mouse support for the non-typists.

**Disk Files:** 

Supports DOS paths and directories.

48 A'BECKETT ST, MELBOURNE. 3000. PHONE (03) 663 6580

#### **Three Screen Views:**

Flow Charting II+ gives you a flexiole screen ensemble that makes chart construction and editing a pleasure.

- 40 Column viewing screen on blue or black background helps you with detailed editing.
- 80 Column viewing screen still detailed gives you twice the information.
- Shrink Screen gives a complete 14" x 11" chart on a 200 Column by 120 line screen. Do major editing, such as relocating, deleting and inserting shapes, while viewing the entire chart.

#### **Hardware:**

Flow Charting II+ is compatible with IBM\*, PC, AT, or compatibles. IBM\* Mouse Utility available. 192K RAM memory required for 200 Column Charts. A minimum of one 51/4" floppy drive and screen graphics capability is required.

**Used by these major companies:**<br>FLOW CHARTING II+ is used by I8M\*, Hewlett-Packard,<br>U.S. Postal Service, Hughes Aircraft, CRA, Bank of America, McDonnell-Douglas, Price Waterhouse General Motors, Blue Cross and Blue Shield, among many other companies.

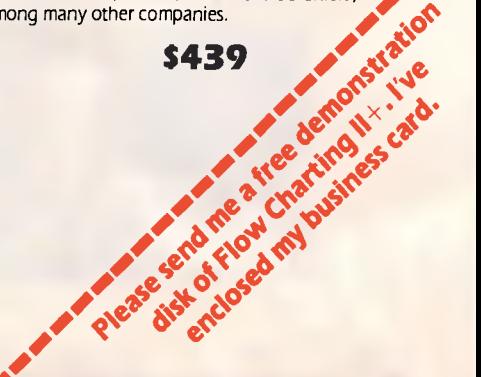

# **PROGRAMMING**

#### *Listing 2: Turbo Pascal procedure to draw a line on a Sanyo MBC555*

procedure FGDt INE(x1,v1,x2.y2:integer:c:byte);

(\* uses 14 bit fractional gradient placed in a dump \*)<br>(\* with a carry to signal the minor anis update \*)<br>(\* written in Turbo Pascal for the SANYO MBC 555 \*) (\* by R.M.PARLOUR . DECEMBER 4986 \*)

VAR address integer mask : DVIE ds - arrav[0..8000] of byte absolute \$3C00:\$0000;<br>rs - arrav[0..8000] of byte absolute \$F000:\$0000;<br>bs - arrav[0..8000] of byte absolute \$F400:\$0000; :integer: gradient. dx.dy,absdx.absdv.dump,pointer.loop:integer; carry set:boolean: procedure plotpoint:<br>begin begin<br>if C>3 then | staddress]:= mask OR RS[address];<br>if (C AND 1>0) then BS[address]:= mask OR BS[address];<br>if (C AND 1>0) then BS[address]:= mask OR BS[address]; end; function grad(dy.dx:integer):integer; begin grad := trunc(32767.0\*dy/dx) end; procedure update\_, begin dump:= dump+gradient;carry\_set:=false; if dump<0 then begin dump:=dump+maxint;carry\_set:=true end;end; procedure calc\_offset(x,y:integer); begin address:=x div 8 4 + y div 4 \* 320 + y and 3: mask:=128 shr(x and 7): end; procedure increment\_x; begin mask:=mask div 2; if mask = 0 then begin mask:  $$80$  :address : = address + 4 end; end: procedure decrement\_x; begin if mask < 128 then mask:=mask \* else begin mask:=  $1$  : address := address - 4 end; end:

procedure decrement\_y;  $(*$  update the  $y$  coordinate  $*)$ begin; if ((address and 3)=0 ) then address  $\mathbf{r} = \text{address} + 316\mathbf{i}$ address := address -1; end: procedure increment\_y;(\* update the y coordinate begin<br> $\begin{array}{cc} i & i \end{array}$ if ((address and 3).3 ) then address I. address + 3161  $address := address +1;$ end; begin dxs=x2-x1; dyl=y2-y1; absdxs=abs(dx); abadys.abs(dy); if absdx > absdy THEN (\* X MAJOR \*) begin<br>dumps.mabsdx div 2; gradients.grad(dy,dx)floops.mabsdx+1;<br>if xi>x2 then calc\_offset(x2,y2) else calc\_offset(x1,y1); if gradient (0<br>then begin gradient :=-gradient;<br>repeat plotpoint;increment\_x;update\_dump;loop:=loop-1;<br>if carry\_set then decrement\_Y;<br>UNTIL loop = 0; end else begin repeat plotpoint;increment\_X;update\_dump;loop:=loop-1;<br>if carry\_set then increment\_Y;<br>UNTIL loop = 0; end end ELSE (\* Y MAJOR \*) begin<br>dump:=-absdy div 2;gradient := grad(dx,dy);loop:=absdY+1;<br>if Y1>Y2 then calc\_offset(x2,y2) else calc\_offset(x1,y1); if gradient < 0 then begin gradient:=-gradient; repeat plotpoint; increment\_y;update\_dump;loop:=loop-1;<br>if carry\_set then decrement\_X;<br>UNTIL loop = 0 ; end else begin repeat plotpoint; increment\_ylupdate\_dump;loops=loop-1; if carry\_set then increment\_y; UNTIL loop = 0; end END<sub>1</sub>

then let address = address - 316 let address = address - 1

Likewise to shift down (increment Y):

if (address  $AND 3$ ) = 3 then let address =  $\alpha$ ddress + 316  $let$  address = address  $+1$ 

When considering horizontal moves we must test the mask to see if we are

at the boundary. For pixel B moving left this is:

END:

if mask  $= 128$ then let mask  $= 1$ let address = address - 4 else let mask = mask SHL 2

and for pixel C moving right (increment X): if mask  $= 1$ 

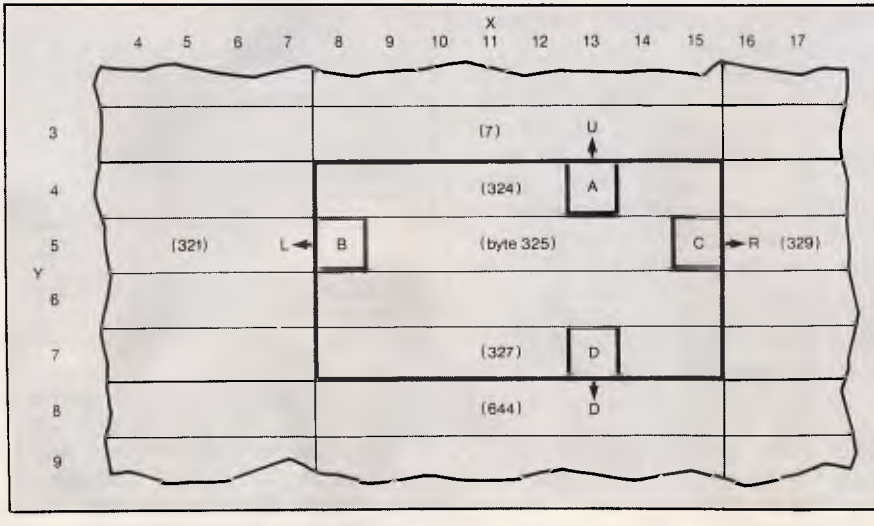

*Fig 9 Problems arise in the shift method when a block boundry is reached (indicated by the darker line)* 

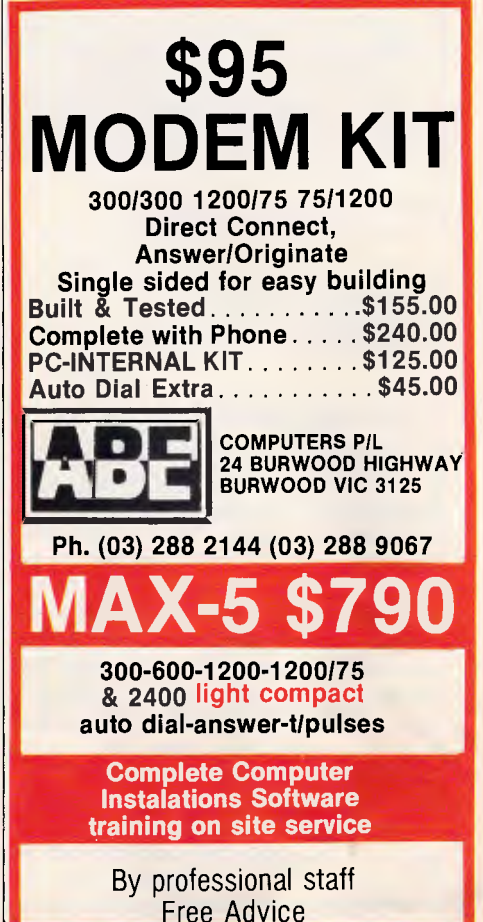

# **PROGRAMMING**

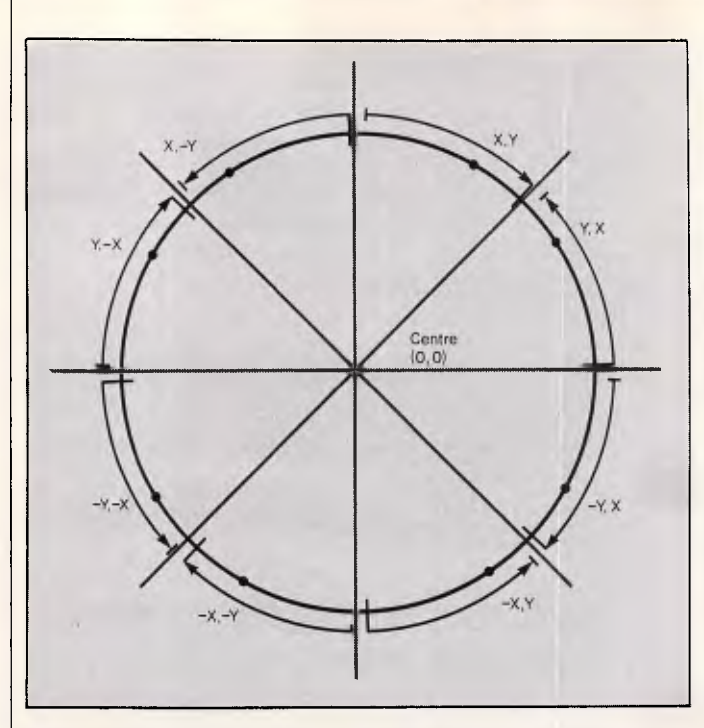

 $X = 0 1 2 3 4 5 6$ <br> $X^2 = 0 1 4 9 16 25$  $X^2$  - 0 1 4 9 16 25 36 diff  $=$  1 3 5 7 9 11 diff  $= 2 2 2 2 2 2 2$ R R-1 R-2 R-3  $Y^2$  =  $R^2$   $R^2-2R+1$   $R^2-4R+4$   $R^2-6R+6$  $y^2-R^2 = 0$   $-2R+1$   $-4R+4$   $-6R+9$  $Y^2 - R^2$  = 0 -2R+1 -4R+4<br>diff = 2R+1 2R+3 2R+5<br>diff = 2<br>2  $diff = 2 2$ 

*Fig 12 Differential analyses* 

then let mask  $= 128$ let address =  $address + 4$ else let mask = mask SHR  $2$ 

# *Drawing circles*

It is possible to calculate all the points of a circle by rotating through 360 degrees and calculating the X and Y coordinates using trig functions. coordinates using trig functions.<br>However, this is inefficient for three reasons. Firstly, the circle has an 8 point symmetry (Fig 10) which we may utilise by calculating points only in the first 45 degrees and calculating the seven corresponding points by simple algebra. Secondly, plotting by radius may give us more than one point plotted per pixel on a small circle (wasteful in time and some unexpected results using XOR plotting) and gaps in large circles (unsightly and difficult to fill). Thirdly, the processing time is prohibitively long for the functions and

various multiplications involved. However, simple integer difference methods using addition and subtraction alone may be used.

The equation for a circle of centre 0,0 is  $X^2 + Y^2 = R^2$ . Thus if we start at  $X = 0$  we know  $Y = R$ . We can at  $x = 0$  we know  $x = R$ . We can<br>rearrange the equation to get  $X^2 + (Y^2 - R^2) = 0$  which simply means  $(Y^2 - \tilde{R}^2) = 0$  which simply means<br>that this equation holds true when on the line describing the circle. Consider now the point in Fig 11. If we were at point A(2,7) then the equation would yield  $4 + (49-49) = +4$ which means we are off the line. It is clear by inspection that the Y coordinate needs to be decremented, and when this is done the new point B(2,6) yields a value of  $(4+36-49=)$  -5 which, being negative, indicates that it is time to increment the X axis. In practice, we can use a dump (as above) as our guideline to the true value.

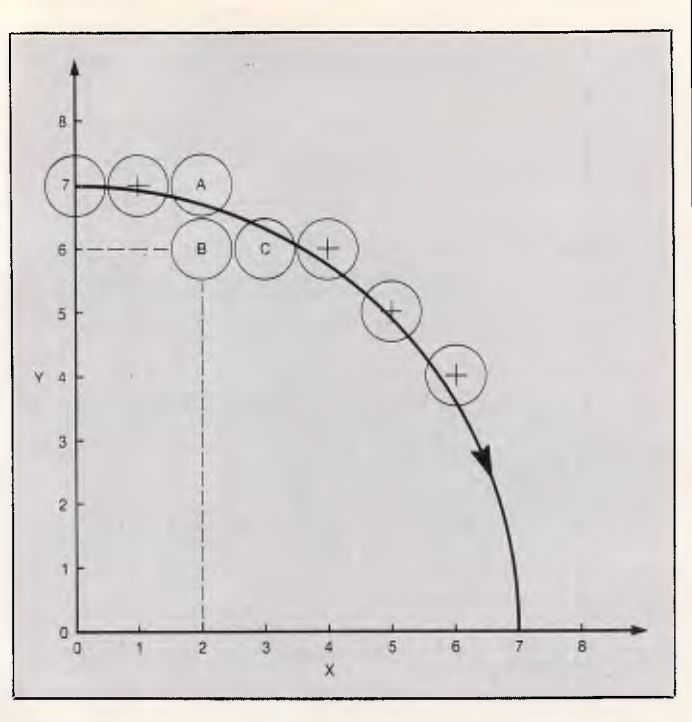

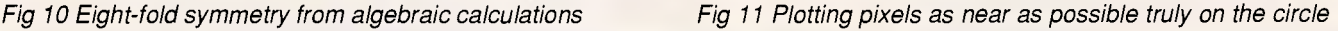

```
let X=0let y=R 
let x update = 1
let y update = -2 * R + 1let dump = x update + y update
repeat 
  set pixel(xc+y, yc+x)set_pixel(xc+x, yc—y) 
  set pixel(xc-y, yc-x)set_pixel(xc—x, yc+y) 
  if dump <0 then 
    let x = x + 1let x update = x update + 2
    let \text{ dump} = dump + x \text{ update}if dump >= 0 then
    let y = y - 1let y update = y update + 2
    let \, dump = dump + y \quad updateset_pixel(xc+x, yc+y) 
  set_pixel(xc+y, yc—x) 
  set_pixel(xc—x, yc—y) 
  set_pixel(xc—y, yc+x)
```
*Fig 13 Completed algorithm for a circle of radius R and centre (xc,yc)* 

until  $\overline{x} = y$ 

When the dump is positive we must decrement Y such that the term  $(Y^2 R<sup>2</sup>$ ) becomes more negative and the updated dump is moved towards or through zero. Similarly, when the dump is negative we must increment X and update the dump's  $X^2$  term, and only then plot the point. (Note that this is

# **Make A Valuable Investment Today**

# **Have A Fruitful** Return<br>Tomorrow!!

- HIGH EFFICIENCY + EXPANDABILITY
- 8 EXPANSION SLOTS — 102-KEY ENHANCED
- KEYBOARD WITH BUILD-IN BUZZER
- RELIABILITY + COMPETITIVENESS +
- PRODUCTIVITY — GOOD QUALITY
- WITH NEAT OUTLOOK + INSIDE ASSEMBLY + PACKING
- 48 HOURS BURN-IN
- AT LEAST 5 TIMES TESTING BEFORE DELIVERY
- DELIVERY 7-20 DAYS, DEPENDS ON QUANTITY, TERMS OF PAYMENT, METHODS OF DELIVERY
- ONE YEAR WARRANTY
- WORRY-FREE
- LEGAL BIOS ("AWARD" BIOS FOR TURBO AT, "ERSO" BIOS FOR
- TURBO XT) — LICENSED MS-DOS V 3.21

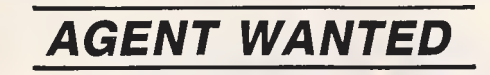

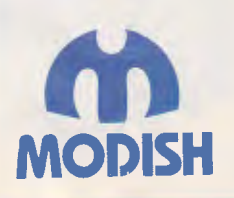

 $\mathbf{S}$ 

#### *YOUR CONTENT IS OUR CONTENT!!*

# **ASIA-MASTER PROD., INC.**

**P 0** Box 243, Nan Kang, Taipei, Taiwan Tel: (02)7031045 7030943 7094141 7094177 Fax: 886-2-7079337 Telex: 16095 MCHIP

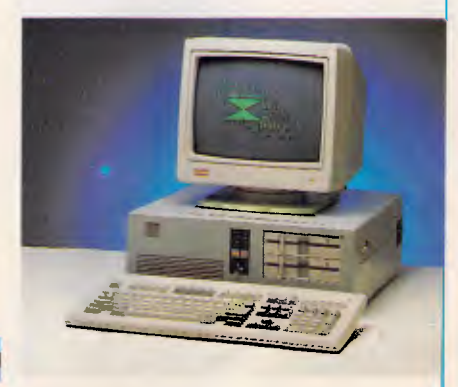

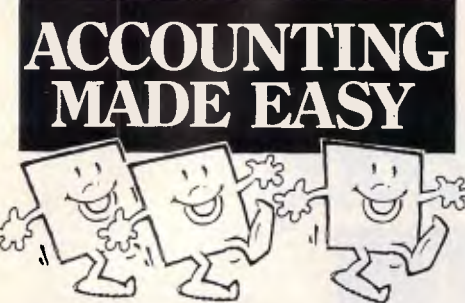

#### **BOOKWORKER** \$950

**Bookworker has been designed to ease the transition of small businesses from manual book keeping to a fully computerised business management system. There are no complicated account numbers or codes to remember. Bookworker is fully integrated.** 

#### **DAC EASY**

**\$290** 

**Dac Easy gives you a fully integrated accounting system with instant access to General Ledger, Accounts Receivable, Accounts Payable, Inventory, Purchase Order, Billing and Forecasting. Computerised accounting does not need to be expensive to be valuable.** 

#### **SYBIZ PLUS Per Module \$800 Sybiz Plus offers a total solution with modules that cover all aspects of sales, purchasing, general ledger, stock control, costing, production and wages.**

#### **OUR SUPPORT**

**Software Express offers you support second to none. Choose your own training schedule. Our reasonable rates are charged by the hour, so you can decide when you are confident enough to proceed on your own. Call us if you would like a free helpful and informative demonstration on the packages mentioned. Software Express offer a free courier delivery service for businesses within a 5km radius of Melbourne. Compare our friendly and helpful** 

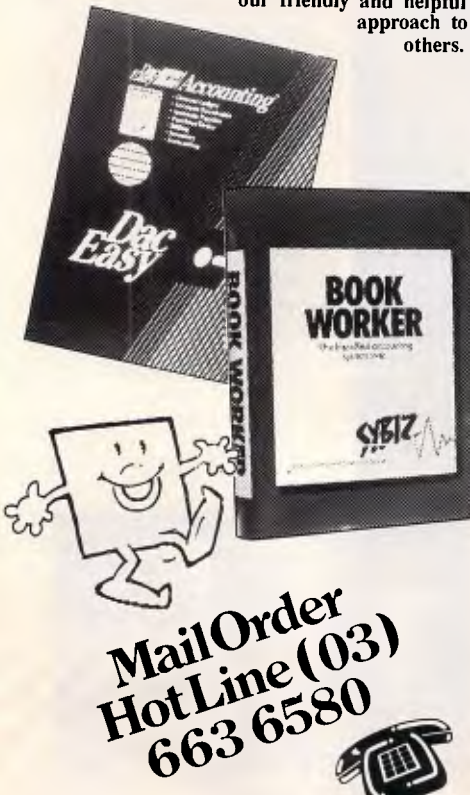

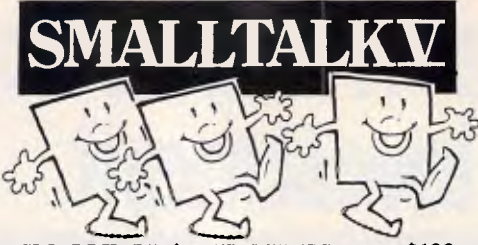

SMALLTALK/V FEATURES \$199 Smalltalk/V is an ideal tool for solving both simple and complex problems on a personal computer. It is currently in use by scientists, engineers, students, teachers and professionals, both for research and application development. These and other users have chosen Smalltalk/V because of its unique qualities: it is easy to learn, yet offers an unsurpassed array of tools for solving problems in a variety of fields, and is powerful enough to serve as a delivery vehicle for real-world applications - all on an IBM PC or compatible!!

#### COMMUNICATIONS EXTENSION KIT \$90

Four communication windows are provided: a UNIX browser window, a TTY window, a BIX browser window and a BIX reader window. The Unix browser window gives you the Smalltalk/V mouse and menu driver interface to a remote UNIX system. You can browse the remote file/directory hierarchy with the disk browser window.

The Bix browser window is used for all online access to Bix and the Bix reader window is used for organizing, reading and replying to messages off-line.

#### "GOODIES" EXTENSION KIT...\$90

The "Goodies" extension kit offers a number of new capabilities that allow you to extend the Smalltalk/V environment to handle applications that require discrete event simulation, forward-chaining inference operations, or connection to external sensors an instrumentation.

MULTIPROCESSING, ZOOM, DOS CALL, MUSIC, OBJECT LOADER, FORWARD CHAINING INFERENCE ENGINE,

#### EGA COLOUR EXTENSION KIT...\$90

The EGA colour extension kit integrates full EGA colour capabilities with Smalltalk/V's environment, greatly enhancing the system's already extensive bitmapped graphics capabilities, and therefore enhancing your ability to create interfaces that communicate complex information simply graphically.

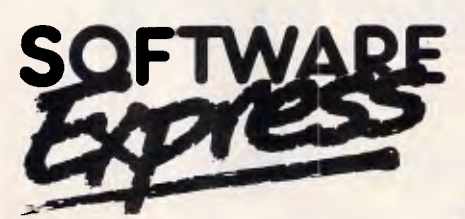

48 A'Beckett St, MELBOURNE 3000 Phone (03) 663 6580

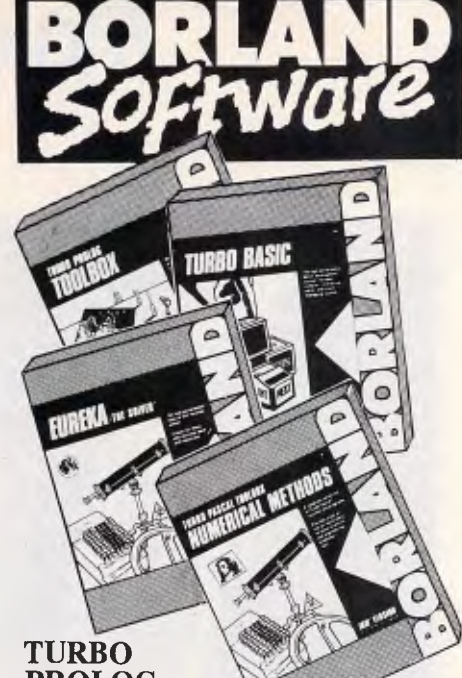

# **PROLOG TOOLBOX \$150**

**The Turbo Prolog Toolbox enhances Turbo Prolog - our 5th generation computer programming language that brings supercomputer power to your IBM PC and compatibles - with its more than 80 tools and over 8,000 lines of source code that can be incorporated into your programs, quite easily.** 

#### **TURBO BASIC \$150**

**If Basic taught you how to walk, Turbo Basic will teach you how to run! Turbo Basic is a complete development environment with a lightning fast compiler, an interactive editor and a trace degubbing system. And because Turbo Basic is also compatible with BASICA, chances are that you already know how to use Turbo Basic.** 

**EUREKA: THE SOLVER \$150 If you're a scientist, engineer, financial analyst, student, teacher, or any other professional working with equations, Eureka: The Solver can do your Algebra, Trigonometry and Calculus problems in a snap. Generate a report, then send the output to your printer, disk file or screen or all of the above.** 

#### **NUMERICAL METHODS TOOLBOX \$150**

**Turbo Pascal Numerical Methods Toolbox implements the latest high-level mathematical methods to solve common scientific and engineering problems. Fast. Use the Numerical Methods Toolbox for any type of scientific or engineering computing. Comes with complete source code, for total control of your application.** 

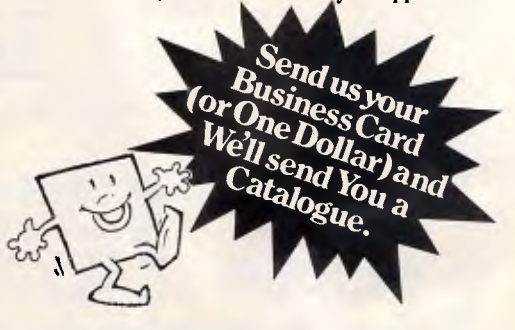
# **PROGRAMMING**

### *Listing 3: IBM program to draw circles*

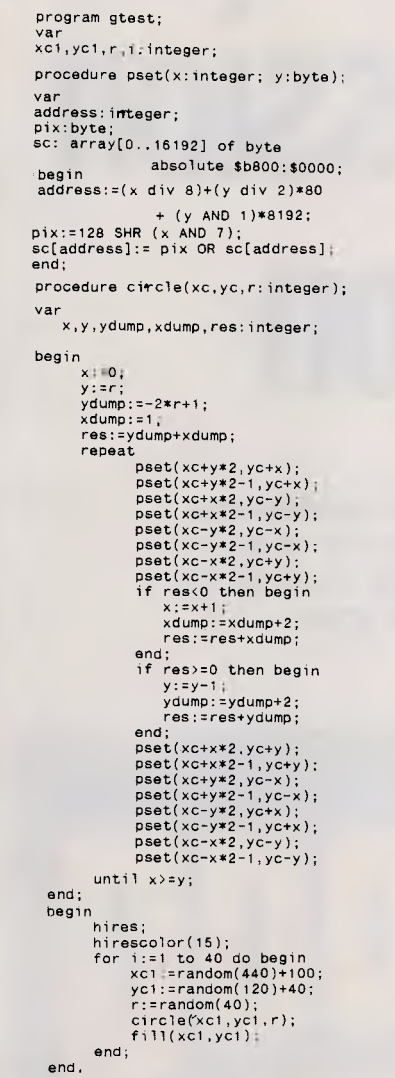

not an 'either/or' situation and that both updates must be considered before the next point is plotted.)

At the moment we still need to calculate the terms  $(X^2)$  and  $(Y^2 - R^2)$ , but a simple method of solution comes to light when we consider the differential analyses in Fig 12 for the two terms.

These results show that we can generate the main dump's X and Y update terms simply by adding a calculated amount which itself is changed by two each time it is used.

The completed algorithm for a circle of radius R and centre (xc,yc) is shown in Fig 13.

In practice, this method sometimes leaves the edges of the circle too widely spaced. This problem is easily solved by plotting an extra pixel each time with an x coordinate one lower than the points listed above. An example of this is given in Listing 2.

So far I have used techniques involving iterations — that is, performing a simple function a number of times within a loop such that fairly complex solutions may be effected within minimal code. A second technique is that of recursion where a procedure is able to call itself (or disappear up its own stack!) and this is shown in the case of an algorithm for filling a space bounded by an unbroken line of pixels. By now you should be able to see how it works for yourself. procedure fill(x,y)

if not pixel set  $at(x,y)$  then set\_pixel(x,y)

 $fill(x+1,y)$ fill $(x-1,y)$  $fill(x,y+1)$  $fill(x,y-1)$ (end if)

### *Conclusion*

This has been a fairly sketchy introduction to drawing lines and circles on a graphics screen, and the techniques used are complicated but very fast. Some of them, such as shifting, are applicable to a wide range of graphics techniques and can be used as a basis for techniques like scrolling areas.

END

# *Converting the graphics routines to other computers*

The problem with using these routines on other computers stems from different screen sizes and the different ways in which screens are mapped out in memory. The article assumes that a 640x200 pixel screen is used. It also assumes a monochrome screen and that the organisation in memory is as given in Fig 1 (that is, that blocks of four types represent 8x4 blocks of pixels).

To access individual pixels, you need to be able to convert an  $(x,y)$ coordinate into an address consisting of a byte and a pixel number. For the screen described in the article (a Sanyo MBC555), the conversion is as follows:

address (byte value) =  $\times$  div 8  $*$  4 + y div 4 \* 320 + y and 3

mask (bit value) = 128 shr (x and 7) The mask is simply a single bit positioned at the correct place in a byte, and the above formula holds true for any screen with pixels stored as single bits within bytes. If your machine uses several bits per pixel, with the bit pattern representing a colour, then you will need to put the bit pattern in the top part of the byte and shift all the bits to the correct place. For example, if you use a four colour screen with groups of two bits representing pixels, then you would use colour patterns. The formula would be: mask = colourpattern shr  $((x \text{ and } 3)$   $*$  2) where colourpattern is a preset value for whatever colour you want to set the pixel to.

The address can be much more complicated. In the above example, the (y and 3) represents the groups of four bytes, the y div 4 \* 320 repre-

sents the lines of blocks and the x div 8 \* 4 represents the columns. To convert to your screen's organisation, you will have to draw a diagram such as that shown in Fig 1 and work out the conversion. Here is an example for the high-resolution screen on an IBM-compatible CGA:

The IBM CGA monochrome screen is 640x200 pixels. These are organised in memory as a sequence of bytes, with each row across the screen as a block of 80 bytes. This should mean that the screen is represented as 200 rows of 80 bytes in strict sequence. The problem is that the IBM display is interlaced, which means that the even-numbered rows are kept in one place and the oddnumbered rows in another. So, converting an x coordinate is simply a matter of dividing the value by 8 to obtain the byte address. If no interlacing were used, then the y coordinate part would be simply y times 80. However, since the y coordinate part is split into two lumps, the even coordinates can be represented by (y div 2) \* 80. The odd coordinates follow immediately after the even coordinates. The even coordinates fit into a block of memory which is 80\*200/2 bytes or 8000 bytes long. In fact, it is 8192 bytes long because of the way in which memory is organised, so the odd coordinates all need to have 8192 added to them. This is achieved by (y and 1)\*8192.

The final formulae for a monochrome CGA screen are:

address =  $(x \div 8) + (y \div 2) * 80 +$ (y and 1) \* 8192

 $mask = 128$  shr (x and 7)

# **COMPETITION**

# **Data compression competition**

*APC's hints and tips on compression strategies continue this month, as the great competition progresses and the halls of respectable banks and retail chains echo with the musings of programmers all chasing the \$30,000 first prize.* 

Just in case you missed it (and you certainly couldn't expect your friends to tell you about it), *APC* in conjunction with Microsoft is offering a \$30,000 prize to whoever can design and construct the best data compression algorithm.

While we covered all the details last month, the general idea is to write two programs: one to read a file and compress it, and the other to read a file and decompress it. The programs must be written in a Microsoft language (such as GW-Basic or Quick C), and must run on either an IBM PC compatible under MS-DOS, or Macintosh Plus or SE. The primary objective is to achieve the maximum possible degree of compression. Speed is not as important a factor — details of the exact relationship between speed and compression achieved in judging the winner of this competition will be published next month.

This month, we continue introducing some of the well known, and not so well known compression techniques, which you may choose to draw upon.

## *Exhaustive replacement*

We have already mentioned that a common way to compress data of all types is to identify repetitious strings of data and replace them with token markers. Most Basic interpreters do this with their keywords in order to gain

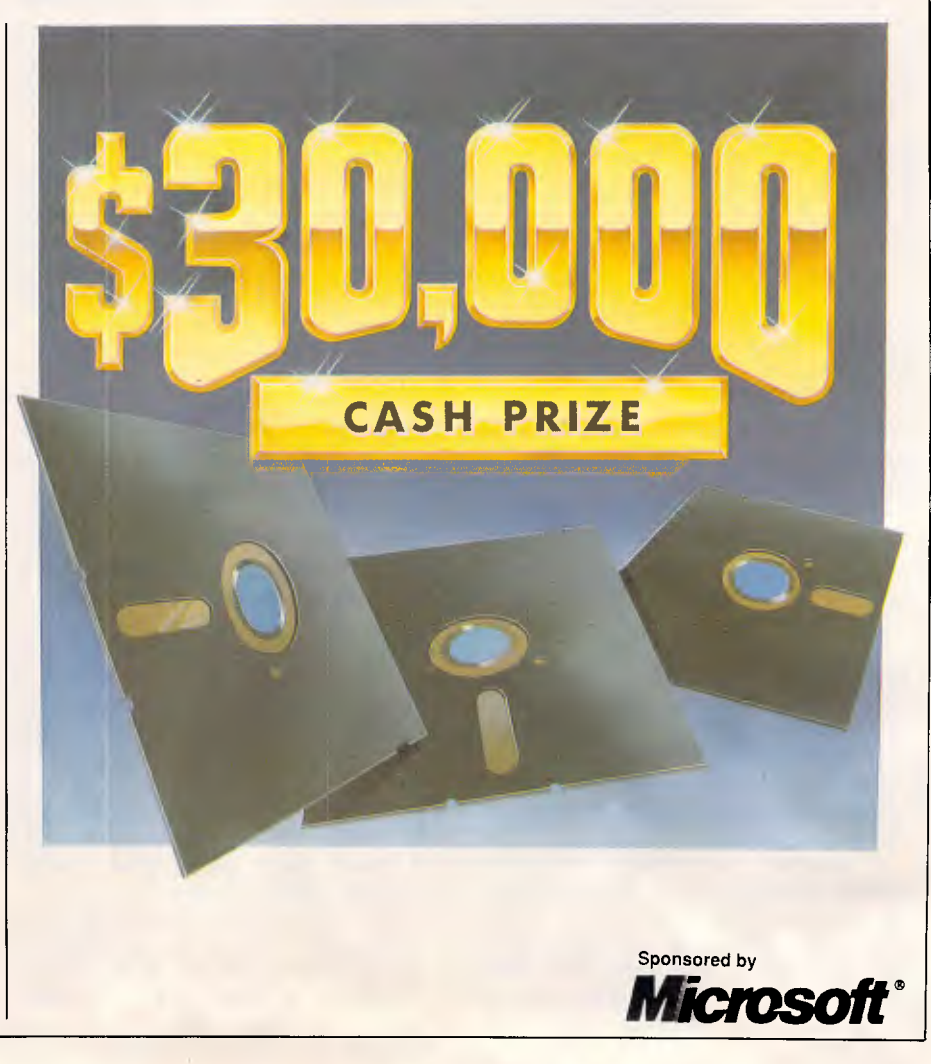

# **QuadLaser draws circles around the competition.**

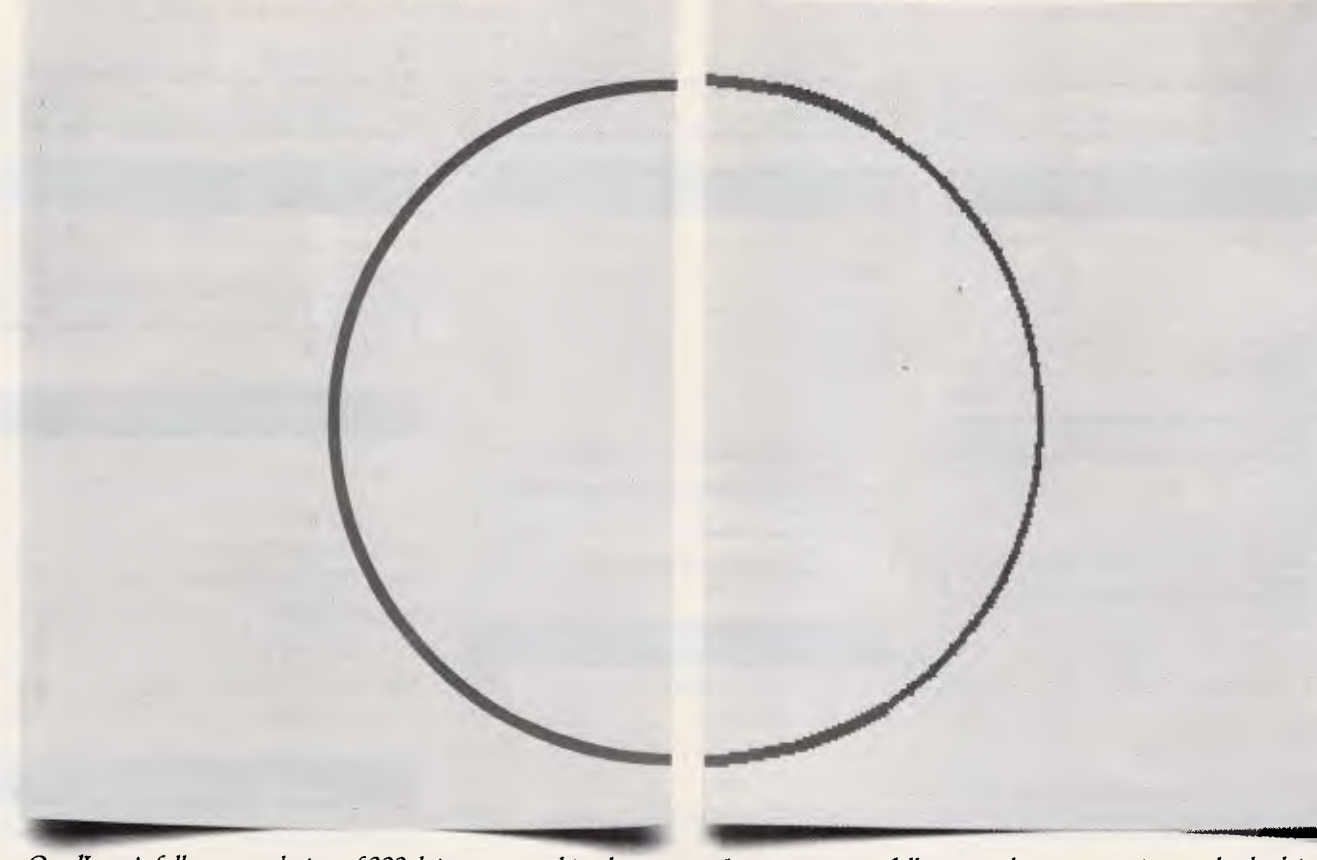

QuadLaser's full page resolution of 300 dpi creates graphics that give *you smooth curves and sharp detail.* 

## **QuadLaser looks better than the competition. Here's why:**

With QuadLaser, circles look like circles, not jagged lines. And solid areas look black, not dull gray.

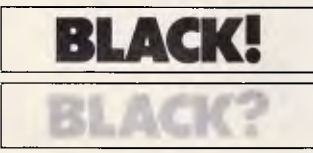

QuadLaser looks better than the competition because QuadLaser comes with 2 megabytes of memory. That means

you get sharp, crisp images every time.

Plus QuadLaser comes with 70 type fonts which can be printed in portrait and landscape. And to ensure full software compatibility QuadLaser emulates Epson, Qume, and HP LaserJet printers. **KETTER** 

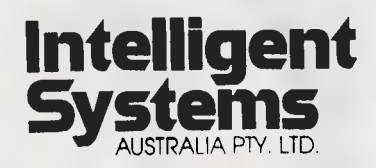

*The competition's full page resolution creates images that look jagged.* 

## **QuadLaser lasts longer than the competition. Here's why:**

QuadLaser's durable design supports a 10,000 page per month duty cycle and a 600,000 page engine life.

That's over three times better than the competition's promise of only 180,000 pages.

For increased productivity, QuadLaser features 8 original pages per minute printing, 250 sheet input and output capacity, face down collating, and over 500K of buffer space.

> The competition? It can't compare.

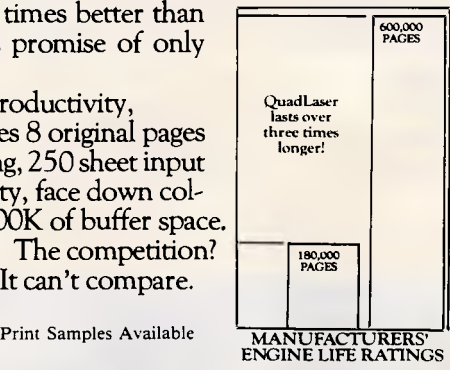

Call or write for the name of your nearest distributor. VIC: 17 Natalia Ave Huntingdale 3167 (03) 543 7988 Tlx: 134872

NSW: 119 Willougby Rd Crows Nest (02) 436 0422 Tlx: 25468

QUME IS A REGISTERED TRADEMARK

Epson is a registered trademake of Epson America, Inc. Qume is a registered trademark of Qume Corp., HP LaserJet are registered trademarks of Hewlett Packard.

# **DISCWARE The Empire Strikes Back**

Clearance Sale — All Products Latest Versions

## **IBM SOFTWARE IBM SOFTWARE PRINTERS**

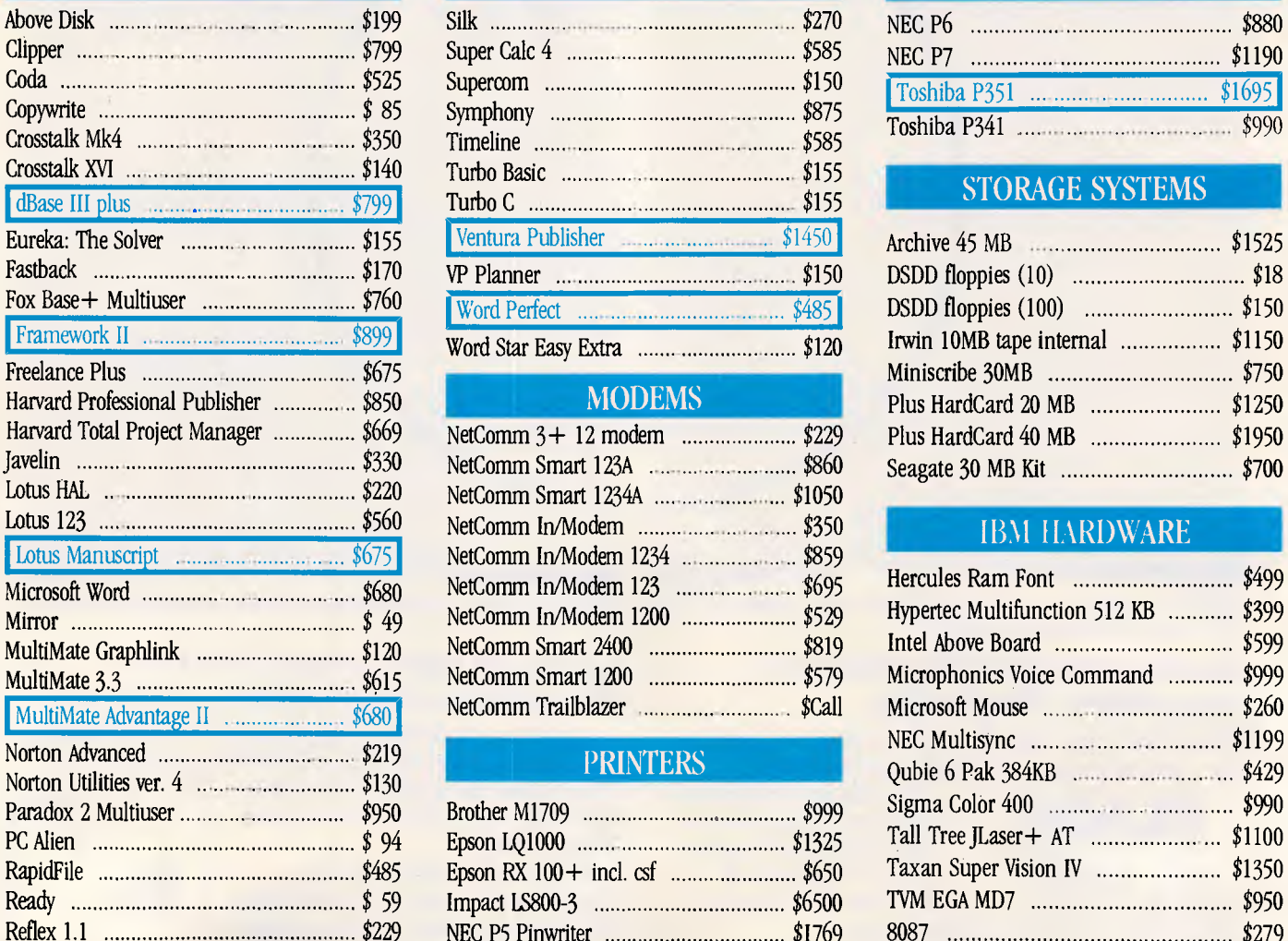

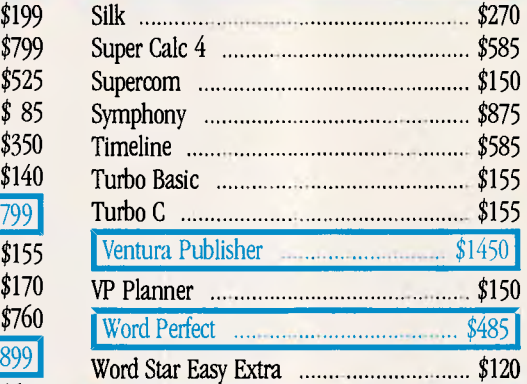

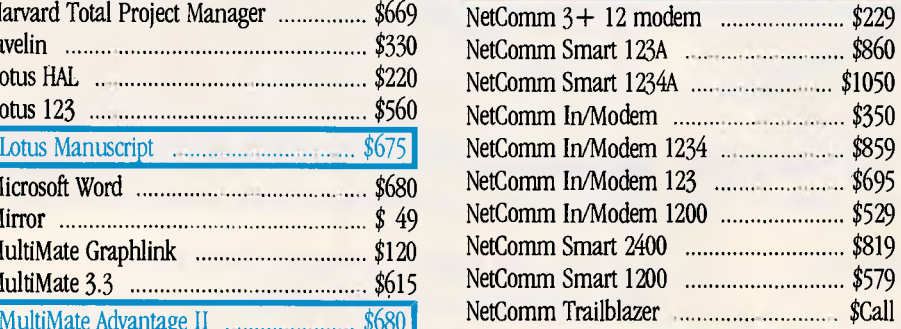

## PRINTERS

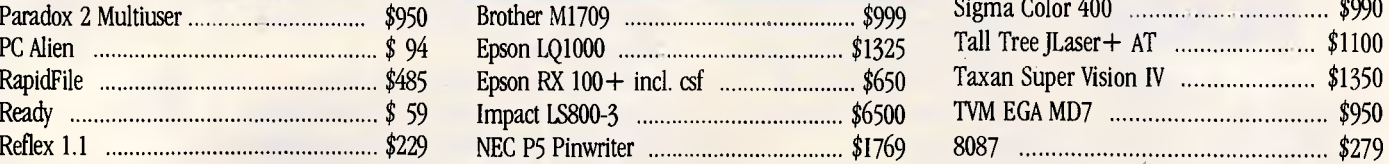

## Lotus 123  $\ldots$  \$ 560 Clipper  $\ldots$  \$ 799 Toshiba P 341  $\ldots$  \$ 990

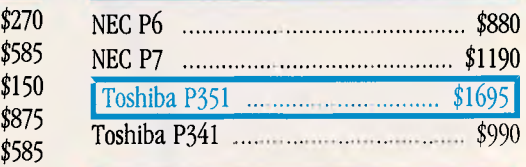

## STORAGE SYSTEMS

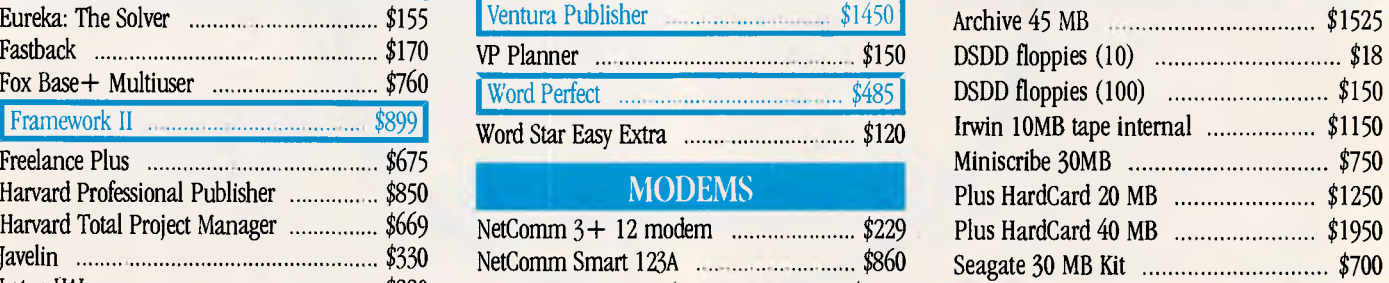

### **IBM HARDWARE**

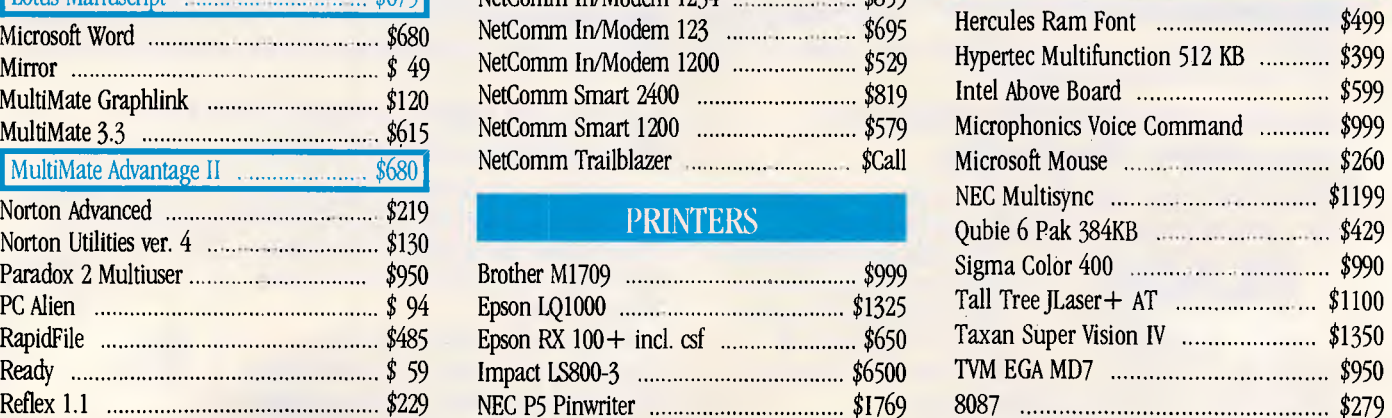

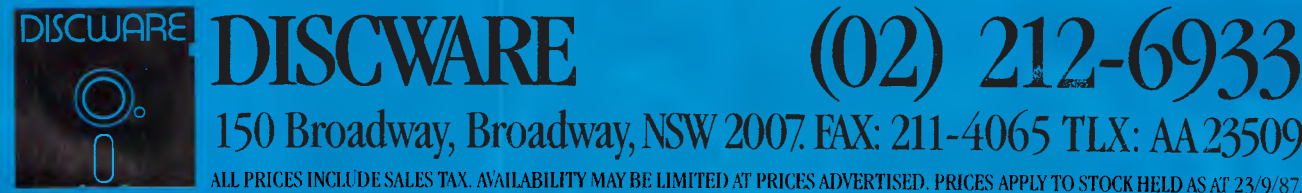

150 Broadway, Broadway, NSW 2007 FAX: 211-4065 TLX: AA23509 ALL PRICES INCLUDE SALES TAX. AVAILABILITY MAY BE LIMITED AT PRICES ADVERTISED. PRICES APPLY TO STOCK HELD AS AT 23/9/87.

# **DISCWARE The Best Amongst the Best**

Clearance Sale — All Products Latest Versions

Toshiba T 3100/20 MB \$6550 AT-286/40 MB \$3995 Kaypro 286i ................ \$2800

# THE DISCWARE AT-286 – MADE IN USA KAYPRO **INTRODUCTORY PRICE \$2995 THE PERFORMANCE SETTERS**

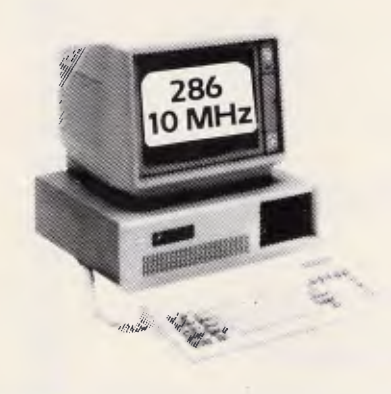

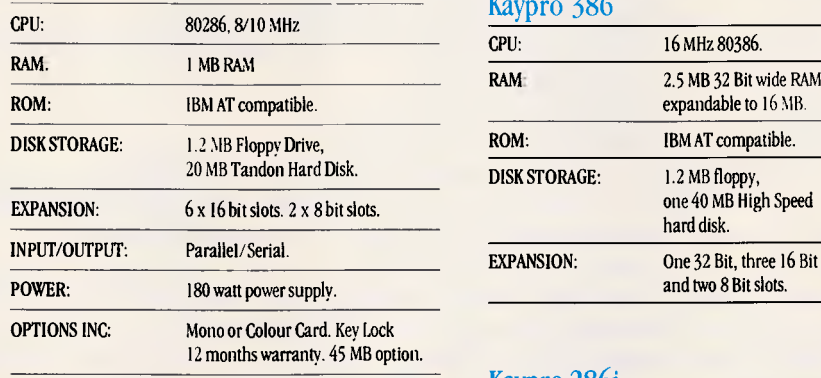

LIMITED QUANTITY AVAILABLE AT THIS PRICE

TOSHIBA T3100

## THE AT FOR THOSE ON THE GO

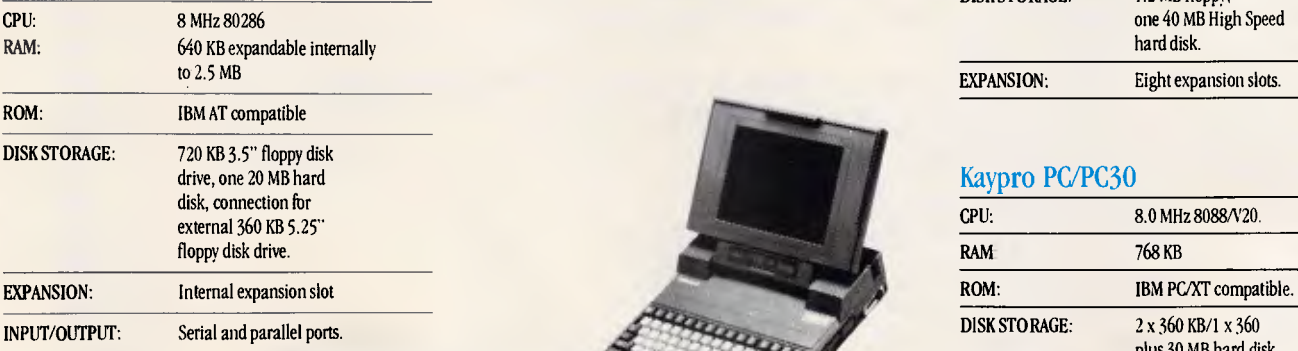

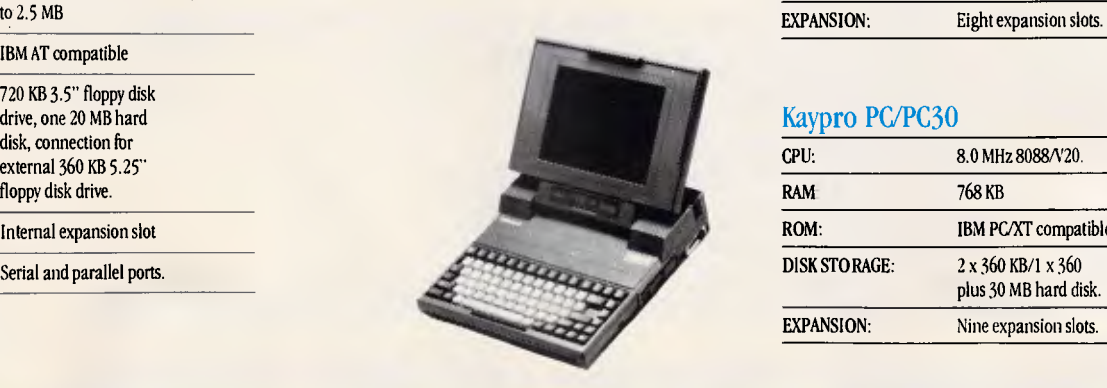

jan de la posta de la posta de la posta de la posta de la posta de la posta de la posta de la posta de la post

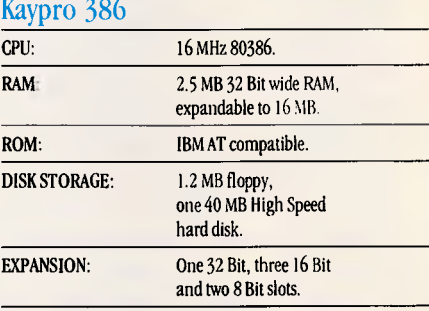

### Kaypro 286i

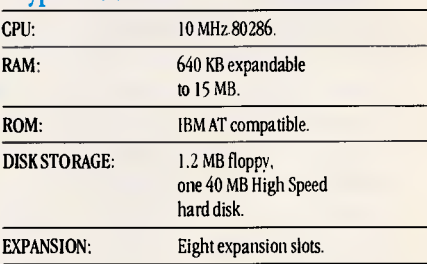

### Kaypro PC/PC30

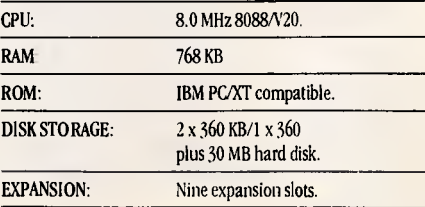

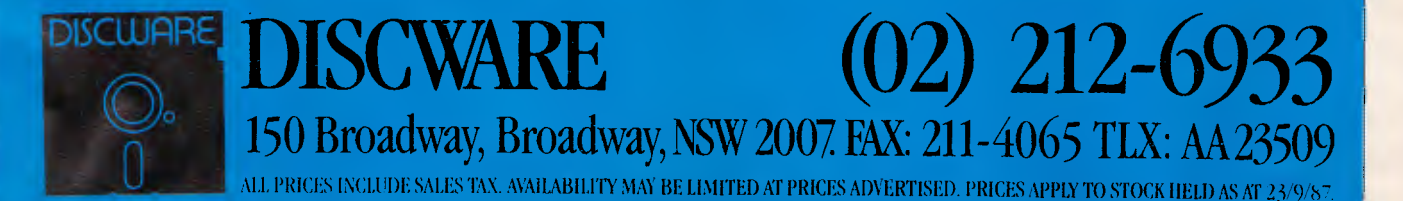

# **C CODE FOR THE PC**

*source code, of course* 

### **C Source Code**

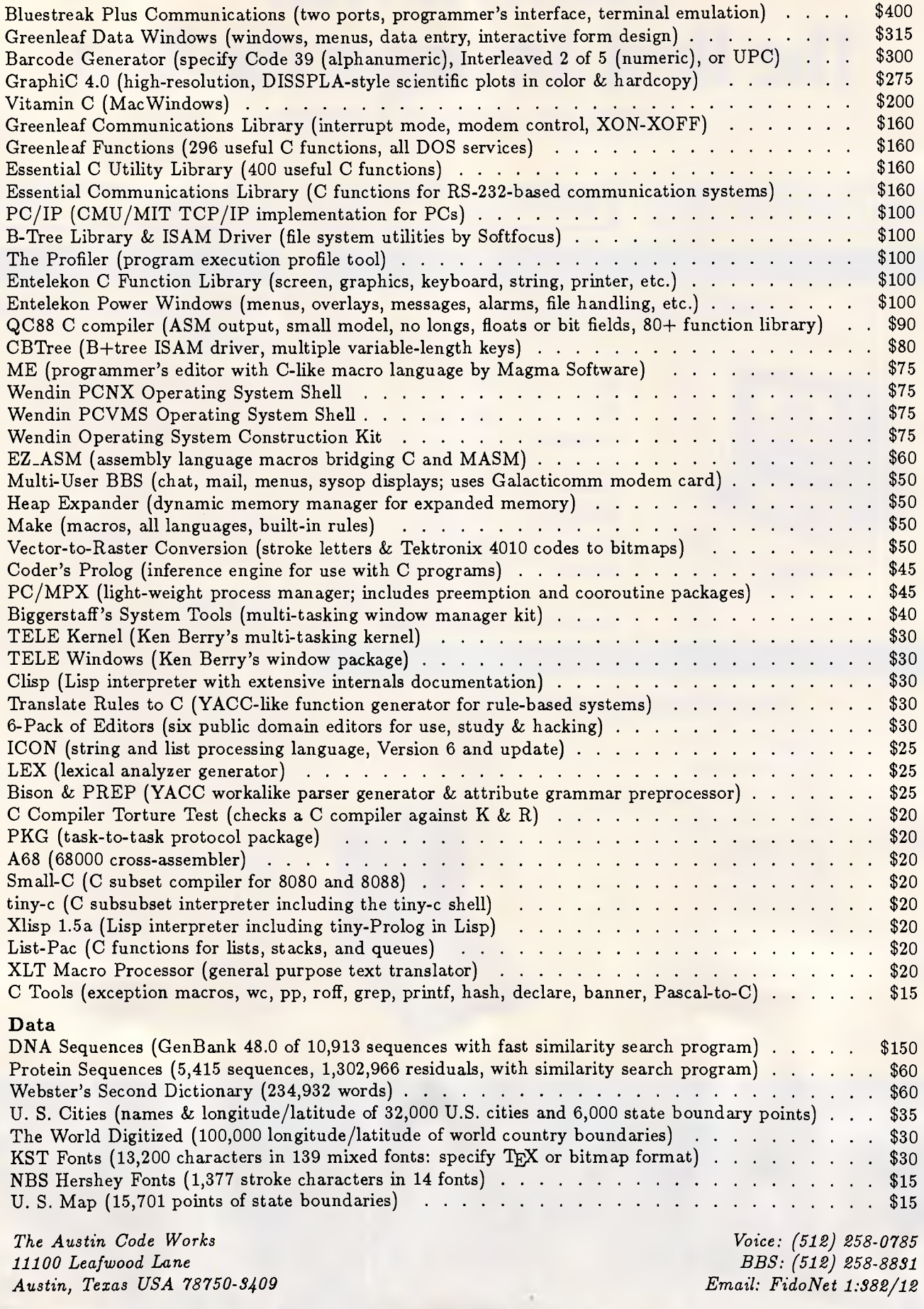

**Free surface shipping on prepaid orders**  *APC October 1987 Page 220* 

**MasterCard/VISA** 

execution speed, but also reap the added benefit of reducing the saved program size and associated load time.

There are two catches with the string replacement technique. Firstly, there must be some way of differentiating the token from normal data. This can be done using an 'escape' sequence, for example, hex FE could be the token marker with the byte following it indicating the token number. When a true FE appears in the data, we encode it as FEFE, thereby providing for a maximum of 254 replaceable tokens per unit of compressed data.

Fig 1 shows some sample Pascal source code and some of the string table entries which could be identified for it. Notice that the algorithm has detected a number of important points about the syntax of Pascal and the coding habits of this particular programmer. It has detected that lines often<br>end with semicolons and has with semicolons, and generated a symbol to represent that sequence. It has recognised that many lines are indented by three spaces, and that other lines are indented by six spaces. It knows that the sequence ':=' appears often, that BEGIN is always followed by a carriage return, and that the identifier CALC features heavily. These are all useful facts when it comes to data compression, and an algorithm can recognise them automatically for any type of data simply by identifying repeated strings.

Similar patterns emerge even in machine language programs, as can be verified by dumping a few k of Lotus 1-2-3 in hex and looking closely.

When given a page or so of program code, text, data or machine language, it is surprising just how many patterns are identified.

However, as is starting to become clear, it is not always a good idea to replace a string by a token everywhere it is possible. The reason for this is simply the overhead of making an entry in the string table, plus the overhead of the token marker, less the saving produced. This can easily be programmed heuristically so that the algorithm always makes the optimal choice.

For example, if we use the FE marker followed by a token number, then we know that it takes two bytes to fully represent the string within the compressed data. If each table entry consists of a one byte token number, followed by a one byte token length, followed by the token expansion, then we can get down to specifics.

If we let L be the length of the repeated string, and N be the number of times it occurs, then the total space occupied in the original file is simply given by

**COMPETITION** 

L \* N

and the total space occupied in the compressed file will be

 $(N * 2) + (L + 2)$ 

this being the length of the table entry plus the length of the token. The program can then easily determine whether a space saving is actually achieved, and either tokenise the string or not.

Once the file has been passed and tokenised, ideally we are left with more sequences of repeated material. This time, it will be tokens which are repeated as well as uncompressed text. By iteratively applying the same strategy, the algorithm is able to form a concise picture of the structure of the information being compressed and arrive at an optimal usage of tokens.

The resources required in scanning a block of data for repeated sequences of bytes are quite significant. There are many techniques which can be employed to make this process several

orders of magnitude faster, but speed is not of the essence.

### *Nine-bit bytes*

Although initially it may seem<br>counterproductive, utilising longer counterproductive, bytes is sometimes used to good effect. In the example above, we were obliged to consume two bytes to represent a token number within the compressed data stream. Moreover, if the chosen marker, FE, appeared in the true data, then we would also have to consume two bytes to represent it. All of this can add up to quite an overhead.

One approach is to utilise a 9-bit byte instead of the usual 8-bit byte. This does not imply soldering another bit onto the side of your PC, rather it is a software approach and we are considering the word 'byte' to mean a unit of storage. In software terms, this is achieved by dealing with normal numbers in the range zero to 511. These numbers can be represented using whatever language feature seems best, whether they be 16-bit integers or 8-byte IEEE reals. Arrays can be con-

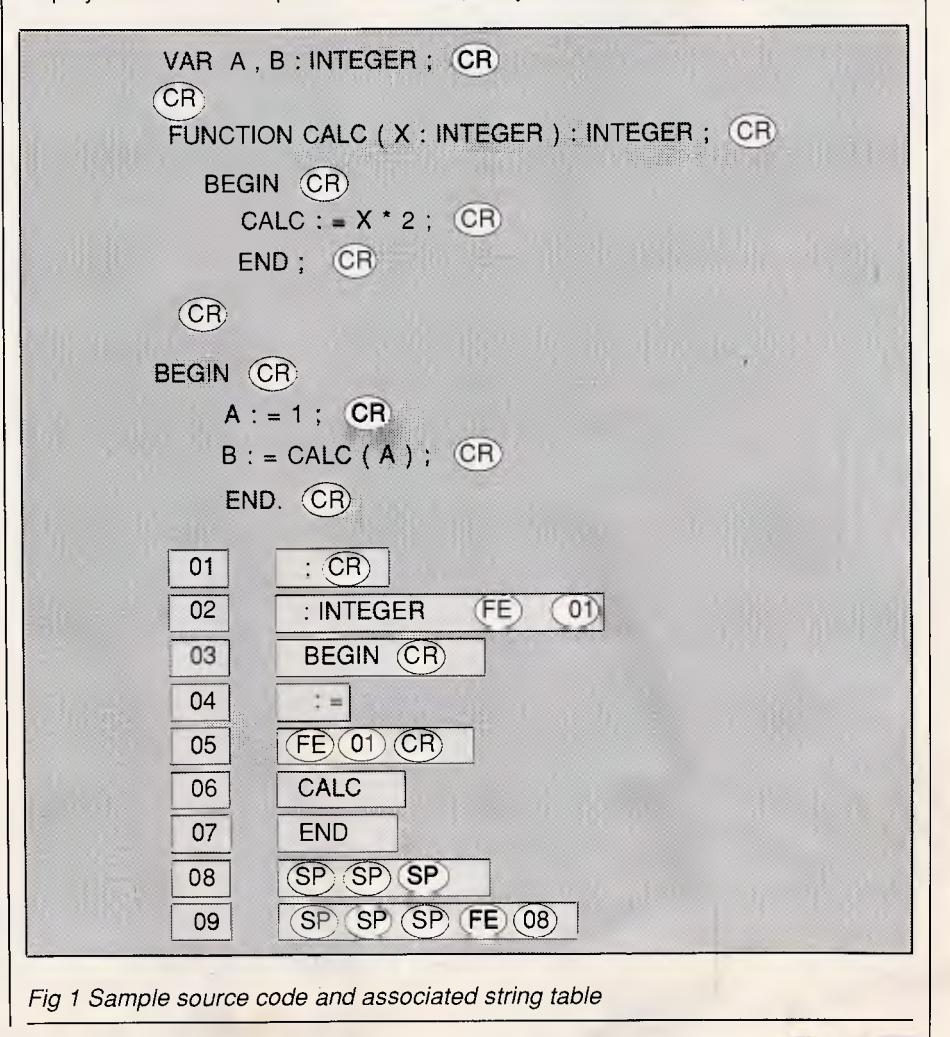

# POWERFUL BUSINESS **SOFTWARE**

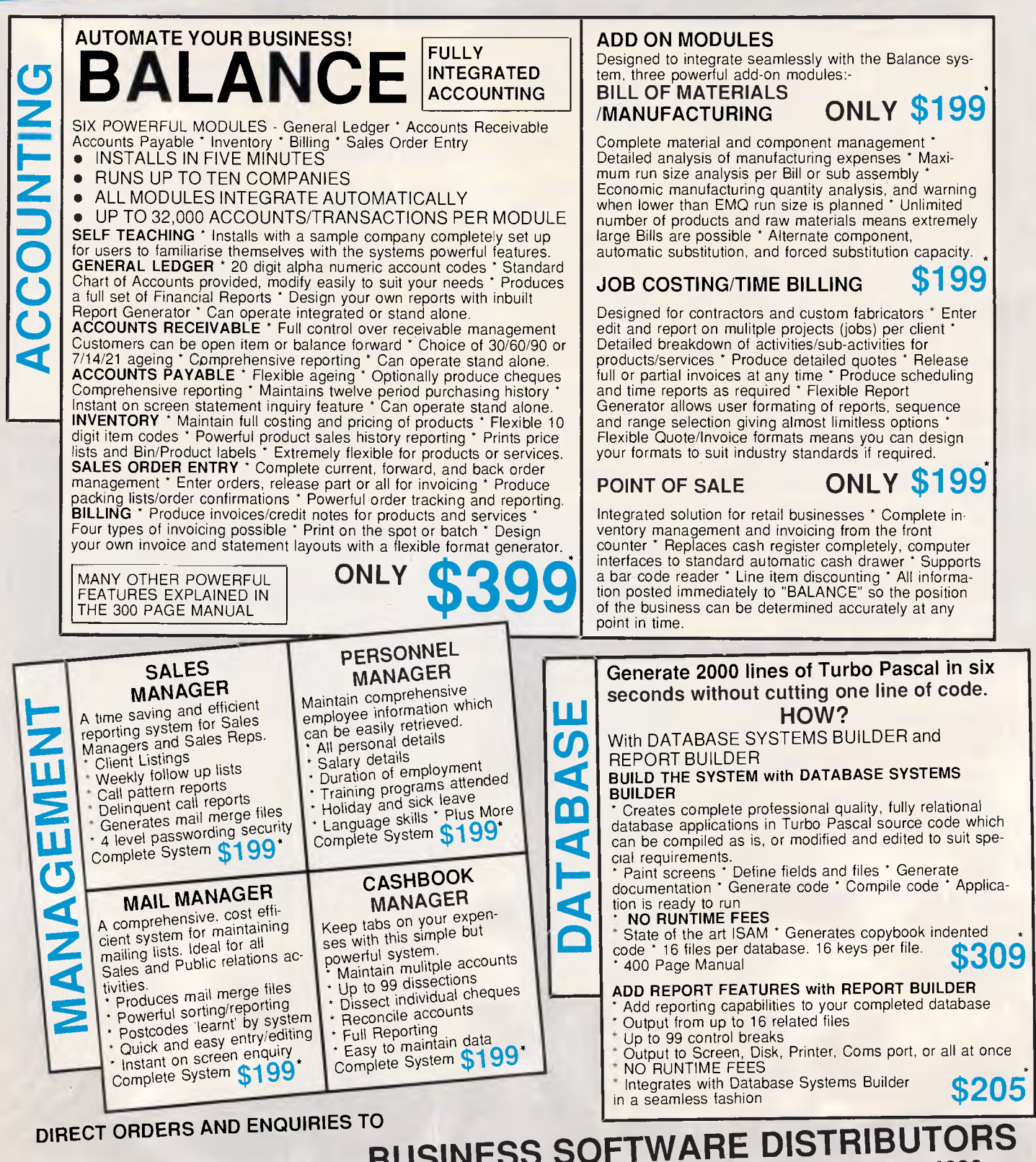

**\* Excluding Tax B/C + Mastercard welcome VAR ar 1 Dealer enquiries welcome.** 

**BUSINESS SOFTWARE DISTRIBUTORS 76 McLachlan Street, Fortitude Valley, Brisbane 4006 Phone (07) 252 5276, Fax (07) 854 1481 "Taking Australian Software to the World"** 

*ARC October 198; Page 222* 

# **COMPETITION**

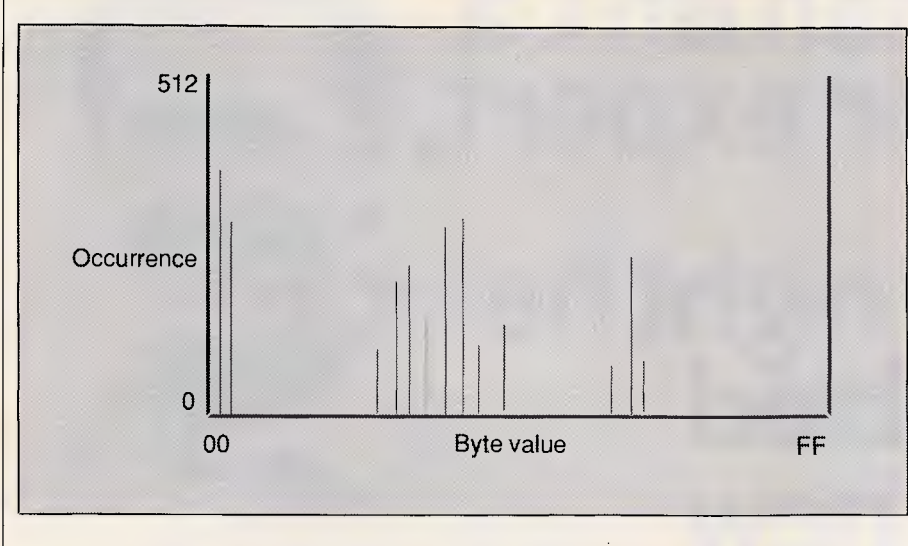

*Fig 2 Histogram showing the typical relative abundancy of byte values within a given block of data. Unused values may then be usefully redeployed* 

structed and the numbers processed normally. The trick comes when finally writing the numbers to the file, as it is here that the program must perform a mapping from 9-bit bytes to 8-bit bytes.

The easiest, but least efficient way to go about the job is to pass through the intermediate stage of dealing with single bits. A subroutine is written to transfer a single bit from a 9-bit input area to an 8-bit output area, and takes care of accessing another 9-bit quantity when required and writing the 8-bit quantity when required.

Bit manipulation is easy to do in any language, especially assembler, and most Microsoft languages provide good features designed for this purpose. Logical AND operators can be used on numeric quantities via a mask to isolate individual bits, and merged into the output area using an OR. The mask can be shifted a bit at a time simply by halving and doubling.

Alternatively, you can utilise the fact

that if a number is odd, then its lowest bit is a one, and vice versa. By doing this and dividing by two, the bits just peel straight off. To load them into the output area, all you need do is add the bit value and double the number. This will actually load the bits in the wrong order, which doesn't really matter.

The ninth bit may then be used as the token marker, as we can be damn sure that we won't encounter any naturally occurring 9-bit data in the input stream. This means that there is no need to assign special significance to a particular value such as FE, thereby eliminating the problems of naturally occurring FE values, and reducing the total length of a token from 16 bits down to only nine.

Of course, it has also increased the length of non-tokens from eight bits to nine. However, if we can be reasonably sure of getting at least one token every eight bytes, then the strategy pays dividends.

## *Unused byte values*

We have already mentioned that many data streams do not fully exploit the possible bandwidth which may be carried by a byte. For example, textual material only features the displayable subset of all possible byte values.

Most data compression strategies are based around blocks of information. This is very appropriate for data communications applications, where the data is broken into blocks anyway to be enclosed in error detecting packets. It is also convenient from the compression point of view, as by treating each block as a separate unit of information, compression algorithms can better adjust to local variations in the type of data being transmitted. There is also a downside, however, as the compression algorithm may waste possible opportunities by considering each block in isolation. Generally, the best approach is to tune for an optimal block size, thereby allowing the algorithm to adjust to local trends while also getting a fair run for its money within a block.

By performing statistical analysis on information stored within computers, it is possible to determine that in any reasonable sized block of data, very few byte values will actually be used. Again, but slowly.

A byte is capable of representing 256 different values. It could be argued that across all types of data (machine code, database, text), that the occurrence of each byte value should be considered as a random distribution. In other words, that each byte value should occur about the same number of times, with perhaps a slight variation for zero and other key values.

However, when considered in the context of a single block, the reverse is quite true. For example, if the data is

If you're after quality at an affordable price, the range of Super 5 printers are for you. Others may have the name, Super 5 has the performance: Superior letter quality, tractor feed, sturdy metal chassis and a **PRINTER PRECISIO** 

6-month warranty. Ask to see the range of Super 5 printers at your Super 5 dealer today.

*Scoet5*  **MultYtech** Authorised Super 5

kuthorised Super 5 distributor and service agents.<br>Telephone (03)3383911

# **This man isn't a**  computer expert,

# **\$785 yet last night he assembled his own new Super•I0 XT!**

No he's not a genius, but he's brilliant at spotting great value. The new CompuPak Super-10XT. Top quality industry standard computer in unassembled form. You save the dollars by putting it together yourself — in one evening. The kit is complete, no soldering, we even supply the screwdriver!

 $0.8 -$ 

- **0 Super-10 mother board**  640K installed, 4.77/10 MHz, plus V-20 chip (very fast!)
- El **Colour graphics adaptor card.**

❑ **Multi I/O Card** — Serial/Parallel Ports, Games port, Clock, Calendar. **Floppy Controller** 

❑ Industry standard, runs all IBM software. ,run<br>■<br>■

 $\Box$  AT style keyboard

Ring PATRICK SIMONIS on (07) 356 7866 right now, good news travels fast.

'Excluding tax

UNİ-X | Pty. Ltd.

Phone: (07) 356 7866 Dealer enquiries welcome CompuPak UNI-X CompuPak Division, 16-20 Edmondstone St, Newmarket, Queensland 4051

❑ **Dual Frequency TTL Monitor**  (Green or Amber) includes tilt & swivel base

**0 Top quality Japanese Disk drive.** 

LI **135 watt switching power supply.** 

> **.0 High tech flip-top case.**

❑ **Complete set of accessories.** 

broken into blocks of 512 bytes, and a histogram constructed showing the relative frequency of each possible byte value, we almost always find that less than half of the 256 possible values actually appear in the block. Sometimes less than one quarter of the possible values are actually used.

Experimentation shows that on an average hard disk, more than 95 per cent of sectors will contain less than half of the possible values. This is easily explained, as some of those sectors will contain textual material which implicitly under-utilises the byte domain, while others may be spreadsheet data in which binary zero will feature heavily. Spreadsheet data also tends to inherently contain 'favoured' values, the details of which depend on the details of what are actually stored in the spreadsheet. Machine language files contain areas of text, areas of uninitialised buffers or variable space which may contain zeros, and areas of instruction codes. Normally, instruction codes are considered the most difficult to compress, but in any given portion of code, various instructions will be 'favoured', for example, pushes and pops near a subroutine call, and many more instructions. This is particularly true since compilers and assembly language programmers tend to utilise only a very small subset of the available instructions (this being the argument behind RISC machines). Even the operands to the instructions will tend to be favoured, as given portions of code tend to refer to only a subset of variable offsets.

The details of why it happens don't really matter. The important thing is that in almost all blocks of data, only relatively few byte values will actually be used, and that is a tremendous opportunity.

There are two ways in which this can be taken advantage of.

**COMPETITION** 

The simplest is to recognise blocks which use between one half and one quarter of all possible values, and to utilise seven bits instead of eight to represent each byte. Similarly, for those blocks utilising between one quarter and one eighth of the values, only six bits need be used. As always, a map at the start of each block could be used to decode truncated values back to their full 8-bit values. This is different to simply lopping the top one or two bits off textual material, as it works for all types of data and the used subranges of the byte domain need not be contiguous.

A more productive way to utilise the opportunity is to employ the unused values as token numbers. This means that 8-bit bytes can be used throughout the compressed data stream, while still avoiding the overhead of using marker symbols. The formula to compute the total space occupied by a compressed string then becomes

 $N + L + 2$ 

which is far more likely to succeed.

The details of which particular values will be unused will be different for each block of data considered, but that doesn't matter. The approach is to internally determine which values are unused, and then utilise those values as the symbol number entries in the string table, not forgetting that as soon as you do so, the value becomes used. From this point, the approach is the same as for any other repeated string elimination technique.

In good blocks, there will be an abundance of unused values and as many tokens as required may be used. In other blocks, there may only be a handful of unused values, in which case the algorithm will have to decide, based on the formulae for space consumption, which strings should be tokenised. Alternatively, that block may be handled by one of the other techniques.

As always, the appropriate choice of block size is crucial. Choosing a block size too large will increase the likelihood that there are very few unused byte values. If the block size is too small, then there may be insufficient data for many series of repeated strings to appear, and the unused byte values will go to waste. Ideally, the block size should be such that the number of tokens required exactly matches the number of unused byte values. That, however, is impossible to arrange.

Some experimentation on a variety of file types will quickly give some indication as to the best block size, and there is no reason why the algorithm could not be adaptive, working with a relatively small block size, but grouping them together when the number of unused values does not diminish greatly by doing so.

A block size of 512 bytes seems to work well, and although this should be tuned, there is probably a benefit in sticking to a block size which is a power of two. Compilers and linkers tend to take powers of two pretty seriously, and programmers who write word processors and database systems do likewise. For example, MultiMate headers are 1024 bytes and dBase database headers are multiples of 32. If the transition between blocks corresponds to a change in the type of data being stored in the file, then your algorithm may better adapt to local effects.

## *Finding strings*

PC PER FFICH

**MultYtech** COMPUTERS

Although we said that execution speed is not important, it may be worthwhile

Mitac's reputation for quality is well earned. With over 12 years' computer manufacturing experience, the Mitac range of PCs offer both brilliant performance and uncompromising reliability.

Whether it's XT, AT or the new 386 rely on Mitac.

*mitac*  Authorised Mitac distributor and service agents. Telephone (03)3383911.

279 VICTORIA SHOP 3 **\*MANUFACTURER**  STREET WEST 134 CHACTERS MELBOURNE 3003 **\*IMPORTER**  TOWERS RD PHONE: 329 2555 HERMIT PARK **\*DISTRIBUTOR**  FAX: (03) 329 2279 **TOWNSVILLE** (HEAD OFFICE) PH (077) 211743 SHOP 3, SHOP 3 BELCHERS ARCADE 144 JUNCTION 171-181 STREET NOWRA  $\overline{\phantom{a}}$  $\sqrt{ }$ MOORABOOL (044) 216913  $\sqrt{m}$  $\frac{1}{\sqrt{2}}\left(\frac{1}{\sqrt{2}}\right)$ **BUD** STREET GEELONG **DB**</u> 3220 PHONE: (052) 21 8566 **COMPUTERS AUSTRALIA**  \*FINEST IBM COMPATABLES\* **\*PACKAGE DEALS\* OCTOBER-**INTRODUCING 640K Standard 4.77MHz **DECEMBER**  640K Turbo 4.77-10MHz **\*\* SPECIAL \*\***  180W POWER SUPPLY NATIONAL 360K D/DRIVES • 256K RAM MOTHER PARALLEL - SERIEL - **MILRODOS** BOARD GAME PORT • 360K (1) DISK DRIVE BATTERY CLOCK  $\delta$ og pulero -• PARALLEL/SERIAL CALENDAR B/U PORTS RGB CARD **GAME PORT** DRIVER CARD NX-10 STAR PRINTER **BATTERY CLOCK MOUSE** CALANDER B/U **JOYSTICK** • 180W POWER SUPPLY SOFTWARE (INCL) • RGB CARD ALL CABLES (INCL) • DRIVER CARD \$899 INC **FROM \$1949 INC MONITOR MONITOR \* ACCESSORIES\***  Whitty Mouse................\$135 **MIX + MATCH WITH BABY CASE \*PRINTERS\***  Joysticks from..................\$45 **AT'S 8/10/12MHZ**  Printer Stands..................\$55 **EPSONS From**  51/4 Floppy Disk ................\$15 **STAR 1 MEG TURBO 4.77/8.0 MHZ \$469**  51/4 floppy Disk Boxs ...... \$25 **OLYMPIA 640K TURBO 4.77/10.0 MHZ**  \*Many more .......................Call **OTHERS \$CALL \*MONITORS**  FROM **\*HARD DISKS\* ....COLOUR.... \$1499**  30 MEG Miniscribe \$899 INC MONITOR 40 MEG Miniscribe\$999 THOMSON RGB ...........\$599 THOMSON EGA/RGB" \$CALL INCLUDING CARD (DUAL) Also has blue screen **\*SORRY WE ONLY SELL**  <u>TAXAN 111 .................\$CALL</u> **QUALITY**  TOPCON..........................\$545 **\*PORTABLES\* ....COMPOSITE... APPLE-COMPATIBLE**  PHC 1602 \$1999 COMPOSITE..................\$189 LASER-\$CALL BONDWELL BW8 \$1699 TTL \$194 AMBER OR GREEN PERIPHERAL-\$CALL **12 MONTHS FULL WARRANTY**  IBM IS REGISTERED NAME - INTRENATIONAL BUSINESS **12 Month Factory Warranty**  MACHINES PRICES SUBJECT TO CHANGE WITHOUT NOTICE ALL JAPANESE COMPONENTS **Established in electronics over 12 Years** 

NOTE PRICES MAY VARY FROM STORE TO STORE DUE TO TRANSPORT AND OTHER COSTS

13. A. 花 。

# **COMPETITION**

mentioning a good way to identify repeated strings of bytes. The obvious ways of doing so do not always work correctly, and sometimes take hours to run. Most readers would want to achieve at least a level of performance which allows them to test their programs.

Perhaps the first thought that comes to mind is to grab a handful of characters and go running through the data, testing at intervals of one byte, to see if that sequence appears anywhere else. Considering the problem, we see that not all repeated strings will be of the same length. A first 'quick and dirty' approach could be to run through a loop looking for strings of various lengths, until all possible lengths have been processed. Naturally, since small repeated strings may occur inside large repeated strings, and since a large repeated string is a much bigger fish, we would start with the large strings and look down to smaller strings as we go.

This approach isn't even worth pursuing. For a start, the order of the algorithm would be N cubed, that is, double the block size and the search will take eight times as long. Although performance is not an issue, you would be lucky to complete one block per hour, and this is only the starting point.

Secondly, things work out much better if you locate the small repeated strings first, otherwise you run the risk of actually missing opportunities. A general purpose approach which leads to good performance is to locate pairs of repeated bytes rather than arbitrary length strings.

The process can be performed iteratively. That is, you pass through the data and locate all repeated byte pairs, replacing them with a single byte marker. Then pass the data again, and keep passing it until there are no more repeated pairs. The advantage of this approach is that repeated substrings within larger repeated strings will be readily identified and handled optimally. Effectively, the process builds an elementary set of symbols and utilises them as building blocks to achieve an optimal result.

The table then consists entirely of byte pair entries, as shown in Fig 3. Notice how in subsequent iterations, pairs are built upon pairs to form longer constructions. For example, by the second pass, a code value of four stands for the word 'the' followed by a space. Since all intermediate results are kept in the table, incredibly efficient coding is possible. Effectively the algorithm optimises its own table entries to eliminate repeated information.

By recursively processing the pairs table, it is a simple matter to obtain the expansion of any given token number. You could choose to either leave the table as a pairs table, or expand each code entry to a simple string of bytes.

Notice, however, that at the completion of all passes, the pairs table contains codes which do not actually appear in the compressed data stream, specifically codes one and two. These codes are intermediate results, but may be of some value in order to reduce redundancy in the pairs table. A separate optimisation procedure is<br>therefore required to determine required to whether it is more efficient to replace these intermediate symbols as simple byte values into the expansions for the codes in which they are referenced, or whether to leave them as separate entities.

The job of locating the byte pairs can even be optimised greatly, as we know that we are dealing only in strings two bytes long, and know that each byte must be in the range zero to 255. A table can be constructed for each pair, with the first byte of the pair used as a coarse index or hash key to speed access.

This approach works extremely well in conjunction with the technique of

code pair 1 2 3 4 5 T E A 1 3 H space<br>T  $\overline{c}$ space THE CAT SAT ON THE MAT 12C3 S3 ON 12M3 4C5S5 ON 4M3

*Fig 3 How to locate repeated strings of any length by constructing byte pair tables* 

**ONITOR MASTERY** Sakata's mastery of producing top-quality monitors is unrivalled.

Some monitors are hard on the eyes and the pocket.

The Sakata range of mono and colour monitors offer excellent resolution and real value for money. Ask your dealer to show you the Sakata range today.

 $120$ 

*Authorised Sakata distributor .* and service agents.<br> $u = \bar{t} + \bar{s}$  Telephone (03) 3383911

# *IHERRY-* **PRO 386 NOW IN AUSTRALIA**

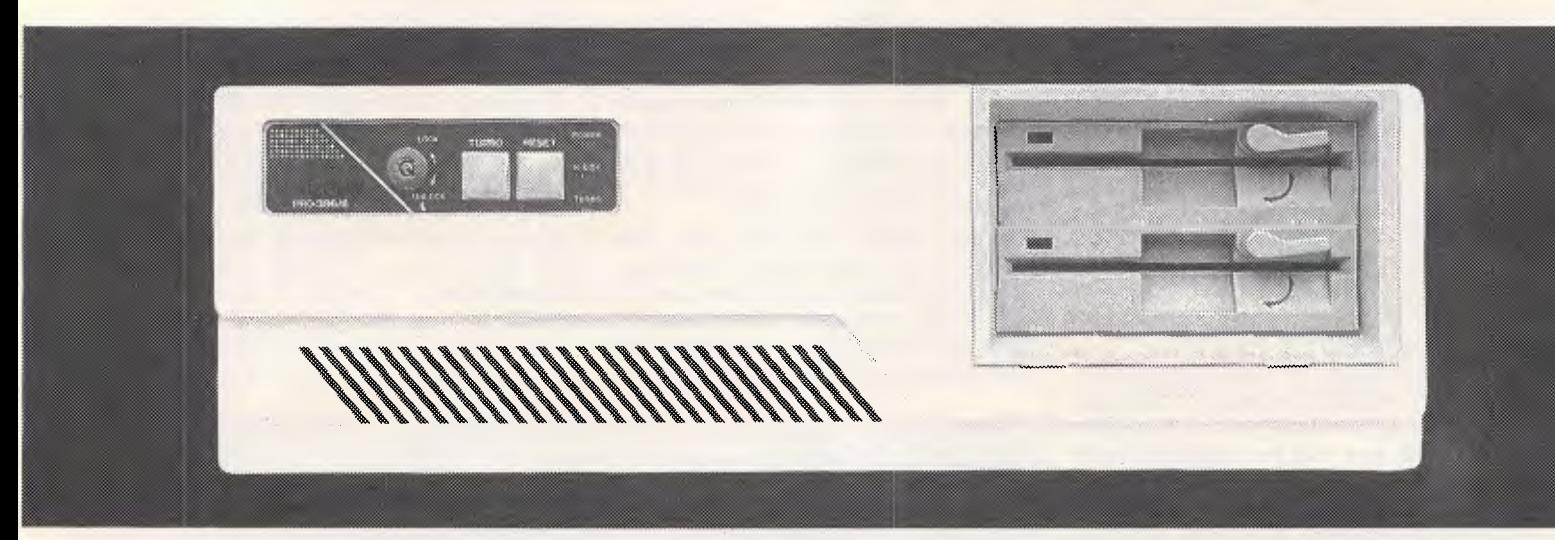

**SINGAPORE'S NO 1 COMPUTER COMPANY OFFERS IT'S QUALITY RANGE OF COMPUTERS AT AFFORDABLE PRICES.** 

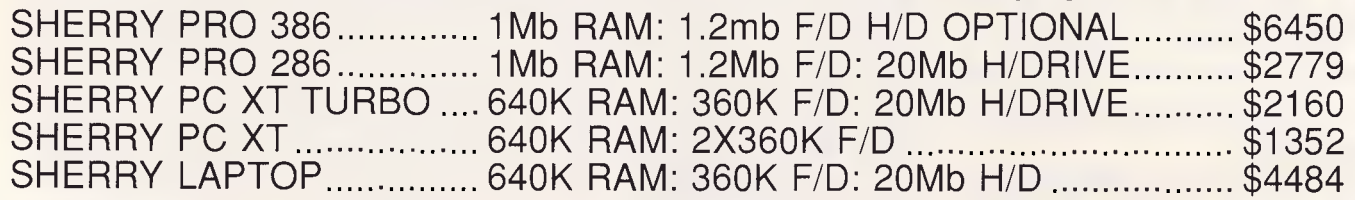

**ALL UNITS COME WITH \* 101 KEY KEYTRONIC KEYBOARD \* LICENSED M.S. DOS 3.2 \* LICENSED GW BASIC 3.2 24 MONTH PARTS WARRANTY** 

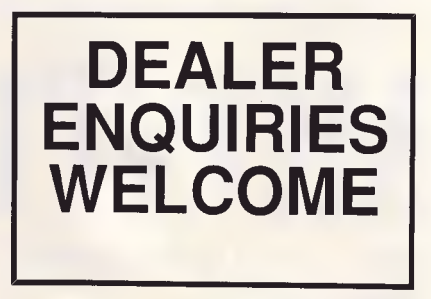

**AVAILABLE FROM: SHERRY COMPUTER TECHNOLOGY AUSTRALIA UNIT 5, 4 CHARLES ST, SOUTH PERTH, W.A. 6151 TEL: (09) 474 1422 - FAX: (09) 367 7526** 

*APC October* 7 *7 Page 228* 

# COMPETITION

|                      | Д<br>$\overline{2}$<br>$\overline{2}$ | $\overline{2}$<br>2          | B<br>$\overline{2}$                |
|----------------------|---------------------------------------|------------------------------|------------------------------------|
| START FINISH         |                                       | $\overline{2}$<br>$\ddot{ }$ |                                    |
|                      |                                       |                              |                                    |
| <b>Current state</b> | Input symbol                          | Next state                   | Output symbol                      |
| $\mathbb A$          |                                       | B                            | $\overline{2}$                     |
| A                    | $\overline{c}$                        | Finish                       |                                    |
| B                    | $\overline{c}$                        | C                            | 1                                  |
| B<br>C               |                                       | B<br>A                       | $\boldsymbol{2}$<br>$\overline{2}$ |

*Fig 4 Graphical and tabular representation of a finite state machine* 

utilising unused byte values, as the number of bits involved remains eight whether we are dealing with real bytes or token numbers. In blocks where relatively few byte values are unused, intermediate table entries can even be reclaimed in order to allow the addition of more beneficial entries.

*Algorithmic compression*  The approach of utilising unused byte values falls flat on its face for a particular pattern of data. The pattern is,

of course, all the byte values between 00 and FF, as no values are unused. Similarly, there are no repeated sequences in that stream, unless one considers it to be a string of 512 4-bit numbers instead of the more conventional 256 8-bit numbers.

Clearly, any really superior compression scheme would have to include some alternative strategies to use in cases such as this. Most simple compression schemes would not handle that data stream very well, but there are some interesting transformations which can be done to improve matters somewhat.

Your compression program will most definitely know when it has struck a block of data as difficult as the one above, by measuring the degree of compaction achieved for that block, and should then start trying different approaches.

For example, if instead of considering each byte value, we represent the sequence as a starting value followed by an offset which must be applied to the previous byte in order to generate the next byte, then the stream reduces to 00, 01, 01, 01 . . . 01. This is clearly a highly compressible sequence of data. There would need to be some mechanism to indicate that this particular transformation has been applied prior to compression, but even taking that into account, it should be possible to reduce the 256 bytes down to around six bytes — far more than any algorithm could achieve without first performing the transformation.

This leads to a whole new approach to compression which yields very good results at just those occasions when traditional techniques fail. The idea is that instead of compressing the data, one could represent the data by an equation or small program which, when run, has the side effect of generating the data.

Now, representing a sequence of data as a program written in 8086 or 68000 machine code seems a little strange. Representing it in Microsoft Fortran would be even stranger. There is, however, a conceptual machine which can be easily used to generate sequences of data. It is the finite state machine, and is shown both conceptually and implemented as a table in Fig 4.

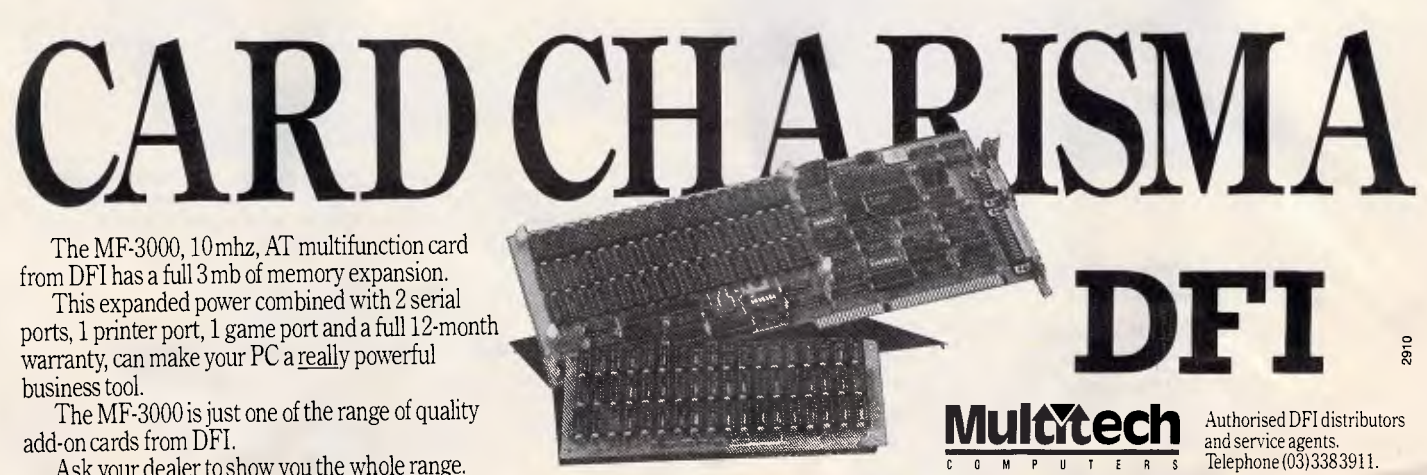

Ask your dealer to show you the whole range.

*APC October 1 eR7 Page 229* 

 $B + r_{c}$ 

# CO-EDUCATIONAL **PTYLID**

Unit 8, 235 Darby St, Cooks Hill NSW 2300 Phone (049) 264122

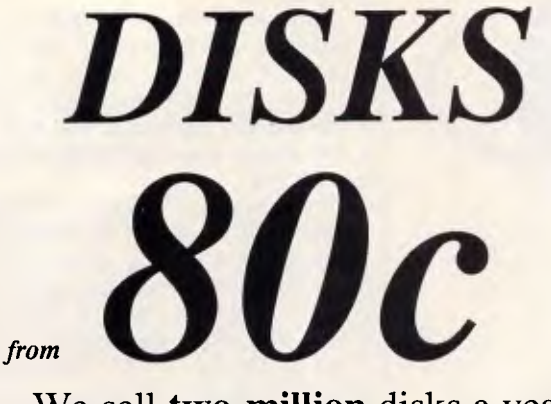

We sell **two million** disks a year. Why? Look at our prices.

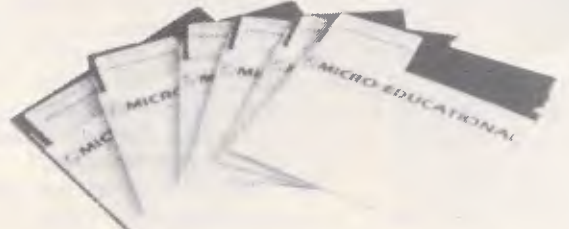

Not just the lowest price in Australia, our disks are also the *highest quality.* 

US made by Wabash, our disks are fully machine-made to the highest possible quality standard: 100% surface tested to 75% clipping level or above, nearly double the American National Standards Institute's standard for double-density disks.

And we sell them cheaply because we sell in VOLUME. NOBODY sells more disks than Micro-Ed and NOBOBY beats us on price or quality. We buy our disks by the shipping containerful, 300,000 at a time!!! We are Australia's largest retail supplier of diskettes with over 35,000 customers Australia-wide.

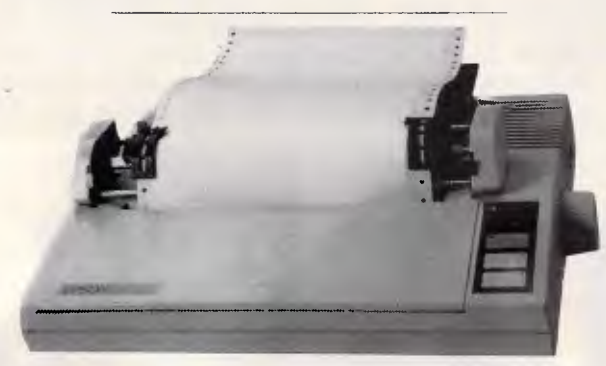

*EPSON GX80*  EPSON GX80 for Apple IIC or C64, C128 Our top-selling printer. Features 100cps, Near-letterquality, graphics, friction and tractor feed. Price includes cable and interface for either the IIc or the Commodore and 12 months full warranty. *GREAT VALUE at \$499 inc.* 

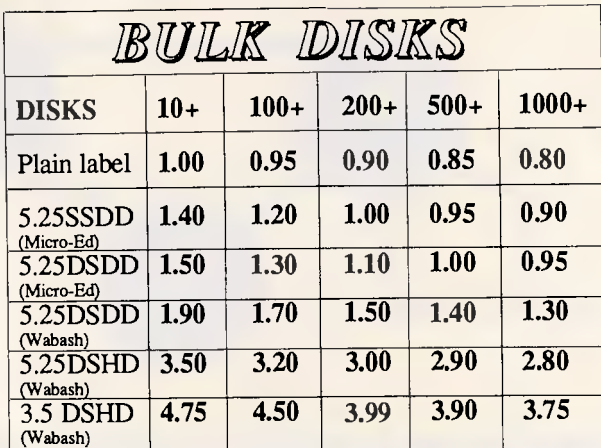

JOYSTICK Apple/IBM *Our top-selling joystick with self-centring, trim pots, centre*  fire button and left/right fire *buttons. \$46* 

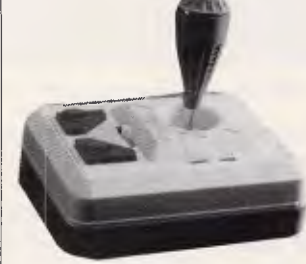

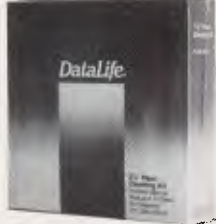

DISK CLEANING KITS 5.25" Cleaning kit consists of jacket and 2 refills: \$12 3.5" Cleaning Kit consists of rigid jacket and 10 refills: \$28 5.25" Cleaning kit refills. 10 refills: \$23

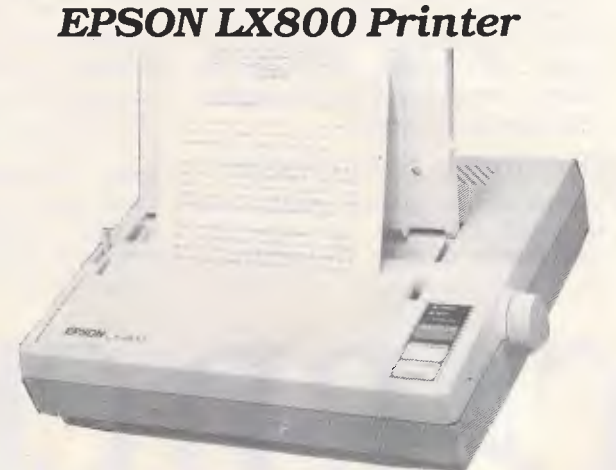

Everything you wanted in a parallel printer. 180 cps, two near-letter-quality fonts, graphics, friction and tractor, downloadable character sets, 3K buffer, single sheet feeder included, etc, etc. EPSONs are very reliable printers and at \$550inc, 500ex this printer is a real BARGAIN!

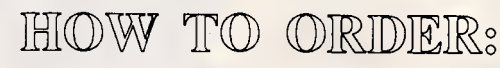

- 1) PHONE: (049) 26 4122 or (008) 025229 toll-free orderline for overnight delivery by Post or Kwikasair courier.
- 2) FAX: (049) 26 2194. Fax your order for instant attention.
- 3) VIATEL: Our Box number is \*49001#. Allow 3 days.
- 4) MAIL: Post order form enclosed. Allow 10 days.
- 5) OVER THE COUNTER: Our retail store is at: 235 Darby St, NEWCASTLE 2300

 $\overline{\phantom{a}}$ *APC October 1987 Page 230* 

# **COMICRO-EDUCATIONAL**

Unit 8, 235 Darby St, Cooks Hill NSW 2300 Phone (049) 264122

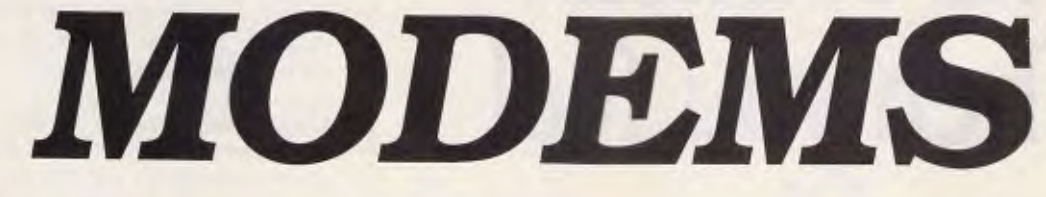

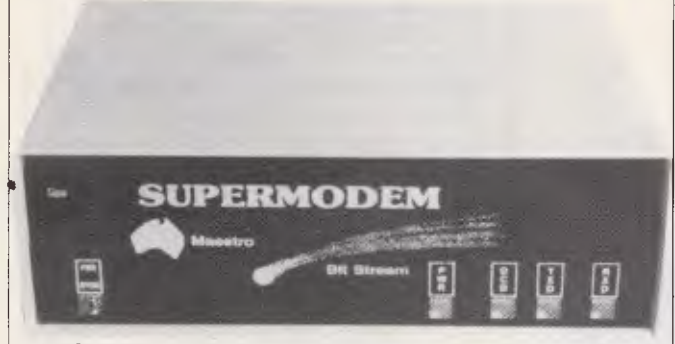

**GPA SuperModem \$395** inc, \$359 ex

Our **top-selling fully-featured modem. Australian made standalone V21, V23 with optional V22 board. Features:** 

- **\* Auto-answer, auto-dial, auto-disconnect**
- **\* Onboard intelligence for Baud rate detect**
- **\* Hayes compatible**
- **\* 300 Bd full duplex, 1200/75 (VIATEL)**
- **\* 1200 Bd full dup opt. (\$190 inc, \$160** ex)
- **\* Connects to any computer with RS232**
- **\* Viatel software (Apple/IBM) available \$35**
- **\* Cable to suit your computer \$30**
- **\* Over 3100 sold! (New model has LED's)**

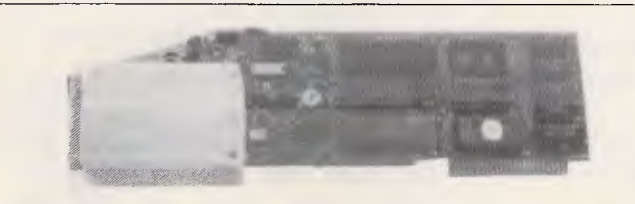

### **AUTO ICE Apple Modem \$299 inc, \$279 ex**

Card modem for Apple II+, IIe and IIGS (Yes. In colour on GS!) Direct connect, auto-answer, autodial, auto-disconnect with a full suite of onboard EPROM software including comms, VIATEL and a simple word processor. V21 and V23. Suitable for users wishing to quickly, simply and easily connect to bulletin boards and VIATEL applications. This is a complete package requiring no further software or cabling to be operational.

**And at \$299 it is** *great value!* 

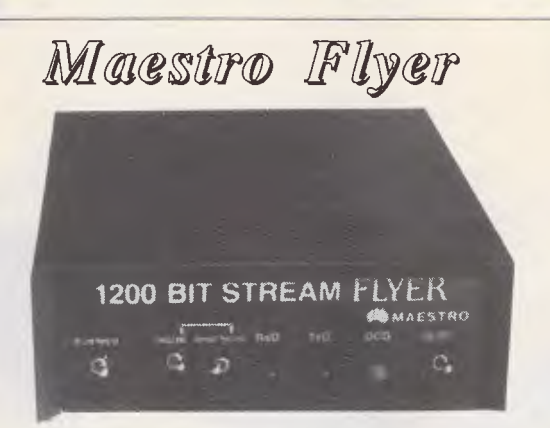

**From the designers of the all-conquering GPA uperModem comes a standalone V22 modem for th** 

*embarrassingly low price of \$199.*  **The brief we gave Maestro: Design a "No Frills"** V22 **modem for existing modem users who need the speed increase but who don't want to junk their existing modem. And do it under \$200!** 

**Do you need 1200/1200? If so the Maestro Flyer may be the modem for you. Nothing fancy. No auto anything. Just V22 120 cps transmission.** *\$199 inc* 

**IBM SPECIAL 20 Mb Tandon drive and OMTI card was \$1495. NOW \$795!** 

Dear George,

Post to PO 160<br>The Junction 2291

Please rush me the following by courier/ post:

**ORDER FORM** 

Enclosed please find cheque/ Bankcard/ VISA/ MasterCard

(include \$8 for courier) for \$

NAME

扗

ADDRESS:

SIGNED: Phone:

*APC October 1987 Page 231* 

Exp:

# **Star Printers. When you feel the need for speed**

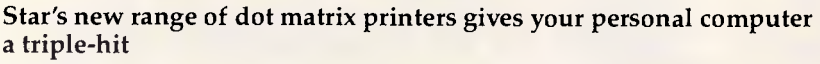

- High quality output in draft or near-letter-quality mode
- High-speed output up to 300 characters per second
- e Fingertip control to select pitch, typeface, print mode, margins, paper feed

Whether you need quality output of word processed documents or full-width spreadsheets and graphics, you will find a Star printer that meets your exact needs.

Choose from the economy of the Star NX-10 with 120 cps draft and 25 cps NLQ, through to the top-line NB24-15 printer which boasts 15-inch carriage, a 24-pin print head, 300 cps draft output, and true letter-quality at 100 cps.

Add competitive pricing, interfacing with a range of PCs (Commodore, Apple II, Macintosh and IBM), a buffer that has twice the memory capacity of our competitors and a reputation for reliability second to none in the printer business.

Now ask yourself why you would look beyond Star. Phone now for the name of your nearest dealer.

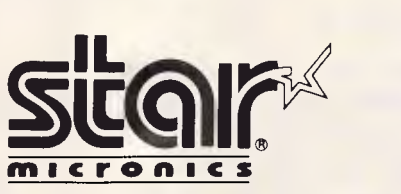

Phone: (02) 736 1144 7/25 George Street Homebush, NSW 2140 Telex: AA73872 Fax: (02) 736 1032 Melbourne: (03) 544 6676 Brisbane: (07) 875 1551

# **COMPETITION**

A finite state machine consists of a series of states, in this case labelled A, B and C. For each possible input value a state may be given, the lines on the diagram and the entries in the table show what state it should move to next, and what value to pass to that state. States may even lead back to themselves. The process of moving from one state to another (or possibly back to the same one) is called a state transition.

Finite state machines may be exceedingly complex, both in terms of the number of states and the number of input/output symbols. They are able to generate very complex results, and provide parallels of the facilities found in the classic Von Neumann architec-

*`If you're at a loss where to start, or are lacking fresh ideas, there is a very simple solution.'* 

ture of computers. Finite state machines could be used to represent algorithmic preprocessing of the data stream prior to traditional compression techniques being used, or could even be made to generate the data stream directly.

## *Conclusion*

If you're at a loss where to start, or are lacking fresh ideas, there is a very simple solution.Grab some randomly chosen blocks of data from your hard disk, spreadsheets, databases, program source code, text or machine language files, and dump portions of them in hexadecimal.

Then sit down and take a long slow look at it. If you, as a human being, were given the job of compressing the data such that another intelligent human being would be able to decompress it, how would you go about it? Forget about computers and programming the solution, just think of the problem in pure terms assuming you had access to the limitless pattern matching and intellectual ability of a person. It often leads to new revelations and lateral ideas.

Then all you have to do is program it. Next month we'll be looking at totally variable length bytes, and how to utilise them to achieve better degrees of data compression.

SM 4208

# **One or Iwo 1 hings to Know About Your Laser Printer.**

## 1 Production speed can be significantly • improved.

As delivered, your laser printer rarely attains its production capacity of eight pages per minute. Somebody is forever stopping it to change papers —or to reload its paper bin. Under the best of circumstances, its capacity, 100 sheets, is only enough for  $12\frac{1}{2}$ minutes' operation.

What your laser printer is actually producing is one or two sheets per average minute; about what you could expect of an impact printer.

By adding BDT's triple-bin LaserFeeder, you expand your system with up to four paper and envelope choices in a reservoir of 560 sheets plus 60-80 envelopes. You get 20 to 50 percent more print production in a day and free better than 50% of the operators' time.

Flipper

In that case, consider our MultiFeeder. It adds up to six bins of paper and envelopes to your laser feeder. With extra paper cassettes, you can reload the MultiFeeder as the printer continues full speed operation so that *production never slows.* 

Both the LaserFeeder and the MultiFeeder are products of BDT, the world leader in sheet feeder engineering and manufacture.

MultiFeeder

**Legacy** 

# **2** Organized

Most laser printers stack finished work wrong side up. They also spew paper on the floor when the small paper catcher provided with your printer is full.

Both problems cause further production delay and irritation. Both have been solved by BDT.

LaserFeeder

LaserFeeder and MultiFeeder enhance Hewlett Packard LaserJet, LaserJet Plus, Canon LBP-8 and QMS laser printers.

In some offices, four bins aren't enough. Letterhead, second sheets, memos, envelopes, purchase orders, invoices and other forms are in constant use. Or you may simply need 1,550-sheet capacity for volume production of automated letter and document runs.

Both are attractively priced. The LaserFeeder sells for about 20% less than any other sheet feeder you might consider. The MultiFeeder is absolutely unique in capabilities. It is the only means of adding six bin capacity to your laser printer on the market today.

ŗø

Meet Flipper. It automatically collates in correct order for you, with each sheet discretely placed face side down.

To enhance the benefit of greater paper capacity to your laser printer, Flipper comes with a paper basket holding up to 400 finished sheets. **For more information, contact: Practical Peripherals Corp. 163A Brougham St., Woolloomooloo 2010 Tel: (02) 358 6244 Brisbane: (07) 846 2970 Melbourne: (03) 241 5799** 

> **immix" 331DT**

**PRACTICAL PERIPHERALS CORPORATION** 

# **NEW RELEASES**

**Introducing our new Compatible Compact AT running at 6/8/10 MHz switchable (also with 12 MHz speed selectable already built-in). With zero-wait state, our Compact AT really performs at 'lightening' speed. Together with new PC/XT Turbo models at 10 MHz, we are offering high quality computers at most affordable prices.** 

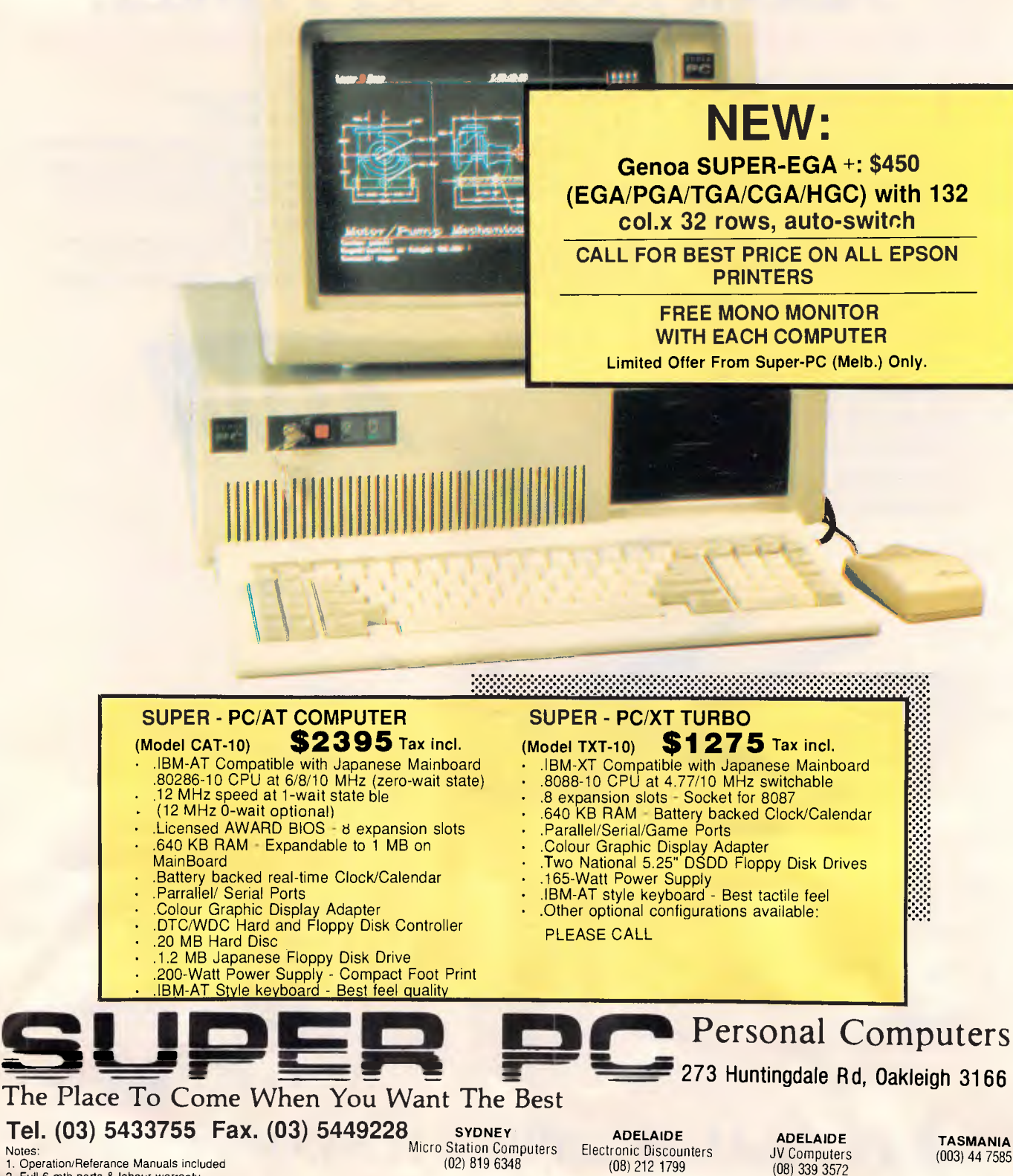

1. Operation/Referance Manuals included (02) 819 6348 (02) 819 6348 (08) 212 1799 (08) 212 1799 (18) 212 1799<br>2. Full 6-mth parts & labour warranty (18) 2008 (18) 2008 (18) 2008 (18) 212 1799 (18) 212 1799 (18) 212 1799

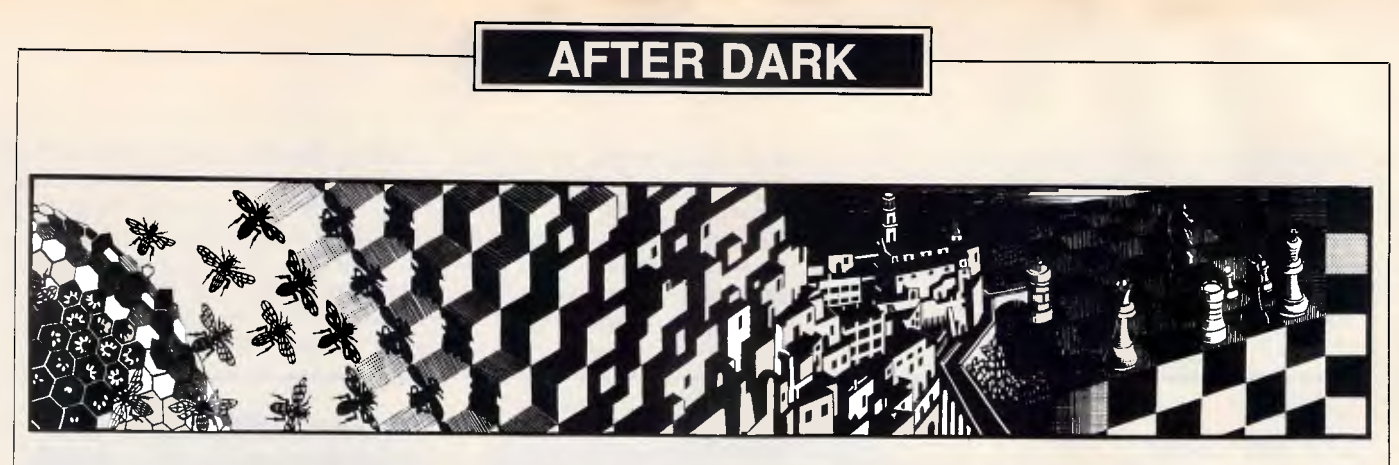

*In this month's selection of game reviews, Stephen Applebaum's busy chasing evil uncles around volcanoes and ravaging cities in search of petrol.* 

## *Under the volcano*

**Title: Barbarian Computer: Commodore Amiga Supplier: Ozi Soft Price: \$79.95** 

Psygnosis has been around for some time, but the company has never really made its mark on the games market because its products, which are always<br>visually stunning, have lacked stunning, gameplay. This is not the result of insufficient programming talent, but the company's apparent belief that if a game looks good it will sell, regardless of whether it is fun to play.

Arena, a sports simulation, suffered badly from this philosophy. Not even its excellent graphics could hide the fact that it was just an overblown Track and Field rip-off — and an expensive one at that. What a surprise it was, therefore, to discover that Barbarian not only offers the best graphics, but also a degree of gameplay far in excess of any previous Psygnosis product.

Barbarian is an arcade (graphical) adventure set in a world where good and evil battle for supremacy. As Hegor, a dragon-slaying, beer-swilling, womanising barbarian, you must descend into the Tartarean depths of Durgan, a volcano, in pursuit of Necron, your evil uncle. When found, he has to be destroyed: only then can the people of -Thelston, the village in which you grew up, escape from the dark shadow Necron has cast over them.

The only problem with this plan is that Necron lives in the deepest region of an underground kingdom. To catch him, you have to battle your way past the many creatures that guard the tunnels leading to his lair; the most terrible of which is a giant dragon, Vulcuran, who guards the final entrance to Necron's *sanctum sanctorum.* 

Vulcuran is a lumbering mass of

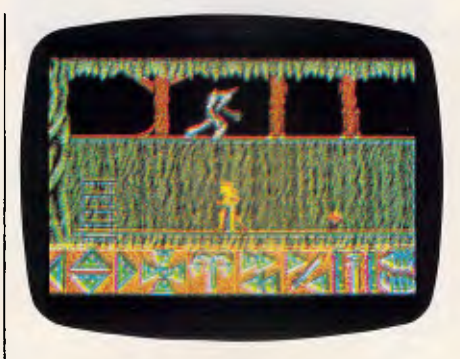

scales, made fat on the flesh of countless human victims. His sheer size makes it impossible for Hegor to kill him with a sword — only a bow is potent enough to dispatch him.

On his way through Durgan, Hegor must find a bow and collect as many arrows as he can; one is not enough to kill Vulcuran. When the dragon and his master have been destroyed, Hegor can then return to the surface before Durgan finally erupts. The amount of time Hegor has to get back depends on how long it takes to reach Necron and destroy him.

Barbarian, like previous Psygnosis titles, relies heavily on visual impact. As soon as the title screen depicting a Tarzan-like figure swinging a broadsword appears, you just *know* you are in for something special.

When the game has loaded, the display divides horizontally to form two windows. The larger of these takes up about two thirds of the screen and features a view onto the current scene; the bottom one contains numerous options for controlling Hegor's movements and posture.

David Lawson and Garvan Corbett, Barbarian's programmers, have done their best to make sure players feel at home with the game's controls. Rather than dictating the type of control device that must be used, they

have configured the program to accept input from a joystick and the mouse and keyboard, none of which needs to be specified at the beginning of a game since all these can be used at any time.

Unless the keyboard is being used, all actions are initiated by icons chosen from a range of twelve. These make Hegor run, jump, flee, fight, defend himself, pick up and use a weapon, and climb up and down ladders.

Hegor and Necron's wicked minions are all depicted as large and extremely finely detailed animated characters, and how Hegor attacks and defends is dependent on the foe encountered at any one time. If things get too hot, he can be made to run away using the aforementioned 'flee' option. Selecting flee causes Hegor to let out a fearful scream, drop everything he is carrying and bolt towards safety. Running from danger does not always pay off, however, as Hegor sometimes simply runs from one creature into the clutches of another.

Fearsome as his appearance is, Hegor does not cut quite as awesome a figure as his assailants, who range from doglike men in chain-mail to blue rhinos and zombies. Although these look dangerous, most can be killed with one swing of Hegor's sword. Once hit they change into a cloud of vapour, in which

# **AFTER DARK**

can just be seen some skeletal debris, composed of a skull and rib cage.

On top of its amazing graphics, Barbarian also boasts the best digitised sound. Here you have screams, grunts, groans, growls and the clanking of metal.

Although Psygnosis would appear to |

### *On the road*

**Title: Roadwar 2000 Computer: Atari ST; IBM; C-64; Apple** 

**Supplier: Ozi Soft Price: \$69.95 (ST & IBM); \$49.95 (Apple & C-64)** 

Roadwar 2000 is set in an America torn apart by bacteriological warfare at the dawn of the twenty-first century. Law and order has crumbled and small pockets of survivors have formed themselves into road gangs who battle for petrol.

Your role in the game is that of a gang leader still loyal to the last remaining fragment of the Federal Government. You are on a mission to find eight scientists who collectively hold the formula for a vaccine to destroy the virulent microbes which continue to poison the land, long after the war has ended. When you have located the scientists, they have to be transported to an underground lab where they can develop the vaccine. Finding the scientists depends on your ability to survive the hostile gangs who control whole regions of America.

Roadwar 2000 is a kind of futuristic dungeons and dragons, in as much as it plays like games of that ilk. Instead of adventurers, however, you have cars. A gang can comprise as many as 15 vehicles, each with its own individual ratings in 24 categories. To acquire the maximum number of cars can take a long time, so, as in most other adventures, it is possible to save a game at any point. I am not sure how long it would take to complete Roadwar 2000, but the packaging cites 50 plus hours as the average playing time.

Roadwar 2000 is played on a map of America. In the Atari ST version tested here, a small icon, representing your gang's position, is moved around the map using the numeric keyboard. At certain instances, messages appear warning of an encounter with another gang. Generally, you have to fight your way out of such a meeting.

The majority of people in a gang come from one of the categories known as armsmaster, bodyguard, commando, dragoon and escort; the have changed its approach to game design, it has made little headway toward improving its quality check. My copy of Barbarian, like other Psygnosis products I have used, failed to load unless the disk was held down inside the drive, and even then the game did not always load correctly.

Loading problems aside, Barbarian is an impressive game of outstanding graphics and audio quality. Psygnosis has taken a turn for the better with this one, and has at last overcome the memory of albatrosses like Arena and Brattticas. I look forward to the company's other new titles.

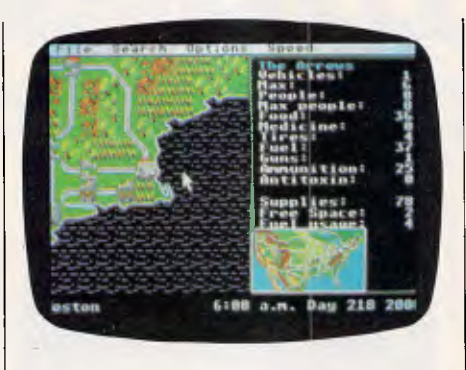

list being in order of decreasing effectiveness. Other members, known as 'cronies', can be doctors, drill sergeants or politicians, and are usually recruited as a result of forays into towns and cities.

Recruiting in cities is dangerous because they swarm with mercenaries, street gangsters, armed rabble and cannibals, among a host of other undesirables. And, as if these were not bad enough, the residents include survivalists, renegade national guardsmen and satanists. Sometimes it is possible to negotiate with the locals, especially if you have a politician in your gang, but, more often than not, *force* is the only way to get what you want.

Road combat is different to foot combat and is considerably more complex. In all there are three modes available: abstract, tactical and quick. When an encounter occurs, you begin your attack by allocating gang members to whatever vehicles are at your disposal. Depending on how quickly you want to complete this phase, you can either deploy the men manually or get the computer to do it.

After you have deployed all your men, the display changes to show a tactical map whereupon small icons indicate the positions of your vehicles. These can be moved — within certain limitations — to positions where they will be most effective during combat.

Also shown on the map are the positions of the opposing gang's vehicles. Moving one of your cars into an occupied position causes a 'ram' to occur; the amount of damage caused by this move depends on the speeds and masses of the vehicles involved.

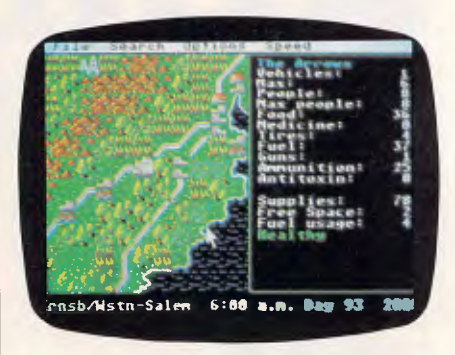

Before ramming another car it is possible to accelerate, thus increasing the damage potential of the manoeuvre.

Cars need not only be rammed: they can be shot at using a variety of weapons, and even boarded and their crews killed (which is how you increase the number of vehicles under your control). You start a game with six vehicles and increase your total by one each time you win a battle with a rival road gang.

Quick combat is much faster than tactical combat but does not allow enemy vehicles to be captured. Using this method, you are required to set the ram ratio and aiming priorities for each of your groups.

The ram ratio determines the size of enemy vehicles which your vehicles ram. Aiming priorities, on the other hand, refer to the targets you want your men to shoot.

If the pressures of life on the road get you down, you can enter a town or city under the control of another gang, defeat it in combat and take the location for yourself.

Having to worry about rival gangs and mutant bikers means that it's quite easy to forget about the scientists you are supposed to find. Your search can be shortened considerably by a piece of kit called a Radio Direction Finder (RDF). This picks up signals being sent out from a homing device worn by the scientists.

Roadwar 2000 is an imaginative twist on the dungeons and dragons-type scenario. It is intelligent, challenging and, above all, entertaining. What more could you ask for?

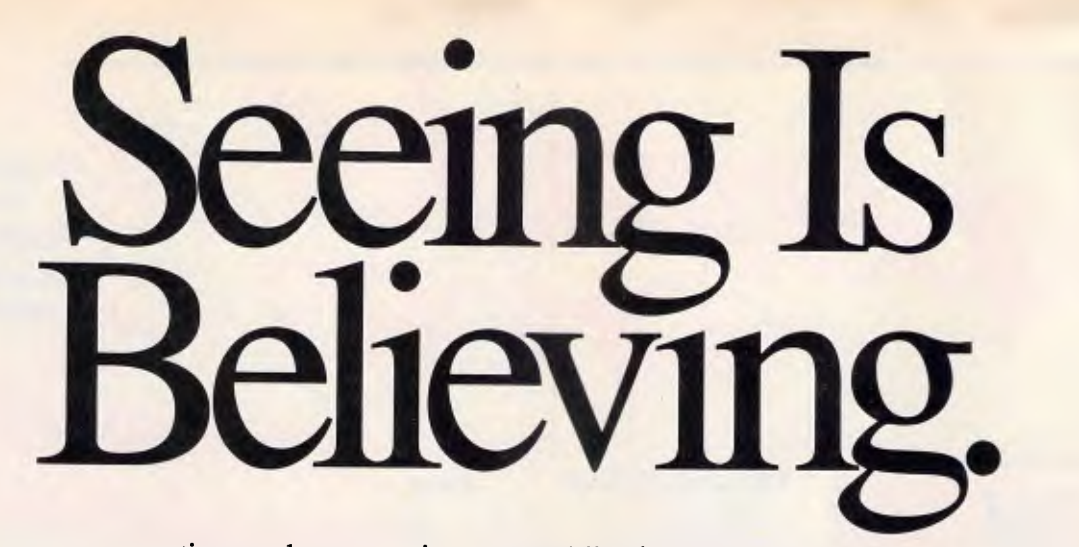

PageMaker® can save you time and money, give your publications a more polished look, and increase your control and flexibility. It is the top selling desktop publishing system in the world. The only **DTP**  system which interconnects mixed office environments of IBM AT®, Apple Macintosh®, and DEC VAXmate®. The only one! We invite you to go to your authorised InfoMagic dealer for a hands-on demonstration of PageMaker today. Tomorrow you could be busy using it.

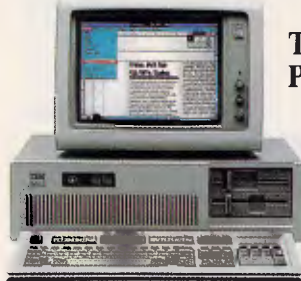

**Technical Specifications: PageMaker for the PC** 

System Configuration: The recommended configuration for PageMaker is a PC AT® or compatible with at least 512K RAM, a

10MB or larger fixed disk, an Enhanced Graphics Adapter or Hercules<sup>™</sup> Graphics Card (or other Windows-compatible display), and a Windows-compatible "mouse" pointing device. PageMaker will operate on any PC AT compatible that runs Microsoft Windows<sup>™</sup>.

Output Devices: PageMaker supports both the PostScript® and DDL" page description languages on printers that support those standards. In addition, PageMaker supports the Hewlett-Packard LaserJet and LaserJet+ printers; the Allied Linotype® Linotronic<sup> $\sim$ </sup> 100 and 300 imagesetters; and a wide range of dot matrix and laser printers that operate under Windows.

Software Support: PageMaker accepts formatted text files from Windows Write, Microsoft Word, WordStar® 3.3, MultiMate<sup>\*</sup>, XyWrite III<sup>\*</sup>, WordPerfect<sup>\*</sup> and IBM DCA Format Files, including DisplayWrite3<sup>\*</sup>, WordStar® 2000, Volkswriter 3<sup>™</sup>, Samna Word<sup>™</sup> and Lotus Manuscript<sup>™</sup>. PageMaker also accepts ASCII files from other word processing programs. PageMaker places graphics from Windows Paint, Windows "Draw!"", In\*A\*Vision", PC Paint", PC Paintbrush®, Publisher's Paintbrush, MacPaint<sup>\*</sup>, AutoCAD<sup>®</sup>, Lotus 1-2-3<sup>®</sup> and Symphony® (PIC format), PostScript and Windows GDI Metafiles (the Windows clipboard).

Windows Support: PageMaker runs under the Microsoft Windows operating environment, which is bundled with the product. Through Windows, PageMaker supports a wide and growing range of software and peripherals.

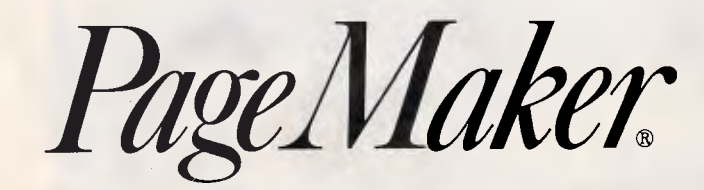

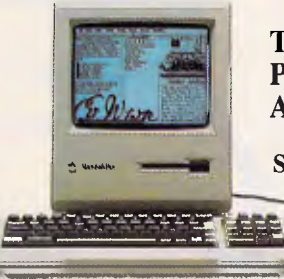

### **Technical Specifications: PageMaker for the Apple Macintosh**

System Configuration: The recommended configuration for PageMaker 2.0 is a  $\rightarrow$  Macintosh<sup>-</sup> Plus with a hard disk, Macintosh II

or Macintosh SE. Minimum system configurations that support all functions are a 512K Macintosh with a hard disk, or a 512E with an 800K external drive.

Output Devices: PageMaker supports the Apple® Image-Writer®, LaserWriter® and LaserWriter Plus printers; the Allied Linotype Linotronic 100 and 300 imagesetters; and other PostScript-compatible output devices.

Software Support: PageMaker directly accepts formatted text files from MacWrite<sup>®</sup>, Microsoft Word, Microsoft Works, and WriteNow<sup>®</sup>, as well as unformatted ASCII text files from other word processors. Installable import filters and third-party conversion programs will be available to allow placement of formatted files for additional PC-based word processors. PageMaker directly accepts graphics files from Adobe Illustrator<sup>-</sup>, MacPaint<sup>™</sup>, MacDraw™, MacDraft™, FullPaint™, Cricket Graph and Cricket Draw, other PICT (picture-formatted) applications and PostScript. PageMaker also accepts graphs, charts, spreadsheets, clip art and material from virtually all other Macintosh programs through the Macintosh Scrapbook or Clipboard.

# DISTRIBUTED **INFO MAGIC**<br>In australia by **INFO MAGIC**

### SYDNEY 858-4111 MELBOURNE 528-5379

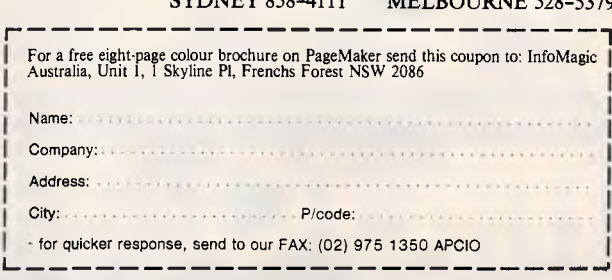

Are you interested in the Mac or PC?

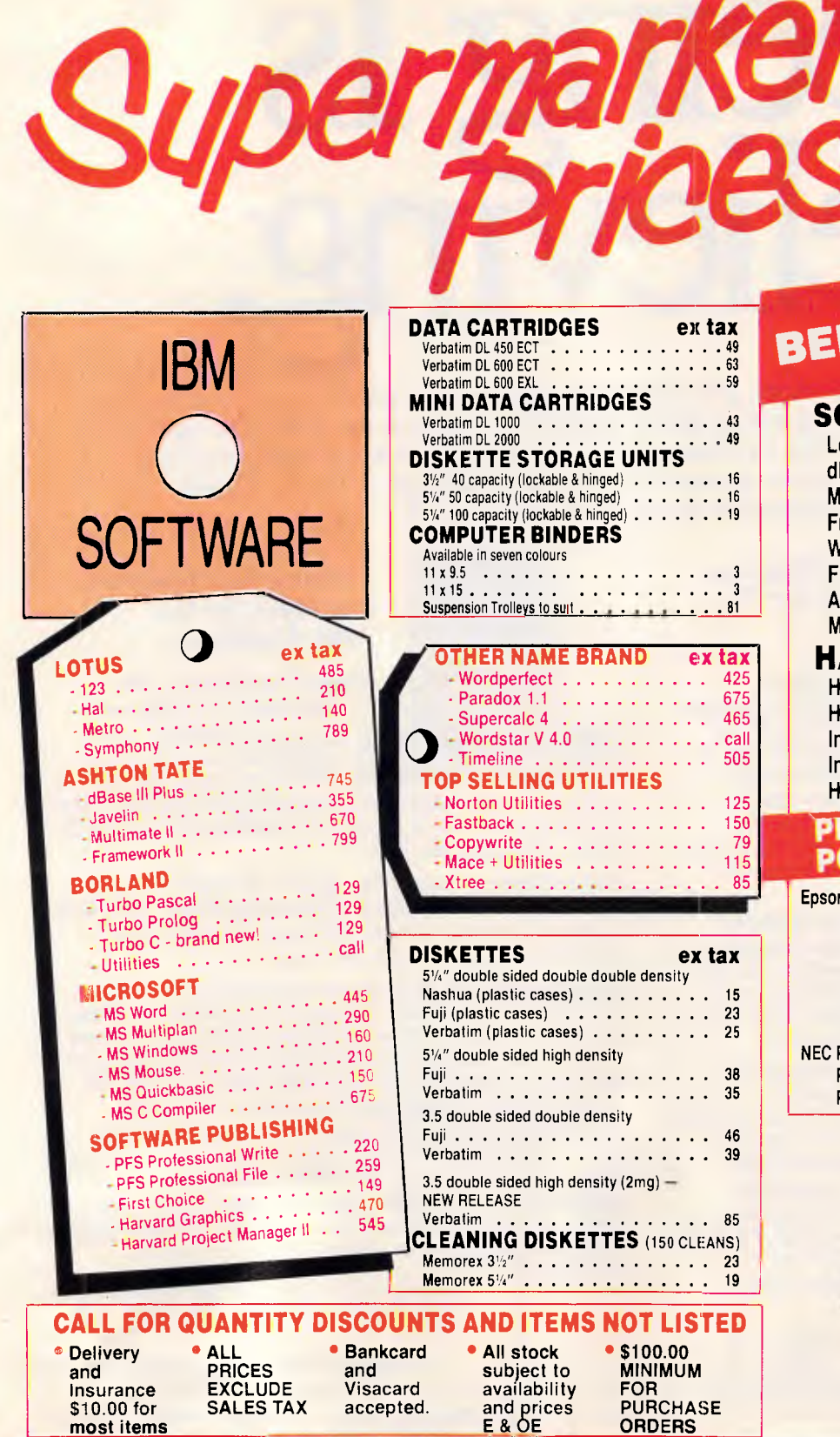

# **ILOW WHOLESALE**

**All products from Authorised Australian Distributor** 

**44 A** 

**0.1** 

39

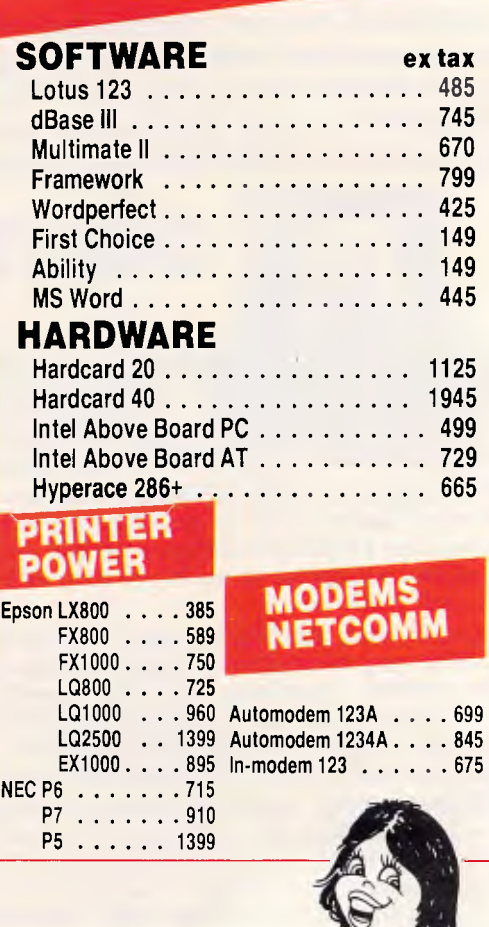

# **MICROMANT** 70 PARK ST. STH. MELB **PHONE: (03) 690 9677**

hIt~**CIL** 

 $\circ$ 

**ISIVIECI'L** 

**intliCaLMInEnigia, 1.1.4** 

**• •** 

Iain **'**  w.

**ARA** 

APC<sup>October</sup> 1987 Page 238

# **COMMUNICATIONS**

# **Hacking is a dirty word**

*Hackers, intelligent modems and Telecom come under the spotlight this month, as Steve Withers presents the latest news on the local communications scene.* 

It seems to me that the press have come up with yet another definition of 'hacker': someone who owns a computer and modem, and also commits fraud. It doesn't seem to matter if the modem isn't used in the crime — in one recent case the term seemed to be applied simply because the defendant had used his home computer to store credit card numbers.

It was bad enough that a previously honourable title was distorted to apply to those who break into other people's systems, but this latest variation goes too far. Unfortunately. even *Computing Australia* has adopted this usage. To quote from one article, 'a charge of stealing the modem would be laid . . . It would be the first charge for computer hacking laid in the ACT.' It may be that the defendant intended to use the modem to hack into systems, but so far as I can see that does not justify describing the theft as 'computer hacking'.

## *Smart modems*

The latest Trailblazer modems take the idea of intelligence one step further. As you probably read in July's *APC,* the Trailblazer provides error-free transmission at extremely high speeds by the use of its own protocol. If you superimpose another protocol (such as Xmodem), performance suffers. The trouble is that many systems really like

to talk to each other using a specific protocol.

To get around the problem the new Trailblazers can handle Xmodem,<br>Ymodem, Kermit, and UUCP Ymodem, protocols. The Trailblazer is able to strip out the data from the blocks or packets, transmit it using its own PEP protocol and then re-wrap the data with whatever protocol the com-

The material in this column is presented in good faith, but as it is collated from material provided by readers, *APC* cannot take responsibility for its accuracy. New information and corrections are always welcome (but please mention whether or not you can vouch for accuracy of the material provided), and should be sent to:

Steve Withers, C/- Computer Publications, 47 Glenhuntly Road, Elwood, Vic 3184 or to Viatel mailbox 063000030.

Acknowledgements will normally be made through this column. You may also like to send a copy of the information to the Australian PAMS Coordinator at one of these addresses: PO Box E41, Emerton, NSW 2770. ASCnet prophet@runx Prophet BBS (02) 628 7030.

puter at the other end expects. So instead of computer talking to computer with the modem acting as a passive element in the communications channel. we now have the computer talking to the modem, modem to modem, and modem to computer.

Another advantage to this arrangement is that you wouldn't need to match protocols with the other computer. If your favourite comms program only supports Xmodem, and the remote mainframe only talks Kermit, file transfer would still be possible with Trailblazer.

One thing doesn't seem to change about computing — the prices. Ten years ago it was floppy disks, now it's CD-ROM drives and fast modems.

## *Telecom*

There are signs that Telecom is beginning to understand the nature of bulletin board systems. One sysop has recently been advised by Telecom that, providing no fee or surcharge is made for the use of his system, the phone bill will be calculated at residential rates rather than the business rate which was being applied. However, Telecom made it clear that this did not mean the system would be exempt from the proposed time charges for data calls.

On the other hand, *Computing Australia* reported that Telecom has suggested to the Public Remote Access Computer Systems Association of Australia that bulletin boards may be exempted from time charges if call durations are restricted.

## *System news*

Last month the update section included a new number for Omen V. The number printed was the one I was given, but unfortunately it wasn't that of Omen V. The correct number appears below. My apologies to those affected by the error.

Apple Hackers United BBS finds its way back into the listings — for some mysterious reason it dropped out of my index some time ago.

Acknowledgments: Neil Barker, Jeff Campbell, Larry Lewis, Greg Noonan, Brendan Pratt, Neil Robertson, Rupert Russell, and The Wizard.

### *New systems*

### *NSW*

*Alcoholics* (02) 588 8804. Michael Aldiholic. 9pm-6am weekdays, 24 hours weekends. V21, V23.

**COMMUNICATIONS** 

*GCS* (02) 570 9861. Mark Ivanhoe. V21, V22.

*Lodestone* (02) 456 3264. Ian McWhirter. V21, V22, V22bis, Bell 103. FidoNet 711/407.

*Shore* (02) 959 3936. MV. David Kok. 6pm-7.30am weekdays, 24 hours weekends.

*Guild FRP* (047) 21 8625. MV. Stafford Hewitt. 9pm-8am daily.

*HighTech* (060) 25 1813. MV. Ross Wheeler. V21, V22, V22bis, V23, Bell 103, 212. Also packet radio. FidoNet 712/201.

*Matrix* (049) 38 5057. MV. Andrew Pike.

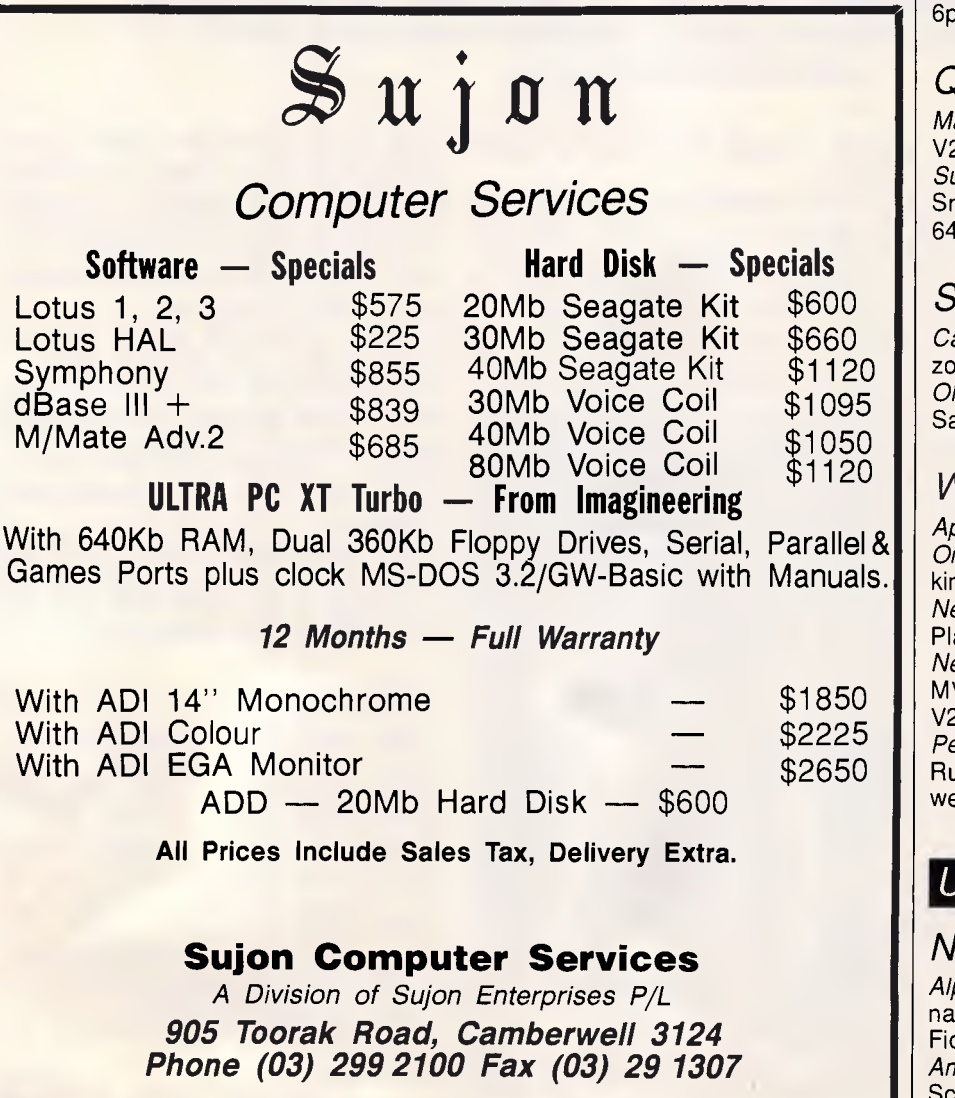

*Sorcim Micros* (043) 69 3658. MV. John Caine. V21, V22, V22bis, V23. FidoNet 711/405.

## *ACT*

*ACT Amiga #2* (062) 59 1440. MV. Mike Hurst-Meyers. 24 hours daily. V22, V22bis, Bell 103, 212. FidoNet 626/219.

## *Vic*

*Big Tedd's* (03) 527 4945. Big Tedd. 9pm-8am daily.

*Brainstorm* (03) 758 7086. Rowan Stevens. V22. FidoNet 631/322.

*Compusoft* (03) 386 6019. George Tsoukas. V22.

*Engbase* (03) 29 6336. Greg Furlong. V21, V22.

*PC User* (03) 819 5392. P. Charles Sandercock.

*Prodergy* (03) 562 0489. Michael White. 3pm-8.30pm weekdays, noon-6pm weekends. V21, V22, V22bis, V23.

# *Qid*

*Marlin Coast* (070) 51 7220. V21, V22, V22bis, V23, Bell. FidoNet 640/501. *Sun City* (077) 74 1552. MV. Tony Smith. V21, V22, V22bis, V23. FidoNet 640/702.

# *SA*

*Cadzow* (08) 79 3091. P. Scott Cadzow. V21, V23. *Olympic* (08) 265 4232. P. Greg Sanderson. FidoNet 680/801.

## *WA*

*Apple* (09) 381 6061. P. Don Pugh. *Omen Mini* (09) 279 8555. Greg Watkins. *Nemo* 3 (09) 370 3333. M. Graeme Platt. V21, V22, V22bis, V23. *Nemo Games Machine* (09) 370 2666. MV. Graeme Platt. V21, V22, V22bis,

V23. *Pegasus* (09) 242 1515. P. Michael Russell. 5pm-9am weekdays, 24 hours

weekends. V21, V22, V22bis, V23.

### *Updates*

## *NSW*

*Alpha Juno* (02) 774 1543. Kevin Withnall. 6pm-6am daily. V21, V22, V22bis. FidoNet 620/701.

*Amstrad* (02) 981 2966. MV. Riccay Schmahl. V21, V22, V22bis, V23. FidoNet 711/903.

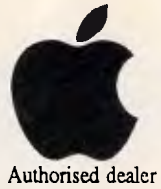

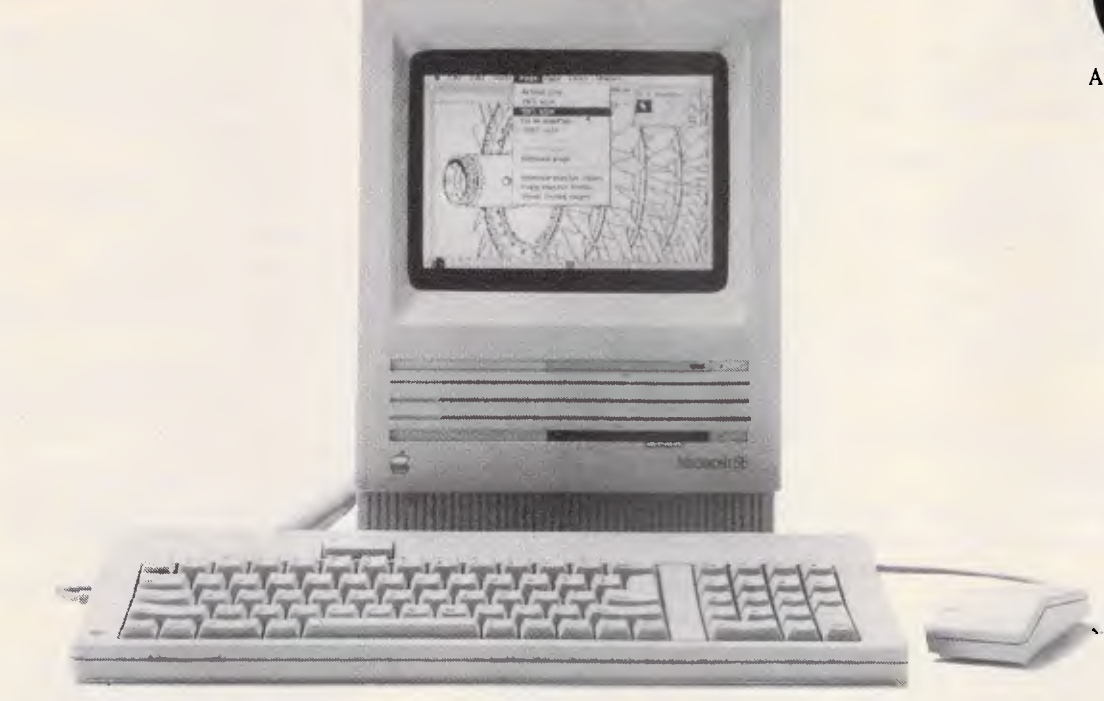

# **Could you use an extra 20 megabytes in your Macintosh SE, at no extra cost?**

**Desk-top publishing with numerous fonts, font sizes and complex graphics, uses a lot of your disk space, so until November 30th, instead of the standard 20 megabytes of storage with your Macintosh SE Hard Disk System, we are offering an internal 40 megabyte hard disk drive, all for the same price.** 

# **or trade up to a Mac II**

*You'll love the way your existing Macintosh software such as Word, Pagemaker, Xpress, Excel, CricketDraw, Superpaint, Illustrator, More, work* on *the new Macintosh II.* You'll *love the speed, the colour, the large screen, and most of all, the power at* your *fingertips. We are offering the best possible trade-up prices on all existing Macintosh models. Ask for* a *demonstration by* our *business specialists who thoroughly understand the Macintosh* and *it's business software,* and *talk to us about the difference between your old Mac* and your *new.* 

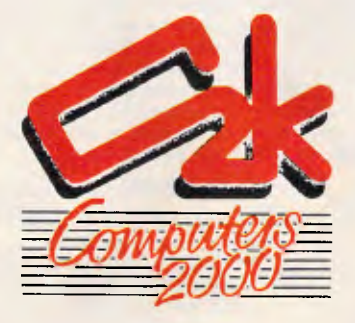

29 Ross Smith Avenue Frankston Vic. 3199 'Phone (03) 781 4244

*APC October 1987 Page 241* 

**COMMUNICATIONS** 

*Arco-Tel* (02) 683 3956. MV. Alex Sardo. 24 hours daily. V21, V22, V22bis, V23. FidoNet 713/601. *CoCo Connection* (02) 618 3591. MV. Barry Dornton. 24 hours daily. V21, V22, V22bis. Previously listed as Color Connection. *Contact* (02) 798 6368. MV. Peter Hall. V21, V22, V23, Bell 103, 212. *Dingo's Den* (02) 888 2203. MV. David Harvey. V21, V22, V22bis, V23. FidoNet 711/802. *Fido Australia* (02) 959 3712. B & L Gatenby and R Morgan. 24 hours daily. V21, V22, V22bis. FidoNet 620/901. *lntertan* Offline. *Microlink* (02) 477 7509. P. Tony Callahan. 24 hours daily. V21, V22. *NABA-Prophet* Offline. *Prophet* (02) 628 5222. P. Larry Lewis. V21, V22, V22bis, V23. FidoNet 713/600. *Realtors* Offline. *Renegade* Offline. **Samilon Possibly offline.** *Sentry* (02) 428 4687. MV. Trev Roydhouse. 9pm-6am weekdays, 8pm-6am weekends. V21, V22, V22bis, V23. FidoNet 711/401. *Software Tools* (02) 449 2618. MV. Bill Bolton. 24 hours daily. Trailblazer. FidoNet 711/403. *Sorcerer Users Group* (02) 626 8020. MV. John Cepak. 24 hours daily. V21, V22. *Sydney PC Users Group* Possibly offline. *Your Computer* (02) 669 1385. MV. Andy Farkas. 24 hours daily. FidoNet 712/622.

*Zeta* (02) 627 4177. MV. Nick Andrew. weekdays, weekends. V21, V22, V22bis, V23, Bell 103, 212. FidoNet 713/602. *Abcom* (047) 36 4165. MV. Ben Sharif. 24 hours daily. V21, V22, V22bis, V23. FidoNet 713/304. *Newcastle Microcomputer Club* (049)

68 5385. MV. Tony Nicholson. 5pm-8.30am weekdays, 24 hours weekends. V21, V22, V22bis, V23.

### *ACT*

*ACT Amiga #1* (062) 59 1137. MV. Mike Hurst-Meyers. 24 hours daily. V21, V22, V22bis, V23, Bell 103, 212. FidoNet 626/218.

### *ViC*

*AmigaLink* (03) 792 3918. Bohdan Ferens. 24 hours daily. V21, V22, V23. FidoNet 631/324. *Apple Hackers United* (03) 762 1582. John Forbes. 24 hours daily. *AUSOM MacSIG* (03) 435 9152. P. 24 hours daily. V21, V22, V22bis, V23. *BERT* (03) 602 1552. P. Resource Data. 24 hours daily. Also (03) 670 7371 for V23/videotex. **BUGM Offline.** *Custom Programming* (03) 848 3331. MV. Alan Williamson. 24 hours daily. V21, V22, V23, Bell 103, 212. FidoNet 630/303. *DECUS Melbourne* (03) 62 5806. M. Peter Hill. 24 hours daily. V21, V22, V22bis, V23. *Devil's Playground* Offline. *Down Under Software* (03) 429 8079

and 429 5819. **P.** Greg Hudson. 24 hours daily. V21, V22, V22bis, V23. FidoNet 630/306. *Eastwood* (03) 870 4623. MV. Mick Stock. 24 hours daily. V21 (midnight-10am), V22, V23. FidoNet 630/314. *Further Regions* Offline. *Harbourd* Offline. *Melbourne Data Exchange* (03) 560 6556. Robert Broomhead. V21, V22. FidoNet 631/321. *Microbee* (03) 882 1571. Mike Thompson. 24 hours daily. *Microlink* (03) 233 0230 (but temporarily offline). P. *Anonymous* 24 hours daily. V21, V23. *National* (03) 25 6904. P. John Blackett-Smith. 24 hours daily. V22, V22bis. FidoNet 630/301. *Osborne Australia* Possibly offline. *PC Connection* (03) 528 3750. Lloyd Borrett. 24 hours daily. V21, V22, V22bis, V23. *PC Oasis* (03) 465 5257. P. Craig Wilson. 24 hours daily. *Profit* Offline. *Public Resource #2* Offline. NB The number is now used for fax — you might think you hear carrier, but you won't get a connection! *SCUA* (03) 754 5081. MV. David Woodberry. 24 hours daily. V21, V22, V23. *Supermicros Offline. Ten to One Amiga* Offline. *TermicomnetOffline. Thunder-Net Amiga* Offline. *Village Idiot* (03) 428 2178. P. Rupert Russell and James Milne. 24 hours daily. V21, V22, V23, Bell 103, 212 (Nice Modem II). Formerly *Magic Pudding.* 

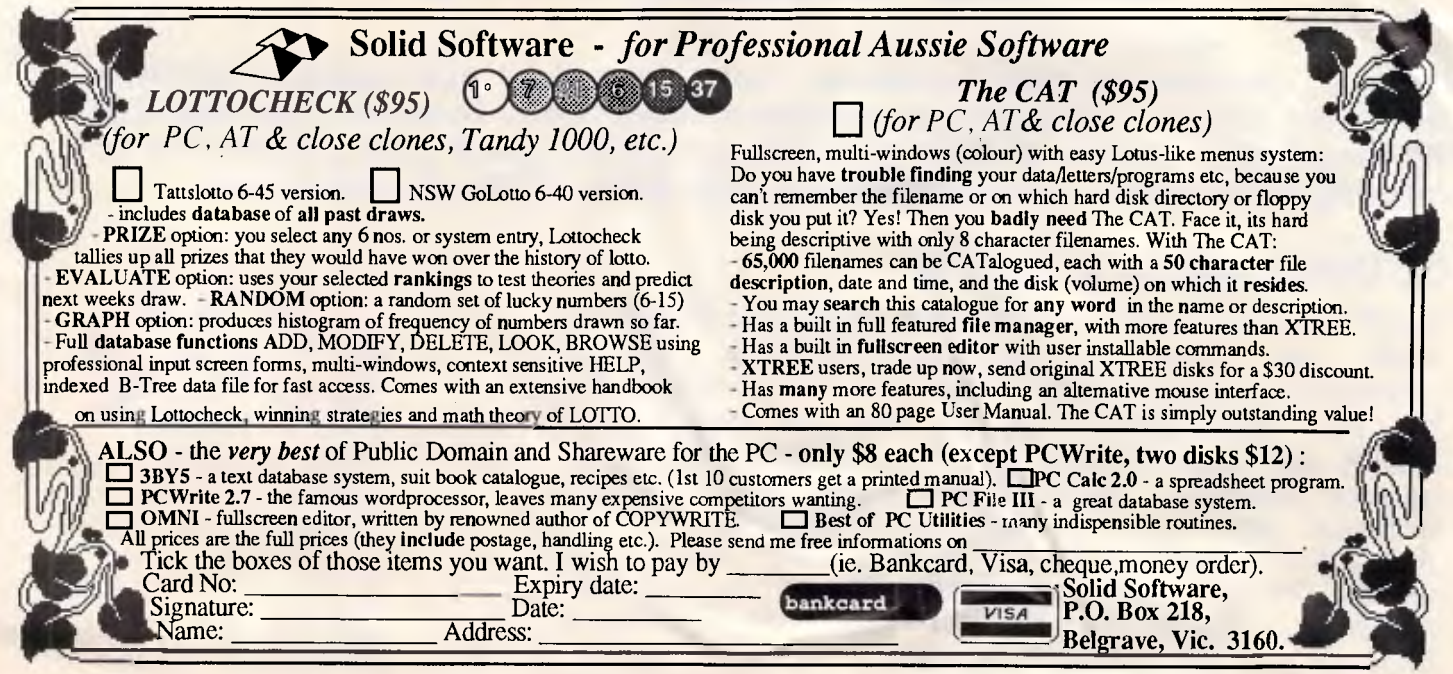

# **LOOK WHO'S JUST B THE MODEM WAR! The Bit Blitzer 12E Modem.**

# **The Bit Blitzer 12E outprices and out performs the rest. It's the professional modem.**

ar Biltzer

**LOOK AT THE FEATURES** 

- 300 and 1200 baud full duplex
- Telecom approved
- Auto answer
- Auto dial
- Hayes compatible
- Low power consumption
- Front panel indicators • 12 month guarantee
- 

**LOOK AT THE PRICES! 12E** 300/3001200/1200 full duplex **\$375.00** 

inc.salex tax.

Due in August the 123E with the same powerful features of the 12E modem but with 300/1200 and 1200/75 viatel modes of operation.

> 123E 300/1200 full duplex 1200/75 viatel mode **\$450.00** inc. sales tax.

SUPERCOM II Winner of the Australian software product of the year award for 1987. All the features you will ever need in a communications package. Recommended retail price \$195.00.

> When purchased with a Bit Blitzer modem it's just \$95.00.

> > *APC October 1987 Page 243*

HYPEC

# **• HYPEC ELECTRONICS PTY. LTD.**

(INCORPORATED IN N.S.W.) 21 RYEDALE ROAD, WEST RYDE, N.S.W. 2114, AUSTRALIA<br>Postal Address: P.O. Box 438, RYDE, N.S.W. 2112, AUSTRALIA<br>Tél.: (O2) 808 3666 Telex: Aa71551<br>Hypec. Cable: "Lamron" Sydney. Fax: 808 3596<br>TDWNSVILLE (077) 75 4088 PENRITH *Abacus* (057) 83 1964. P. Maurice Copeland. 8am-noon, 4pm-11pm weekdays, 24 hours weekends. V21, V22, V23, V23 originate.

### *Old*

*AMPAK* (07) 263 7070. MV. Brian Wendt and John Bews. 24 hours daily. V21, V22, V22bis, V23, Bell 103, 212, packet radio.

*Cynthia* Offline.

*Rock Cave* (07) 395 1809. MV. Rick Dailey. 24 hours daily. Formerly *BEX. BMUG* (07) 366 4833. MV. Graham Scott. 24 hours daily. V21, V23. User Works Node 2.

*Educational* (07) 266 3369. MV. Andrew Waddell. 24 hours daily. V21, V22, V22bis, V23. User Works Node 2. *Focus* Offline.

*Hi Tech* (07) 366 6872. Clyde Smith-Stubbs. 24 hours daily. V21, V22, V23. *Kangaroo Point TAFE* Offline. *Tomorrowland* (07) 394 2300. Dave Drummond. 24 hours daily. V21, V22, V23.

**COMMUNICATIONS** 

*CAD* Permanently offline. *Sidecar* (075) 46 3252. MV. Brendan Pratt. 24 hours daily. V21, V22, V22bis, V23, Bell 103, 212. User Works Node 7. Formerly *SVI.* 

### *SA*

*Multiple* (08) 255 5116. MV. Danny Vozzo. 9pm-9am daily. V21 only. *Omen V* (08) 356 7939. MV. Richard Siggs. 24 hours daily. *SAC64* Offline.

### *NT*

**D** CH

*Outback* (089) 27 7111. P. Phil Sampson. 24 hours daily. V21, V23.

### *WA*

*Atari Forever* Offline. *Mouse Exchange* (09) 339 6890. P. Leonard Hollings. 24 hours daily. V21, V23. FidoNet 690/902. *Nemo Multiple* (09) 370 1855. Graeme Platt. 24 hours daily. V21, V22, V22bis, V23. Previously listed as Nemo. *WA Atari Computer Enthusiasts* (09) 306 2134. MV. Graham Basden. V22.

### *Tas*

*Hobart Users* Offline. *Tassie Bread Board System* (003) 26 4248. MV. Ian Campbell. 24 hours daily. V21, V22, V22bis, V23. FidoNet 630/310.

AT 286 1 meg of Ram. Serial Parallel and Games Port. Real time clock. CGA card, twin floppies, small footprint motherboard

\* EGA Card **Extra \$500 \*** AT Siyle Keyboard \* **AT Siyle Keyboard** \* **AT Siyle Keyboard**  $\cdot$  . \$145 \* Whiny Mouse \$115 \* AT Style Keyboard S145

END

### PC/XT TURBO (10 MEGHZ)

- 640k RAM on mother board expandable to I MEG \* Twin 360k drives (Japanese)
- \* Parallel & Serial ports
- \* Games port
- \* Real time clock, batt. backup
- \* Colour graphics card
- \* 8087 socket
- \* Front mounted reset switch
- \* Keyboard lock \* Leds for Turbo & Hard drive on
- 150 watt power supply
- \* Delivery Australia wide S20
- \* 12 months full waranty

# **AUSTRALIA'S TOP SELLING PC**  HIGHEST QUALITY — LOWEST PRICE **\$1295** inc tax —

### FULL RANGE OF PERIPHERALS INCLUDING

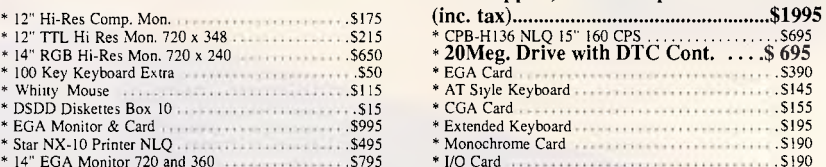

\* Monochrome Card **S190**<br>\* I/O Card S190 14" EGA Monitor 720 and 360 \$795 1/0 Card \$190

**And Decise Address** 

NEW 386 AT RELEASE COMING SOON COMPUTER & ELECTRONIC SERVICES PTY LTD<br>(03) 561 8947 Wheelers Hill. Victoria 3150 (03) 561 4683 AH Wheelers Hill, Victoria 3150 (03) 561 4683 AH

 $\ddotsc$ 

The MF-3000, 10mhz, AT multifunction card from DFI has a full 3mb of memory expansion.

This expanded power combined with 2 serial ports, 1 printer port, 1 game port and a full 12-month warranty, can make your PC a really powerful business tool.

The MF-3000 is just one of the range of quality add-on cards from DFI.

Ask your dealer to show you the whole range.

**DFI** 

**Multnech** Authorised DFI distributors and service agents. Telephone (03)3383911.

**SMA** 

### More Compatibility...

Every Mitac computer is thoroughly tested for full compatibility on Lotus 1.2.3®, Symphony®, Wordstar® and scores of other popular software packages.

### More Reliability...

Mitac's AT and XT compatibles represent mature designs honed to perfection. Our strict 5-phase testing insures reliability while our years of quiet manufacturing for some of the world's largest OEMs give us experience and stability.

### More Performance...

Mitac's CompuTitans offer 10/6 MHz switchable speeds and 640 KB RAM expandable to 1 MB. On-board floppy disk controller and real-time clock leave eight expansion slots free on the CompuTitan and seven on the compact CompuTitan II. Our 160T Turbo XT features 8/4.77 MHz speeds and 768 KB RAM standard.

### More Safety...

All our standard-size PC compatibles are FCC class "B" and UL approved. Additionally, our CompuTitan and 160T have both received FTZ and GS approval.

### More Support...

Mitac's international offices serve your local needs.

Currently Mitac is seeking to expand our world-wide network of distributors and dealers.

For dealer inquiry please call our distributor listed below.

# **A CLASSIC LINE OF COMPATIBLES AND MORE**

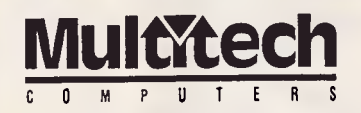

**15 Catalina Drive, Tullamarine, Victoria 3043, Australia Telephone (03) 338-3911, Telex AA 38581 POLYON, Fax (03) 330-3748** 

**Mitac International Corp. Taipei, Taiwan 886-2-501-8231** *When reliability is a decisive factor* 

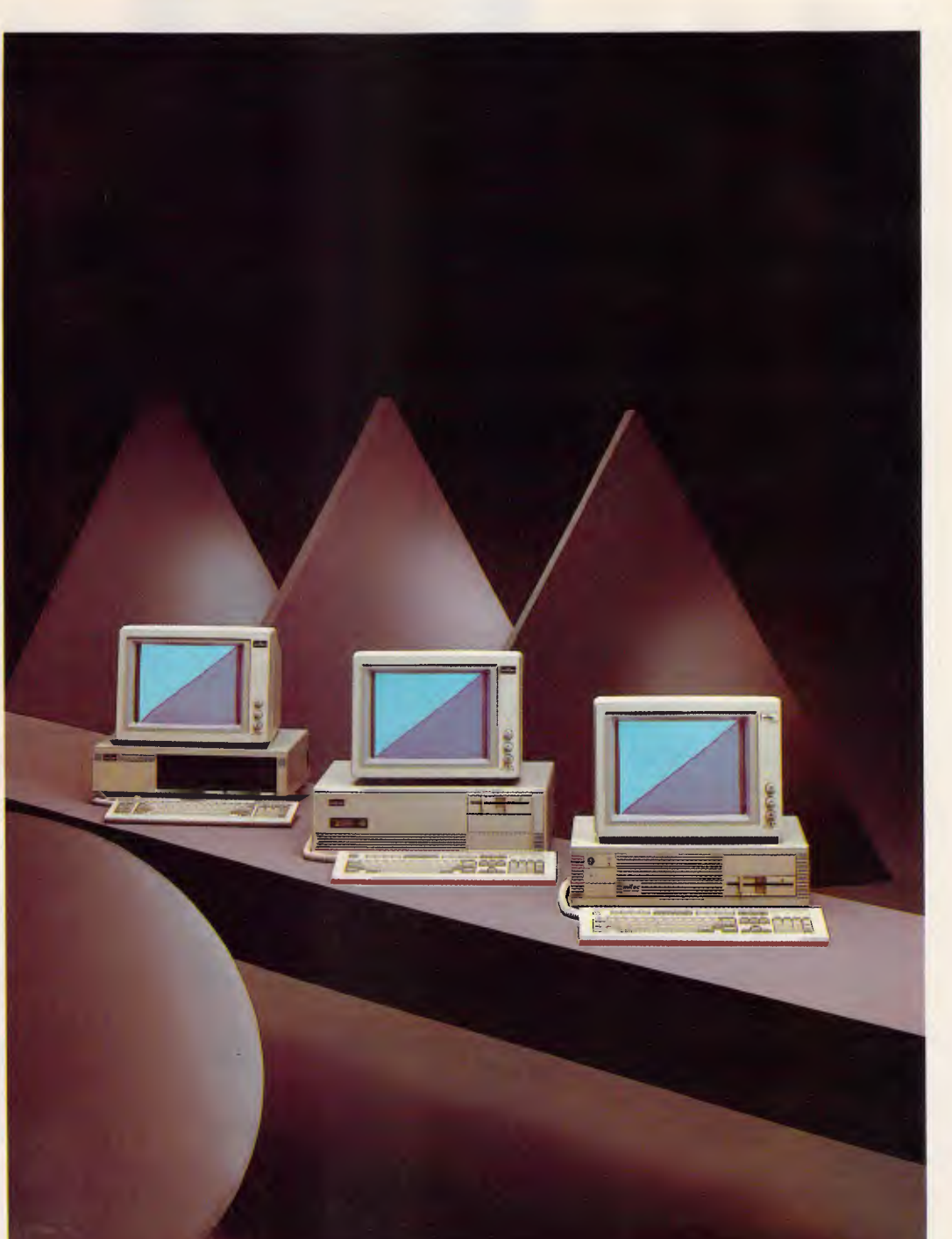

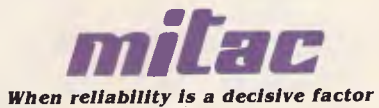

# **CONNECTIVITY**

 $\parallel$ 

# *Bridged LANs*

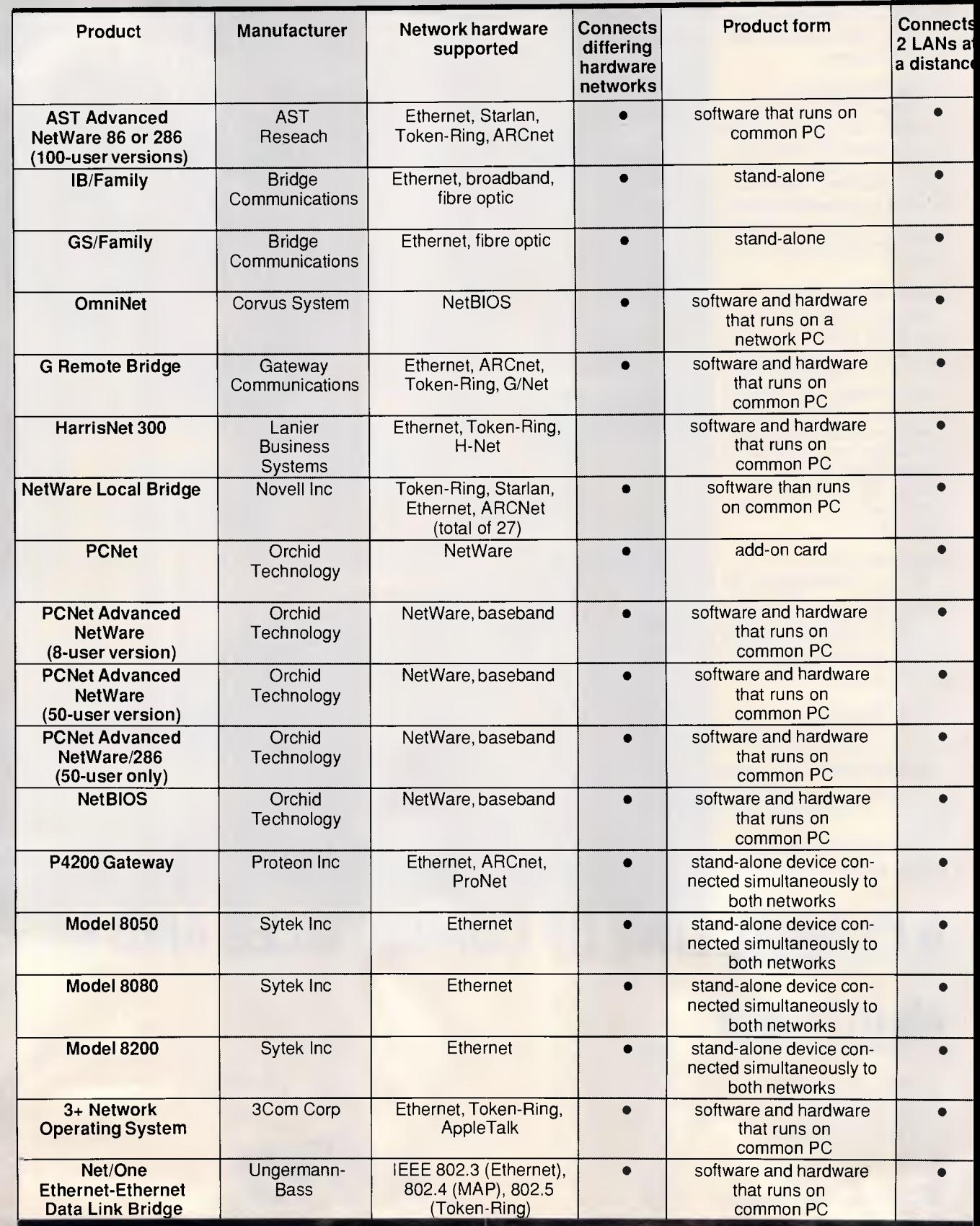

H.

# **CONNECTIVITY**

### *This table concludes APC's Connectivity section on Bridged LANs, which appeared in the September issue. Refer to the accompanying articles which appeared on pages 155 and 161 in last month's issue.*

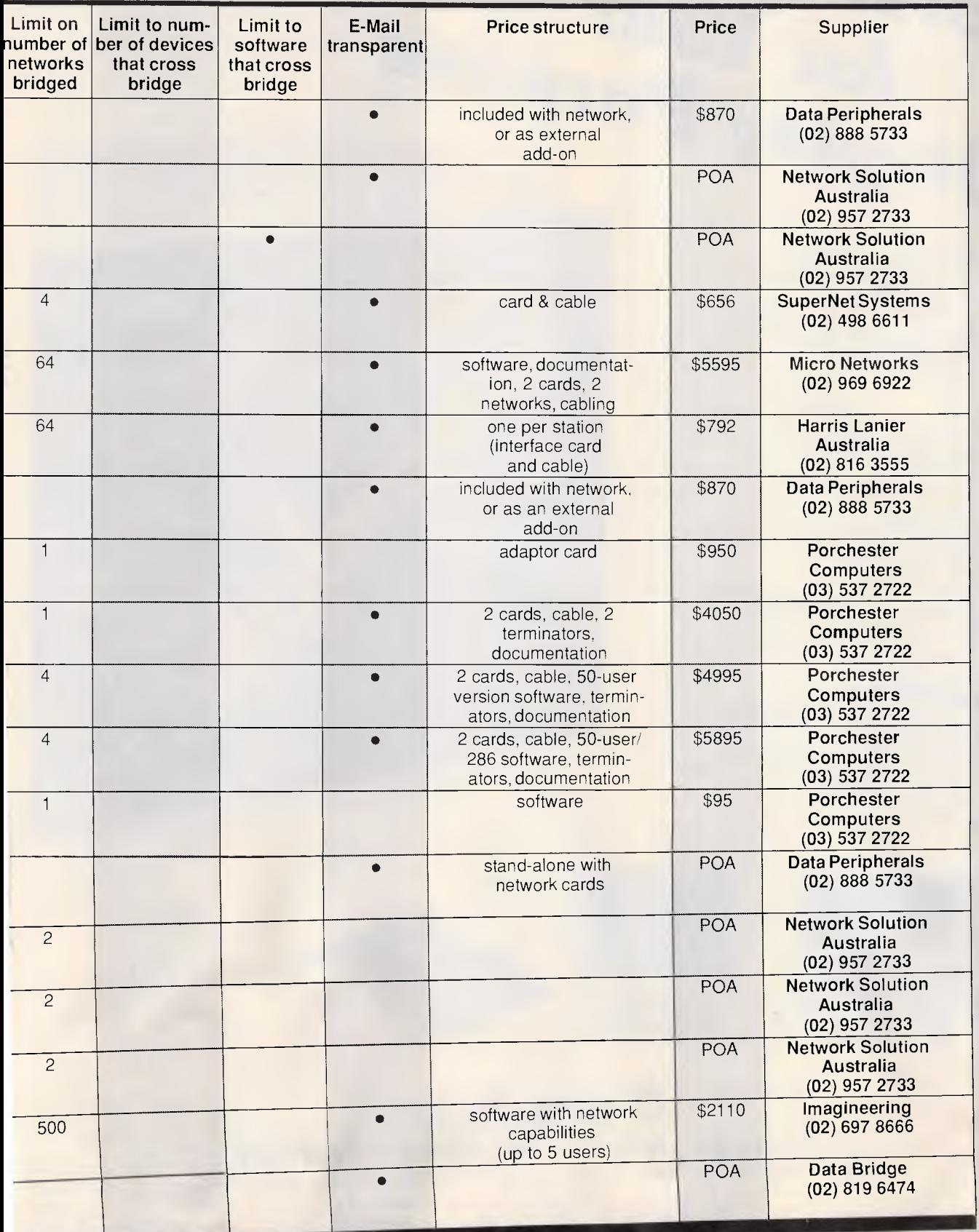

# **Total Solution for Your Display** Pur

CP*-11*  The  $CD^{-11}$  provided he  $\frac{1}{1}$  is display function be  $A^{\mu}$  wide range automaken  $\frac{1}{2}$ n between  $15K$ Hz- $35K$ Hz '  $KHz.35^{N+12}$  ible with  $H^{12}$ , color displays '  $\tau$ <sup>111</sup> compatible resolution compatible mode *C0'*7 Dual Mode EGA Color Monitor  $\cdot$  640 by 350 resolution  $\frac{64}{10}$  by 350 resolution  $640^{09}$  0.39 mm dot i • Non-glare screen • Color,  $\epsilon^{are}$ <sup>30</sup> amber selection  $CD-10$   $CGA$ • CGA Color Monitor Color Monitor  $0.42$  mm done  $\cdot$  640 by 200 resolution

- $640$  by  $200$  resolution monomitor  $h = \epsilon$  resolution  $\mu$
- $CD-14M$ <br> $+14"$  flat screen
- $f_{\text{un}}$ ction <sub>white</sub> (option)
- Reverse<br>Amber  $\cdot$  Reverse  $\frac{1}{\pi}$  reen, paper
- 

**PARAD1S-2**  Intelligent EGA could lead the U.S. Cornalistics of the Fully compaptible with IBM EGA mode for multiple the CA  $.480$  Line  $\frac{1}{2}$  multi-sync  $\frac{480}{\text{normal}}$  132 column ational m  $chane$  $\int_{Ae}^{C}$  (CGA, Eg. • Auto Hercules, etc)

MULTI-DISPLAY **COLOR MONITOR** 

 $\bullet$ 

THE PROFESSIONAL **MONITOR** 

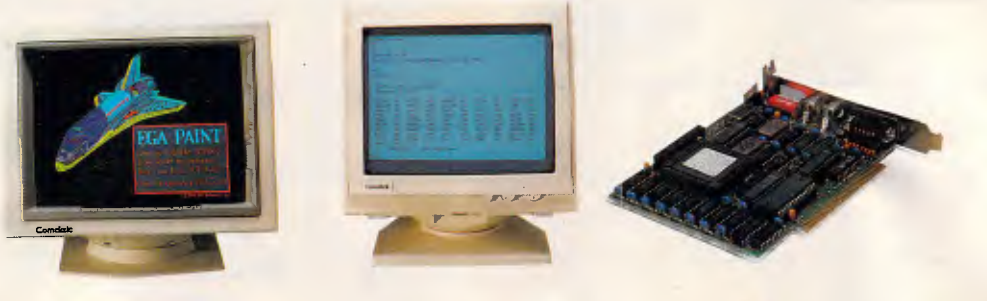

# **Comduic COMDEK INDUSTRIAL CORPORATION**

Head Office: 3 & 5 FL., NO. 206, SEC 2, NAN-CHANG RD., TAIPEI, TAIWAN, R.O.C. Mailing address: P.O.Box 30-115, Taipei, Taiwan, R.O.C. Tel: (02) 396-0332 396-4526 Tlx: 12811 COMDEK Fax: 886-2-3962224

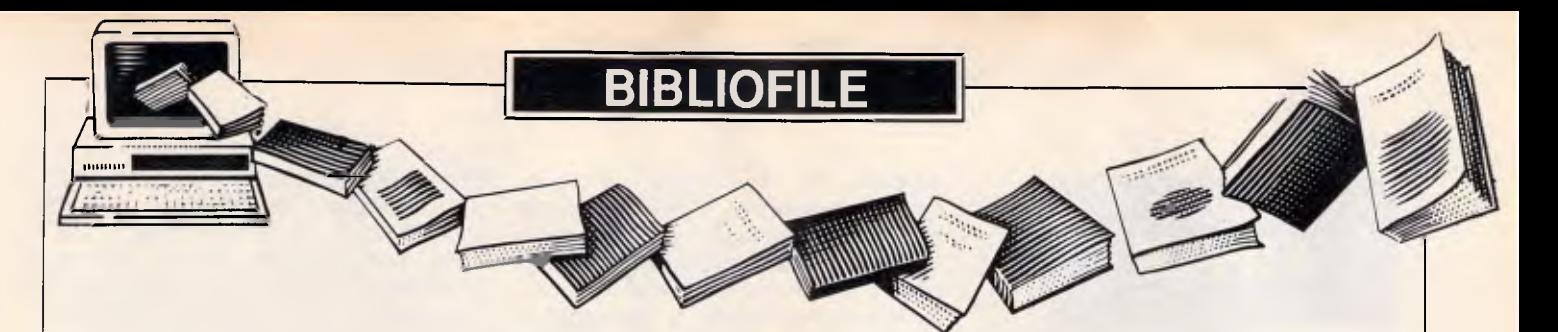

*Under the spotlight this month come books on operating systems, and dBase. Our reviewers help you sort out the good buys from the bad.* 

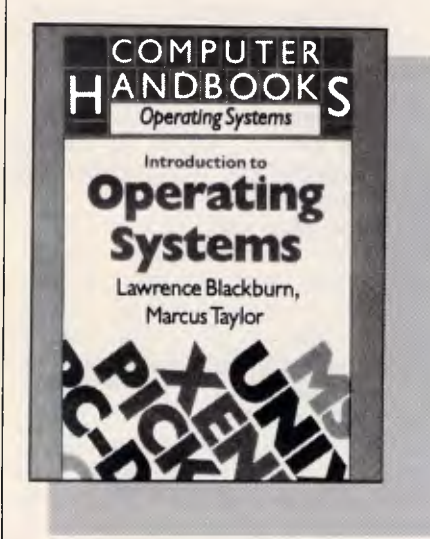

### **Introduction to Operating Systems**

**Authors: Lawrence Blackburn and Marcus Taylor Publisher: Pitman Price: \$9.95** 

I have rather a penchant for handbooks, and I do mean *handbooks,* not those massive volumes that masquerade under the description and yet would have Popeye reaching for his extra can of spinach.

It's probably because I do equate the idea of something being explained simply with the reality of short and unambiguous statements. Why say in 100 words what could be said in 20? You may have guessed by now that I wholly approve of the *Pitman Handbook: Introduction to Operating Systems.* Any book that I can read as comfortably as a novel and yet pick up and dip into at any point really counts a lot with me: two books for the price of one, really.

This book can be used as a general introduction, summary, top-up or leader volume for other 'handbooks' in the series on 'Operating Systems'. (Unix and CP/M are also available as separate books by the same authors.) *'This short text attempts to touch upon the general design principles used to build operating systems which will effi-*

*ciently manage the resources of the system.'* No space is wasted: a general introductory chapter encompasses all the most important principles, followed by specific chapters on 'Storage Management' through to 'File Management'. 'Chapter 8: Systems Management' ties up all these ideas by considering the management of the system as a whole rather than as separate parts and 'Chapter 9' is invaluable as a brief guide to contemporary<br>popular operating systems for operating systems for microcomputers, with pages devoted to Unix, Pick, CP/M and MS-DOS among others.

It's not going to answer every question that you may have on operating systems, but then that really wouldn't give any incentive to future authors, would it? *Lorna Kyle* 

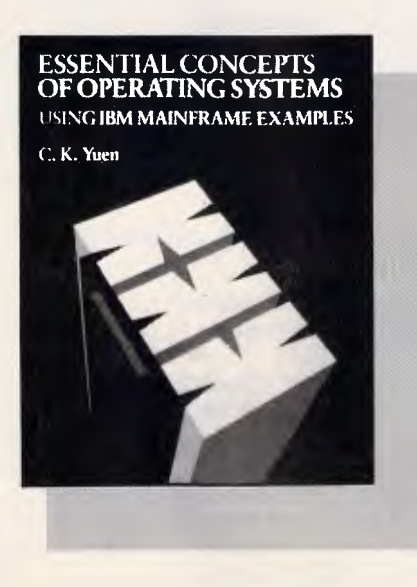

### **Essential Concepts of Operating Systems Author: CK Yuen Publisher: Addison-Wesley Price: \$34.95**

Professor CK Yuen states that this book is mainly *'concerned with the concepts of operating systems, rather than the systems themselves.'* If he can make 'concepts' last nearly 200 pages, it makes you wonder what he could do with a fully-blown detailed analysis. It is pretty serious stuff and not a book for light reading or to be dipped into occasionally, especially as mainframe examples are quoted. You are either the type of user who needs and wants to know more about mainframe operating systems or one who wouldn't touch a book like this with a bargepole.

Topics discussed have been organised by operating system functions but the reader is advised to leave 'Chapter 3: Memory Management' and 'Chapter 6: Data Management' until after 'Chapter 2: I/O Operations', 'Chapter 4: The Management of Concurrent Processes' and 'Chapter 5: Device Management and Resource Sharing' have been covered. If you can try and keep the basic definition in mind, namely *'an operating system is a set of interconnected programs that control the hardware and data resources of a computer and perform system-related functions on behalf of users and user programs',* then all will not appear lost when diving into the realms of channel programs: that is,

CP CCW X'11', DATA,X'40',80

monoprogramming, multiprogramming, dynamic partitions of memory management, paging registers, address buffers, task control tables, context switching and PSW registers.

The benefits of an 'industry-standard' operating system, such as Unix, versus machine-incompatible system programs are discussed and the author feels that the concurrent task call facilities of ADA makes it one of the forerunners for a general system programming language.

Each, rather long, chapter ends with a very short summary. Odd exercises are dispersed throughout the text. These are mainly of a discussion type, with twenty additional exercises with twenty additional exercises<br>provided at the end of the book. The diagrams consist mainly of memory maps, block figures and tables. *Essential Concepts of Operating Systems* is a tool for the enthusiast rather than the vaguely interested. *Lorna Kyle* 

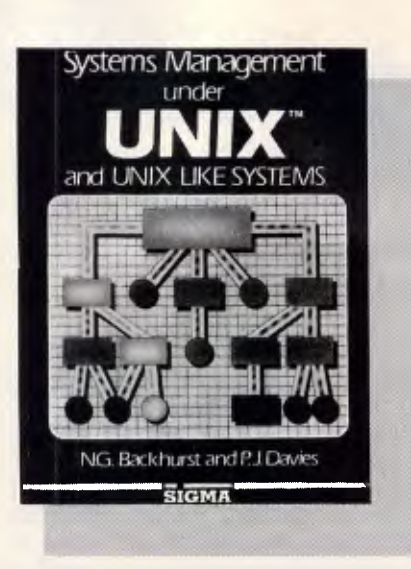

### **Systems Management under Unix**

**Authors: NG Backhurst and PJ Davies** 

**Publisher: Sigma Press/Jacaranda Wiley** 

### **Price: \$46.65**

*Unix — the book,* also from Sigma Press, is accepted by most as the best introduction to Unix for new users. *Systems Management under Unix* is a companion volume for those privileged few who consider themselves system managers. It is intended to be an understandable reference book to sit<br>alongside those cryptic system alongside manuals and steer you in the right direction when problems occur; reading it from cover to cover is a tedious and fruitless task.

The book leads off with a brief description of the history of Unix from its origins in the failure of Multics, through its years with the academics, to its acceptance as a small multi-user business system. It was reassuring to hear the authors express some doubts as to the suitability of Unix for a business environment, and by the end of the first chapter it's made clear that:

- there are better business operating systems but they may not have the applications you need;
- the authors are not blinkered academic Unix gurus; and
- the job of a Unix system manager is not an easy one.

I felt particular empathy with the quote from a toilet wall in a large Unix installation: *'We were promised a pearl, but it turned out to be cultured and there are signs that it might be artificial.'* 

The book then continues with 18 chapters that address the majority of

# **BIBLIOFILE**

situations a Unix system manager<br>might encounter. The emphasis encounter. throughout is on the 'management' of 'business' installations, which is exactly what it should be. In general, the nontechnical explanations of the vagaries of Unix were excellent, particularly the chapter on the cryptic, but immensely powerful, Unix filing system. The discussion of the human factors involved, however, was less satisfactory — an area better described in many general management books.

Overall, I found this book a worthy companion to *Unix — the book;* although I feel it would be of more use in the home of a system manager to be read the night before performing any major task. *Graham Wood* 

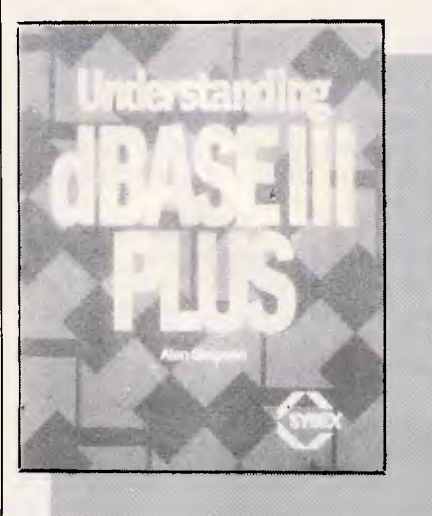

### **Understanding dBase III Plus**

### **Author: Alan Simpson Publisher: Sybex Price: \$39.95**

*Understanding dBase Ill Plus* is one of those books which tags along, trying to catch a ride on the success of some product or other. That doesn't make it unique, in fact the book shops are full of them. It was probably highly tempting for the author to retitle it 'Yet Another dBase Book'.

*Understanding dBase Ill Plus* also doesn't contain any great revelations which cannot already be found in the standard manuals. As far as the common problems which plague dBase users go, they don't even rate a mention.

But then, they're not supposed to.

Many people spend thousands of dollars on computer software, only to find that the manual tries to be all things to all people, and ends up missing the target altogether. The standard dBase manual would have to be one of the better ones around, yet still fails to quide the novice user towards rewarding features and away from features fraught with danger or frustration.

There is a definite need for a book for those people who sit down and regurgitate the manual, but in an intelligible format. And that is exactly what *Understanding dBase Ill Plus* does. It starts from the basics, leaves out most of the topics novices don't want to know about, doesn't break itself into four different volumes and leave you wondering which one you should be looking in, and provides that vital guiding hand to the newcomer.

The book deals with database basics, using the dBase menus, sorting, screen design, report creation, multiple data files, memory variables and in general, sticks mainly to the ASSIST menus. It finally gets into command files in Chapter 11, providing the reader with ample opportunity to get good value out of the menu driven front-end before doing battle with dBase programs. It then spends a lot of time laying groundwork in an attempt to pre-empt the types of problems people usually have with command files. And, best of all, it doesn't mention which registers to use when writing assembly language subroutines to be called from within dBase.

In short, a reader of this book would be in good shape to graduate to the dBase manuals, and one could not ask for more than that. The only criticism is that the author could have spent just a little more time covering the pros and cons of database design. Nevertheless, a book which can be well recommended to the beginner with absolute zero computer or database experience. *Ian Davies* 

END

## **AMIGA DISCOUNT SOFTWARE**

If you wish to continue paying too much for software and accessories, DO NOT BUY FROM US! CALL or WRITE for a catalogue and ask about the Amicable UserGroup. (Send this add if you wish.)

> to **TRYCOSOPHT 41 Ford Road, Busselton, W.A., 6280 or phone (097) 524 023.**
## **Pericomp Announce 400 MB Worm Drive Upgrade Kit**

#### (with removable 200MB Double Sided Disk)

## **51/<sup>4</sup> " Mass Storage Optical Disk Drive for IBM PC XT & AT and Compatibles and also SCSI Based Micros**

rotrd, opperator of the contract of the contract of the contract of the contract of the contract of the contract of the contract of the contract of the contract of the contract of the contract of the contract of the contra

r i

•

 $\mathbb{E}[\mathbb{E}[\mathbb{$ 

 $\mathbb{Z}_{\text{temp}}$ 

minimaling and state of the

**Lamme With** 

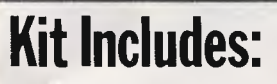

- Optical Disk Drive
- Double Sided Optical Disk (Removable)
- **IBM PC or SCSI Controller Set with ECC**
- 1 Set IBM PC— DOS File Management and Access Software

annual annual.

**Existence** 

immu kõnni Vinna mõina Anima **Agent Lead Channel** 

**Documentation** 

## **Applications:**

- Electronic file cabinets in small business and office automation systems
- Low cost archival systems
- Local and distributed data bases
- Medical, pharmaceutical and legal records
- Financial records with audit trails

• Software distribution and updating

• 421;1

• •

tette\* war<sup>1</sup>

- **Electronic publishing**
- Military/space mission control and logging
- Image storage and retrieval systems
- Data logging
- On-line mass storage with integral back-up

Check our prices - phone the Pericomp

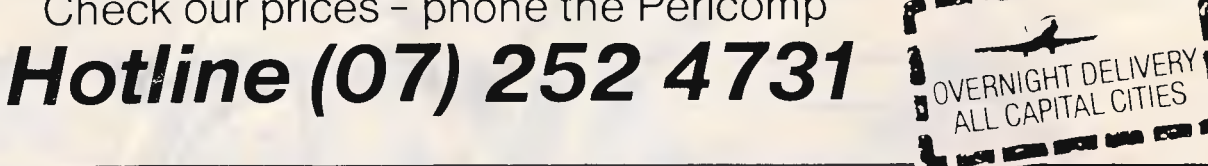

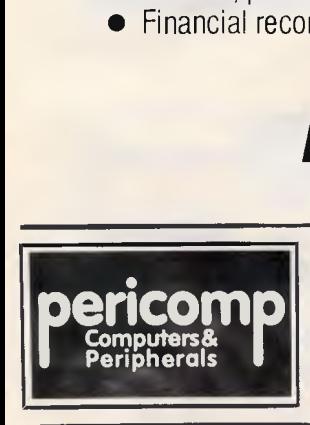

66 Allison Street, Mayne, BRISBANE Fax: (07) 252 5495 **(07) 252 4731**  95-99 York Street, SYDNEY Fax: (02) 262 1938 Telex: 27585

<sup>1</sup>02) **290 2844** 

31 Coventry Street, STH MELBOURNE Fax (03) 690 6583

**(03) 699 2988** 

Professional Technology P/L 104 Outram Street, WEST PERTH Fax: (09) 322 2508 **(09) 322 1896** 

APC October 1987 Page 251

## **THE AVTEK ANSWERS QUALITY AUSTRALIAN MODEMS AT LOWER PRICES**

OH RD

\$b m les  $w_{\rm m}$ 

.<br>Mega Modem.

**WIR** 

戕 AA  $co$ 

#### **MEGAMODEM - NEW MODELS**

DUE IN STOCK - NOVEMBER New Model - New Price Don't buy imported/unsupported modems when Australian designed and manufactured models cost less. Compare the features - look at the value.

(12 month extended warranty on both Megamodems) Specifications:

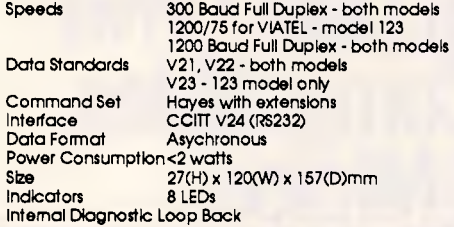

#### **PC MEGAMODEM**

Same features as the Megamodem but plugs Into the expansion Bus of your IBM or compatible. 1/2 card will fit any slot as it is the correct

### **Multimodem II - Australia's**  Australia's top selling modem now offers **No.1 modem**

even more. You get:

**Reliability.** State of the art digital filters for reliable data transfer, even on noisy lines. **The Expansion Bus.** An Avtek exclusive. Developments can be plugged straight in. **Total Flexibility.** Both 300/300 and 1200/75 (Vlatel) at the flick of a switch.

**Autoanswer as standard.** A reliable and Instant "ring detect" circuit is completely Independent of the strength of the ring.

#### **MINIMODEM II leader in the value stakes!**

Superb performance for those on a limited budget. The Minimodem II offers the same digital filtering and error correction as the Multimodem but at a much lower price. Full 300/300 baud and 1200/75 baud (Vlatel standard) are provided at lower cost than some 300 baud only modems - check for value and you'll find Mininmodem wins every time. All prices include Sales Tax

height. Make full use of all your expansion slots. Use Coml or Com2. Will run with almost all communication packages.

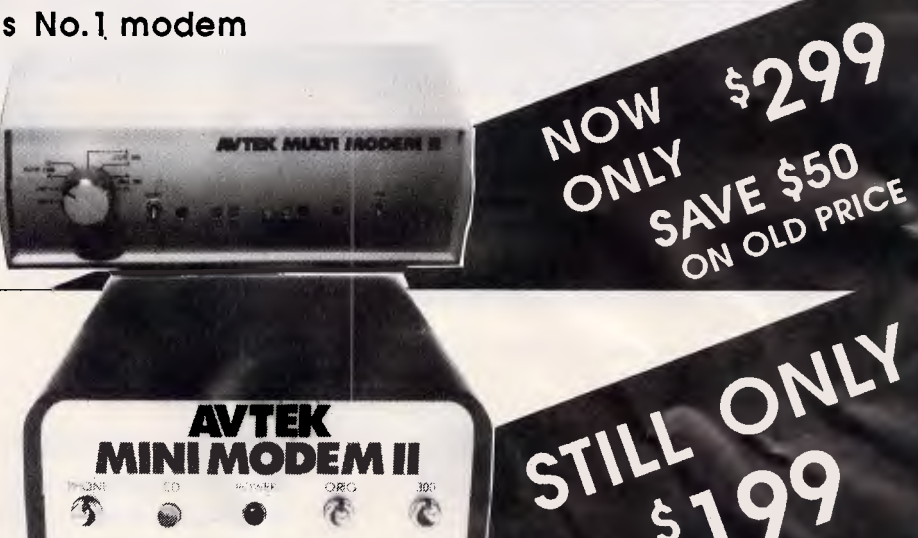

MODEL 12 \$375<br>MODEL 12 \$375<br>MODEL 12 \$449<br>SAVE UP TO \$250

MODEL 12 \$375

DEL 12 5375 SAA9

We also stock a large range of RS232 cables and software. Please phone for further details.

**AVTEK MINI MODEM II** 

含

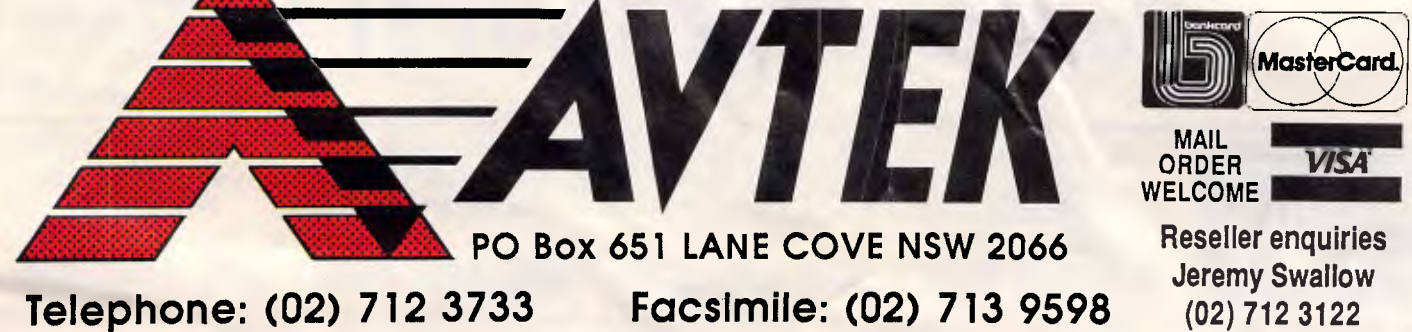

*APC October 1987 Page 252* 

V

you crop (or trim the edges from) bitmapped images, and Version 1.1 also lets you crop line art.

#### *Installation and support*

Ventura runs on an IBM PC/XT/AT or compatible running DOS 2.1 or later,<br>with a minimum 512k RAM, a with a minimum  $512k$ 10Mbytes hard disk, mouse, and graphics card with monitor.

The full Ventura Publisher package with utilities comes on 11 disks and takes about 15 minutes to install. The installation process for Version 1.1 has been improved over 1.0 in that you can modify your configuration — change your mouse or monitor, for example without having to reinstall the entire package.

Ventura comes with a short tutorial that takes you through basic features in a few hours. In our experience, the tutorial alone does not answer all questions that come up for new users. The 350-page manual is comprehensive and clear, but it is still a formidable task to learn all of Ventura's features on your own. More than any other package reviewed here, Ventura invites hands-on training from an ex- for publishing departments with **END** 

#### *Results at a glance*

Our first choice for professionals (with the persistence and stamina to survive the learning curve) is Ventura Publisher. The ability to include ruled lines and boxes as part of a style sheet specification, link a series of 'chapters' and automatically renumber them, include figure captions and footnotes, control ruled line widths and leading in decimal increments, and edit text in a word processor after it has been placed in a Ventura document makes this a highvolume workhorse. However, we'd like to see an option that lets us format text without a style sheet, since complex documents can require an unmanageably long list of styles. Given the vast improvements of the current version, 1.1, over 1.0, we can expect Ventura to remain at the head of the pack.

For those who want a simple and flexible package, we recommended PageMaker. It supports a wide range of word processors and graphics packages and is by far the easiest package to learn and use. However, without a style sheet feature and the ability to flow more than one column or page at a time, PageMaker falls short of the other three products as a productivity aid.

perienced user. There are a number of companies offering training courses but a quick ring around has revealed heavy attendances. so book early.

Ventura Publisher offers more controls and options than any other package reviewed here. The only trade-off is that it is difficult to learn and master its many features, making it well suited centralised page layout responsibilities but less suited for casual users with occasional publishing needs. Its flexible and comprehensive style sheet options, plus the ability to use a word processor to edit text throughout the production cycle, make Ventura the strongest desktop publishing package on the market under \$2000.

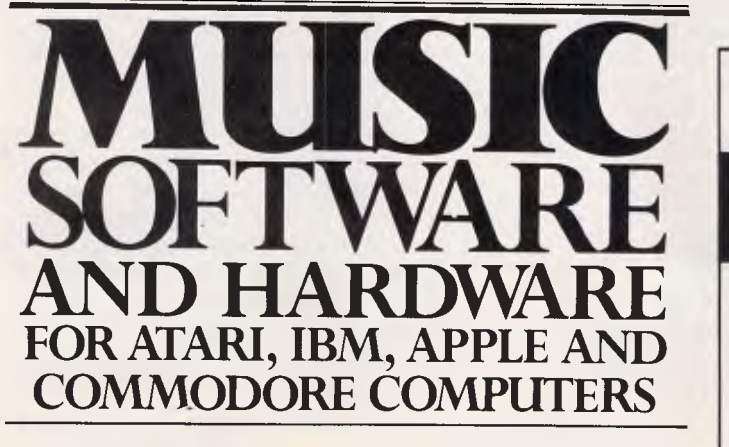

There are as many music programs as there are music styles, and the only way to find the one that works for vou, is to try it out.

At Harbour Music, we have a fantastic selection of software, computers and keyboards on display, ready for you to try. Our staff can give you hands on demonstrations

of every system, and help you choose software, interfaces and instruments to suit your musical tastes and budget. Speaking of budget, our advice is free.

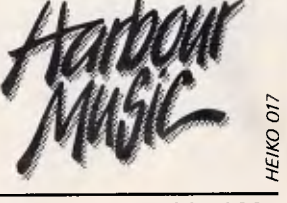

376 PACIFIC HWY, CROWS NEST, PHONE: 438 4300

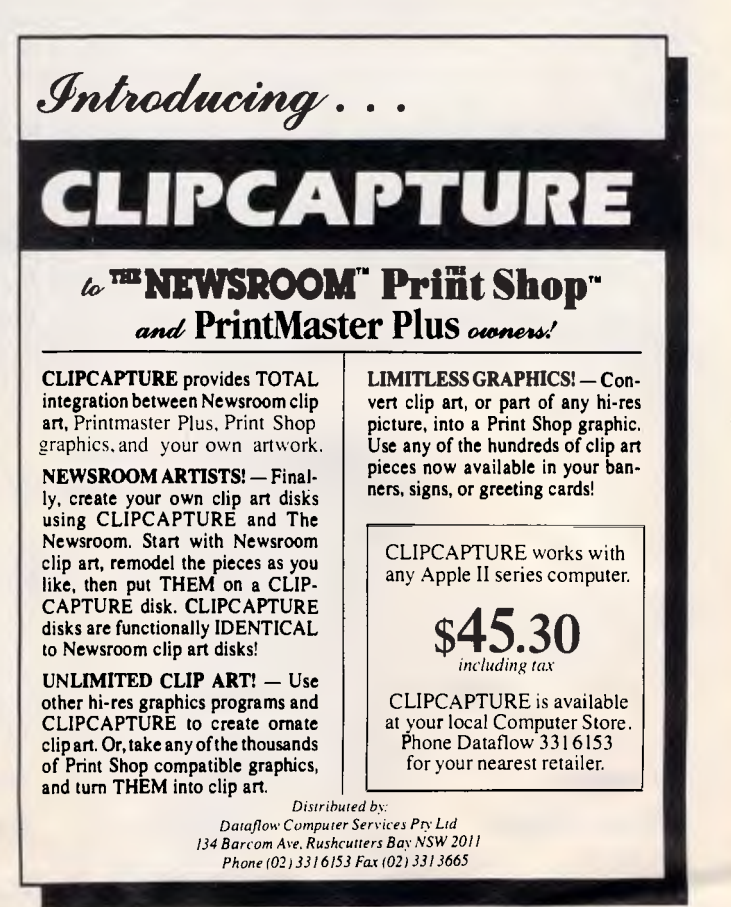

 $\triangleleft$  132

#### *Performance tests: page composition software*

**DTP** 

Our performance tests are designed to indicate the length of time it takes for these packages to perform some frequently used functions. We used two versions of our newsletter for these tests: one version that contains both text and graphics; the other, text only.

We performed all tests using an 8-MHz IBM PC AT with 640k of RAM and a 30Mbytes hard disk. For our printing tests, we used the Apple LaserWriter, since it is currently the most commonly used PostScript-compatible printer. We did not perform our printing tests on the Hewlett-Packard Laserjet or Laserjet Plus because we could not do so without changing some elements in the newsletter design, such as the sizes of some of the fonts. For PageMaker (Mac version), we used a Macintosh Plus with 1Mbyte of RAM, a 20Mbytes hard disk, and an Apple LaserWriter.

We conducted all tests three times; the results given are an average.

#### *File size*

File sizes among the packges reviewed vary from 22k to 361k for text files alone, and from 57k to 513k for files containing graphics and text. These differences are due primarily to the way the packages store and interact with the origin files.

Moreover, files for different purposes are stored differently. For instance, some packages, such as Ventura Publisher and The Office Publisher, store print files differently from edit files. Moreover, there is no standard method used by these packages to store files. We therefore measured the included file sizes of all files necessary for editing our entire four-page newsletter.

Sizes shown for PageMaker on both the Macintosh and the PC include the size of the PageMaker document file and the size of the file used to store the scanned face on page 3 of our newsletter.

Ventura Publisher stores tile formatting information, text, and graphics in separate files. The file sizes recorded here are the sum of the sizes of all those files. Because Ventura is linked to all source files. it requires all those files to be resident for editing the files. Since The Office Publisher uses the same method as Ventura, we included the sum of file sizes for all source files. GEM Publisher uses a single file that includes all text and graphics

#### *Turn page*

We timed how long it took to turn from page 1 to page 2 in each package. Because the screen must be redrawn each time you turn a page, this process takes longer than you might expect.

Some programs will store graphics in RAM after they have been loaded; calling them up a second time is, therefore, much quicker than the first time. For these tests, however, we loaded the map on page 2 into memory each time.

#### *Open or save a four-page file*

We began the test for opening a file after the program was up and running.

We started the timing after we entered the command to call up the four-page file and ended the timing once the program had drawn page 1 on the screen.

For the save test, we made the same text edit to a headline in the newsletter file of each package, then saved the file. Some programs save only the file, or that part of the file, that was changed since the last save. GEM Publisher and The Office Publisher save the entire file, requiring more time for each save.

#### *Print to Apple LaserWriter*

The time it takes to print a document could be the most significant variable in a heavy production environment. Even though the print engine in the LaserWriter is technically capable of printing 8 pages per minute, the fact is that graphics take a long time to print. (Notice that we timed these tests in minutes and decimal minutes.)

The most time-consuming part of printing a document is processing that document for printing. We timed printing from the moment the print command was invoked until the edge of the page first appeared out of the printer.

In each timed test, the first time was recorded after reinitialising the printer, since most programs send down a PostScript file that stays resident in the printer for all subsequent printing. The second and third times were taken without reinitialising the printer; results shown are an average of all three times.

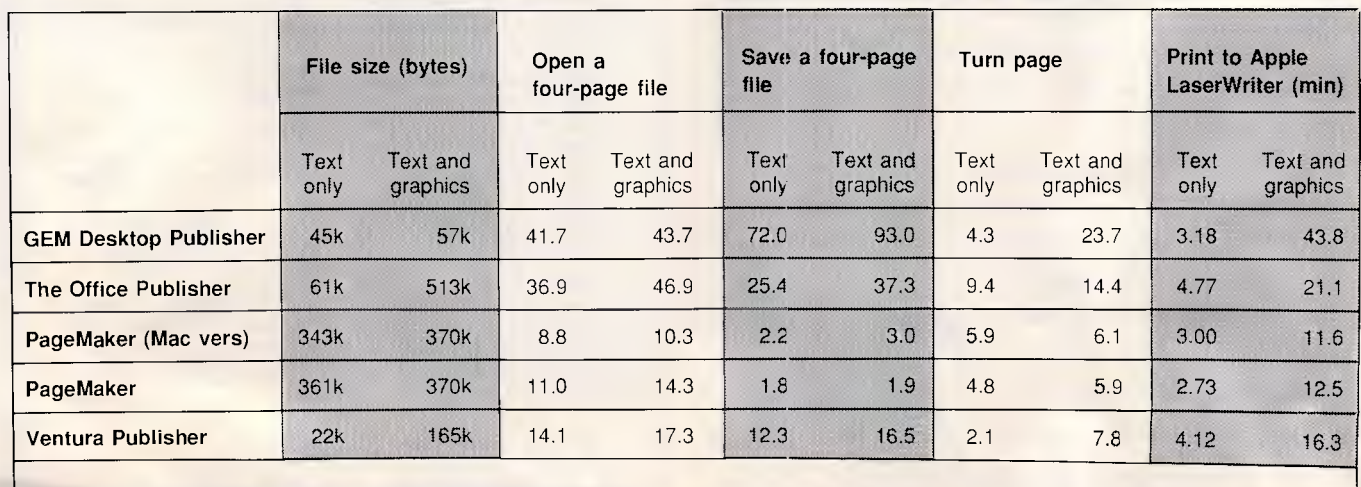

## **3 station.**

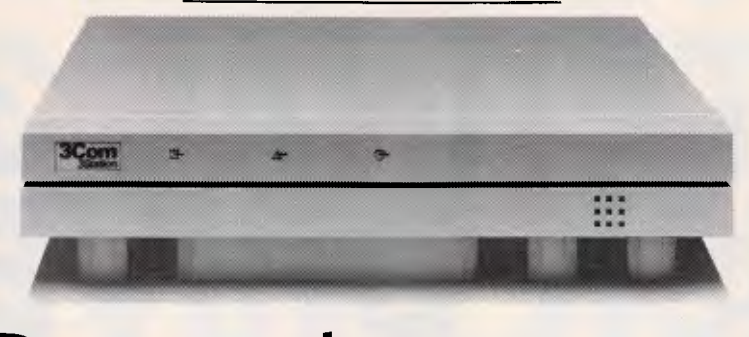

## **Designed to improve the perfect network.**

At Imagineering, our business is putting technology to work for your business.

That's why our Authorised 3Com Dealers sell and install 3System, the finest business network system that money can buy.

And now Imagineering

introduces 3Com's 3Station, the netstation that dramatically increases productivity for business applications like database management, spreadsheets, graphics, publishing and word processing.

Everything is built in, including Intel's 80286 microprocessor, EGA graphics, Ethernet adapter, I/O and 1 Mb memory, all in a single board design.

3Station can be installed in minutes, rather than the hours it takes to adapt a PC. And best of all, using 3Stations on a 3System can save you up to 50% per user compared to adapted PCs.

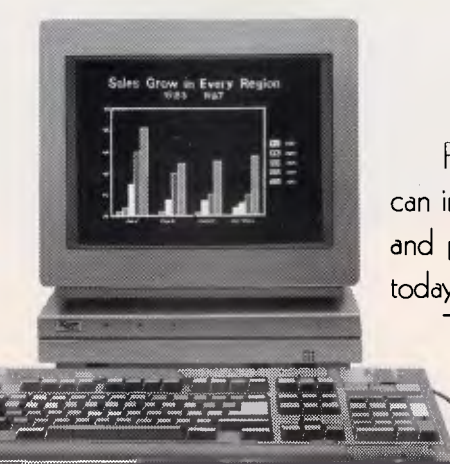

For a demonstration of how 3Station can improve the performance, productivity and profitability of your network, call us today.

Telephone Imagineering for the name of your nearest Authorised 3Com Dealer: Sydney (02)

697 8666, Melbourne (03)

690 9022, Brisbane (07) 369 2911.

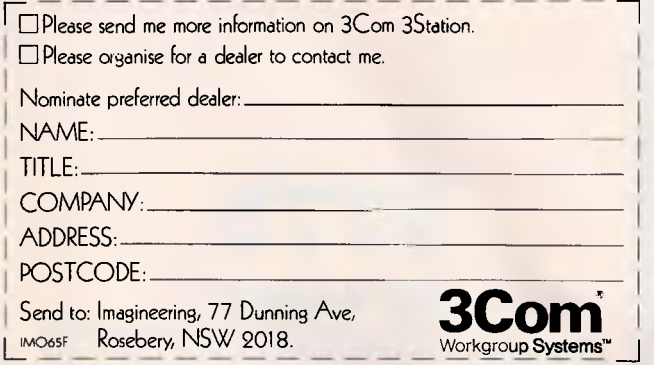

<sup>C</sup> 1987 3Com Corporation. 3Com is a registered trademark and 3System, 3Station and Workgroup Systems are trademarks of 3Com Corporation

**Imagineering is a Division** of Studio Australia Pty Ltd.

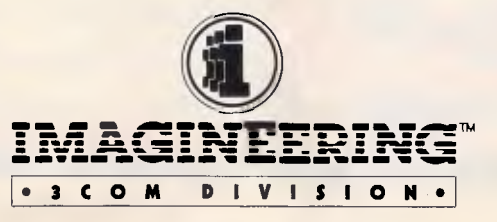

## **Join the 31/2" Revolution UPGRADE TO THE NEW STANDARD AND SAVE \$\$\$\$**  UPGRADE TO THE NEW STANDARD AND SAVE \$\$\$\$ **DISK DRIV**

### **12 MONTH'S WARRANTY**

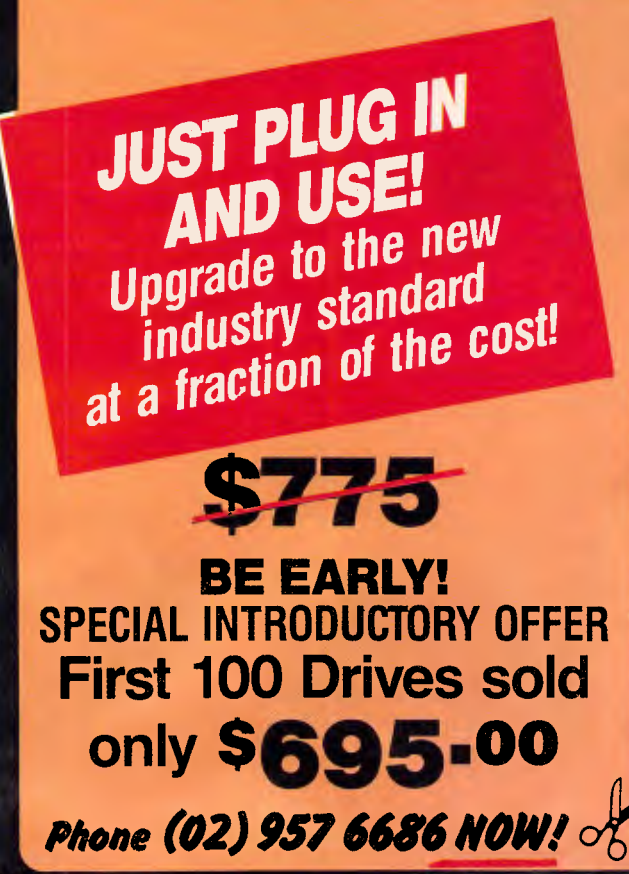

t

The industry standard has changed ! You don't have to rush out and buy a new  $$5,000$  3<sup>1/2</sup> " P.C. instead just add an external 31/2 " disk drive to your **existing P.C.** 

These  $3\frac{1}{2}$ " drives are the same found in the new IBM PC's. They are fully compatible with IBM's Personal System/2 Series.

With a  $3\frac{1}{2}$ " drive you can back-up your hard disk with fewer diskettes in a fraction of the time with 730K per disk — and increase your storage space.

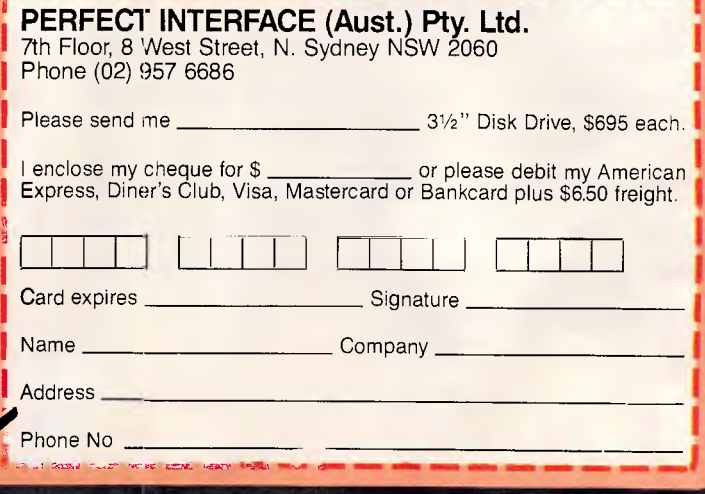

#### **DTP**

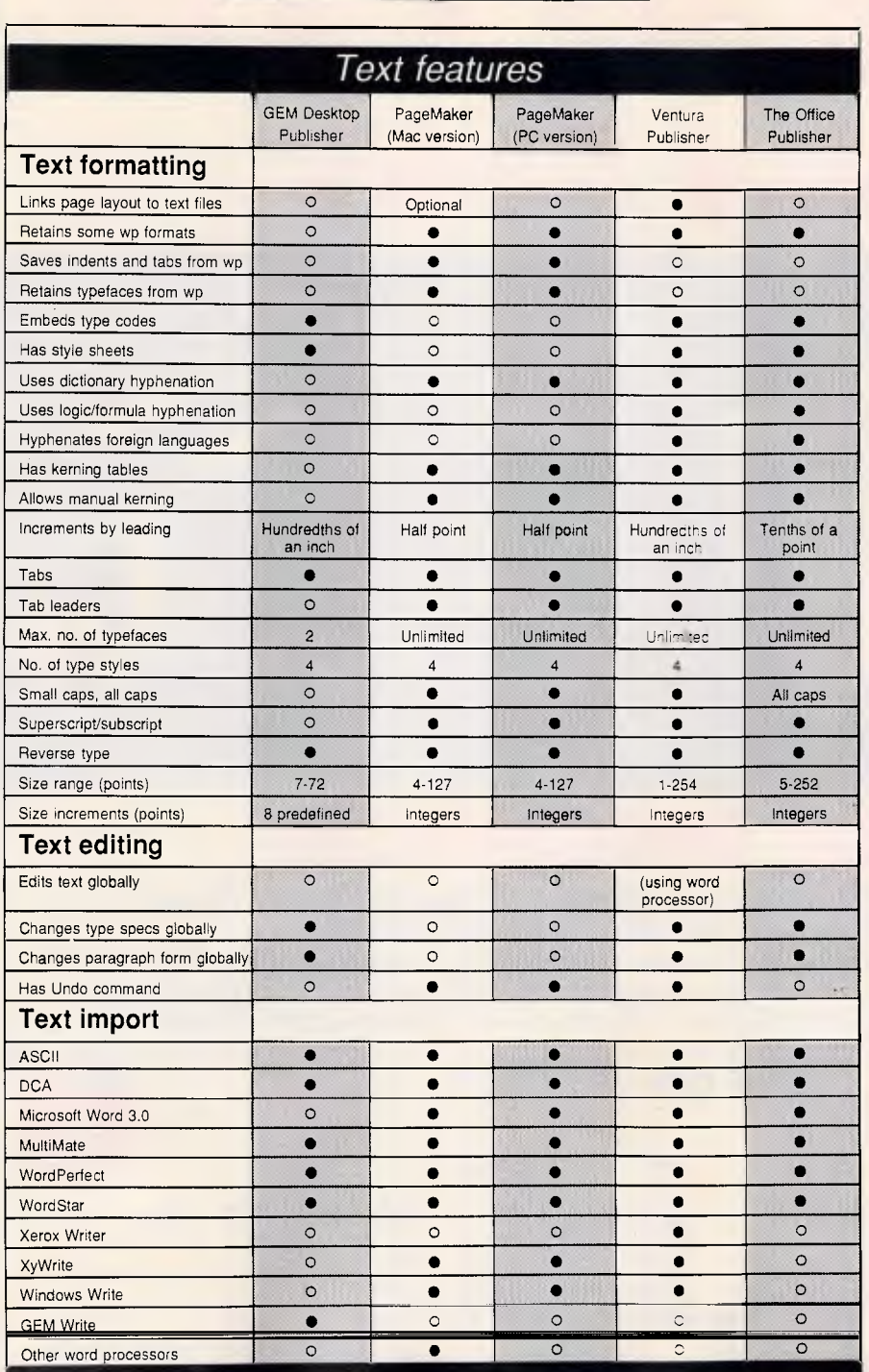

**Which Printer 9** 

**• is best for your needs** 

**call** 

*The Printer Specialists* 

**for sound friendly advice excellent prices and Service** 

**The Printer Specialists**  31 Elgin Street East Gordon N.S.W. 2072

**(02) 498 3333** 

 $\bullet -$  Yes  $\circ -$  No

\* The Office Publisher issues a warning about widow and orphans, calling for user intervention.

With The Graphics Link from PC Quik-Art.

PageMaker 2.0 for the Macintosh accepts bit-mapped images and PICT files from the PC.

<sup>tt</sup> Digital Research offers free driver packs for these printers, but they are not packaged with GEM Desktop Publisher.

## **BASF 5.25" & 3.5" Flexy Disks**

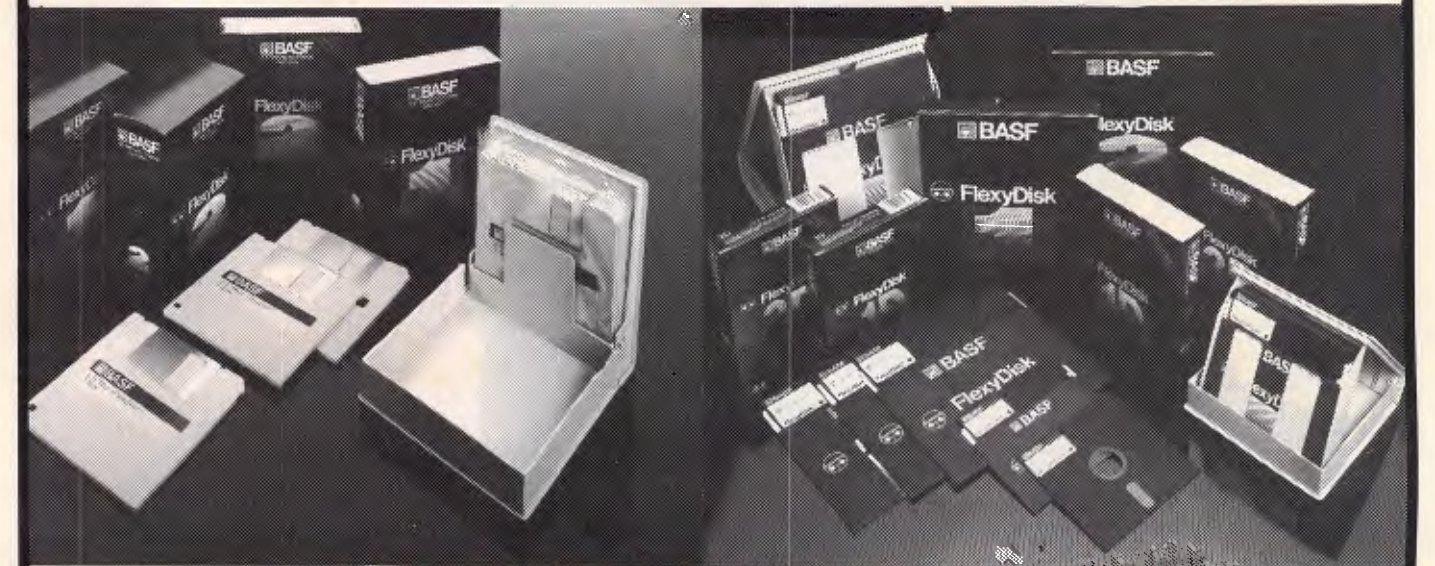

## **BASF CHROMIUM**

#### **BASF CHROMIUM-DIOXIDE HIGH-DENSITY COMPUTER DISKS IN THE DEVELOPMENT OF THE NEW GENERATION OF COMPUTER DISKS OF A HIGHER CAPACITY**

BASF diskettes are temperature-resistant beyond 70 degrees centigrade. Their covers are treated so as to be antistatic. Stricter testing criteria and improved abrasion resistance, even when the head travels over on track more than 70 million times on an average, result in an extremely long service life, which is virtually independent of the drive used.

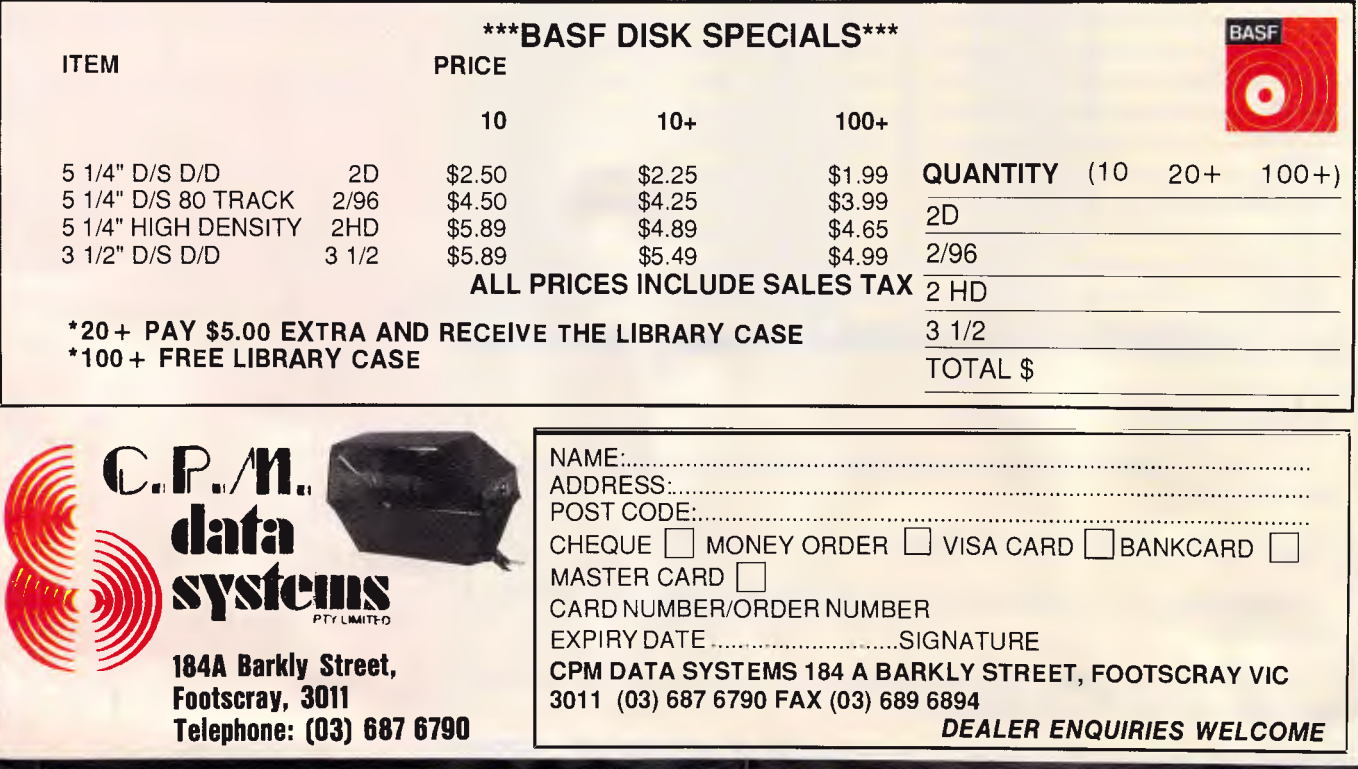

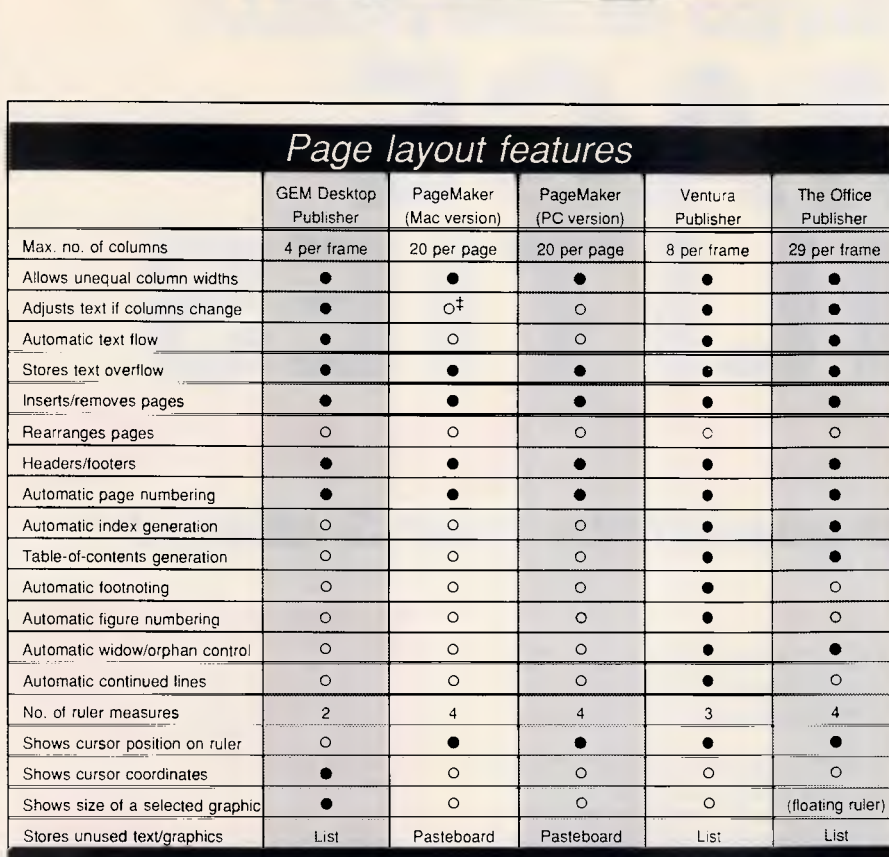

**DTP** 

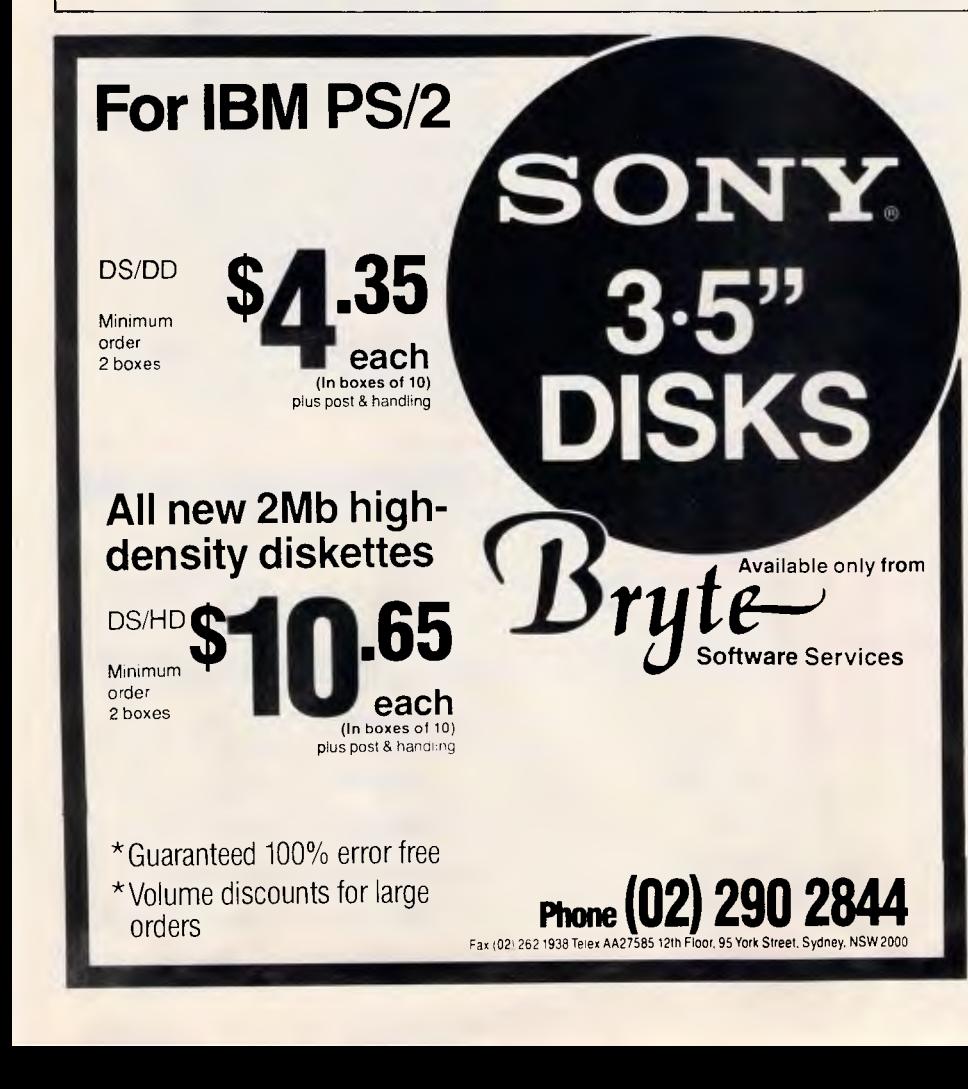

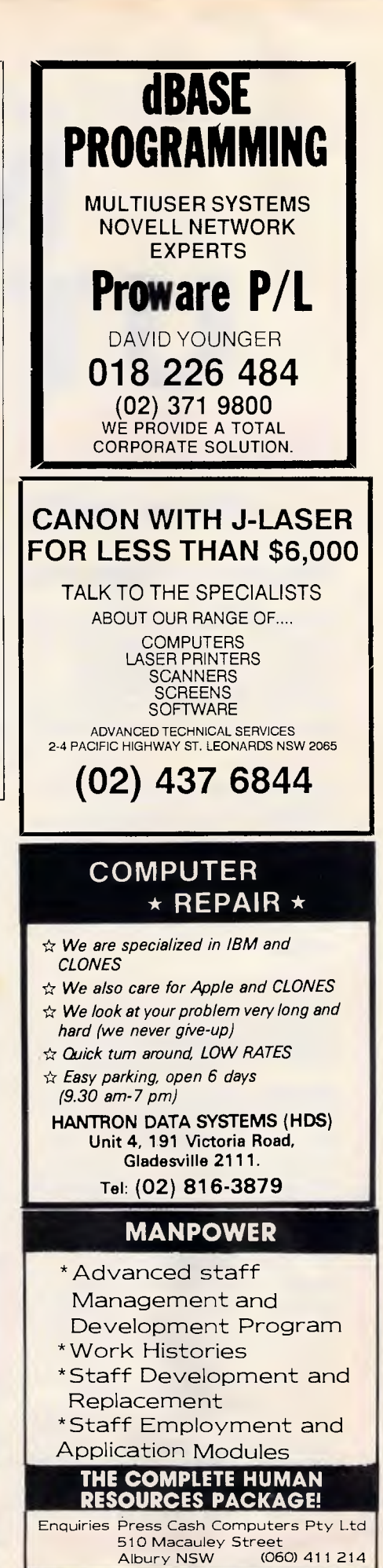

*APC October 1987 Page 259* 

## *JUST ARRIVED IN AUSTRALIA!*  **MACE UTILITIES VERSION 4.1**

*Now with 3 manuals and 3 disks!* 

### **Recovery Features**

**UnFORMAT: Recovers from an accidental** FORMAT of a hard disk, even when not installed. Recovers perfectly when previously installed. Recovers Subdirectories and the files contained in the subs if you have not used Mace before.

#### *NEW*

*FLOPPY* **UnFORMAT: Recovers** from an accidental format of a floppy disk.

#### *NEW*

**FORMAT-F:** Replaces DOS FORMAT with a safe, non-lethal format. Includes a /R option which will RESURRECT otherwise unreadable floppy disks.

#### *NEW*

**FORMAT-H:** Replaces DOS FORMAT. FORMAT-H is guaranteed safe. If you own an AT&T or Compaq, you need this!

**UnDELETE:** Restores erased or deleted files. UnDelete will show a list of all deleted files in the File Allocation Table and allow you to choose the one you wish to undelete. Recovers easily, quickly and safely.

**REMEDY:** Diagnoses and locks out bad sectors on a disk automatically. If Remedy encounters an error, it will declare the spot bad, move any data in the area, and lock out the sector. This is especially useful for "dying" disks.

**RESTORE BOOT SECTOR:** The Boot sector contains a program that loads DOS when the computer is turned on. It also has information pertaining to the format of the disk or partition. RESTORE BOOT will copy, from a picture taken by MACE, a new boot sector to an unbootable drive.

#### *NEW*

**SOZD:** Optimizes directory paths. SQZD removes deleted entries from all directories and closes up the spaces.

**VCACHE:** Hard disk accelerator increases speed of cartridge and fixed disk operations using memory caching to eliminate repetitive disk access. Allocate up to 8MB of extended or expanded memory, or 512K of standard memory for caching disk data. Automatic and transparent after installation.

**VSCREEN:** Speeds up your screen display.

**VKETTE:** Floppy disk accelerator, cashes data transfers to and from floppy diskettes.

#### *NEW*

**dbFIX** Searches for lost DBase files. Repairs and recovers damaged DBase files and allows reconstruction of partially overwritten DBase Files.

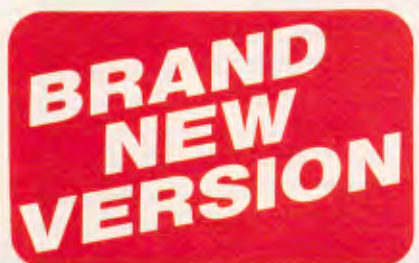

#### **Hot Rod features**

**UnFRAGMENT:** Physically reorganizes all files on the disk, speeding access time dramatically! Fast UnFRAGMENT searches the disk for fragmented files and puts them back together. UnFRAGMENT in the regular mode puts files together in the order they are sorted and moves free space to the end of the disk.

#### *NEW*

**SORTD:** Optionally sorts your entire disk or individual directory entries by Name,

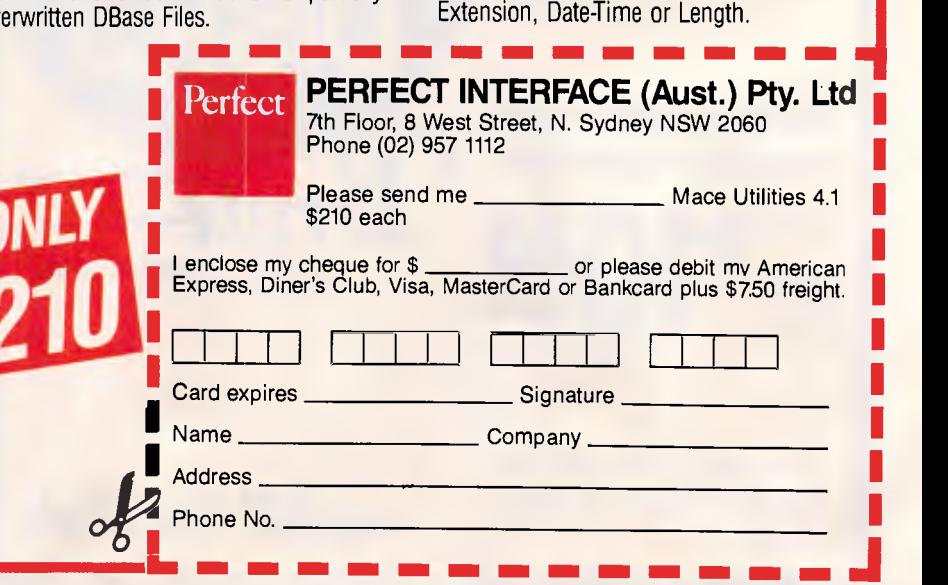

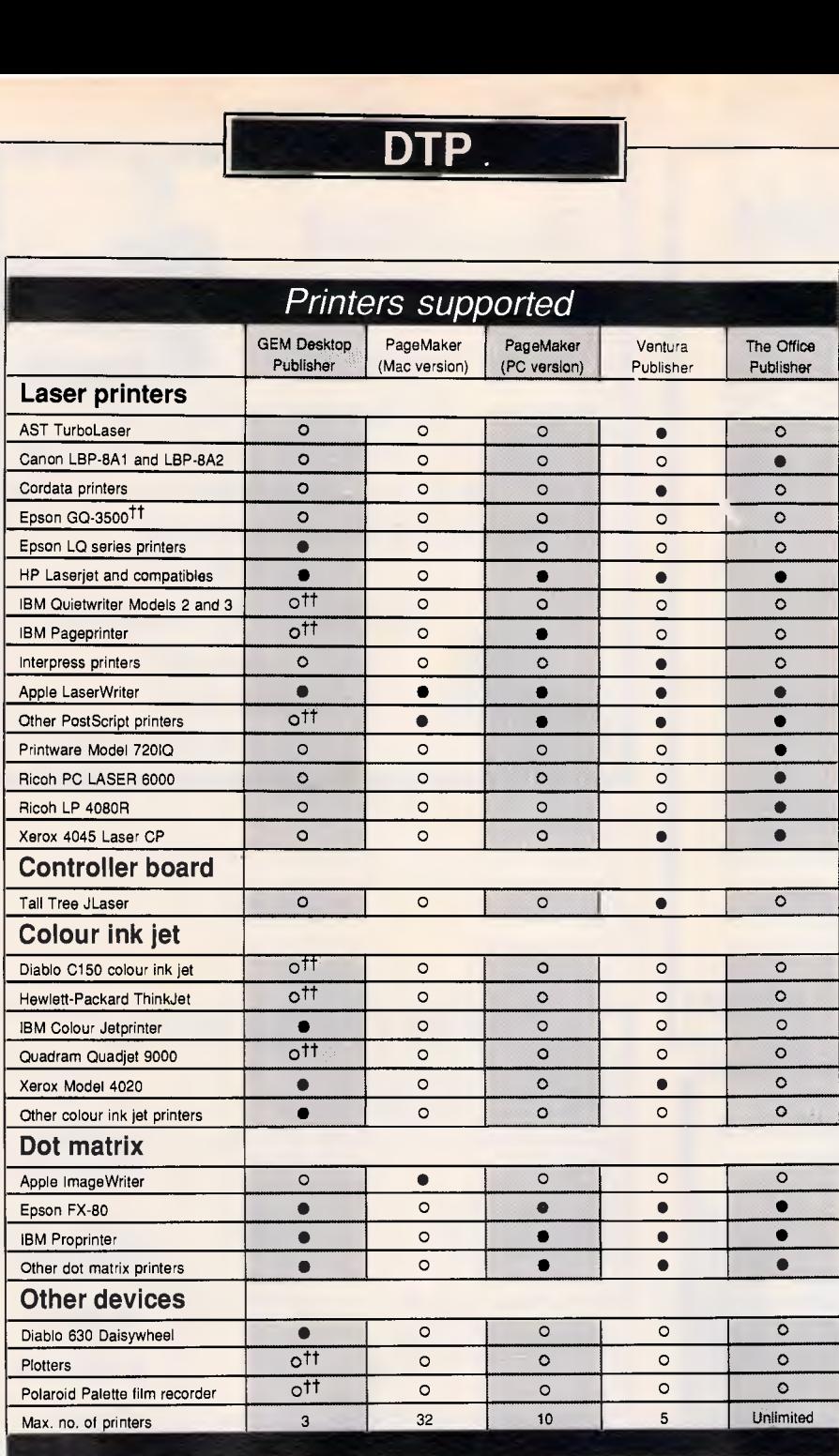

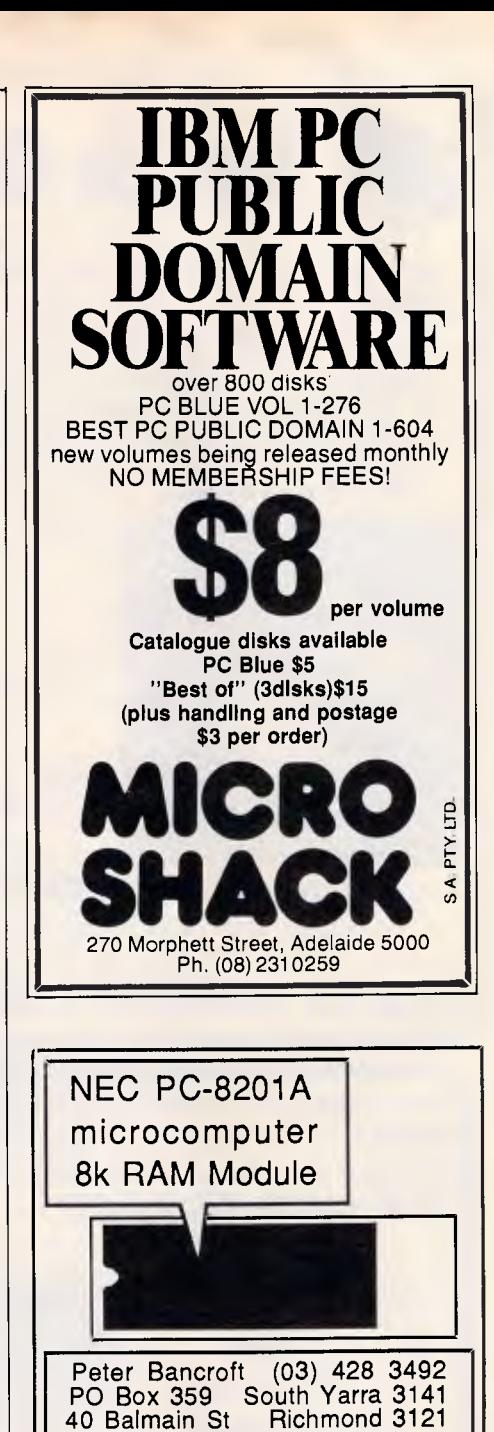

 $$25 + $5$  Sales Tax each \$5 Handling charge per order

**<sup>r</sup>COMPUTERSCOPE SALE** 

> NORTH SYDNEY Shop 1, 155 Miller St. **(02) 957 4690**  BLACKTOWN Shop 2, 9 Patrick St. **(02) 831 1718**

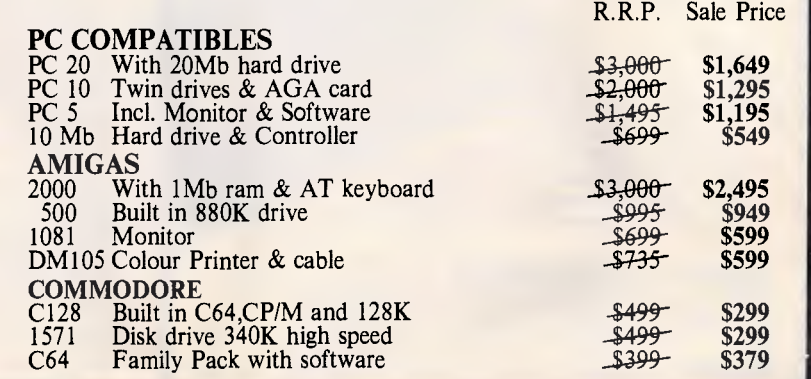

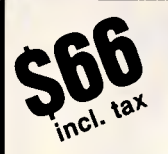

## **Switch Cable**

**•** Introducing the all new, revolutionary switch cable.

• Small, mount-anywhere design, printer A-B switch complete with built-in printer cable replaces the old switch box and eliminates clutter. • Each switch cable comes with a free printer adaptor plug, enabling you to switch quickly from main board to printer, adding versatility to the cable and your system.

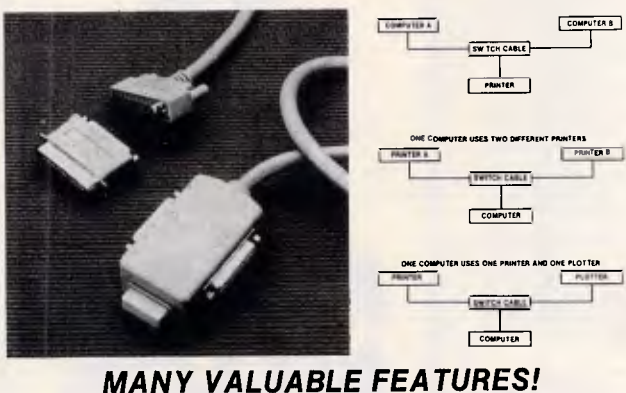

*(DEALER ENQUIRIES WELCOME)*  **Our name ENCOM INTERNATIONAL** 

<del>IE</del> MONITOR SHOP

**(Enhanced Computers) is your GUARANTEE to keep you always ONE STEP AHEAD of the LATEST TECHNOLOGY.** 

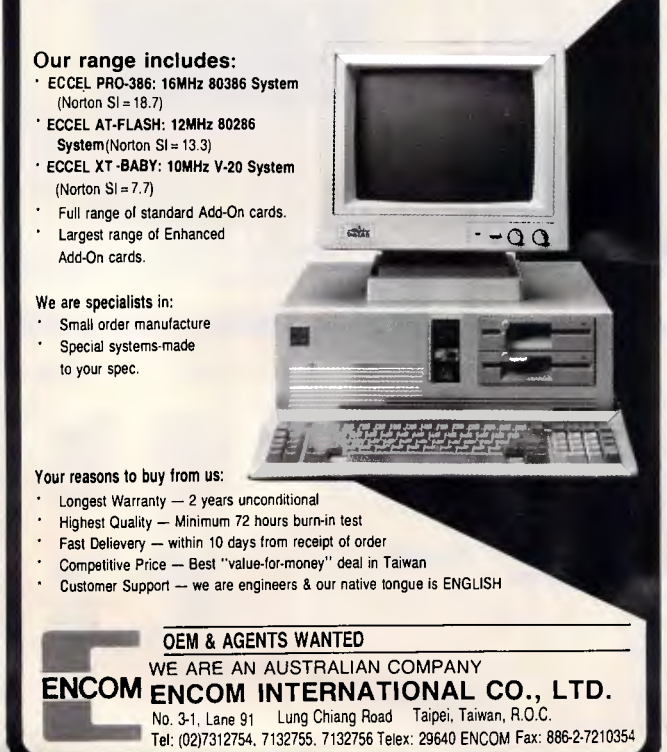

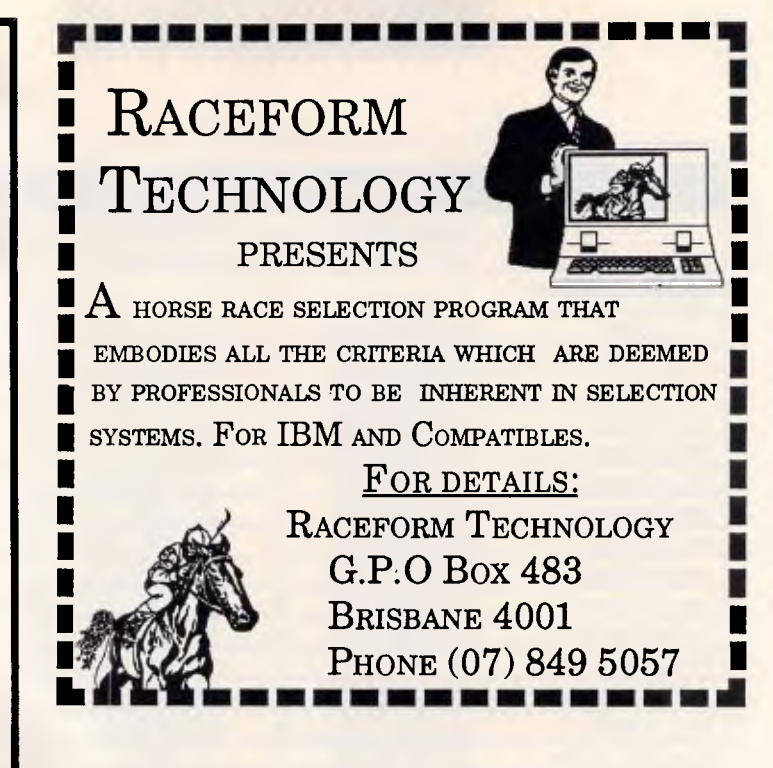

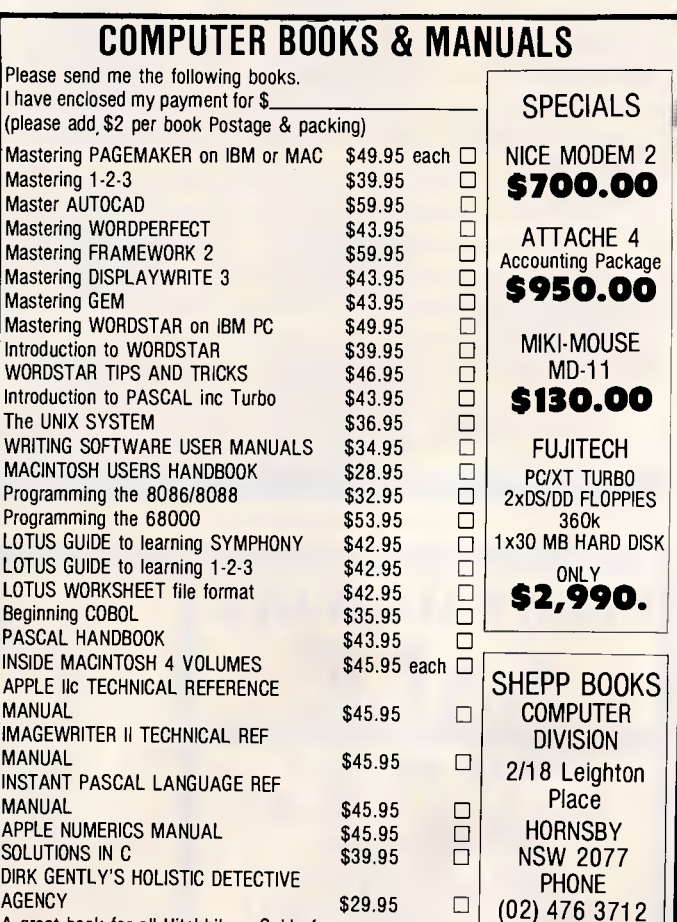

Send \$2 for a booklist and details of our comprehensive range of Books and

A great book for all Hitchhikers Guide fans.

Computers for writers

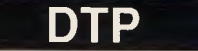

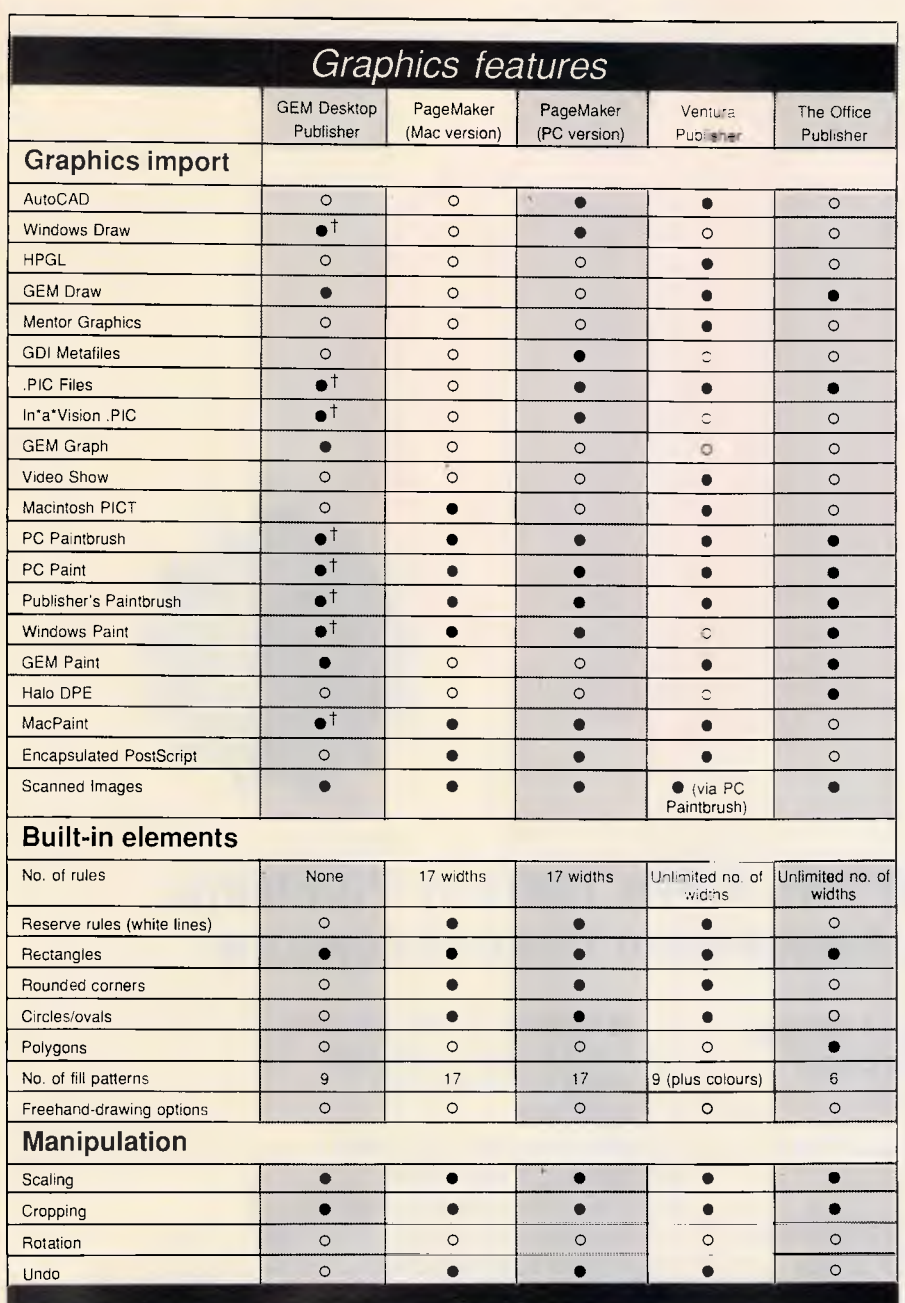

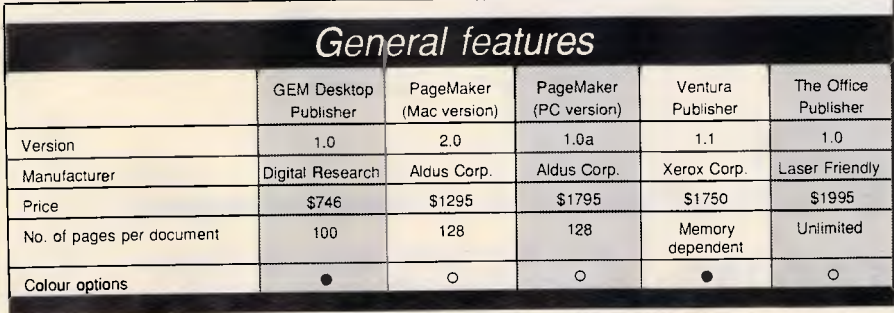

#### **CLIPPER WINDOWS**

**Use Windows in your Clipper Applications Up to 99 Windows. More than 20 window manipulation commands** 

**Get Free pull down menu developement shell. Send \$90 cheque or money order to Mr Rauno Kaunismaa** 

**Po Box 760 Dandenong** Vic 3175 **(054) 42 1556 Mon-Fri (03) 791 3347 Sat -Sun** 

#### **DESK TOP PUBLISHING**

TALK TO THE SPECIALISTS ABOUT OUR RANGE OF....

**COMPUTERS** LASER PRINTERS **SCANNERS SCREENS** 

**SOFTWARE** 

ADVANCED TECHNICAL SERVICES 2-4 PACIFIC HIGHWAY ST. LEONARDS NSW 2065

**(02) 437 6844** 

## **MAC BUREAU The desktop publishing experts**

Now *you* can produce presentation-quality type and design your own layouts for laser or Linotronic 300 printing. Send your Mac, WP or IBM PC disk or use our typing, design and assembly services. You'll be delighted with the results and the cost savings.

Download and laser print from Mac disk from \$1 per A4 page

**MacBureau—the first and best in desktop publishing**  *17(02) 94 5207 'LWAr* **"...you've come to the right place"** 

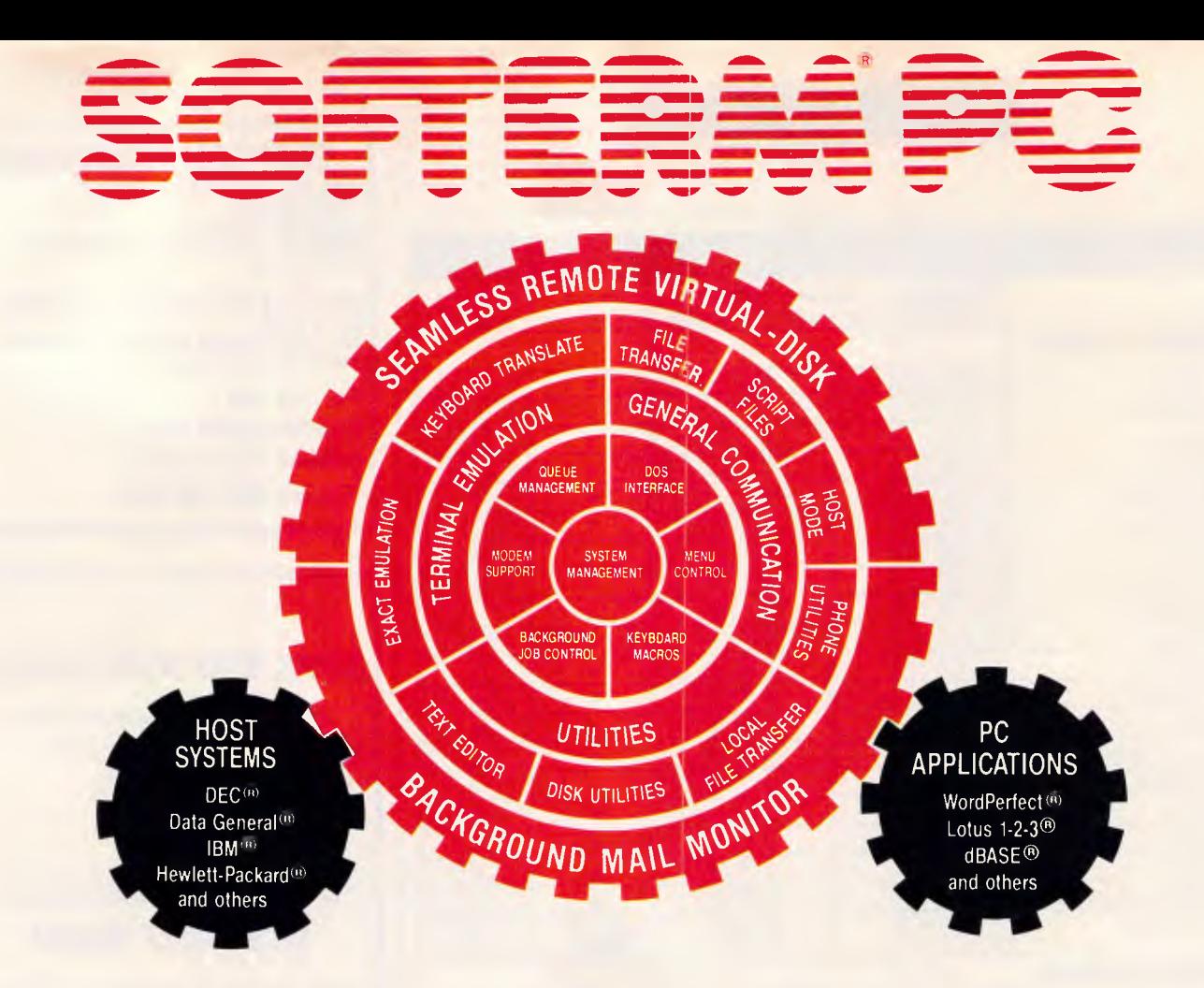

### **"40 Exact Emulations, 7 File Transfer Protocols, and Multi-port Background Communications"**

- **Includes over 40 exact emulations,supporting block and conversational modes**
- **Runs on IBM PS/2 PC,XT,AT, compatibles**
- **Seamless Remote Virtual Disk integrates file transfers between remote systems and your favourite PC application using local disk syntax**
- **Supports up to 4 serial and 3 parallel ports simultaneously**
- **Speeds up to 115,200 baud, full or half-duplex**
- **Operates serially or with most LAN's, NetBIOS and custom**

*TERMINAL EMULATIONS*  **ADDS Regent 20,25,40,60 ADDS Viewpoint ,78 AT&T 610 Data General D210,D410 Datapoint 3601,8220 DEC VT52,100,102,220 Hazeltine 1400,1410,1500,1520 Hewlett Packard 2622A,2392A Honeywell VIP7205,7801,7803,7813 I13M 3101-10,3101-20,3162 Lear Seigler ADM 2,3A,5,11 Microdata Prism II Perkin Elmer 1251 Prime PT 100 Televideo 910,921,925,950 Texas Instruments 931 TRS-80 Model 16 Console ITV Compatible Wyse WY-50 User Defined** 

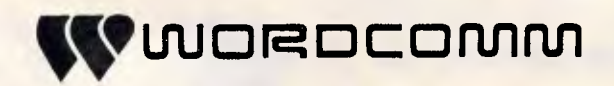

Level 5, 120 Pacific Highway, St Leonards N.S.W. Australia 2065 Phone (02) 439-7144 Fax (02) 437-4168

Exclusive Australian Distributer

# **PageMaker v XPress**

*After last month's review of Quark's XPress, we just couldn't resist pitting it against the old favourite, PageMaker, from Aldus. We asked Kester Cranswick, editor of Computing Australia, to make his choice.* 

In the beginning was the word processor. And Apple said "Let there be MacWrite". And there was MacWrite. Then Apple had all the software houses create all manner of applications for the Macintosh. And it was good.

Then Apple created the LaserWriter. A company called Aldus saw the LaserWriter and decided that it could be the basis of a new species of application — desktop publishing. So Aldus invented PageMaker and desktop publishing was born.

Seeing the success of desktop publishing, Apple's arch-enemy, Big Blue, decided it wanted a slice of the action. All its minions went about writing desktop publishing software and many believed that the IBM PC standard would take over from Apple in this field, as in so many others.

Apple's supporters were not to be outdone though. Aldus went back to its programmers and had them write an improved version of PageMaker, called PageMaker 2.0, with which to cream all the opposition. But, out of nowhere, came a company called Quark International with a desktop publishing package called XPress.

And it came to pass that this reviewer was given the task of deciding which of these two Macintosh desktop publishing packages was the best.

#### *What you get*

Neither package is cheap. XPress will set you back some \$1600, PageMaker 2.0 is worth around \$1300. On top of that you will need a Macintosh Plus with an internal drive or, preferably, a hard disk, a word processor, such as Microsoft Word, a graphics package, |

such as MacDraw and a LaserWriter. Desktop publishing is an expensive pastime for the casual user.

PageMaker comes with two 800k disks (start-up and program), an installation guide, a user manual, a reference manual and a small book called Basic Design. A 400k disk version is available on special request from the distributors. Aldus also supplies some useful extras with its pries some useful extras with its<br>program, such as the latest LaserWriter Plus drivers, updated Times and Helvetica fonts (with Font/DA mover) and two documents outlining the information on using System 4.1 and Finder 5.5, plus additional information that did not find its way into the manuals.

Quark provides three 800k disks in its package (start-up, program and installation/data), but only one all-in manual. For the money, PageMaker seems to offer a better deal.

#### *Installation*

Both programs can be run, in theory, on a Macintosh 512. However, you will need an 800k drive, either internally or externally, or the 400k disks in the case of PageMaker. With this basic configuration, PageMaker users will suffer from poor letter spacing and kerning, as the Mac Plus' 128k ROM is used by the program. So, realistically, a Mac Plus is essential.

To install PageMaker, simply copy the contents of the program disk and a number of files from the start-up disk to either your hard disk, or blank, formatted disks. In a few minutes, you are in business. To have on-screen help though, a desk accessory needs to be installed, and the 157k help file copied to the hard disk or system disk. There is no copy protection and no need to have a master disk to insert each time you boot the application.

Quark is a little less trusting of users. There are two installation programs, one for hard disk and one for floppies. Each allows you to install the program three times, following the on-screen prompts. The installation program automatically copies all relevant files to a folder on the hard disk, or to new disks.

If you wish to move XPress to a new volume, install a new system, re-build the desktop, back-up the hard disk or optimise disk space, XPress has to be removed from the hard disk with the installation program. The installation count is upped by one when this is done. Trashing the program would lose you one installation token. Fortunately, the actions which necessitate XPress being removed should be fairly rare, and once installed, you can lock away the original disks.

PageMaker is suitable for use on a network, with each user having their own version of the program, or each user sharing the one application file. This latter method is slower, but conserves valuable hard disk space.

XPress does not like networks. When I tried to install it on an Apple network, I got nothing but system errors. It is a single-user application, and this is something that may give PageMaker an edge.

#### *Concepts*

Desktop publishing, like any application area, is a concept that can be applied in a number of ways. Not one package is suitable for every class of user.

#### **DTP**

Some may want a package that is easy to use and not too complicated. Such applications often lack the features of those designed for users prepared to take the time to study manuals and learn to use all the features of a more powerful program.

Both XPress and PageMaker are professional applications, in the sense that they can be used to produce almost any type of document. If all you want to produce is an occasional flyer or a jazzed-up memo, there are simpler desktop publishing applications to look at, such as Ready Set Go! 3.

Which is to say that both these programs are *sophisticated.* They are not the sort of programs you sit down and master in a day. To get at their full power, be prepared to put in many hours of study.

Because of the Macintosh interface, there are many similarities in the way both programs run. Both adhere to standard Macintosh techniques of cutting, pasting, scrolling, sizing and mouse manipulation of on-screen elements. If you are familiar with Mac techniques, you will be a long way ahead in learning to use either program.

PageMaker is the old stagehand. It is designed to reflect the traditional pasteup desk that a type compositor might work at. The screen is the desk.

On it is displayed the one or two pages on which you are currently working. Text, pictures and other design elements are put down freely on the page, according to the design. In essence, you establish a basic page format and then flow text or pictures into it. Columns of text can be lengthened or shortened, pictures re-sized or rescaled, and overmatter put onto other pages or onto the Mac clipboard. It is essentially a columnar approach where anything can go anywhere.

XPress adopts a box approach. Boxes, be they text or graphics, are defined on the page, and the appropriate text or graphics loaded into the box. These boxes are then re-sized or re-scaled, and their contents adjusted to fit. Page formats can be defined, type size set and spacing varied.

The XPress approach is more technical, while that of PageMaker is more intuitive. For the professional typesetter, XPress has a degree of functionality that gives far more control over the finished page than the Aldus product. However, it needs a more disciplined approach to page design. This is a fundamental difference in approach that could be the deciding factor as to which package is best for your needs.

#### *Specifications*

When it comes to technical details, XPress has it all over PageMaker if you want an all-singing, all-dancing desktop publishing application.

For instance, it can tackle bigger documents (914mm square compared to 432mm x 556mm). It allows up to seven documents to be open at once. PageMaker allows only one at a time. It has direct interfaces to Linotronic typesetting devices, can produce colour separations, or colour pages with an ImageWriter printer. It also has a feature that allows you to get into other applications without going to the Finder.

Other features of XPress include a

spell checker and word search facility, versatile commands for kerning, letter spacing, tracking and hyphenation that are way ahead of similar features in PageMaker, plus an application to design customised frames and borders, easy flowing of text around pictures and better graphics facilities.

Against this, PageMaker hits back with the ability to collate pages as they are printed, print in reverse order, a superior display and better file import and export facilities. That's not to say it does not have all the features the average user is likely to need, but XPress nas either more sophistication in these features, or more professional features not found in PageMaker.

#### *First things first*

Both packages come with a selection of sample documents and a tutorial. This introduces the main features of the software, the commands and some of the facilities. After that it is over to the manual and the on-screen help that both packages have.

The Help option in XPress is presented as a window listing topics, with each topic having associated text. It is comprehensive, and almost as comprehensive as the manual.

Aldus has adopted a help system developed by a company called Owl International. A desk accessory called Guidance brings up a clever help system in which clicking on a word or topic brings up the relevant text. There are also menus to be opened, with each option again leading to help text. It is a comprehensive system which, al-

File Edit Options Page Type Lines Shades Petips (C) Toolbow (C) Toolbow (C) The College (C) Toolbow (C) Toolbow (C) (C)  $R \leq |I| \leq |A|$  $\begin{array}{|c|c|c|}\n\hline\n\bullet & \smallsetminus & \vdash A \\
\hline\n\Box & \Box & \Box & \Box\n\end{array}$ ū C.\*  $\frac{1}{100}$ 

*PageMaker's 'Facing pages' option allows the user to work on two pages at a time* 

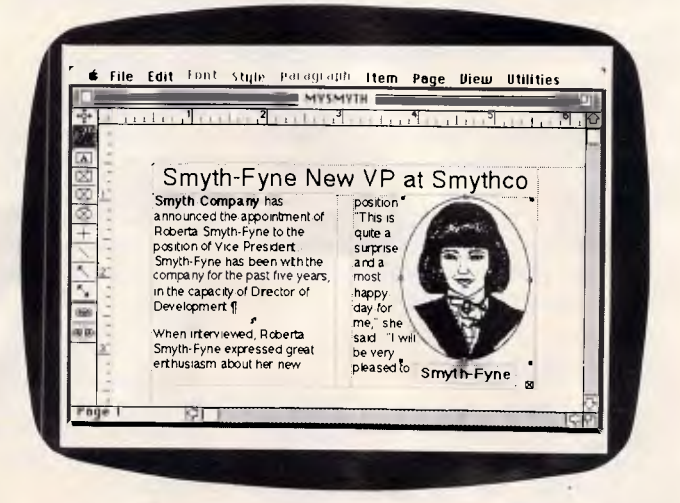

*XPress' Get picture' option enables the user to scroll the picture until it is correctly placed in the pre-defined box* 

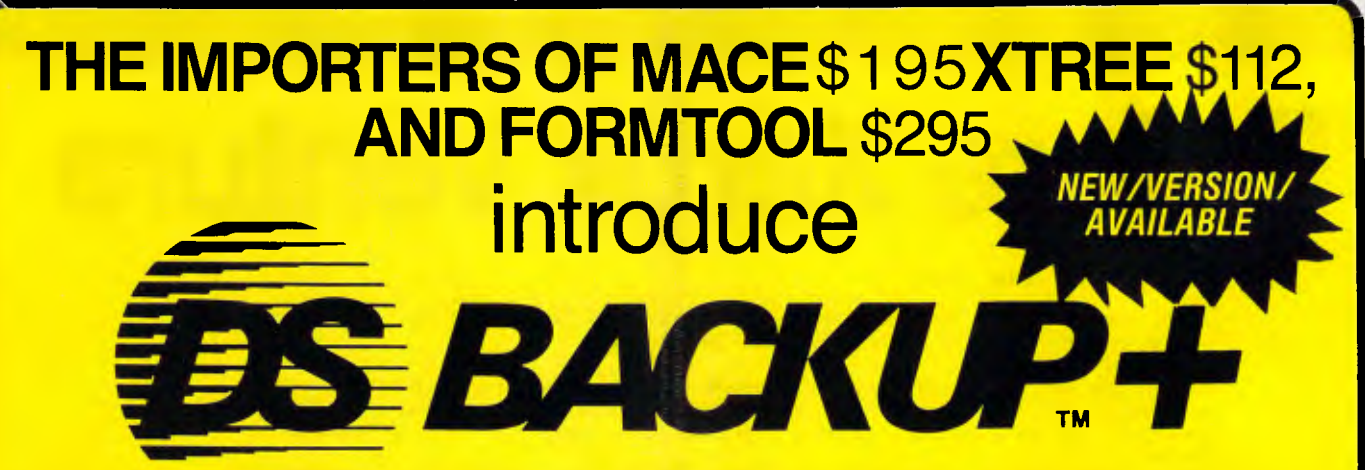

## **DSBACKUP + is an invaluable hard disk software utility designed to quickly backup and restore any or all files from an IBM PC/XT/AT or close compatible**

## **FEATURES BENEFITS**

**NOT COPY PROTECTED**<br>This means you can install it and forget it, with no need All the data you spent years accumulating is This means you can install it and forget it, with no need<br>for clumsy key disks.

## **TRUE DATA COMPRESSION**<br>Now you can get even more data on each disk or

cartridge — up to 40% more!

## **SPEED**

Please send Please send

Please send Please send

L

No more waiting around  $-$  DSBACKUP + backs up to 10 Megabytes in 5 minutes with its new SPEEBACK OPTION!

## **MULTIPLE VOLUMES**

You can now backup and restore from more than one drive at a time,

## **DIRECTORY & FILE SCROLLING**

Now you can scroll through all the selected backup files prior to the backup process and take full advantage of the Inclusion/Exclusion FILESPEC capabilities.

## **PERCENTAGE COMPLETION** DSBACK<br>DSBACKUP+ is always updating your screen with systems.

 $DSBACKUP + is always updating your screen with$ information regarding the status of your backup.

automatically verified while backing up and/or restoring,<br>assuring you complete data integrity.

## **DS BACKUP + IS FAST**

An entire 10 Megabyte hard disk can be backed up in 5 minutes **(That's 10 times faster than DOS).** Under normal operating procedures you will save valuable hours every time you back up.

## **DSBACKUP IS EASY**

Completely menu or command line driven, all of the programming functions are clear and simple to follow during step by step backup/restore procedures. All the information you need is always on screen including single keystroke context sensitive help.

## **DSBACKUP+ IS POWERFUL**

With DSBACKUP + 's new power features such as True Data Compression and Data Specific Backups,<br>DSBACKUP + offers options that were formerly only available on more expensive tape drives and mainframe

#### **INSURANCE YOU SHOULD ONLY S** *NOT BE WITHOUT!*  **NIM ENE ENE NM IM ENE ME MI NM EM NEN ENE IM MN •**

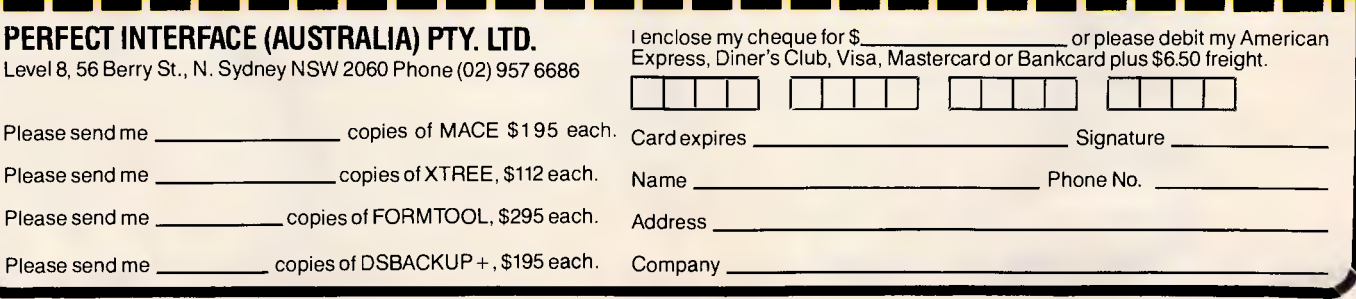

*APC October 1987 Page 267* 

## **Before Xerox Ventura**

#### Which would you rather read?

Adding graphics is just as easy. Simply enter the graphic and the text will automatically flow around the graphic. All hypenation and justification: changes are made to fit the text and This combination of graphics with text produces documents previously unachievable in the IBM ht hand  $n_{Cep}$ If you chose the ad on the right hand page and you own an IBM or compatible PC, you'll be pleased to hear that Xerox Ventura Publisher has arrived!<br>Professional Layouts Professional Now even the most inexperienced user can create professional looking documents. Xerox Ventura Publisher accepts and combines graphics with text from a number of graphics, spreadsheet and wordprocessing packages. It even takes images Pram GEM, PC Paintbrush or scanners. Simply choose a pre-set style sheet, or create your own style sheet, Ventura will generate a completely formatted document and display it as it will appear when you print it. graphics neatly together. workplace. For the IBM and compatible PC user, that means you no longer need expensive typesetting and graphic artistry to produce great looking documents. Faster Publishing One of the great advantages of publishing your own documents is speed. today and not tomorrow, it is important to be free of external suppliers particularly with presentation documents and newletters. The speed with which Xerox Ventura Publisher runs on the IBM AT has been described in a published review as 'staggering' - load a 10 page document in less than 20 seconds! Even on the IBM XT, you'll find that Xerox Ventura Publisher runs faster than most programs on an IBM AT. Easier Editing Editing is also faster, because Xerox Ventura Publisher is document- rather than page-oriented. The pre-formatted style sheets allow you to re-format your entire document instantly. Time-saving devices such as automatic page numbering , foot • and section numbering, .finding the right information quicker and easier for the Publisher Hublisher in the Publisher of the Publisher also create an automatic Table of Contents as well as accretively and footers. Perfect Printing To achieve a document with the same standard of finish page all, you need is Xerox Ventura Publisher linked to laser printer. Or if you really want you can still printer demonstrated on the left-hand page. What is Desktop publishing? If you're in business, you're also in the business q documents, whether for internal or external use. If because it is a reflection of you and your businesq Desktop publishing (DTP), simply means using a Pel to produce a document, printed with a laser print If your business publishes one of the following you could use Xerox Ventura Publisher software Memos,Newsletters,Technical manual s,Sales Proposaq;'ou..,"" documents,Reports,Presentations ,"" Put together your own desktop Save time and money by publishing you'll need is an IBM compatible Xerox 4045 laser printer) and of Xerox Ventura Publisher won worlds larges compurter soffware exhibition -in November 1986 - Want to know more? If you would like to know more about how Xerox Ventura Publisher can improve the look of your documents, cut out the coupon opposite and mail it today. Xerox from Megavision Authorized Softwear Dealers and Xerox Authorised Rank Xerox Free Post 2, PYMBLE NSW 2073 Yes I would like to know more about new Xerox Ventura information on it's amazing desktop publishing capablities Name. Company:............. Address!..... Postcode. Phone. **XEROX** The First. Others can only copy. enter your text and on your screen - exactly If you want to publish and their timings, es, rox Ventura and makes will  $n_{O_{4\nu}}$ **re4'7` re\_7e**  publishing package **in the publishing package of the product**<br>your own documents. For a truely product PC teamed with a the desktop laser printer, course Xerox Ventura Publisher software. "PC SOFTWARE PRODUCT OF THE YEAR" award at Comdex Far-Ventura Publisher is available Laser Printer Dealers. Publisher. Please rush me further

### **XEROX**

**After Xerox Ventura** 

## **Which would you rather read?**

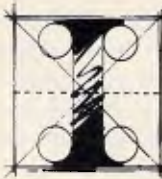

f you chose the ad on the right<br>hand page page and you own

an IBM or compatible PC, you'll be pleased to hear that Xerox Ventura Publisher has arrived!

#### Professional Layouts

Now even the most inexperienced user can create professional looking documents.

Xerox Ventura Publisher accepts and combines graphics with text from a number of graphics, spreadsheet and wordprocessing packages. It even takes images from GEM, PC Paintbrush or scanners.

Simply choose a pre-set style sheet, or create your own style sheet, enter your text and Xerox Ventura Publisher will generate a completely formatted document and display it on

your screen — exactly as it will appear when you print it.

Adding graphics is just as<br>easy. Simply enter the<br>graphic and the

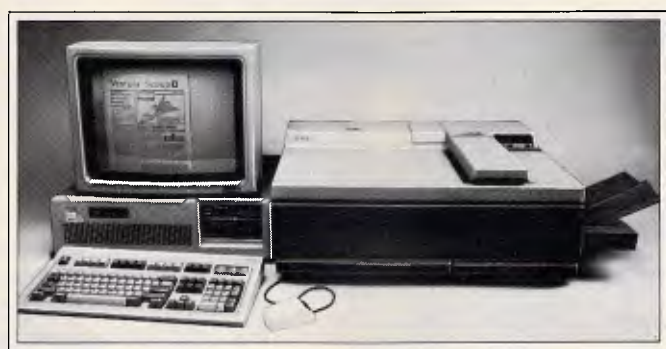

#### **Put together your own desktop publishing package**

(PC with laser printer and Xerox Ventura Publisher on desk). Save time and money by publishing your own documents. For a truly professional finish all you'll need is an IBM compatible PC teamed with a desktop laser printer (such as the Xerox 4045 laser printer) and of course Xerox Ventura Publisher software.

hyphenation and justification changes are made to fit the text and graphics neatly together.

This combination of graphics with text produces documents previously unachievable in the IBM workplace.

graphic and the For the IBM or compatible PC user, that text will auto- means you no longer need expensive typesetting text will auto- means you no longer need expensive typesetting<br>matically flow and graphic artistry to produce great looking matically flow and graphic artistry to produce great looking around. All documents. documents.

#### Faster Publishing

One of the great advantages of publishing your own documents is speed. If you want to publish today and not tomorrow, it's import-<br>ant to be free of external suppliers and their timings, particularly with presentation documents and newsletters.

The speed with which Xerox Ventura Publisher runs on the IBM AT has been described in a published review as "staggering" — load a 10-page document in less than 20 seconds! Even on the IBM XT, you'll find that Xerox Ventura Publisher runs faster than most programs on an IBM AT.

#### Easier Editing

Editing is also faster, because Xerox Ventura Publisher is document- rather than page-oriented. The pre-formatted style sheets allow you to re-format your entire document instantly.

Time-saving devices such as automatic page numbering, footnotes, and section numbering, make finding the right information quicker and easier for the reader. Xerox Ventura Publisher will also create an automatic Table of Contents as well as accompanying headers and footers.

**Xerox Ventura Publisher won "PC SOFTWARE PRODUCT OF THE YEAR" award at Comdex Fall — the world's largest computer and software exhibition — in November 1986.** 

#### Perfect Printing

To achieve a document with the same standard of layout as this advertisement, all you need is Xerox Ventura Publisher linked to a desktop laser printer and a graphics scanner. Or if you really want you can still print on the conventional dot matrix printer

demonstrated on the left-hand page.

#### Want to know more?

If you would like to know more about how Xerox Ventura Publisher can improve the look of your documents, cut out the coupon opposite and mail it today. Xerox Ventura Publisher is available from Megavision Authorised Software Dealers and Xerox Authorised Laser Printer Dealers.

Rank Xerox Free Post 2,<br>
PYMBLE NSW 2073

#### **WOULD YOU BELIEVE?**

Believe it or not, this entire advertisement (typesetting, graphics and layout) was created in less than 5 minutes using an IBM compatible PC teamed with a desktop laser printer, a scanner and Xerox Ventura Publisher software. It was also designed by a person with little for

*Publisher)* 

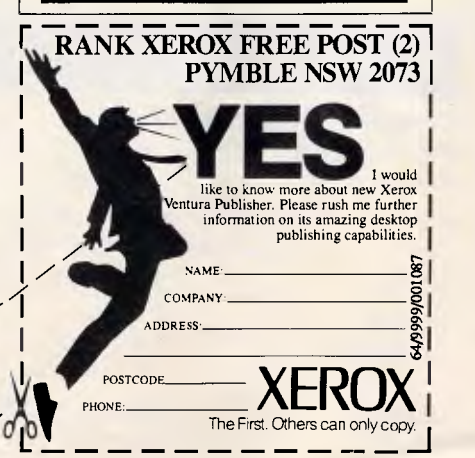

#### WHAT •IS **ESKTO PUBLISHING?**

If you're in business, you're also in the business of publishing. Every business produces documents, whether for internal or external use. And every document you produce is important because it is a reflec-

tion of you and your business. Desktop publishing simply means using a Per-sonal Computer to combine text with graphics to pro-duce a document, which is then printed with a laser

printer. If your business publishes one of the following documents or any piece of printed work, then you could use Xerox Ventura Publisher software to make you and your document look even better.

 $+$   $+$   $+$   $+$ 

- *Memos • Newsletters*
- *Technical manuals*
- *Sales Proposals*
- *Contracts*
- *Forms Marketing documents*
- **Reports • Presentations**

#### Our Address:

**18 Warnock St, Guildford N.S.W.** 

## **VAPORWARE**

**P.O. Box 286 Guildford, N.S.W. 2161** 

**Quality Software and Hardware for all Your Business Needs** 

#### **CAD PACKAGES**

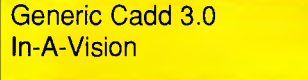

#### **COMMUNICATIONS**

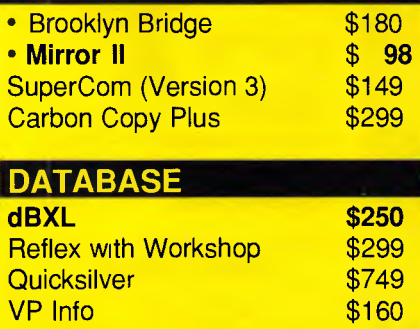

 $$160$  $$789$ 

#### **DESKTOP PUBLISHING**

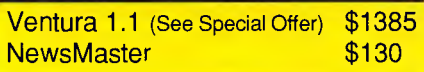

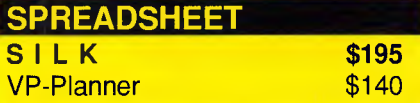

#### **WORD PROCESSING**

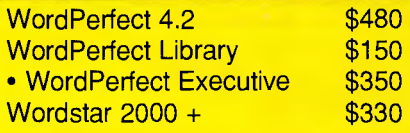

#### **BORLAND**

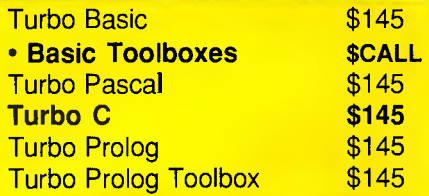

#### **PROJECT MANAGEMENT** Timeline 2.0 \$575<br>Timeline Graphics \$289 **Timeline Graphics** • Timeline/Graphics Bundle \$840 **UTILITIES**  Above Disc **\$199**<br>•Bookmark \$199 •Bookmark \$199 FormTool 2.0 \$195<br>•FormTool's Greatest Hits \$75 •FormTool's Greatest Hits<br> HOT! \$155 • Mace Utilities (Version 4.1)\$150<br>Microsoft Windows 1.04 \$175 Microsoft Windows 1.04 \$175<br>Norton Utilites 4.0 \$130 Norton Utilites 4.0 \$130<br>Norton Advanced \$199 Norton Advanced \$199<br>PC Alien \$92 PC Alien  $\begin{array}{c|c}\n\hline\n\text{Pc} & \text{Alien} \\
\hline\n\text{Print O} & \text{s}159\n\end{array}$ Print Q<br>
Smart Notes **Smart Notes S159**

#### **Francisco Survival Kitleburg 1885<br><b>Special Offer HARD DISK BACKUP •COREfast** ( **NCP** ) \$199<br>DS Backup+ \$140 DS Backup+ \$140<br>• Fastback 5.14 (NCP) \$220  $\cdot$ Fastback 5.14 (NCP) •Fastback 5.15 (P/S2 - NCP)\$220 **Hard Disk Survival Kit**

Smart Notes \$150

 $X-Tree$ 

#### *Ventura Training Courses conducted by*

*DRAKE Computer Training 50% off when you buy Ventura 1.1 at our unbeatable price of \$1385 Choose from these 2 day courses \* • Business,& Advertising • Newsletters • Long Documents* 

*Subject to availability* 

#### *dBXL \$250*

Completely compatible with dBase III Plus. Offers both FILE and COMMAND compatibility with dBase III Plus. dBase III Plus programs will execute without modification and you can use the same database programs, reports, index files and format files.

Phone 24 Hours, 7 Day **(02) 214 7181**  or **(018) 222 987** 

*4* 

Other enhanced features to make life easier for you include automatic initialisation of memory variables, on-line HELP system, faster indexing, smarter error messages, and a prompt that indicates the work area and database in use. Supports up to 99 windows.

#### **Ability Plus**

All of the advanced features of Ability but Ability Plus takes you closer to the ultimate integrated package.

Ability Plus gives you Spreadsheet, WYSIWYG Wordprocessor, Spelling Checker, a Fully Relational Database, Graphics, Comms ( inc. XModem ) and Slide Show Builder. Ability Plus also supports EGA, two window split screen and has advanced macro facilities.

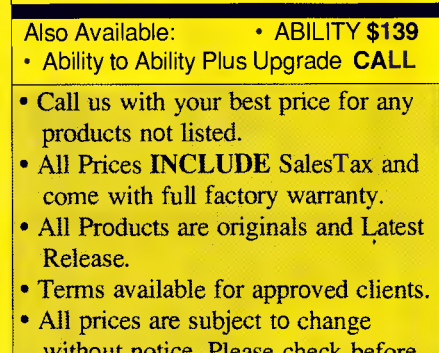

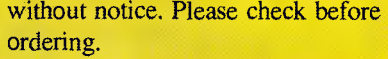

• Dealer Enquiries Welcome.

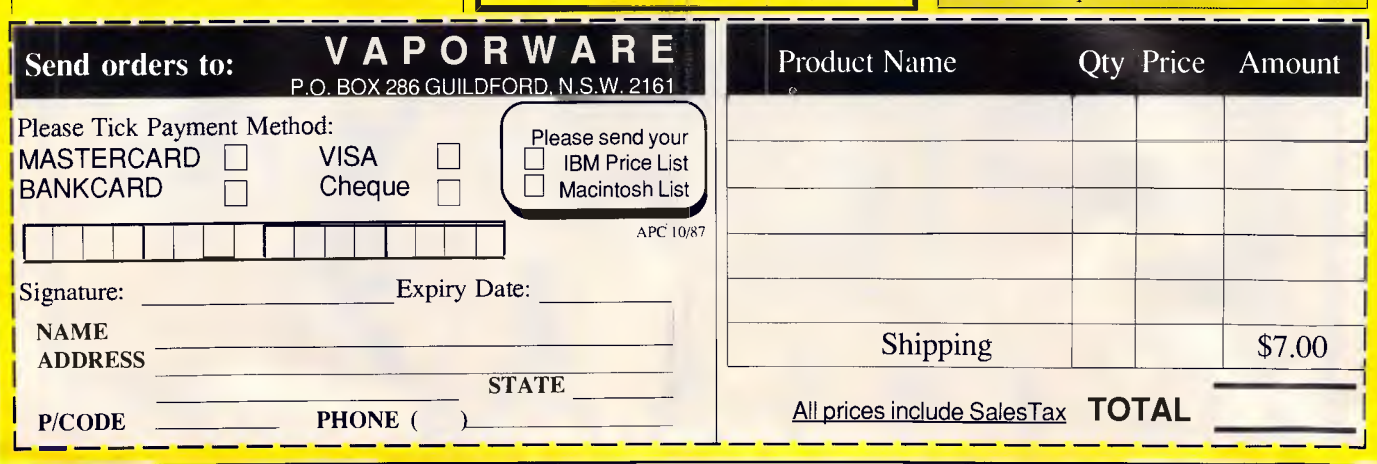

*APC Octobee 1987 Page 270* 

### **DTP**

though hungry on disk space, is the sort of help facility users have always dreamed of.

In the manual department, again PageMaker has the edge. The three manuals cover everything about the product you would want to know, while the design book has some useful guidance on the principles of page design. The tutorial successfully introduces the main features of the application and the other sections cover the finer points in more detail. In short, there is very little you would want to call the distributors about.

XPress' manual is comprehensive in that it covers all the commands. However, it is short on things such as what error messages mean, and how the package is best used. XPress is a program which the user will need to sit down and work out for himself, as far as mastering all the power it has goes. The tutorial is a good introduction to the main features, but there is plenty of ground that is not covered.

#### *Display options*

The on-screen look of both programs is typically Macintosh. PageMaker has the edge in this area though, because of the concepts behind the display and the control over what is displayed.

Both programs display rulers that help align text or boxes for graphics on a page. Preferences allow the user to choose between rulers in inches, centimetres or points, depending on how familiar the user is with printer's terms. Both programs allow guides to be put on the page, to, for instance, set off areas of the page that might carry headers or folio numbers. Both programs also have 'snap

to' features which will automatically align a page element with a column measure.

PageMaker's advantage is that it has a greater display area. The toolbox, which contains the icons with which tasks are accomplished, can be repositioned or turned off. Scroll bars can be switched off, to show more of the page. Guides can be locked so they are not accidentally moved. The ruler can be reset to zero on any selected part of the page. All these are things which may make the task of page design a little easier.

The PageMaker display is also more logical. The user sees the page or spread which is being worked on. At the base of the screen are miniscule icons representing other pages in the publication, with a maximum of 128 per publication possible. Getting from page to page, without using a 'go to page X' command, is simple. And PageMaker also has the useful feature of doing a 'mini-save' each time there is a change of page display. This means that if you do something you don't want to, you can restore the last mini-saved version quickly.

In XPress, different pages of the same document are positioned on the same virtual screen and reached by scrolling the display. It is a little more tedious than the PageMaker approach, though not entirely unworkable.

With both programs, the user can display actual size, double size, half, quarter and three-quarter actual size, as well as having the page sized to fit the available screen area.

Each program uses a master page approach to page design. This is quite logical. You design a skeleton for a publication and modify it to suit each

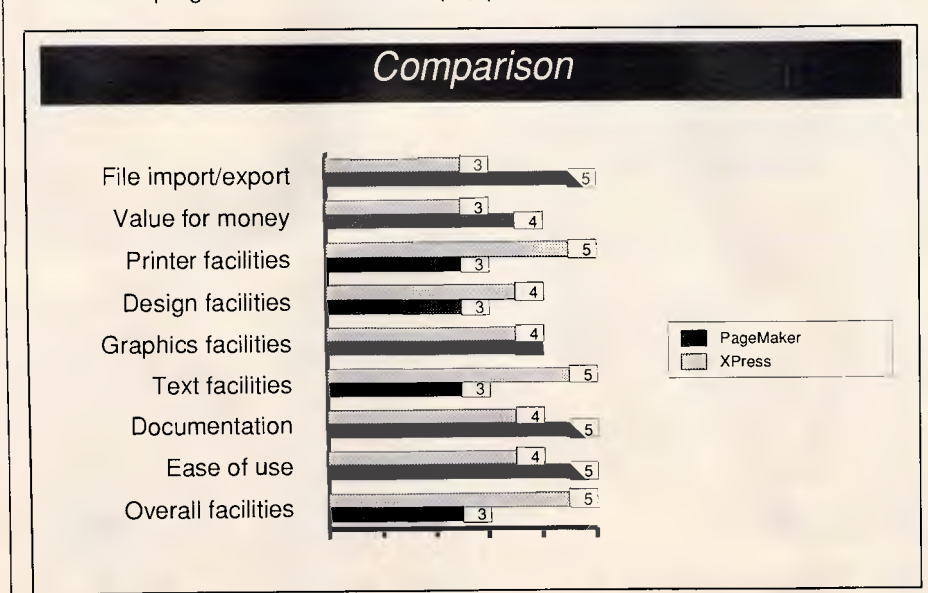

### **IF YOU USE ONE OF THE FOLLOWING WORD PROCESSORS: EXP Micropro WORDSTAR us Micropro WORDSTAR 2000**

*i***m Microsoft WORD Erw SSI Software** 

**WORDPERFECT re? Ashton-Tate MULTIMATE** 

#### **AUTOMAIL WILL GREATLY INCREASE YOUR WORD PROCESSING PRODUCTIVITY.**

AUTOMAIL ISA POWERFUL DATA FILE EDITOR THAT MAKES DATA ENTRY AND FILE MANAGEMENT FOR MAILLIST FORM LETTERS A BREEZE.

- **Menu driven user friendly operation.** • Fast record entry with Australian name and address field prompts, field syntax checking, automatic record formatting, last record copy, and automatic integrated postcode generation facilities. II Efficient data file maintenance with full-screen liting, record insert and delete functions. **E** Powerful data file manipulation with postcode and user field filtering, alphabetical record reordering and non-destructive record print disable.
- **Data file copy, delete and directory file** maintenance utilities.

**• Memory resident postcode generator.** ■ Mailmerge format file library for continuous and cut-sheet letters, envelopes and cut-sheet letters, envelopes and labels are available for Wordstar and Wordstar 2000

*System Requirements — IBM PC/X7YAT or Compatible Computer, DOS 2.x or 3.x minimum 1 floppy drive, hard disk preferred, 384 kb RAM.* 

#### *i—*  INNOVATIVE AUTOMATION PTY. LTD. 15 Queens Avenue McMahons Point NSW 2060.

- Please send me..........copies of **AUTOMAIL Data File Editor @ \$180.00 per copy.**
- **D** Please send me..........copies of Wordstar/ **Wordstar 2000 Format file Library @ \$60.00**  \*30 Page Booklet included

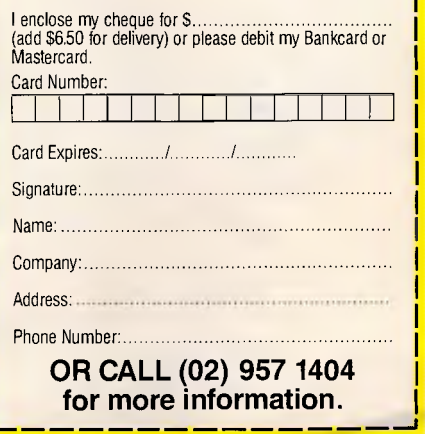

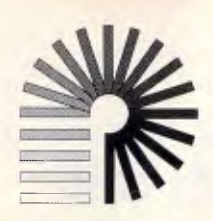

## **COMPUTER DRIVE**

#### **YOUR APPLE MACINTOSH HARD DISK DOLLAR FURTHER**

Introducing Easy Drive from Computer Drive

The SCSI Hard Disks that are not only quieter and faster than most other systems, but are also up to 50% less expensive, with more megabyte per dollar, by selling direct to you.

30 Mb External Hard Disk **\$1675.00** 

45 Mb External Hard Disk **\$2195.00** 

80 Mb External Hard Disk **\$2995.00** 

(For Macintosh Plus, SE and II)

30 Mb Internal Hard Disk **\$1475.00**  45 Mb Internal Hard Disk **\$1995.00**  80 Mb Internal Hard Disk **\$2795.00**  (For Macintosh Plus, SE and II)

NEW

Includes Delivery, Tax, All cables, Just plug in to run

#### **Specifications**

Data recording method uses RLL encoding technologies, on latest sputtered media (harder than oxide) resulting in track to track access times of 20 ms and data transfer rates of 1.25 Mbits/sec. Using half height 3.5" drives with automatic head park during shutdown. Built in cooling fan, surge suppressor and EMI line filter provide maximum reliability and efficiency.

#### **Technical Support Line**

Answers all your questions about Easy Drive no matter how simple or technical.

**Speed** 

SCSI based so it's fast, 16 times faster than floppies

**Size** 

30 Mb to 80 Mb External and Internal Drives

#### **Compact**

Designed to fit under your Apple Macintosh Plus and SE Computer

#### **Quality & Reliability**

Full 12 months warranty with auto head-parking feature and Easy Drive back-up and diagnostic programes

#### **Computer Drive Pty Ltd**

Leading Edge Technology PO Box 2246 St Kilda West Victoria 3182 Telephone (03) 690 1689 Telex 30625 (ME3939) Facsimile (613) 690 7335

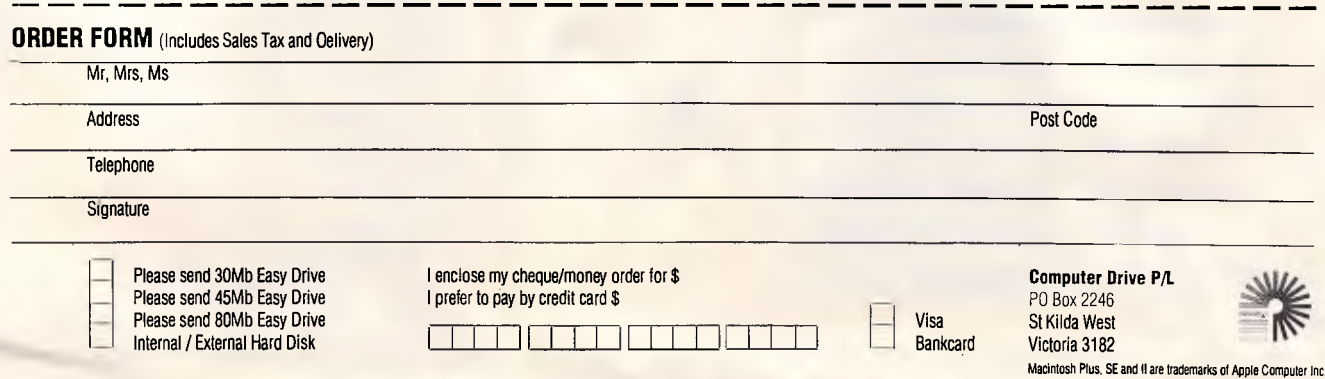

### **DTP**

page of the publication. In the case of PageMaker, the design involves selecting the page size, the number of columns and their spacing. It is fast, simple and easy to comprehend.

In XPress, you lay picture and text boxes down on the master page. This requires either a little more thought or leaves more to be done on each page as it is designed. The best approach will depend on the type of publication you are working on. The columnar approach is fine for publications which adhere to a pre-determined number of columns and fit everything into that format. The XPress approach is the more flexible. It is a case of 'horses for courses'.

#### *Text handling*

In this area, XPress has it all over PageMaker, unless you simply want to flow in text to columns without too much bother about kerning, tracking and the like.

Kerning, tracking, line spacing and so on are what makes a page professional. It is easy to flow in text and, if it is too long, cut a word or character here and there. However, professional

typesetters use kerning to increase or decrease the amount of space between letters, line spacing to alter the amount of space between lines and tracking to determine how close letters are in unkerned body copy. Such flexibility allows the odd letter in a headline to be accommodated, the extra line of text to be squeezed in and the words you want on a page to be fitted in.

The key in XPress is the preferences menu. In this you have a huge amount of control over the way text is handled. For instance, you can adjust justification to have space only between words, or, between all characters, you can set the minimum and maximum allowable space. PageMaker has this sort of control, though to a lesser degree.

XPress also allows the user to finely tune copy in a text box, with a Modify command. A novel feature is that you can stretch text out across a box by adjusting its horizontal scaling. This can be varied from 25 per cent to 400 per cent. So if kerning is not working on a headline, the text can be stretched or squashed to fit. As headlines are often the most difficult part of a page, this is a welcome feature.

With both desktop publishing programs, the leading on lines can be adjusted to increase or decrease the horizontal space between characters. XPress allows values with just 0.01 of an em difference to be used. PageMaker has 0.5 em increments. It could be argued that 0.5 ems is all you need, but if we are to decide between the two packages, then any area of difference could be important.

On type size, XPress has the edge again. It allows any type size from 2 to 500 points. The PageMaker range is 4 to 127 points. XPress also allows characters to be shaded, in percentages of black, or to be in colour, though this will only be visible if separations are printed, or a colour printer is used.

With hyphenation, XPress allows you to specify the smallest word size allowable before hyphenation begins. It allows you to specify a minimum number of letters before a hyphen, and you are able to optionally break with convention and hyphenate proper nouns.

For hyphenation, both applications have a hyphenation dictionary as standard, and a user dictionary. The PageMaker dictionary is 110,000 words,

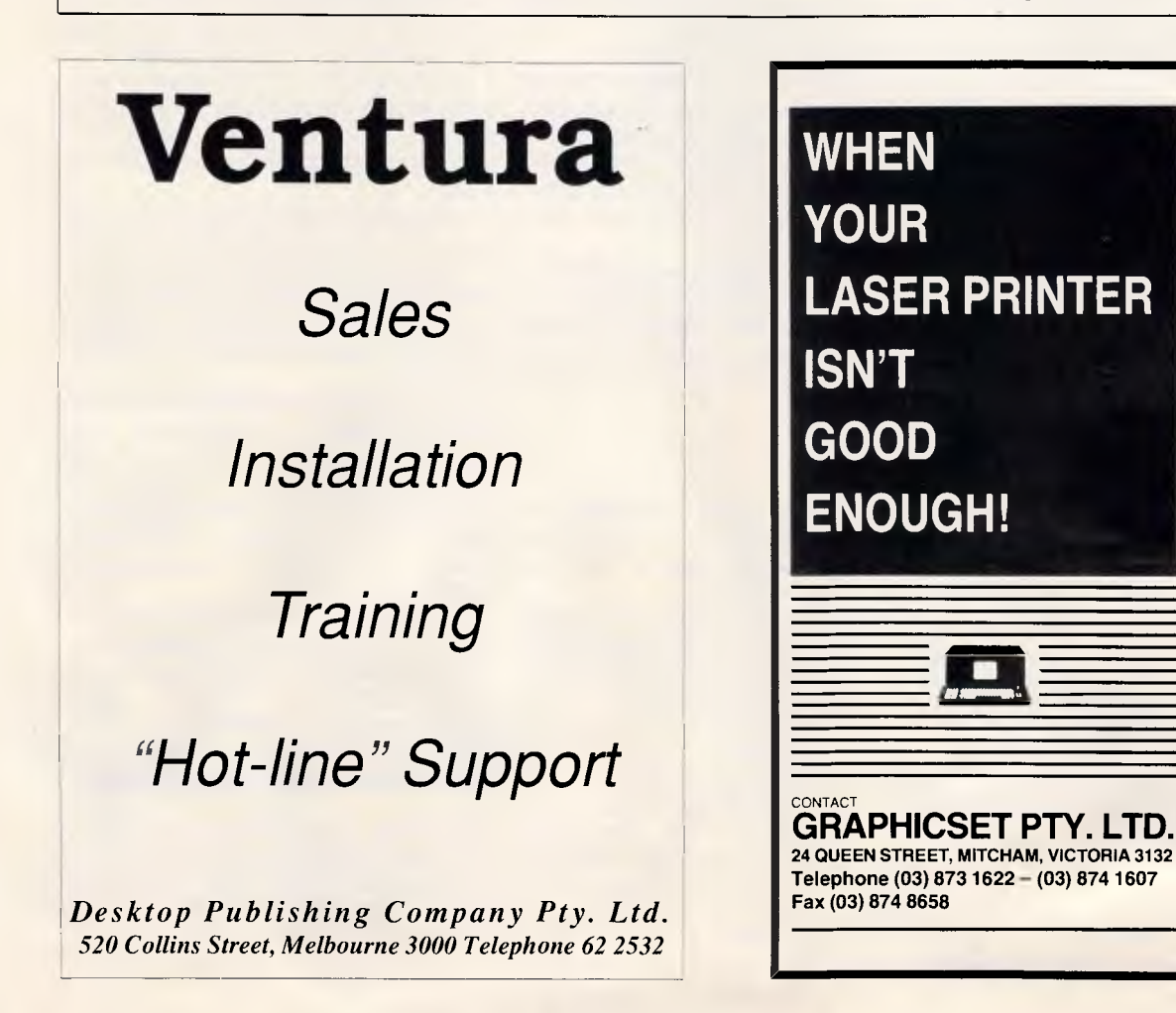

*Let Graphicset introduce you to the latest technology in laser output.* 

*Our service range includes the Linotronic 300 Laser Image Setter, to enable <u>output</u> from your Macintosh or IBM (Pagemaker and Ventura) for a magnificent output resolution of 2500 lines per*  square inch (Ipi), **which is 8 times** *the resolution of conventional Laser printers.* 

*Data can be accepted by either disc or modem.* 

### **DTP**

with a supplementary dictionary of up to 1300 words. XPress has no stated limit on the size of the supplementary dictionary, which can also be used to dictate exceptions to normal hyphenation.

There are more XPress goodies too, in the shape of a text search feature and a spelling checker. If you are loading files from a program such as Word 3.0, you will already have these features, and it may seem a little pointless to double up on them with a desktop publishing package, but, when it comes to checking proofs or editing on screen, they are valuable. In short, XPress lets the professional proofreader get on with the job far more expediently than he or she would with PageMaker.

PageMaker does have a few novel text handling features of its own though. It has a routine that will convert selected text to upper or lower case, small or large capitals, and has a text mode called Strikethrough. XPress has Outline and shadow formats that are not found in PageMaker.

PageMaker scores on being able to import more types of text documents, many with extensive formatting. It can handle ASCII, Word, MacWrite, Works and WriteNow documents. It can also export text in Word 3.0 format. XPress can only import text from Word and MacWrite documents. If you are using Microsoft Works, PageMaker has a definite advantage.

When it comes to adding text to a story, XPress allows you to define whether the text is to be added at the end of a story, a section, a document, automatically, or manually around the current page. PageMaker has only the manual options. This makes XPress better suited to the designing of publications that have long chapters and undetermined plans as to where the pages will fall.

Flowing text between pages is not difficult with either application. In the case of XPress, your linked boxes and text will automatically flow from one box to another. With PageMaker, you flow text into one column or page and if there is an overspill, flow it into the other.

XPress' method of linking allows for more versatility, as you can easily change the links to alter where the text flows. It also has a good screen display, using directional arrows, of what boxes are linked to other boxes. And you can set up an auto-linking facility too.

*Graphics* 

Graphics fall into two considerations —

the importing of graphics from other applications and the creation of graphics and borders on the page.

In the first area, PageMaker has the edge. It is able to read files that are bitmapped (from MacPaint for instance), PICT or PostScript (EPS) formatted. So too can XPress. But PageMaker can also read documents that are input from<br>an optical scanner, such as scanner, such Thunderscan. This gives the user greater flexibility to feed in line artwork or halftones. With XPress, spaces would have to be left for such illustrations, and the images scanned at a typesettering house for later inclusion on the page.

But, when it comes to on-page graphics, borders and the like, the advantage is again back to XPress.

For a start, it has an infinite variety of borders than can be used. If the choice presented in the original application is not good enough, you can create your own frames with the Frame Editor utility.

Simple borders are easy enough with both applications. Lines can be drawn around boxes in a variety of widths and variety of patterns. PageMaker even has six corner patterns to choose from. But XPress, with its Modify command, allows a greater variety of lines, with colour and/or shading. And it has the tremendous variety of frames.

Coupled with this is an easier method to get text flowing around pictures or boxes which intrude into the main text area. It involves the use of transparent and opaque boxes. A few minutes practise will get you familiar with the process.

In the case of PageMaker, to get text flowing around irregular shapes, you have to manually insert carriage returns, or reset column widths to achieve the effect. In this area, XPress is a clear winner.

#### *Output*

In printing, apart from the range of printers and XPress' ability to produce colour separations, there is little to choose between the two.

Both will produce 'roughs' of a page, with pictures replaced by blank areas. Both with produce thumbnails — miniature layouts of several pages on the one page. PageMaker is slightly more versatile in this regard.

Both will reduce or enlarge the final printout, with PageMaker producing a tenfold enlargement at maximum, XPress a fourfold enlargement. Both will produce mirror or inverted images too.

PageMaker has one more trick up its sleeve, in that it will print a file to disk. The disk could then be taken to a typesetting house equipped with a Macintosh and a Linotronic typesetting machine, and the page output in PostScript format.

#### *Different strokes*

Which of the two is the best package for you? That is not a straightforward question.

I started off being a firm PageMaker fan. It is an established product, able to do most things the average desktop publisher would want, and not too difficult to use. However, the extra features of XPress won me over.

There are several cases in which PageMaker would be the best buy. The first is if you do most of your text editing with a word processor such as Microsoft Word 3.0. If all you want to do is throw the text at the page and get it to fit, PageMaker is the best bet.

It is also more suitable if you are a user of Microsoft Works, and your proposed publications are not picture intensive, or if you want to desktop publish on a network.

XPress comes into its own when you want to start using the skills of the typesetter — experimenting with kerning, tracking, line spacing, headline fitting and so on. It is also better if you want to use images that break out of columns, or have a page design that relies on different column measures on a page.

PageMaker is more suited to the first time user. It is easier to use, has a better manual, better help facilities, and a more thorough tutorial. It is also a must if you are using a scanner, or printing your text through a bureau's Linotronic machine.

XPress is for more experienced users who may want to experiment with colour and shading and who want the ultimate in typographical control. For my money, it is the better product, but then I need a more professional product. If it could be networked, it would be perfect.

So, PageMaker, you have met your match! And all those PC products that think they have set a new standard in desktop publishing can think again. XPress is now the yardstick, and I think it will be some time before it is beaten.

END

*PageMaker costs \$1295 and is available from InfoMagic on (02) 858 4111. XPress costs \$1600 and is available from PICA on (03) 370 3566.* 

## $\overline{\phantom{0}}$ **THE IMPORTERS OF MACE \$195 AND XTREE \$112 INTRODUCE**

**FORMTOOL is the sophisticated software package that allows you to custom make forms, letterheads all office stationery. With FORMTOOL you no longer need costly typesetting, artwork and printing.** 

**FORMTOOL** 

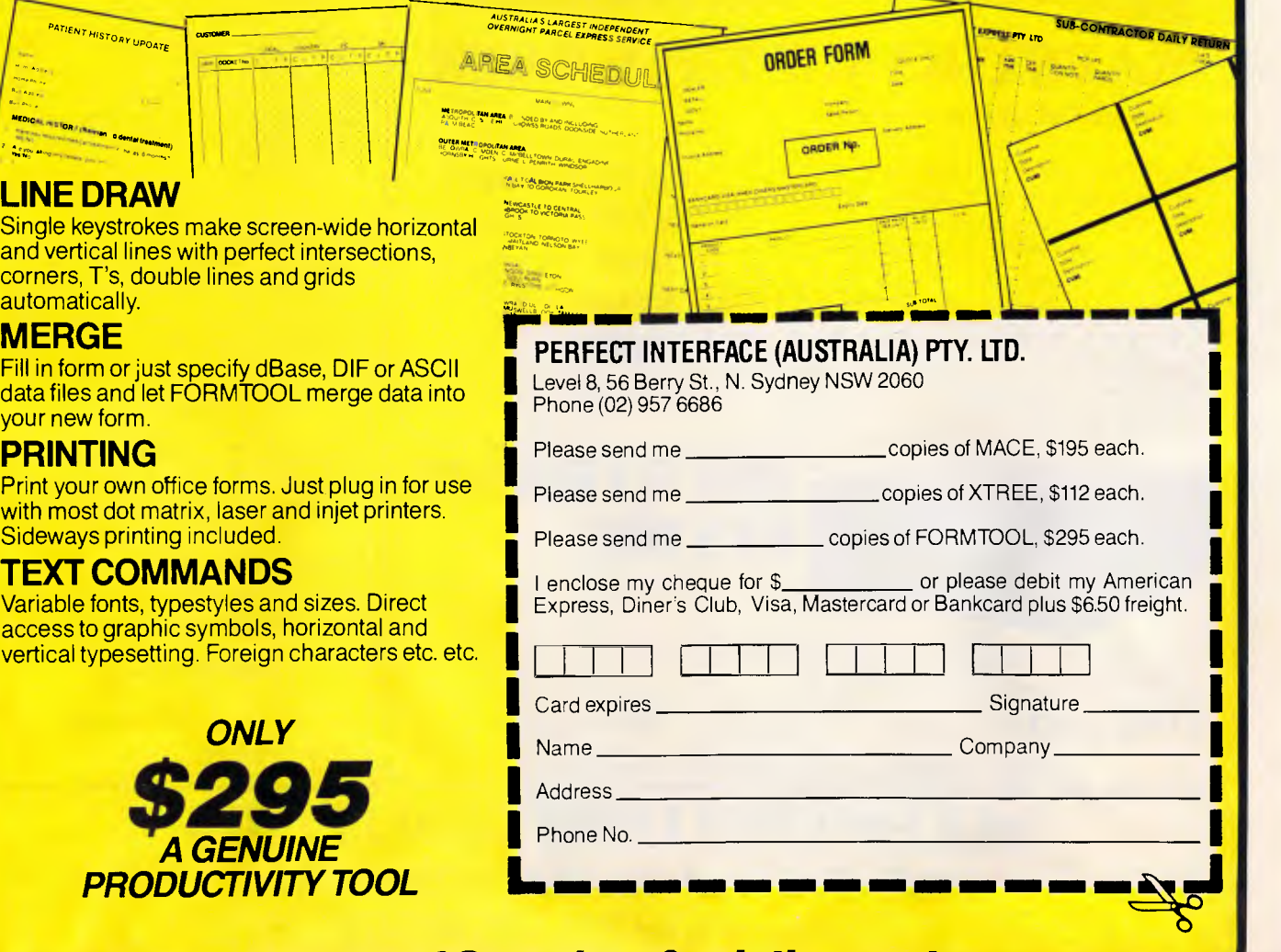

*Buv Now! Save time & printing costs* 

## **MODEMS by MAESTRO**

**Don't send your money overseas, support Australia.** 

## **APPLE OWNERS! - feeling neglected?**

What has happened to the good old days when everybody was making cards for your computer? Well, here's a card to put a smile back on your face.

A "Hayes Micro-Modem Compatible" modem with 1200/1200 full duplex, plus 1200/75, 75/1200, 300/300, auto-answer and auto-dial.

PRICE: \$349.00 fully built and tested, **\$249.00** for the kit. No serial card required!

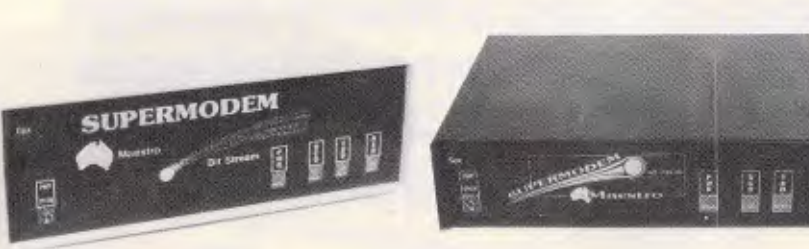

## **MAESTRO SUPERMODEM**

— new model and new prices!

Australian designed and manufactured. Built in Gosford by the Challenge Foundation. Over 30(X) sold in just 12 months. Expansion port allows easy upgrades to V22 and V22bis. Hayes compatible Auto-answer/auto-dial Baud rate sense Built-in bit rate converter Telecom Approved

Prices (inc. tax) **\$349 V21, V23 \$449 V21, V22, V23** KIT **\$250** V21, V23 KIT \$350 **V21, V22, V23** 

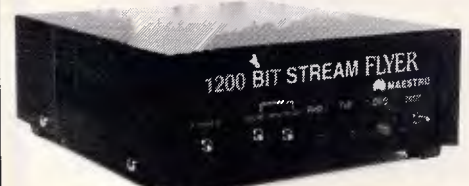

## **BIT STREAM FLYER**

This must be the cheapest V22 modem in Australia! 1200/12(X) full duplex communications for

**ONLY \$199** or \$179 – kit price (allow \$8.00 delivery)

**BANKCARD and MASTERCARD accepted.** 

#### **PROJECT "MISSING LINK"**

Step inside the USS Enterprise as it shifts from impulse to warp drive.

Capture the raw power of lightning before it plummets to the Earth. Stand on the flight deck and key-in the micro-code to control your destiny.

Cross the threshold between software and hardware — discover the "missing link"!

Very emotive stuff; right? But I did want to get your attention and now that I have it, read on  $-$  it gets more interesting.

This is a computer kit based on the Novix 4000 processor. There arc many extraordinary things about this chip. For instance: there is no internal micro-code which means there is no delay between your application program in high level Forth, with no speed penalty.

The Novix 4000 has many of the qualities of the Transputor or the RISCtype processors, but even more incredible is its ability to jump to subroutines and back in one cycle!

The board is supplied with an onboard EPROM programmer, programmable (0 to 8 MHz) processor clock and on fire-up, loads its running system from EPROM to fast RAM. It can be plugged into an IBM slot, or used with a serial link with any computer or stand-alone with its own video and keyboard controller.

#### **PRICE: \$699.00**

*This is not a games machine but an experiment with the future.* 

**MAESTRO DISTRIBUTORS Calool St, South Kincumber 2256 NSW Telephone: (043)68 2277, 68 2278** 

*DEALER ENQUIRIES WELCOME* 

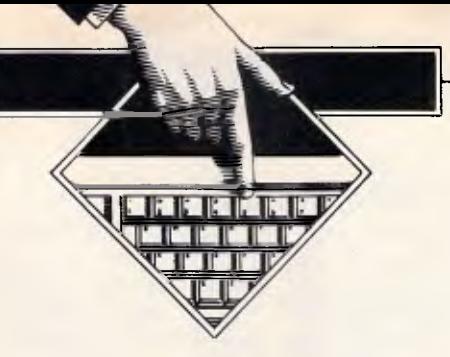

# **Expanding DOS**

*Jeff Prosise shows you how to get colours that stick, commands that stack, DOS keyboard macros, a command line editor, and a CLS that doesn't stop at line 25 — all in one handy TSR program.* 

If beginners are confused by the complexity of the DOS command interface, power users are infuriated by its limitations. My own wish list of DOS additions has long been headed by colour handling, keyboard macros, improved editing capabilities, and a command stack. And, as every EGA user quickly discovers, while DIR and TYPE work well with more than 25 screen rows, CLS does not.

Refining the list with a view to implementing it myself (you'd grow old waiting for Microsoft) the colour scheme should be one that you can set on the fly and that remains intact no matter what DOS throws at it specifically including leaving Basic.

The keyboard macros should work only on the command line and not interfere with applications programs. Editing<br>functions should more closely functions resemble those of word processors. The command stack should let you recycle whole sets of commands the way the F3 key now lets you reissue the last one. And, of course, CLS must be able to handle 38, 43, or even 50 line displays.

To do it justice, DOS makes at least half-hearted provision for some of my wants. The ANSI.SYS driver included with every purchase of the operating system allows you to assign strings to any key or key combination that normally produces a buffered keycode. It

also lets you introduce colour to the white-on-black world of DOS and provides a device-independent scheme for manipulating the cursor.

On the other hand, the instructions for ANSI.SYS are buried in the DOS *Technical Reference* manual, a document most users will never see. This may actually have been a clever move by IBM, for the shortcomings of ANSI.SYS far outweigh its merits. With ANSI.SYS, for example, communications have to be routed through the standard output device and must conform to a less-than-intuitive command syntax. The driver does nothing that might help you implement a command stack, and its code is hardwired for a 25-row screen. Even DIR and TYPE default to 25 lines with ANSI.SYS loaded.

Enter DOSKEY, a memory-resident utility designed to make working with DOS a little bit easier. DOSKEY lets you assign macros to function keys F3 through F10 (plus F11 and F12 if you have an enhanced keyboard), buffers the last 15 commands so you can flip through them with the Up and Down Arrow keys, implements command line editing, adds colour to the teletype interface, and makes sure that CLS clears the entire viewing area. All in 4k of RAM.

The easiest way to get a copy of DOSKEY is to download it by modem from Microtex on Telecom's Viatel (page \*6663#), or by sending a blank formatted disk with a stamped self-addressed packet to `DOSKEY' *c/- APC,*  124 Castlereagh Street, Sydney 2000. For the intrepid keyboarder, DOS-<br>KEY.ASM and DOSKEY.BAS DOSKEY.BAS programs are listed here.

#### *Using DOSKEY*

DOSKEY is a resident utility that is to be loaded once and only once sometime before its services are required. Including it as a line in your AUTOEXEC.BAT file makes the installation automatic every time you boot up. Alternatively, from the DOS prompt, enter

#### [d:][path]DOSKEY

With DOSKEY installed, the F2 function key sets the background screen colour. Each press of F2 clears the display and flips the background to the next colour in the standard eight-colour background palette. Shift-F2 does the same, except that it moves through the circular palette in reverse order. Fl and Shift-F1 work in exactly the same way here for the 16 different selectable text (foreground) colours.

The screen attributes you select won't change until they're intentionally altered with Fl or F2 or by an applica-

### **PRODUCTIVITY**

tions program that takes over and defines its own colour scheme. When a program terminates and returns to DOS, you'll sometimes find yourself back in DOS's default white on black, but a quick CLS will always return you to your selected colours. Should you ever need to return to the DOS default intentionally, just put a space after CLS on the command line before you hit Enter. A subsequent CLS (without the trailing space character) will restore your customised interface. And, as advertised, even if you're working with a more-than-25-line EGA screen, CLS will work as it should: every line displayed on the screen will be blanked.

Next come DOSKEY's function key macros. As program defaults, DOS-KEY assigns the following strings to F3 through F10:

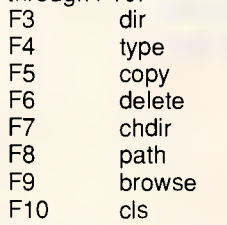

Pressing a function key on the command line will type out the text automatically, just as if you had manually entered it a character at a time. The Basic interpreter does the same sort of thing with the function keys and appropriate Basic commands.

If you have an extended keyboard and your BIOS supports it (see the box 'The Enhanced Keyboard') DOSKEY takes advantage of the new F11 and F12 function keys. By default, F11 spells out 'backup' on the command line, waiting for you to enter a file<br>specification and appropriate appropriate parameters after it and press Enter. F12 does the same with 'restore'. DOS-KEY also modifies interrupt 16h to allow other programs, like Basic, to take advantage of F11 and F12.

As you'll see in detail shortly, it's easy to modify DOSKEY's default keyboard macros to output the commands of your choice. Since each function key can handle a string of up to 31 characters, the potential keystroke economy is high. Further, when you add your own command macros, you can choose either to have them automatically executed when the function key is pressed or to have DOS wait for you to press Enter. The former is useful for commands like CLS; the latter allows you to incorporate commands that are meaningless without additional command line parameters, such as TYPE and DELETE.

#### *Stack'em up*

Every time you enter a DOS command, DOSKEY intercepts it and stores it away where it can be recalled and recycled. Try it: with DOSKEY loaded, enter four or five commands (CHKDSK,DIR \*.COM, etc.) that you typically use during a PC session. Then press the Up Arrow key a few times. You'll see the commands you just entered replayed in the reverse order to entry. The Down Arrow key moves you back towards the front of the stack and your last command, ultimately returning you to an empty command line. If you want to reset the current-command pointer quickly back to the head of the stack, just press Esc. Then the next press of Up Arrow will display the most recently entered command, regardless of where you were in the stack when you hit the Esc key.

When you reach a command you want to execute, just press Enter. DOS-KEY buffers the last 15 commands in a rotating internal command stack. When its limit is surpassed, the 15th command is pushed off the stack to make room for the latest one you have entered.

If you haven't accidentally discovered them already, you'll want to take some of DOSKEY's command-line editing features for a test drive. For editing DOS commands, DOSKEY gives you everything you'd expect from a small text editor. You can edit any command line, whether you typed it yourself, invoked a function key macro, or recalled it from the stack. The Left and Right Arrow keys let you move around on the command line, and if your entry extends beyond one screen line, you're no longer prevented from going back a line. Del and Backspace erase characters, drawing in anything to the right of the cursor. The Home and End keys pop you instantly to the beginning and end of the line, respectively, and Esc erases the command line completely.

If you hit the Ins key, you'll find you can insert characters on the fly. As with DOS, overstrike is the default mode, but if you toggle the Ins mode on in DOS, then run a program in which it gets changed, when you return to DOS the Ins mode will be just as you left it.

#### *Inside DOSKEY*

The primary difference between DOS-KEY and other resident utilities is that it must be strictly restricted to working only on the DOS command line. You can't grab the function and cursor keys

indiscriminately and avoid interfering with applications programs and other TSRs.

When DOS wants to read a command line entry from the standard input device (usually the keyboard), it executes an interrupt 21h with AH set to 0Ah and DS:DX pointing to an internal DOS buffer space. Function 0Ah takes care of reading each character, echoing it to the screen and placing it in the DOS command line buffer. It's here that DOS's editing inadequacies originate; for, apart from a few clumsy capabilities tacked onto function keys Fl through F5, DOS function 0Ah lets you do little more than type characters and backspace over them.

DOSKEY implements its own function 0Ah handler. This custom routine provides the full editing, command stack, macro, and colour features described above. The only trickery involved is in understanding some of function 0Ah's subtleties. The first byte in the function 0Ah buffer is set by the calling program to the maximum number of characters to be accepted, including the terminating carriage return. The second byte is filled in by the input routine and indicates the number actually entered, excluding the carriage return. Following that is the buffer space itself, where the text is deposited.

Most memory resident utilities use the BIOS to read keystrokes and write to the screen. The BIOS routines are convenient and fast, and the DOS routines may not be available. But DOSKEY's replacement for function 0Ah uses the slower DOS functions to read the keyboard and write to the screen. This restriction must be imposed to ensure that redirection of standard input will function on the DOS level. It is also necessary to generate an interrupt 23h properly when the Ctrl-Break key combination is typed.

To maintain compatibility further, DOS-KEY mimics DOS by repeatedly issuing interrupt 28h while awaiting a keystroke on the command line. This enables TSRs like SideKick to assume control safely when the INDOS flag is set. DOS-KEY must faithfully duplicate that feature to remain compatible with resident utilities that employ DOS services.

The input loop is only ended when Enter or Esc is pressed. Hitting the Enter key puts an ASCII 13 immediately after the last character. DOSKEY handles Esc in a slightly different way, clearing the buffer and the command line but continuing to solicit input without ever handing control back to DOS.

## *Les Stein's Envelope*  **AUTOMATICALLY ADDRESSES ENVELOPES & PRINTS LISTS OF NAMES**

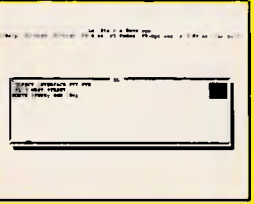

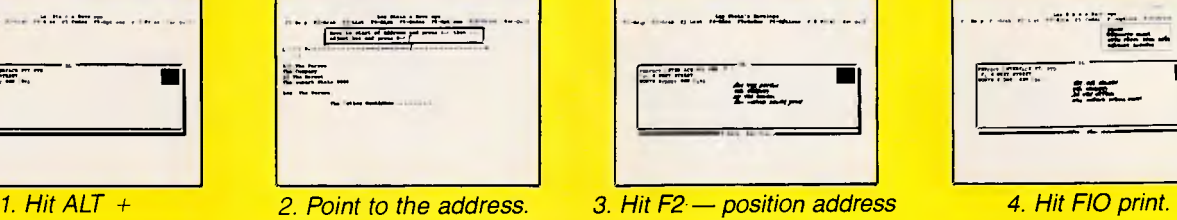

*on envelope.* 

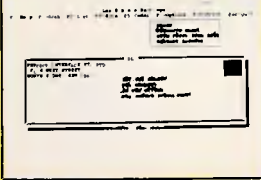

**JUST 4 SIMPLE STEPS A time saving investment for Offices, Mailing Companies, P.R. Consultants, Legal Offices, Investment Companies all companies and people who until now have had to write envelopes by hand or had to retype addresses on a typewriter.** 

*SAVES TIME, \$\$\$ and WRITER'S CRAMP* 

Les Stein's Envelope is a ram resident program that pops up in your word processor and prints your envelope. Point at the address in the letter and it will jump into an envelope on screen — then print.

■ Any address can be stored into an address list for use next time.

**M** Type directly onto the sceen envelope, grab an address from the screen or get one from your address list.

**Use any size envelope; A4, DL, etc., or a** set of labels 1, 2 or 3 across.

**• Do a bulk addressing from part or all of** your address list.

**E** Look up any Postcode in Australia in a second and insert into your address.

■ Automatically prints your return address. It will print on an envelope or any printer. You can put the envelope in normally, or on some printers even sideways.

Les Stein's Envelope makes envelope addressing automatic and so very easy.

IBM PC XT, AT Compatibles — any Daisywheel,<br> **r** a Dot Matrix or laser printer.<br> **Pro the box and the box and the box and the box and the box and the property in the property. At the second the property in the property in** Dot Matrix or laser printer.

**ONLY**  \$59 **FULL PRICE BUY 10 AND GET ONE EXTRA FREE!**  THIS IS AN AUSTRALIAN PRODUCT. Company **Perfect PERFECT INTERFACE (Aust.) Pty. Ltd.**  7th Floor, 8 West Street, N. Sydney NSW 2060 Phone (02) 957 6686 Please send me \$59 each Les Stein's Envelope, enclose my cheque for \$ Express, Diner's Club, Visa, Mastercard or Bankcard plus \$6.50 freight. Card expires Signature Name Address Phone No Institute that the institute  $\mathbf{m}$  is equal that  $\mathbf{m}$  is equal that  $\mathbf{m}$ 

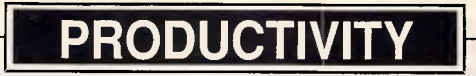

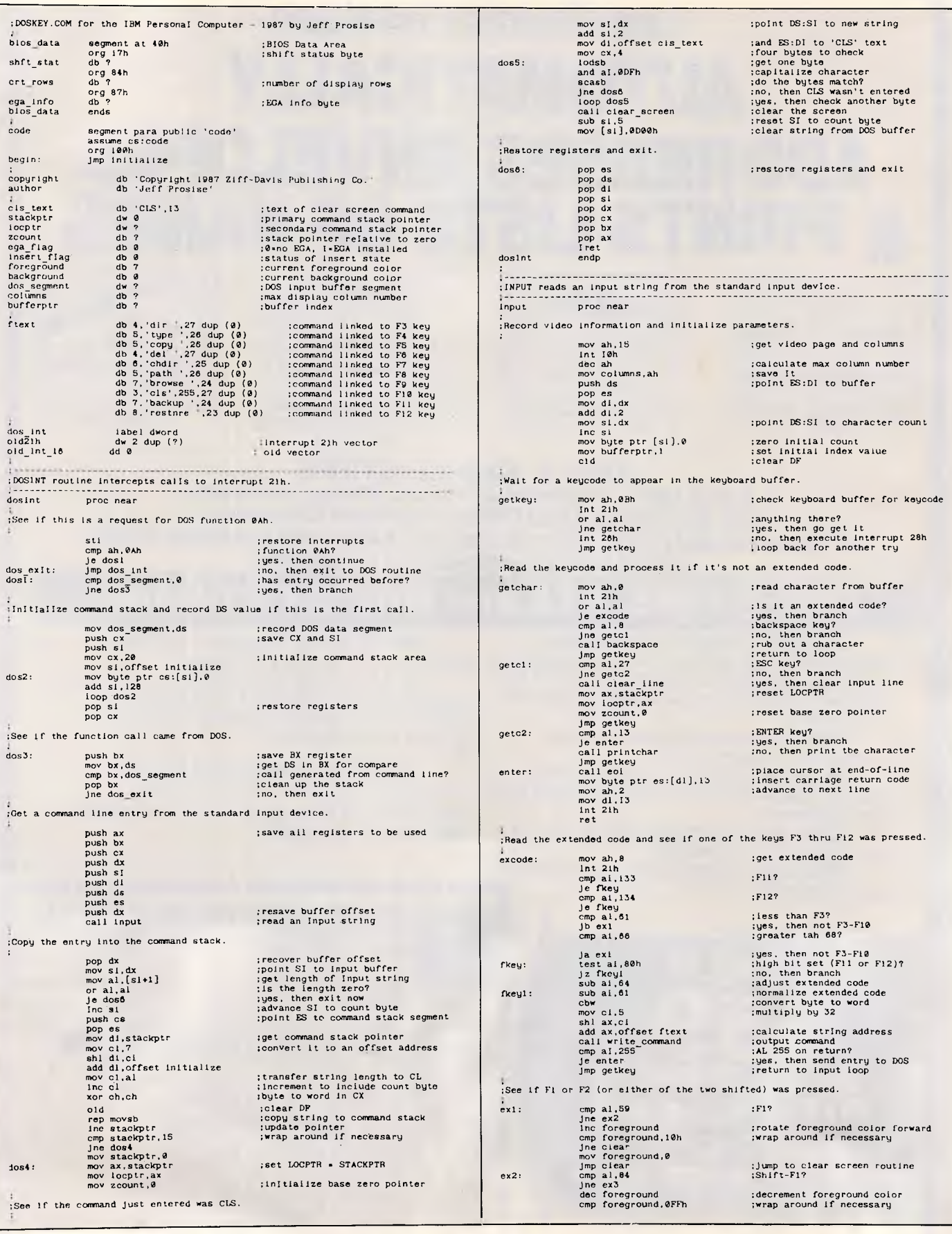

*DOSKEY.ASM: the source code for DOSKEY.COM* 

# **COMPUTER SHARK**

#### **PRINTERS** *ex tax inc tax*

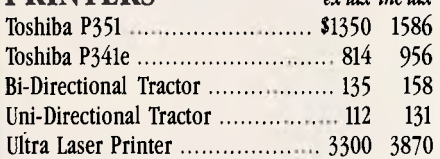

#### **MONITORS**

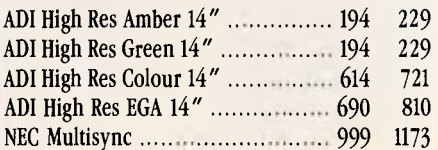

#### **MODEMS**

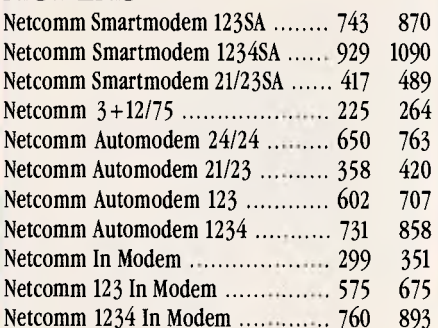

#### **OTHER**

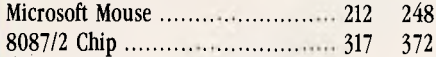

#### **SOFTWARE**

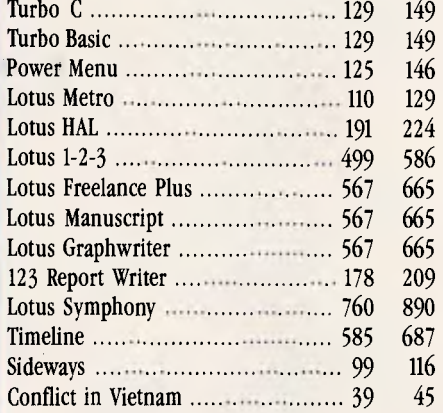

## **MONTHLY BITE**

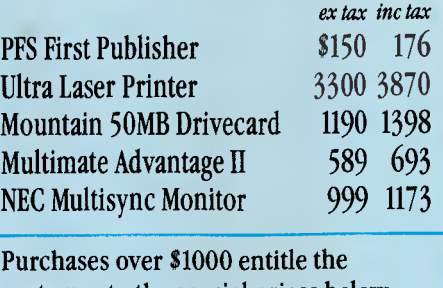

customer to the special prices below: Seagate 30MB INC CONT \$600 705<br>dBase III+ 747 877 dBase  $III +$ for 30 days from date of purchase.

#### *We also offer:*

- Product Advice
- 24 hour delivery (most cases)
- Delivery \$6.00 (under 3kg Metro Area)
- Bankcard accepted
- Valid October 1987

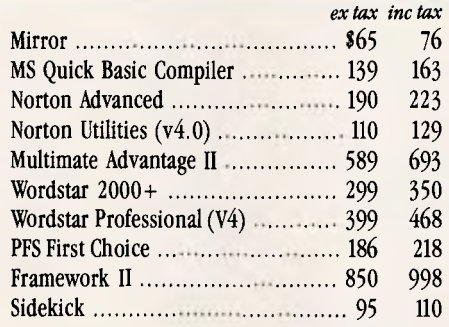

#### **STORAGE SPECIALS**

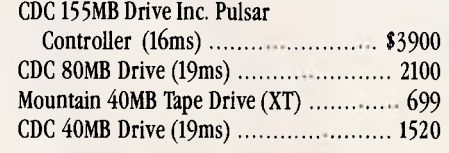

#### **BOARDS** *ex tax inc tax*

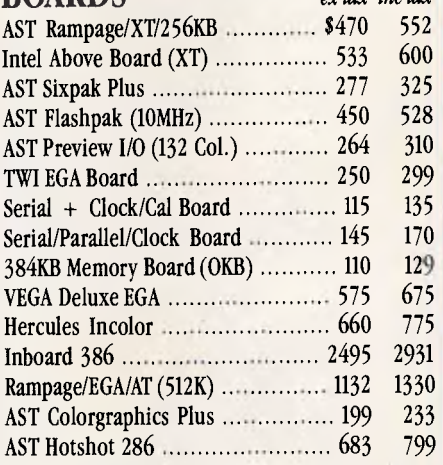

#### **DISK DRIVES**

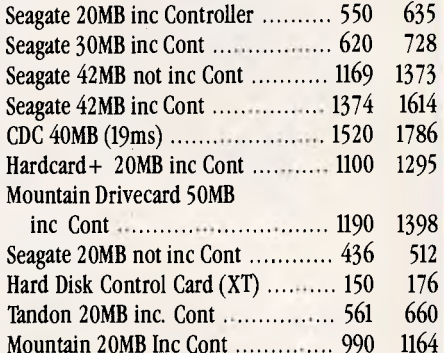

#### **SOFTWARE**

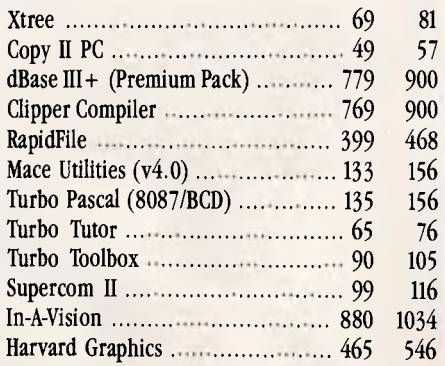

#### *PRODUCTS NOT LISTED — PLEASE CALL.*

*fraining available II Maintenance contracts available II Rentals available* 

**COMPUTER SHARK**<sup>1</sup> (03)2419111

**52 Claremont Street, South Yarra, 3141** *Prices correct at time of printingbut subject to change without notice.* 

## **PRODUCTIVITY**

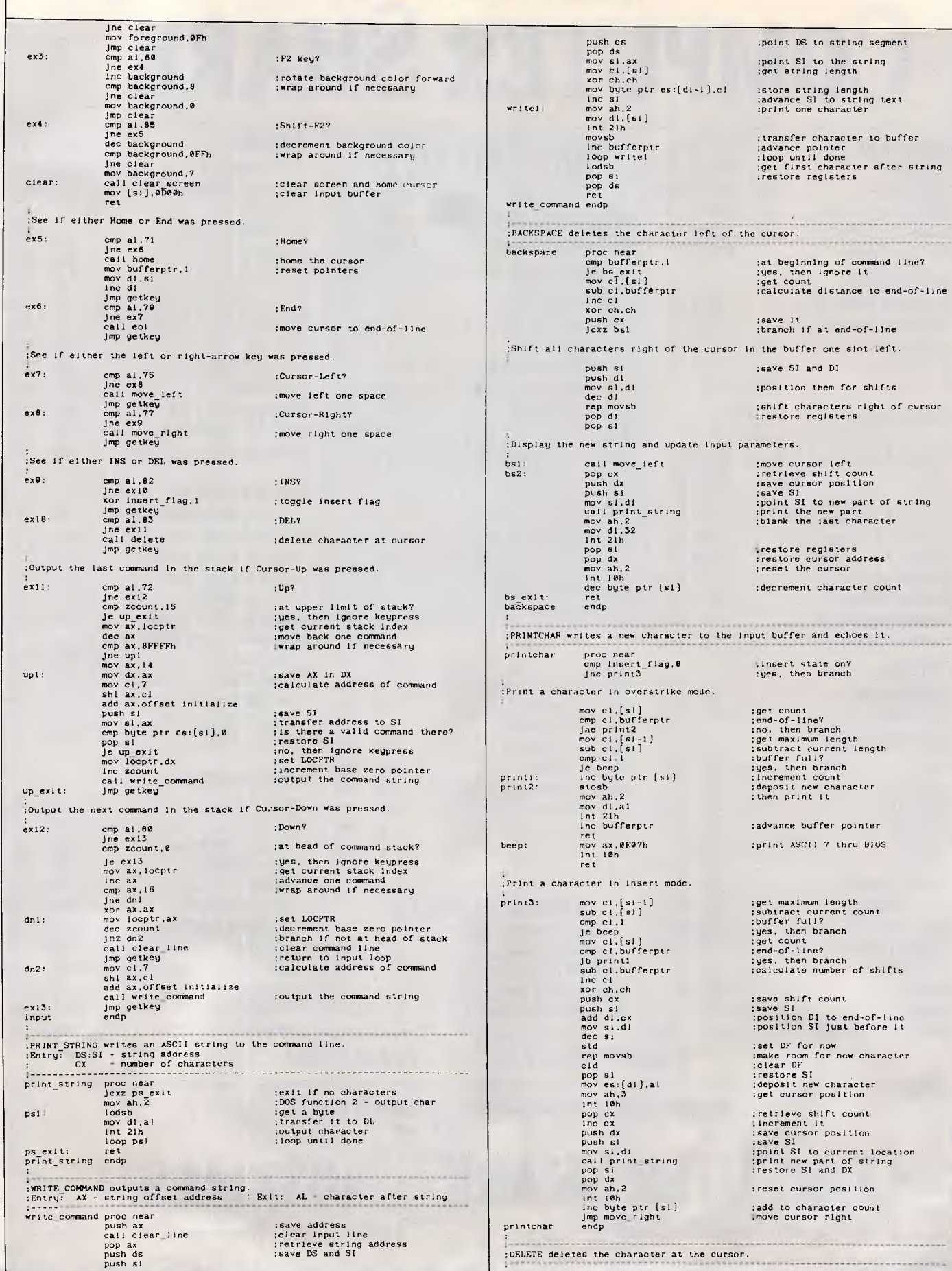

## buffer and echoes It. ;move cursor left<br>;retrieve shift count<br>;save cursor position<br>;point SI to new part of string<br>;print the new part<br>;plint the new part<br>;blank the last character ;restore registers estore cursor address ;reset the cursor erement character count

 $\epsilon$ 

vance buffer pointer est ascil 7 thru BIOS

set cursor position

. . . . . . . . . . . . . . .

## Get to Know Your Computer!

**ARE** *you fully in control of your computer?*  **ARE** *you getting maximum return from your investment?*  **IS** *there more you can learn?* 

#### **SYBEX BOOKS WILL SOLVE ALL YOUR PROBLEMS!**

*SYBEX have published over 200 books for effective microcomputer education. We offer you the chance to buy three from this vast range. BEGIN YOUR SYBEX LIBRARY TODAY. It will be one of the best investments you will ever make.* 

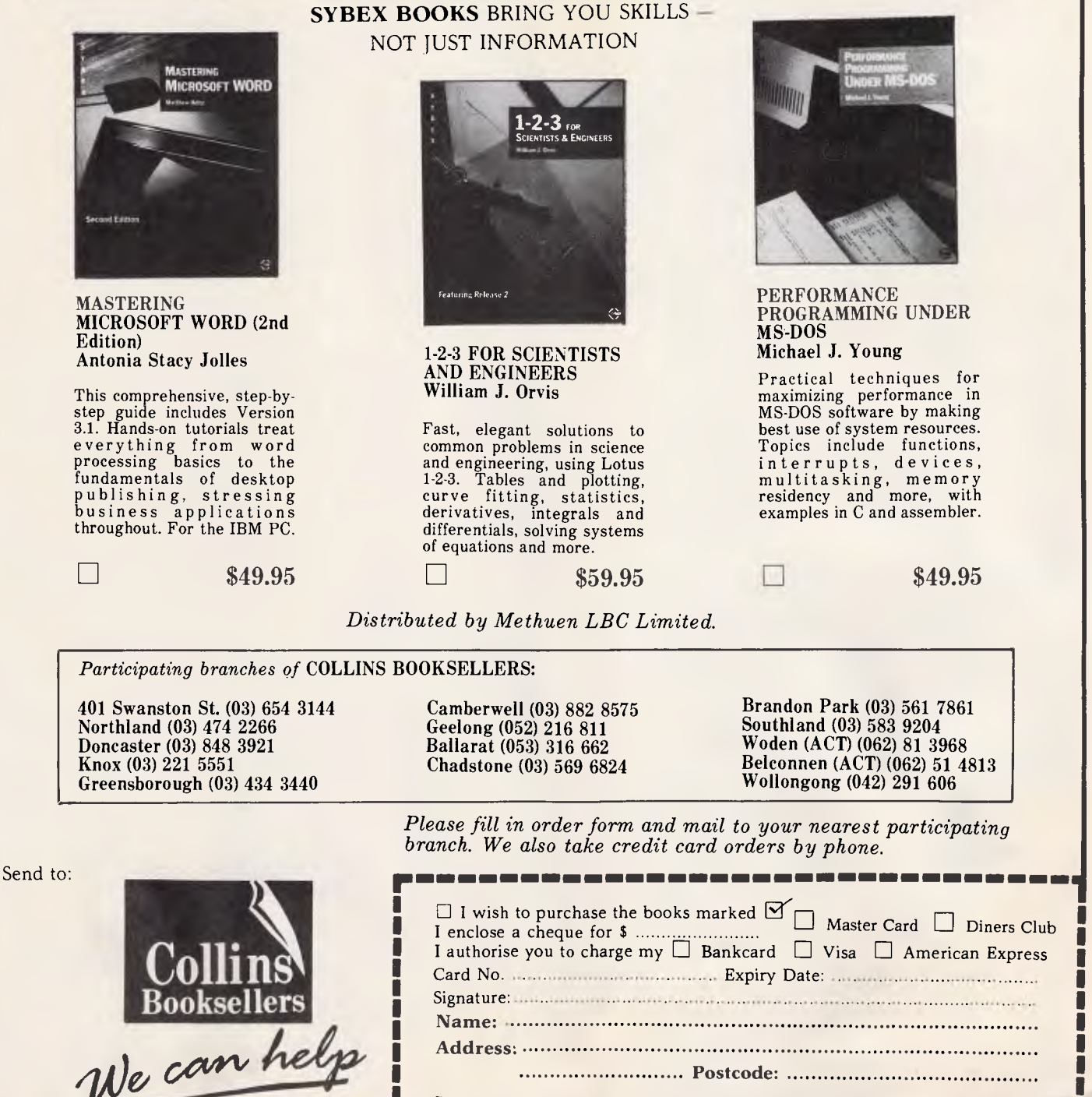

*Postage and Packing VIC/NSW. \$3.00. Other states: \$4.00*  ----------

## **PRODUCTIVITY**

deo page

..........

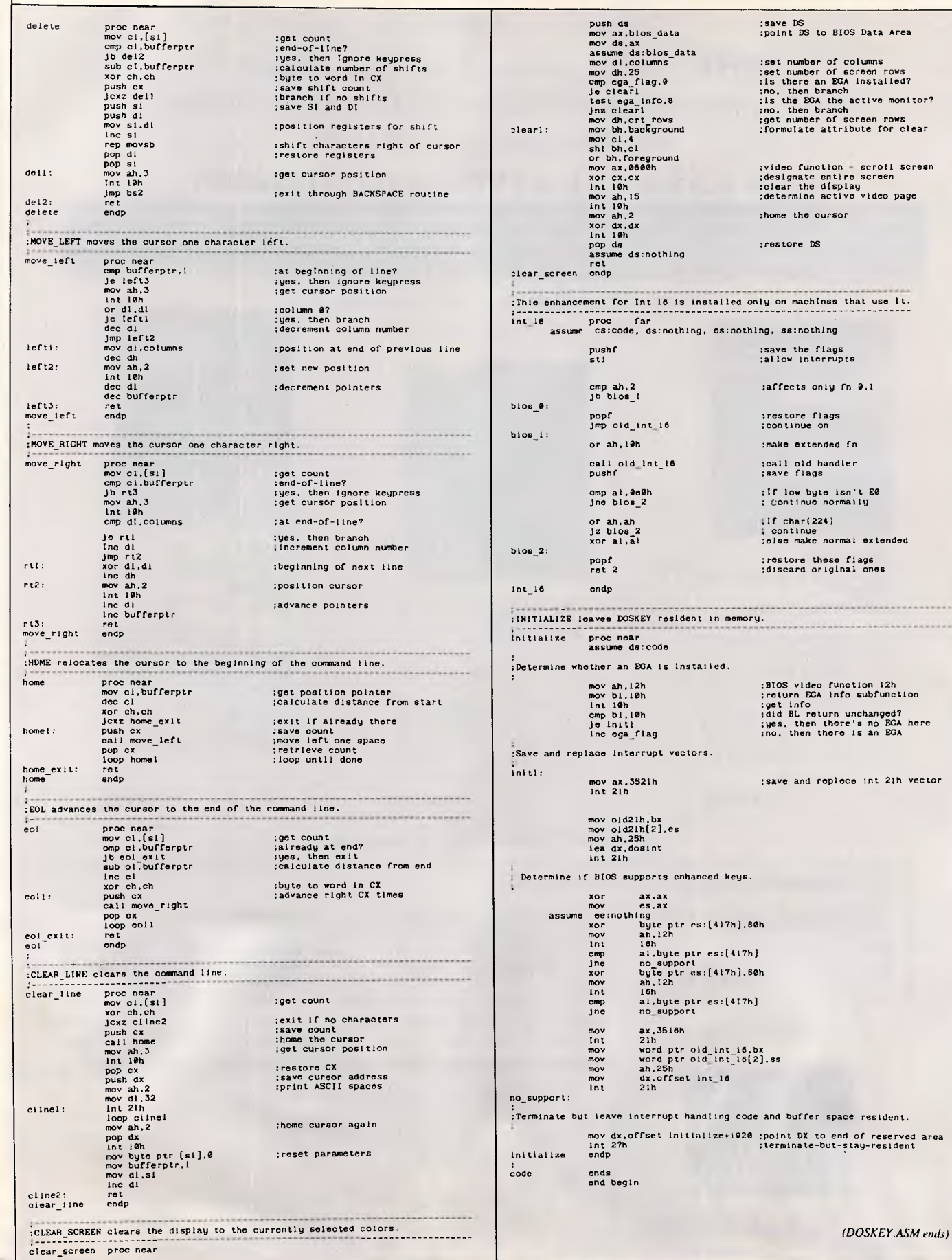

OUR WEST BY DE PREMISES FREE INSTALLATION AT REE INSTRYDE .00<br>IR WESTRY 25.00<br>IR WESTR \$25.00 BER 31 DEER ENDS

We'll let you in on a secret. If the small computer you're using has a hard disc drive memory, chances are that drive was made by Seagate.

There's a reason for this — actually over  $2\frac{1}{2}$  million reasons. (That's the number of hard disc drives Seagate has shipped to quality-conscious customers throughout the world.)

Why are we telling you this?

So you can be sure you get Seagate quality in your new computer, disc memory upgrade or add-on.

The name on the outside may be different, but now that you know the difference, make certain that the name on the inside is SEAGATE.

**20 MBYTE (FORMATTED)**  WITH CONTROLLER & CABLES \$650.00 TAX INCLUDED

**30 MBYTE (FORMATTED)**  WITH CONTROLLER & CABLES **\$725.00** TAX INCLUDED

#### **HYP** E **LECTRONICS**<br> **HYPEC ELECTRONICS PTY. LTD.,** 21 Ryedale Road, West Ryde NSW 2114 PO Box 483 Ryde, Sydney NSW 2112 Tel: (02) 808 3666 (4 lines) Cable- LAMRON SYDNEY. FAX: (02) 808 3596 TELEX: AA71551 LAMRON **TELEPHONE ORDER HOTLINE: (02) 808-3666**  *Bank cheque, money order, Visa, Bankcard & MasterCard accepted.*

**Also suppliers of: NEC — MAXTOR — MINISCRIBE — TANDON** 

**PRODUCTIVITY** 

l

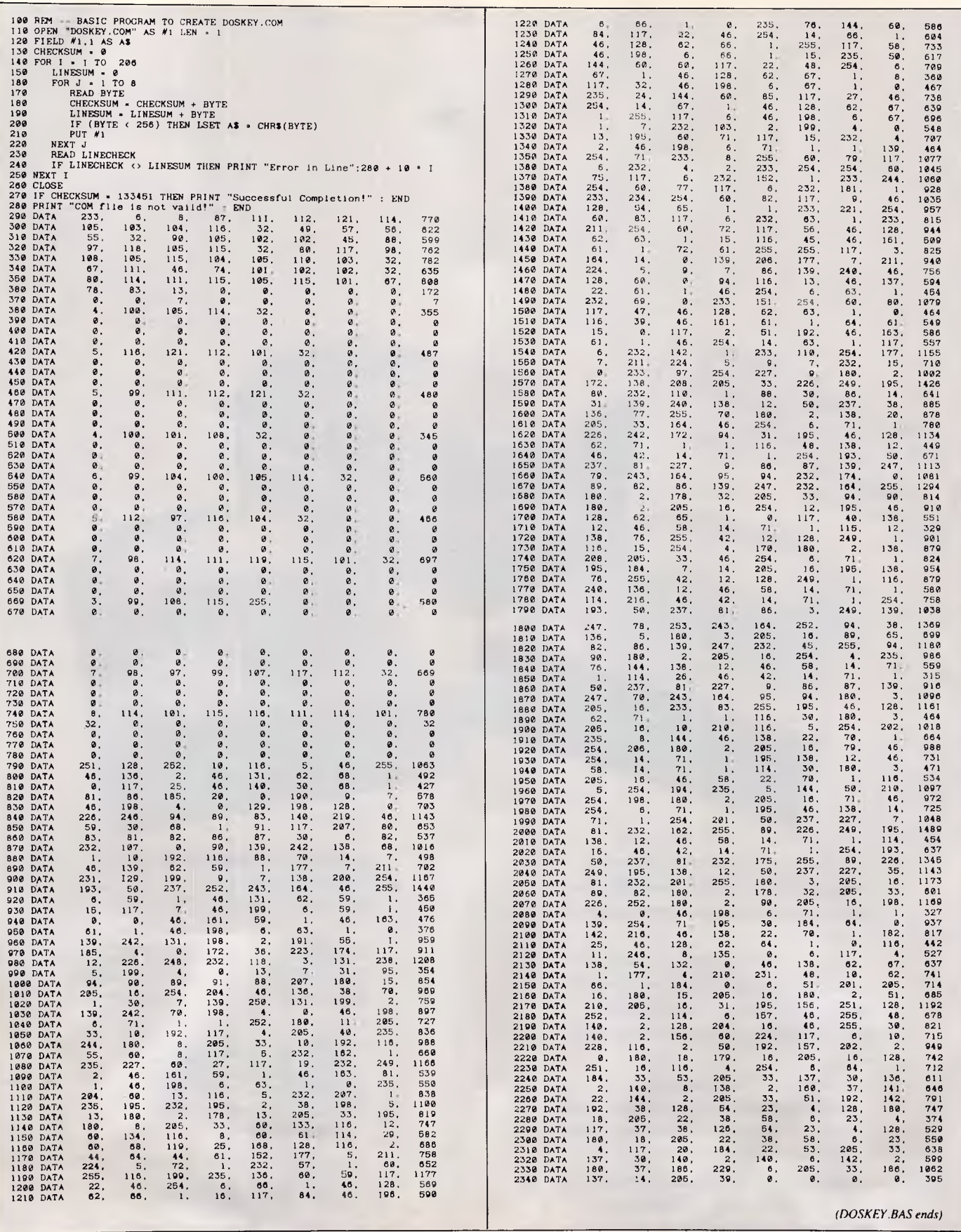

*DOSKEY.BAS: a Basic program that will automatically create DOSKEY.COM*
# **DISKETTES**   $3^{1}/_2 = 5^{1}/_4$ **QUALITY**

## **LIFETIME G'TEE DEALERS REQUIRED**

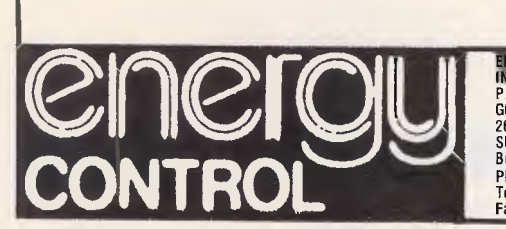

**ENERGY CONTROL**<br>INTERNATIONAL PTY LTD P.O. Box 6502 GOODNA 0 4300 26 Boron St SUMNER PARK 0 4074 Brisbane AUSTRALIA Phone 61 07 376 2955 Telex AA43778 ENECON Fax 61 07 376 3286

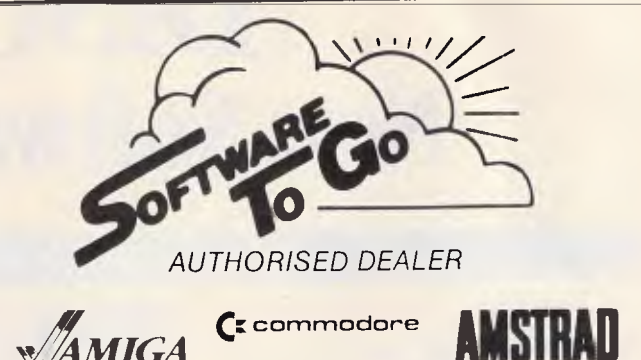

Offers Australia's largest Mail Order range of Hardware, Software and Accessories for AMIGA, COMMODORE 016, PLUS 4, C64, 128 and AMSTRAD 464, 664, 6128 home and small business computers.

Select from a wide range of Printers - Interfaces - Cables - Screen Filters - Blank Disks - Disk Boxes - Data Care Products - Modems - Joysticks -Books - Dust Covers - Printer Ribbons - Paper - Labels - Business Programmes - Spread Sheets - Utilities - Word Processors - Databases - Graphic Designers - Music Makers - Strategy and Arcade Games - War Games and Simulations and more. In fact anything to do with Home and Small Business computers.

*Write or phone now for free catalogue.*  **SOFTWARE TO GO, P.O. BOX 5A, MT. KURING-GAI. N.S.W. 2080. Telephone: (02) 457 8289 (all hours).** 

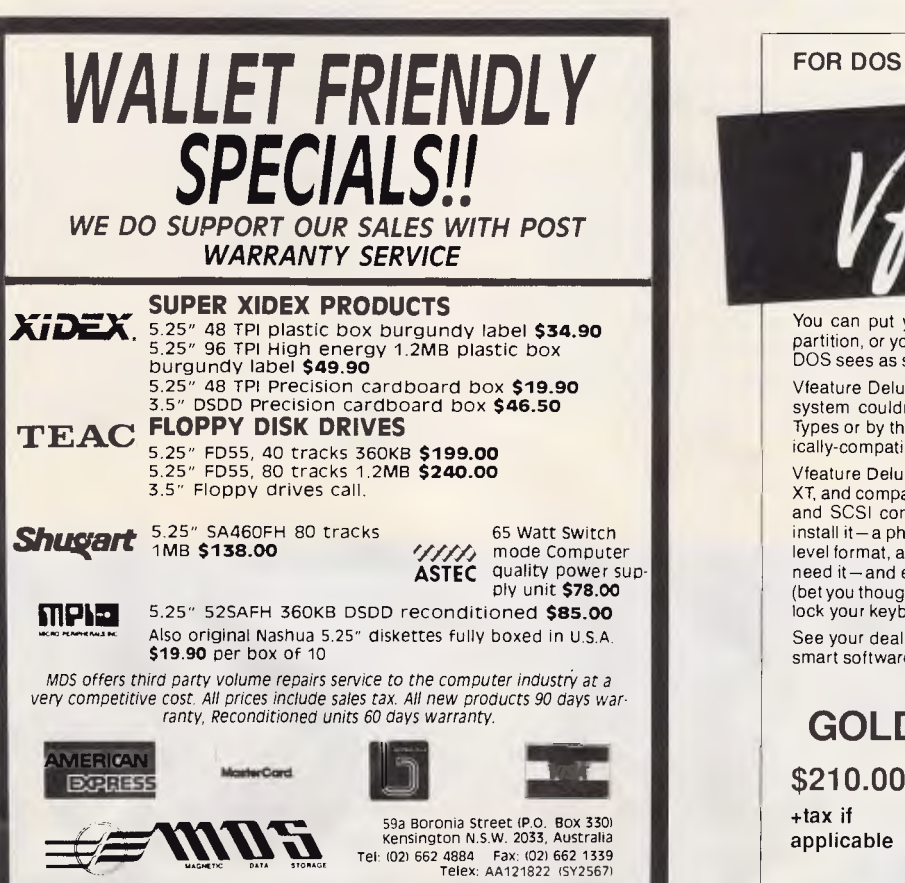

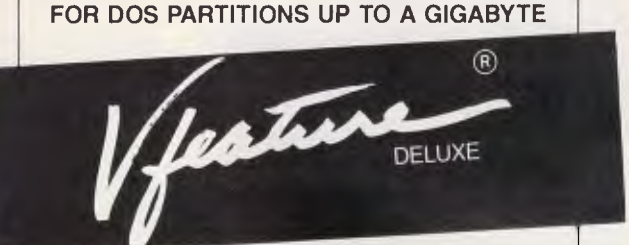

You can put your entire hard disk, or two, in one bootable partition, or you can create up to twenty-three partitions which DOS sees as separate drives.

Vfeature Deluxe lets you use the big drives you thought your system couldn't support. You aren't bound by the AT Drive Types or by the XT 10-megabyte limit—you can use any physically-compatible drive, without hardware modifications.

Vfeature Deluxe is smart software. It runs under DOS with AT, XT, and compatible hard disk controllers. including RLL, ESDI, and SCSI controllers. It comes with everything you need to install it—a physical formatter with bad track mapping, a highlevel format, a thorough manual, good Tech Support when you need it—and extras, like cluster size control for each partition (bet you thought that was another DOS limit), and passwords to lock your keyboard, your disk. and your system.

See your dealer or call us for information about this and other smart software.

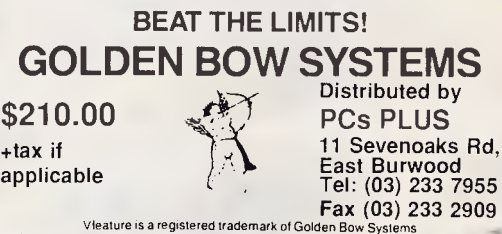

# **DISCWARE New Software Products**

### GET A NEW HANDLE ON YOUR BUSINESS WITH SBT.

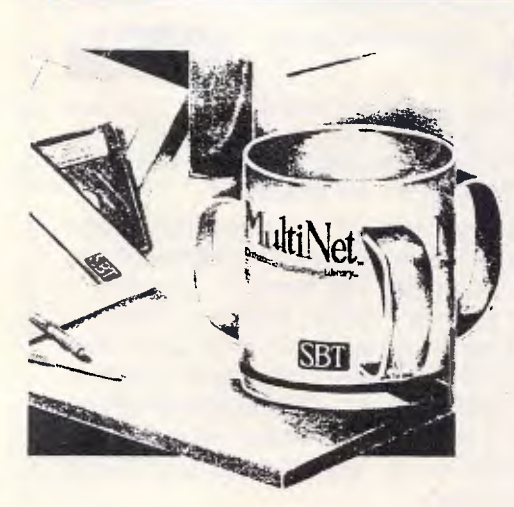

**SBT** Now you can handle up to 254 users, all<br>sort MultiNet Database Accounting Library. working in the same data files, with the SBT MultiNet Database Accounting Library.

The accounting software written in dBASE III PLUS. So whether your business is large or small, you can grow to the limits of the most advanced PC networks available.

When you want that special report, or your business needs something we didn't think of, you can quickly and easily modify our programs to meet your needs exactly (because our dBASE source code is included absolutely free).

And if you don't have time to make the changes yourself, there's a nearby consultant who can make them for you. So if your company has two users or two hundred and fifty, you can add customers, update records, and have as many people enter orders as it takes to keep your business growing. Isn't it nice to know there's software you can't outgrow? The SBT MultiNet Database Accounting Library.

Now you can get a new handle on your business.

**Call today for our demo disk and brochure.** 

|                      | THE SBT DATABASE<br>ACCOUNTING LIBRARY. |       |
|----------------------|-----------------------------------------|-------|
| dProfessional        | Time & Billing                          | \$695 |
| dOrders              | Sales Orders                            | \$535 |
| dInvoice/dStatements | Accounts Receivable/Inventory           | \$695 |
| dPurchase            | Purchase Order                          | \$535 |
| dPayables            | <b>Accounts Payable</b>                 | \$695 |
| dPayroll             | Payroll/Labor                           | \$695 |
| dl.edger             | General Ledger                          | \$695 |
| dAssets              | Asset/Depreciation                      | \$535 |
| dProject             | Project/Job Accounting                  | \$695 |
| dMaterials           | Material Requirements                   | \$695 |
| dMenu/Backup         | Menu/Backup                             | \$129 |

Multi user versions \$400 additional per module. Clipper and FoxBase compatible.

## DRAFIX 3-I) MODELER

## CAD SOFTWARE YOU'LL BE USING IN MINUTES - CAD SOFTWARE YOU'LL BE USING FOREVER

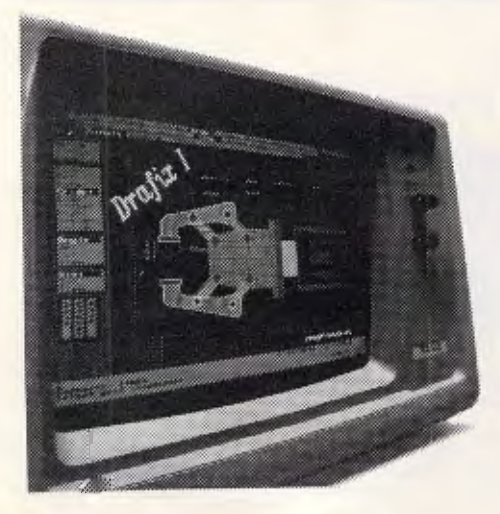

**Drafix 3-D** Introducing Drafix 3-D Modeler, the CAD software package for your PC.

Drafix 3-D Modeler is a new product from MEGACADD, the creators of Design Board Professional, the #1 rated 3-D/PC CADD software and Foresight Resources, creators of Drafix 1 • and Drafix I Plus.

**Powerful, Easy-to-Use.** Drafix 3-D Modeler is a powerful but easy to use software package for true three dimensional computer-aided design on your PC, XT or AT. **Unlimited Perspective Views.** Its true 3-D database allows you to create a three-dimensional computer model and generate unlimited perspective views. By setting your eye location and viewing target, you can view the model from any angle. You can even walk inside the model and look out! **Simple Screen Menuing. Drafix** 3-D Modeler features a straightforward on-screen menuing system and "helps prompts" so you'll be creating dimensionally accurate 3-D drawings soon after installing the program.

**Automatic Hidden Line Removal.** Drafix 3-D Modeler actually removes obstructed lines from the view, not just masking them with solid fill. This allows you to generate clear, accurate perspective plots or prints from the model. **Fully Drafix Compatible.** Drafix 3-D Modeler was specially designed to work smoothly and efficiently with the Drafix 2-D programs. It is compatible with all Drafix 1 and Drafix 1 Plussupported hardware configurations. Any view of your 3-D model can be easily transferred to Drafix I or Drafix 1 Plus for further drafting enhancement. Once the drawing is complete it can be printed out or plotted through Drafix I or Drafix I Plus. DRAFIX 3-D MODELER HAS THE SAME FEATURES FOUND IN THE PRODUCT RATES AS THE #1 3-D CADD IN THE JANUARY 1986 AIA CADD REVIEW.

**ONLY \$695.** 

SPECIAL NOTE: Drafix 3-D Modeler must be used with Drafix 1 or Drafix 1 Plus for plotter or printer output. A Math Coprocessor, which can increase product speed by up to 6 times, is highly recommended but not required. Supports all Drafix I & 1 Plus supported hardware.

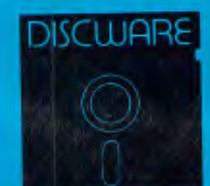

IR

**DISCWARE** (02) 212-693 ALL PRICES INCLUDE SALES TAX. AVAILABILITY MAY BE LIMITED AT PRICES ADVERTISED. PRICES APPLY TO STOCK HELD AS AT 23/9/87. 150 Broadway, Broadway, NSW 2007. FAX: 211-4065 TLX: AA 23509

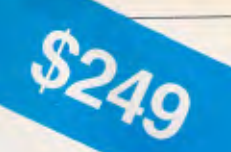

# **Why Your Hard Disk May Be Only Seconds Away From Total Failure!**

#### **WELCOME TO THE INNER WORLD OF HARD DISKS: WHERE MICROSCOPIC PROBLEMS CAUSE MAJOR CATASTROPHIES.**

A typical 20-megabyte hard disk contains over 200,000,000 bits. If only one bit changes or fails, you can<br>lose *everything* on your disk. Hard disks are subject to so many inherent, uncontrollable conditions that<br>random fa to mention. Here is why:

**PROBLEM ONE: OUT OF ALIGNMENT.** There are hundreds of circular tracks packed into every inch of your hard disk's magnetic recording media. They are *extremely* thin, about as thick as a single strand of hair. Perfectly al

When your system has been off and is cold — in the morning, for instance — head positioning mechanics<br>shrink, causing heads to read and write towards the inside. As the unit warms they expand and tend to<br>read and write tow

Disk Technician<sup>tm</sup> Automatic Al Software System's early warning detection *must be used daily* to keep<br>data, program and system sectors in perfect alignment. When even the slightest change is detected, Disk<br>Technician saf

wear-and-tear, media degradation, vibration, humidity, platter wobble and aging all cause this distance to<br>vary (see figure 3). Read and write quality varies directly with these distance changes.

No matter how carefully the hard disk media was manufactured, there still will be variations in coating thickness, smoothness and magnetic density (see figure 3). Add aging and magnetic retentivity changes, and<br>some spots may change from "good" to "unreliable" *overnight*. Magnetic hard disks act just like old pho-<br>tos: they fade

Disk Technician reads, writes and tests every single bit on the hard disk, occupied or not, using special pro-<br>prietary testing and repair algorithms to check for soft error rate, magnetic retentivity, and the ability to<br>r 3 to 5 soft errors, total failure is imminent. *Disk Technician's daily preventive testing, repair and recovery is the only real cure.* 

**PROBLEM THREE: POWER.** Static electricity, turning power on-and-off, brownouts, surges,<br>spikes and static electricity all can cause the heads to write meaningless "garbage" into whatever tracks<br>they happen to be located o

When Disk Technician is run, it automatically installs SafePark<sup>lm</sup> memory resident software program and creates a "safe zone" on your hard disk, safely relocating any data in this area. Then, whenever you boot from your h

WHY SUFFER AND TORTURE YOURSELF WITH HARD DISK GRIEF? Disk Technician virtually<br>eliminates all your problems! It is so easy to use — absolutely no technical skill is needed — and takes less<br>than 60 seconds of operator time

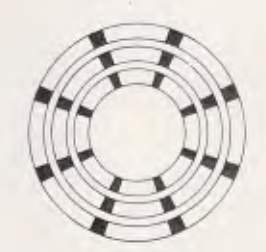

**Figure 1\* Perfectly aligned tracks.** The black areas are "read only." These store *critical track* and sector ID information. The white areas are data sectors and store your system, programs and data.

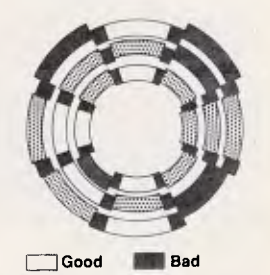

Marginal **NM** Clash! **Figure 2\* Sectors out of alignment with the track.**  The most frequent cause of lost or unreadable data. See *Problem One.* 

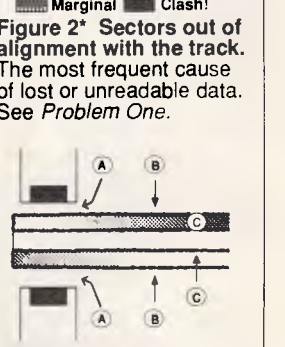

**Figure 3\* Heads, media and platter. A:** The distance from the heads to the media continually changes. **B:** The magnetic coating varies in thickness and smoothness. **C:** Magnetic retentivity varies and decays. See *Problem Two.* 

\*Magnified and simplified for clarity.

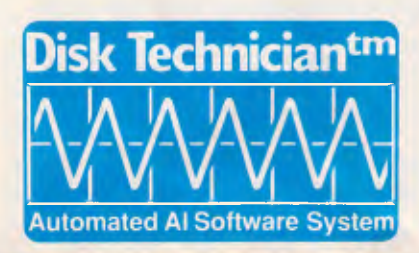

- 
- **TECHNICAL SPECIFICATIONS**<br>
 Works on a *single system* of any IBM PC. XT. AT. derivative.<br>
COMPAQ or true IBM clone.<br>
 Works on both physical C and O hard disk drives up to 32 mega-<br>
whes and A and B floppy drivers hat
- 
- 

# **DISCWARE (02) 212-6933**

## **PRODUCTIVITY**

## *DOSKEY at a glance*

DOSKEY is a memory-resident utility that extends the functions available at the DOS prompt to include changing foreground/background colours, command stack that holds up to 15 immediately reissuable commands, and command macros keyed to function keys F3 through F12. In addition, editing functions have been added for the DOS command line and the CLS (Clear screen) command has been modified to operate with colour (CGA or EGA) and with displays of more than 25 lines.

DOSKEY is normally loaded through a line in your AUTOEXEC.BAT file but may be loaded if you wish from the command line using the following syntax:

#### [d:][path]DOSKEY

**Operation:** After loading, pressing the F1 key successively cycles through the 16 foreground (text) colours, while F2 acts similarly for the eight available background colours. Pressing the Shift key with either Fl or F2 reverses the direction of the cycling. CLS remembers the last-set colour scheme. If a space is typed between CLS and Enter, the colour will

One final consideration in implementing the custom 0Ah handler is to restrict activating it when the function 0Ah request comes from DOS. A few other applications, notably DEBUG and certain utilities, use it just as COM-MAND.COM does. The very first time DOSKEY intercepts a call, it assumes the caller is DOS and fingerprints it by saving the value of the DS register. Then it can determine whether subsequent calls came from DOS simply by looking at the segment address of the caller's reserved buffer.

The method isn't foolproof, of course. You could fool DOSKEY into working only in DEBUG by loading it and immediately invoking DEBUG, if both were done from inside an AUTOEXEC file. That way, since DOSKEY would see DEBUG's function 0Ah call before it saw the DOS command line, it would think DOSKEY is DOS. Indeed, you could even take advantage of this fact to customise a copy of DOSKEY that would assign DEBUG commands to the function keys, then enhance DEBUG with DOSKEY by following the<br>scenario outlined above. DEBUG scenario outlined above. would suddenly become easier than revert to the DOS defaults (black and white).

Function keys F3 through F12 are assigned by default to the following command macros:

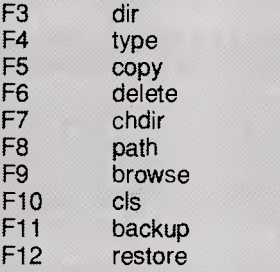

Any of these assignments may be changed using DEBUG, as described in the body of the article. Use of the F11 and F12 keys requires an enhanced keyboard and appropriate **BIOS** support.

The command stack uses the Up and Down Arrow keys to bring previously issued commands to the command line for reissue. The command line editor supports Left and Right Arrow cursor motion without deletion, Home and End keys for moving to the ends of the line, and Del and Backspace for character deletion. Pressing Esc clears the command line, and pressing Ins toggles the editor between insert and overwrite modes.

ever to use, complete with commandline editing capabilities, a command stack, colour, and macros.

## *The input routine*

When DOSKEY is loaded, it saves the original interrupt 21h vector and points it to its own DOSINT routine. All subsequent calls to the interrupt-requesting DOS services thereafter go to DOS-KEY. The DOSINT routine first looks to see if function 0Ah is requested. If not, execution jumps to the previous interrupt 21h handler. If function 0Ah were requested, DOSKEY checks the DS register to see if the call came from COMMAND.COM. Calls from other sources are routed right back to the original interrupt code.

The procedure labelled INPUT in the source code is DOSKEY's functional but enhanced equivalent of DOS's function 0Ah. INPUT is the heart of DOS-KEY. It accepts input from the command line just like DOS but adds a variety of new features.

To the calling application (in this case COMMAND.COM), INPUT's handling of function 0Ah is transparent. It takes control with an empty buffer addressed by DS:DX and terminates with the entry copied to the buffer and the count byte at offset 1 inside the buffer reflecting the command length. The difference is that it gives us more ways to create that entry.

INPUT itself does nothing more than read keystrokes from the standard input device and act on those it recognises. The GETKEY loop uses DOS function OBh to determine whether a character is waiting to be read. When one is, it's read through DOS function 8; when one is not, interrupt 28h is executed and the status is checked again, looping endlessly until a character appears. When the device is the keyboard, pressing a key presents a character to function OBh.

Extended codes (ie, keycodes which are reported in the form of two bytes rather than one) are handled slightly differently by function 8 than by interrupt 16h. When input is to be read solely from the keyboard, interrupt 16h is the preferred method. The BIOS represents an extended code by returning a zero in AL and the keycode in AH. But function 8 returns only 8 bits of information. When function 8 returns with AL zero, it must be called again to read the extended code. Programmers used to dealing with input through the BIOS will find this to be a mild departure from their accustomed practice.

The remainder of the INPUT routine is self-explanatory. After retrieving a keycode, INPUT compares it sequentially against all those it supports. A match results in the execution of a corresponding portion of code, while a failure to match causes the keypress to be ignored. Routines in the source code such as BACKSPACE and PRINTCHAR are invoked to rub out the character left of the cursor or to print and buffer a character. A quick scan of the .ASM listing will reveal the mechanics of the process.

## *The command stack*

Every time DOSKEY intercepts a call from DOS to function 0Ah, it invokes its own INPUT routine to read a command. But before returning control to DOS, DOSKEY copies the new entry from the DOS buffer to a location set aside within its own data area. That location is the command stack. DOS-KEY maintains a 1920-byte area just beyond its own code that has room for 15 128-byte entries. Each slot can hold the longest command DOS can handle (127 characters), plus one byte that indicates the length of the entry.

**VALUE ADS- 3 OF 3** 

## **Help for C Programmers**

You can now create sophisticated applications **FAST** with our C compilers, database and screen libraries and tools.

With **dBX,** the dBASE to C source code translator, you can run your dBASE programs on computers that do not support dBASE. Makes your programs run like lightning.

**STOP** wasting time debugging your programs the hard way ... one at a time. Use **PC-LINT** to find bugs, glitches and inconsistencies in your **C** programs. Saves hours of development time.

Use the **BEST** Database and Report Generators available. **C-tree** provides multiuser locking routines for Unix, Zenix, MPM and DOS 3.1. **R-tree** is a powerful multi-file, multi-line report generator. Includes source code.

**FULL RANGE** of products available including Graphics, C interpreters, Make, Editors, Wendin, Under-C, Greenleaf, Faircom, Softfocus, Turbo C, Microport System V/AT Unix and more.

Try our **FREE** 24 hour Bulletin Board (02) 560 3607. Hundreds of C files and programs available for downloading.

For your **FREE** C Programmer's Catalogue, phone Rick Polito on (02) 233 3455 or write to:

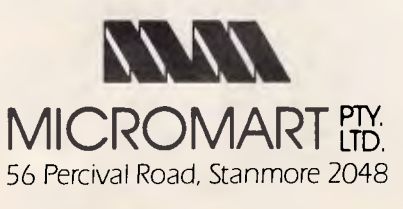

# **THE \$999**

The American designed WAVE MATE BULLET 286ii is a replacement motherboard for the IBM XT and clones, giving AT performance without the expense of a new computer. The advanced design features an XT bus running at original speed to allow use of standard I/O Boards, and an 80286 CPU with 1 megabyte of zero wait-state RAM for high

- QUALITY AMERICAN XT REPLACEMENT MOTHERBOARD
- 1 MEG RAM, NO WAIT-STATES
- 80286 PROCESSOR
- **15 MINUTE INSTALLATION**
- USE EXISTING KEYBOARDS & I/O BOARDS

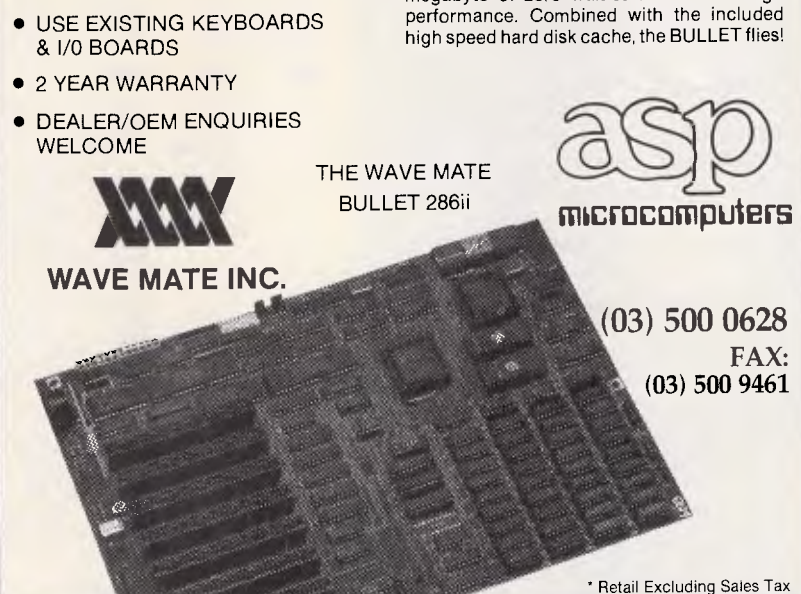

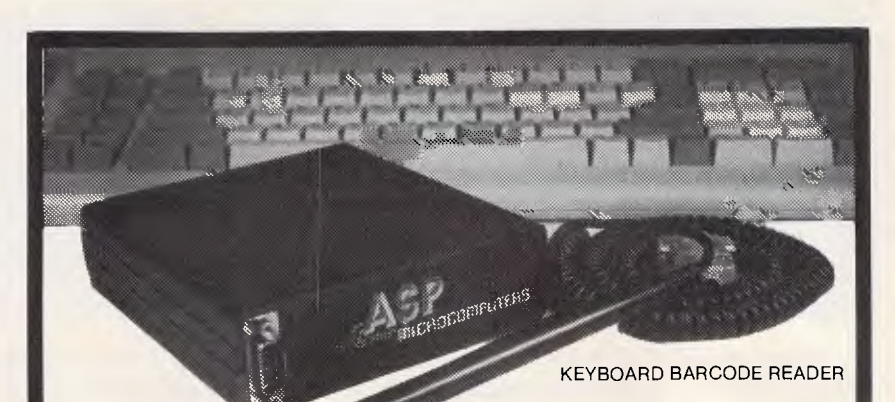

## **READERS** BARC

ASP's AUSTRALIAN designed and built BARCODE READER connects between the keyboard and an IBM PC/XT/AT or clone.

When a barcode is scanned the PC is tricked into thinking the scanned characters have been typed on the PC keyboard. No more software hassles!

Including WAND/2000 \$649".

ASP also makes RS232 BARCODE READERS, LABEL SOFTWARE, OEM MODULES and ZIPCARD READERS. **NEW PRODUCTS** 

Our new range includes Barcode Readers

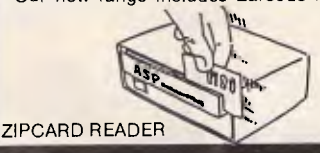

with 32K of battery backed RAM, and/or Clock, and/or LCD Display. They can operate standalone (data being downloaded at your convenience) or connected directly to a computer. They can even control solenoid door locks!

Uses include time clocking and costing, file tracking, security systems.

Our LOW COST PORTABLE BARCODE READER (battery operated) should be available by the time you read this. All designed here in Australia! Ring for prices and Barcode advice. Dealers/OEMs welcome.

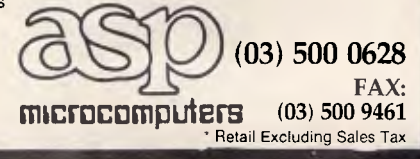

## *The enhanced keyboard*

The short history of the PC has seen nearly as many (IBM) keyboards as does a touring concert pianist. Offerings to date have included the original PC keyboard, with its misplaced and undersized keys, two versions for the ill-begotten PCjr, the improved AT keyboard, and finally the 'Enhanced' keyboard. Easily recognised by the 12 function keys across the top and by its dedicated cursor pad, the Enhanced keyboard is IBM's current favourite.

Parallel to these improvements, the ROM BIOS that IBM puts into each machine has undergone a slow but continuous evolution. Changes have included support for new disk drives, video displays, and operating modes. Obviously, one of the more recent additions has been BIOS support for the new keyboard. Specifically, three new interrupt 16h functions have been added:  $AL = 10h$  (keyboard read), 11h (keystroke status), and 12h (shift status). In IBM's jargon, an 'Enhanced' keyboard requires 'extended' BIOS functions.

These new functions are used in the same way as were the old functions 0, 1, and 2. The values returned, however, differ slightly. The old functions do not recognise function keys F11 or F12, and they return the same values for duplicate keys. For example, loading the AH register with Oh and executing interrupt 16h causes the BIOS to wait until a key is struck. Pressing the Home key on the

A variable called STACKPTR is maintained that points to the next location in the command stack into which a string will be copied. As a new one is inserted, STACKPTR is incremented. And when the last increment causes STACKPTR to exceed the boundaries of the stack, it wraps back around so that the next command will overwrite and replace the first one. Thus, the command stack forms a circular queue in which up to 15 DOS commands are stored in their order of entry.

Each time a new command is entered, a second variable, LOCPTR, is set equal to STACKPTR. LOCPTR keeps track of the current position within the stack. When you press Up Arrow or Down Arrow, LOCPTR is decremented or incremented by one, a new address in the stack is calculated from it, and the text of the command at

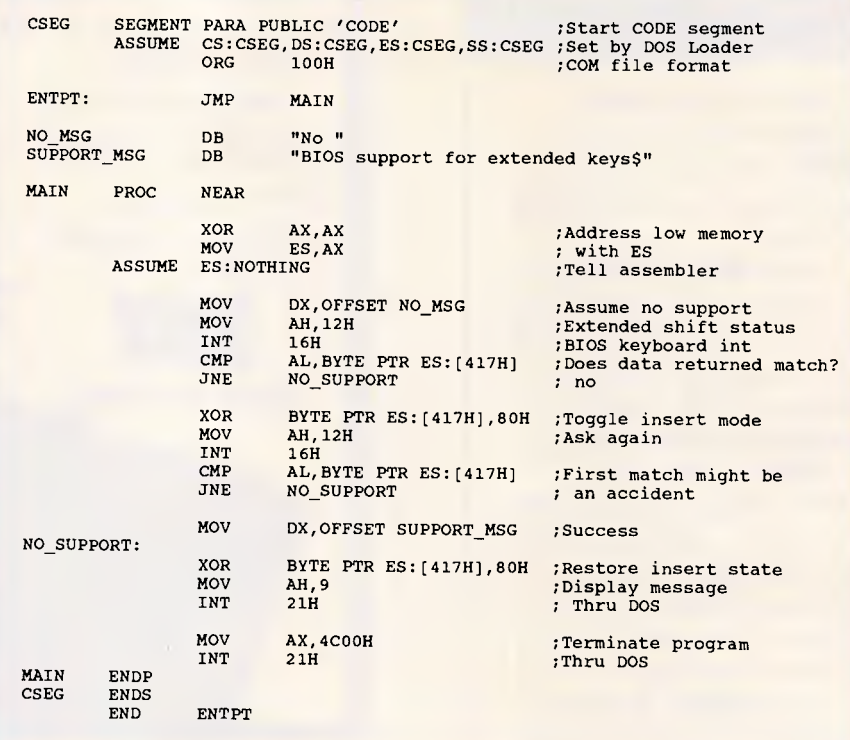

*KBTEST.ASM: the source code for KBTEST.COM, a program that checks your BIOS to see whether it supports the Enhanced keyboard* 

numeric pad (with NumLock off) returns  $AL = 0$  (indicating an extended code) and  $AH = 47h$  - the tended code) and  $AH = 47h$ same value as does the Home key on the dedicated pad. But using function  $AH = 10h$  returns  $AL = E0h$  when the dedicated Home key is used. This allows programs to distinguish, at the BIOS level, between different keys that have the same nominal meaning.

To take advantage of the Enhanced keyboard, programs must be able to determine whether the keyboard is supported by the BIOS installed in a

that address is output. Since DOSKEY sets aside 128 bytes for each entry, formulating the offset of the current command in the stack is as simple as multiplying LOCPTR by 128.

A third variable, called ZCOUNT, is functionally equivalent to LOCPTR but is different in value. ZCOUNT maintains a record of where we are in the command stack relative to a zero base. Each time LOCPTR is set equal to STACKPTR, ZCOUNT is zeroed, and each press of Up or Down Arrow in turn increments or decrements it. DOSKEY uses ZCOUNT to determine whether a request to go backward or forward by one more command will violate the boundaries of the command stack.

It usually doesn't take long to stock the stack with the maximum of 15 commands. But until capacity is reached,

DOSKEY must prevent attempts to go back beyond the first one. Thus, the first time function OAh is called, DOS-KEY initialises the command stack by writing a zero to the first byte in each entry. Then, before it replays a command, it checks the first byte. If that byte is zero, the command is invalid and DOSKEY ignores the keystroke. Once the buffer is full, all entries will begin with a legitimate count byte. To make sure this scheme works (and to be efficient), DOSKEY doesn't buffer the null entry you make when you press Enter without typing a command beforehand.

In order to output a command from the stack, DOSKEY calls the subroutine WRITE\_COMMAND. WRITE\_ COMMAND takes as input the offset address of the string to be sent, and it assumes that the first byte of the string

## **PRODUCTIVITY**

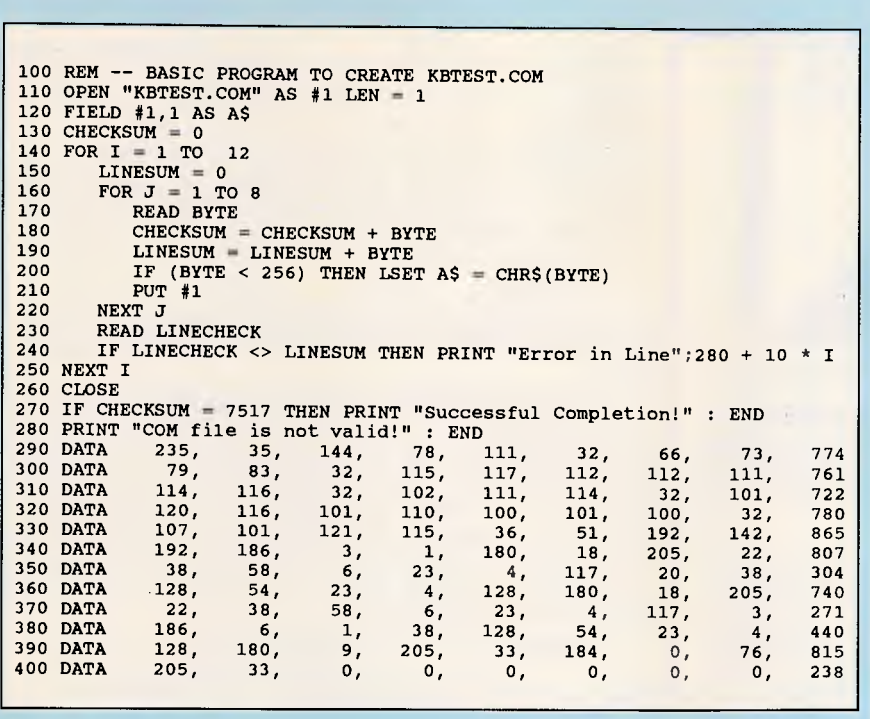

#### *KBTEST.BAS: a Basic program that will also create KBTEST.COM*

particular machine. KBTEST.ASM is a short assembly language program you can use to test your own BIOS version for support for the Enhanced keyboard. A Basic program that will generate KBTEST.COM when you run it once is listed as KBTEST.BAS.

Although IBM publishes a test for the presence of extended functions, it is long, slow and more complex than necessary. KBTEST determines if the functions are present by using the ex-

will define its length. This is convenient, as the input buffer holds text in the same format. The string is then copied to the buffer and echoed to the display. Before it gets written to the screen, the routine CLEAR LINE is called to clear the former contents of the command line.

## *Fixing CLS*

Immediately after it transfers a new entry to the stack, DOSKEY checks to see if the command were CLS. If it were, the text of the command is eliminated in the DOS buffer so that DOS never knows it was entered. DOSKEY places a zero in the byte that holds the count of characters entered and overwrites the first character of the CLS string with a carriage return. Thus, DOS thinks you tended shift status function call to read the settings of the Shift keys and comparing the returned result directly to the BIOS status byte maintained at 0:417h. If they don't match, the extended functions are not supported. If they do match, a single bit is changed in the status word and the function is called again. The results must match both times to verify that the extended functions are present. **Robert Hummel** 

simply pressed Enter without typing a command.

DOSKEY then clears the screen itself. The reason is twofold. First, if DOS does the clearing, it will revert to black and white. Second, DOS will clear only 25 rows no matter how many are actually displayed.

DOS calls interrupt 10h, function 6, to blank the screen. Function 6 requires that the caller explicitly define the region to be cleared with the CX and DX registers. To determine the number of columns displayed (usually 40 or 80), DOS correctly pulls the value from a byte in the BIOS data area. But it automatically assumes there are 25 rows. That's why only a portion of your screen is cleared and the rest is left untouched when you're working with more than 25 rows.

DOSKEY implements an intelligent

clear-screen function that clears all displayed lines and uses the attributes you have set. The EGA's programmable character height supports a variety of row densities. A peek inside the EGA *Technical Reference* manual shows that the EGA BIOS (which supplants the normal BIOS interrupt 10h routines) sets aside some additional information bytes in the BIOS data area, beyond those already there.

Of primary interest are the bytes at offsets 84h and 87h within segment 40h. The first keeps a record of the number of displayed text lines minus one; with the normal 25-row display, this byte holds the value 24. The byte at 87h is referred to as the EGA information byte. Among the many things you can glean from examining it is whether or not the EGA is currently the active display adaptor. Bit 3 is set to zero if the EGA is active, and to 1 if it's not. Not active means that either a CGA or a monochrome adaptor (either of which can coreside with an EGA without causing trouble) has been switched to and is in control of video output.

### *Function key macros*

When DOSKEY detects a press of one of the function keys F3 through F12, it queues an ASCII text string for output in the same way it readies commands from the command stack: by addressing them with AX and invoking WRITE COMMAND. The extended code for the key pressed is normalised and transformed to the offset address of the corresponding string.

The only trick DOSKEY must pull here is to sense when F11 or F12 has been pressed. When IBM introduced the enhanced keyboard, new BIOS functions were introduced to support it<br>(see the box 'The Enhanced 'The Enhanced Keyboard'). These new functions are not supported by the old BIOS. Many programs, DOS included, do not provide any support for the enhanced keyboard. The end result is that F11 and F12 are normally useless in DOS, Basic, and most applications.

DOSKEY performs a simple test to see if the BIOS supports the enhanced functions. If so, it modifies the original keyboard interrupt 16h to use the extended functions. The end result is an improved DOS. Any program loaded after DOSKEY can now read the F11 and F12 keys the same as any other function key DOS could read before.

*Setting screen colours*  A PC equipped with either a standard

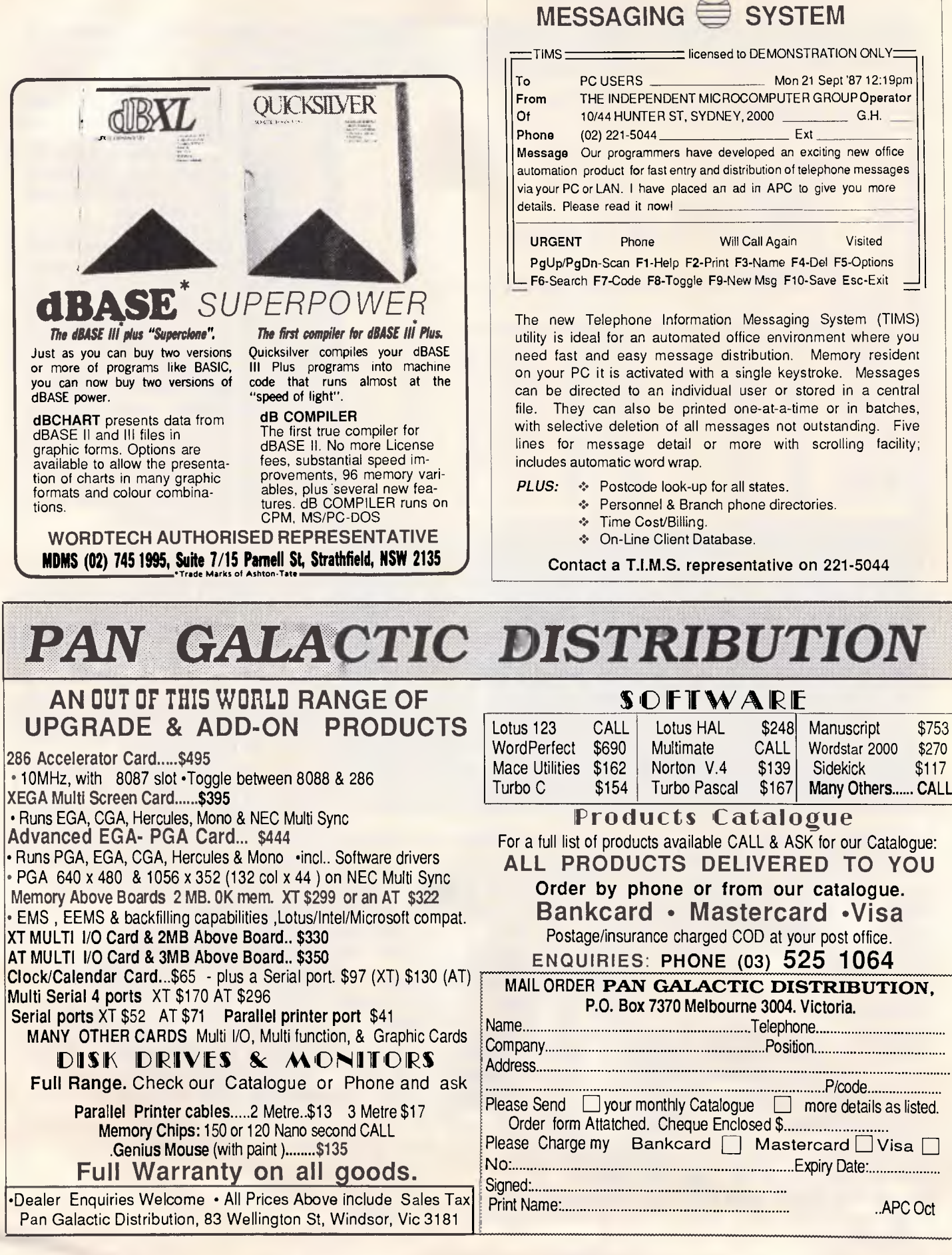

TELEPHONE

**INFORMATION** 

CGA or an EGA normally has 16 foreground colours and eight background colours available to it in text mode. Without ANSI.SYS, the DOS interface uses only black and white. But DOS is sympathetic to colour in all respects but one. If you clear the screen to the colours you want, they remain there until a CLS is issued. By intercepting and handling the CLS command itself, DOSKEY negates the operating system's means of enforcing its own colourless scheme.

When you press F1 or F2, DOSKEY<br>increments the variable FOREvariable FORE-GROUND or BACKGROUND, respectively. Pressing either of them when shifted causes the associated value to be decremented. Then the procedure CLEAR SCREEN is called, the same one DOSKEY invokes when it traps a CLS command. CLEAR\_ SCREEN forms the attribute byte it needs before calling interrupt 10h, function 6, from FOREGROUND and BACKGROUND. And just before it terminates, the procedure homes the cursor to restore the DOS prompt to the top-left corner of the screen, where it belongs.

If there's a partially completed entry on the command line when you change screen colours, that entry is automatically cleared. The INPUT routine wipes the input buffer clean by zeroing the character count that has accumulated and simulating a press of the Enter key.

### *Modifying macros*

If the strings assigned by default to function keys F3 through F12 don't suit your needs, they're easily changed with DEBUG. The rules for new macro strings are simple: (1) each string consists of the text of the string preceded by a byte indicating the string length, and (2) the total length of the string (including the length byte) cannot exceed 32 bytes. You need not end a string with a carriage return (ASCII 13, or OD in hexadecimal). The offset addresses corresponding to the beginning of each string, together with the associated command, are listed here:

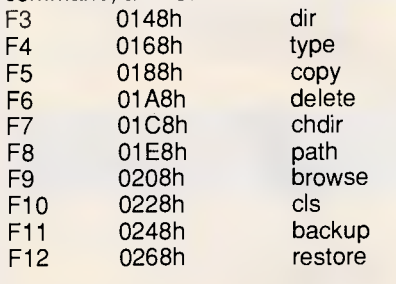

writing the text of the old one with that of the new. If you want the command string to be automatically executed when the function key is pressed, terminate the string with a byte of value FFh. Do not include the FFh delimiter in the string's character count. If you omit the FFh, the string will be output, but you'll have to press Enter yourself to execute it. The default settings for the function keys F3 through F9 illustrate this. When you press F4 'type', for example, you have to enter a filename after it. Without the file specifier, the command is meaningless.

**PRODUCTIVITY** 

*`It's easy to modify DOSKEY's default keyboard macros to output the commands of your choice.'* 

Following is the script of a 'DEBUG' session that changes the macro associated with the F10 key to CHKDSK. A delimiter of value FFh is coded into the command to produce automatic execution. If you've never used DEBUG before, this is a great chance to get acquainted with it. It's quite a powerful tool and comes with DOS at no extra cost. The documentation for it is quite adequate and, in all versions of DOS except 3.3, is found inside the DOS manual. (Version 3.3 relocates it to the DOS *Technical Reference* manual.)

First, make sure that DOSKEY.COM is in your current directory and that DEBUG.COM is in the current subdirectory or one in your PATH. Then, at the command line, enter

DEBUG DOSKEY.COM E 0228 06 "CHKDSK" FF W O

The first command invokes DEBUG from the command line and automatically loads (but doesn't execute) DOS-KEY. The second enters the length byte, the text of the new command, and the FF delimiter (hex for decimal 255; DEBUG always thinks in hexadecimal) into the space set aside for the F10 macro. The 'W' command saves the revised DOSKEY back to disk, and 'Q' quits DEBUG.

### *Default colour changes*

You install a new string simply by over- DOSKEY initially assumes you want

to use the DOS default drab. So until you customise your display with Fl or F2, the CLS command works as it normally does: it clears to white on black. But you can reassign the initial colour selection to anything you want, again using DEBUG. If you prefer white text on a blue background, for instance, DOSKEY can be modified to set that combination the first time CLS is issued. The advantage is that you aren't forced to hammer the Fl and F2 keys every time you boot up. A simple CLS will do.

Two bytes inside DOSKEY define the startup colour selection. The byte at offset 0142h, labelled FOREGROUND in the source listing, determines the text colour (07, or white), and the one following it at 0143h is the initial background colour (00, or black). The first byte can take on any value from 0 to 15, and the second anything from 0 to 7, inclusive.

Colour attributes have the following numerical values:

0 Black 1 Blue 2 Green<br>3 Cvan ( 3 Cyan (Light Blue) **Red** 5 Magenta 6 Brown 7 White

The colours 8 through 15 are simply brighter ('intense') hues of the first eight colours. You can obtain the number corresponding to a bright colour by adding 8 to the original number. Colour 15, for example, is bright white, while 7 is normal white. Colour 14, yellow, is nothing more than bright brown, whose number is 6. Attributes (which we think of as 'colours' in a colour system) take on an entirely different meaning in monochrome systems.

DOSKEY should prove compatible with most other programs, including resident utilities. It can be loaded in any order relative to other TSRs. The only conflict I can foresee is with other TSRs that take over DOS function OAh. Fortunately, very few programs other than command line enhancers (like DOSKEY) have any interest in that particular service. Nonetheless, I must issue the standard ukase that it's an unfortunate but presently unavoidable fact of life that memory-resident programs carry no guarantees of compatibility. But even if it meant giving something else up, once you start using DOSKEY, I don't think you'll want to be without it.

*APC October 1987 Page 295* 

END

**Our 7 year Super Sale**<br>What you see is what you get, plus full

**warranty and full service.** 

**THE NEW EPSON LASER PRINTER IS HERE \$3500 (inc)**  This is a complete desk top publishers deal. (Venture and Pagemaker). **LOW, LOW PRICE ON THE BEST HARD DISK KITS**  The famous Seagate kits, include, hard disk controller, cables, manual, nuts and bolts and software. 20 Mb kit **\$639 (inc)**  30 Mb kit **\$689 (inc) LOOK DISK STORAGE**  DX (5/2) **\$18.95**<br>DX 100L (% 4) **\$19.99** DX 100L (% $\frac{1}{4}$ )  $\begin{array}{r}$  SS 50 (3<sup>1</sup>/<sub>2</sub>) **\$19.95**<br>DX 40 (3<sup>1</sup>/<sub>2</sub>) **\$19.95**  $DX 40 (3<sup>1</sup>/<sub>2</sub>)$ **THE BEST DISK DEAL IN AUSTRALIA 51/4DSDD DISKS**  Buy 100 Disks (10 boxes) for just **\$125 (save \$80)**  SENSATIONAL VALUE and receive a free 100 lockable storage unit at no charge. **INTRA SUPER HI RES GREEN SCREEN WITH SWIVEL BASE**  prices. Suit any computer from IBM to MICROBEE Switchable TTL or Composite. **\$198 (inc)** 

#### **PC OF THE YEAR FOR THE PRICE OF THE YEAR**

12 months full warranty. 3 GREAT BUYS. ONE: Epson PC, 512 Kram 1 x 360K drive, Hi Resolution TTL monitor, Swivel base, Hercules type video graphics and printer ports. All the wanted features, includes useful range of s/ware, dos etc. **\$1995**  TWO: As above but dual drives. **\$2250** 

THREE: As per one but with 20M6 hard disk.

**\$2960 FREE BONUS** 

The new Epson LX 800 Super printer and cable plus 50 DSDD diskettes supplied absolutely free.

**TAPE BACK UP UNITS**  Fit any PC or XT type computer 40 Mb back up. Save you hours and money

in disks. **INTR PRICE \$995 (inc) Save \$1000** 

**SPECIAL DISK DRIVES**  Now in stock Apple 2C<br>
Other Apple 5199

Other Apple Other Apple IBM comp **\$138**  The best Japanese quality. Buy now at these new low

**IBM MODEL '30, '50, '60**  Now in stock. Phone us now for our super package deals.

#### **DATALAND/ ULTRA XT**

From imagineering. The best in compatible quality; 20 Mb hard disk and I x FDD, 640K memory, parellel/serial. RT clock/cal, loads of applic'. S/ware included

**\$1960 (inc)**  12 months warranty Australia wide.

#### **DATALAND AT '286**

Full feature at compatable 80286 main pro  $@$  8MHZ color/mono/print driver cords. Phoenix Bias 640K Kam (ex to IBM+) 20, 30 or 40 Mb hard disk option. **\$1562 (inc) or \$2480**  with hard disk model.

> **POWER FILTERS**

Famous brand "Mains Mufflers". Secure your DATA. Minimise spiking and surging A must for every business system, 2 amp, 2 outlet for XT type **\$199** 

4 amp, 4 outlet for XT and HT and above \$299 12 months warranty Australia wide.

**FAMOUS BRAND "IBM" COMPATIBLE COLOR MONITOR**  Medium Resolution, 16 colors, test switching RGB color, composit green 14' wide style screen, \$599. **SAVE \$200** 

### **MODEMS 1. SENDATA 1200/75**

Super viatel modems (inc) software and cable. Just **\$228 inc** 

**2. NICE MODEM II** 

Full Duplex Viatel 1200/75 auto dial, answer and disconnect plus every feature you could ask for, suits most bulletin boards, 1200/1200 compatable with cable and s/war.

**Just \$698 (inc)** 

#### **SWIVEL BASES**

Revolving Monitor stands fits most monitors. Pan tilt revolving 360° High Impact Plastic.

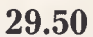

#### **DISK CLEANING KITS**

New wet ones complete kit. **9.95 save \$10** 

### **THE FAMOUS**

**ULTRA RANGE**  Ultra PC XT 8000, dual drive 640K, RT C/Cal, parelled/serial every feature you could ask for **\$995** 

#### **(inc)**

We won't be beaten on any quality compatible prices,  $20, 36$  Mb hard disk optional". 12 month warranty Australia Wide.

Apple is a reg' trade mark. IBM is a reg' trade mark. Trade inquiries welcome (exc IBM Products).

## **FREE DELIVERY ANYWHERE IN AUSTRALIA. CALL NOW AND SAVE! YOU WON'T BEAT OUR PRICES!**

**Data Parts & SHEPPARTON.** 11 Edwards St. (058) 21 7155 CAMBERWELL. 519 Burke Rd. (03) 20 7897 TELEPHONE YOUR ORDER NOW (Credit cards acceptable)

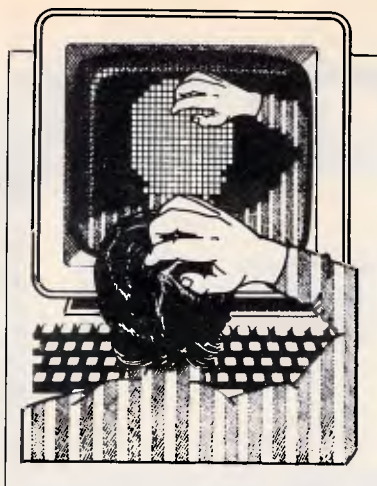

## *Underline*

The underlining capability of the EGA can be restored in colour mode with this terminate-and-stay-resident program.

Text-based applications on IBM PCs and compatibles are most often used on the IBM monochrome display. Users of word processors appreciate its sharp characters formed by a 9x14 pixel matrix, as well as its ability to display underlined and bolded text. An Enhanced Colour Display connected to an EGA can provide virtually the same level of sharpness with an 8x14 pixel character cell, and it can do this in 16 colours. But on a colour monitor, the EGA does not display underlined text.

The EGA is capable of underlining, and it does so when connected to a monochrome monitor. The hardware is designed to produce underlining for characters with video attributes of 1 or

**TJ'S WORKSHOP** 

*APC's monthly pot-pourri of hardware and software productivity tips. APC will pay between \$100 and \$200 for each tip published. Write to TJ's Workshop, APC, 124 Castlereagh Street, Sydney 2000.* 

9 for the foreground and zero for the background, provided that the contents of the Underline Location Register contains a value between 0 and 13. This value is the scan line on which the underline will appear: 13 provides normal underlining, while lower values move the line upwards in the character cell to produce strike-over or overline effects. The EGA BIOS enables underlining whenever the adaptor is switched to video mode 7 (monochrome), and disables it for the colour modes.

It is easy to write a program to reenable underlining by setting the UnderLine Location Register; however, most software resets the video mode when it loads, thus nullifying any changes made to the EGA registers. The solution is to install a terminate-andstay-resident (TSR) program that intercepts all the video mode setting calls and applies the fix after the mode is changed. An example is reproduced in

UNDERLIN.ASM (Fig 1).

The INTHAND procedure gains control on return from a mode-setting call (interrupt 10H,  $AH = 0$ ). It enables the underline mode by writing the desired value (13 is used here) into the underline register. This register is loaded by writing its index (14H) to the EGA controller port, then writing the data value to the port at the next higher address. The base controller port address is available at location 40:63H of the BIOS data area.

Thereafter, any text written in colours 1 or 9 will be underlined. Although the attributes that produce underlining are fixed, the colours that correspond to those attributes are not. Therefore, the underlined colours may be changed by writing appropriate colour values to palette registers 1 and 9. In this example, colours 2 (green) and 3AH (bright green) are used. Blue will no longer be available; instead, green will

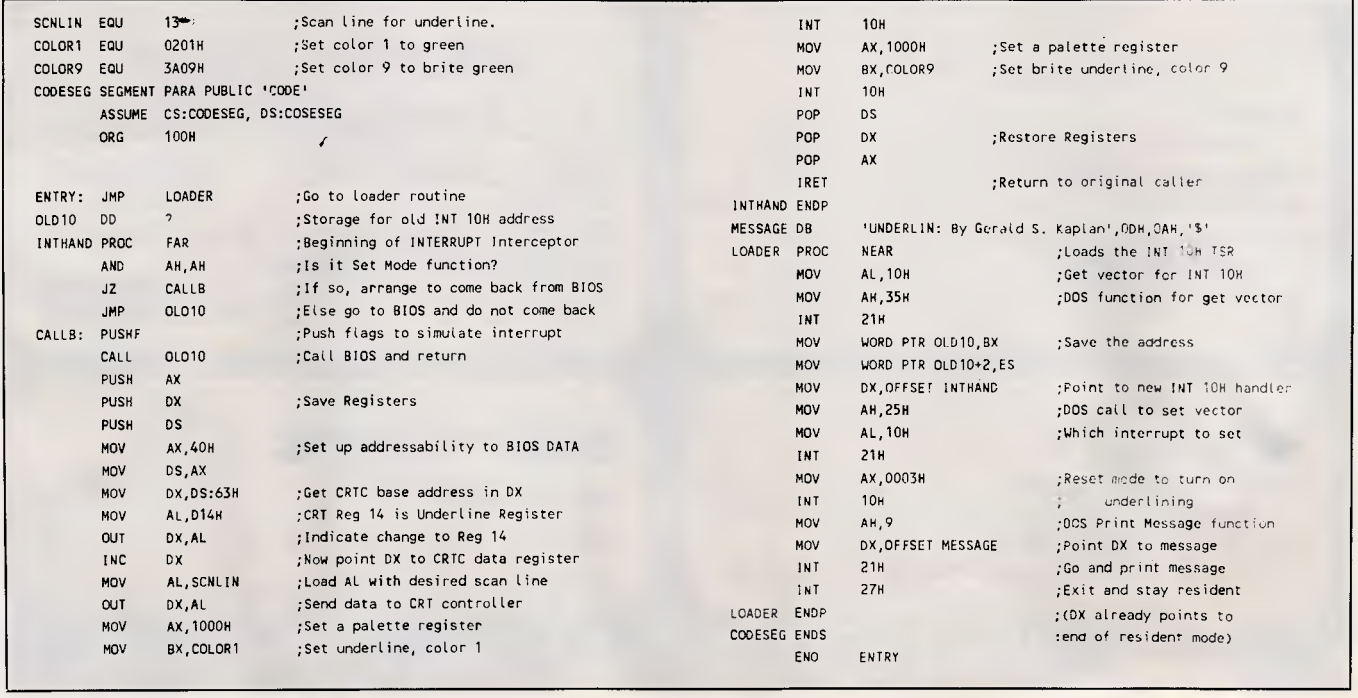

*Fig 1 UNDERLIN.ASM. See 'Underline fix'* 

## **BUY YOUR UPGRADES DIRECT AND SAVE**

## **HARD DISK DRIVES**

## **SEAGATE**

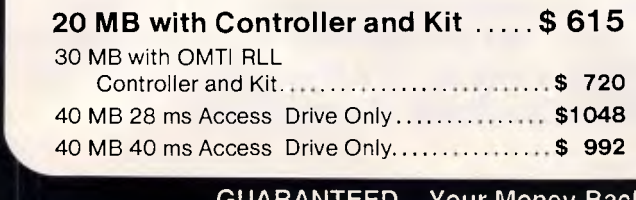

#### 40 MB 40 ms Access Drive Only **................. \$ 992**

## **NEC**

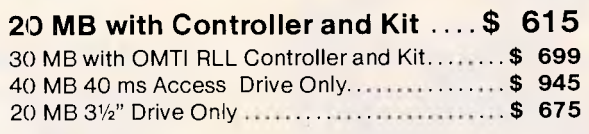

### **CIMS**

20 MB Hard Card \$ **779 A** 

GUARANTEED... Your Money Back on any product if not 100% Satisfied

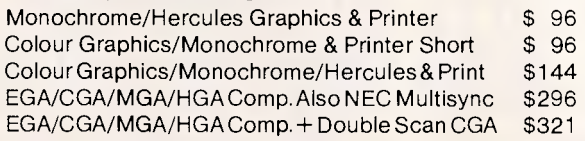

## **MEMORY EXPANSION CARDS**

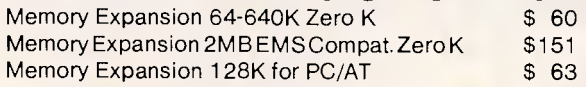

## **MULTI I/O CARDS**

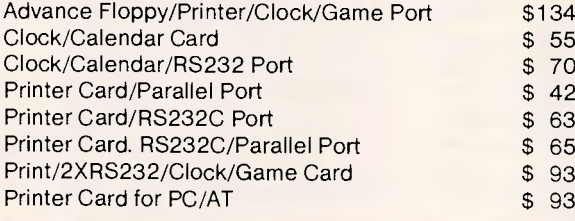

## **rVIDEO CARDS MULTIFUNCTION CARDS**

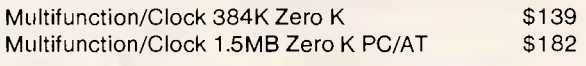

### **DISK CONTROLLERS**

Advance Hard Disk Controller 10 MB to 40 MB PC/XT \$149<br>OMTI Hard Disk Controller. RLL: ST506 PC/XT \$200 OMTI Hard Disk Controller. RLL: ST506 PC/XT \$200<br>Advance Hard Disk/Floppy Controller A/T \$271 Advance Hard Disk/Floppy Controller A/T \$271<br>Advance Universal Floppy Controller PC/XT/AT \$88 Advance Universal Floppy Controller PC/XT/AT

### Memory Expansion 2M B EMS Compat. Zero K \$151 **RIBBONS**

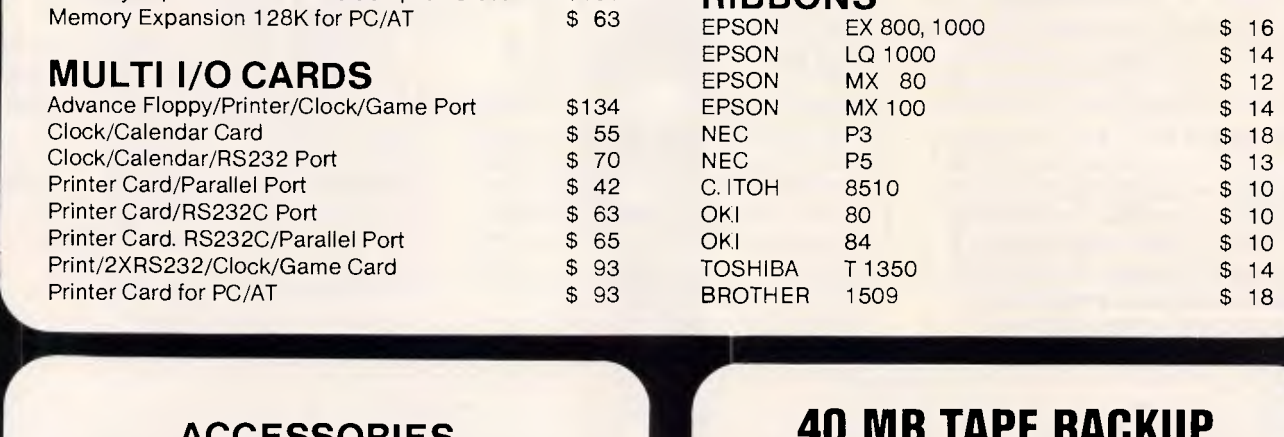

## **ACCESSORIES**

Keyboard:

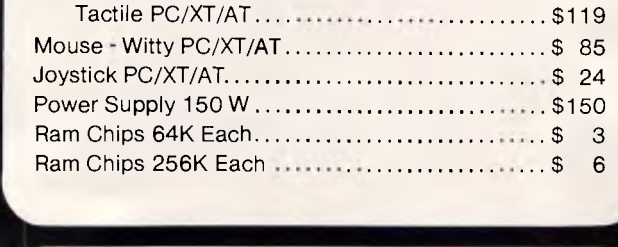

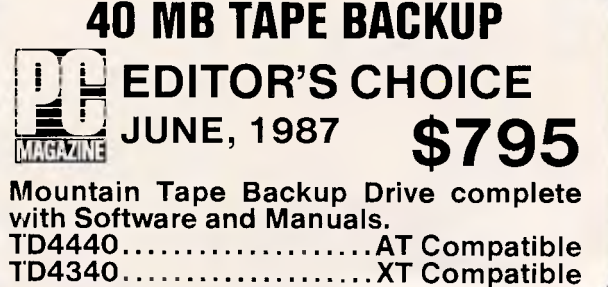

## **MODEMS**

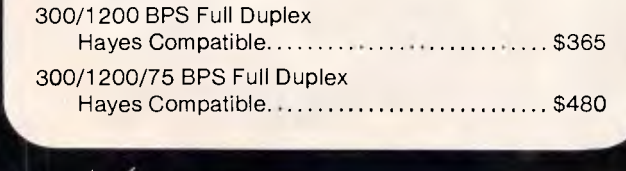

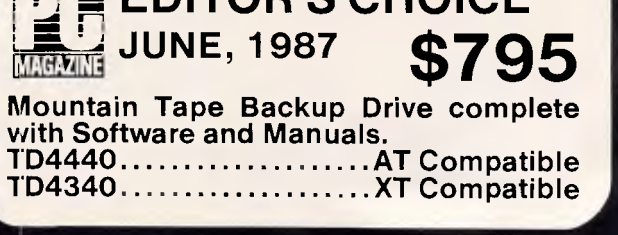

## **DISKETTE DRIVES**

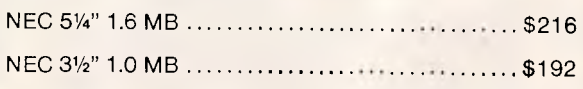

 $\sqrt{2}$ *Peripherals EXPANDING COMPUTER POWE R* 

### *APC October 1987 Page 298*

#### **ADVANCE PERIPHERALS PTY LTD**  Suite 3. 846 Pacific Highway. (P.O. Box 215) Gordon. N.S.W. 2072. Pnces Quoted Include Sales Tax Pnces Are Subject To Change Without Notice

*\_\_..4* 

**TO ORDER PHONE (808) 25 1489 IDNEY CALL 2411 FAX: (02) 498 2665** 

## **51/4" DOUBLE SIDED DOUBLE DENSITY, DISKETTES 10 DISKS**

*SPECIAL INTRODUCTORY OFFER VALID UNTIL 31/12/87*  CREDIT CARDS ACCEPTED

**FOR ONLY** 

**PLUS POSTAGE** 

## **LIFETIME WARRANTY MADE IN AUSTRALIA GUARANTEED TO EXCEED THE ANSI SPECIFICATION**  *YOUR MONEY BACK IFYOU ARE NOT COMPLETELYSATISFIED*

**DISKETTES**  5<sup>1/4"</sup> 10 BRAND DS DD<br>5<sup>1/4"</sup> VERBATIM BRAND VERBATIM BRAND 1.6 MB 31/2" VERBATIM BRAND 1.0 MB

**10 PACK**  \$ 9.90 \$41.10 \$39.70

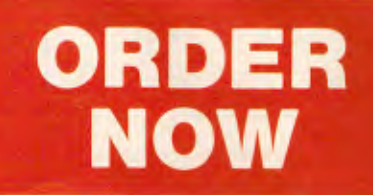

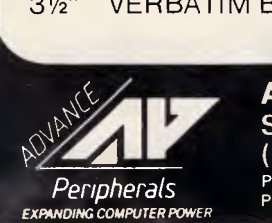

**ADVANCE PERIPHERALS PTY LTD**  Suite 3, 846 Pacific Highway, (P.O. Box 215) Gordon. N.S.W. 2072. Prices Quoted Include Sales Tax Prices Are Subject To Change Without Notice

**TO ORDER PHONE (008) 25 1489 IN SYDNEY CALL 498 2411 FAX: (02) 498 2665** 

## **PAYSTAR PAYROLL & PERSONNEL THAT REALLY WORKS!**

A

When you choose PAYSTAR you choose performance. In this remarkable microcomputer Payroll system you'll find all the features you need ...and many you hadn't even thought of.

- + Multiple pay rates for any employee with override facility
- + Automatic pays prepare all standard pays in a flash
- + Monthly reporting showing 'this month' and 'year to date'
- + Integration to General Ledger
- + Department costing that allows employee time to be split between different departments
- + Payment by cash, cheque or bank deposit - information can be provided to bank on diskette
- + Add-on PERSONNEL module automatically tracks up to six types of leave entitlements

PAYSTAR is an easy-to-use system designed with your accounting needs in mind. Call us to find out how PAYSTAR can streamline your payroll. If it can't, we'll say so!

Demo packs are available and include sample data and manual. Cost may be offset against purchase of live system.

- $\cdot$  Payroll \$750
- + Department Costing Add-on \$200
- + Personnel Add-on -\$350 *All prices include sales tax.*

Minimum configuration required: MS DOS 2.0 or higher, 256kb memory and preferably hard disk. 132 position printer.

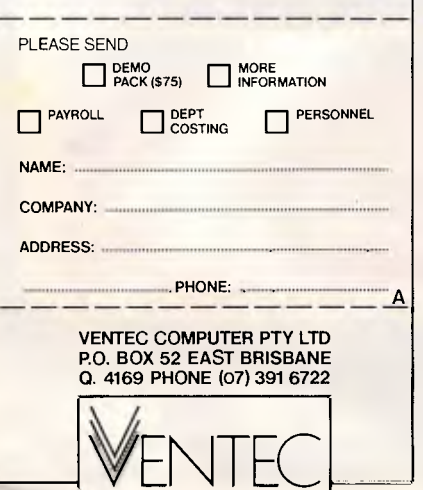

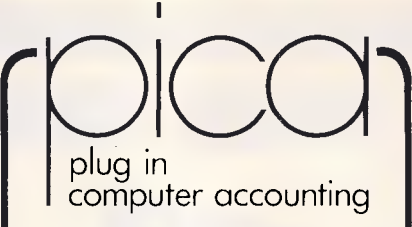

- BILL OF MATERIALS
- CREDITORS
- DEBTORS
- EXAMINER
- GENERAL LEDGER
- INVENTORY
- JOB COST
- PAYROLL
- POINT OF SALE
- PURCHASE ORDER
- SALES ORDER
- TIME COST

**ALL-INTERACTIVE -MULTI-USER**  *Operating systems include:* 

DOS - XENIX - NOVELL - 3COMS CCPM - CONCURRENT

> C & S COMPUTER **SERVICE**

**100 PACIFIC HIGHWAY WAITARA 2077 PH: (02) 489 1181** 

ATAC (VIC) PTY. LID. **111 LT LONSDALE ST MELBOURNE 3000 PH: 903) 662 2755**  A for 169

DISK UPGRADE BIOS FOR ATs DUB-14 overrides AT Drive Table to allow any compatible drive to be attached and fully used on the standard AT controller. Two ROMs plug into empty sockets on system board. Includes **CHEKMATE POINT OF SALE STOCK CONTROL & ACCOUNTS RECEIVABLE Programme** I. **B.** M. Compatible 1. Full Stock Control, Reordering 2. Comprehensive Sales & Gross Profit Analysis 3. Full Accounts Receivable invoicing, Statements 4. Automatic Price Updating 5. Eliminates Stock Takes 6. Optimises Stock Levels 7. Reduces TIME & MONEY WASTED on MANUAL COUNTS & PAPER WORK. Evaluation version available for \$30 & is deductable from price of full system. Other programmes available from \$99 **Dealer enquiries welcome WHOLESALE COMPUTERS. P.O. Box 177, Coolangatta. Old. 4225. WK (075) 366722 Ah (075) 561573. POSTSCRIPT LASER FOR LESS THAN \$8,500**  TALK TO THE SPECIALISTS ABOUT OUR RANGE OF.... **COMPUTERS** LASER PRINTERS SCANNERS **SCREENS SOFTWARE** ADVANCED TECHNICAL SERVICES<br>2-4 PACIFIC HIGHWAY ST. LEONARDS NSW 2065 **(02) 437 6844** 

> **GOLDEN BOW SYSTEMS**  Distributed by PCs PLUS 11 Sevenoaks Rd, East Burwood Tel: (03) 233 7955 Fax (03) 233 2909 DEALER INQUIRES WELCOME

complete Set-Up routine and low-level format facility. Works with UNIX, XENIX, other OS and networks. \$175 +tax if applicable

*APC October 1987 Page 300* 

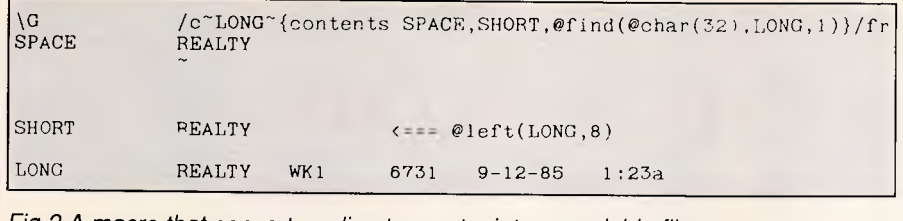

*Fig 2 A macro that converts a directory entry into a readable filename* 

be available in underlined and plain versions. The underline colours are controlled by the values equated to labels COLOR1 and COLORS. If desired, code may be added to change the background to a colour other than black by writing a nonzero colour value to palette register 0. *G Kaplian* 

## *Listings into filenames*

A common way to manipulate 1-2-3 files on disk is to redirect the screen output from a directory command to a disk file. Entered at the DOS prompt, a command such as

#### **dir \*.wk? > files.prn**

creates a disk file called FILES.PRN that contains all 1-2-3 files. You can then use /File Import Text to get this directory into a 1-2-3 worksheet, where you can sort or annotate it.

However, even if you use the 1-2-3 Data Parse command to separate filenames from file size, date, time, etc, there are some things you still can't do with the filename. The macro in Fig 2 demonstrates a technique that converts a line from a file directory into a loadable filename.

An imported directory listing is a column of entries like the one in the last line of the figure. They are long labels. If you put the cursor on one and run the macro with Alt-G, it will load the file of that name.

The macro works by copying the long label to the range named LONG,

where the eight leftmost characters are extracted in a cell named SHORT (which contains the formula to its right). Eight characters have to be extracted because filenames can be that long. However, if the name is less than eight characters long, the display in the cell named SHORT will be treated by the load command as having trailing spaces. This is why the macro can't simply put the contents of SHORT into the cell named SPACE and use it as a filename. The trailing spaces make it an illegal filename. The macro transfers SHORT to SPACE, but with a format equal to the actual length of the name. (The number returned by the @find function adds this parameter to the {contents} command.) The /File Retrieve sequence then acts on the contents of SPACE, and the closing tilde completes the command. *D Will* 

*Mr Will submitted this routine as part of a batch file and macro combination that imports a directory and then lets you load the file of your choice. 1-2-3 already lets you do that with the /File Retrieve Name (F3) command. However, the clever conversion with the [contents) command has broader applications — JT.* 

## *Determining contents*

While writing a database application for SuperCalc 4, I had to find a way to tell if a cell contained a quote mark (") and nothing else. Since SuperCalc has no

string functions and the quote is used as a delimiter, there was no obvious way to do it.

The macro in Fig 3 does the job by converting the cell to a textual value with Edit and then comparing it with a known textual value of (""). The test value contains two quote marks since the GETTEXT function in the macro inserts a leading quote. When you run the macro, be sure to give the range names in the cells in the rightmost column to the cells to their right.

On an entirely different subject, I have found that a cell can turn out differently depending on whether it's formatted as an entry or as a column. For example, if you left-justify a whole blank column with the command /FC,LA the cells in the column will stay blank, as you would expect. But if you left-justify blank cells with /FE,LA they will get a text attribute.

This doesn't normally matter, because as soon as you enter a number, if will be justified appropriately. It makes a difference only if you test such a cell with ISBLANK. Where you would expect a value of one (true), you get a value of zero (false). You can avoid this problem by formatting by row or column rather than by entry. *Carville* 

*You'd expect the results of formatting to be the same, no matter how large or small a block you formatted. And it's not only left-justify that behaves differently; other format choices do, too. As Mr Carville points out, however, it seems to make no difference unless you are testing cells with ISBLANK — JT.* 

## *Colouring projections*

Recently I was using 1-2-3 to chart historical figures and projections on the same graph. I though it would be effective to present the data so that the

```
\Z (GETTEXT "Press a printable key, then RETURN.",A1) 
         (HOME) 
         [EDIT])[HOME][INSENTON]\{IF A1 = QUOTE\} (BRANCH YES)
          (INSERTOFF)(EDIT){BS)(HOME}{DEL 2)- 
(MESSAGE "Last key pressed was NOT a quote.") 
          \{BRANCH \setminus Z\}YES {INSENTOFF}{EDIT}{BS}{HOME}{DEL}^-{MESSAGE "Last key pressed was a quote."}-<br>{BRANCH \2}
QUOTE 
                                                                                Get a key. (GETTEXT also inserts a quote mark.) 
                                                                                Move cursor to home. 
                                                                                 Try to make it a textual value. 
If it now equals ("") the original contents were "". 
Restore the cell to it's original contents. 
                                                                                 Output message. 
Enable display and start. over. 
                                                                                Restore the cell to it's original contents. 
                                                                                Output message. 
                                                                                Enable display and start over. 
                                                                                This cell contains ("") which is a textual value 
                                                                                       and not visible.
```
the quote *mark* 

NEW program from Dr Geoffrey Lewis *Lewis CASH FLOW*  **Manage Your Money Effectively** 

#### **For PERSONAL Use**

CASH FLOW helps you manage your finances better. You can find out your cash position at any time in the future.

This helps you:

- plan for purchase of big-ticket items such as holidays or a new car.
- plan payments of credit cards and loans.
- determine how and where to cut down spending.

#### **For BUSINESS Use**

Manage your cash position efficiently. Determine when to invest excess funds. Plan your purchase of capital expenditure. Reminder of expenses. Produce a report of payments due to creditors in date order.

Interface with CROSS-CHEQUE.

#### **COMPUTERS**

All the programs run on IBM and other MS/DOS. We are pleased to announce versions for the **MACINTOSH.** CROSS-CHEQUE and CASH FLOW run on CP/M80 and Macintosh. PAY-PACK runs on the Mac.

#### **DEMO PACKS**

Demo packs, which contain the complete manual and program, are available at only a fraction of the price. Not just a fancy scrolling display with impressive graphics but the real program. Actually test it out on your own computer! If you like the program you pay the balance of the price.

#### **CUSTOM-MADE SOFTWARE (SALES) PTY LTD**  P.O. Box 507, Randwick NSW 2031

Tel. (02) 399-8566

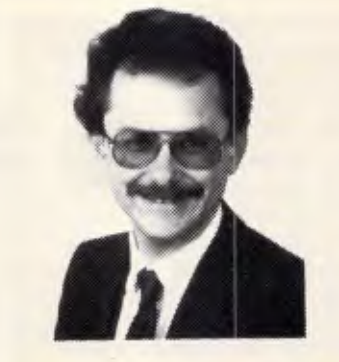

*Dr Geoffrey Lewis: "This is your opportunity to buy a quality Australian-produced accounting package priced below the \$100 mark. CASH FLOW will be invaluable for either personal or business use."* 

#### Lewis PAY-PACK payroll

Handles employees on annual salary, hourly wages or casual. Provides for allowances, deductions and penalty rates and lets you pay employees by cash, cheque or direct deposit. Produces pay slips and group certificates. Keeps track of holidays and sick leave. Currently used by over 300 firms in more than 35 different industries throughout Australia.

#### **HOT-LINE SERVICE**

Telephone assistance is available daytime, evenings and weekends on 399-8566. HOT-LINE<br>
Telephone a<br>
daytime, eve<br>
weekends or<br>  $\Gamma$ <br>
Name:

#### Lewis CROSS-CHEQUE Tracking **Your Income &**

**Expenditure** 

Enter details directly from your cheque butts or deposit slips. Produce detailed reports about your business at the press of a button. At the end of the year you can produce a total report for your accountant. Does bank reconciliation. Handles 120 categories of income and expenditure. Ideal for small to medium businesses, professionals, farms, shops, etc. Over 400 users.

*"If ever there was a small software accounting system that could be described as ideal for the very small business, Lewis Cross-Cheque would fit the bill."* Dan Lawrence, reviewer for Your Computer, August 1986.

#### Lewis LETTER MAGIC

Produces a complete letter with as few as four key-strokes. If you write a lot of letters, Lewis LETTER MAGIC is ideal as it is a word processor specifically designed for letter writing. It also includes a powerful integrated database of the details of the businesses and individuals you deal with. This means you can also produce address labels, simple invoices, phone lists, reports of sales prospects, etc. Also ideal for clubs and companies that keep track of clients, prospects and members.

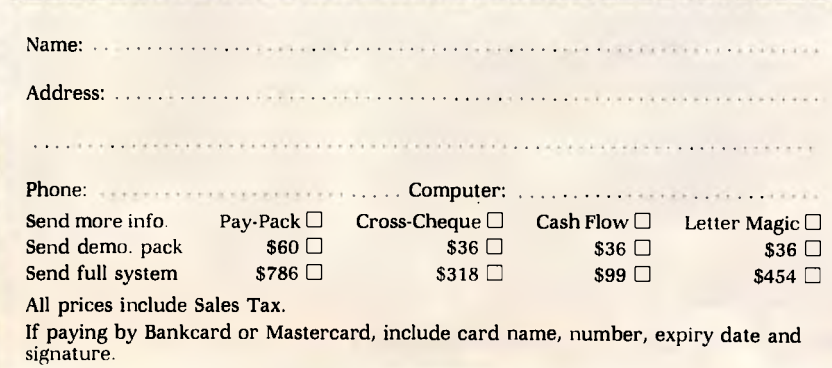

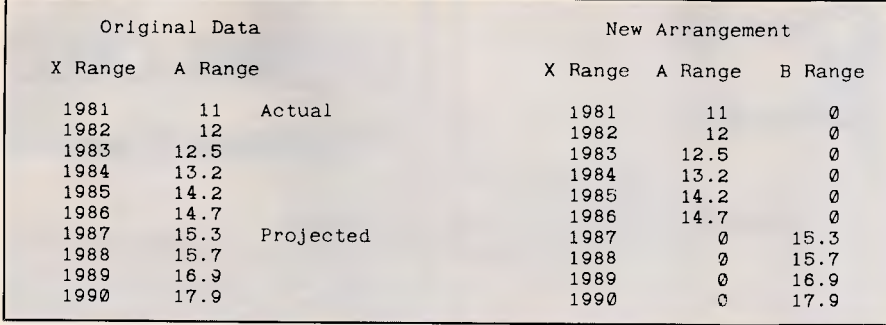

*Fig 4 Graph settings that use colour to distinguish actual data from projections* 

bars representing projections were a different colour from the bars representing historical data. I hit upon the idea of graphing the data as a stacked bar chart and rearranged the graphing ranges as in Fig 4. Up until 1986, the B range is zero; afterward the A range is zero. Thus, technically speaking, the data is graphed as a stacked bar chart, but the appearance is that of a regular bar chart in which the bars change colour to indicate projections. If your display is set to monochrome, the colours will be the same, but the bar pattern will be different. *J Bowen* 

## *Spaced out*

Many word processors properly insert two blank spaces at the end of sentences. Curiously, this is one function that WordPerfect does not have. The macro below takes any length of text and ensures there are two blank spaces following punctuation such as fullstops (.), questions marks (?), exclamation marks (!), and colons(:), but only when they occur with a trailing blank space. It checks for words such as Dr., Mrs., Ms., or Mr. and does not insert double blanks after these abbreviations.

The keystrokes required to create the macro are shown below, with each space indicated by a # character.

SPACES.MAC<br>
SPACES (Home > (Up)  $(A1t-F2)N$ ,  $H$ (Esc),  $HH$ (Esc)<br>
(Home > (Home > (Up)  $(A1t-F2)N$ ,  $HHH$ (Esc),  $HH$ <br>
(Home > (Home > (Up)  $(A1t-F2)N$ ) $H$  $H$ (Esc)  $?HH$ (Esc)<br>
(Home > (Home > (Up)  $(A1t-F2)N$ ) $H$  $H$ (Esc)  $?HH$ (Esc)<br>
(H

The macro first goes to the top of the file and changes all occurrences of fullstop-space to fullstop-space-space. It then changes all fullstop-space-spacespace back to fullstop-space-space. This is repeated for the question mark, exclamation mark, and colon. Finally it

checks for abbreviations such as Mr. or Mrs. and removes the space-space that follows. Any number of common abbreviations can be accommodated in this way (for example, No., approx., e.g., etc.).

#### *Dr K Lee*

*Here's a timesaving tip: create Dr Lee's macro in an empty document, so you won't have to wait for all of the Search/Replace events. And if you use*  *it on a long document, wait until the final draft to apply it — NR.* 

## *Checking the environment*

When developing a custom dBase III Plus application, it's often useful to set up certain functions for testing those that are not needed (or wanted) in the final application. SET HISTORY ON is an example.

I find the GETENV() function perfect for this. I enter SET SYSID=DEVELOP in DOS (from my AUTOEXEC), then have the dBase program enquire for this value in the DOS environment: **IF GETENV ("SYSID")="DEVELOP" \* Set up for testing** 

**ELSE** 

#### **\* Run regular program ENDI**

When SYSID has not been set, GETENV() simply returns a null string. *D Griggs* 

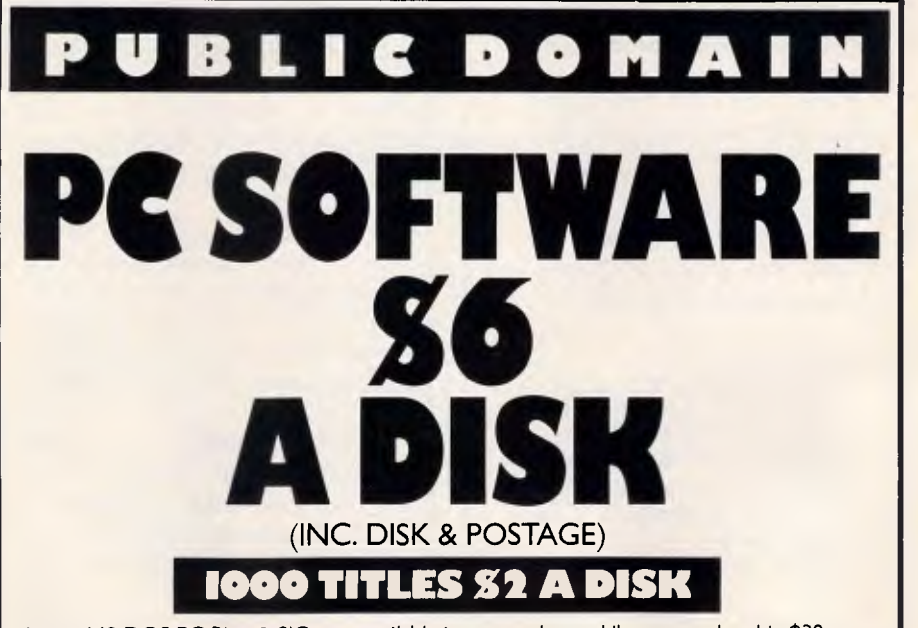

Latest MS-DOS PC Blue & SIG now available in our catalogue. Library membership \$30 p.a. Includes: 140 Page A4 u pdateable ring-bound catalogue ■ Monthly catalogue updates and program reviews ■ Free Programs to active members ■ Special offers on peripherals & consumables. Each disk of programs available to members for \$2 Do·lt-Yourself copying charge on own media, or \$6 a disk for mail order (inc. disk & postage).

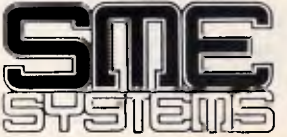

**22 Queen Street, Mitcham, Vic. 3132. Tel: 874 3666** 

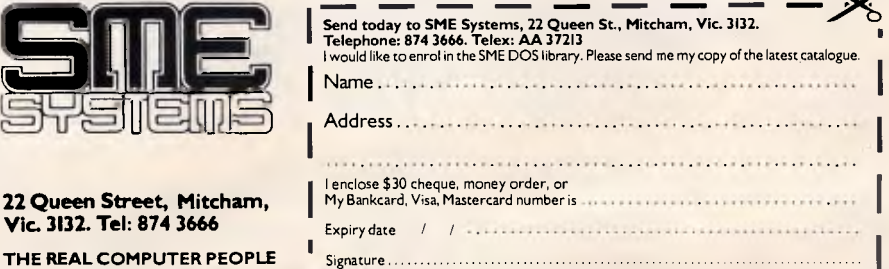

## **SOFTWARE**

**TRUE** 

**PUBLIC** 

### **PUBLIC SOFTWARE HOUSE**

### **HAS ARRIVED!!!**

If you are sick and tired of seeing supposedly free public domain software at ...\$8...\$10...\$15...\$20...per disk then read on...

#### **WE OFFER**

\* A large, continually expanding range of high quality I.B.M. Public DomainSoftware...Business...Education...Games...Utilities...Progr.Lan guages...and many others...

#### **\*FREE MEMBERSHIP\***  \*...which entitles you to have the latest catalogue disks free if you have purchased = 5 disks since you have joined.

reduced price if you return your original disk so you can enjoy the most recent releases!! (\$1 off) By now you would like to know what the price is..ready...?

**-\$3 Per Disk-**  (\$1=disk, 50c=labour, \$1.50=ads) [+\$3 packing & post per order]

> DSK 312 PC-File+ DSK 298 PC-Outline V3.24 DSK 274+DREAM (3 disks) DSK 291 Side Kick Clone DSK 308 PC-Key-Draw V1.0 DSK 190 Striker/Golf...(4 Best CGA games) DSK 0 Catalogue

#### Send to:

Public Software House 1 Beenleigh Ave, Klemzig S.A. 5087 Ph: (08) 266 0485. Mail ORDER only Support Us to Support You!! Please make cheques payable to Public Software House

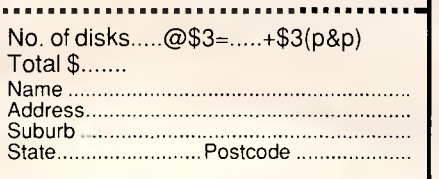

**M ARTOT C OMPUTER** 

**P RODUCTS** 

**PO BOX 87 MERRYLANDS, 2160 681 1708** 

PIZAZZ .................................\$135 The program that prints any screen on over a 100 printers in B&W (30grey tones/patterns) or over 200 colours.

**PC TOOLS V3.0....................\$99** Unformat a hard disk, backup and restore a hard disk and much much more! PC Tools puts together all the popular features of Norton Utilities and the best of MACE & Fastback.

**101 MACROS .......................\$169** Lotus 1-2-3TM and SymphonyTM users, now you can have a library of 101 ready to run shortcuts, utilities and keystroke savers that will work with ANY Symphony or 1-2-3TM worksheet (all versions)

ORG PLUS ..............................\$169 Design organisational charts easily & conveniently, then print in 3 minutes on your printer. Changes can be made easily for keeping organisational charts up to date.

**FIRST PUBLISHER.............. \$179** The successor to Clickart Personal PublisherTM, all those great features and more! The desktop publisher for flyers, catalogues etc. etc.

**INTUIT \$125**  The integrated package for home & small business use W/P, S/S. D/B etc.

### **UTILITIES**

**Disk Optimiser, Carousel,**  Cubit \$79ea Sideways................................\$119

**BC MC OK DEALER ENQUIRIES WELCOME 155 Fowler Road, Merrylands, 2160** 

## **To: All Lotus/Symphony Users**

## **BOEING CALC**

## **The 3-1) Power Spreadsheet**

### *If you are:*

- Running out of MEMORY
- Wanting more power than LOTUS or SYMPHONY spreadsheets
- Wanting to create larger consolidation models
- Not willing to leave the familiar LOTUS environment

Then BOEING CALC is for you! BOEING CALC was created specifically to meet the limitations of conventional spreadsheets.

### **FEATURES:**

- Disk based (no memory problems — spreadsheet up to 32 Mb!!)
- 3-Dimensional (rows, cols, and pages)
- Existing LOTUS and SYM-PHONY spreadsheets run without conversion
- Room to move (16,000 rows  $x$ ) 16,000 cols. x 16,000 pages)

### **AVAILABLE IN LAN VERSION**

- Up to 32 simultaneous users
- \* Full cell range security

### **BOEING 3-D GRAPHICS**

- Fully compatible with BOEING CALC, LOTUS and SYMPHONY
- Superb graphs and facilities

Evaluation systems for BOEING CALC and BOEING GRAPH are available.

## **BMS THE MODELLING SPECIALISTS**

**83-87 WELLINGTON STREET, WINDSOR, VICTORIA, 3181** 

**Telephone: (03) 51-1572** 

**VALUE ADS - 1 OF 3** 

**MACI NTOSH NETWORK?** 

## **TJ S WORKSHOP**

*I keep an ASCII file on the root for this same purpose, calling it SYSID.SAV. It holds a different identifying word for each of my computers — BS.* 

## *Current events*

It's well known that.MS-DOS can't get access to the date or time when running batch files. I recently ran across a trick that gets around this problem. My implementation of it requires two batch files besides your AUTOEXEC.BAT. One is made by the others. The other one, which you create, must be called CURRENT.BAT.

Let's assume you want to run a program called ONCEONLY.COM only once a day. Add the following to your AUTOEXEC.BAT:

**ECHO : MORE : DATE » READ-DATE.BAT**  and make

**READDATE** 

the last line in your AUTOEXEC.BAT. Then create a batch file called CUR-RENT.BAT:

#### **ECHO OFF**

**IF !%TODAY%==!%4 GOTO END SET TODAY=%4 ONCEONLY :END** 

You can even arrange that it only runs once a week, say every Friday, by adding a line:

**IF NOT %3==Fri GOTO END**  after the line SET TODAY=%4. And as a bonus, you wind up with today's date in the environment.

This works by creating a READ-DATE.BAT, containing the output of DATE:

#### **Current date is Wed 9-30-1987 Enter new date (mm-dd-yy):**

DOS tries to run the line beginning with 'Current date is' by looking for an executable file (.COM, .EXE., or .BAT) called CURRENT — and finds the one we created called CURRENT.BAT. DOS then interprets the group of words and numbers following the word 'Current' as parameters for CUR-RENT.BAT. So it reads 'date' as %1, 'is' as %2, the day of the week as %3, and the actual numerical date as %4. *B Simon* 

*Be sure your environment is large enough to hold the %TODAY% variable.* 

*One special trick that's worth noting is the use of the MORE command in the middle of the ECHO I MORE DATE > READDATE.BAT line. All this does is supply the extra carriage return that the DATE command needs to execute properly. (To make this work, MORE.COM has to be in the same* 

*directory or in one that your PATH knows about.) Note also that adding READDATE as the final line in your AUTOEXEC.BAT means that as soon as AUTOEXEC.BAT finishes, DOS will load and execute the READDATE.BAT file.* 

*J Fletcher, who didn't have an internal clock but needed to reboot frequently, suggested an almost identical process. His technique, adapted here, included these lines near the top of his AUTOEXEC.BAT file:* 

#### **ECHO OFF IF NOT EXIST D.BAT GOTO SETIT COMMAND /C D GOTO CONTINUE :SETIT DATE**

#### **COMMAND /C DATEMAKE :CONTINUE**

*The COMMAND /C allows one batch file to run another batch file and then jump execution back to the first when the second is done. Users of DOS 3.3 could substitute CALL for COMMAND /C. D. BAT is a short batch file created by DATEMAKE.BAT, containing the lines* 

#### **Current date is Wed 9-30-1987 Enter new date (mm-dd-yy):**

*(or whatever the last set date was). The DATE command below COM-MAND /C D conveniently lets you cor-*

*rect the date the first time you run AUTOEXEC.BAT each day. DATEMAKE. BAT contains one line* 

**ECHO : MORE: DATE > D.BAT**  *Again, MORE. COM has to be in the current subdirectory or in one your PATH knows about. The only other file you need for this to work is a tiny one called, you guessed it, CURRENT.BAT:*  **DATE %4** 

## *MacWrite*

The main window in MacWrite, version 4.5, can't be resized beyond the standard 9in Mac screen when working with a large monitor or a software screen expander. Using ResEdit, however, you can patch MacWrite 4.5 so that the window expands to just under a full page. The patch consists of two parts: the first patches MacWrite's program code to allow for a larger window, while the second part changes the default size of the window.

Using ResEdit, open a copy of MacWrite by double-clicking on the MacWrite line. Then, open the CODE resource with an ID of 9. To do this, first double-click on the CODE line in the MacWrite window, then by doubleclicking the line 'CODE ID=9'. The hexadecimal window will open. Choose

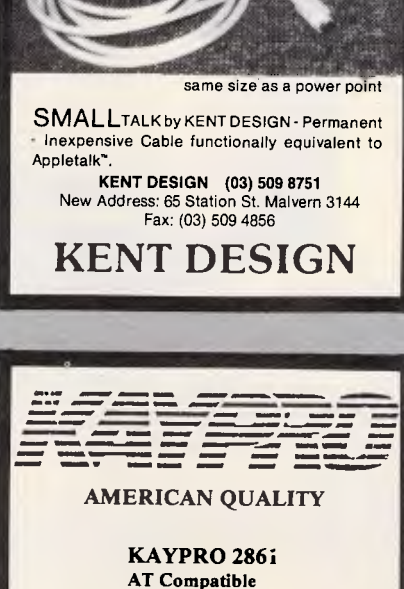

**AT Compatible**  from \$3,700

**KAYPRO 386** 

from \$8,900 **KAYPRO PC**  from \$2,300

Full 12 Months Warranty

*FIFTH GENERATION Systems Pty Ltd*  **(03) 29 2600**  Camberwell, Victoria

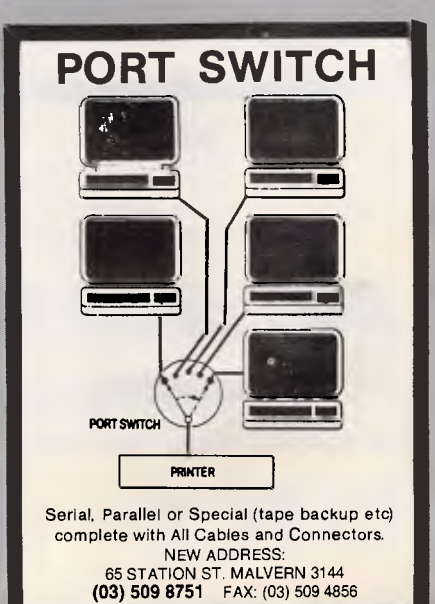

*APC October 1987 Page 305* 

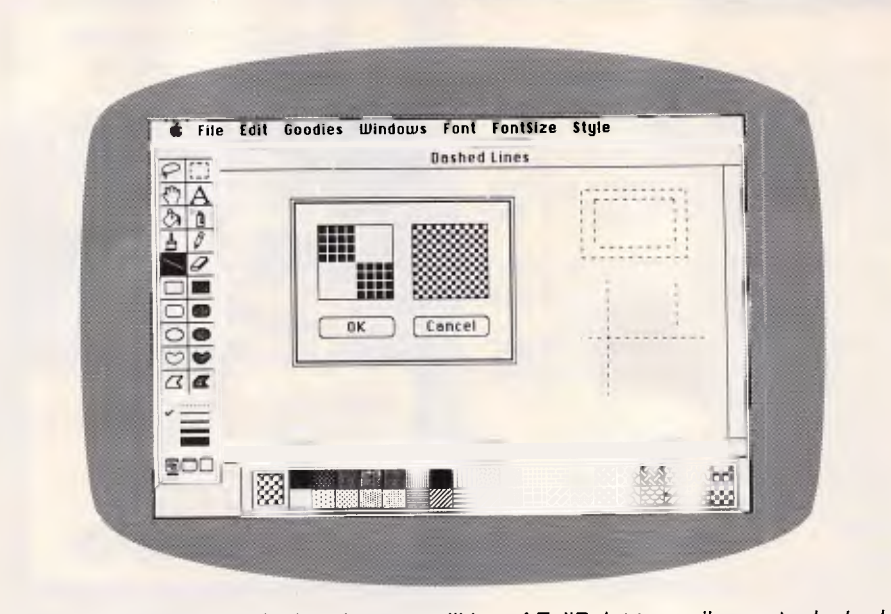

*Fig 5 You can use the Option-draw capailities of FullPaint to easily create dashed boxes and dashed horizontal or vertical lines. Create a checkerboard pattern as shown and hold down the Option key while drawing a rectangle or SHIFT/OPTION while drawing a line* 

FIND HEX from the Search menu. Have ResEdit search and replace the only hexadecimal occurrence of '0136'

with '0300'. Finish the first part of the patch by closing all the windows and saving the changes to MacWrite. The

MacWrite window can now be resized. It is not necessary to proceed with the second step, unless you want MacWrite to automatically default to the larger window.

Use ResEdit to open the copy of MacWrite. Double-click on the WIND resource line and locate and open, by double-clicking, the line 'WIND  $ID =$ 301'. Change the value of 337, found in the third edit box (for boundsRect), to 768. Close all windows, and save the changes to MacWrite. When you now use MacWrite on a large screen, the default window will now open to just under a full page size. *K Harrison* 

## *FullPaint*

To easily create dashed boxes and dashed horizontal or vertical lines, create a checkerboard pattern of two diagonally opposed 4 x 4 solid boxes. With this pattern selected, hold down the Option key while drawing a square, or Shift-Option while drawing a line. A dashed box or line is drawn. Refer to Fig 5.

*G McGath* 

# **Whose printers go fastest?**

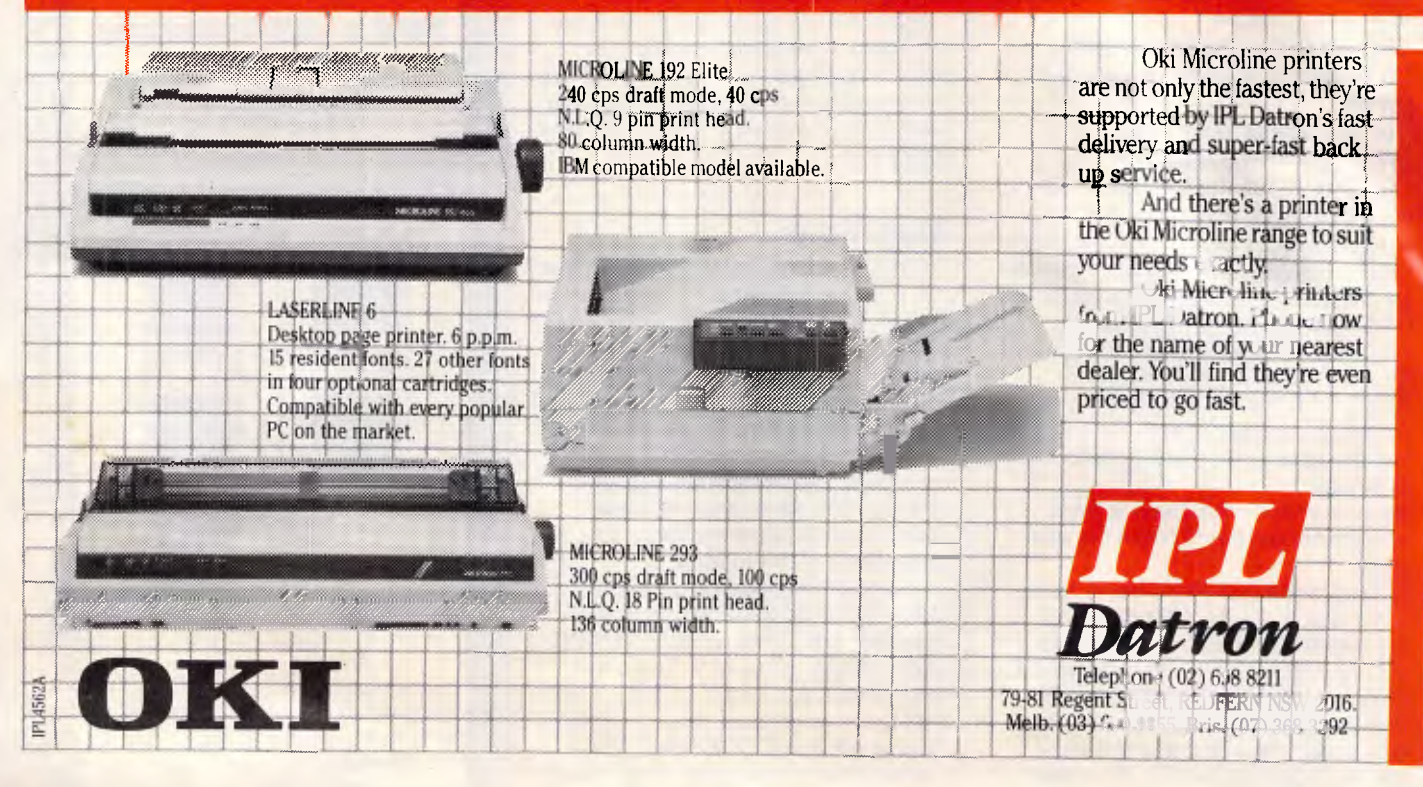

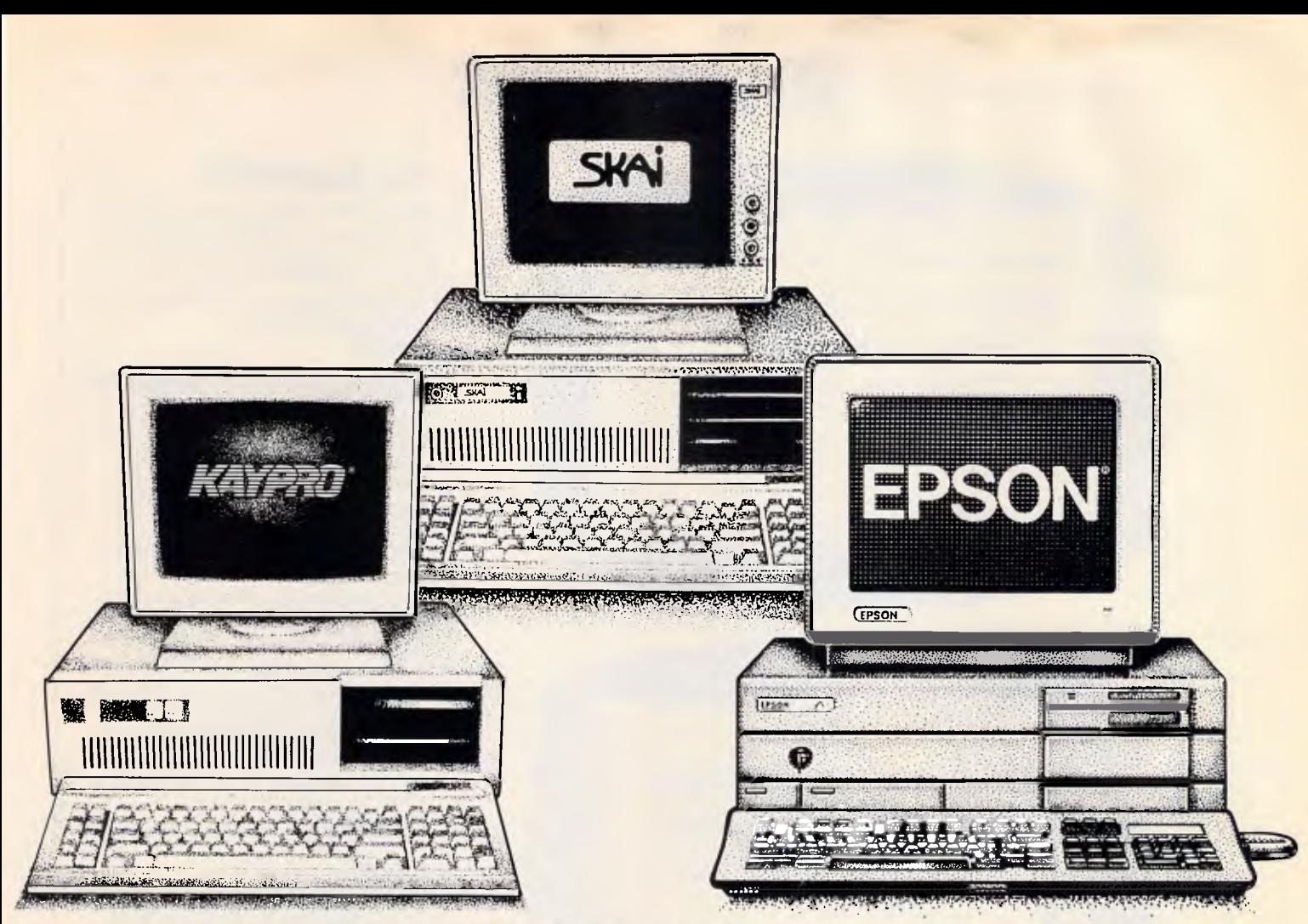

# **Which IBM Compatible will you choose to save yourself money on?**

There's no better place to save yourself money on an IBM Compatible than at Robs Computer Centre, Whether your PC needs are for home or corporate use we've got the support and backup you need to get up and running fast.

Throw in the following generous discounts and you can see we have just what you're looking for at just the right investment.

#### **The Skin XT Turbo. \$1,385, Save \$725!**

An outstanding performer thanks to its dual speed turbo CPU. You get 640K RAM; dual Japanese floppy disk drives; battery backed clock calender; printer & serial ports; eight expansion slots; joystick port; AT style keyboard; and MS DOS 3.1 Software and manuals. Assembled in Australia with quality components. 12 months warranty.

Optional monochrome monitor and video card \$200.

#### **The Kaypro Turbo Only \$2,295. Save up to \$1800!**

Kaypro's famous "Made in the USA" reliability and non-obsolescent design makes for good value. You get 768K RAM, high speed NEC V20 dual speed turbo processor; 6 free slots; 132 Watt power supply; New enhanced keyboard Hercules Mono TTL, CGA and EGA colour and composite video output.

Mention this ad and get an extra \$1400 worth of software free! (Includes Wordstar Version 4, Spelling Checker, GW Basic, Games, and Poly Windows.)

#### **The Epson PC AX. Only \$3,696. Save \$966!**

Epson's superb AT compatible is

yours to keep at this amazingly low price.

You get a 20 Mb hard disk; 640K RAM, 1.2MB floppy disk drive, 9 slots, serial and parallel ports; 3 CPU speeds (up to 10 Mhz!); MS DOS 3,2 and GW Basic Software & manuals. Optional Monochrome Monitor & Video Card \$295.

### **Call for more information**

So call us today on (03) 794 8990

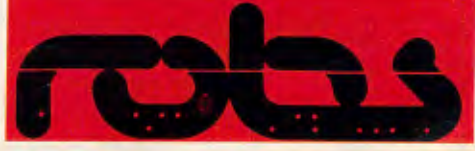

**Robs Computer Centre**  Cnr Thomas & Scott Sts, Dandenong 3175 Phone (03) 794 8990

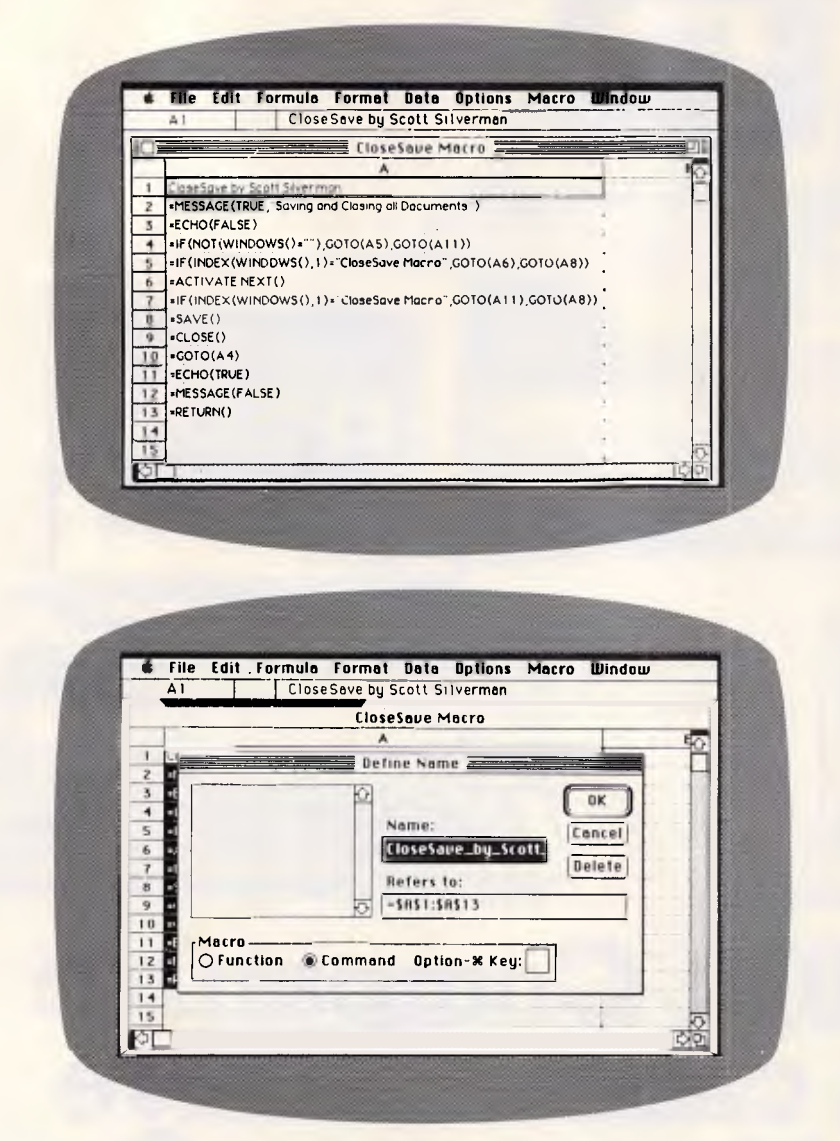

*Fig 6 Setting up the macro takes two steps. Start by entering this macro in a blank macro sheet and make sure you save the macro as 'CloseSave Macro' (or it will not function properly). Begin installing the macro be selecting the entire macro (A1:A13) and selecting DEFINE NAME from the Formula menu. Then click in the COMMAND radio button and click OK. Later, whenever you are ready to save all of your open documents, simply choose RUN from the Macro menu and doubleclick on the line 'CloseSave by . .* 

## *Mac SuperPaint*

While in the Paint layer you can have the marquee tool selected and still be able to use the lasso tool. Just hold down the OPTION key and the cursor becomes a lasso, ready to select any odd-shaped bitmap. *D Condit* 

## *Professional Composer*

A useful feature in Professional Composer on the Macintosh is that it 'consolidates' rests in parts when PRINT PARTS is chosen from the File menu. However, in all parts other than the first, rehearsal marks are ignored if rests both precede and follow the rehearsal mark. This problem can be fixed if you insert a thick barline from the Barlines palette at the left side of any measure in which you insert a rehearsal mark. In fact, any barline at rehearsal marks other than the standard one will force Professional Composer to break consolidated rests around rehearsal marks in parts where rests both precede and follow the rehearsal mark.

#### *J Greeson*

## *Excel*

**. The Macintosh Excel macro shown in** Fig 6 is designed to save time when closing a set of open Excel documents. Normally, when you specify CLOSE ALL, you are asked if you want to save each and every document. Running this macro automatically saves each open document, except for the macro sheet that this macro is in. *S Silverman* 

**•** If you need to show or print all the formulae in a worksheet (rather than the data), just open a new macro sheet, copy the required cells from the worksheet and paste them into the macro sheet.

If you don't include all related cells,

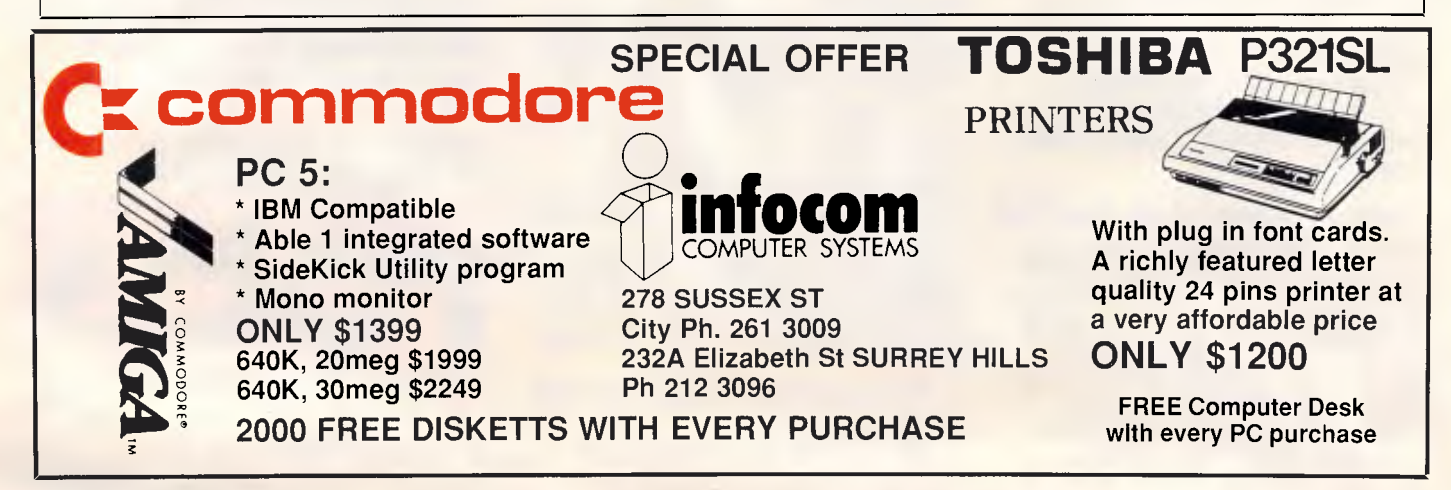

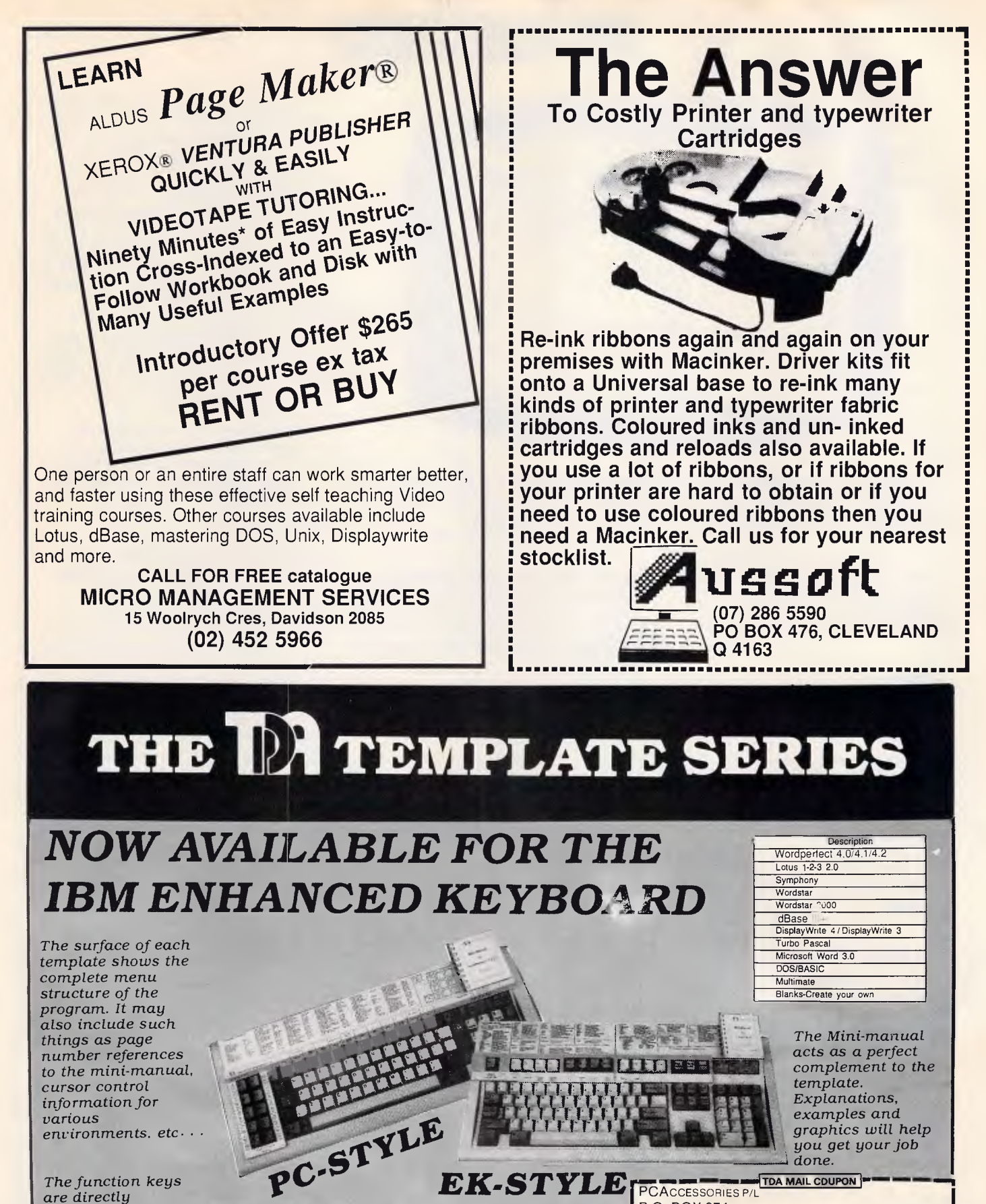

*The* function *keys are directly referenced. Colours are used to help* you identify *keys to be used* along or in *conjunction with other keys.* 

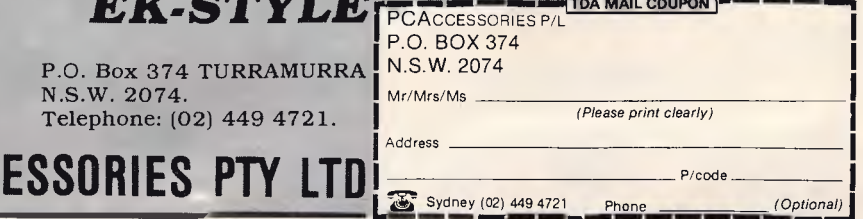

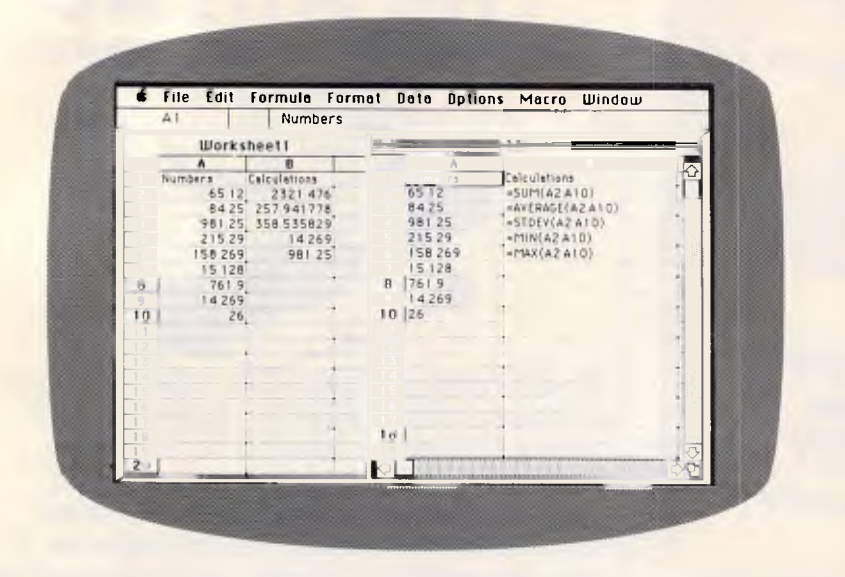

*Fig 7 Excel normally doesn't allow for the printing of formulae. If you create a worksheet and want to show or print the formulae, copy the cells to a macro sheet. Now all formulae will be shown with their correct reference* 

the cell references within the macro sheet may be incorrect or missing. Refer to Fig 7. *C Madson* 

## *Tops*

It's possible to connect your Macs to a Novell network using TOPS. Simply take one of the PCs in your Novell network and connect it to your TOPS network, too. This PC becomes the 'gateway' machine. Using the Novell software, assign the gateway's drive E to the Novell server. Then, using the TOPS menu, publish drive E. Doing this allows all the Macs and PC on the TOPS network to see the Novell server. *D Huag* 

## *Cricket Draw*

There is a little known trick, not present in MacDraw or SuperPaint, that allows you to gain total control of object placement with the ALIGN OB-JECTS command in Cricket Draw. The ordering of objects drawn in Cricket Draw does not depend on their creation order or positioning, but rather in their layering. With this in mind, selecting an object and choosing BRING TO FRONT from the Arrange menu will later make that object the 'point of reference' for future Align commands.

For example, when you have an object that you would like to align other objects with, select the item and choose BRING TO FRONT from the Arrange menu. Then, SHIFT-CLICK the

other objects you want aligned and choose ALIGN OBJECTS from the Arrange menu. Regardless of the type of alignment done, the object on the 'top' layer will remain in its original position. *B Bradbury* 

## *Error trapping in 1-2-3*

The expanded macro language in Release 2 of 1-2-3 has an {onerror} function that lets you write macros that will continue smoothly even if there is an error. It works by causing macro execution to branch to a certain routine when an error occurs. With this technique, you can anticipate particular errors and write routines to deal with them. Error trapping stays in effect until an error occurs, another {onerror} function appears in the macro, or the macro ends.

What happens, however, if the error you anticipated doesn't happen? The macro continues to execute, but error trapping stays in effect. Since the macro language can't distinguish between different kinds of errors, any error that thereafter occurs will cause macro execution to branch back to the original correction routine. If you didn't get the error you originally anticipated, but later get a different one, that correction routine may be wholly inappropriate. Ideally, your macro wont run into unanticipated errors, but if it does, it may make more sense for it to stop dead in its tracks rather than loop back to a correction routine that doesn't make sense.

The macro in Fig 8 illustrates the problem and provides a solution. The routine prompts the user for a filename to combine into the current worksheet. If the user types a filename that doesn't exist, there will be an error. In anticipation of this possible error, the macro contains the statement {onerror NOINFILE}. If the file the user asked for doesn't exist, the error will no longer stop the macro. Instead execution branches to the NOINFILE routine. This routine displays a message to the user telling him the file he wanted wasn't found and asking him to try again.

The macro then starts over again with {branch \C} and sets up the same errortrapping routine. If the user now enters the name of a file that exists, the macro will combine the contents of that file. The trouble is that error trapping is still in effect, and an error — any error will cause execution to branch to NOINFILE. If you get a surprise error later on in the macro, the NOINFILE routine could be far worse than simply shutting down the macro.

Therefore, the macro shown in Fig 8 contains the {onerror OK} statement

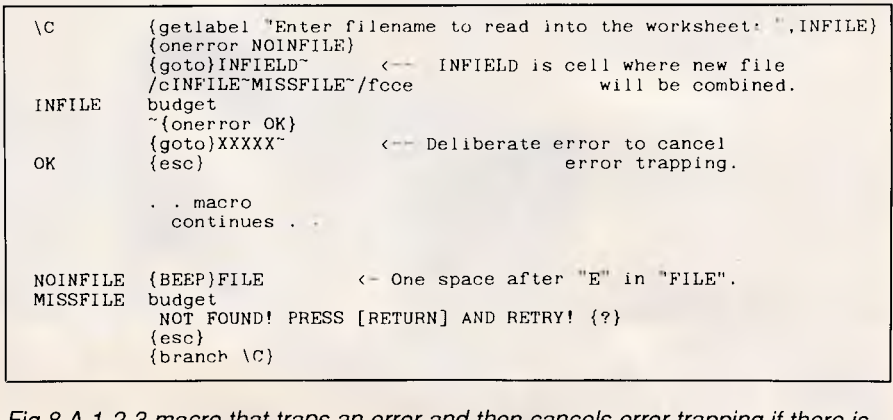

*Fig 8 A 1-2-3 macro that traps an error and then cancels error trapping if there is no error* 

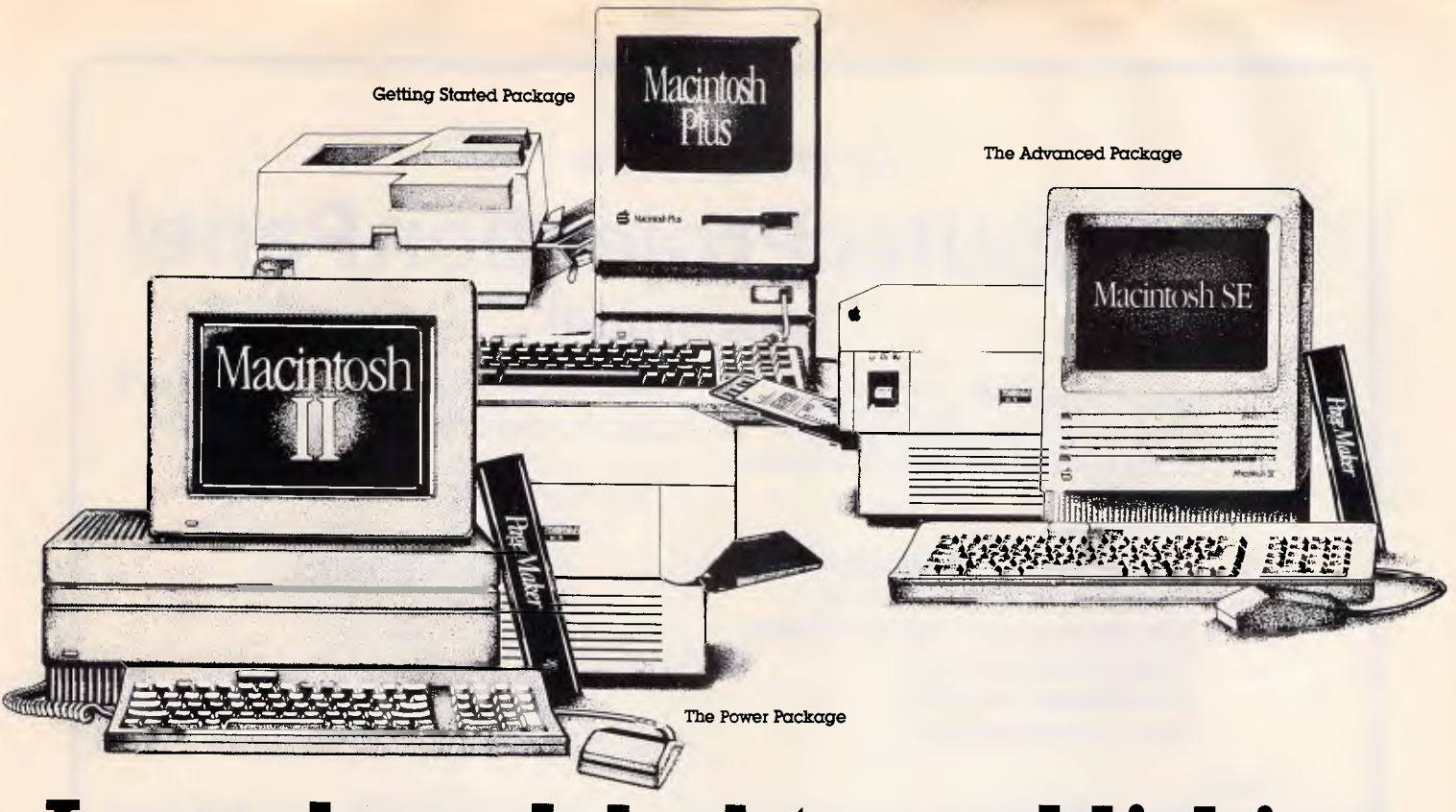

## **Laser based desktop publishing on a Macintosh from only \$9,949!**

At Rob's Computer Centre we've got Desktop Publishing covered.

Whether you're a power user or just getting started you'll find just the right system at just the right investment.

For this month only we're offering big savings on the following packages.

### **Getting Started Package**

Perfect for first timers and single user applications, this package is the best valued Macintosh desktop publishing package available.

You get a Macintosh Plus, a 20Megabyte Rodime External Hard Disk Drive, ReadySetGo software (from Letraset), and a General Computer Personal Laser Printer.

All this for only **\$9,499** (Ex Tax). Save **\$1,959!"** 

### **The Advanced Package**

For those already familiar with the Macintosh and who want to share the LaserWriter with other users.

You get:

• The superb Macintosh SE 20 with it's 20 Meg internal hard disk drive

• LaserWriter Plus

• PageMaker software This is a package that can cope with your serious desktop publishing needs including postscript.

This month only, we're passing on a huge saving and bringing this package to you for only **\$14,737** (Ex Tax). **Save \$2,531!'** 

### **The Power Package**

This is the ultimate desktop publishing package for power users whose time is money.

By far the fastest desktop publishing package around, the Mac II can perform graphic manipulations from 4-300 times faster than a normal Mac thanks to its MC68881 maths coprocessor.

You get:

• Superfast Macintosh II

• large high resolution monochrome monitor

• 40Meg internal hard disk drive

- PageMaker software
- LaserWriter Plus

This potent package for desktop publishing professionals is yours for only

### **\$19,760.** (Ex Tax) **Save \$2,851!'**

### **Phone for more information**

These offers run out shortly so don't miss the savings on these fantastic packages. Call us now on (03) 794 8990 for more information.

As equipment used in the manufacture of finished art may qualify for Sales Tax Exemption, all prices quoted exclude Sales Tax. Please check with your accountant and the tax department as to your eligibility for this exemption.

Corporate or educational uses.

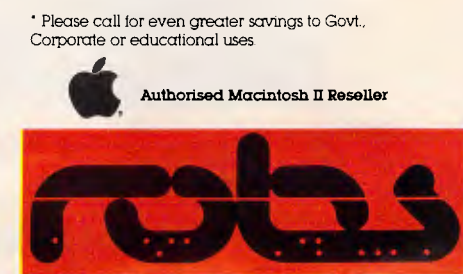

**Robs Computer Centre**  Cnr Thomas & Scott Sts, Dandenong, 3175 Phone (03) 794 8990

AaShop/Rob271

## **Try and Buy the new Computer Projection Panel from SHARP**

Information stored on a PC can be displayed on an overhead projection screen via the Sharp QA25 Overhead Projection Panel

- Compatible with IBM/compatibles<br>Portable weighs 2.7 kg
- Portable weighs
- No extra ports or boards needed
- Plugs into RGB port
- No software required
- No training required

*From* 

**Southern Cross Computer Systems P/L 50 Claremont Street SOUTH YARRA 3141 Tel (03) 240 8000** 

Ideal for any situation when more than 2 people need access to a PC's display.

Ideal for:

*Presentations Meetings Seminars Training sessions* 

## **\$1,495 (excl tax)**

*(Delivery - Australia wide)* 

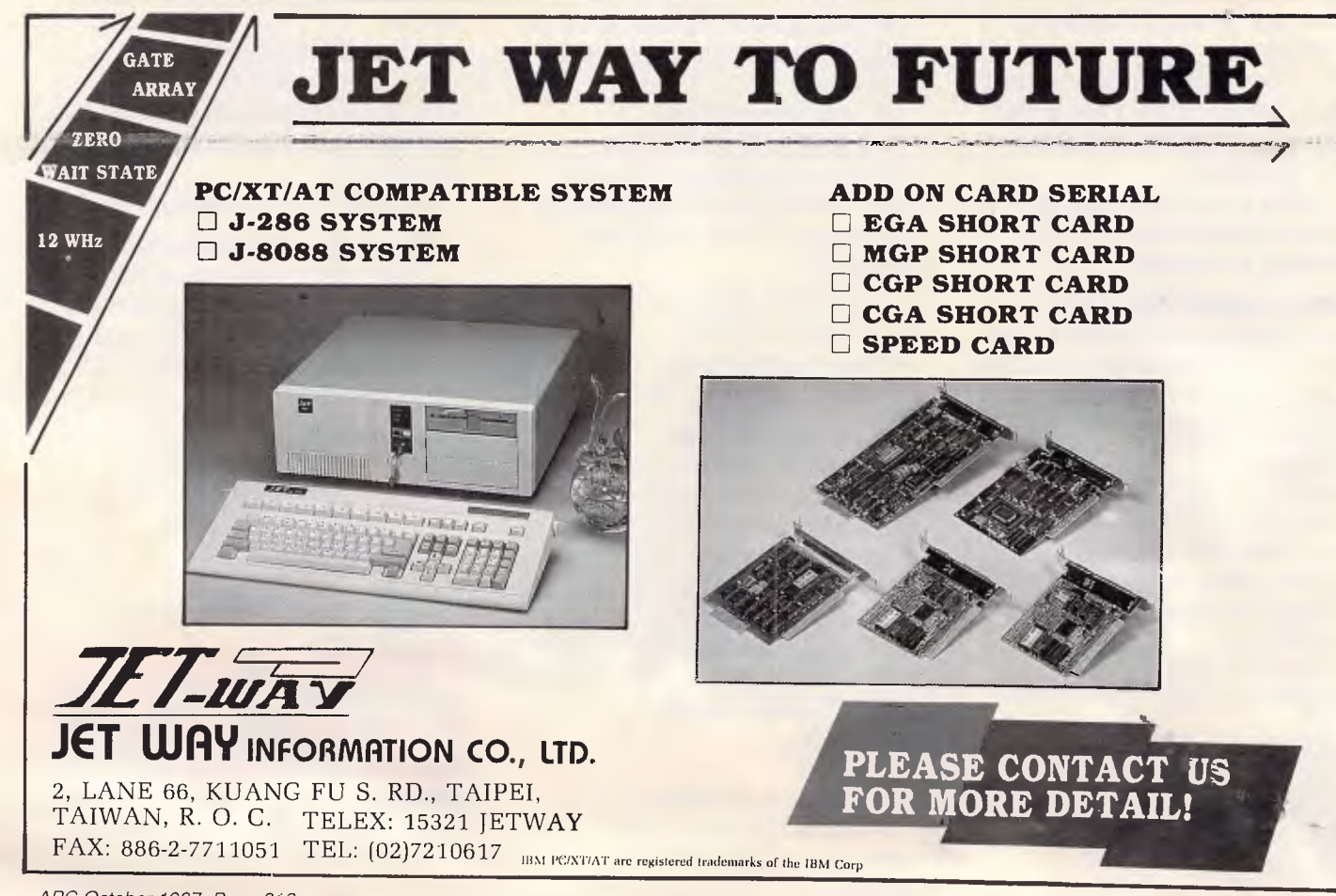

## $\sqrt{\ }$  TJ'S WORKSHOP

that cancels the previous error-trapping condition. In the next line of the macro, there is a deliberate error (the range XXXXX doesn't exist) that results in a branch to OK and the cancellation of error trapping. The OK routine is a simple Escape that does nothing and can be though of as an {offerror} routine. The macro can now continue without the danger of branching to the wrong place because of an unanticipated error.

#### *A Forssell*

*This technique represents an elegant solution to an inelegant problem. Lotus really should have provided an OFFER-ROR routine to complement ONER-ROR, and Mr Forssell's macro allows us to correct that oversight — JT.* 

## *Word 3.0*

Word 3.0 on the Macintosh provides a fast way to return the insertion point to its most recent location. For example, if you are typing and notice an error several words back, correct the error, then type COMMAND-OPTION-Z. The cursor will return to where you were typing. This command actually works

for the three most recent insertion point locations. *D Farabee* 

## *Command nesting*

Since batch files execute one slow line at a time, it's desirable to make them as short as possible. But checking for user inputs usually means a cascade of  $IF =$  statements, which can waste space and time. However, I've discovered a shortcut.

Let's say you were running a batch file named RUNIT.BAT that checks its parameters and then runs a program called RUN.COM using the validated parameters. The only valid parameters for RUN.COM are A and B. The usual

way to check for parameters would be

**ECHO OFF IF %1.==A. GOTO OK IF %1.==B. GOTO OK IF %1.==a. GOTO OK IF %1.==b. GOTO OK GOTO INVALID :OK RUN %1 GOTO END :INVALID ECHO INVALID -- USE "A" OR "B" :END** 

But you can nest the IF statements to speed things up, as shown in Fig 9. The nested IF command will work with any combinations of EXIST, ER-

ECHO OFF IF NOT %1.==A. IF NOT %1.==B. IF NOT %1.==a. IF NOT %1.==1). GOTO INVALID GOTO END **RUN %1** : INVALID ECHO INVALID -- USE "A" OR "B" END

*Fig 9 An example of nesting IF statements to speed up batch file execution* 

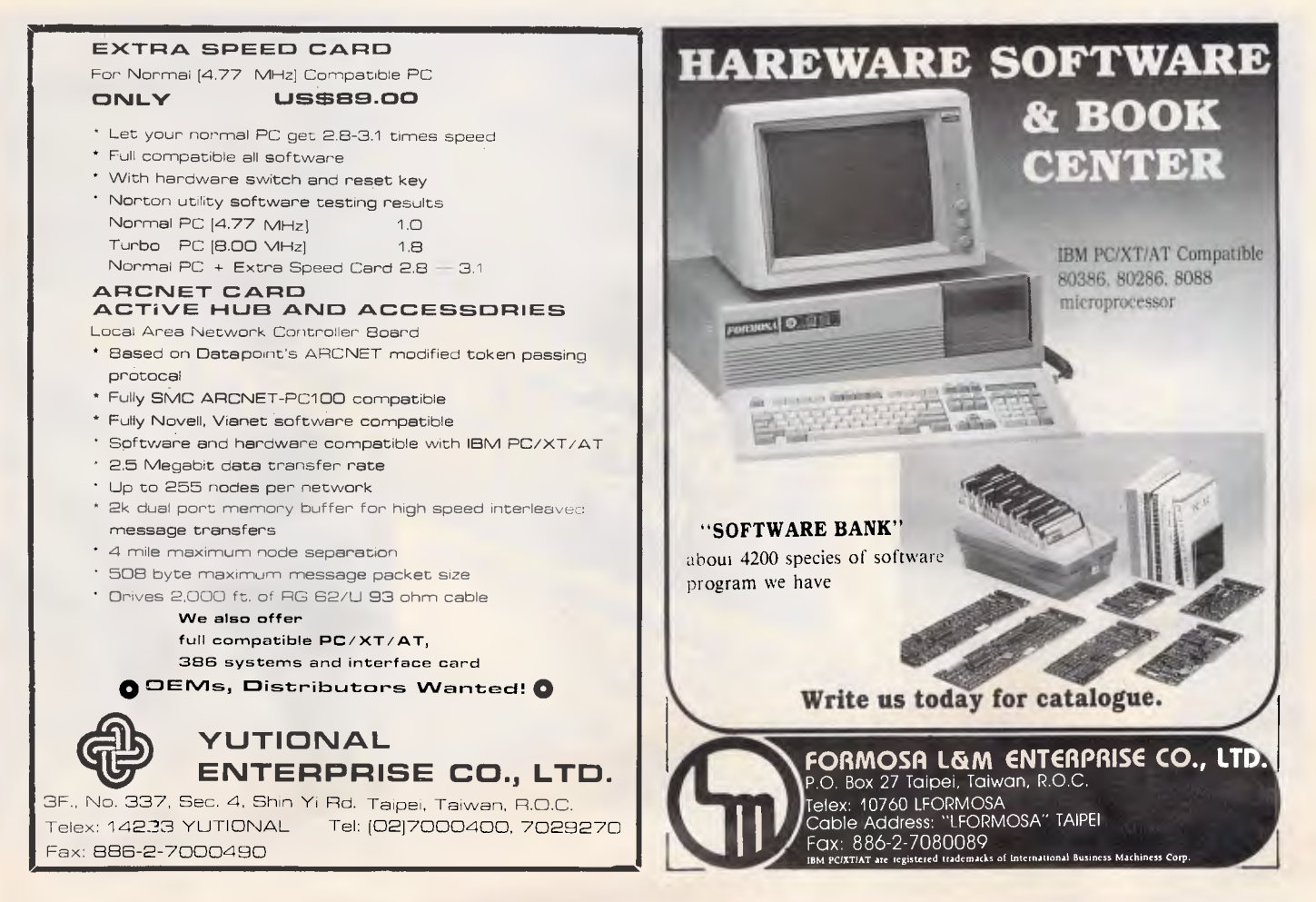

# **PARCO IS YOUR BEST CHOICE**

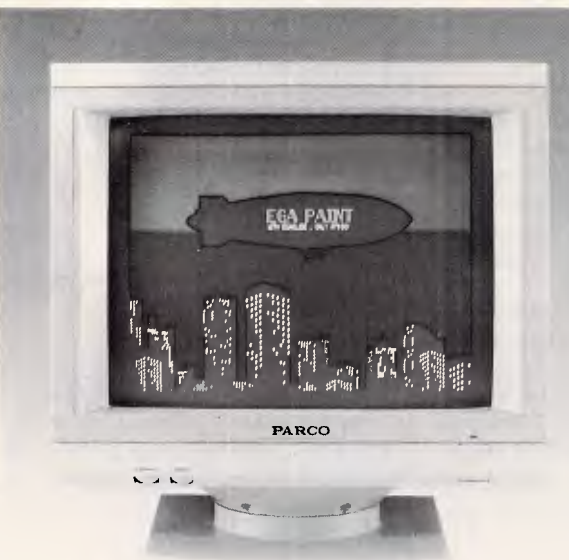

 $\frac{1}{2}$ cente che

I

PARCO builds a full line of monitors, from basic monochrome to (FLAT PANEL) paper white, dual mode and high resolution color models. All are disigned to fulfill your needs today, and sophisticated enought to fulfill your needs in the future. **OEM & AGENTS WANTED!** 

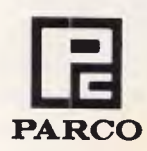

Manufacturer & Exporter: **PEI CHOW INDUSTRY CO., LTD.**  P.O. BOX: 55-922 TAIPEI, TAIWAN, R.O.C. 6th Fl., No. 200 Sung Chiang Road, Taipei, Taiwan, R.O.C. Tel: (02)543-5665 (REP) Telex: 27871 PEICHOW PARCO FAX: 886-2-5634166

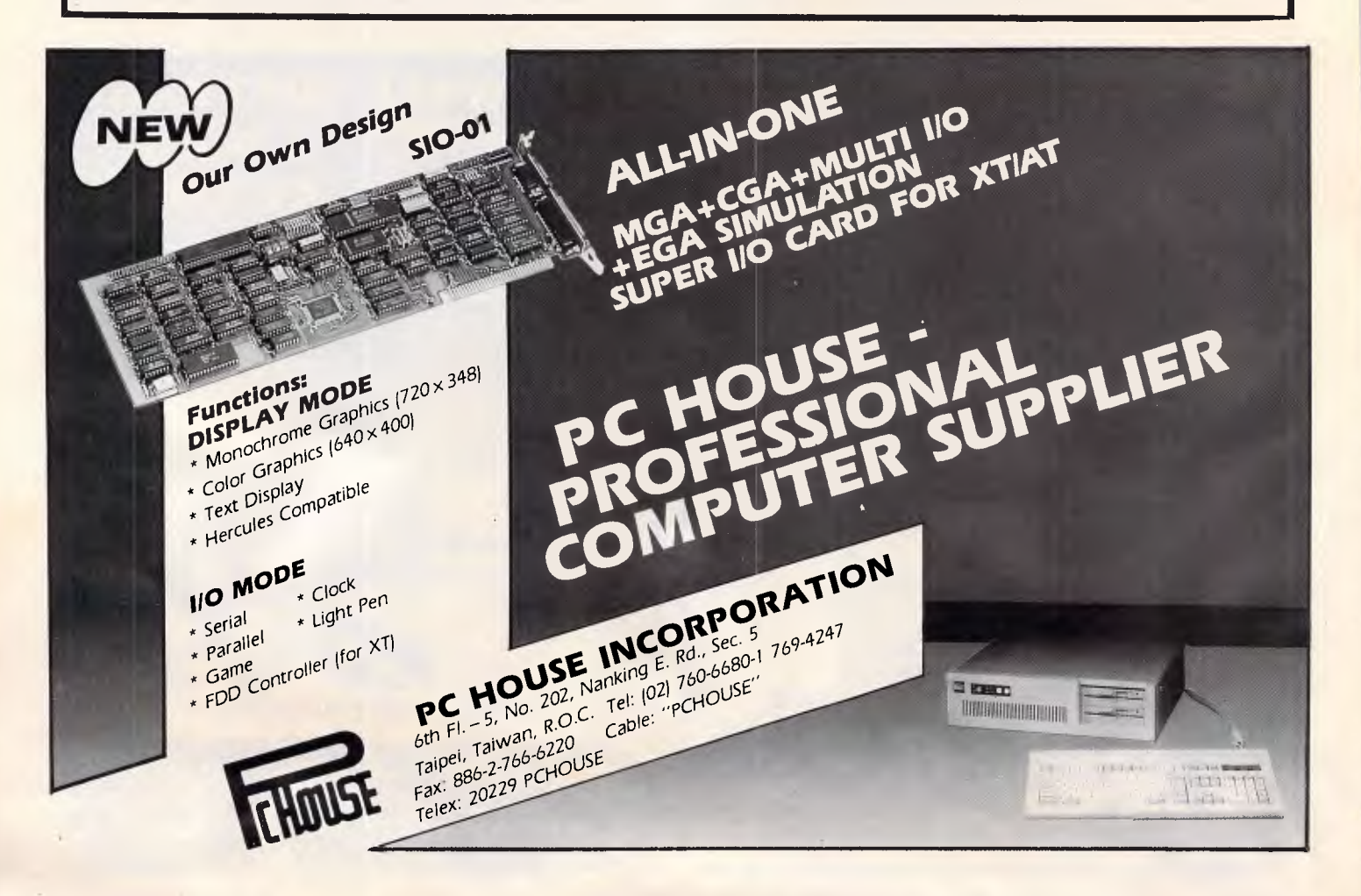

# TJ'S W ■ TJ'S WORKSHOP

RORLEVEL, STRING1 == STRING2, and NOT. The only limitation is the command line length of 130 characters. **W**<br> *D* 

#### **T** *Cervenka* **Q**

*This comes in very handy when using* **Are you sure (Y/N)? Are you sure (Y/N)? Are you sure (Y/N)? Are you sure (Y/N)?** *drive you're on, you can use a batch*<br>file like DRIVER.BAT:

**ECHO OFF**  DRIVE **Now hit the N key!! Double dot disaster Now hit the N key!! LEVEL 3 ECHO Drive C IF ERRORLEVEL 3 ECHO Higher** 

*.COM file called DRIVE.COM. Type in* ERASE the mysterious double dot 'file' *MAND.COM is by typing RCX and hitpure ASCII word processor or the DOS* the files in COPY CON COMMAND, and call it **G Karran** *COPY CON COMMAND, and call it DRIVE.SCR.* **CX 62DB** 

### **RCX 8**

- 
- 

*IF ERROR IIF ERROR III Make sure you hit the Enter key after* each line, especially the last one (with stance, if you need to figure out which each line, especially the last one (with warning when you try to erase an en-<br>drive you're on, you can use a batch the Q). Then type

**LEVEL 1 ECHO Drive A It's dangerous for users with rudimen-** *To patch COMMAND.COM with* **IF ERRORLEVEL 1 IF NOT ERROR-** tary knowledge of subdirectories to *DEBUG, first make a backup copy of* **IF ERRORLEVEL 1 IF NOT ERROR-** tary knowledge of subdirectories to *DEBUG, first make a backup copy of*  **LEVEL 2 ECHO Drive B**  $\vert$  poke around where they're not sup- *COMMAND.COM called COM-*<br> **IF ERRORLEVEL 2 IF NOT ERROR-**  $\vert$  posed to be. I recently discovered one MAND.BAK so that if you make a mis-**IF ERRORLEVEL 2 IF NOT ERROR-** posed to be. I recently discovered one *MAND.BAK so that if you make a mis*who knew what DIR and ERASE did, but hadn't a clue what the . and . . represented in a directory listing. This novice user, who was in a subdirectory *To make, this work, create a tiny* one level down from the root, tried to *Find out how long your COM*  and, of course, ended up deleting all *ting the Enter key the files* in the root directory.

*If novice users are going to be fiddling*  **N DRIVE.COM** *with your system, one simple way to* **Take the four-digit hex number follow-<br>
E100 B4 19 CD 21 B4 4C CD 21 get around this would be to use the ing the CX and type** get around this would be to use the

*DOS ATTRIB.EXE to make all your important files read-only.* 

*<i>DEBUG to patch COMMAND.COM so performance defense of that it responded with a message like* that it responded with a message like

*take you can start over. Then type* 

#### **DEBUG COMMAND.COM**

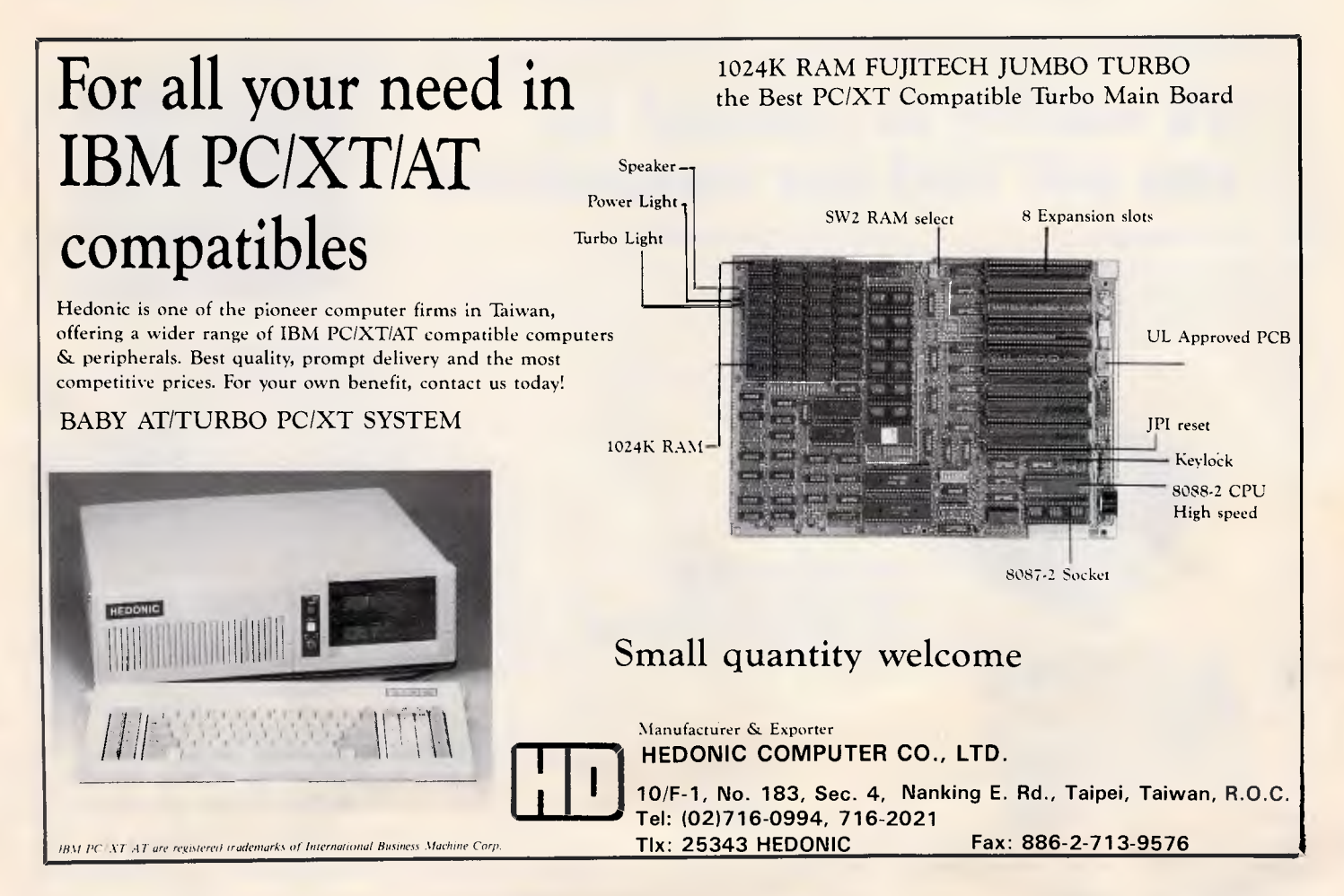

## • nt • **High Quality Doesn't Always Mean ST-150W High Price.**

**ST-180W(FOR BABY AT)'** 

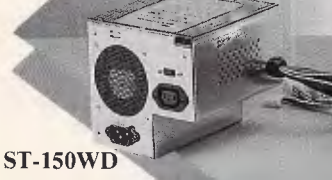

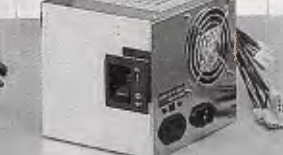

**ST-180WD (FOR BABY AT) ST-200WP (FOR AT)** 

**ST-150WZ (FOR XT) ST-200WZ (FOR BABY AT)** 

*We're specialist manufacturers offering high technology and on-the-spot service. Our R&D is devoted to developing the finest quality Swtiching* on-the-spot service.<br>
Our R&D is devoted to develop-<br> *Power Supplies, Wattage range 60-250W. We also offer Switching Power*  **Supplies for TV games.** *Your own design specifications, and*  **ST-150VVL** *OEM orders, are most welcome.*  **ST-180WL (FOR BABY AT)** *Contact us today!* 

同

**SEVENTEAM ELECTRONICS CO., LTD. P.O. BOX 42-133 Taipei, Taiwan, R.O.C. Office: 10F, No. 1160, Cheng Teh Rd., Taipei, Taiwan R.O.C. Tel: 886-2-8821110 (Rep.) Telex: 29195 SEPTEAM. Fax: 886-2-8826230** 

## **It's worthy to contact us! you will find our reputation!**

#### **For Customers**

- Comptetive price
- Excellent quality
- Prompt delivery
- Little quantity acceptable

**=Seven-team** 

### **For PC/XT/AT Compatible**

- Baby 386, 16MHz, CPU 80386
- Baby 286, 6/10/12 MHz, CPU 80286
- XT Turbo, 4.77/8 MHz, 4.77/10 Mhz,' 4.77/14 MHz
- A full range of add-on cards and Mainboards

**TNA-386 (BABY-386) TNA-286 (BABY-286) TNA-286 (AT/COMPATIBLE) TNX-8,10,14** 

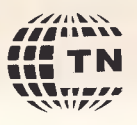

**EAST TN PRODUCTS CO., LTD.**  P.O. BOX 96-386, Taipei, Taiwan, R.O.C. Tel: (02)7033049 Telex: 16121 EASTTN

BELLIN

 $\Box$ 

APC October 1987 Page 316

#### **S 100 L62DB "Are you sure"**

*(substituting the four-digit hex number if yours is different from 62DB). Hit the Enter key and you should see something like* 

#### **61B2:5158**

*Ignore the first four digits (the ones preceding the colon). Take the rightmost four digits and type* 

**E 5158 "Now hit the N key!!"** 

*(substituting the four digit-hex number if yours if different from 5158). Hit the Enter key. Then hit W (and Enter) to write the new version back to disk, and Q (and then Enter) to quit DEBUG. Once you've patched COM-MAND. COM, reboot — PS.* 

## *Handling run-time errors*

The 10Result function in Turbo Pascal on the IBM PC allows you to manage I/O errors nicely, but there is little help for recovery from other errors. Turbo, Version 3.01A, includes information about user-written error handlers that are usually used only to make the exit smoother. If the user does not HALT the program, the regular error routine will force termination.

I enclose a way to manage run-time errors without exiting the program. I have tested this method in Turbo 3.01A, with and without 8087 support. For other versions that support error handlers, it would be necessary to lo-

```
PROGRAM Error_Trap_Demo; 
  {SU+}VAR 
  ErrorExitAddress, OldStackPointer : Integer; 
  X Y : Real; 
  PROCEDURE ErrorTrap(ErrNo, ErrAddr : Integer); 
  BEGIN 
    CASE ErrNo OF 
      $0001 : BEGIN WriteLn('***User Break'); Halt; END;<br>$0110 : WriteLn(' Error in numeric format.');<br>$0202 : WriteLn(' Division by zero.');
                             Error in numeric format.');
                             Division by zero.');
    ELSE Exit; 
    END; {case}<br>CBreak : True;
    CBreak : True; { Reset Ctrl-Break check flag<br>
MemW[DSeg:$0188] := 0; { Reset error condition flag
                                           { Reset error condition flag<br>{ MOV SP, OldStackPointer
    INLINE(<math>$8B</math>/<math>$26</math>/<math>01</math> dStackPointer/$FF/$26/ErrorExitAddress); { JMP ErrorExitAddress 
  END; 
  PROCEDURE OnErrorComeHere; 
  BEGIN 
    INLINE(<br>$5D/
      $5D/ {9OP} $P$5B/ { POP BX }
      $58/ POP AX ) 
$A3/ErrorExitAddress/ MOV ErrorExitAddress, AX ) 
      $89/$26/OldStackPointer/ { MOV OldStackPointer, SP<br>$50/
      $50/ (PUSH AX )<br>$53/ (PUSH BX
      $53/ {PUSH BX} )
      $55); \{ PUSH BP \}END; 
BEGIN 
  ErrorPtr := Ofs(ErrorTrap); 
Enable the error handler } 
  REPEAT 
    OnErrorComeHere; 
    Write('Enter X,Y: '); 
    Write('Enter X,Y: ');<br>ReadLn(X, Y);<br>WriteLn(X, ' / ', Y, ' = ', X/Y);<br>TIL False:
  UNTIL False; 
END.
```
*Fig 10 A method of trapping run-time errors* 

cate the address of the error number (DSeg:\$188 in 3.01A and 3.02A) and use this address in the Error-Trap procedure.

Because of the nature of the INLINE code, the variables ErrorExitAddress

and OldStackPointer must be declared globally. The procedure OnErrorComeHere must be invoked at the point where we want to return after the error. If it appears more than once, the most recent invocation is active.

## **It's another Distributed by:**  $\mathbb{Z}$ UCKERPIRPO  $\mathcal{A}$ RD  $_{\tiny{\text{by ATD}}}\quad$ POWERTECHNIK PTY., LTD.

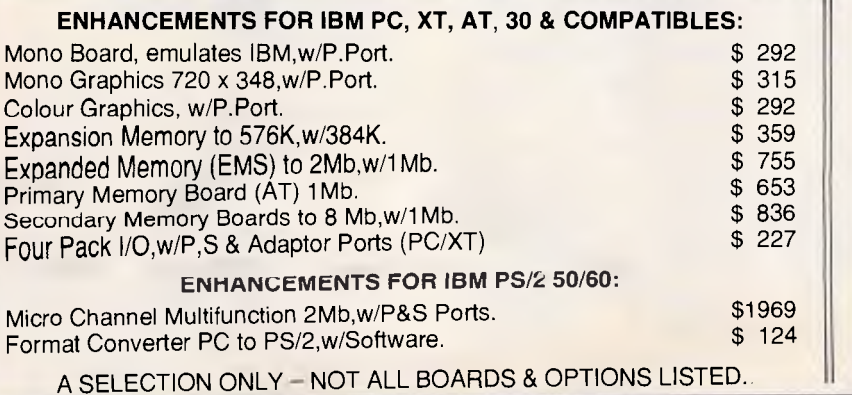

**FIVE YEAR WARRANTY \*\*\* MADE IN THE U.S.A.** 

## **POWERTECHNIK PTY., LTD. P.O. Box 143, Killara 2071**

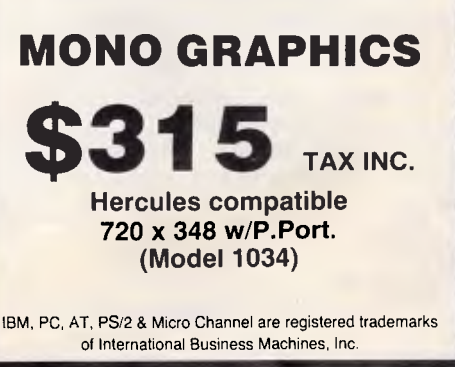

The error type, number, and address are available through the values of ErrNo and ErrAddr, exactly as in the ordinary error handlers. The example program in Fig 10 illustrates the three main exit possibilities: (1) a Ctrl-C (or Ctrl-Break) will terminate by using HALT; (2) a division by zero, or a numeric format error, will display a message and continue execution; or (3) any other run-time error will crash via the normal Turbo error handler. To see these different possibilities, answer the request for X and Y values with (1)Ctrl-C, (2) nonnumeric input or 1 and 0, or (3) 1E20 and 1E-20 (1E300 and 1E-300 if you are using the 8087 version).

The main limitation of the method is that to resume execution, the error return address must be on the stack. To guarantee that, the error must occur after the OnErrorComeHere procedure and in the same block, or in a procedure or function called (directly or indirectly) at such a location.

I have used this method to write a complex program where plenty of arithmetic errors can occur in very different conditions and in such a way that it is very difficult to anticipate them. With this method, I can wait for an error to occur and handle it on the spot. This makes life a lot easier.

#### *J Aguirregabiria*

*The ErrNo variable in the ErrorTrap procedure contains the type of error in its high byte and the exact error number in its low byte. The three types of error are User Break (0), I/O Error (1), and Run-Time Error (2). Thus, for example, an ErrNo value of \$0290 would indicate Run-Time Error number 90, index out of range — NR.* 

## *Trapping I/O errors*

One nice attribute of Turbo Pascal is its ability to trap fatal I/O errors through the \$1 compiler directive. It would be convenient to have a similar method for trapping floating point errors without crashing the program. Such a feature would involve considerable modification of the run-time library, but simply ignoring the errors is still useful and much easier to do. The program in Fig 11 contains two procedures: Trapoff and Trapon, which modify and restore the run-time library to selectively ignore floating-point errors. The Trapoff procedure disables checking for floatingpoint overflow and Sqrt and Ln argument errors. Trapon restores the library to its original condition and should be called before exiting a program that uses Trapoff. The demonstration

```
PROGRAM traptest; 
VAR dummy : Char; 
  PROCEDURE trapoff; 
  BEGIN 
    MemW[CSeg:$19B3] : $9090; {Floating point overflow}
    MemW[CSeg:$1C5C] := $9090; {Ln argument error}<br>MemW[CSeg:$1C61] : $05EB;
    MemW[CSeg: $1C61]MemW[CSeg:$1B5E] := $E680; {Sqrt argument error} 
    Mem[CSeg:$1B60] := S7F; 
    MemW[CSeg: $1B61] := $9090;WriteLn('Floating point error trapping is OFF'): 
  END; 
  PROCEDURE trapon; 
  BEGIN
    MemW[CSeg:$19B3] := $0772; {Floating point overflow} 
    MemW[CSeg:$1CSC] := $0574; {Ln argument error}<br>MemW[CSeg:$1C61] := $0574;
    McmW[CSeg: $1C61]MemW[CSeg:$1B5E] := $C6F6; {Sqrt argument error} 
    Mem[CSeg:$1B60] := $80; 
    MemW[CSeg:$1B61] := $4375; 
    WriteLn('Floating point error trapping is ON'); 
  END; 
BEGIN 
  IF MemW[CSeg:S101] <> $2C79 THEN 
    BEGIN WriteLn(#7, You need Turbo version 3.01A!'); Halt; END;
  CIrScr; 
  trapoff.; 
  vriteLn('R = ', 1e20, ' R*R = ', 1e20*1e20);
  WriteLn('R = ', 0.0, ' Ln(R) = ', Ln(0.0));
  WriteLn('R \cdot, -49.0, ' Sqrt(R) = ', Sqrt(-49.0));
  WriteLn; WriteLn('Hit any key'); 
  Read(Kbd, dummy); 
  trapon; 
  WriteLn;<br>WriteLn('R = ', -49.0, '
                                     Sqrt(R) = ', Sqrt(-49.0);
END.
```
*Fig 11 The Traptest program demonstrates how to disable some of Turbo's error trapping* 

program illustrates the use of the procedures. Note that after you call Trapoff, there is no indication of a floating-point error. It is up to the user to interpret the validity of any floating-point results. In many situations this is preferable to dumping the program. (I have tested these procedures with Turbo, Version 3.01A.)

#### *D Markovitch*

*A program that self-patches the runtime library will usually only work under one specific version of Turbo Pascal. If you are just distributing the compiled program, this is not a problem. You know which version of the compiler you are using. However, if you distribute the source code, you may want* 

*to include a check for the correct version. A compiled Turbo program does not specifically include the version number, but it always begins with a JMP past the run-time library. The value of this jump has been different for every version of Turbo Pascal, so I use it to test for the correct version. Fig 12 is a list of the integer values found at location CSeg:\$101 for all versions of Turbo Pascal — NR.* 

### *Apple IIGS crash control*

When one of those new super-hi-resgraphics programs for the GS crashes,

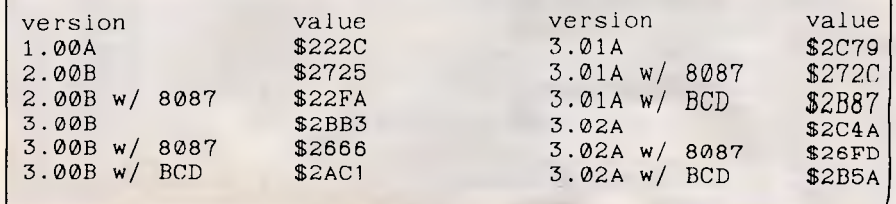

*Fig 12 Values found at MEMW[CSeg:\$101] for different versions of Turbo Pascal* 

## **high speed high performance Laptop**

80286, 6/12 MHZ clock 1.44 MB 3-1/2" Floppy Drive 20/30/40 MB Hard disk 640x400 high resolution Plasma Display

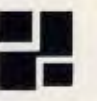

**P & C SHITEN ENTERPRISE CO., LTD.**  RM 7, 8 FL., NO. 100, ROOSEVELT RD., SEC. 3, TAIPEI, TAIWAN, R.O.C. P.O. BOX: 30-291, TAIPEI, TAIWAN, R.O.C. CABLE: PCSHITEN TEL: (02)395-1400 TLX: 19206 PCSHITEN FAX: 886-2-3512073 IBM PC/AT<sup>®</sup> are registered trademarks of IBM

**IBM-AT Compatible** 

**P&C** 

## **Choose it for the Best!**

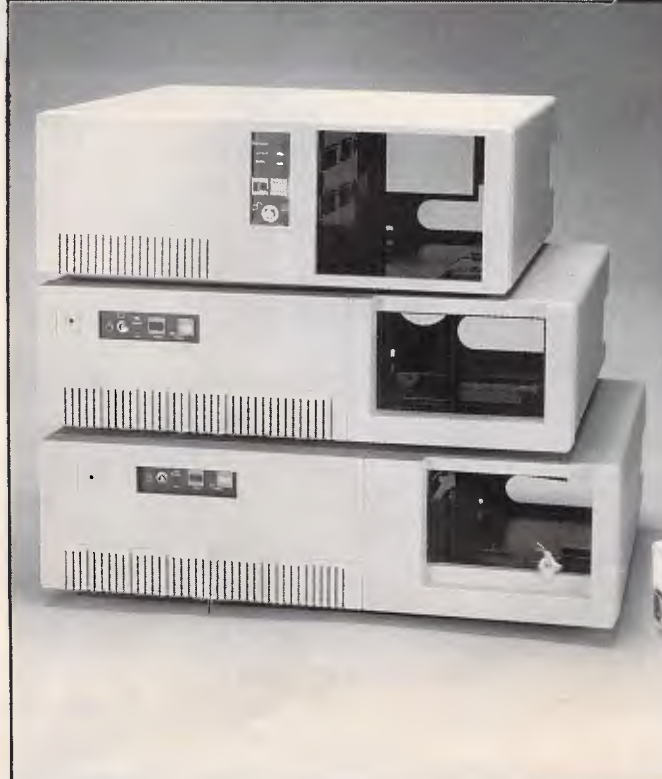

**Top Quality PC Cases & El Power Supply** 

After signing a royalty agreement with IBM in May. Ling Yih is able to offer the PC cabinets that are high-class, legal and comfortable. Equipped with automatic production facilities and 200 skilled workers, we can always offer you flawless services. And with a monthly production capacity of 60,000 pcs, we can meet whatever quantity demand you may need.

Let Ling Yih take you high in profits with its silver wings. Just contact us today and you'll be on the road to success!

Welcome to tour our factory when you are on your next buying trip to Taiwan.

> LING YIH **LING YIH CO., LTD.**  9F-3, No. 57, Fu Hsing N. Road, Taipei, Taiwan, R.O.C. TEL: 886-2-7717166 FAX: 886-2-7113506 TLX: 20232 LINGYIH

10  $SA = 768:N = 19$ <br>20 FOR  $C = 0$  TO N FOR  $Q = 0$  TO N-1: READ DA\$ 30 AS = LEFTS (DAS, 1): BS = RIGHTS (DAS, 1)<br>40 TE AS > "A" AND AS  $\leq$  "F" THEN A = ASC IF AS > "A" AND AS <= "F" THEN  $A = ASC(AS) - 55$ : GOTO 60  $50$  A = VAL (AS)<br> $60$  IF BS > "A" IF BS > "A" AND BS  $\leq$  "F" THEN B = ASC(BS)-55: GOTO 80  $70 B = VAL (B$)$  $80 \text{ VA} = A \cdot 16 + B$ 90 POKE SA + Q,VA 100 NEXT Q 110 RETURN 1000 DATA A9,EF,85,06,AD,30,CO,A2 1010 DATA 20,C6,06,F0,05,CA,D0,F9 1020 DATA F0,F2,60

*Fig 13 The hex POKE program* 

type Control-T and press Return. Doing so causes the 80-column screen to be displayed. You will see the address of the crash, the last instruction executed, and the contents of all the 65816 microprocessor's registers. The developer of the program will be interested in this information because it makes it a bit easier to track down the source of the bug that caused the crash.

*T Swihart* 

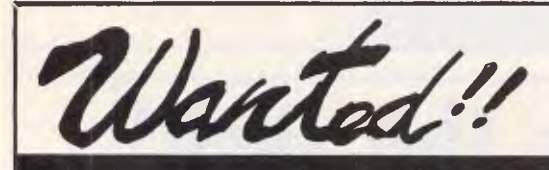

*The Control-T command forces the screen display to text page 1, regardless of current soft-switch settings (which may select a graphics mode or text page 2). The command is not available on the Ile or llc. For information on all the new system-monitor commands on the GS, see* Apple IIGS Firmware Reference *(Addison-Wesley, 1987) or* Apple IIGs Technical Refrence *(Osborne/McGraw-Hill, 1987) by Michael Fischer — GL.* 

### *A subroutine for a better way to POKE*

Are you a programmer who often POKEs machine-language code into memory from inside an Applesoft program? If so, you probably convert the machine-language bytes to decimal form (from hexadecimal) before putting them into DATA statements. You can use the more convenient hexadecimal form if you take advantage of the techniques illustrated in the subroutine in Fig 13.

It reads the hexadecimal data entries as strings rather than numbers and then converts the strings to decimal numbers before it POKEs them into memory.

To use the subroutine, set SA equal to the starting address of the machinelanguage code and set N equal to the number of bytes to be POKEd. Each data element must be exactly two characters long and you must not type a \$ in front of a data element. *R Evers* 

END

圕

**HiGENSE** *Multifunction Workstation* 

- **Ordinary Data Processing**
- **Multimedia Processing**
- **Personal Processing**
- **Network Communication Facility**

#### **Specification:**

**CHS386: CPU 80386-16, 16/20MHz.**  $\phi$  wait state (6 layers). Socket for 80387 math co-processor. RAM 2MB, expandable to 8MB. 5.25" 20MB or 40MB HDD. 7 slots for user.

**CHS 286:** CPU 80286, 6/8/10MHz, switchable. Socket for 80287 math co-processor. RAM 640KB. 1.2MB/360KB **FDD.** 6 slots for user. Microsoft<sup>®</sup> MS-DOS<sup>®</sup> 3.20

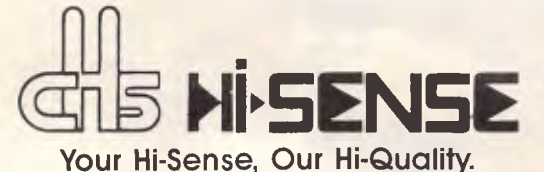

**Amsterdam •Frankfurt• New York• Singapore. Taipei** 

Microsoft MS-DOS is a registered trademark of Microsoft Corp.

*HOU SHAG INC. 3F., 137, Sec. 4, Nanking E. Rd., Taipei, Taiwan, R.O.C. Tel: 886-2-7162007 Tlx: (785)25496 HOUSHAG Fax: 886-2-7153549* 

 $7.77$ 

#### **Paragon Provides More...**

Mitac's small-footprint Paragon family provides you with a complete line of elegant office solutions. What's more, Mitac adds proven reliability backed by our years of OEM manufacturing experience.

#### ...386 Superpower

Paragon's 386 brings new speed and power to the world of smallfootprint microcomputers.

#### ...On-board Graphics

Paragon's 286's and 8088 provide on-board graphics for vivid color and high resolution on virtually any PC monitor.

#### ...Flexibility

A host of other on-board features gets your system up and running right away, leaving five expansion slots free. Storage options include  $5-1/4$ " and  $3-1/2$ " high-capacity disk drives.

#### **...Reliability**

Mitac insures the quality of every Paragon microcomputer by subjecting it to the same 5 phase test performed for our largest OEM's — and we quietly manufacture for some very large firms.

#### ...Support

Mitac's international branch offices serve your local needs. Currently Mitac is seeking new distributors and dealers. For dealer inquiry contact our distributor listed below.

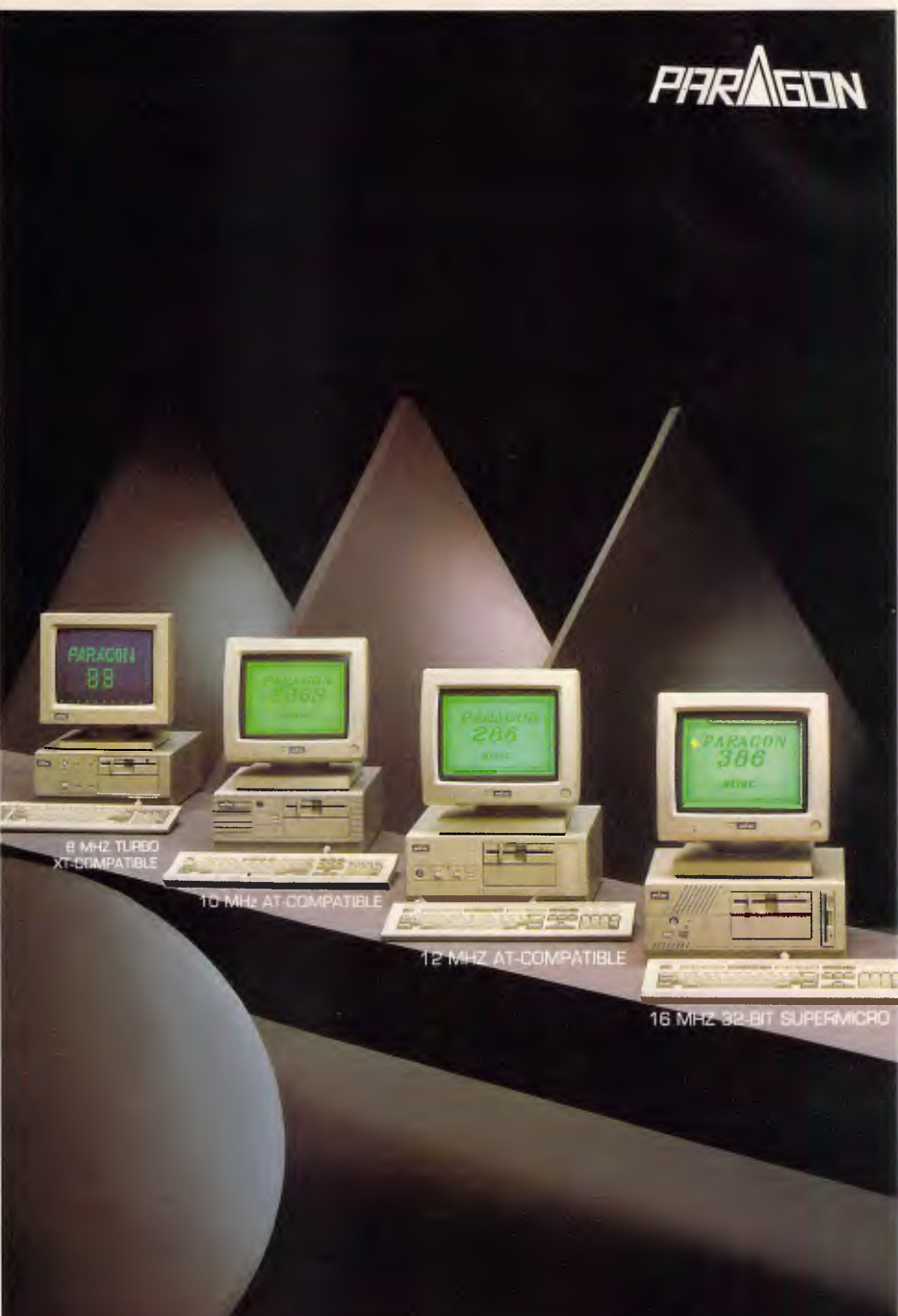

**ETITE.. PRODUCTIVE.. PERFECT.. PAI** small-footprint personal computers

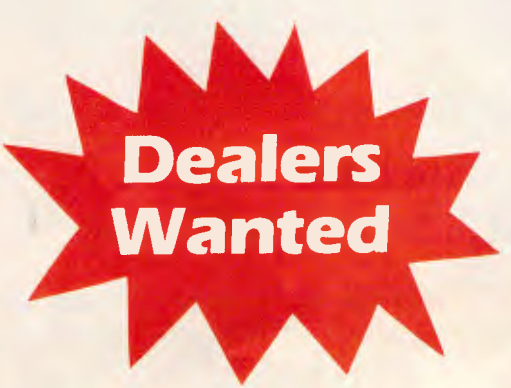

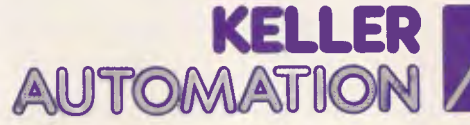

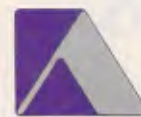

**EXCLUSIVE AUST. DISTRIBUTORS**  14 Whiteside Road, Clayton South, Vic 3169 Tel. (03) 543 7244 Fax. (03) 543 5230 MELBOURNE • SYDNEY • NEWCASTLE • BRISBANE • HOBART • ADELAIDE • PERTH

*mitac* 

**When reliability is a decisive factor** 

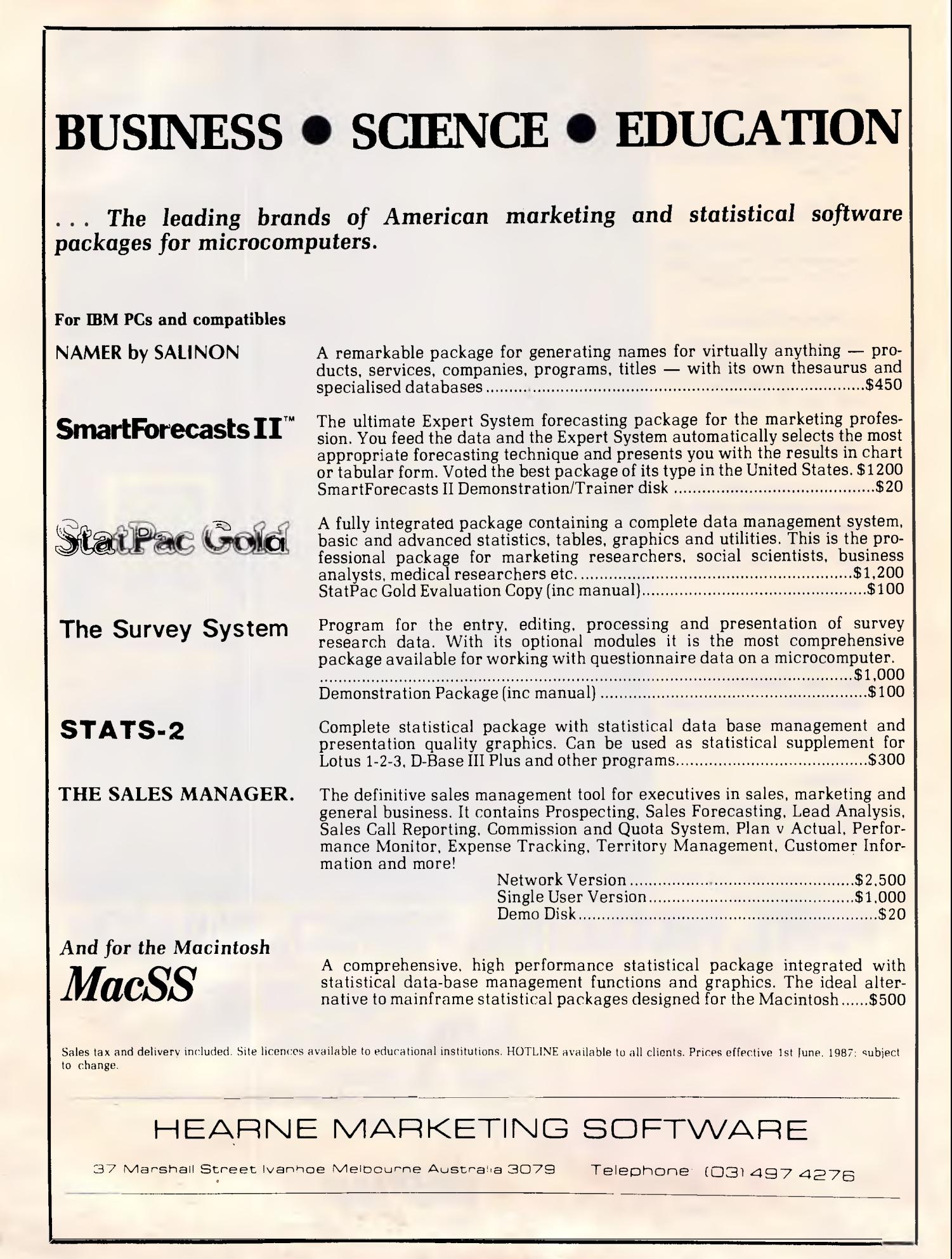
## **NUMBERS**

*Mike Mudge delves into the factorisation and other properties of Fermat Numbers, with mathematical requirements being kept to the minimum.* 

**Definition 'Fermat** Numbers' are defined by  $F_n = 2^{2n} = 1$ . Thus,  $F_1 = 5$ ,  $F_2 = 17$ ,  $F_3 = 257$ ,  $F_4 = 65537$ .

It can be readily verified that these first four Fermat Numbers are prime; indeed, Pierre De Fermat (1601-1665) conjectured that *all* F<sub>n</sub> were prime. However, such are the dangers of generalisation based upon empirical evidence, and in 1732 Leonhard Euler found that:

 $F_5 = 2^{25} + 1 = 2^{32} + 1 = 4294967297$  $= 641 \times 6700417$ In 1880 F Landry proved that:  $F_6 = 2^{26} = 2^{64} + 1 = 274177$ x 67280421310721

No prime Fermat Number has been found beyond F4, so that Fermat's conjecture has not proved to be a very happy one. It is perhaps more probable that although the number of prime  $F_n$  is finite, there are others waiting to be discovered (reference the probabilistic argument given as a footnote in *An Introduction to the Theory of Numbers* by GH Hardy and EM Wright).

The existence of prime  $F_n$  has an interesting geometrical connection, since Karl Friedrich Gauss proved that a regular polygon having F<sub>n</sub>-sides could be inscribed in a circle by Euclidean methods if  $F_n$  is prime. (A 65537-sided regular polygon inscribed in a given circle could provide an interesting challenge in computer graphics, particularly if an attempt was made to simulate the Euclidean methods mentioned above!)

**Theorem 1** No two Fermat Numbers have a common divisor other than 1.

**Theorem 2** If F<sub>n</sub> is prime, then the number:

 $Z_n = 3^{2^{2^{n}-1}+1}$ 

is divisible by  $F_n$ .

For example,  $F_2 = 17$  is prime, hence we know that  $3^{23} + 1 = 3^8 = 65 \cdot 61 + 1$ is divisible by 17. In fact,  $6562 = 17 \times$ 386.

**Note** the converse of theorem 2 is also true: that is, if  $F_n$  is *not* prime, then  $Z_n$ is *not* divisible by F<sub>n</sub>.

**Theorem 3** Any factor of F<sub>n</sub> has the form k x  $2^m + 1$  where  $m \ge n + 2$  and k is an odd integer.

For example, the factor 274177 of Fe cited above is given by 256  $\times$  1071 + 1, while the factor  $6700417$  of  $F_5$  is given by  $52347 \times 128 + 1$ .

This month's project is to search for factors of Fermat Numbers; it is suggested that Theorem 3 be used, hence two different ways of organising the search are possible.

The description which follows is due to Professor Wilfrid Keller of the University of Hamburg, who has conducted extensive research in this area using both a Telefunken TR 440 computer in TAS assembly language and a Siemens 7.755 with built-in extended precision floating point arithmetic.

How far can *APC* readers get with this work?

**Approach 1 — Trial division** For fixed n, look for all k less than some search limit  $L_n$  to see if k x  $2^{n+2} + 1$ divides some F<sub>r</sub>, r≤n.

**Approach 2 — Tabulation of primes**  For fixed k, list all primes of the form k  $x$  2<sup>m</sup> + 1 for m up to some limit M<sub>k</sub>. Then, for each prime, look to see if it divides some  $F_n$  where  $n \le m - 2$ .

Readers are invited to send their thoughts, together with attempts at this project, to Mike Mudge, C/- APC, 124 Castlereagh Street, Sydney 2000, to arrive by 15 November 1987.

It would be appreciated if such submissions contained a brief summary of results obtained, in a form suitable for publication in *APC.* These submissions will be judged using subjective criteria, and a prize will be awarded by *APC* to the 'best' contribution received by the closing date.

Please note that submissions can only be returned if a stamped addressed envelope is provided.

#### *Belated review: October 1986*

Regular readers of Numbers Count will be aware that the prize award associated with this problem was deferred *(APC,* April) due to a lack of response. Interesting correspondence has since been generated, resulting in a very worthy prizewinner, Fred Hartley. Fred used a BBC Model B and relied very much upon a set of long integer arithmetic routines written in assembler which cope with integers up to 256 bytes in length. The computing went hand in hand with a careful theoretical analysis, and Fred's third communication concludes: 'I suspect that s(k)/k increases without limit as

the number of factors increases, but I have not proved this.' Can any mathematicians help?

#### *Review: April 1987*

This problem was, as expected, extremely popular. It was prompted by the following results quoted in LE Dickson, *History of the Theory of Numbers, Volume 2.* 

*'Fermat noted that if in (205769, 190281, 78320) we add the area to the square of the sum of the legs, we get a square.'* 

*'Frenicle stated that in (17, 144, 145) the sum of the area and the hypotenuse is a square, while the first three right triangles in which the sum of the area and smaller leg is a square, are (3, 4, 5); (16, 30, 34) & (105, 208, 233).'* 

*' "Calculator" found three right triangles of equal perimeter and areas in arithmetical progression (18601944, 13951458, 23252430); (18559223, 13999464, 23247145) & (18515584, 14048388, 23241860)'.* 

While AH Beiler, *Recreations in the Theory of Numbers,* reports:

*'Four primitive Pythagorean triangles having a common perimeter have also been found. Only seven such quadruples exist for a perimeter less than 1000000 so they are quite rare. The smallest of these perimeters is 317460 and the triangles are (153868, 9435, 154157); (99660, 86099, 131701); (43660, 133419, 140381) and (13260, 151811, 152389). Can the reader find the other six?'* 

Unfortunately, the italics in part (v) of the problem together with the lack of the adjective 'primitive' generated a great deal of computer output — at least one complete answer to that part!

After much consideration, this month's prizewinner is Peter Hicks of Rye, Victoria.

END

*Mike Mudge welcomes correspondence on any subject within the areas of number theory and other computational mathematics. Particularly welcome are suggestions, either general or particular, for future Numbers Count articles; all letters will be answered in due course.* 

A Compact Excellence

#### **LOGI PERSONAL COMPUTER**

Finally — a computer that breaks through the barriers of time and space; the LOGI 286-AT personal computer. The LOGI 286-AT is a unique machine which provides excellent IBM-AT compatible computing power. Based on the 16-bit Intel 80286 microprocessor; the LOGI 286-AT is designed to run both the IBM PC/AT and IBM PC software. Also, the LOGI 286-AT main board is designed using the Japanese 6-layer board technology to improve the system's stability for a high performance standard.

The LOGI 286-AT offers increased power, speed, compatibility and reliability. Its casing design is slim and compact and is endowed with new innovative features. The LOGI 286-AT with its superior architecture combined with excellent performance standard makes it the best choice for a high quality personal computer.

#### **LOGI 286-AT**

- 16-bit 80286 CPU 6-layer PCB (6MHz/8MHz)
- 640K RAM on board expandable to 1Mbyte
- Eight Expansion Slots (6 slots for 16-bit 1/0)
- Monographics or Colorgraphics Card
- Serial/Parallel Adaptor
- Fixed Disk and Diskette Adaptor
- Single 1.2Mbyte Floppy Disk Drive
- 195 Watt Power Supply (110/220 VAC)
- 84-key Keyboard
- Licensed Award Bios
- Optional MS DOS and GW Basic (Ver. 3.21)
- Software and Manual

- **LOGI 88-XT**  16-bit V20 CPU 4-layer PCB (4.77MHz/8MHz)
- 640K Ram on board
- Eight Expansion Slots
- Parallel Printer Port
- Serial Port Interface
- Real-time Clock/Calendar with Battery back-up
- Joystick Adaptor
- Two 360K Floppy Disk Drives
- Monographics or Colorgraphics Card
- 135 Watt Power Supply
- 84-key Keyboard
- Licensed Award Bios
- Optional MS DOS and GW Basic (Ver. 3.21)
- Software and Manual

#### **Physical Dimensions: 356 mm x 405 mm x 140 mm System Carton Weight: 15 kg**

IBM PC/XT/AT are registered trademarks of International Business Machines Corp.<br>MS-DOS, GW Basic <mark>are registered trademarks of Microsoft Corp.</mark>

. .

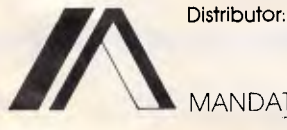

MANDATE PTY. LTD. (Q'LD) 8/32 Spine Street, Sumner Park, 4074 Queensland. Tel: (07) 3762733 Fax: (07) 3763998

Distributor (Victorial & South Australia)

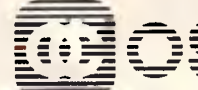

**FILLERS PTY. LTD.**<br> **So Burwood Road, Hawthorn, Vic., 3122. Telej** 

**\_ \_= - - - -=- =** 56 Burwood Road, Hawthorn, Vic., **3122. Telephone: 8196060 Telex: AA154126** OSH

Manufactuic; LOGICRAFT PRODUCTS MANUFACTURING PTE LTD 35 Tannery Road, #05-01 Tannery Block, Ruby Industrial Complex, Singapore 1334. Japan R&D Office : LOGICRAFT CORPORATION 1-18-5 Azumabashi Sumida-Ku Tokyo, Japan.

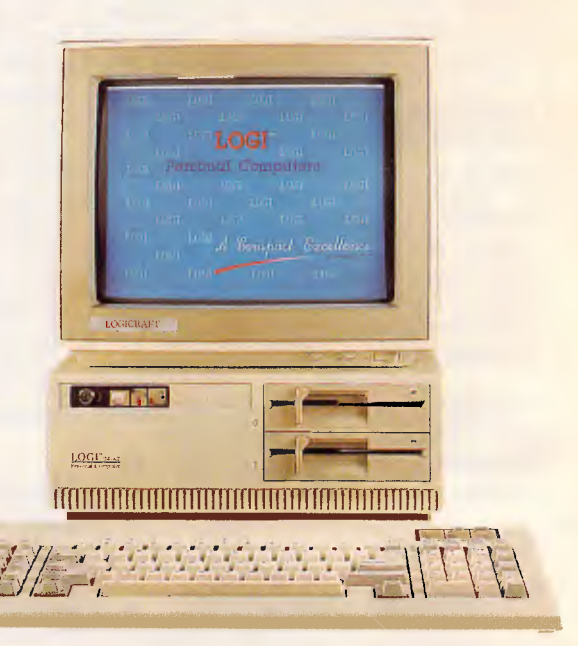

## *Brianteasers courtesy of JJ Clessa*

**AZING AROUND** 

#### **Quickie**

A puzzle submitted by a reader, so don't blame me for the idea. What time period does the number 14600926 represent? Clue — try converting it to hex. **Prize puzzle** 

This shouldn't be too difficult for those of you with micro power.

You can add or subtract 20 from a certain perfect square, and in either case the result is also a perfect square. What is the original perfect square? (Lateral thinking needed here.)

Answers on postcards please, or backs of envelopes only, to reach *APC,* Lazing Around October, 124 Castlereagh Street, Sydney 2000, no later than 30 October 1987.

#### **July prize puzzle winner**

I'm afraid there was a slight ambiguity about this month's question, which said that: '. . . the three missing digits from both telephone numbers are the same as the last three digits of my safe combination . . . In other words, the three digits need not necessarily be in the same order.

One solution was: **Safe No 79 648** 

(03) 267 4500

**Tel — 1 90 486 17 Common factor 19** 

**Tel — 2 491 864 4** 

This was not what I intended, but I included the entrants who submitted this type of solution with the others who interpreted the rules as I intended, into the draw. The winner is Mr Peter Guides of Seven Hills, NSW.

Mr Guides' solution was the one I expected:

#### **Common factor 547**

**Missing digits 862** 

To all the entrants, keep trying — it could be your turn next.

END

**DIARY DATA** 

*Readers are strongly advised to check details with organisers before making travel arrangements to avoid wasted journeys due to cancellations, printers' errors, etc.* 

#### *Exhibitions*

**October 3-5, 1987**  INFOTEX 87 Three day exhibition held at the Canberra National Exhibition Centre, ACT. Contact: Alan Tayt, The Interface Group, 9th Floor, 8 West Street, Crows Nest NSW 2065. Telephone: (02) 959 5555

**October 6-12, 1987**  Taipei International Electronics Show A six day electronics show held at the Taipei World Trade Centre. Contact: China Trade Development Council, Republic of China. **October 19-22, 1987**  Finance 87 International exhibition of technology equipment and services, held at Centrepoint, Sydney. Contact: BPI Exhibitions, 162 Goulburn<br>Street, Darlinghurst NSW 2010. Street, Darlinghurst Telephone (02) 266 9799 **October 20-24, 1987**  Computer Indonesia & Business Indonesia Computer products and office technology exhibition held in Jakarta Contact: Australian Exhibition Services, Suite 3.3 Illoura Plaza, 424 St Kilda

Road, Melbourne Vic 3004. Telephone

**October 27-28, 1987**  Computex '87 Two day exhibition held at the Southern Cross Hotel, Melbourne. Contact: Conference Organisers, PO<br>Box 84, Westmead NSW 2145. Box 84, Westmead Telephone: (02) 633 9913 **November 4-7, 1987**  Queensland Computer Expo '87 A four day exhibition held at the RNA Showgrounds, Brisbane. Contact: Robert Woodland Exhibitions, PO Box 280, Sunnybank Qld 4109. Telephone (07) 273 4066 **November 6-9, 1987**  Australian International Technology & Equipment Exhibition, held at the Rosehill Function Centre, Sydney. Contact: Bob Day, Desiko Pty Ltd, PO Box 1051, Crows Nest NSW 2065. Telephone: (02) 438 4999 **November 10-14,1987**  Electric Indonesia Held at the Jakarta Fairground, Jakarta, Indonesia. Contact: Singapore Exhibition Services Pty Ltd, 11 Dhogy Ghaut, 1509 Cathay Building, Singapore 0922. Telephone: 338 7741/338 4748 **November 11-15, 1987**  Australian Financial Review New Products/Technology Expo held at the

Melbourne World Trade Centre. Contact: Park Productions, 9 Carlotta Street, Artarmon NSW 2064

*Conferences* 

#### **October 19-21, 1987 Auckland October 21-23, 1987 Sydney**

International Connectivity Symposium on Local and Wide Area Networks and Micro-Mainframe Links, organised by Digital Consulting Pacific (DCP). Contact: Sara Mulvihill (02) 922 5532 **October 26-28, 1987** 

International Spectrum. The Australia/Pacific conference and exhibition on the Pick operating system will be held at Centrepoint, Sydney. Contact: IDBMA (02) 439 5488 **November 2-4, 1987** 

Australian Joint Artificial Intelligence conference 1987

A three day conference covering three themes: research, applications and commercial endeavour.

Contact: Al'87 Secretariat, PO Box<br>929, Crows Nest NSW 2065. NSW 2065. Telephone (02) 439 5133

**November 15-18, 1987** 

Victorian Association for Library Automation 87 conference and exhibition. Vala '87.

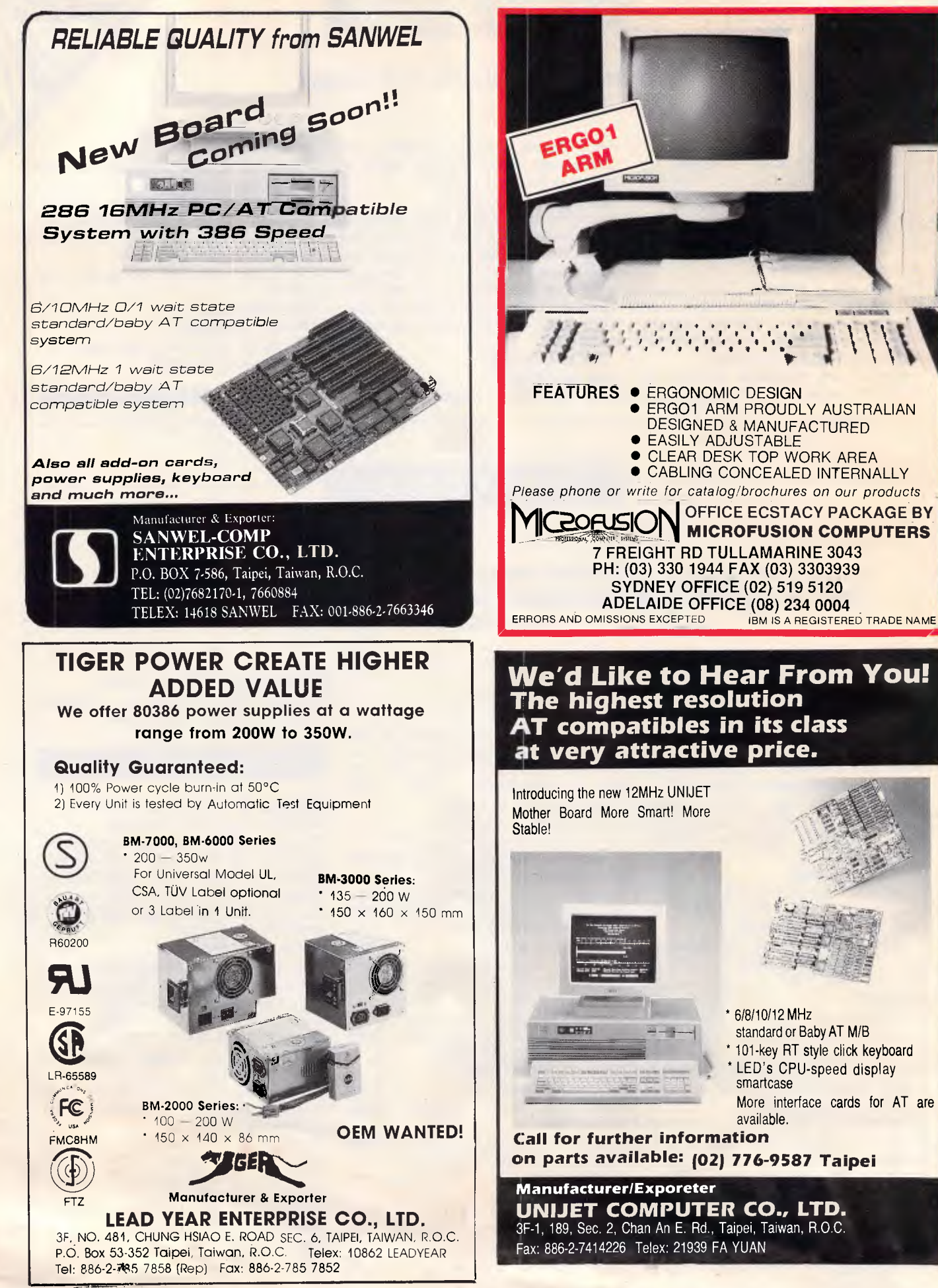

## **DIARY DATA**

Contact: Australian Convention Management Services, PO Box 468, Paddington NSW 2021. Telephone: (02) 332 4622

#### November 21-25, 1987

International conference on Technology for Development held in Canberra. Contact: (062) 73 3633

November 25-27, 1987 Singapore November 30 to December 2, 1987 **Sydney** 

December 2-4, 1987 Wellington International Computer Aided Software Engineering Symposium, presented by Digital Consulting Pacific. Contact: Sara Mulvihill (02) 922 5532

#### *Courses & Seminars*

October 12, 1987 Sydney October 16, 1987 Melbourne

One day seminar on Personal System/2 and OS/2 presented by Les Bell, being held at the Boulevard Hotel in Sydney and The President in Melbourne.<br>Contact:

Management Technology Education (02) 261 5555 October 13-14, 1987 Sydney October 21-22, 1987 Melbourne

Two day seminar on advanced dBase III, covering dBase III Plus networking and dBase compilers. presented by Matt Whelan.<br>Contact: M

Management Technology Education (02) 261 5555

October 16 & November 16, 1987 **Melbourne**<br>A one-day

'hands-on' evaluation course covering Pagemaker, Ventura and XPress running on IBM and Apple Macintosh.

Contact: Paxus Education Services (03) 62 7521

#### October, 21-22, 1987 **ISDN**

A Yankee Group Australia seminar on Telecommunications: The Next Five Years, held at the Regent Hotel, Melbourne.

Contact: The Yankee Group Australia, PO Box 191, Edgecliff NSW 2027. Telephone (02) 327 5577

#### October 29, 1987

CAD/CAE/CAM seminar Part of the Automation and Technology Trade Expo '87 at the Rosehill Function Centre, Sydney.

END

Contact: Acads (02) 929 8333

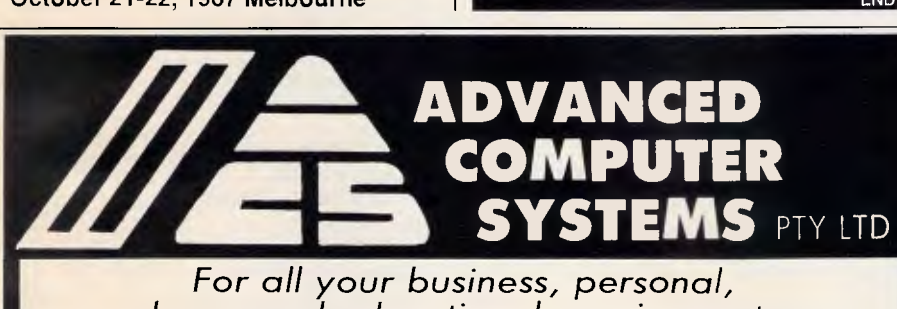

For *all your business, personal,*  home *and educational requirements*  **COMPLETE RANGE OF** 

## **SEIKOSHA**

and

## **CMS LASER PRINTERS**

and introducing the new

**DICONIX INKJET PRINTER** 

## from **AWA**

*Most major brands supplied*  Dealer *enquiries* welcome

36, South Terrace, Adelaide, SA 5000. **(08) 212 3855,** 

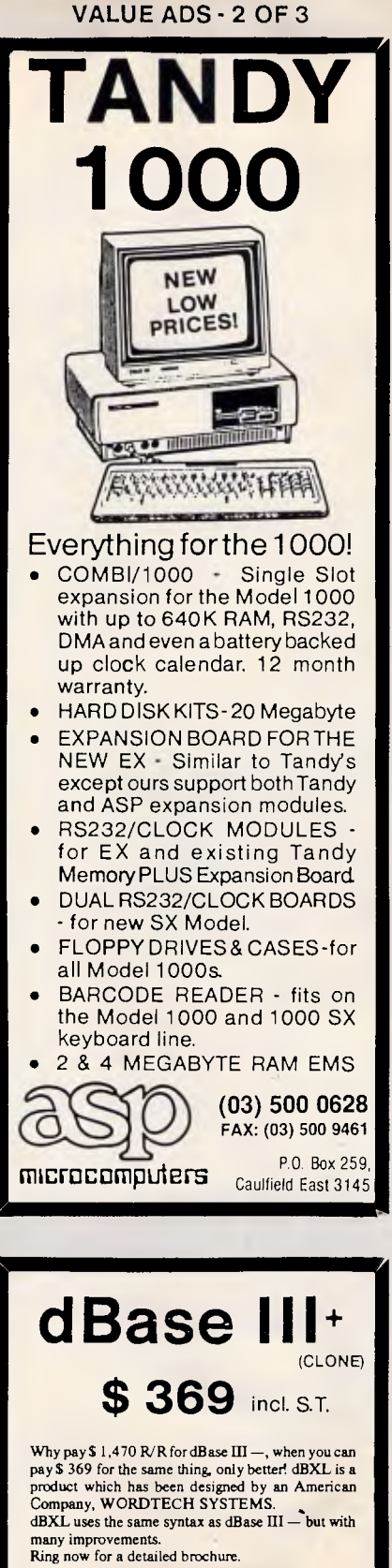

\* DEALER ENQUIRIES WELCOME. 13 OUTLOOK CRESCENT, BRIAR HILL, VICTORIA 3088 (03) 434 7634  $(03)$  434 7648 **Copy - Cat Software** 

*APC October 1987 Page 327* 

## AD INDEX

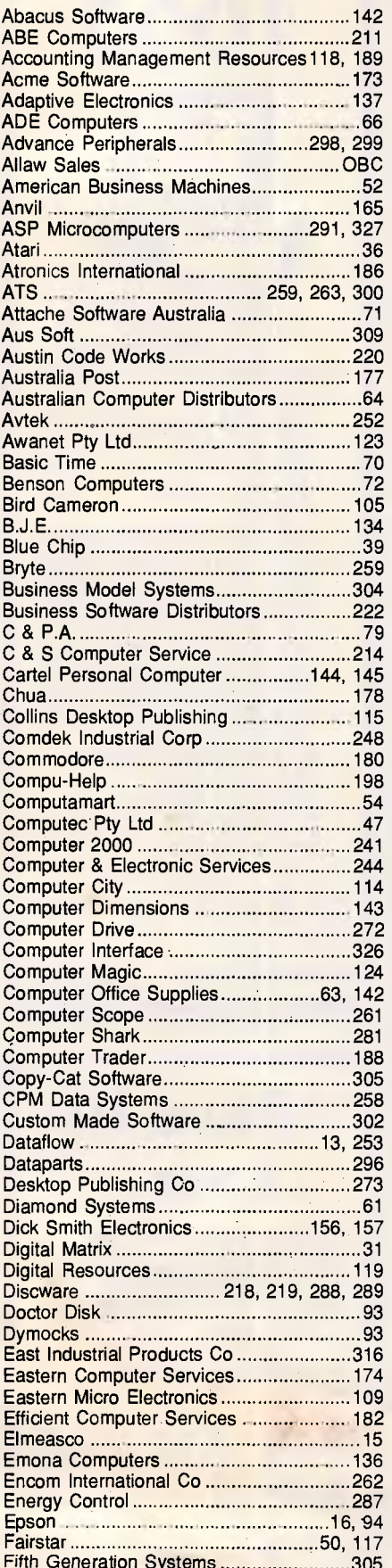

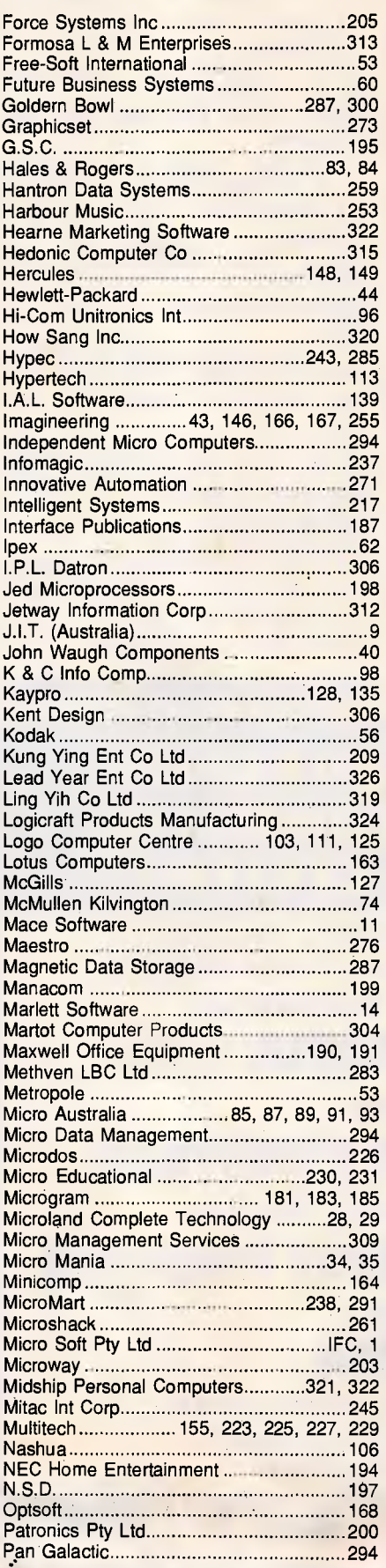

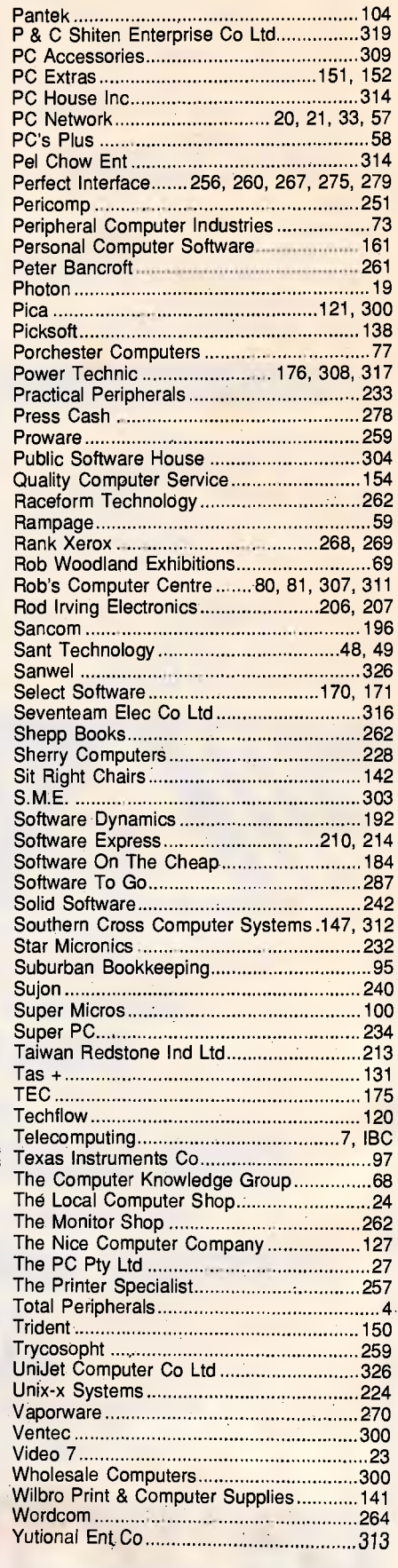

 $\overline{\mathcal{C}}$ 

 $\ddot{\phantom{a}}$ 

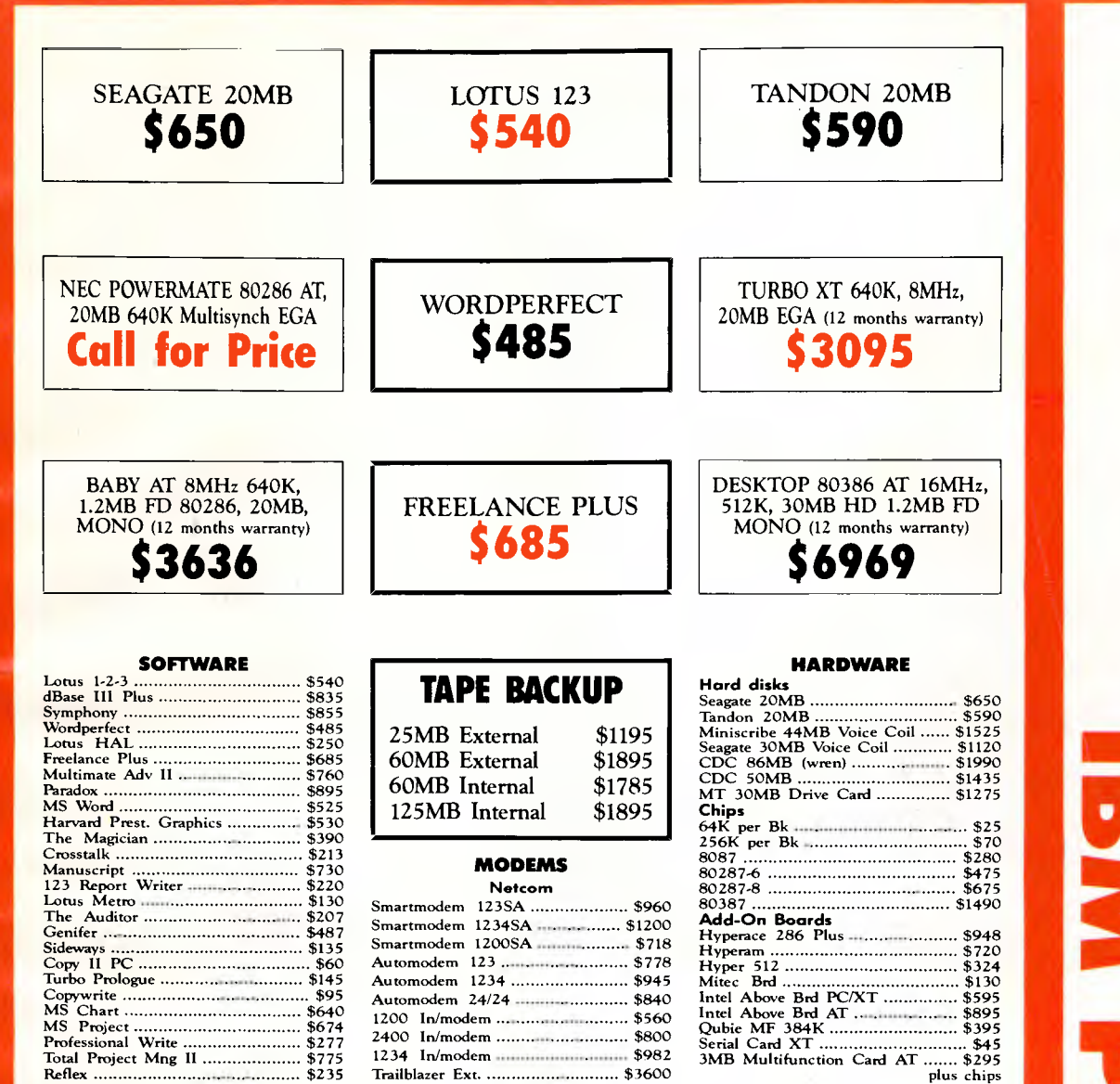

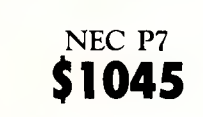

Reflex \$235

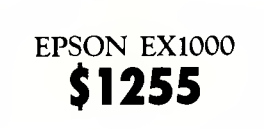

Trailblazer Ext. ............................... \$3600

Fujitsu DL3400 **\$1245** 

#### PLEASE CALL FOR ANY ITEMS NOT LISTED

To order or for further information simply call:

### **SYDNEY (02) 439 7500 MELBOURNE (03) 696 2333**

Fax (02)4396547

Or visit our MC-P centres at:

**MC-P SYDNEY: (02) 439 7500** 2nd Floor, 156 Pacific Highway, St. Leonards 2065. **MELBOURNE: (03) 696 2333** 29 Park Street, Melbourne 3000.

**BEST POSSIBLE**  $\frac{2}{2}$ 

**ALL PRICES INCLUDE SALES TAX** 3% DISCOUNT FOR CASH

**APPLICATIONS** 

# **Build up Your Data Storage Muscle With ALLA**

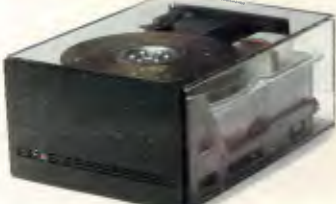

We deal only in high quality drives offering<br>reliability and performance at reasonable prices. The meantime between failure of our products is,on average, around 20,000 hours.

At Allaw we specialise in Mass Storage. We know the problems that occur when a computer system runs out of storage capacity and, we know how to solve them expertly and cost effectively.

#### **Miniscribe and Fujitsu Distributors**

We are the sole Australian Distributor and Reconditioning Centre for Miniscribe, the best drives to come out of the U.S. We also distribute Japan's best, Fujitsu, and we have many other exciting products to enhance computer systems, including the entire range of Kennedy tape drives.

#### **Dealer Enquiries Welcomed**

Allaw offers Australia's best technical support and back-up service. Our expertise is dedicated to ensuring the utmost satisfaction for all customers and end-users. Call us and find out how we can help with your mass storage requirements. If your business involves selling product which requires data storage, you should be talking to us. Allaw Sales, for Data Storage Muscle.

Allaw Sales Pty. Ltd. 9/1 Short St., Chatswood, NSW, 2067<br>Tel: (02) 406 9111 Fax: (02) 406 9115 Brisbane: (07) 854 1461 Auckland: (09) 37 1334

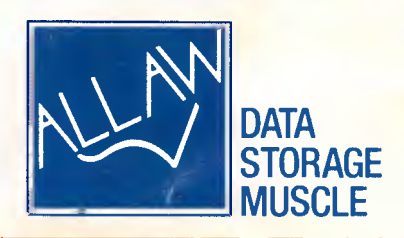

爆